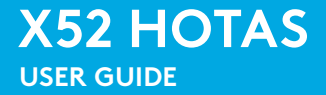

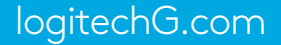

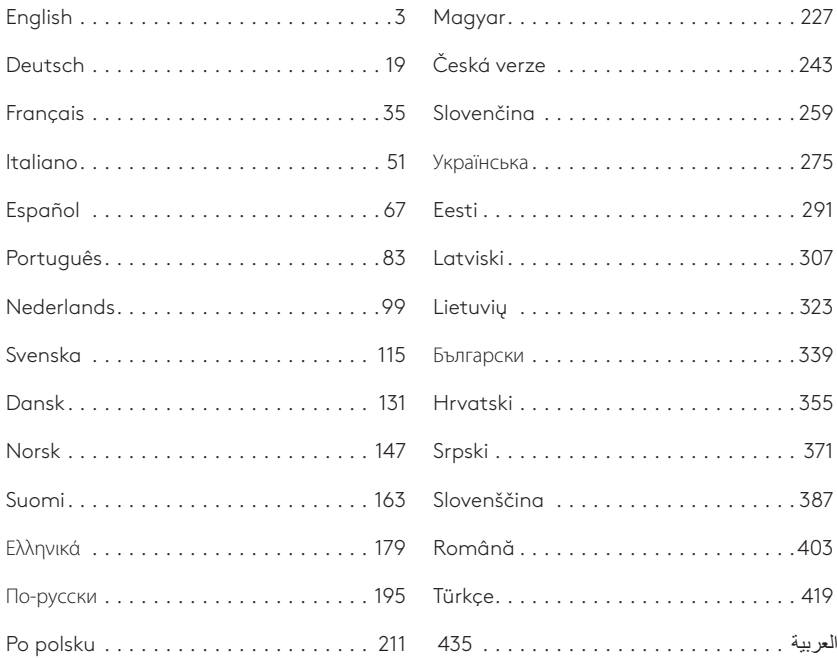

#### **LOGITECH G X52 HOTAS - PRODUCT TOUR**

#### **JOYSTICK**

5-position adjustment to suit all hand sizes.

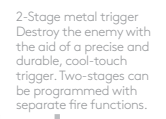

Cool-touch metal pinkie switch can be assigned shift functionality to double up on programmable commands.

3 toggle switches Spring loaded and conveniently positioned on the base for an extra 6 programmable flight commands.

Missile Launcher Flip up the spring-

 $2 \times 8$ -way hat switches -1 predefined as point of view; select from multiple view perspectives and assign frequently used commands.

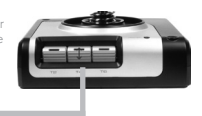

loaded safety cover to activate missile<br>lounches

Mode selector switch 3-position rotary switch with tristate LED to indicate program mode.

3 Fire Buttons Backlit buttons conveniently positioned on joystick head for instant access in the heat of the battle.

3D Rudder Twist handle on joystick for precise rudder control; includes integrated rudder lock mechanism.

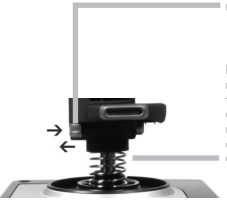

Precision centering mechanism Non-contact technology on x and y axes and constant spring force reduce free play, improve control and increase durability.

#### **GENERAL FEATURES BACKLIGHTING**

Illuminated buttons and Multi-Function Display (MFD) - ideal for low light environments, guaranteed to stand out from the crowd.

Adjust brightness via Windows control panel.

#### **METAL PARTS**

Part metal construction for increased durability and maximum comfort during extended gameplay.

#### **THROTTLE**

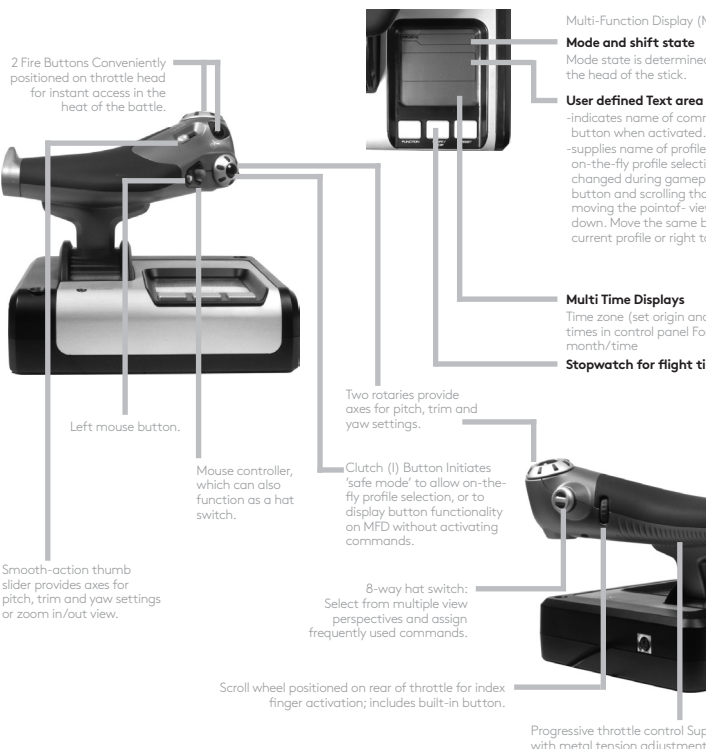

Multi-Function Display (MFD) screen indicates:

Mode state is determined by mode selector on

-indicates name of command assigned to button when activated.

-supplies name of profile in use and enables on-the-fly profile selection. Profile can also be changed during gameplay by pressing clutch button and scrolling though available profiles moving the pointof- view hat switch up and down. Move the same button left to clear current profile or right to activate profile.

Time zone (set origin and destination local times in control panel Formattable date/

#### **Stopwatch for flight time**

Progressive throttle control Super smooth action with metal tension adjustment and detents for programming idle (0-20%) and afterburner (80-100%) settings.

#### **GETTING STARTED**

In order for this product to function correctly please install the software from logitech.com/support/x52

#### **MAINTAINING YOUR CONTROLLER SETTINGS**

Your Logitech G X52 HOTAS is supplied ready for use. However, we want you to use it in the way that suits you best. We've therefore included the facility for you to change various settings on your stick and throttle units.You can, for example, vary the brightness of the LED buttons, check your stick is working correctly or change the way the date is displayed on your Multi-Functional Display (MFD).

You change your controller settings in the X52 HOTAS properties window.

The X52 HOTAS properties window consists of five separate tabs. You can view and change various controller settings in each tab. The settings you can change are described in the following sections.

#### *Testing your controller*

You can make sure that the various features of your controller are working correctly. You do this in the Test tab of the properties window.

To test your controllers, follow the steps below:

1. Click the Test tab.

The controller features that you can test are displayed below.

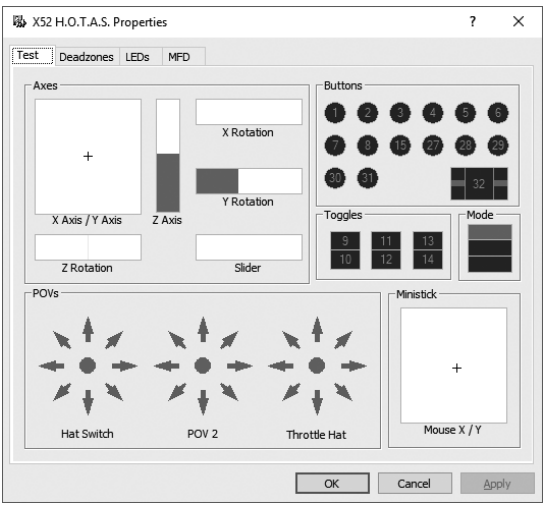

2. Test each feature as required.

The way you do this varies, depending on what the feature does. It may, for example, involve pressing the corresponding button, or turning the corresponding rotary control.

#### **Maintaining deadzones**

You can create deadzones for each range and axis your controller features move in. They reduce interference that may be caused by unintended movements of the flight stick and other controls. For example, you may want to move your stick in the X axis only, but find it difficult to avoid moving it in the Y axis as you do so. You can set up a deadzone in the Y axis so that these minor movements are not detected by the drivers.

#### **What is a deadzone?**

A deadzone is a part of the range in which an axis moves that is not detected by the drivers and so has no effect on the game in progress. It may be around the center point of the range, or at either end.

#### **To maintain your deadzones**

1. Click the Deadzone tab. The controls you can create deadzones for are shown, as follows:

Each axis is represented by a white box that contains a red line that represents where the control is currently sitting. Moving the corresponding control moves the red line. Use this line to determine exactly where your deadzone must begin and end. Beneath each box is a sliding scale. You use this to specify the size of each deadzone.

- 2. Click on a slider on the sliding scale and drag it to where you want the deadzone to end. The area that represents the deadzone is shaded gray.
- 3. Use the center sliders to maintain the deadzone around the center point of

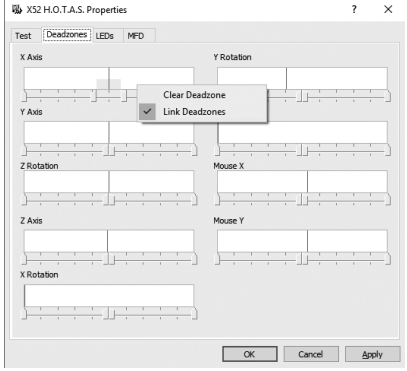

an axis. Use the sliders at either end to create deadzones at either end of the axis.

Tips: By default, clicking on either the right or the left slider in the pair moves both sliders. You can change this if you just want to adjust one side of the deadzone. To do this, rightclick anywhere in the white box and select Link Deadzones from the popup list of options displayed. Repeat this to link the pairs of sliders again.

You can clear existing deadzones for an axis by right-clicking anywhere in the white box and selecting Clear Deadzone.

# **ENGLISH**

#### **Maintaining your LED brightness**

The authenticity of the flight control experience provided by your Logitech G X52 HOTAS is enhanced by a number of LEDs on the throttle unit and flight stick.

You can control the appearance of these LEDs, making them brighter or dimmer according to your preference.

#### **To maintain LED brightness**

1. Click the LEDs tab.

A sliding scale is displayed, which you can use to choose how brightly the LEDs on your stick and throttle are displayed:

- 2. Move the slider on the scale to adjust LED brightness. The LEDs change as you move the slider, so you can make sure they are as you want them to be. You can either:
	- Click and drag the slider along the scale Or:
	- Click a point on the scale itself, to move the slider in graduated steps along the scale.

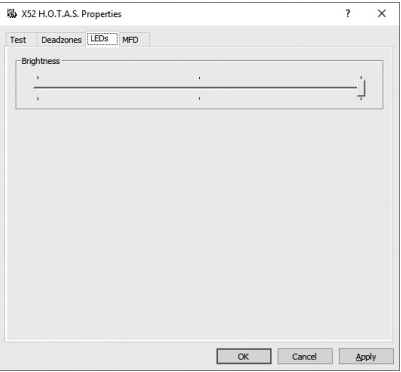

#### **Maintaining MFD settings**

Your unit includes an MFD, or Multi-Functional Display. You can control the way information is displayed in your MFD by changing various settings in the MFD tab:

#### **What is the MFD?**

The MFD is a screen that displays a variety of different information including, for example, the mode currently selected and today's date. It is part of the same unit as your throttle. The MFD itself and the way it works is explained in more detail in Using the MFD.

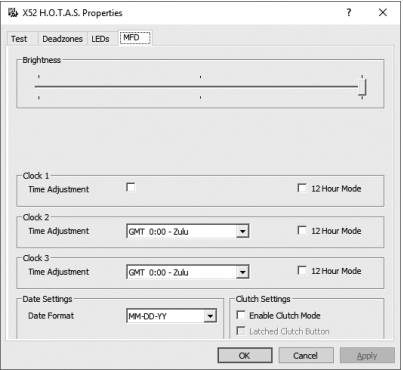

#### **To change the brightness of your MFD**

- 1. Click the MFD tab. A Brightness sliding scale is displayed at the top of the tab.
- 2. Change the brightness of your MFD by moving the slider along the scale To move the slider, you can either:
	- Click and drag the slider along the scale. Or:
	- Click a point on the scale itself, to move the slider in graduated steps along the scale.

The brightness of your MFD changes as you move the slider. Use this to determine when the slider is in the right place.

#### **Maintaining clock settings**

Your MFD can display the current time in any time zone. You can choose the time zones displayed and the format in which the time for each zone is displayed.

You can have up to three different time zones available on your MFD. Greenwich Mean Time (GMT) is included by default. You can choose up to two additional time zones. When using your MFD, you switch between the three time zones, as required.

#### **To change your clock settings**

1. Click the MFD tab.

This tab includes three panels in which you change the way time is displayed on your MFD. They are called Clock 1, Clock 2 and Clock 3. Note: Clock 1 is set to GMT by default. You cannot change this.

2. Choose additional time zones that you want to be able to view on your MFD in the Clock 2 and Clock 3 panels. You do this by selecting an option from the corresponding Time Adjustment drop-down list.

Each option is a time relative to GMT, for example GMT +1:00 is GMT plus one hour, and so on. Each time is also represented by an entry in the phonetic alphabet. For example, GMT is represented by 'Zulu' and GMT +12:00 by 'Mike'.

- 3. Choose the format you want each time to be displayed in. To do this, either check or uncheck the corresponding 12 Hour Format checkbox. When the box is unchecked, the time is displayed in 24 hour clock format, i.e. between 00:00 and 23:59. If it is checked, the time is shown in 12 hour clock format.
- 4. Click Apply.

You can now view the current times in your chosen time zones on your MFD. See Using the MFD for details.

#### *Maintaining date settings*

The current date is displayed in the bottom right-hand corner of your MFD. You can choose how this date is displayed.

You may, for example, prefer to see the month first, followed by day and year.

#### **Changing the way your clutch button works**

The clutch button on your throttle is used to temporarily deactivate the buttons in the game in progress. This enables you to check what each button does without interrupting the game, and to select a different profile if required. See Viewing button names in Using the MFD for more information.

To change the way your clutch works, check or uncheck the Latched Clutch Button checkbox in the Clutch Settings panel and then click Apply.

When the box is checked, pressing and releasing the clutch deactivates the buttons in the game in progress. To reactivate the buttons, you must press and release the clutch again.

When the box is unchecked, the buttons are deactivated in the game only as long as the clutch is depressed. When you release the clutch, pressing buttons once again affects the game in progress.

#### **Using the MFD**

The MFD, or Multi-Functional Display, is an integral part of your throttle unit. It displays a variety of information including button names, the current profile and today's date. It also provides a stopwatch feature.

#### **Features of the MFD**

The MFD is divided into three sections:

- The mode section is at the top of the MFD and shows the currently selected mode. See Working with modes, below.
- The center section of the MFD is used to view the names of buttons on your flight stick and throttle, and to view and change the current profile. See Working with profile information, below.
- The time and date display is at the bottom of the MFD. It can show the current time in up to three time zones. It also includes the stopwatch. See Viewing the time and date and Using the stopwatch, below.

The layout of the MFD is shown right:

The three buttons beneath the MFD are used to change the time display and to operate the stopwatch.

### **Working with modes**

The Logitech G X52 HOTAS offers extensive opportunities for you to configure your controller to work the way you want it to. You do this by creating profiles, using the programming software. (See the programming software manual online at logitech.com/support/x52 for details.) Within each profile, you can create up to six different modes that determine the actions performed when you press buttons on the flight stick and throttle.

You can use your MFD to view the mode that is currently selected.

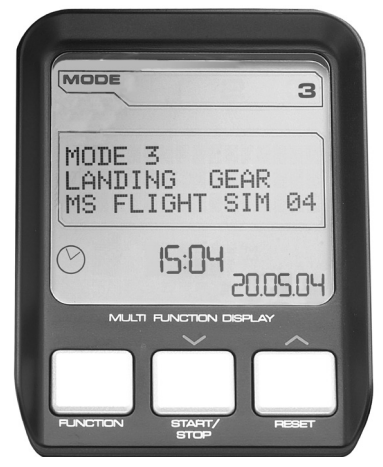

#### **Changing the mode**

You change the mode by rotating the mode selector switch on your flight stick. As you do this, the MODE number displayed on the MFD changes to reflect your selection.

#### **Using additional modes**

Three modes are available by default. You can increase this to six using the pinkie switch on your flight stick. To do this you must designate the pinkie switch to perform the same function as the Shift key, using the SST programming software. You can then select one of the additional modes by holding down the pinkie switch as you rotate the mode selector switch. When you do this, the word SHIFT is displayed in the mode section of your MFD.

Within each profile, you can use the following modes:

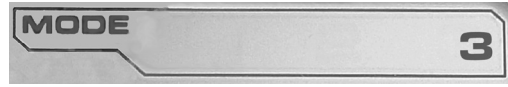

- Mode 1
- Mode 2
- Mode 3
- $Mode1 + Pinkie$
- Mode 2 + Pinkie
- Mode 3 + Pinkie

Viewing the current modeThe mode that is currently selected is displayed in the top part of the MFD. This is shown in the following example:

If you have selected one of the three pinkie modes described above, the word SHIFT is displayed, because the pinkie switch is acting as a Shift key.

#### **Working with profile information**

You can use the center section of the MFD to view the names assigned to buttons on your flight stick and throttle. It also shows the names of the profile and mode currently selected.

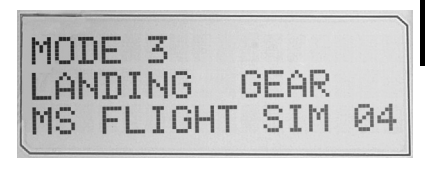

#### **Viewing button names**

You can view the names assigned to buttons in the current mode. You may use the SST programming software to create a number of profiles. Each profile may include up to six different modes, assigning different functions to individual buttons for use in different games.

If you've created profiles, you can view the names you've given to buttons in the selected mode in the current profile. If not, the standard name assigned to each button is displayed. The standard name reflects the function assigned to each button when your HOTAS is supplied. To view the name of a button, press it as you normally would. Its name is displayed in the centreline of the MFD.

If a game is in progress, use the clutch to deactivate the buttons in the game. You can then press them and view their names without affecting the game. When supplied, the clutch is set up so that you must keep it depressed for as long as you want the buttons to remain inactive in the current game. You can change the way the clutch button works via the MFD tab of the Logitech G X52 HOTAS properties window. See Changing the way your clutch button works in Maintaining your controller settings for details.

Note: You cannot view button names if the Logitech G X52 HOTAS properties window is open.

#### **Changing the current profile**

You can use the MFD to change the current profile 'on the fly'. You may, for example, realise that you're not working in the correct profile for the game in progress.

#### **To change the profile on the fly**

- 1. Press the clutch button. The LEDs on your clutch and on the main POV control on your flight stick begin to flash on and off. Pressing buttons does not affect the game in progress when the clutch is engaged.
- 2. Move the main POV control on your flight stick up (north) or down (south) to scroll through your profiles. As you do this, the profile names are displayed in the bottom row of the centre section of the MFD.

Note: You can use the MFD to access any folder on your computer. To open a folder, push the POV to the right (east). To move up a level, scroll through the files and folders in the current folder until [...] is displayed, and then push the POV to the right (east).

3. Select the profile you want by moving the main POV control right (east) when the profile's name is displayed on the MFD. It becomes the current profile and its settings are applied when you resume the game in progress.

Tip: You can clear the current profile by moving the POV left (west). The buttons on your stick and throttle return to their default settings.

4. Release the clutch. The way you do this depends on your clutch settings. Either stop pressing the clutch button or press and release it.

#### **Viewing the time and date**

The lower part of the MFD displays the current time and date:

This part of the MFD can also be used as a stopwatch. You toggle between the two features by pressing the Function button. See Using the stopwatch, below, for more information about this feature.

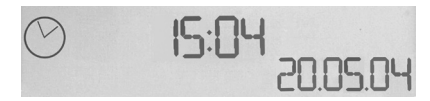

#### **Viewing the time**

You can choose the time zone for which the current time is displayed from up to three available time zones. To move between the available time zones, press the up (Start/Stop) and down (Reset) buttons.

As you move between the three time zones, a number is displayed in the bottom right corner of the MFD (in place of the date). This number disappears after a few seconds.

Greenwich Mean Time (GMT) is available by default, and is represented by the number 1. You can choose which other time zones are available and the format in which each time is displayed. See Maintaining clock settings in the section Maintaining your controller settings for an explanation of this procedure.

#### **Viewing the date**

The date is displayed in the bottom right-hand corner of the MFD. By default, it is shown in the format MMDDYY. You can change the date format, for example to DDMMYY. See Maintaining date settings in the section Maintaining your controller settings for an explanation of this procedure.

#### **Using the stopwatch**

The lower part of the MFD can also be used as a stopwatch. You toggle between the stopwatch and time displays by pressing the Function button. When the stopwatch is selected, the following is displayed:

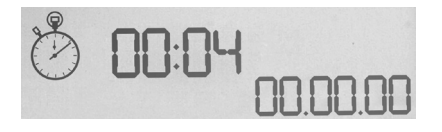

#### **To use the stopwatch**

- 1. Press Start/Stop once. The number of seconds begins to increase.
- 2. Press Start/Stop again to stop the timer.
- 3. Press Reset to clear the time and return to 00:00.

Note: The timer initially shows minutes and seconds. If the time recorded reaches fifty-nine minutes and fifty-nine seconds, i.e. 59:59, it changes to show hours and minutes. This means the next reading after 59:59 is 01:00.

#### **Using the rudder lock**

You can deactivate the rudder feature on your flight stick by engaging the rudder lock. When you do this, the flight stick no longer rotates.

#### **To use the rudder lock**

- 1. Position your flight stick unit with the three toggle switches (T1 to T6) facing you. The rudder lock can be seen at the base of the flight stick, on the left hand side. If you look closer, you will see that it is labelled RLOCK.
- 2. Pull out the RLOCK switch. You may find the easiest way to do this is by using the thumb on your left hand. The twist action on the flight stick is now locked and you can no longer rotate it. You can restore the rudder feature at any time by pushing the RLOCK switch back in.

## **Adjusting the handle**

You can optimise your comfort when using the flight stick by adjusting the height of the hand rest and pinkie switch. If your hands are small, you can place the hand rest and pinkie switch in the highest position available. This reduces the distance between the trigger switch and pinkie switch, avoiding the need for you to stretch to reach both. If you have larger hands, you can maximise this distance and operate the flight stick in greater comfort.

### **To adjust the handle**

- 1. Position your flight stick unit with the three toggle switches (T1 to T6) facing away from you. A metal screw is clearly visible about one third of the way up the back of the handle.
- 2. Loosen the screw by turning it anti-clockwise. When the screw is loose enough, you can move it freely up and down within its slot on the back of the handle. Moving the screw also moves the hand rest and pinkie switch.
- 3. Move the screw until the hand rest and pinkie switch are at the height you want.
- 4. Place the screw in the position that best suits your preferred height. There are five positions for you to choose from.
- 5. Tighten the screw in position by turning it clockwise.

#### <span id="page-18-0"></span>**LOGITECH G X52 HOTAS – PRODUKTTOUR**

#### **JOYSTICK**

Anpassung für 5 verschiedene Positionen, passend für alle Handgrößen.

> 2-stufiger Abzug aus Metall Besiege den Feind mithilfe eines präzisen und robusten Auslösers, der sich auch noch gut anfühlt. Es können zwei Stufen mit unterschiedlichen Schussfunktionen programmiert werden.

Dem Metallschalter für den kleinen Finger können Umschaltfunktionen zugewiesen werden, sodass sich die programmierbaren Befehle verdoppeln.

Raketenwerfer Klappe die gefederte Sicherheitsabdeckung hoch, um die Raketenwerfer zu aktivieren.

2 8-Wege-Mehrwegeschalter – 1 Schalter als Blickwinkel vordefiniert; wähle aus mehreren Perspektiven und weise häufig verwendete Befehle zu.

3 Wechselschalter – Mit Federauslöser und günstig positioniert am Basisteil für 6 zusätzlich programmierbare Flugbefehle.

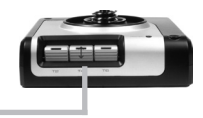

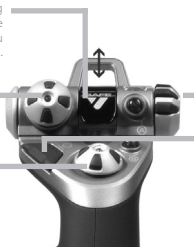

Modus-Auswahlschalter – Drehschalter mit 3 Positionen und LED für drei mögliche Statusanzeigen zur Anzeige des Programmmodus.

3 beleuchtete Auslösetasten am Joystick-Kopf für schnellen Zugriff in der Hitze des Gefechts.

3D-Ruder-Drehgriff am Joystick für präzise Rudersteuerung einschließlich integriertem Rudersperrmechanismus.

Präzisionszentrierungsmechanismus – Kontaktlose Technologie an den X- und Y-Achsen und konstante Federkraft reduzieren das freie Lenkungsspiel, verbessern die Steuerung und verstärken die Strapazierfähigkeit.

#### **ALLGEMEINE FUNKTIONEN – HINTERGRUNDBELEUCHTUNG**

Beleuchtete Tasten und Multifunktionsdisplay (MFD) – auffällig und ideal für dunkle Umgebungen.

Die Helligkeit lässt sich über die Windows-Systemsteuerung anpassen.

#### **METALLTEILE**

Die teilweise aus Metall gefertigte Konstruktion bietet erhöhte Strapazierfähigkeit und maximalen Komfort auch beim langen Spielen.

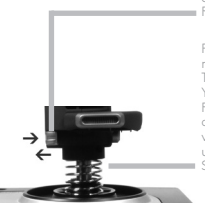

#### **SCHUBREGLER**

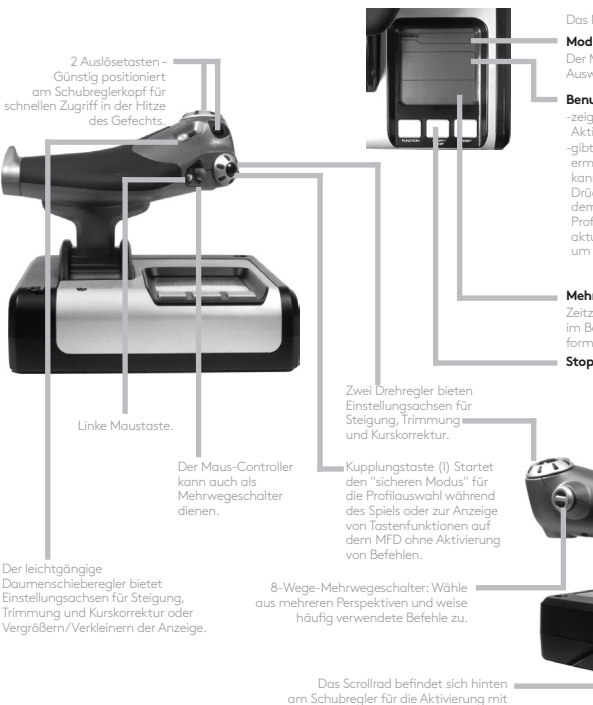

Das Multifunktionsdisplay zeigt Folgendes an:

#### **Modus- und Schalterstatus**

Der Modus-Status wird durch den Modus-Auswahlschalter oben auf dem Stick festgelegt.

#### **Benutzerdefinierter Textbereich**

-zeigt den Namen des Befehls an, der bei Aktivierung der Taste zugewiesen ist.

-gibt den Namen des verwendeten Profils an und ermöglicht die Profilauswahl im Spiel. Das Profil kann auch während des Spiels geändert werden. Drücke dafür die Kupplungstaste und scrolle mit dem Mehrwegeschalter durch die verfügbaren Profile. Bewege diese Taste nach links, um das aktuelle Profil zu löschen, oder nach rechts, um es zu aktivieren.

#### **Mehrfachzeitanzeigen**

Zeitzone (lokale Zeit am Abflugs- und Zielort im Bedienfeld einrichten) Datum/Monat/Uhrzeit formatierbar

#### **Stoppuhr für Flugzeit**

Schubregler-Steuerung – Besonders komfortable Bedienung mit Spannungsanpassung und Arretierungen zur Programmierung von Einstellungen für Leerlauf (0-20 %) und Nachbrenner (80-100 %).

**20**

dem Zeigefinger; enthält integrierte Taste.

#### **ERSTE SCHRITTE**

Damit dieses Produkt ordnungsgemäß funktioniert, installiere die Software von logitech.com/support/x52

#### **ÄNDERN DER CONTROLLER-EINSTELLUNGEN**

Der Logitech G X52 HOTAS wird einsatzbereit geliefert. Du kannst ihn jedoch deinen Anforderungen entsprechend nutzen. Daher ist es möglich, verschiedene Einstellungen am Stick und den Schubreglern zu ändern. Du kannst beispielsweise die Helligkeit der LED-Tasten anpassen, die korrekte Funktionsweise des Sticks überprüfen oder die Art der Datumsanzeige auf dem Multifunktionsdisplay (MFD) ändern.

Die Controller-Änderungen können im Eigenschaftenfenster des X52 HOTAS vorgenommen werden.

Das Eigenschaftenfenster des X52 HOTAS enthält fünf verschiedene Registerkarten. Du kannst verschiedene Controller-Einstellungen auf jeder Registerkarte anzeigen und anpassen. Die Einstellungen, die Du anpassen kannst, sind in den folgenden Abschnitten beschrieben.

#### *Testen des Controllers*

Du kannst sicherstellen, dass die unterschiedlichen Funktionen deines Controllers ordnungsgemäß funktionieren.

Dies kannst du über die Registerkarte "Test" im Eigenschaftenfenster tun.

Führe zum Testen deiner Controller die nachfolgend beschriebenen Schritte aus:

1. Klicke auf die Registerkarte "Test".

Die Controller-Funktionen, die getestet werden können, sind unten angezeigt.

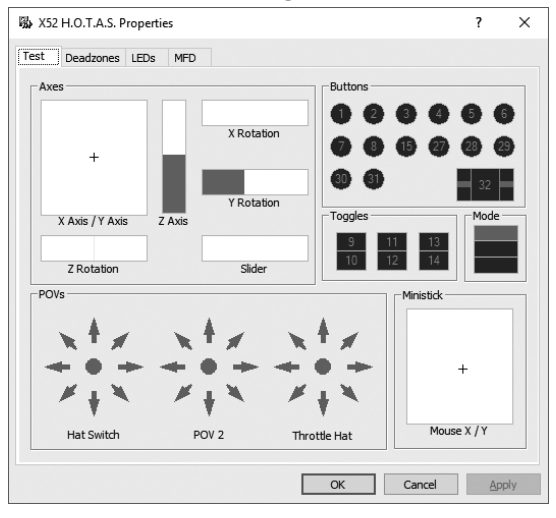

2. Teste jede Funktion nach Bedarf.

Die Vorgehensweise variiert dabei je nach Art der Funktion. Beispielsweise musst Du die entsprechende Taste drücken oder den entsprechenden Drehregler drehen.

#### **Einrichten von Totzonen**

Du kannst Totzonen für jeden Bereich und jede Achse der Funktionen deines Controllers erstellen. Sie reduzieren Interferenzen durch unbeabsichtigte Bewegungen des Flugzeug-Schalthebels und anderer Bedienelemente. Möglicherweise möchtest Du zum Beispiel den Stick nur in der X-Achse bewegen, findest es jedoch schwierig, ihn dabei nicht auch in der Y-Achse zu bewegen. Richte eine Totzone in der Y-Achse ein, damit diese kleinen Bewegungen von den Treibern nicht erkannt werden.

#### **Was ist eine Totzone?**

Eine Totzone ist Teil eines Bereichs, in dem eine Achsenbewegung nicht von den Treibern erkannt wird. Sie hat somit keine Auswirkung auf das Spiel. Sie kann sich um den Mittelpunkt eines Bereichs befinden oder an seinen Enden.

#### **So richtest Du Totzonen ein**

1. Klicke auf die Registerkarte "Totzone". Die Bedienelemente zum Erstellen von Totzonen sind wie folgt angeordnet:

Jede Achse wird durch ein weißes Feld dargestellt, das eine rote Linie enthält, von der die aktuelle Position des Bedienelements angezeigt wird. Durch Verschieben des Bedienelements verschiebt sich die rote Linie. Verwende diese Linie, um Anfang und Ende der Totzone genau einzustellen. Unter jedem Feld befindet sich eine Schiebeskala. Damit legst Du die Größe jeder Totzone fest.

2. Klicke auf einen Schieberegler und ziehe ihn bis zum gewünschten Ende der Totzone. Der Bereich der Totzone ist grau schattiert.

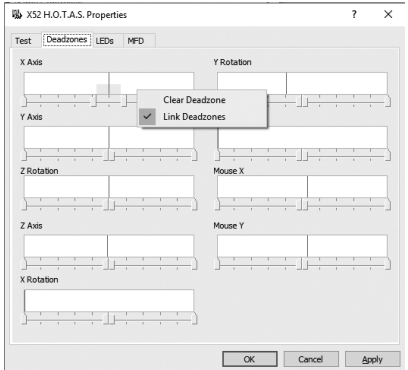

3. Verwende die mittigen Schieberegler, um die Totzone rund um den Mittelpunkt einer Achse einzustellen. Erstelle mit den beiden Schiebereglern Totzonen an beiden Enden der Achse.

Tipps: Standardmäßig bewegen sich durch Klicken auf den rechten oder linken Schieberegler beide zusammen. Du kannst das ändern, wenn Du nur eine Seite der Totzone anpassen möchtest. Klicke dafür mit der rechten Maustaste in das weiße Feld und wähle "Totzonen verknüpfen" aus der angezeigten Popup-Liste mit Optionen aus. Wiederhole dies, um das Schieberegler-Paar wieder zu verknüpfen.

Du kannst vorhandene Totzonen entfernen, indem Du mit der rechten Maustaste in das weiße Feld klickst und "Totzone löschen" auswählst.

## **HDSLNED DEUTSCH**

## **Ändern der LED-Helligkeit**

Das Echtheitsgefühl der Flugsteuerung beim Logitech G X52 HOTAS wird durch eine Reihe von LEDs an der Schubregler-Einheit und am Stick noch verstärkt.

Du kannst diese LEDs nach Wunsch anpassen, sodass sie heller oder dunkler leuchten.

#### **So änderst Du die LED-Helligkeit**

- 1. Klicke auf die Registerkarte "LEDs". Eine Schiebeskala wird angezeigt, mit der Du die Helligkeit der LEDs am Stick und am Schubregler einstellen kannst:
- 2. Bewege den Schieberegler zum Anpassen der LED-Helligkeit. Die LED-Helligkeit ändert sich, wenn Du den Schieberegler bewegst. Dadurch kannst Du sicherstellen, dass sie genau richtig ist. Sie haben folgende Möglichkeiten:
	- Klicke auf den Schieberegler und ziehe ihn entlang der Skala. Oder:
	- Klicke auf einen Punkt auf der Skala, um den Schieberegler stufenweise zu bewegen.

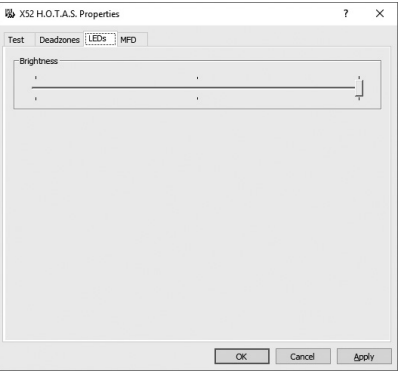

## **Ändern der MFD-Einstellungen**

Im Gerät enthalten ist ein MFD (Multifunktionsdisplay). Du kannst die Anzeigeart von Informationen auf dem MFD mithilfe verschiedener Einstellungen auf der Registerkarte "MFD" ändern:

#### **Was ist das MFD?**

Das MFD ist ein Bildschirm, der eine Vielzahl unterschiedlicher Informationen anzeigt, beispielsweise den derzeit ausgewählten Modus und das aktuelle Datum. Es gehört zur gleichen Einheit wie der Schubregler. Das MFD selbst und seine Funktionsweise wird ausführlich im Abschnitt "Verwenden des MFD" erklärt.

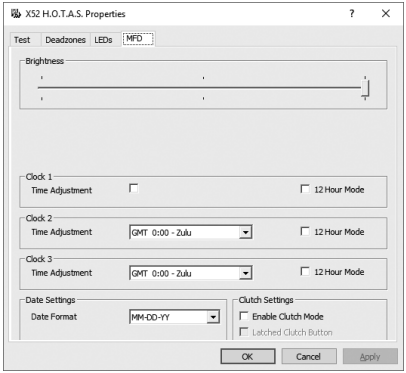

#### **So änderst Du die Helligkeit des MFD**

- 1. Klicke auf die Registerkarte "MFD". Eine Skala zum Einstellen der Helligkeit wird oben auf der Registerkarte angezeigt.
- 2. Ändere die Helligkeit des MFD durch Verschieben des Schiebereglers entlang der Skala. Zum Verschieben des Schiebereglers gibt es folgende Möglichkeiten:
	- Klicke auf den Schieberegler und ziehe ihn entlang der Skala. Oder:
	- Klicke auf einen Punkt auf der Skala, um den Schieberegler stufenweise zu bewegen.

Die Helligkeit des MFD ändert sich, wenn Du den Schieberegler bewegst. Dadurch kannst Du erkennen, wenn der Schieberegler genau richtig eingestellt ist.

## **Ändern der Uhr-Einstellungen**

Das MFD kann die aktuelle Zeit in jeder Zeitzone anzeigen. Du kannst die angezeigten Zeitzonen sowie ihr jeweiliges Anzeigeformat auswählen.

Bis zu drei unterschiedliche Zeitzonen können auf dem MFD angezeigt werden. Eine davon ist standardmäßig die Weltzeit ("Greenwich Mean Time"/GMT). Du kannst außerdem bis zu zwei zusätzliche Zeitzonen auswählen. Bei der Verwendung des MFD kannst Du je nach Bedarf zwischen den drei Zeitzonen umschalten.

## **So änderst Du die Uhr-Einstellungen**

- 1. Klicke auf die Registerkarte "MFD". Auf dieser Registerkarte befinden sich drei Bedienfelder zum Ändern der Anzeigeart auf dem MFD. Sie sind mit "Uhr 1", "Uhr 2" und "Uhr 3" benannt. Hinweis: "Uhr 1" ist standardmäßig auf GMT gestellt. Dies kann nicht geändert werden.
- 2. Wähle in den Bereichen "Uhr 2" und "Uhr 3" zusätzliche Zeitzonen aus, die angezeigt werden sollen. Dies erfolgt durch Auswählen einer Option aus der entsprechenden Dropdown-Liste zur Zeitanpassung. Jede Option ist eine Zeit in Beziehung zur GMT. So ist "GMT +1:00" die Weltzeit plus eine

Stunde, und so weiter. Jede Zeit wird auch durch einen Begriff aus dem internationalen NATO-Buchstabieralphabet dargestellt. So wird die Weltzeit selbst durch "Zulu" dargestellt und "GMT +12:00" durch "Mike".

- 3. Wähle das Format, in dem die Uhrzeit angezeigt werden soll. Aktiviere oder deaktiviere dafür das entsprechende Kontrollkästchen für das 12-Stunden-Format. Wenn das Kontrollkästchen nicht ausgewählt ist, wird die Zeit im 24-Stunden-Format dargestellt, also als ein Wert zwischen 00:00 und 23:59. Ist das Kontrollkästchen ausgewählt, wird die Zeit im 12-Stunden-Format dargestellt.
- 4. Klicke auf "Übernehmen".

Jetzt siehst Du die aktuelle Zeit in deinen ausgewählten Zeitzonen auf dem MFD. Weitere Informationen findest Du unter "Verwenden des MFD".

### **Ändern der Datumseinstellungen**

Das aktuelle Datum wird in der rechten unteren Ecke des MFD angezeigt. Du kannst das Anzeigeformat des Datums ändern.

Vielleicht möchtest Du zuerst den Monat, gefolgt vom Tag und dem Jahr sehen.

## **Ändern der Funktionsweise der Kupplungstaste**

Die Kupplungstaste am Schubregler wird verwendet, um die Tasten des laufenden Spiels vorübergehend zu deaktivieren. Dadurch kannst Du jede Taste überprüfen, ohne das Spiel zu unterbrechen, und bei Bedarf ein anderes Profil auswählen. Im Abschnitt "Verwenden des MFD" unter "Anzeigen von Tastennamen" findest Du weitere Informationen.

Um die Funktionsweise der Kupplung zu ändern, aktiviere oder deaktiviere das Kontrollkästchen "Kupplungstaste eingerastet" in den Kupplungseinstellungen und klicke dann auf "Übernehmen".

Wenn das Kontrollkästchen ausgewählt ist, werden durch Drücken und Loslassen der Kupplung die Tasten im laufenden Spiel deaktiviert. Um die Tasten wieder zu aktivieren, musst Du die Kupplung wieder drücken und loslassen.

Wenn das Kontrollkästchen nicht ausgewählt ist, werden die Tasten während des Spiel nur deaktiviert, solange die Kupplung gedrückt ist. Wenn Du die Kupplung loslässt, hat das Drücken von Tasten wieder Auswirkungen auf das Spiel.

#### **Verwenden des MFD**

Das MFD (Multifunktionsdisplay) ist ein wesentlicher Teil der Schubregler-Einheit. Es zeigt eine Reihe von Informationen an, darunter Tastennamen, das ausgewählte Profil und das aktuelle Datum. Es verfügt auch über eine Stoppuhr-Funktion.

#### **Funktionen des MFD**

Das MFD ist in drei Bereiche unterteilt:

- Der Modus-Bereich befindet sich oben im MFD und zeigt den derzeit ausgewählten Modus an. Mehr dazu in "Arbeiten mit Modi" weiter unten.
- Der mittlere Bereich des MFD dient dem Anzeigen der Namen von Tasten am Flugzeug-Schalthebel und am Schubregler sowie dem Anzeigen und Ändern des aktuellen Profils. Mehr dazu in "Arbeiten mit Profilinformationen" weiter unten.
- Die Uhrzeit- und Datumsanzeige befindet sich unten auf dem MFD. Es kann die aktuelle Uhrzeit in bis zu drei Zeitzonen anzeigen. Auch eine Stoppuhr ist verfügbar. Mehr dazu in "Anzeigen von Uhrzeit und Datum" und "Verwenden der Stoppuhr" weiter unten.

Das Layout des MFD ist rechts abgebildet:

Die drei Tasten unter dem MFD dienen dem Ändern der Zeitanzeige und dem Bedienen der Stoppuhr.

#### **Arbeiten mit Modi**

Der Logitech G X52 HOTAS bietet umfassende Konfigurierungsmöglichkeiten, damit dein Controller ganz nach deinen Wünschen funktioniert. Verwende dafür die Programmiersoftware, um Profile zu erstellen. (Weitere Informationen findest Du im Programmiersoftware-Handbuch unter logitech.com/support/x52.) In jedem Profil kannst Du bis zu sechs verschiedene Modi erstellen, von denen bestimmt wird, welche Aktionen beim Drücken von Tasten am Flugzeug-Schalthebel und am Schubregler ausgelöst werden.

Auf dem MFD kannst du den derzeit ausgewählten Modus anzeigen.

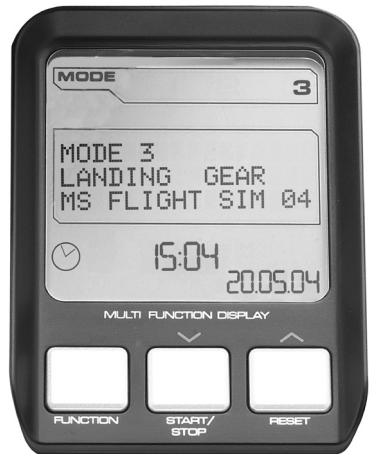

## **Ändern des Modus**

Das Ändern des Modus erfolgt mit dem Modus-Auswahlschalter am Flugzeug-Schalthebel. Dabei ändert sich auch die MODE-Nummer auf dem MFD.

## **Verwenden zusätzlicher Modi**

Standardmäßig sind drei Modi verfügbar. Diese Zahl lässt sich auf sechs erhöhen, wenn Du den Schalter für den kleinen Finger am Flugzeug-Schalthebel verwendest. Dafür musst Du mit der SST-Programmiersoftware festlegen, dass der Schalter für den kleinen Finger die gleiche Funktion wie eine Umschalttaste hat. Dann kannst Du einen der zusätzlichen Modi auswählen, indem Du beim Drehen des Modus-Auswahlschalters den Schalter für den kleinen Finger gedrückt hältst. Dann wird das Wort "SHIFT" ("Umschalten") im Modus-Bereich des MFD angezeigt.

In jedem Profil kannst Du die folgenden Modi verwenden:

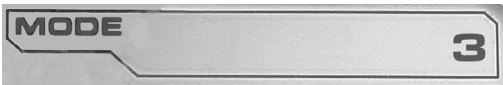

- Modus 1
- Modus 2
- Modus 3
- Modus 1 + kleiner Finger
- Modus 2 + kleiner Finger
- Modus 3 + kleiner Finger

Anzeigen des aktuellen Modus – Der derzeit ausgewählte Modus wird im oberen Bereich des MFD angezeigt. Dies wird im folgenden Beispiel dargestellt:

Wenn Du einen der drei oben beschriebenen Modi für den kleinen Finger ausgewählt hast, wird das Wort "SHIFT" ("Umschalten") angezeigt, weil der Schalter für den kleinen Finger wie eine Umschalttaste funktioniert.

## **Arbeiten mit Profilinformationen**

Auf dem mittleren Bereich des MFD kannst Du die zugewiesenen Namen von Tasten am Flugzeug-Schalthebel und am Schubregler anzeigen. Außerdem werden die Namen des derzeit ausgewählten Profils und Modus angezeigt.

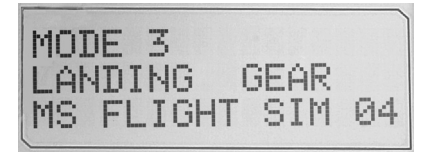

#### **Anzeigen von Tastennamen**

Du kannst die Namen für die Tasten im aktuellen Modus anzeigen. Mit der SST-Programmiersoftware kannst Du eine Reihe von Profilen erstellen. Jedes Profil kann bis zu sechs verschiedene Modi enthalten und so den einzelnen Tasten unterschiedliche Funktionen für unterschiedliche Spiele zuweisen.

Wenn Du Profile erstellt hast, kannst Du die Namen anzeigen, die Du den Tasten im ausgewählten Modus des aktuellen Profils zugewiesen hast. Falls keine Namenszuweisung erfolgt, wird der Standardname der Taste angezeigt. Der Standardname entspricht der Funktion, die der jeweiligen Taste bei Lieferung des HOTAS zugewiesen ist.

Um den Namen einer Taste anzuzeigen, drücke die Taste wie üblich. Der Name wird mittig auf der MFD angezeigt.

Verwende während des Spiels die Kupplung, um die Tasten zu deaktivieren. Anschließend kannst Du sie drücken und ihre Namen anzeigen, ohne dass es Auswirkungen auf das Spiel hat. Bei der Lieferung ist die Kupplung so eingerichtet, dass Du sie solange gedrückt halten musst, wie die Tasten deaktiviert bleiben sollen. Die Funktionsweise der Kupplungstaste kannst Du in der Registerkarte "MFD" im Eigenschaftenfenster für den Logitech G X52 HOTAS ändern. Weitere Informationen findest Du im Abschnitt "Ändern der Controller-Einstellungen" unter "Ändern der Funktionsweise der Kupplungstaste".

Hinweis: Du kannst keine Tastenname anzeigen, wenn das Eigenschaftenfenster für den Logitech G X52 HOTAS geöffnet ist.

**DEUTSCH**

HJSCH

## **Ändern des aktuellen Profils**

Über das MFD kannst Du das aktuelle Profil während des Spiels ändern. Vielleicht stellst Du fest, dass das gerade aktivierte Profil nicht das richtige für das aktuelle Spiel ist.

## **So änderst Du das Profil während des Spiels**

- 1. Drücke die Kupplungstaste. Die LEDs an der Kupplung und an der POV-Hauptsteuerung am Flugzeug-Schalthebel beginnen zu blinken. Das Drücken der Tasten hat keine Auswirkungen auf das laufende Spiel, wenn die Kupplung aktiv ist.
- 2. Bewege die POV-Hauptsteuerung am Flugzeug-Schalthebel nach oben (Norden) oder unten (Süden), um durch die Profile zu scrollen. Dadurch werden die Profilnamen in der unteren Zeile des mittleren Bereichs auf dem MFD angezeigt. Hinweis: Du kannst über das MFD jeden beliebigen Ordner auf dem Computer öffnen. Drücke die POV-Hauptsteuerung nach rechts (Osten), um einen Ordner zu öffnen. Scrolle zum Hochgehen um eine Ebene durch die Dateien und Ordner im aktuellen Ordner, bis [...] angezeigt wird, und drücke dann die POV-Hauptsteuerung nach rechts (Osten).
- 3. Wähle das gewünschte Profil aus, indem du die POV-Hauptsteuerung nach rechts bewegst (Osten), wenn dessen Name auf dem MFD angezeigt wird. Dadurch wird es zum aktuellen Profil und seine Einstellungen werden angewendet, wenn Du das Spiel fortsetzt.

Tipp: Du kannst das aktuelle Profil löschen, indem du die POV-Hauptsteuerung nach links (Westen) bewegst. Die Tasten am Stick und am Schubregler werden dann zurück auf ihre Standardeinstellungen gesetzt.

4. Lass die Kupplungstaste los. Die Art des Loslassens hängt von den Einstellungen für die Kupplungstaste ab. Drücke entweder die Kupplungstaste nicht mehr oder drücke sie und lass dann los.

#### **Anzeigen von Uhrzeit und Datum**

Im unteren Bereich des MFD werden die aktuelle Zeit und das aktuelle Datum angezeigt:

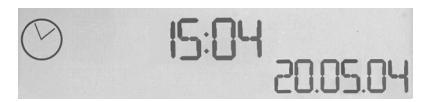

Dieser Teil des MFD kann auch als Stoppuhr genutzt werden. Drücke die Funktionstaste, um zwischen den beiden Funktionen umzuschalten. Weitere Informationen dazu findest du weiter unten in "Verwenden der Stoppuhr".

#### **Anzeigen der Uhrzeit**

Du kannst für die angezeigte Zeit bis zu drei Zeitzonen auswählen. Drücke zum Umschalten zwischen den Zeitzonen die Nach-oben-Taste (Starten/Stoppen) bzw. die Nach-unten-Taste (Zurücksetzen).

Wenn Du zwischen den drei Zeitzonen wechselst, wird eine Zahl in der rechten unteren Ecke des MFD angezeigt (anstelle des Datums). Die Zahl wird nach einigen Sekunden ausgeblendet.

Standardmäßig ist die Weltzeit ("Greenwich Mean Time"/GMT) eingestellt und wird durch die Zahl "1" dargestellt. Du kannst auswählen, welche anderen Zeitzonen verfügbar sind und in welchem Format die jeweilige Zeit angezeigt wird. Eine Beschreibung der Vorgehensweise findest Du im Abschnitt "Ändern der Controller-Einstellungen" unter "Ändern der Uhr-Einstellungen".

#### **Anzeigen des Datums**

Das Datum wird in der rechten unteren Ecke des MFD angezeigt. Standardmäßig wird es im Format MMTTJJ dargestellt. Du kannst es ändern, beispielsweise zu TTMMJJ. Eine Beschreibung der Vorgehensweise findest Du im Abschnitt "Ändern der Controller-Einstellungen" unter "Ändern der Datumseinstellungen".

#### **Verwenden der Stoppuhr**

Der untere Teil des MFD kann auch als Stoppuhr genutzt werden. Drücke zum Umschalten zwischen der Stoppuhr und der Anzeigeuhr die Funktionstaste. Wenn die Stoppuhr ausgewählt ist, wird Folgendes angezeigt:

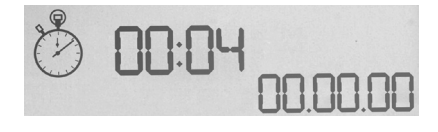

#### **So verwendest Du die Stoppuhr**

- 1. Drücke einmal auf "Starten/Stoppen". Der Sekundenzähler läuft.
- 2. Drücke erneut auf "Starten/Stoppen", um die Stoppuhr anzuhalten.
- 3. Drücke "Zurücksetzen", um die Zeit zu löschen und die Uhr wieder auf 00:00 zu setzen.

Hinweis: Die Stoppuhr zeigt anfangs Minuten und Sekunden an. Wenn die aufgezeichnete Zeit neunundfünfzig Minuten und neunundfünfzig Sekunden erreicht (59:59), wechselt die Anzeige zu Stunden und Minuten. Die nächste Anzeige nach 59:59 ist somit 01:00.

#### **Verwenden der Rudersperre**

Du kannst die Ruderfunktion am Flugzeug-Schalthebel deaktivieren, indem Du die Rudersperre aktivierst. Dann dreht sich der Flugzeug-Schalthebel nicht mehr.

#### **So verwendest Du die Rudersperre**

- 1. Positioniere den Flugzeug-Schalthebel so, dass die drei Umschalter (T1 bis T6) in deine Richtung zeigen. Die Rudersperre befindet sich an der Basis des Schalthebels auf der linken Seite. Bei näherer Betrachtung ist darauf das Wort "RLOCK" zu lesen.
- 2. Ziehe den "RLOCK"-Schalter heraus. Am einfachsten ist das mit dem Daumen der linken Hand. Die Drehbewegung am Schalthebel ist jetzt arretiert. Die Ruderfunktion lässt sich jederzeit wieder aktivieren, indem Du den "RLOCK"-Schalter hineindrückst.

#### **Anpassen des Griffs**

Der Bedienkomfort des Flugzeug-Schalthebels lässt sich durch Anpassen der Höhe der Handauflage und des Schalters für den kleinen Finger optimieren. Stelle für kleine Hände die Handauflage und den Schalter für den kleinen Finger auf die höchste Position. Dies verkleinert den Abstand zwischen dem Auslöser und dem Schalter für den kleinen Finger, sodass Du dich zum Erreichen beider nicht strecken musst. Bei größeren Händen kannst du den Abstand maximieren und so den Schalthebel bequemer bedienen.

### **So passt Du den Griff an**

1. Positioniere den Flugzeug-Schalthebel so, dass die drei Umschalter (T1 bis T6) von dir fort zeigen.

An der Rückseite des Griffs ist ungefähr im unteren Drittel eine Metallschraube deutlich zu sehen.

2. Löse die Schraube, indem Du sie entgegen der Uhrzeigerrichtung drehst. Wenn die Schraube locker genug ist, kannst Du sie in ihrer Aussparung auf der Griffrückseite nach oben und unten bewegen. Durch Bewegen der Schraube bewegt sich auch die Handauflage und der Schalter für

den kleinen Finger.

- 3. Bewege die Schraube, bis sich die Handauflage und der Schalter für den kleinen Finger in der gewünschten Höhe befinden.
- 4. Platziere die Schraube in der für dich optimalen Höhe. Es stehen fünf Positionen zur Auswahl.
- 5. Befestige die Schraube, indem Du sie in Uhrzeigerrichtung drehst.

#### <span id="page-34-0"></span>**LOGITECH G X52 HOTAS - PRÉSENTATION DU PRODUIT**

### **JOYSTICK**

5 positions de réglage permettant une adaptation à toutes les tailles de main.

> Gâchette en métal à 2 niveaux L'ennemi n'aura aucune chance grâce à une gâchette isolée, durable et précise. 2 niveaux peuvent être programmés avec des fonctions de tir distinctes.

Lanceur de missiles Relevez le couvercle de sécurité à ressort pour activer

3 interrupteurs à bascule à ressort idéalement positionnés sur la base offrant 6 commandes de vol programmables supplémentaires.

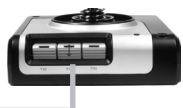

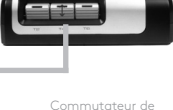

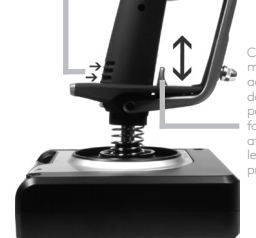

Commutateur métallique isolé actionné par le petit doigt auquel vous pouvez affecter des fonctions de bascule afin de doubler les commandes programmables.

2 commutateurs HAT à 8 directions dont une prédéfinie comme angle de vue, permettant de choisir parmi plusieurs perspectives et d'affecter les commandes fréquemment

utilisées.

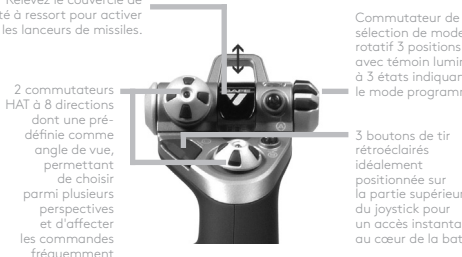

sélection de mode rotatif 3 positions avec témoin lumineux à 3 états indiquant le mode programmé.

3 boutons de tir rétroéclairés idéalement positionnée sur la partie supérieure du joystick pour un accès instantané au cœur de la bataille.

Poignée pivotante sur le joystick pour un contrôle précis de la gouverne de direction 3D. Mécanisme de verrouillage de la gouverne de direction inclus.

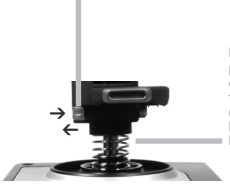

Mécanisme de centrage précis, technologie sans contact sur les axes X et Y, tension du ressort constante réduisant le jeu, améliorant le contrôle et augmentant la durabilité.

#### **RÉTROÉCLAIRAGE DES FONCTIONNALITÉS GÉNÉRALES**

Boutons lumineux et affichage multifonction (MFD): parfaits pour les environnements peu éclairés et indispensables pour se démarquer.

Réglage de la luminosité à l'aide du panneau de configuration Windows.

#### **PIÈCES EN MÉTAL**

Construction de pièces en métal pour une durabilité accrue et un maximum de confort en cas de session de jeu prolongée.

#### **COMMANDE DES GAZ**

2 boutons de tir idéalement positionnés sur la partie supérieure de la commande de gaz pour un accès instantané au cœur de la bataille. Le bouton d'embrayage (I) permet d'accéder au "mode sécurisé", permettant de sélectionner le profil à la volée ou d'afficher la fonctionnalité des boutons sur le MFD sans activer Les deux commandes rotatives fournissent des axes permettant de définir les paramètres de tangage. de trim et de lacet. Contrôleur de la souris qui peut également faire office de commutateur d'angle de vue. Bouton gauche de la souris.

Le curseur actionnable par le pouce pratique fournit des axes permettant de définir les paramètres de tangage, de trim et de lacet ou d'effectuer un zoom avant/arrière.

Bouton à 8 angles de vue: permet de choisir parmi plusieurs perspectives et d'affecter les commandes fréquemment utilisées.

aucune commande.

La roulette de défilement placée à l'arrière de la commande des gaz et s'activant à l'aide de l'index comprend un bouton intégré.

L'écran du MFD indique les éléments suivants:

#### **Mode et Maj**

Le mode est déterminé par le sélecteur de mode situé sur le dessus du manche.

#### **La zone de texte définie par l'utilisateur**

-indique le nom de la commande affectée au bouton lors de son activation.

-indique le nom du profil utilisé et active la sélection des profils à la volée. Vous pouvez également changer de profil pendant la session de jeu en appuyant sur le bouton d'embrayage et en déplaçant le commutateur d'angle de vue de haut en bas pour faire défiler les profils disponibles. Déplacez ce même bouton vers la gauche pour supprimer le profil actuel ou vers la droite pour activer le profil.

#### **Multi-affichage**

Fuseau horaire (pour définir les heures locales du lieu d'origine et de destination dans le panneau de contrôle). Date/mois/heure formatables

#### **Chronomètre pour temps de vol**

Contrôle progressif et en douceur de la commande des gaz grâce au réglage et aux crans d'arrêt du mécanisme de tension métallique pour la programmation des paramètres du mode veille (0-20 %) et post-combustion (80-100 %).
# **PREMIÈRE UTILISATION**

Pour garantir le bon fonctionnement de ce produit, installez le logiciel depuis le site logitech.com/support/x52

# **GESTION DES PARAMÈTRES DE VOTRE CONTRÔLEUR**

Votre produit Logitech G X52 HOTAS est fourni prêt à l'emploi. Cependant, nous souhaitons que vous l'utilisiez comme vous l'entendez. Par conséquent, nous vous offrons la possibilité de modifier facilement les paramètres des unités du manche et de la commande des gaz. Vous pouvez par exemple modifier la luminosité des boutons à lumineux, vérifier si votre manche fonctionne correctement ou modifier l'affichage de la date sur l'affichage multifonction (MFD).

Vous pouvez modifier les paramètres de votre contrôleur dans la fenêtre des propriétés de votre système 3M X52.

La fenêtre des propriétés du système 3M X52 se compose de 5 onglets distincts. Vous pouvez afficher et modifier les paramètres des contrôleurs dans chaque onglet. Les paramètres que vous pouvez modifier sont décrits dans les sections suivantes.

## *Test du contrôleur*

Vous pouvez garantir le bon fonctionnement des diverses fonctionnalités du contrôleur. Pour ce faire, ouvrez l'onglet Test de la fenêtre des propriétés.

Pour tester vos contrôleurs, procédez comme suit:

1. Cliquez sur l'onglet Test.

Les fonctionnalités du contrôleur que vous pouvez tester sont affichées ci-dessous.

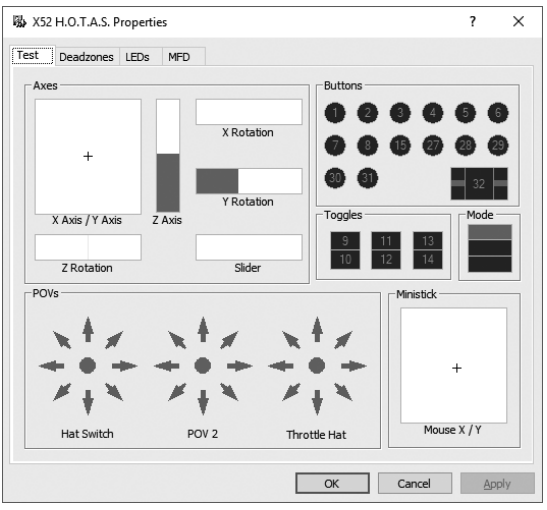

2. Testez chaque fonctionnalité comme indiqué.

Vous avez plusieurs manières de procéder selon la fonctionnalité. Vous pouvez par exemple appuyer sur le bouton correspondant ou tourner la commande rotative correspondante.

### **Gestion des zones mortes**

Vous pouvez créer des zones mortes pour chaque plage et axe de déplacement de votre contrôleur. Elles réduisent les interférences pouvant être causées par des mouvements involontaires du manche de vol. Par exemple, vous souhaitez déplacer votre manche sur l'axe X uniquement mais il vous est impossible d'éviter de le déplacer sur l'axe Y pendant cette action. Vous pouvez définir une zone morte sur l'axe Y afin que les mouvements mineurs ne soient pas détectés par les transducteurs.

### **Qu'est-ce qu'une zone morte?**

Une zone morte désigne une partie de la plage de déplacement d'un axe qui n'est pas détectée par les transducteurs et n'a donc aucun effet sur la partie en cours. Elle peut se trouver autour du point central de la plage de déplacement ou à l'une ou l'autre extrémité.

### **Pour gérer vos zones mortes**

1. Cliquez sur l'onglet Zone morte. Les commandes pour lesquelles vous pouvez créer des zones mortes sont affichées comme suit:

Chaque axe est représenté par une zone blanche contenant une ligne rouge indiquant l'emplacement actuel du contrôleur. Le déplacement du contrôleur correspondant entraîne le déplacement de la ligne rouge. Utilisez cette ligne pour déterminer où votre zone morte doit commencer et se terminer exactement. Une échelle à curseur se trouve sous chaque champ. Vous pouvez l'utiliser pour spécifier la taille de chaque zone morte.

2. Cliquez sur un curseur de l'échelle et faites-le glisser jusqu'à l'endroit où vous souhaité que la zone morte s'arrête. La surface représentant la zone morte est grisée.

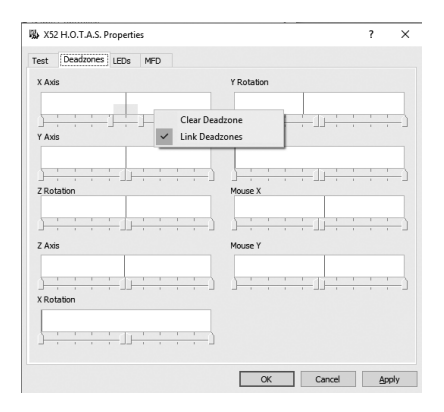

3. Utilisez les curseurs centraux pour positionner la zone morte autour du point central d'un axe. Utilisez les curseurs de chaque côté pour créer des zones mortes à l'une ou l'autre extrémité de l'axe.

Conseils: si vous cliquez sur l'un des deux curseurs de gauche ou de droite, les deux curseurs bougent par défaut. Vous pouvez modifier cette option si vous ne souhaitez ajuster qu'un seul côté de la zone morte. Pour ce faire, cliquez avec le bouton droit dans la zone blanche et sélectionnez Associer les zones mortes dans la liste d'options contextuelle qui s'affiche. Renouvelez cette action pour associer les paires de curseurs.

Vous pouvez supprimer les zones mortes existantes sur un axe en cliquant avec le bouton droit n'importe où dans la zone blanche et en sélectionnant Supprimer la zone morte.

### **Gestion de la luminosité des témoins lumineux**

Les témoins lumineux situés sur l'unité de commande des gaz et sur le manche de vol rendent votre expérience de contrôle de vol avec le système Logitech G X52 HOTAS plus authentique.

Vous pouvez régler l'apparence de ces témoins lumineux en augmentant ou en réduisant la luminosité selon vos préférences.

### **Pour régler la luminosité des témoins lumineux**

- 1. Cliquez sur l'onglet Témoins lumineux. Une échelle à curseur s'affiche. Vous pouvez l'utiliser pour régler la luminosité des témoins lumineux du manche et de la commande des gaz:
- 2. Déplacez le curseur sur l'échelle pour régler la luminosité des témoins lumineux. La luminosité des témoins lumineux change lorsque vous déplacez le curseur, vous permettant d'obtenir la luminosité souhaitée. Vous pouvez choisir l'une des deux options suivantes:
	- Cliquez sur le curseur et faites-le glisser le long de l'échelle, ou
	- Cliquez sur un point de l'échelle pour déplacer le curseur de façon graduelle le long de l'échelle.

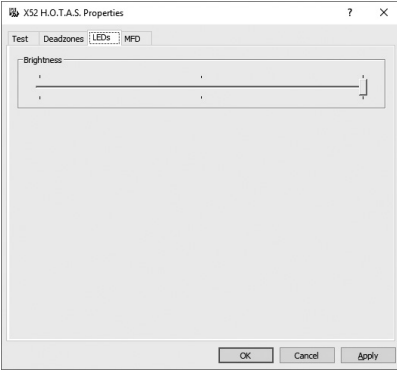

## **Gestion des paramètres du MFD**

Votre unité inclut un affichage multifonction (ou MFD). Vous pouvez contrôler la manière dont l'information est affichée sur l'affichage multifonction en modifiant les nombreux paramètres dans l'onglet MFD:

# **À quoi sert le MFD?**

Le MFD est un écran qui affiche diverses informations telles que le mode actuellement sélectionné et la date du jour. Il fait partie de la même unité que la commande des gaz. Le MFD et son utilisation sont expliqués plus en détails dans la section Utilisation du MFD.

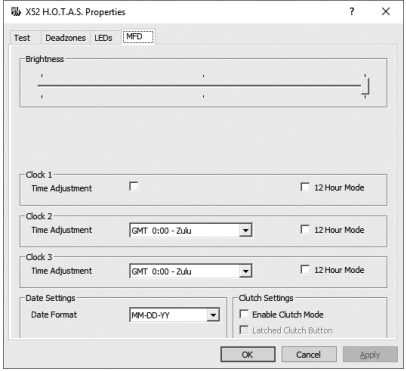

### **Pour modifier la luminosité du MFD**

- 1. Cliquez sur l'onglet MFD. Une échelle à curseur de réglage de la luminosité s'affiche au-dessus de l'onglet.
- 2. Modifiez la luminosité du MFD en déplaçant le curseur le long de l'échelle. Pour déplacer le curseur, deux options s'offrent à vous:
	- Cliquez sur le curseur et faites-le glisser le long de l'échelle. Ou:
	- Cliquez sur un point de l'échelle pour déplacer le curseur de façon graduelle le long de l'échelle.

La luminosité du MFD change lorsque vous bougez le curseur. Vous pouvez ainsi déterminer à quel moment le curseur se trouve au bon endroit.

## **Gestion des paramètres de l'horloge**

Le MFD peut afficher l'heure actuelle selon n'importe quel fuseau horaire. Vous pouvez choisir les fuseaux horaires à afficher et le format d'affichage de l'heure pour chaque zone.

Le MFD peut afficher jusqu'à trois fuseaux horaires différents. Le fuseau horaire GMT (Greenwich Mean Time) est affiché par défaut. Vous pouvez choisir jusqu'à deux fuseaux horaires supplémentaires. Lorsque vous utilisez le MFD, vous pouvez alterner entre les trois différents fuseaux horaires en fonction de vos besoins.

## **Pour modifier les paramètres de l'horloge**

1. Cliquez sur l'onglet MFD.

Cet onglet comprend trois panneaux dans lesquels vous pouvez modifier l'affichage de l'heure sur le MFD. Ils sont désignés par Horloge 1, Horloge 2 et Horloge 3. Remarque: Horloge 1 est défini sur GMT par défaut. Vous ne pouvez pas modifier ce panneau.

- 2. Sélectionnez les fuseaux horaires supplémentaires que vous souhaitez afficher sur votre MFD pour les panneaux Horloge 2 et Horloge 3. Pour ce faire, sélectionnez une option dans la liste déroulante Réglage de l'heure correspondante. Chaque option est une heure se basant sur le fuseau horaire GMT. Exemple: GMT + 1:00 signifie GMT plus une heure, etc. Chaque heure est également représentée par une entrée dans l'alphabet phonétique. Par exemple, GMT est représenté par "Zulu" et GMT + 12:00 par "Mike".
- 3. Sélectionnez le format d'affichage de chaque heure. Pour ce faire, cochez ou décochez la case correspondante au format 12 heures. Si la case est décochée, l'heure s'affichera au format 24 heures, c'est-à-dire entre 00h00 et 23h59. Si la case est cochée, l'heure s'affichera au format 12 heures.
- 4. Cliquez sur Appliquer.

Le MFD affiche l'heure actuelle en fonction des fuseaux horaires sélectionnés. Pour plus d'informations, voir Utilisation du MFD.

### *Gestion des paramètres de date*

La date actuelle est affichée dans le coin inférieur droit du MFD. Vous pouvez choisir le mode d'affichage de cette date.

Par exemple, vous pouvez afficher le mois en premier suivi du jour et de l'année.

## **Modification de l'utilisation du bouton d'embrayage**

Le bouton d'embrayage de la commande des gaz s'utilise pour désactiver provisoirement les boutons au cours de la session de jeu. Cela vous permet de vérifier à quoi correspond chaque bouton sans interrompre le jeu et de sélectionner un profil différent si nécessaire. Pour plus d'informations, voir Affichage du nom des boutons dans Utilisation du MFD.

Pour modifier l'utilisation de l'embrayage, cochez ou décochez la case Bouton d'embrayage verrouillé dans le panneau Paramètres de l'embrayage, puis cliquez sur Appliquer.

Si la case est cochée, le fait d'appuyer sur l'embrayage et de le relâcher désactivera les boutons au cours de la session de jeu. Pour réactiver les boutons, il suffit d'appuyer sur l'embrayage et de le relâcher.

Lorsque la case est décochée, les boutons restent désactivés pendant le jeu tant que vous n'appuyez pas à nouveau sur l'embrayage. Lorsque vous le relâchez, les boutons sont réactivés et affectent à nouveau le jeu en cours.

## **Utilisation du MFD**

L'affichage multifonction (ou MFD) fait partie intégrante de l'unité de la commande des gaz. Il affiche un grand nombre d'informations, y compris le nom des boutons, le profil actuel et la date du jour. Il présente également une fonctionnalité de chronomètre.

## **Fonctionnalités du MFD**

Le MFD se divise en trois sections:

- La section Mode se trouve en haut du MFD et affiche le mode actuellement sélectionné. Voir Utilisation des modes ci-dessous.
- La section centrale du MFD indique le nom des boutons du manche de vol et de la commande des gaz et permet d'afficher ou de modifier le profil actuel. Voir Utilisation des informations du profil ci-dessous.
- La date et l'heure sont affichées en bas du MFD. Vous pouvez afficher l'heure actuelle selon trois fuseaux horaires au maximum. Vous pouvez également afficher le chronomètre. Voir Affichage de la date et de l'heure et Utilisation du chronomètre ci-dessous.

La disposition des informations sur le MFD est illustrée ci-contre:

Les trois boutons sous le MFD sont utilisés pour modifier l'affichage de l'heure et activer le chronomètre.

## **Utilisation des modes**

Le système Logitech G X52 HOTAS vous offre des opportunités supplémentaires de configurer votre contrôleur afin de l'utiliser comme vous le souhaitez. Pour ce faire, créez des profils à l'aide du logiciel de programmation. (Pour en savoir plus, consultez le manuel du logiciel de programmation en ligne à l'adresse logitech.com/support/x52.) Dans chaque profil, vous pouvez créer jusqu'à six modes différents qui déterminent les actions réalisées lorsque vous appuyez sur les boutons du manche de vol et de la commande des gaz.

Vous pouvez utiliser votre MFD pour afficher le mode actuellement sélectionné.

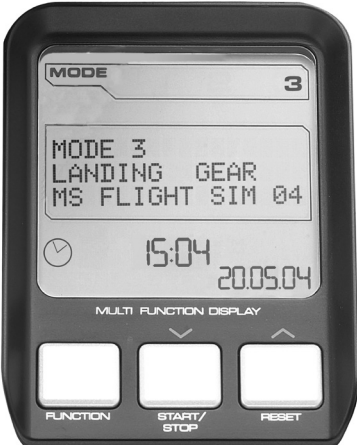

## **Modification du mode**

Vous pouvez changer de mode en faisant pivoter le commutateur de sélection de mode du manche de vol. Le numéro du MODE affiché sur le MFD change également en fonction de votre sélection.

## **Utilisation des modes supplémentaires**

Trois modes sont disponibles par défaut. Vous pouvez en configurer jusqu'à six à l'aide du commutateur actionné par le petit doigt de votre manche de vol. Pour ce faire, vous devez configurer le commutateur actionné par le petit doigt de façon à ce qu'il occupe la même fonction que la touche Maj à l'aide du logiciel de programmation SST. Vous pouvez ensuite sélectionner un des modes supplémentaires en maintenant le commutateur actionné par le petit doigt vers le bas quand vous faites pivoter le commutateur de sélection de mode. Le mode MAJ s'affiche alors dans la section Mode du MFD.

Dans chaque profil, vous pouvez utiliser les modes suivants:

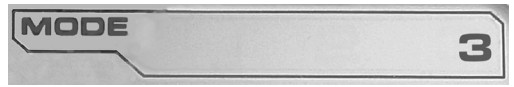

- Mode 1
- Mode 2
- Mode 3
- Mode 1 + Petit doigt
- Mode 2 + Petit doigt
- Mode 3 + Petit doigt

Affichage du mode actuel: le mode actuellement sélectionné est affiché en haut du MFD. Exemple:

Si vous avez sélectionné un des trois modes décrits ci-dessus, le mot MAJ s'affiche car le commutateur actionné par le petit doigt fait office de touche Maj.

## **Utilisation des informations du profil**

Vous pouvez utiliser la section centrale du MFD pour indiquer le nom des boutons du manche de vol et de la commande des gaz. Elle affiche également le profil et le mode actuellement sélectionnés.

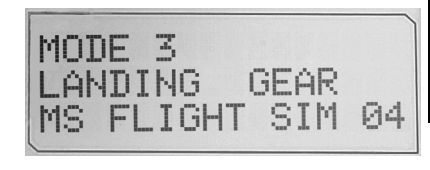

**FRANÇAIS**

## **Affichage du nom des boutons**

Vous pouvez afficher le nom attribué aux boutons dans le mode actuel. Vous pouvez utiliser le logiciel de programmation SST pour créer différents profils. Chaque profil peut inclure jusqu'à six modes différents, affectant différentes fonctions aux boutons individuels utilisables dans des jeux différents.

Si vous créez des profils, vous pouvez afficher le nom attribué aux boutons dans le mode sélectionné dans le profil actuel. Sinon, le nom standard attribué à chaque bouton s'affiche. Le nom standard reflète la fonction affectée à chaque bouton lorsque vous recevez votre système 3M.

Pour afficher le nom d'un bouton, appuyez dessus comme vous le feriez habituellement. Son nom s'affiche au centre du MFD.

Si une session de jeu est en cours, utilisez l'embrayage pour désactiver les boutons pendant la partie. Vous pouvez ensuite appuyer dessus et voir leur nom sans affecter la partie. Le cas échéant, l'embrayage est configuré de façon à ce que vous n'ayez pas besoin d'appuyer pour maintenir les boutons inactifs aussi longtemps que vous le souhaitez pendant la partie. Vous pouvez modifier l'utilisation du bouton d'embrayage via l'onglet MFD de la fenêtre de propriétés du système Logitech G X52 HOTAS. Pour plus d'informations, voir Modification de l'utilisation du bouton d'embrayage dans Gestion des paramètres du contrôleur.

Remarque: vous ne pouvez pas afficher le nom des boutons si la fenêtre des propriétés du système Logitech G X52 HOTAS est ouverte.

## **Modification du profil actuel**

Vous pouvez utiliser le MFD pour modifier le profil actuel à la volée. Imaginons par exemple que vous n'utilisez pas le bon profil correct pour la partie en cours.

## **Pour modifier le profil à la volée**

- 1. Appuyez sur le bouton d'embrayage. Les témoins lumineux sur l'embrayage et sur la commande POV (angle de vue) principale de votre manche de vol commencent à clignoter. Le fait d'appuyer sur les boutons n'affecte pas la partie en cours lorsque l'embrayage est enclenché.
- 2. Déplacez la commande POV principale de votre manche de vol vers le haut (nord) ou le bas (sud) pour faire défiler les profils. Le nom des profils s'affiche sur la dernière ligne de la section centrale du MFD. Remarque: vous pouvez utiliser le MFD pour accéder aux dossiers de votre ordinateur. Pour ouvrir un dossier, poussez la commande POV vers la droite (est). Pour passer à un niveau supérieur, faites défiler les fichiers et les dossiers dans le dossier actuel jusqu'à ce

que [...] s'affiche, puis poussez la commande POV vers la droite (est).

3. Sélectionnez le profil souhaité en déplaçant la commande POV vers la droite (est) lorsque le nom du profil s'affiche sur le MFD. Celui-ci devient le profil actuel et ses paramètres sont appliqués lorsque vous reprenez la partie en cours.

Conseil: vous pouvez supprimer le profil actuel en déplaçant la commande POV sur la gauche (ouest). Les boutons du manche et de la commande des gaz reprennent leurs paramètres par défaut.

4. Relâchez l'embrayage. Vous avez plusieurs manières de procéder selon les paramètres de l'embrayage. Vous pouvez arrêter d'appuyer sur le bouton d'embrayage ou appuyer dessus puis le relâcher.

## **Affichage de la date et de l'heure**

La partie inférieure du MFD affiche la date et l'heure actuelles:

cette partie du MFD peut également être utilisée comme chronomètre.

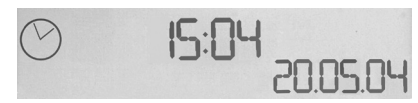

Vous pouvez alterner entre les deux fonctionnalités en appuyant sur le bouton Fonction. Pour en savoir plus sur cette fonctionnalité, voir Utilisation du chronomètre ci-dessous.

## **Affichage de l'heure**

Vous pouvez choisir le fuseau horaire correspondant à l'heure affichée parmi trois fuseaux horaires disponibles maximum. Appuyez sur les boutons Démarrer/Arrêter (haut) et Réinitialiser (bas) pour naviguer parmi les fuseaux horaires disponibles.

Lorsque vous naviguez parmi les trois fuseaux horaires, un numéro s'affiche dans le coin inférieur droit du MFD (à la place de la date). Ce numéro disparaît au bout de quelques secondes.

Le fuseau horaire GMT (Greenwich Mean Time) est disponible par défaut et est représenté par le numéro 1. Vous pouvez choisir d'autres fuseaux horaires ainsi que le format dans lequel vous souhaitez afficher l'heure correspondante. Pour en savoir plus sur cette procédure, voir Gestion des paramètres de l'horloge dans la section Gestion des paramètres du contrôleur.

## **Affichage de la date**

La date est affichée dans le coin inférieur droit du MFD. Elle est affichée au format MMJJAA par défaut. Vous pouvez changer le format de la date et utiliser par exemple le format JJMMAA. Pour en savoir plus sur cette procédure, voir Gestion des paramètres de la date dans la section Gestion des paramètres du contrôleur.

## **Utilisation du chronomètre**

La partie inférieure du MFD peut également être utilisée comme chronomètre. Alternez entre l'affichage du chronomètre et de l'heure en appuyant sur le bouton Fonction. Lorsque le chronomètre est sélectionné, les éléments suivants s'affichent:

## **Pour utiliser le chronomètre**

1. Appuyez une fois sur Démarrer/ Arrêter. Le nombre de secondes commence à augmenter.

2. Appuyez à nouveau sur Démarrer/Arrêter pour arrêter le minuteur.

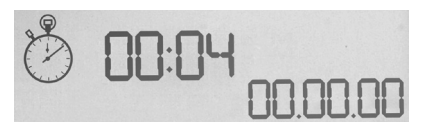

3. Appuyez sur Réinitialiser pour effacer le temps et revenir à 00:00.

Remarque: le minuteur affiche dans un premier temps les minutes et les secondes. Si le temps enregistré atteint 59 minutes et 59 secondes, c'est-à-dire 59:59, il affiche les heures et les minutes. Cela signifie qu'après 59:59, 01:00 s'affichera.

## **Utilisation du verrouillage de la gouverne de direction**

Vous pouvez désactiver la fonctionnalité de gouverne de direction sur votre manche de vol en activant le verrouillage de la gouverne de direction. Cela empêche également le manche de vol de pivoter.

## **Pour utiliser le verrouillage de la gouverne de direction**

- 1. Positionnez l'unité du manche de vol avec les trois interrupteurs à bascule (T1 à T6) face à vous. Le bouton de verrouillage de la gouverne de direction est visible à gauche, au niveau de la base du manche de vol. En regardant de plus près, vous verrez que RLOCK est marqué dessus.
- 2. Tirez le commutateur RLOCK. Utilisez votre pouce gauche pour y arriver plus facilement. Le manche de vol est à présent verrouillé et ne peut plus pivoter. Vous pouvez rétablir la fonctionnalité de gouverne de direction à tout moment en remettant le commutateur RLOCK en place.

## **Réglage du manche**

Vous pouvez optimiser votre confort d'utilisation du manche de vol en ajustant la hauteur du repose-main et du commutateur actionné par le petit doigt. Si vous avez de petites mains, vous pouvez remonter le repose-main et le commutateur actionné par le petit doigt au maximum, réduisant la distance entre la gâchette et le commutateur actionné par le petit doigt et vous évitant ainsi de tendre la main pour atteindre l'un ou l'autre. Si vous avez de plus grandes mains, vous pouvez augmenter cette distance afin de manier le manche de vol de manière plus confortable.

## **Pour régler le manche**

1. Positionnez l'unité du manche de vol avec les trois interrupteurs à bascule (T1 à T6) face à vous.

Une vis en métal est visible à l'arrière du manche, à environ un tiers de l'extrémité supérieure.

- 2. Desserrez la vis en la tournant dans le sens inverse des aiguilles d'une montre. Une fois que la vis est suffisamment desserrée, vous pouvez la déplacer librement de haut en bas dans le trou situé à l'arrière du manche. Le repose-main et le commutateur actionné par le petit doigt se déplacent également.
- 3. Déplacez la vis jusqu'à ce qu'à atteindre la hauteur désirée pour le repose-main et le commutateur actionné par le petit doigt.
- 4. Positionnez la vis à la hauteur désirée. Cinq positions au choix vous sont offertes.
- 5. Resserrez la vis en la tournant dans le sens des aiguilles d'une montre.

# **LOGITECH G X52 HOTAS - TOUR DEL PRODOTTO**

# **JOYSTICK**

Regolazione a 5 posizioni per adattarsi a tutte le mani.

> Grilletto in metallo a 2 fasi Distruggi il nemico grazie a un grilletto preciso, durevole e freddo al tocco. Le due fasi possono essere programmate per funzioni di fuoco diverse.

All'interruttore per il mignolo in metallo freddo al tocco può essere assegnata una funzionalità di scorrimento, per raddoppiare i comandi programmabili.

Lanciamissili Apri il coperchio di sicurezza a molla per attivare il lancio di missili.

2 interruttori Hat a otto direzioni, di cui uno predefinito come punto di vista; selezionare la vista desiderata tra le prospettive disponibili e assegnare i comandi più usati.

> **RETROILLUMINAZIONE DEGLI ELEMENTI PRINCIPALI**

3 selettori a molla caricati

sulla base per ottenere 6 comandi di volo programmabili extra.

Pulsanti e display multifunzione (MFD) illuminati; l'ideale per gli ambienti con condizioni di luce limitata, ti faranno senza dubbio spiccare tra la folla.

Regolazione della luminosità tramite pannello di controllo Windows.

### **PARTI METALLICHE**

Le parti metalliche sono progettate per offrire durevolezza e comfort massimi durante le sessioni di gioco prolungate.

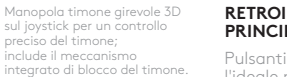

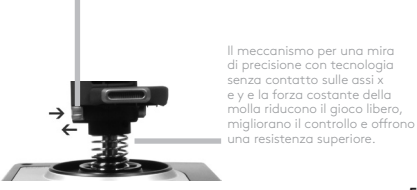

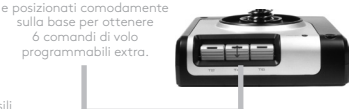

- Interruttore girevole
	- a 3 posizioni per il selettore di modalità con LED a tre stati, per indicare la modalità del programma.
	- 3 pulsanti retroilluminati per il fuoco comodamente posizionati sulla parte superiore del joystick per un rapido accesso anche nel bel mezzo delle battaglie.

## **ACCELERATORE**

2 pulsanti per il fuoco comodamente posizionati sulla parte superiore dell'acceleratore per un rapido accesso anche nel bel mezzo delle battaglie.

> Pulsante sinistro del mouse.

> > Controller del mouse, che funge anche da interruttore hat.

L'interruttore scorrevole per il pollice fornisce gli assi relativi alle impostazioni di beccheggio, inclinazione e imbardata o la vista zoom avanti e indietro.

Comando Hat a otto direzioni: Selezionare la vista desiderata tra le prospettive disponibili e assegnare i comandi più usati.

> Scroller posizionato sulla parte posteriore dell'acceleratore per l'attivazione dell'indice; include un pulsante integrato.

La schermata Display multifunzione (MFD) indica:

#### **Stato di modalità e di scorrimento**

Lo stato di modalità viene determinato dal selettore di modalità sulla parte superiore del joystick.

#### **Area di testo definita dall'utente**

-indica il nome del comando assegnato al pulsante quando attivato. -fornisce il nome del profilo in uso e consente la selezione rapida del profilo. Il profilo può anche essere modificato durante il gioco premendo il pulsante della frizione e scorrendo i profili disponibili, muovendo l'interruttore Hat del punto di vista su e giù. Spostare lo stesso pulsante a sinistra per cancellare il profilo corrente o a destra per attivare il profilo.

### **Visualizzazione di più orari**

Fuso orario (impostare l'orario locale di origine e destinazione nel pannello di controllo Data/ mese/ora formattabili

#### **Cronometro per l'orario di volo**

Azione fluida del controllo acceleratore progressivo con regolazione della tensione del metallo e denti di arresto per la programmazione delle impostazioni di inattività (0-20%) e postbruciatore (80-100%).

Pulsante della frizione (I) Avvia la "modalità sicura" per consentire la selezione del profilo al volo, oppure per visualizzare la funzionalità dei pulsanti sull'MFD senza attivare i comandi.

Due comandi rotanti forniscono gli assi relativi alle impostazioni di beccheggio. inclinazione e imbardata.

## **INTRODUZIONE**

Affinché il prodotto funzioni correttamente, installare il software da logitech.com/support/x52

## **GESTIONE DELLE IMPOSTAZIONI DEL CONTROLLER**

Logitech G X52 HOTAS viene fornito già pronto per l'uso. Tuttavia, desideriamo che possa essere personalizzato da ciascuno dei nostri clienti. Per questo motivo abbiamo previsto la possibilità di modificare diverse impostazioni sulle unità del joystick e dell'acceleratore. Ad esempio, è possibile modificare la luminosità dei pulsanti LED, verificare che il joystick funzioni correttamente o cambiare il formato della data sul display multifunzione (MFD).

Le impostazioni del controller vengono modificate nella finestra proprietà dell'X52 HOTAS.

La finestra delle proprietà dell'X52 HOTAS è composta da cinque schede diverse.

È possibile visualizzare e modificare diverse impostazioni del controller in ciascuna scheda. Le impostazioni modificabili sono descritte nelle sezioni seguenti.

## *Testare il controller*

È consigliabile verificare che le varie funzionalità del controller funzionino correttamente. Questa verifica viene eseguita nella finestra proprietà della scheda Test.

Per testare i controller, eseguire i passaggi qui riportati:

1. Fare clic sulla scheda Test.

Le funzionalità del controller che è possibile testare sono visualizzate di seguito.

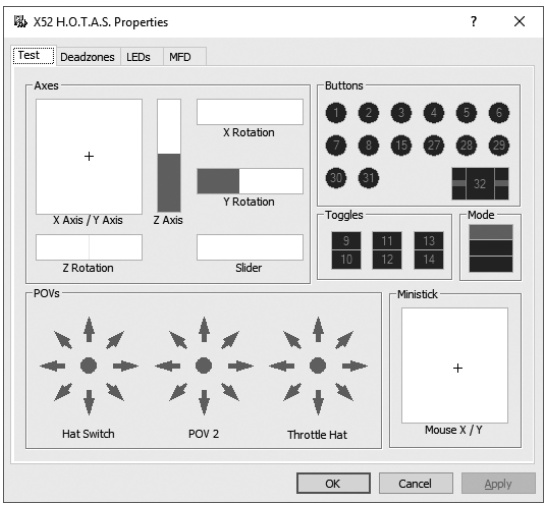

2. Testare ciascuna funzionalità secondo le esigenze. Il modo per farlo varia a seconda della funzionalità. Ad esempio, potrebbe comportare premere il pulsante corrispondente o ruotare il comando rotante corrispondente.

### **Gestione delle zone morte**

È possibile creare zone morte per ciascun intervallo e asse su cui si muovono le funzionalità del controller. Riducono le interferenze che potrebbero essere causate da movimenti non intenzionali della cloche di volo e altri controlli. Ad esempio, se si vuole muovere il joystick solo sull'asse X, ma risulta difficile evitare di muoverlo sull'asse Y. È possibile impostare una zona morta sull'asse Y, in modo che questi piccoli movimenti non vengano rilevati dai driver.

## **Che cos'è una zona morta?**

Una zona morta è una parte dell'intervallo in cui un asse si muove e non viene rilevato dai driver, non avendo quindi alcun effetto sulla partita in corso. Tale zona potrebbe trovarsi attorno al centro dell'intervallo o alle estremità.

## **Per gestire le zone morte**

1. Fare clic sulla scheda Zona morta. I controlli per cui è possibile creare zone morte sono i seguenti:

Ciascun asse viene rappresentato da un riquadro bianco contenente una riga rossa che rappresenta la posizione attuale del controllo. Spostando il controllo corrispondente si sposta anche la riga rossa. Utilizzare questa riga per determinare esattamente l'inizio e la fine della zona morta. Al di sotto di ciascun riquadro si trova una scala indicizzata. Utilizzarla per specificare le dimensioni di ciascuna zona morta.

2. Fare clic su un cursore sulla scala indicizzata e trascinarlo nel punto in cui si desidera che termini la zona morta. L'area che rappresenta la zona morta è di colore grigio.

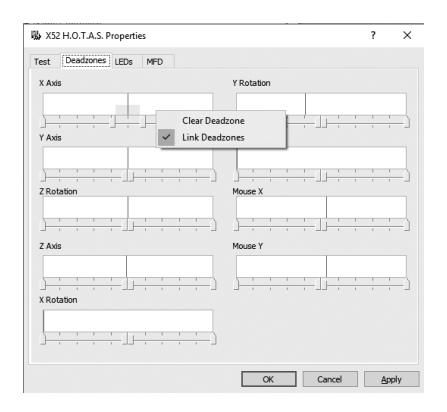

3. Utilizzare i cursori centrali per mantenere la zona morta attorno al centro di un asse. Utilizzare i cursori alle estremità per creare zone morte su ciascuna estremità.

Suggerimenti: Per impostazione predefinita, facendo clic sul cursore destro o sinistro si muovono entrambi. È possibile modificare questa impostazione se si desidera regolare solo un lato della zona morta. Per farlo, fare clic con il pulsante destro del mouse sul riquadro bianco e selezionare Collega zone morte dall'elenco a comparsa delle opzioni visualizzato. Ripetere questa procedura per collegare nuovamente le coppie di cursori.

È possibile eliminare le zone morte esistenti per un asse facendo clic con il pulsante destro del mouse in qualsiasi punto del riquadro bianco e selezionando Cancella zona morta.

# **TALIANO ITALIANO**

## **Gestione della luminosità LED**

L'autenticità dell'esperienza di controllo di volo offerta da Logitech G X52 HOTAS è esaltata da una serie di LED presenti sull'unità acceleratore e sulla cloche di volo.

È possibile controllare l'aspetto di questi LED, rendendoli più o meno luminosi in base alle proprie preferenze.

## **Per gestire la luminosità dei LED**

- 1. Fare clic sulla scheda dei LED. Viene visualizzata una scala indicizzata che è possibile utilizzare per scegliere la luminosità dei LED sul joystick e l'acceleratore:
- 2. Spostare il cursore sulla scala per regolare la luminosità del LED. I LED cambiano man mano che sposti il cursore, in modo che si possano regolare secondo le proprie necessità. È possibile:
	- Fare clic e trascinare il cursore lungo la scala o:
	- Fare clic su un punto sulla scala stessa per spostare il cursore in passaggi graduati lungo la scala.

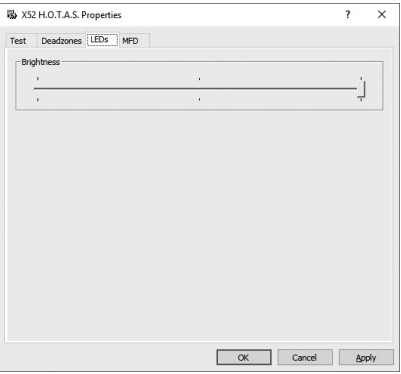

## **Gestione delle impostazioni MFD**

Questa unità include un MFD o un Display multifunzione. È possibile controllare il modo in cui vengono visualizzate le informazioni sull'MFD modificando le varie impostazioni nella scheda MFD:

## **Cos'è l'MFD?**

L'MFD è uno schermo che visualizza una serie di informazioni varie, tra cui, ad esempio, la modalità attualmente selezionata e la data di oggi. Fa parte della stessa unità dell'acceleratore. L'MFD stesso e il suo aspetto vengono illustrati in modo dettagliato nella sezione Utilizzo dell'MFD.

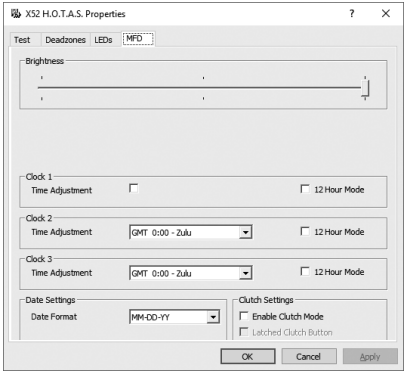

## **Per modificare la luminosità dell'MFD**

- 1. Fare clic sulla scheda MFD. La scala indicizzata per la luminosità viene visualizzata nella parte superiore della scheda.
- 2. Modificare la luminosità dell'MFD spostando il cursore lungo la scala. Per spostare il cursore è possibile:
	- Fare clic e trascinare il cursore lungo la scala. Oppure:
	- Fare clic su un punto sulla scala stessa per spostare il cursore in passaggi graduati lungo la scala.

La luminosità dell'MFD cambia man mano che si sposta il cursore. Utilizzarlo per determinare quando il cursore si trova nel punto giusto.

## **Gestione delle impostazioni dell'orologio**

L'MFD può mostrare l'ora corrente in qualsiasi fuso orario. È possibile scegliere i fusi orari visualizzati e il formato di ciascuno di essi.

È possibile visualizzare fino a tre fusi orari diversi sull'MFD. L'ora di Greenwich (GMT) è inclusa per impostazione predefinita. È possibile scegliere fino a due fusi orari aggiuntivi. Quando si utilizza l'MFD, è possibile passare da uno dei tre fusi orari all'altro, in base alle necessità.

## **Per modificare le impostazioni dell'orologio**

1. Fare clic sulla scheda MFD.

Questa scheda include tre pannelli in cui viene modificato il modo in cui si visualizza l'orario sull'MFD. Tali pannelli si chiamano Orario 1, Orario 2 e Orario 3. Nota: Orario 1 è impostato sull'orario di Greenwich per impostazione predefinita. Non è possibile modificare tale impostazione.

2. Scegliere fusi orari aggiuntivi che si desidera visualizzare nell'MFD nei pannelli Orario 2 e Orario 3. È possibile farlo selezionando un'opzione dall'elenco a discesa Regolazione orario corrispondente.

Ciascuna opzione fa riferimento all'orario GMT; ad esempio, GMT +1:00 è l'orario GMT più un'ora, e così via. Ogni orario è rappresentato da una voce nell'alfabeto fonetico. Ad esempio, GMT è rappresentato da 'Zulu' e GMT +12:00 da 'Mike'.

3. Scegliere il formato con cui si desidera visualizzare ciascun orario. Per farlo, selezionare o deselezionare la casella di controllo corrispondente al formato 12 ore. Quando la casella non è selezionata, l'orario viene visualizzato con il formato 24 ore, da 00:00 a 23:59. Se invece è selezionata, l'orario viene visualizzato con il formato 12 ore.

## 4. Fare clic su Applica.

Ora è possibile visualizzare gli orari correnti nei fusi orari scelti nell'MFD. Per ulteriori informazioni vedere Utilizzo dell'MFD.

## *Gestione delle impostazioni della data*

La data corrente viene visualizzata nell'angolo inferiore destro dell'MFD. È possibile scegliere in che modo viene visualizzata la data.

Ad esempio, si potrebbe voler visualizzare prima il mese, poi il giorno e poi l'anno.

## **Modifica del funzionamento del pulsante della frizione**

Il pulsante della frizione sull'acceleratore viene utilizzato per disattivare temporaneamente i pulsanti nella partita in corso. Ciò consente di verificare ciò che fa ciascun pulsante senza interrompere il gioco e di selezionare un profilo diverso, se necessario. Per ulteriori informazioni, consultare Visualizzazione dei nomi dei pulsanti in Utilizzo dell'MFD.

Per modificare il modo in cui funziona la frizione, selezionare o deselezionare la casella di controllo Pulsante frizione a scatto nel pannello Impostazioni frizione, quindi fare clic su Applica.

Quando si seleziona la casella, premendo e rilasciando la frizione si disattivano i pulsanti nella partita in corso. Per riattivare i pulsanti, è necessario premere e rilasciare nuovamente la frizione.

Quando la casella non è selezionata, i pulsanti sono disattivati nella partita solo se la frizione viene premuta. Quando la frizione viene rilasciata, premendo i pulsanti una volta si ha un effetto nella partita in corso.

## **Utilizzo dell'MFD**

L'MFD, o Display multifunzione, è un componente fondamentale dell'unità acceleratore. Mostra una serie di informazioni, compresi i nomi dei pulsanti, il profilo corrente e la data di oggi. Dispone inoltre di una funzionalità cronometro.

## **Funzionalità dell'MFD**

L'MFD è diviso in tre sezioni:

- La sezione relativa alla modalità si trova nella parte superiore dell'MFD e mostra la modalità attualmente selezionata. Consultare Utilizzo delle modalità di seguito.
- La sezione centrale dell'MFD viene utilizzata per visualizzare i nomi dei pulsanti sulla cloche di volo e l'acceleratore e per visualizzare e modificare il profilo corrente. Consultare Utilizzo delle informazioni del profilo di seguito.
- L'ora e la data vengono visualizzate nella parte inferiore dell'MFD. L'MFD può visualizzare l'ora corrente in un massimo di tre fusi orari diversi. Include inoltre un cronometro. Consultare Visualizzazione di ora e data e Utilizzo del cronometro di seguito.

Il layout dell'MFD viene mostrato a destra:

I tre pulsanti al di sotto dell'MFD vengono utilizzati per modificare la visualizzazione dell'orario e per azionare il cronometro.

## **Utilizzo delle modalità**

Logitech G X52 HOTAS offre molte possibilità di configurare il controller in modo che funzioni nel modo desiderato. Per farlo è necessario creare dei profili tramite il software di programmazione. (Per ulteriori dettagli, vedere il manuale del software di programmazione online all'indirizzo logitech.com/support/x52) Con ciascun profilo è possibile creare fino a sei diversi modelli che determinano le azioni eseguite quando si premono i pulsanti sulla cloche di volo e l'acceleratore.

È possibile utilizzare l'MFD per visualizzare la modalità attualmente selezionata.

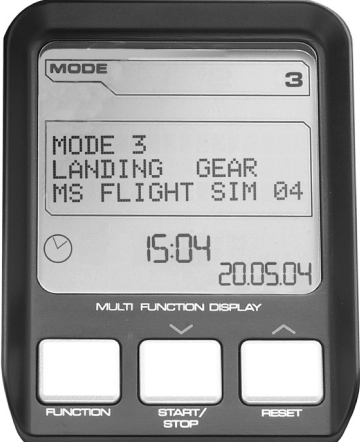

## **Modifica della modalità**

È possibile cambiare modalità ruotando l'interruttore per il selettore di modalità sulla cloche di volo. Quando si esegue questa operazione, il numero di MODALITÀ visualizzato sull'MFD cambia in modo da riflettere la selezione.

## **Utilizzo di modalità aggiuntive**

Per impostazione predefinita sono disponibili tre modalità. È possibile aumentarle fino a sei utilizzando l'interruttore per il mignolo sulla cloche di volo. Per farlo, è necessario impostare l'interruttore per il mignolo in modo che esegua la stessa funzione del tasto Maiusc, tramite il software di programmazione SST. A quel punto sarà possibile selezionare una delle modalità aggiuntive tenendo premuto l'interruttore per il mignolo mentre si ruota il selettore di modalità. Quando si esegue questa operazione, nella sezione dell'MFD relativa alla modalità viene visualizzata la parola SHIFT (MAIUSC).

All'interno di ciascun profilo è possibile utilizzare le seguenti modalità:

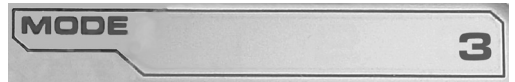

- Modalità 1
- Modalità 2
- Modalità 3
- Modalità 1 + mignolo
- Modalità 2 + mignolo
- Modalità 3 + mignolo

Visualizzazione della modalità corrente La modalità attualmente selezionata viene visualizzata nella parte superiore dell'MFD. Vedere l'esempio seguente:

Se è stata selezionata una delle tre modalità con uso dell'interruttore per il mignolo descritte sopra, viene visualizzata la parola SHIFT (MAIUSC), poiché l'interruttore per il mignolo funge da tasto Maiusc.

# **Utilizzo delle informazioni del profilo**

È possibile utilizzare la sezione centrale dell'MFD per visualizzare i nomi assegnati ai pulsanti sulla cloche di volo e l'acceleratore. Vengono inoltre mostrati i nomi del profilo e della modalità attualmente selezionati.

## **Visualizzazione dei nomi dei pulsanti**

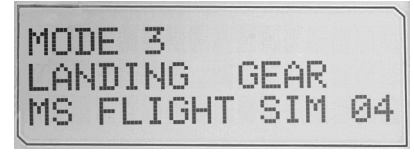

È possibile visualizzare i nomi assegnati ai pulsanti nella modalità corrente. Il software di programmazione SST consente di creare una serie di profili. Ciascun profilo può includere fino a sei diverse modalità, assegnando funzioni diverse a singoli pulsanti per l'utilizzo in diversi giochi.

Se sono stati creati profili, è possibile visualizzare i nomi assegnati ai pulsanti nella modalità selezionata all'interno del profilo corrente. In alternativa, viene visualizzato il nome standard assegnato a ciascun pulsante. Il nome standard riflette la funzione assegnata in modo predefinito a ciascun pulsante dell'HOTAS.

Per visualizzare il nome di un pulsante, premerlo normalmente. Il nome verrà visualizzato nella parte centrale dell'MFD.

Se è in corso una partita, utilizzare la frizione per disattivare i pulsanti durante il gioco. A questo punto è possibile premerli e visualizzarne i nomi senza eseguire alcuna azione nel gioco. Quando è fornita in dotazione, la frizione è configurata in modo da poterla mantenere non premuta per tutto il tempo in cui si desidera che i pulsanti rimangano inattivi nella partita in corso. È possibile modificare il modo in cui funzionano i pulsanti della frizione tramite la scheda MFD della finestra delle proprietà di Logitech G X52 HOTAS. Per ulteriori dettagli, consultare Modifica del funzionamento del pulsante della frizione nella sezione Gestione delle impostazioni del controller.

Nota: i nomi dei pulsanti non vengono visualizzati se la finestra delle proprietà di Logitech G X52 HOTAS è aperta.

## **Modifica del profilo corrente**

È possibile utilizzare l'MFD per modificare il profilo corrente "al volo". Ad esempio, ci si potrebbe rendere conto che il profilo in uso non è adatto al gioco attualmente in corso.

## **Per modificare il profilo corrente "al volo"**

- 1. Premere il pulsante della frizione. I LED sulla frizione e sul controllo del POV principale sulla cloche di volo iniziano a lampeggiare. In questo modo, quando la frizione è attivata, la pressione dei pulsanti non ha alcun effetto sulla partita in corso.
- 2. Spostare il controllo POV sulla cloche di volo verso l'alto (nord) o il basso (sud) per scorrere tra i profili. Quando si esegue questa operazione, i nomi dei profili vengono visualizzati nella riga inferiore della sezione centrale dell'MFD. Nota: è possibile utilizzare l'MFD per accedere a qualsiasi cartella nel computer. Per aprire una cartella, premere il POV verso destra (est). Per spostarsi in alto di un livello, scorrere tra i file e le cartelle presenti nella cartella corrente fino a visualizzare [...], quindi premere il POV verso destra (est).
- 3. Selezionare il profilo desiderato spostando il controllo POV principale verso destra (est) quando viene visualizzato il nome del profilo sull'MFD. Quello diventerà il profilo corrente e le relative impostazioni verranno applicate alla ripresa della partita in corso.

Suggerimento: per annullare la scelta del profilo corrente, spostare il POV verso sinistra (ovest). I pulsanti sulla cloche di volo e l'acceleratore torneranno alle impostazioni predefinite.

4. Rilasciare la frizione. Il modo in cui farlo dipende dalle impostazioni della frizione stessa. Sarà necessario smettere di premere il pulsante della frizione o premerlo e rilasciarlo.

# **Visualizzazione di ora e data**

La parte inferiore dell'MFD mostra l'ora e la data correnti:

Questa parte dell'MFD può essere utilizzata anche come cronometro. Per passare

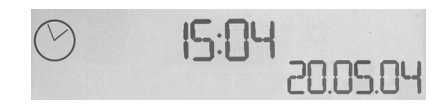

da una funzione all'altra, premere il pulsante Funzione. Per ulteriori informazioni su questa funzionalità, consultare la sezione Utilizzo del cronometro di seguito.

## **Visualizzazione dell'ora**

È possibile visualizzare il fuso orario per cui viene visualizzata l'ora corrente da un massimo di tre fusi orari diversi. Per passare da un fuso orario all'altro, premere i pulsanti su (Start/ Stop) e giù (Reset).

Man mano che ci si sposta tra i fusi orari viene visualizzato un numero nell'angolo inferiore destro dell'MFD (al posto della data). Questo numero sparisce dopo alcuni secondi.

L'ora di Greenwich (GMT) è presente per impostazione predefinita ed è rappresentata dal numero 1. È possibile scegliere gli altri fusi orari da visualizzare, oltre al formato di visualizzazione di ciascuno di essi. Consultare Gestione delle impostazioni dell'orologio nella sezione Gestione delle impostazioni del controller per una spiegazione di questa procedura.

## **Visualizzazione della data**

La data viene visualizzata nell'angolo inferiore destro dell'MFD. Per impostazione predefinita viene visualizzata nel formato MMGGAA. È possibile modificare il formato della data, ad esempio in GGMMAA. Consultare Gestione delle impostazioni data nella sezione Gestione delle impostazioni del controller per una spiegazione di questa procedura.

## **Utilizzo del cronometro**

La parte inferiore dell'MFD può essere utilizzata anche come cronometro. Per passare dal cronometro all'ora visualizzata e viceversa, premere il pulsante Funzione. Quando è selezionato il cronometro, viene visualizzato quanto segue:

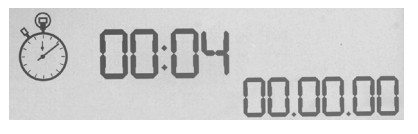

## **Per utilizzare il cronometro**

- 1. Premere Start/Stop una volta. Il numero di secondi inizia ad aumentare.
- 2. Premere nuovamente Start/Stop per arrestare il timer.
- 3. Premere Reset per azzerare l'ora e tornare a 00:00.

Nota: il timer inizialmente mostra minuti e secondi. Se il tempo registrato raggiunge cinquantanove minuti e cinquantanove secondi, ovvero 59:59, la visualizzazione passa a ore e minuti. Dopo 59:59 viene quindi visualizzato 01:00.

## **Utilizzo del blocco del timone**

È possibile disattivare la funzionalità del timone sulla cloche di volo attivando il blocco del620-005956timone. Una volta fatto, la cloche di volo non ruota più.

## **Per utilizzare il blocco del timone**

- 1. Posizionare l'unità della cloche di volo con i tre interruttori (da T1 a T6) rivolti verso di sé. Il blocco del timone è visibile alla base della cloche di volo, sulla sinistra. Se si guarda da vicino, si può notare l'etichetta RLOCK.
- 2. Estrarre l'interruttore RLOCK. Il modo più semplice per farlo consiste nell'utilizzare il pollice della mano sinistra. L'azione di rotazione della cloche di volo ora è bloccata; non è più possibile bloccarlo. La funzionalità del timone può essere ripristinata in qualsiasi momento premendo l'interruttore RLOCK nuovamente in posizione.

## **Regolazione della manopola**

È possibile ottimizzare il comfort durante l'utilizzo della cloche di volo regolando il peso dell'appoggio per la mano e dell'interruttore per il mignolo. Se si hanno le mani piccole, impostare l'appoggio per la mano e l'interruttore per il mignolo nella posizione più alta possibile. Ciò riduce la distanza tra l'interruttore del grilletto e quello per il mignolo, evitando la necessità di allungare le dita per raggiungere entrambi. Se si hanno mani grandi, invece, è possibile ampliare la distanza e azionare la cloche di volo con maggiore comfort.

## **Per regolare la manopola**

1. Posizionare l'unità della cloche di volo con i tre interruttori (da T1 a T6) rivolti verso il lato opposto rispetto a sé.

Una vite metallica sarà chiaramente visibile a circa un terzo dell'altezza sul lato posteriore della manopola.

- 2. Allentare la vite girandola in senso antiorario. Quando la vite è abbastanza allentata, è possibile muoverla liberamente verso l'alto e il basso all'interno dell'alloggiamento sul retro della manopola. Se si muove la vite, si sposta anche l'appoggio per la mano e l'interruttore per il mignolo.
- 3. Spostare la vite fino a quando l'appoggio per la mano e l'interruttore per il mignolo si trovano all'altezza desiderata.
- 4. Posizionare la vite nella posizione e all'altezza più adatte. Ci sono cinque posizioni tra cui scegliere.
- 5. Stringere la vite girandola in senso orario.

## **LOGITECH G X52 HOTAS - RECORRIDO DE PRODUCTO**

Conmutador de meñique de metal frío al tacto al que se pueden asignar funciones de cambio para doblar los comandos programables.

## **JOYSTICK**

Ajuste de cinco posiciones para adaptarse a manos de cualquier tamaño.

> Disparador de metal de dos niveles Destruye al enemigo con la ayuda de un disparador preciso, duradero y frío al tacto. Los dos niveles se pueden programar con funciones de disparo distintas.

> > Lanzamisiles Levanta la tapa de seguridad con resorte para activar el lanzamiento de misiles.

Dos selectores de vista de ocho direcciones: Uno predefinido como punto de vista; selecciona entre varias perspectivas de vista y asigna comandos de uso frecuente.

ofrecer seis comandos de vuelo programables adicionales.

Tres conmutadores con resorte y convenientemente situados en la base para

> Conmutador de selector de modo Interruptor giratorio de tres posiciones con LED de tres estados para indicar el modo de programa.

Tres botones de disparo Botones retroiluminados convenientemente situados en el cabezal del joystick para acceso instantáneo en el fragor de la batalla.

Timón 3D Empuñadura con eje de torsión en el joystick para control preciso del timón; incluye mecanismo de bloqueo

### **RETROILUMINACIÓN DE FUNCIONES GENERALES**

Botones retroiluminados y pantalla multifunción (MFD): Ideal para entornos con poca luz, con garantía de destacar entre los demás.

Ajusta el brillo en el panel de control de Windows.

### **PIEZAS DE METAL**

Construcción parcial en metal para mayor duración y máxima comodidad durante sesiones de juego prolongadas.

de timón integrado.

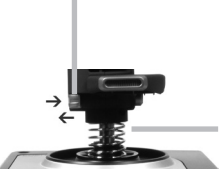

Mecanismo de centrado de precisión Tecnología sin contacto en ejes x e y, y fuerza de resorte constante para reducir la holgura, mejorar el control y prolongar la duración.

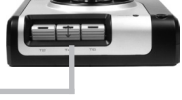

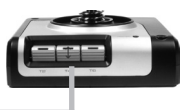

### **ACELERADOR**

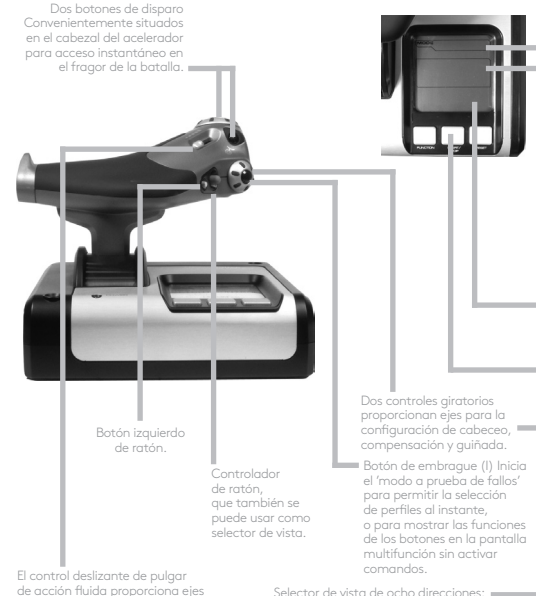

de acción fluida proporciona ejes para configuración de cabeceo, compensación y guiñada o vista de zoom para ampliar/reducir.

Selecciona entre varias perspectivas de vista y asigna comandos de uso frecuente.

Botón rueda situado en la parte posterior del acelerador para activación mediante el dedo índice; incluye botón integrado.

La pantalla multifunción (MFD) indica:

#### **Estado de modo y Mayús**

El estado de modo lo determina el selector de modo en el cabezal de la palanca.

#### **Área de texto definido por el usuario**

-indica el nombre del comando asignado a un botón cuando se activa.

-proporciona el nombre del perfil en uso y hace posible la selección de perfiles al instante. El perfil también se puede cambiar durante el juego pulsando el botón de embrague y desplazándose por los perfiles disponibles moviendo arriba y abajo el selector de vista. Mueve el mismo botón a la izquierda para borrar el perfil actual o a la derecha para activar el perfil.

### **Visualizaciones de varias horas**

Zona horaria (configura horas locales de origen y destino en el panel de control) Formato de fecha/mes/hora modificable

#### **Cronómetro para tiempo de vuelo**

Control progresivo de aceleración Acción superfluida con ajuste de tensión de metal y bloqueadores para programar la configuración de ralentí (0-20%) y de postcombustión (80-100%).

## **PARA EMPEZAR**

Para que este producto funcione correctamente, instala el software de logitech.com/support/x52

# **MANTENIMIENTO DE LA CONFIGURACIÓN DEL DISPOSITIVO DE JUEGO**

Logitech G X52 HOTAS se entrega listo para usar. Sin embargo, queremos que lo uses de la forma que mejor te convenga. Por tanto, hemos incluido la posibilidad de cambiar diversas opciones de configuración en las unidades de palanca y aceleración. Puedes, por ejemplo, variar el brillo de los botones LED, comprobar si la palanca funciona correctamente o cambiar la forma en que la fecha se muestra en la pantalla multifunción (MFD).

La configuración del dispositivo de juego se cambia en la ventana de propiedades de X52 HOTAS.

La ventana de propiedades de X52 HOTAS consta de cinco pestañas independientes. En cada pestaña puedes ver y cambiar diversas opciones de dispositivo de juego. Las opciones que puedes cambiar se describen en las secciones siguientes.

## *Prueba del dispositivo de juego*

Puedes asegurarte de que las diversas funciones del dispositivo de juego funcionan correctamente.

Esto se hace en la pestaña Prueba de la ventana de propiedades.

Para probar los dispositivos de juego, sigue este procedimiento:

1. Haz clic en la pestaña Prueba.

Las funciones del dispositivo de juego que puedes probar se muestran a continuación.

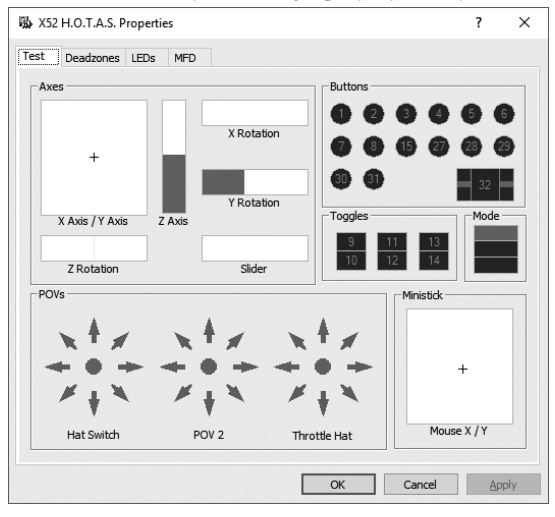

2. Prueba cada función según lo necesites.

La forma de hacerlo varía, dependiendo de lo que realice la función. Puede, por ejemplo, implicar que se pulse el botón correspondiente, o que se gire el control giratorio correspondiente.

### **Mantenimiento de zonas muertas**

Puedes crear zonas muertas para cada rango y eje en que las funciones de tu dispositivo de juego se muevan. Reducen la interferencia que pueden provocar los movimientos involuntarios en la palanca de vuelo y otros controles. Por ejemplo, puede que te interese mover la palanca sólo en el eje X, pero que te resulte difícil evitar moverla en el eje Y mientras lo haces. Puedes configurar una zona muerta en el eje Y para que los controladores no detecten esos mínimos movimientos.

**ESPAÑOL**

## **¿Qué es una zona muerta?**

Una zona muerta es una parte del rango en la que los controladores no detectan el movimiento del eje de tal manera que no tenga ningún efecto en el juego en curso. Puede estar alrededor del punto central del rango, o en cualquiera de los extremos.

### **Para mantener las zonas muertas**

1. Haz clic en la pestaña Zona muerta. Los controles para los que puedes crear zonas muertas se muestran a continuación:

Cada eje se representa mediante un recuadro blanco que contiene una línea roja que representa dónde se encuentra ubicado el control en ese momento. Al mover el control correspondiente, se mueve la línea roja. Usa esta línea para determinar exactamente dónde debe empezar y acabar la zona muerta. Debajo de cada recuadro hay una escala deslizante. Se usa para especificar el tamaño de cada zona muerta.

2. Haz clic en un control deslizante en la escala deslizante y arrástralo hasta donde quieres que acabe la zona muerta. El área que representa la zona muerta se sombrea en gris.

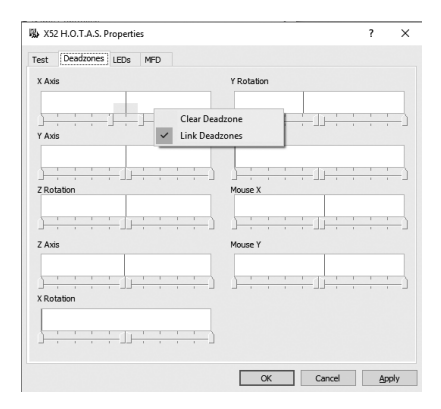

3. Usa los controles deslizantes para mantener la zona muerta alrededor del punto central de un eje. Usa los controles deslizantes en cada extremo para crear zonas muertas en cada extremo del eje.

Sugerencias: De forma predeterminada, hacer clic en el control deslizante derecho o izquierdo del par mueve ambos controles deslizantes. Puedes cambiarlo si sólo quieres ajustar un lado de la zona muerta. Para ello, haz clic con el botón derecho en cualquier lugar del recuadro blanco y selecciona Vincular zonas muertas en la lista emergente de opciones que se muestre. Repite esta acción para volver a vincular de nuevo el par de controles deslizantes.

Puedes borrar las zonas muertas existentes para un eje haciendo clic con el botón derecho en cualquier lugar del recuadro blanco y seleccionando Borrar zona muerta.
# **ESPAÑOL**

## **Mantenimiento del brillo de los LED**

La autenticidad de la experiencia de control de vuelo proporcionada por Logitech G X52 HOTAS se ve aumentada por diversos LED en la unidad de aceleración y palanca de vuelo.

Puedes controlar el aspecto de estos LED, haciéndolos más o menos brillantes de acuerdo con tus preferencias.

#### **Para mantener el brillo de los LED**

- 1. Haz clic en la pestaña LED. Se muestra una escala deslizante, que puedes usar para elegir el brillo con que se muestran los LED en la palanca y el acelerador:
- 2. Mueve el control deslizante en la escala para ajustar el brillo de los LED. Los LED cambian a medida que muevas el control deslizante, así puedes tener la seguridad de que se verán como quieres. Puedes:
	- Hacer clic y arrastrar el control deslizante a lo largo de la escala O puedes:
	- Hacer clic en un punto de la escala, para mover el control deslizante en pasos graduados a lo largo de la escala.

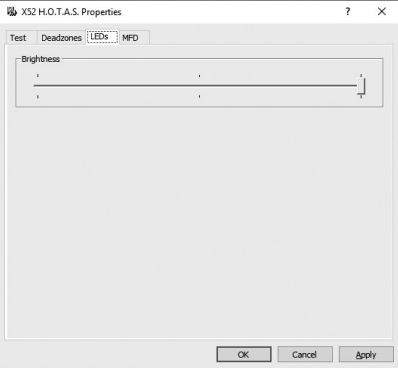

#### **Mantenimiento de la configuración de la pantalla multifunción**

La unidad incluye una pantalla multifunción o MFD, del inglés Multi-Functional Display. Puedes controlar la forma en la que se muestra la información en la pantalla multifunción cambiando diversas opciones de configuración en la pestaña Pantalla multifunción:

# **¿Qué es la pantalla multifunción?**

La pantalla multifunción muestra diversos tipos de información, como, por ejemplo, el modo seleccionado en ese momento y la fecha del día. Forma parte de la misma unidad que el acelerador. La pantalla multifunción y la forma en la que funciona se explican más detalladamente en Uso de la pantalla multifunción.

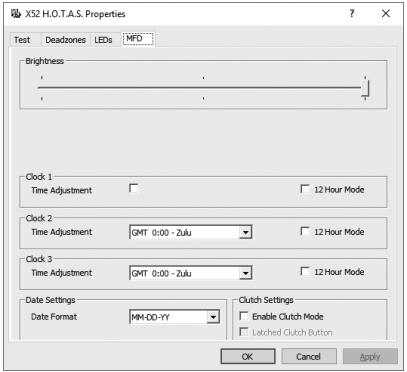

## **Para cambiar el brillo de la pantalla multifunción**

- 1. Haz clic en la pestaña Pantalla multifunción. En la parte superior de la pestaña se muestra una escala deslizante Brillo.
- 2. Cambia el brillo de la pantalla multifunción moviendo el control deslizante a lo largo de la escala. Para mover el control deslizante puedes:
	- Hacer clic y arrastrar el control deslizante a lo largo de la escala. O puedes:
	- Hacer clic en un punto de la escala, para mover el control deslizante en pasos graduados a lo largo de la escala.

El brillo de la pantalla multifunción cambia a medida que muevas el control deslizante. Úsalo para determinar cuándo el control deslizante está en el lugar correcto.

# **Mantenimiento de la configuración del reloj**

La pantalla multifunción puede mostrar la hora actual en cualquier zona horaria. Puedes elegir las zonas horarias que se deben mostrar y el formato en que se mostrará cada hora de cada zona horaria.

Puedes tener hasta tres zonas horarias diferentes a tu disposición en la pantalla multifunción. De forma predeterminada, se incluye la hora del meridiano de Greenwich (GMT). Puedes elegir hasta dos zonas horarias adicionales. Al usar la pantalla multifunción, cambias entre las tres zonas horarias según tus requisitos.

# **Para cambiar la configuración del reloj**

- 1. Haz clic en la pestaña Pantalla multifunción. Esta pestaña incluye tres paneles en los que puedes cambiar la forma en que se muestra la hora en la pantalla multifunción. Se denominan Reloj 1, Reloj 2 y Reloj 3. Nota: De forma predeterminada, el Reloj 1 está configurado en GMT. Esto no se puede cambiar.
- 2. Elige zonas horarias adicionales que quieras ver en la pantalla multifunción en los paneles Reloj 2 y Reloj 3. Para ello, selecciona una opción en la lista desplegable Ajuste de hora correspondiente.

Cada opción de hora es relativa a GMT, por ejemplo GMT +1:00 es GMT más una hora, y así sucesivamente. Además, cada hora se representa mediante una entrada en el alfabeto fonético. Por ejemplo, GMT se representa mediante 'Zulu' y GMT +12:00 mediante 'Mike'.

- 3. Elige el formato en que quieres que se muestre cada hora. Para ello, selecciona o anula la selección de la casilla de verificación Formato de 12 horas correspondiente. Cuando la casilla no está seleccionada, la hora se muestra en el formato de reloj de 24 horas, es decir entre 00:00 y 23:59. Si está seleccionada, la hora se muestra en el formato de reloj de 12 horas.
- 4. Haz clic en Aplicar.

Ahora puedes ver las horas actuales en las zonas horarias que hayas elegido en la pantalla multifunción. Consulta Uso de la pantalla multifunción para más detalles.

#### *Mantenimiento de la configuración de fecha*

La fecha actual se muestra en la parte inferior derecha de la pantalla multifunción. Puedes elegir la forma en que se muestra esta fecha.

Puedes, por ejemplo, preferir ver primero el mes, seguido del día y del año.

## **Cambio del modo de funcionamiento del botón de embrague**

El botón de embrague del acelerador se usa para desactivar temporalmente los botones en un juego en curso. Esto permite comprobar qué hace cada botón sin interrumpir el juego, y seleccionar un perfil diferente en caso necesario. Consulta Visualización de nombres de botones en Uso de la pantalla multifunción para más información.

Para cambiar la forma de funcionamiento del embrague, selecciona o anula la selección de la casilla de verificación Botón de embrague trabado en el panel Configuración de embrague y, a continuación, haz clic en Aplicar.

Cuando la casilla está seleccionada, al pulsar y soltar el embrague se desactivan los botones en el juego en curso. Para volver a activar los botones, es necesario volver a pulsar y soltar el embrague.

Cuando la casilla no está seleccionada, los botones se desactivan en el juego sólo mientras se mantenga presionado el embrague. Al soltar el embrague, si se pulsan de nuevo los botones se afecta al juego en curso.

# **Uso de la pantalla multifunción**

La pantalla multifunción (MFD o Multi-Functional Display) es una parte integral de la unidad de aceleración. Muestra información diversa, incluidos nombres de botones, perfil actual y fecha actual. También ofrece una función de cronómetro.

# **Funciones de la pantalla multifunción**

La pantalla multifunción se divide en tres secciones:

- La sección de modo se encuentra en la parte superior de la pantalla multifunción y muestra el modo seleccionado en el momento. Consulta Uso de modos, a continuación.
- La sección central de la pantalla multifunción se usa para ver los nombres de los botones en la palanca de vuelo y el acelerador, y para ver y cambiar el perfil actual. Consulta Uso de información de perfiles, a continuación.
- La hora y la fecha se muestran en la parte inferior de la pantalla multifunción. Puede mostrar la hora actual en hasta tres zonas horarias. También incluye el cronómetro. Consulta Visualización de la fecha y la hora y Uso del cronómetro, a continuación.

A la derecha se muestra el diseño de la pantalla multifunción:

Los tres botones debajo de la pantalla multifunción se usan para cambiar la presentación de la hora y operar el cronómetro.

# **Uso de modos**

Logitech G X52 HOTAS ofrece amplias oportunidades para configurar el dispositivo de juego para que funcione como tú quieras. Esto se logra mediante la creación de perfiles, con el software de programación. (Consulta el manual online del software de programación en logitech.com/support/x52 para más detalles). En cada perfil, se pueden crear hasta seis modos diferentes que determinan las acciones realizadas al pulsar botones en la palanca de vuelo y el acelerador.

Puedes usar la pantalla multifunción para ver el modo que está seleccionado en cada momento.

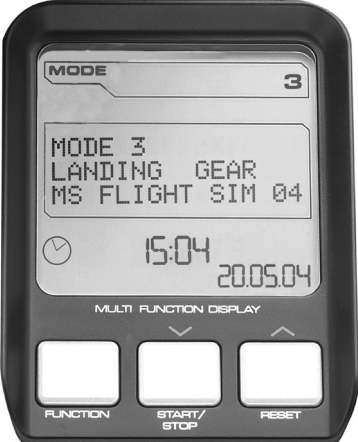

# **Cambio de modo**

El modo se puede cambiar girando el conmutador de selector de modo en la palanca de vuelo. Al hacerlo, el número de MODO mostrado en la pantalla multifunción cambia para reflejar la selección.

## **Uso de modos adicionales**

De forma predeterminada, hay disponibles tres modos. Esto se puede aumentar hasta seis mediante el conmutador de meñique en la palanca de vuelo. Para ello, se debe designar el conmutador de meñique para que realice la misma función que la tecla Mayús, mediante el software de programación SST. A continuación, se puede seleccionar uno de los modos adicionales manteniendo presionado el conmutador de meñique a medida que se gira el conmutador de selector de modo. Al hacer esto, la palabra MAYÚS se muestra en la sección de modo de la pantalla multifunción.

En cada perfil, se pueden usar los modos siguientes:

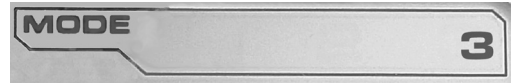

- Modo 1
- Modo 2
- $\bullet$  Mode 3
- Modo 1 + Meñique
- Modo 2 + Meñique
- Modo 3 + Meñique

Visualización del modo actual El modo seleccionado en el momento se muestra en la parte superior de la pantalla multifunción. Se muestra en el ejemplo siguiente:

Si seleccionaste uno de los tres modos de meñique anteriores, se muestra la palabra MAYÚS porque el conmutador de meñique está funcionando como una tecla Mayús.

# **Uso de información de perfiles**

La sección central de la pantalla multifunción se puede usar para ver los nombres asignados a los botones en la palanca de vuelo y el acelerador. También muestra los nombres del perfil y modo seleccionados en ese momento.

# **Visualización de nombres de botones**

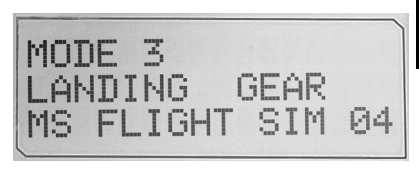

Puedes ver los nombres asignados a los botones en el modo actual. El software de programación SST se puede usar para crear diversos perfiles. Cada perfil puede incluir hasta seis modos diferentes, que asignen funciones diferentes a botones individuales para usarlos en diferentes juegos.

Si has creado perfiles, puedes ver los nombres que hayas dado a los botones en el modo seleccionado en el perfil actual. Si no lo has hecho, se muestra el nombre estándar asignado a cada botón. El nombre estándar refleja la función asignada a cada botón cuando se entrega el dispositivos HOTAS.

Para ver el nombre de un botón, púlsalo como lo harías normalmente. Su nombre se muestra en la línea central de la pantalla multifunción.

Si un juego está en curso, usa el botón de embrague para desactivar el botón en el juego. Luego puedes pulsarlos y ver sus nombres sin afectar al juego. Cuando se suministra, el embrague está configurado para que tenga que mantenerse presionado durante el tiempo que se quiera tener inactivo el botón en el juego en curso. El modo de funcionamiento del botón de embrague se puede cambiar a través de la pestaña Pantalla multifunción de la ventana de propiedades de Logitech G X52 HOTAS. Consulta Cambio del modo de funcionamiento del botón de embrague en Mantenimiento de la configuración del dispositivo de juego para más detalles.

Nota: Si la ventana de propiedades de Logitech G X52 HOTAS está abierta, no se pueden ver los nombres de los botones.

# **Cambio del perfil actual**

La pantalla multifunción se puede usar para cambiar el perfil actual 'al instante'. Se puede, por ejemplo, constatar que no se está usando el perfil correcto para el juego en curso.

#### **Para cambiar el perfil al instante**

- 1. Pulsa el botón de embrague. Los LED en el embrague y en el control de selector de vista principal de la palanca de vuelo empiezan a emitir destellos. Pulsar los botones no afecta al juego en curso cuando el embrague está activado.
- 2. Mueve el control de selector de vista principal de la palanca de vuelo arriba (norte) o abajo (sur) para recorrer los perfiles. A medida que lo hagas, los nombres de los perfiles se mostrarán en la fila inferior de la sección central de la pantalla multifunción. Nota: La pantalla multifunción se puede usar para acceder a cualquier carpeta del ordenador. Para abrir una carpeta, empuja el selector de vista a la derecha (este). Para subir un nivel, desplázate por los archivos y carpetas de la carpeta actual hasta que se muestre [...], entonces empuja el selector de vista a la derecha (este).
- 3. Selecciona el perfil que quieras moviendo el control de selector de vista principal a la derecha (este) cuando el nombre del perfil se muestre en la pantalla multifunción. Se convierte en el perfil actual y su configuración se aplica cuando reanudes el juego en curso.

Sugerencia: El perfil actual se puede borrar moviendo el selector de vista a la izquierda (oeste). Los botones de la palanca y del acelerador vuelven a su configuración predeterminada.

4. Suelta el embrague. La forma de hacerlo depende de la configuración del embrague. Deja de pulsar el botón de embrague o púlsalo y suéltalo.

## **Visualización de la fecha y la hora**

La parte inferior de la pantalla multifunción muestra la hora y fecha actuales:

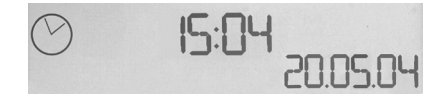

Esta parte de la pantalla multifunción

también se puede usar como cronómetro. Para alternar entre ambas funciones se pulsa el botón Función. Consulta Uso del cronómetro, a continuación, para más detalles sobre esta función.

# **Visualización de la hora**

Se puede elegir la zona horaria para la que se debe mostrar la hora actual a elegir entre tres zonas horarias disponibles. Para recorrer las diversas zonas horarias, pulsa los botones Arriba (Iniciar/Detener) y Abajo (Restablecer).

A medida que se recorren las tres zonas horarias, se muestra un número en la esquina inferior derecha de la pantalla multifunción (en lugar de la fecha). Este número desaparece transcurridos unos segundos.

La hora del meridiano de Greenwich (GMT) está disponible de forma predeterminada, y se representa mediante el número 1. Se puede elegir qué otras zonas horarias están disponibles y el formato en el que se deben mostrar. Consulta Mantenimiento de la configuración del reloj en la sección Mantenimiento de la configuración del dispositivo de juego para ver una explicación de este procedimiento.

# **Visualización de la fecha**

La fecha se muestra en la parte inferior derecha de la pantalla multifunción. De forma predeterminada, se muestra en el formato MMDDAA. El formato de fecha se puede cambiar, por ejemplo, a DDMMAA. Consulta Mantenimiento de la configuración de la fecha en la sección Mantenimiento de la configuración del dispositivo de juego para ver una explicación de este procedimiento.

# **Uso del cronómetro**

La parte inferior de la pantalla multifunción también se puede usar como cronómetro. Para alternar entre la presentación del cronómetro y de la hora se pulsa el botón Función. Cuando se selecciona el cronómetro, se muestra lo siguiente:

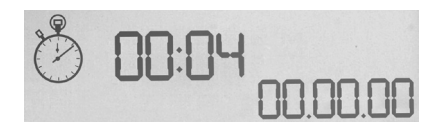

# **Para usar el cronómetro**

- 1. Pulsa Iniciar/Detener una vez. El número de segundos empieza a aumentar.
- 2. Pulsa Iniciar/Detener de nuevo para detener el cronómetro.
- 3. Pulsa Restablecer para borrar el tiempo y volver a 00:00.

Nota: En principio, el cronómetro muestra minutos y segundos. Si el tiempo registrado alcanza los cincuenta y nueve minutos y cincuenta y nueve segundos, es decir 59:59, cambia a mostrar horas y minutos. Eso significa que la siguiente lectura después de 59:59  $ex$   $01:00$ .

# **Uso del bloqueo de timón**

La función de timón de la palanca de vuelo se puede desactivar activando el bloqueo de timón. Cuando se hace esto, la palanca de vuelo ya no gira.

## **Para usar el bloqueo de timón**

- 1. Coloca la unidad de palanca de vuelo con los tres conmutadores (T1 a T6) orientados hacia ti. El bloqueo de timón se puede ver en la base de la palanca de vuelo, en el lado izquierdo. Si miras con detenimiento, verás que está etiquetado como RLOCK.
- 2. Saca el conmutador RLOCK. Puede que descubras que la forma más fácil de hacerlo es usando el pulgar de la mano izquierda. La acción de torsión de la palanca de vuelo queda ahora bloqueada y ya no se puede girar. Puedes restaurar la función de timón en cualquier momento si vuelves a empujar el conmutador RLOCK a su posición inicial.

# **Ajuste de la empuñadura**

La comodidad de uso de la palanca de vuelo se puede optimizar ajustando la altura del reposamanos y del conmutador de meñique. Si tienes manos pequeñas, puedes colocar el reposamanos y el conmutador de meñique en la posición más alta disponible. Esto reduce la distancia entre el conmutador de disparo y el conmutador de meñique, con lo que se evita la necesidad de estirarse para llegar a ambos. Si tienes manos grandes, puedes maximizar esta distancia y usar la palanca de vuelo con más comodidad.

# **Para ajustar la empuñadura**

1. Coloca la unidad de palanca de vuelo con los tres conmutadores (T1 a T6) orientados en posición opuesta a ti.

Se puede ver claramente un tornillo de metal alrededor de un tercio hacia arriba de la parte posterior de la empuñadura.

- 2. Gira el tornillo en sentido contrario a las agujas del reloj para aflojarlo. Cuando el tornillo esté suficientemente flojo, puedes subirlo y bajarlo libremente por su ranura en la parte posterior de la empuñadura. Al mover el tornillo, también se mueven el reposamanos y el conmutador de meñique.
- 3. Mueve el tornillo hasta que el reposamanos y el conmutador de meñique queden a la altura deseada.
- 4. Coloca el tornillo en la posición que mejor se adapte a la altura preferida. Hay cinco posiciones entre las que elegir.
- 5. Gira el tornillo en sentido de las agujas del reloj para apretarlo.

# **X52 HOTAS DA LOGITECH G – APRESENTAÇÃO DO PRODUTO**

# **JOYSTICK**

5 posições de ajuste para adaptação a todos os tamanhos de mãos.

> Gatilho de metal de 2 etapas Destrua o inimigo com a ajuda de um gatilho cool-touch preciso e de longa duração. As duas etapas podem ser programadas com diferentes funções de disparo.

> > Lançador de mísseis Vire a tampa de segurança acionada por mola para cima para ativar os lançamentos

> > > 2 interruptores

superiores de 8 direções -1 prédefinido como ponto de vista; escolha uma de várias perspetivas de vista e atribua comandos utilizados com frequência.

> **RETROILUMINAÇÃO DAS FUNCIONALIDADES GERAIS**

Botões iluminados e Ecrã multifunções (MFD) – ideal para ambientes com pouca luz, destaquese de todos os outros.

Ajuste a luminosidade através do painel de controlo do Windows.

#### **PEÇAS DE METAL**

Construção de peças em metal para uma maior durabilidade e um máximo conforto durante jogos de longa duração.

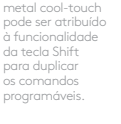

Leme 3D Rode o manípulo no joystick para um controlo mais preciso do leme; inclui mecanismo de bloqueio do leme integrado.

O botão Pinkie de

3 comutadores acionados por mola e convenientemente posicionados na base para 6 comandos de voo programáveis extra.

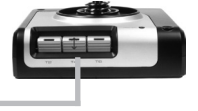

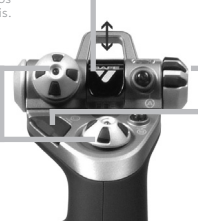

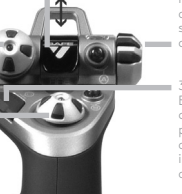

Botão de seleção de modo botão rotativo de 3 posições com tristate LED para indicar o modo do programa.

3 botões de disparo Botões retroiluminados convenientemente posicionados no topo do joystick para acesso instantâneo no calor da batalha.

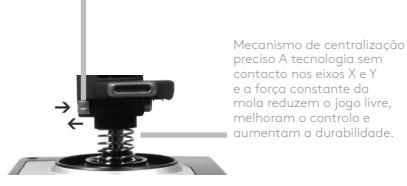

#### **ACELERADOR**

2 Botões de disparo convenientemente posicionados no topo do acelerador para um acesso imediato no calor da batalha.

> Botão esquerdo do rato.

> > Controlador do rato, que também pode funcionar como um interruptor superior.

Controlo de deslize

do polegar de ação suave com eixos para as definições de inclinação longitudinal, equilíbrio e desvio de rota ou para ampliar/reduzir a vista.

O ecrã multifunções (MFD) indica:

#### **Estado de modo e Shift**

O estado de modo é determinado pelo seletor de modo no topo da alavanca.

#### **Área de texto definido pelo utilizador**

-indica o nome do comando atribuído ao botão, quando ativado.

-indica o nome do perfil em utilização e ativa rapidamente a seleção do perfil. O perfil também pode ser alterado durante o jogo ao premir o botão da embraiagem e percorrer os perfis disponíveis, movendo o interruptor superior de ponto de vista para cima e para baixo. Mova o mesmo botão para a esquerda para apagar o perfil atual ou direita para ativar o perfil.

#### **Ecrãs de vários fusos horários**

Fuso horário (defina a hora local no painel de controlo Data/mês/hora formatável)

#### **Cronómetro para tempo de voo**

Dois controlos rotativos fornecem eixos para as definições de inclinação longitudinal, equilíbrio e desvio de rota.

Embraiagem (I) O botão inicia o "modo seguro" para permitir a rápida seleção de perfil ou para apresentar a funcionalidade do botão no MFD sem ativar os comandos.

Interruptor superior de 8 direções: Selecione de entre várias perspetivas de vista e atribua comandos utilizados com frequência.

> Roda de deslocação posicionada na parte traseira do acelerador para ativação através do dedo indicador; inclui botão integrado.

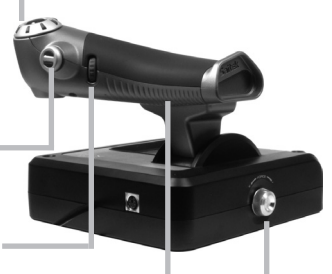

Controlo do acelerador progressivo Ação super suave com ajuste de tensão do metal e detentores para programar as definições de suspensão (0-20%) e pós-combustão (80-100%).

# **INTRODUÇÃO**

Para que este produto funcione corretamente, instale o software a partir de logitech.com/support/x52

# **MANUTENÇÃO DAS DEFINIÇÕES DO CONTROLADOR**

O seu X52 HOTAS da Logitech G é fornecido pronto a utilizar. No entanto, queremos que o utilize da forma que melhor se adapte a si. Assim, incluímos a facilidade de alterar várias definições na alavanca e no acelerador. Pode, por exemplo, alterar a luminosidade dos botões LED, verificar se a alavanca está a funcionar corretamente ou alterar a forma como a data é apresentada no ecrã multifunções (MFD).

Altere as definições do seu controlador na janela de propriedades do X52 HOTAS.

A janela de propriedades do X52 HOTAS consiste em cinco separadores individuais. É possível ver e alterar várias definições do controlador em cada separador. As definições que podem ser alteradas são descritas nas secções seguintes.

## *Testar o controlador*

Pode certificar-se de que as várias funcionalidades do controlador estão a funcionar corretamente.

Para isso, aceda ao separador Testar da janela de propriedades.

Para testar os controladores, siga os passos abaixo:

1. Clique no separador Testar.

As funcionalidades do controlador que podem ser testadas são apresentadas abaixo.

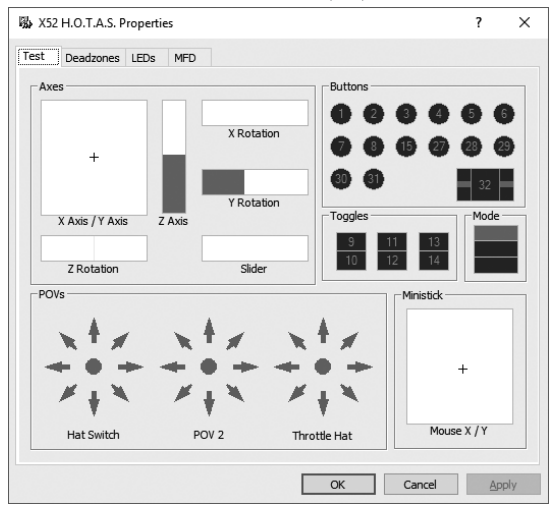

2. Teste todas as funcionalidades, conforme necessário. A forma de o fazer varia, dependendo da funcionalidade. Pode, por exemplo, ter de premir o botão correspondente ou rodar o controlo rotativo correspondente.

#### **Manutenção das zonas mortas**

É possível criar zonas mortas para cada intervalo e eixo em que as funcionalidades do seu controlador se movem. Estas reduzem a interferência que pode ser provocada por movimentos não intencionais da alavanca de voo e outros controlos. Por exemplo, pode querer mover a alavanca apenas no eixo X, mas considera difícil evitar mover-se no eixo Y ao fazê-lo. Pode configurar uma zona morta no eixo Y para que estes pequenos movimentos não sejam detetados pelos controladores.

# **O que é uma zona morta?**

Uma zona morta é uma parte do intervalo na qual os movimentos de um eixo não são detetados pelos controladores e, portanto, não têm efeito sobre o jogo em andamento. Poderá ser em torno do ponto central do intervalo ou numa das extremidades.

#### **Para manter as suas zonas mortas**

1. Clique no separador Zona morta. Os controlos para os quais é possível criar zonas mortas são apresentados da seguinte forma:

Cada eixo é representado por uma caixa branca com uma linha vermelha que representa o local onde o controlo se encontra. Se mover o controlo correspondente, a linha vermelha movese. Utilize esta linha para determinar exatamente onde a sua zona morta deve começar e terminar. Por baixo de cada caixa está uma escala móvel. Utilize-a para especificar o tamanho de cada zona morta.

2. Clique num controlo de deslize da escala móvel e arraste-o até onde pretende que a zona morta termine. A área que representa a zona morta aparece a cinza.

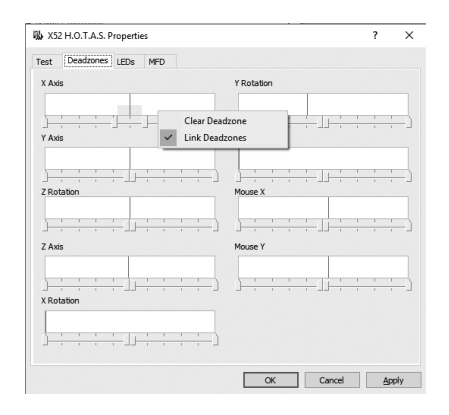

3. Utilize os controlos de deslize do centro para manter a zona morta em torno do ponto central de um eixo. Utilize os controlos de deslize em qualquer uma das extremidades para criar zonas mortas em qualquer uma das extremidades do eixo.

Sugestões: Por predefinição, se clicar no controlador de deslize direito ou esquerdo do par, ambos os controladores de deslize serão movidos. Poderá alterar esta definição se pretender apenas ajustar um lado da zona morta. Para isso, clique com o botão direito do rato em qualquer parte da caixa branca e selecione Ligar zonas mortas a partir da lista de pop-up de opções apresentada. Repita este passo para ligar novamente os pares dos controladores de deslize.

É possível eliminar zonas mortas existentes para um eixo clicando com o botão do lado direito do rato em qualquer parte da caixa branca e selecionando Eliminar zona morta.

# **Manutenção da luminosidade do LED**

A autenticidade da experiência de controlo do voo proporcionada pelo seu X52 HOTAS da Logitech G foi melhorada por uma série de LEDs no acelerador e na alavanca de voo.

É possível controlar o aspeto destes LEDs, tornando-os mais claros ou escuros de acordo com a sua preferência.

# **Para manter a luminosidade do LED**

- 1. Clique no separador LEDs. É apresentada uma escala móvel que poderá utilizar para escolher a luminosidade dos LEDs da alavanca e do acelerador:
- 2. Mova o controlo de deslize na escala para ajustar a luminosidade do LED. Os LEDs alteram-se à medida que move o controlo de deslize, para se certificar de que ficam como pretende. Pode:
	- Clicar e arrastar o controlo de deslize ao longo da escala Ou:
	- Clicar num ponto da escala para mover o controlo de deslize em passos graduais ao longo da escala.

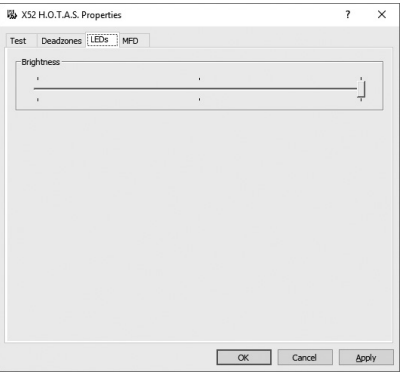

# **Manutenção das definições do MFD**

A sua unidade inclui um MFD (ecrã multifunções). É possível controlar a forma como as informações são apresentadas no MFD alterando várias definições no separador MFD:

# **O que é o MFD?**

O MFD é um ecrã que apresenta uma variedade de informações diferentes, incluindo, por exemplo, o modo atualmente selecionado e a data de hoje. Faz parte da mesma unidade que o seu acelerador. O MFD e a forma como este funciona são explicados mais pormenorizadamente na secção Utilizar o MFD.

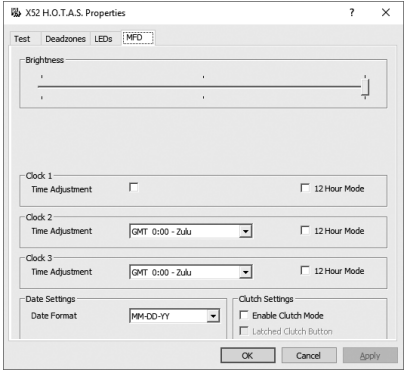

#### **Para alterar a luminosidade do MFD**

- 1. Clique no separador MFD. É apresentada uma escala móvel da luminosidade na parte superior do separador.
- 2. Altere a luminosidade do seu MFD movendo o controlo de deslize ao longo da escala. Para mover o controlo de deslize, pode:
	- Clicar e arrastar o controlo de deslize ao longo da escala. Ou:
	- Clicar num ponto da escala para mover o controlo de deslize em passos graduais ao longo da escala.

A luminosidade do MFD altera-se à medida que move o controlo de deslize. Utilize isto para determinar quando o controlo de deslize está no sítio certo.

# **Manutenção das definições do relógio**

O MFD pode apresentar a hora atual em qualquer fuso horário. É possível escolher os fusos horários apresentados e o formato no qual a hora para cada zona é apresentada.

É possível ter até três fusos horários diferentes disponíveis no MFD. A Hora de Greenwich (GMT) está incluída por predefinição. É possível escolher até dois fusos horários adicionais. Ao utilizar o MFD, poderá alternar entre os três fusos horários, conforme necessário.

# **Para alterar as definições do relógio**

1. Clique no separador MFD.

Este separador inclui três painéis nos quais é possível alterar a forma como a hora é apresentada no MFD. São designados de Relógio 1, Relógio 2 e Relógio 3. Nota: O Relógio 1 está definido para o fuso horário GMT por predefinição. Não é possível alterar esta definição.

2. Escolha outros fusos horários que pretende visualizar no MFD nos painéis do Relógio 2 e Relógio 3. Para isso, selecione uma opção a partir da lista pendente Ajuste de tempo correspondente.

Cada opção é uma hora relativamente ao fuso horário GMT, por exemplo, GMT +1:00 corresponde a GMT mais uma hora e assim por diante. Cada hora também é representada por uma entrada no alfabeto fonético. Por exemplo, o fuso horário GMT é representado por "Zulu" e o GMT +12:00 por "Mike".

3. Escolha o formato que pretende para a apresentação da hora. Para isso, marque ou desmarque a caixa de verificação Formato de 12 horas correspondente. Quando a caixa está desmarcada, a hora é apresentada no formato de 24 horas, isto é, entre as 00:00 e as 23:59. Quando a caixa está marcada, a hora é apresentada no formato de 12 horas.

## 4. Clique em Aplicar.

Agora, já pode ver no MFD a hora atual nos fusos horários que escolheu. Consulte a secção Utilizar o MFD para obter mais detalhes.

#### *Manutenção das definições da data*

A data atual é apresentada no canto inferior direito do MFD. Pode escolher como esta data é apresentada.

Pode, por exemplo, preferir ver o mês primeiro, seguido do dia e ano.

#### **Alterar a forma como o botão de embraiagem funciona**

O botão de embraiagem do acelerador é utilizado para desativar temporariamente os botões no jogo em andamento. Isto permite verificar o que cada botão faz sem interromper o jogo e selecionar um perfil diferente, se necessário. Consulte o ponto Visualizar os nomes dos botões na secção Utilizar o MFD para obter mais informações.

Para alterar a forma como a embraiagem funciona, marque ou desmarque a caixa de verificação Botão da embraiagem travado no painel Definições da embraiagem e, em seguida, clique em Aplicar.

Quando a caixa está marcada, se a embraiagem for pressionada e solta, os botões do jogo em andamento são desativados. Para reativar os botões, pressione e solte a embraiagem novamente.

Quando a caixa está desmarcada, os botões são desativados no jogo assim que a embraiagem for premida. Ao soltar a embraiagem, se premir novamente os botões, o jogo em andamento será afetado.

# **Utilizar o MFD**

O MFD, ou ecrã multifunções, é uma parte integral do seu acelerador. Apresenta uma variedade de informações, incluindo os nomes dos botões, o perfil atual e a data de hoje. Também fornece um cronómetro.

# **Funcionalidades do MFD**

O MFD está dividido em três secções:

- A secção do modo está na parte superior do MFD e mostra o modo selecionado atualmente. Consulte a secção Trabalhar com modos, abaixo.
- A secção central do MFD é utilizada para ver os nomes dos botões na alavanca de voo e no acelerador e para ver e alterar o perfil atual. Consulte a secção Trabalhar com informações de perfil, abaixo.
- A hora e a data encontram-se na parte inferior do MFD. Pode mostrar a hora atual em até três fusos horários. Também inclui um cronómetro. Consulte a secção Visualizar a hora e data e Utilizar o cronómetro, abaixo.

O esquema do MFD é mostrado à direita:

Os três botões abaixo do MFD são utilizados para alterar a apresentação da data e para trabalhar com o cronómetro.

# **Trabalhar com modos**

O X52 HOTAS da Logitech G oferece uma vasta gama de oportunidades de configuração do controlador para que este funcione da forma como mais lhe convier. Pode fazê-lo criando perfis, utilizando o software de programação. (Para obter mais detalhes, consulte o manual do software de programação online em logitech. com/support/x52.) Dentro de cada perfil, é possível criar até seis modos diferentes que determinam as ações executadas sempre que premir botões na alavanca de voo e no acelerador.

Pode utilizar o MFD para ver o modo que está atualmente selecionado.

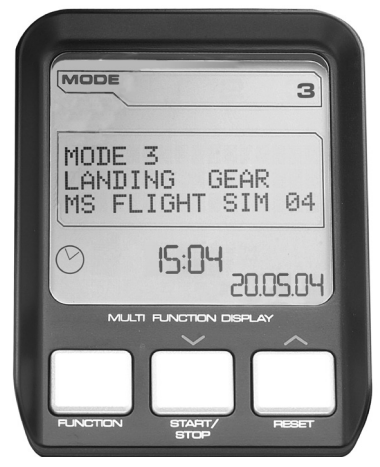

#### **Alterar o modo**

O modo pode ser alterado rodando o botão de seleção de modo na alavanca de voo. À medida que vai rodando, o número do MODO apresentado no MFD altera-se para refletir a sua seleção.

#### **Utilizar os modos adicionais**

Por predefinição, estão disponíveis três modos. É possível aumentá-los para seis utilizando o botão Pinkie na alavanca de voo. Para isso, deverá designar que o botão Pinkie execute a mesma função que a tecla Shift, utilizando o software de programação SST. Em seguida, pode selecionar um dos outros modos mantendo premido o botão Pinkie à medida que roda o botão de seleção de modo. Ao fazê-lo, a palavra SHIFT é apresentada no secção de modo do MFD.

Dentro de cada perfil, é possível utilizar os seguintes modos:

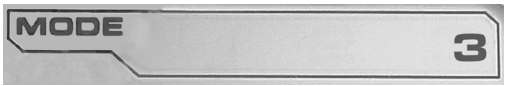

- Modo 1
- Modo 2
- Modo 3
- Modo 1 + Pinkie
- Modo 2 + Pinkie
- Modo 3 + Pinkie

Visualizar o modo atual O modo que está atualmente selecionado é apresentado na parte superior do MFD. É apresentado como no exemplo a seguir:

PORTUGUÊS **PORTUGUÊS**

Se tiver selecionado um dos três modos Pinkies descritos acima, a palavra Shift é apresentada porque o botão Pinkie está a funcionar como a tecla Shift.

# **Trabalhar com informações de perfil**

É possível utilizar a secção central do MFD para ver os nomes atribuídos aos botões na alavanca de voo e no acelerador. Também mostra os nomes de perfil e modo atualmente selecionados.

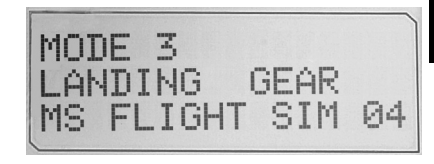

# **Visualizar os nomes dos botões**

É possível visualizar os nomes atribuídos aos botões no modo atual. Poderá utilizar o software de programação SST para criar uma variedade de perfis. Cada perfil pode incluir até seis modos diferentes, atribuindo diferentes funções a botões individuais para utilizar em jogos diferentes.

Se tiver criado perfis, poderá ver os nomes que atribuiu aos botões no modo selecionado no perfil atual. Se não tiver criado, é apresentado o nome padrão atribuído a cada botão. O nome padrão reflete a função atribuída a cada botão quando o seu HOTAS é fornecido.

Para ver o nome de um botão, prima-o como faz normalmente. O nome é apresentado na linha central do MFD.

Se o jogo estiver em andamento, utilize a embraiagem para desativar os botões do mesmo. Pode premi-los e ver os seus nomes sem afetar o jogo. Quando fornecida, a embraiagem está configurada de forma a ter de pressioná-la durante o período em que pretende que os botões permaneçam inativos no jogo atual. Pode alterar a forma como o botão da embraiagem funciona através do separador MFD da janela de propriedades do X52 HOTAS da Logitech G. Para obter mais detalhes, consulte o ponto Alterar a forma como o botão de embraiagem funciona na secção Manutenção das definições do controlador.

Nota: Não é possível ver os nomes dos botões se a janela de propriedades do X52 HOTAS da Logitech G estiver aberta.

# **Alterar o perfil atual**

É possível utilizar o MFD para alterar rapidamente o perfil atual. Pode, por exemplo, aperceber-se de que não está a trabalhar no perfil correto para o jogo em andamento.

# **Para alterar rapidamente o perfil**

- 1. Prima o botão da embraiagem. Os LEDs da sua embraiagem e do controlo do seletor de vista principal da alavanca de voo começam a piscar. Se premir os botões, o jogo em andamento não será afetado quando a embraiagem está engatada.
- 2. Mova o controlo do seletor de vista principal da alavanca de voo para cima (Norte) ou para baixo (Sul) para percorrer os seus perfis. À medida que o faz, os nomes dos perfis são apresentados na linha inferior da secção central do MFD. Nota: É possível utilizar o MFD para aceder a qualquer pasta do seu computador. Para abrir uma pasta, empurre o seletor de vista para a direita (Este). Para subir um nível, percorra os perfis e os ficheiros na pasta atual até que seja apresentado [...] e, em seguida, empurre o seletor de vista para a direita (Este).
- 3. Selecione o perfil que pretende movendo o controlo do seletor de vista principal para a direita (Este) quando o nome do perfil aparecer no MFD. Este torna-se o perfil atual e as suas definições são aplicadas quando retomar o jogo em andamento.

Sugestão: É possível apagar o perfil atual movendo o seletor de vista para a esquerda (Oeste). Os botões da alavanca e do acelerador voltam a ter as suas predefinições.

4. Solte a embraiagem. A forma como o faz depende das definições da embraiagem. Deixe de premir o botão da embraiagem ou prima-o e solte-o.

# **Visualizar a hora e data**

A parte inferior do MFD apresenta a hora e a data atuais:

Esta parte do MFD também pode ser utilizada

como cronómetro. Pode alternar entre as duas funcionalidades premindo o botão Função. Consulte a secção Utilizar o cronómetro, abaixo, para obter mais informações sobre esta funcionalidade.

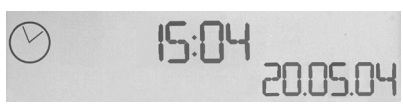

# **Visualizar a hora**

É possível escolher o fuso horário para o qual a hora atual é apresentada a partir de até três fusos horários disponíveis. Para mover entre os fusos horários disponíveis, prima os botões para cima (Iniciar/parar) e para baixo (Repor).

À medida que alterna entre os três fusos horários, é apresentado um número no canto inferior direito do MFD (no lugar da data). Este número desaparece após alguns segundos.

A Hora de Greenwich (GMT) está disponível por predefinição e é representada pelo número 1. Pode escolher que outros fusos horários estão disponíveis e o formato no qual a hora será apresentada. Para obter uma explicação deste procedimento, consulte o ponto Manutenção das definições do relógio na secção Manutenção das definições do controlador.

# **Visualizar a data**

A data é apresentada no canto inferior direito do MFD. Por predefinição, é mostrada no formato MMDDAA. É possível alterar o formato da data, por exemplo, para DDMMAA. Para obter uma explicação deste procedimento, consulte o ponto Manutenção das definições da data na secção Manutenção das definições do controlador.

# **Utilizar o cronómetro**

A parte inferior do MFD também pode ser utilizada como cronómetro. Pode alternar entre a apresentação da hora e do cronómetro premindo o botão Função. Quando o cronómetro está selecionado, é apresentado o seguinte:

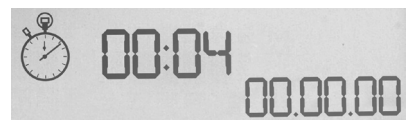

## **Para utilizar o cronómetro**

- 1. Prima Iniciar/parar uma vez. O número de segundos começa a aumentar.
- 2. Prima Iniciar/parar novamente para parar o temporizador.
- 3. Prima Repor para apagar o tempo e regressar a 00:00.

Nota: O temporizador mostra, inicialmente, os minutos e segundos. Se o tempo registado atingir cinquenta e nove minutos e cinquenta e nove segundos, isto é, 59:59, este altera-se para mostrar as horas e os minutos. Isto significa que a próxima leitura após 59:59 é 01:00.

# **Utilizar o bloqueio do leme**

É possível desativar a funcionalidade do leme na alavanca de voo engatando o bloqueio do leme. Depois de o fazer, a alavanca de voo já não roda mais.

## **Para utilizar o bloqueio do leme**

- 1. Posicione a alavanca de voo com os três comutadores (T1 a T6) virados para si. O bloqueio do leme pode ser visto na base da alavanca de voo, do lado esquerdo. Se olhar mais de perto, verá que está identificado como RLOCK.
- 2. Puxe o interruptor RLOCK. Poderá ser mais fácil fazê-lo se utilizar o polegar da sua mão esquerda. O movimento giratório da alavanca de voo está agora bloqueado e já não é possível rodá-la. Pode restaurar a funcionalidade do leme a qualquer altura empurrando o interruptor RLOCK novamente para dentro.

# **Ajustar o manípulo**

É possível otimizar o conforto de utilização da alavanca de voo ajustando a altura do apoio para mãos e do botão Pinkie. Se as suas mãos forem pequenas, pode colocar o apoio para mãos e o botão Pinkie na posição mais alta disponível. Isto reduz a distância entre o gatilho e o botão Pinkie, evitando a necessidade de se esticar para alcançar ambos. Se tiver mãos maiores, pode maximizar esta distância e utilizar a alavanca de voo com maior conforto.

# **Para ajustar o manípulo**

1. Posicione a alavanca de voo com os três comutadores (T1 a T6) virados para o lado oposto a si.

É possível ver perfeitamente um parafuso de metal na parte traseira do manípulo.

- 2. Desaperte o parafuso rodando-o para a esquerda. Quando o parafuso estiver solto o suficiente, mova-o para baixo dentro da ranhura na parte traseira do manípulo. Ao mover o parafuso, o apoio para mãos e o botão Pinkie também se movem.
- 3. Mova o parafuso até que o apoio para mãos e o botão Pinkie se encontrem à altura pretendida.
- 4. Coloque o parafuso na posição que melhor se adeque à sua altura preferida. Existem cinco posições que pode escolher.
- 5. Aperte o parafuso na posição rodando-o para a direita.

#### **LOGITECH G X52 HOTAS - PRODUCTRONDLEIDING**

waaraan

kan worden toegewezen

programmeerbare opdrachten te verdubbelen.

# **JOYSTICK**

Verstelsysteem met 5 posities voor verschillende handgrootten.

> 2-staps metalen trigger Vernietig de vijand met een nauwkeurige en duurzame cooltouch trigger. Twee-staps kan worden geprogrammeerd met aparte schietfuncties.

Cool-touch metalen pinkschakelaar schakelfunctionaliteit om het aantal Raketlanceerder Klap de veiligheidsklep met veermechanisme omhoog om raketlanceringen te

Twee 8-weg schakelaars, één vooraf gedefinieerd als POV (Point of View). Kies uit meerdere gezichtspunten

activeren.

en wijs veelgebruikte opdrachten toe.

Drie tuimelschakelaars Met springveren en handig geplaatst op het voetstuk voor zes extra programmeerbare vluchtopdrachten.

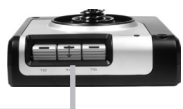

Moduskeuzeschakelaar Draaihendel met 3 posities en driekleuren-LED

> 3 verlichte schietknoppen handig geplaatst op de kop van de joystick zodat je er in het heetst van de strijd meteen bij kunt.

om programmamodus aan te geven.

3D-roerdraaihendel op de joystick voor precisiebesturing, met geïntegreerd roervergrendelingsmechanisme.

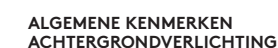

Verlichte knoppen en multifunctioneel display (MFD), ideaal voor donkere ruimten, valt gegarandeerd op.

Pas de helderheid aan via het configuratiescherm van Windows.

#### **METALEN ONDERDELEN**

Deels metalen constructie voor verhoogde duurzaamheid en maximaal comfort tijdens langdurig gamen.

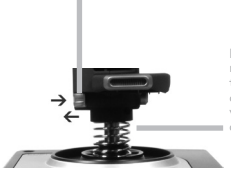

Nauwkeurig centreringsmechanisme Niet-contacttechnologie op de X- en Y-as en constante veerdruk verminderen vrije bewegingen, en verbeteren de controle en duurzaamheid.

#### **GASHENDEL**

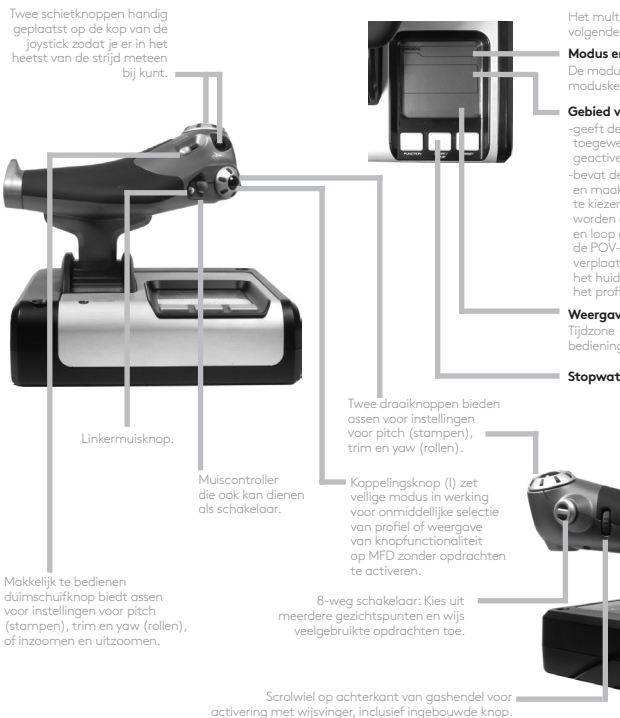

Het multifunctionele display (MFD) toont de volgende informatie:

#### **Modus en schakelstatus**

De modus wordt bepaald door de moduskeuzeschakelaar op de kop van de stick.

#### **Gebied voor tekst van de gebruiker**

-geeft de naam aan van de opdracht die is toegewezen aan de knop wanneer deze wordt geactiveerd.

-bevat de naam van het profiel dat in gebruik is en maakt het mogelijk onmiddellijk een profiel te kiezen. Het profiel kan ook tijdens het gamen worden aangepast: druk op de koppelingsknop en loop door de beschikbare profielen door de POV-schakelaar omhoog en omlaag te verplaatsen. Beweeg dezelfde knop naar links om het huidige profiel te wissen of naar rechts om het profiel te selecteren.

#### **Weergave van meerdere tijdzones**

Tijdzone (brontijd en bestemmingstijd instellen op bedieningspaneel Instelbare datum/maand/tijd)

#### **Stopwatch voor vliegtijd**

Progressieve gashendelbesturing Zeer soepele actie met metalen spanningsaanpassing en klikposities voor het configureren van inactiviteit (0-20%) en naverbrander (80-100%).

# **AAN DE SLAG**

Installeer de software op logitech.com/support/x52 om te zorgen dat dit product correct werkt.

# **DE CONTROLLERINSTELLINGEN AANPASSEN**

Je Logitech G X52 HOTAS is in principe klaar voor gebruik. We willen je echter de mogelijkheid geven deze te gebruiken op een manier die het beste bij je past. Daarom hebben we de mogelijkheid ingebouwd om verschillende instellingen op de stick en gashendeleenheden aan te passen. Zo kun je bijvoorbeeld de helderheid van de LEDknoppen variëren, controleren of de stick goed werkt en de weergave van de datum op het multifunctionele display (MFD) aanpassen.

Je kunt de controllerinstellingen aanpassen in het eigenschappenvenster voor de X52 HOTAS.

Het eigenschappenvenster van de X52 HOTAS bestaat uit vijf tabbladen. Je kunt op elk tabblad verschillende controllerinstellingen bekijken en wijzigen. In de volgende secties vind je een beschrijving van de instellingen die je kunt aanpassen.

## *De controller testen*

Je kunt testen of de verschillende functies van je controller goed werken.

Dit doe je op het tabblad Test van het eigenschappenvenster.

Volg onderstaande stappen om je controllers te testen:

1. Klik op het tabblad Test.

Hieronder zie je de controllerfuncties die je kunt testen.

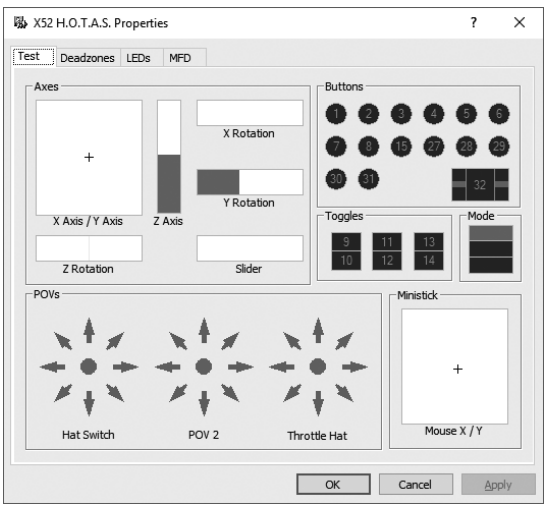

2. Test elke functie die nodig is.

Hoe je dit doet, is afhankelijk van wat de functie doet. Je moet hiervoor bijvoorbeeld op de bijbehorende knop drukken of aan de bijbehorende draaiknop draaien.

#### **Dode zones instellen**

Je kunt dode zones maken voor elk bereik en elke as waarin de controllerfuncties zich bewegen. Dode zones reduceren de storing die kan ontstaan door onbedoelde bewegingen van de vluchtstick en andere besturingen. Het is bijvoorbeeld mogelijk dat je de stick alleen in de X-as wilt bewegen, maar dat je het moeilijk vindt om te voorkomen dat je hem tegelijkertijd in de Y-as beweegt. Je kunt een dode zone instellen in de Y-as zodat deze kleine bewegingen niet worden opgemerkt door de drivers.

#### **Wat is een dode zone?**

Een dode zone is een deel van het bereik waarin een as beweegt, dat niet door de drivers wordt gedetecteerd en dus geen effect heeft op de actieve game. Deze zone kan liggen rond het midden van het bereik of op een van de uiteinden.

#### **Dode zones instellen**

1. Klik op het tabblad Deadzone. De besturingen waarvoor je dode zones kunt creëren worden als volgt weergegeven:

Elke as wordt voorgesteld door een wit vak dat een rode lijn bevat die aangeeft waar de besturing zich op dat moment bevindt. Wanneer je de bijhorende besturing verplaatst, wordt de rode lijn verplaatst. Gebruik deze lijn om precies te bepalen waar een dode zone moet beginnen en eindigen. Onder elk vak staat een schaalaanduiding. Hiermee kun je de grootte van elke dode zone aangeven.

2. Klik op een schuifknop op de schaalaanduiding en sleep deze naar de positie waar de dode zone moet eindigen. Het grijs gearceerde gebied stelt de dode zone voor.

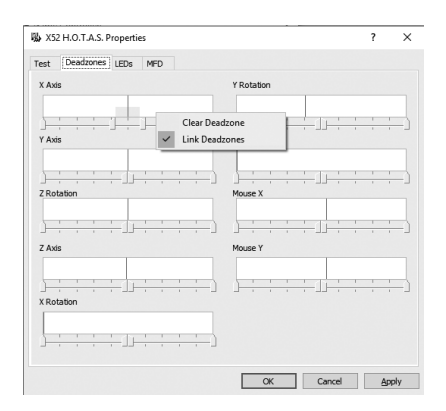

3. Gebruik de centreerschuifknoppen om de dode zone rond het middelpunt van een as te houden. Gebruik de schuifknop aan een van de uiteinden om dode zones aan een van de uiteinden van een as te maken.

Tips: Standaard worden beide schuifknoppen verplaatst wanneer je op de rechter- of linkerschuifknop van het paar klikt. Je kunt dit veranderen als je één zijde van de dode zone wilt aanpassen. Je doet dit door ergens in het witte vak te klikken met de rechtermuisknop en Link Deadzones te selecteren in de pop-uplijst met opties die verschijnt. Herhaal dit om de schuifknoppen weer te koppelen.

Je kunt bestaande dode zones voor een as wissen door ergens in het witte vak met de rechtermuisknop te klikken en Clear Deadzone te selecteren.

# **De helderheid van de LED afstellen**

De echtheid van de vluchtbesturing die de Logitech G X52 HOTAS levert, wordt nog verder aangevuld met een aantal LED's op de gashendel en vluchtstick.

Je kunt de LED's aanpassen door ze helderder te maken of te dimmen, afhankelijk van wat je liever hebt.

# **De LED-helderheid instellen**

- 1. Klik op het tabblad van de LED. Er wordt een schaalaanduiding weergegeven waarmee je de helderheid kunt instellen voor de LED's op de stick en de gashendel.
- 2. Verplaats de schuifknop op de schaalaanduiding om de LED-helderheid aan te passen. De LED's veranderen terwijl je de schuifknop verplaatst, zodat je ze precies naar wens kunt afstellen. Je kunt het volgende doen:
	- Klik op en versleep de schuifknop langs de schaalaanduiding, of:
	- Klik op een punt op de schaalaanduiding zelf om de schuifknop in stappen langs de schaal te verplaatsen.

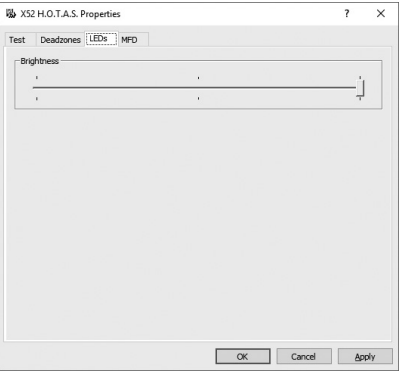

# **MFD-instellingen aanpassen**

Je systeem is voorzien van een MFD, ofwel een multifunctioneel display. Je kunt bepalen hoe informatie in je MFD wordt weergegeven door de verschillende instellingen aan te passen op het tabblad MFD:

# **Wat is het MFD?**

Het MFD (multifunctioneel display) is een scherm waarop verschillende soorten informatie wordt weergegeven, bijvoorbeeld de modus die op dat moment actief is en de datum van vandaag. Het maakt deel uit van dezelfde eenheid als de gashendel. Het MFD zelf en de manier waarop dit display werkt, wordt in meer detail uitgelegd in Het multifunctionele display gebruiken.

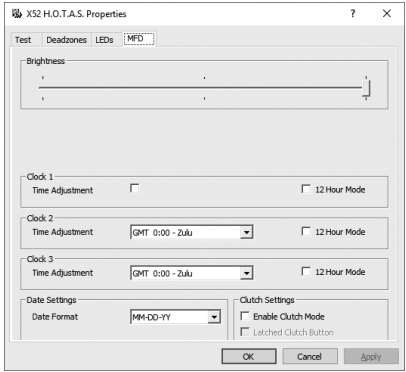

# **De helderheid van het multifunctionele display aanpassen**

- 1. Klik op het tabblad MFD. Boven aan het tabblad wordt een schaalaanduiding voor helderheid weergegeven.
- 2. Je kunt de helderheid van het multifunctionele display wijzigen door de schuifregelaar langs te schaal te verplaatsen. Dit doe je als volgt:
	- Klik op en versleep de schuifknop langs de schaalaanduiding. Of:
	- Klik op een punt op de schaalaanduiding zelf om de schuifknop in stappen langs de schaal te verplaatsen.

De helderheid van het MFD verandert terwijl je de schuifregelaar verplaatst. Bepaal aan de hand hiervan of de schuifregelaar op de juiste positie staat.

# **Klokinstellingen aanpassen**

Het display kan de huidige tijd in elke tijdzone weergeven. Je kunt kiezen welke tijdzones worden weergegeven, evenals de notatie voor de tijd in elke tijdzone.

Je kunt op het display drie verschillende tijdzones beschikbaar hebben. Greenwich Mean Time (GMT) is de standaardzone. Je kunt nog twee extra tijdzones selecteren. Wanneer je je multifunctionele display gebruikt, kun je naar wens schakelen tussen de drie tijdzones.

# **De klokinstellingen wijzigen**

1. Klik op het tabblad MFD.

Dit tabblad bevat drie panelen waarin je kunt instellen hoe de tijd op je multifunctionele display wordt weergegeven. Deze worden Clock 1, Clock 2 en Clock 3 genoemd. N.B. Clock 1 staat standaard op GMT. Je kunt dit niet wijzigen.

2. Kies extra tijdzones die je wilt kunnen weergeven op je MFD, in de panelen Clock 2 en Clock 3. Je doet dit door een optie te selecteren in de bijbehorende vervolgkeuzelijst Time Adjustment.

Elke optie is een tijdstip ten opzichte van GMT: GMT +1:00 is bijvoorbeeld GMT plus één uur, enzovoort. Elk tijdstip wordt ook voorgesteld door een woord in het fonetische alfabet. Zo wordt GMT voorgesteld door 'Zulu' en GMT +12:00 door 'Mike'.

3. Kies de notatie voor elke tijd. Dit doe je door het bijbehorende selectievakje 12 Hour Format in of uit te schakelen.

Wanneer het vakje is uitgeschakeld, wordt de tijd weergegeven in een 24-uursnotatie, dus van 00:00 tot en met 23:59. Wanneer het vakje is ingeschakeld, wordt de tijd weergegeven in een 12-uursnotatie.

4. Klik op Toepassen.

Je kunt nu de huidige tijd zien in de gekozen tijdzones op het multifunctionele display. Zie Het multifunctionele display gebruiken voor meer informatie.

#### *Datuminstellingen aanpassen*

De huidige datum wordt weergegeven in de rechterbenedenhoek van het display. Je kunt kiezen hoe je deze datum wilt weergeven.

Zo kun je bijvoorbeeld kiezen uit eerst de maand gevolgd door de dag en het jaar.

# **Wijzigen hoe de koppelingsknop werkt**

De koppelingsknop op de gashendel wordt gebruikt om de knoppen in de actieve game tijdelijk uit te schakelen. Hierdoor kun je controleren wat elke knop doet zonder de game te onderbreken, en zo nodig een ander profiel selecteren. Zie Knopnamen weergeven in Het multifunctionele display gebruiken voor meer informatie.

Wanneer je de werking van de koppeling wilt aanpassen, schakel je het selectievakje Clutch Button in het paneel Clutch Settings in of uit.

Wanneer het selectievakje is ingeschakeld, deactiveer je de knoppen in de actieve game door op de koppeling te drukken en hem dan los te laten. Wanneer je de knoppen weer wilt activeren, moet je nogmaals op de koppeling drukken en deze weer loslaten.

Wanneer het vakje niet is ingeschakeld, zijn de knoppen in de game alleen gedeactiveerd zolang de koppeling is ingedrukt. Wanneer je de koppeling loslaat en dan op de knoppen drukt, heeft dit wel invloed op de actieve game.
# **Het multifunctionele display gebruiken**

Het MFD, of multifunctioneel display, is een integraal onderdeel van de gashendeleenheid. Het display bevat verschillende soorten informatie, zoals namen van knoppen, het huidige profiel en de datum van vandaag. Het bevat ook een stopwatchfunctie.

# **Functies van het multifunctionele display**

Het multifunctionele display is onderverdeeld in drie secties:

- De modussectie bevindt zich boven in het display en toont de geselecteerde modus. Zie Werken met modi, hieronder.
- Het middelste deel van het display wordt gebruikt om de namen weer te geven van de knoppen op de stick en gashendel, en om het huidige profiel weer te geven en naar een ander profiel te schakelen. Zie Werken met profielinformatie, hieronder.
- De datum en tijd staan onder in het display. Je kunt in het display de huidige tijd weergeven in maximaal drie verschillende tijdzones. Het bevat ook een stopwatch. Zie De datum en tijd weergeven in De stopwatch gebruiken, hieronder.

De lay-out van het multifunctionele display wordt rechts weergegeven:

De drie knoppen onder het display worden gebruikt om de tijdweergave te wijzigen en de stopwatch te bedienen.

# **Werken met modi**

De Logitech G X52 HOTAS biedt veel mogelijkheden voor het configureren van je controller zodat deze precies zo werkt als je wilt. Je kunt dit doen door profielen te maken met behulp van de programmeersoftware. (Zie de handleiding bij de programmeersoftware op logitech.com/support/x52 voor details.) Binnen elk profiel kun je tot zes verschillende modi maken, die bepalen welke acties worden uitgevoerd wanneer je op de knoppen op de vluchtstick en gashendel drukt.

Je kunt in het display zien welke modus op dat moment is geselecteerd.

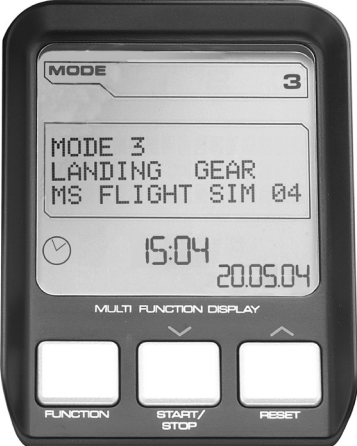

# **De modus veranderen**

Je verandert de modus door de met moduskeuzeschakelaar op de vluchtstick te draaien. Terwijl je dit doet, verandert het nummer bij MODE in het display om je selectie aan te geven.

# **Aanvullende modi gebruiken**

Standaard zijn drie modi beschikbaar. Je kunt dit verhogen naar zes met behulp van de pinkschakelaar op de vluchtstick. Je doet dit door te zorgen dat de pinkschakelaar dezelfde functie uitvoert als de Shift-toets. Hiervoor heb je de SST-programmeersoftware nodig. Vervolgens kun je een van de aanvullende modi selecteren door de pinkschakelaar ingedrukt te houden terwijl je de moduskeuzeschakelaar draait. Wanneer je dit doet, wordt het woord SHIFT weergegeven in de modussectie van het display.

In elk profiel kun je de volgende modi gebruiken:

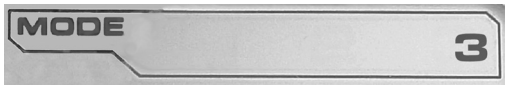

- Modus 1
- Modus 2
- Modus 3
- Modus 1 + pinkmodus
- Modus 2 + pinkmodus
- Modus 3 + pinkmodus

De huidige modus bekijkenDe geselecteerde modus wordt weergegeven in het bovenste deel van het multifunctionele display. Dit wordt afgebeeld in het volgende voorbeeld:

Als je een van de drie hierboven beschreven pinkmodi hebt geselecteerd, wordt het woord SHIFT weergegeven, omdat de pinkschakelaar als Shift-toets fungeert.

# **Werken met profielinformatie**

Je kunt het midden van het multifunctionele display gebruiken om de namen weer te geven die zijn toegewezen aan de knoppen op de vluchtstick en gashendel. Ook de namen van het huidige profiel en de huidige modus worden weergegeven.

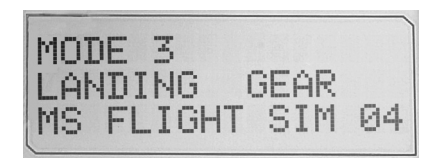

# **Namen van knoppen weergeven**

Je kunt de namen weergeven die zijn toegewezen aan de knoppen in de huidige modus. Met de SST-programmeersoftware kun je een aantal profielen maken. Elk profiel kan zes verschillende modi bevatten waarmee verschillende functies worden toegewezen aan bepaalde knoppen voor gebruik in verschillende games.

Als je profielen hebt gemaakt, kun je de namen weergeven die zijn toegewezen aan de knoppen in de geselecteerde modus in het huidige profiel. Zo niet, dan wordt de standaardnaam weergegeven die aan elke knop wordt toegewezen. De standaardnaam duidt de functie aan die aan elke knop is toegewezen bij levering van de HOTAS.

Wanneer je de naam van een knop wilt zien, druk je op de knop zoals je normaal gesproken zou doen. De naam wordt weergegeven op de middellijn van het multifunctionele display.

Als er een game aan de gang is, gebruik je de koppeling om de knoppen in de game uit te schakelen. Je kunt er dan op drukken en de namen zien zonder dat dit invloed heeft op de game. De koppeling is in eerste instantie zo ingesteld dat je deze ingedrukt moet houden zolang je de knoppen in de huidige game wilt deactiveren. Je kunt de manier veranderen waarop de koppelingsknop werkt via het tabblad MFD van het eigenschappenvenster Logitech G X52 HOTAS. Zie Wijzigen hoe de koppelingsknop werkt in De controllerinstellingen aanpassen voor meer informatie.

N.B. Je kunt de namen van de knoppen niet weergeven als het eigenschappenvenster Logitech G X52 HOTAS geopend is.

# **Het huidige profiel wijzigen**

Via het multifunctionele display kun je het huidige profiel onmiddellijk wijzigen. Het is bijvoorbeeld mogelijk dat je niet met het juiste profiel werkt voor de game waar je in zit.

# **Het profiel onmiddellijk wijzigen**

- 1. Druk op de koppelingsknop. De LED's op de koppeling en op de hoofd POV-besturing op de vluchtstick gaan knipperen. Wanneer de koppelingsknop geactiveerd is, heeft het indrukken van knoppen geen effect op de actieve game.
- 2. Verplaats de hoofd POV-besturing op de vluchtstick omhoog (noordwaarts) of omlaag (zuidwaarts) om door je profielen te lopen. Terwijl je dit doet, worden de profielnamen weergegeven in de onderste rij van het middelste deel van het multifunctionele display. N.B. Je kunt via het multifunctionele display naar elke map op je computer gaan. Je opent een map door de POV naar rechts te duwen (oostwaarts). Wanneer je een niveau omhoog wilt gaan, loop je door de bestanden en mappen in de huidige map tot [...] wordt weergegeven. Duw dan de POV naar rechts (oostwaarts).
- 3. Selecteer het gewenste profiel door de hoofd POV-besturing naar rechts (oostwaarts) te bewegen wanneer de naam van het profiel wordt weergegeven in het display. Dit wordt het huidige profiel en de bijbehorende instellingen worden toegepast wanneer je de actieve game hervat.

Tip: Je kunt het huidige profiel wissen door de POV naar links te bewegen (westwaarts). De standaardinstellingen van de knoppen op de stick en gashendel worden in dan hersteld.

4. Geef de koppeling vrij. Hoe je dit doet, is afhankelijk van de koppelingsinstellingen. Stop met het drukken op de koppelingsknop of druk erop en laat hem dan los.

# **De datum en tijd weergeven**

In het onderste deel van het multifunctionele display worden de huidige datum en tijd weergegeven:

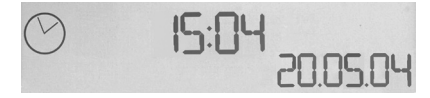

Dit deel van het display kun je ook als stopwatch gebruiken. Je schakelt tussen de twee functies door op de functieknop te drukken. Zie De stopwatch gebruiken hieronder voor meer informatie over deze functie.

# **De tijd weergeven**

Je kunt de tijdzone kiezen waarvoor de huidige tijd wordt weergegeven kiezen uit maximaal drie beschikbare tijdzones. Je kunt tussen de verschillende tijdzones schakelen door op de knop omhoog (Start/Stop) en omlaag (Reset) te drukken.

Terwijl je door de drie tijdzones loopt, wordt in de rechterbenedenhoek van het display een nummer weergegeven (in plaats van de datum). Dit nummer verdwijnt na enkele seconden.

Greenwich Mean Time (GMT) is standaard beschikbaar en wordt aangeduid met het nummer 1. Je kunt kiezen welke andere tijdzones beschikbaar zijn en in welke notatie de tijd in elke zone wordt weergegeven. Zie Klokinstellingen aanpassen in de sectie De controllerinstellingen aanpassen voor een uitleg van deze procedure.

# **De datum weergeven**

De datum wordt weergegeven in de rechterbenedenhoek van het multifunctionele display. Standaard wordt deze weergegeven in de notatie MMDDJJ. Je kunt dit echter wijzigen, bijvoorbeeld in DDMMJJ. Zie Datuminstellingen aanpassen in de sectie De controllerinstellingen aanpassen voor een uitleg van deze procedure.

# **De stopwatch gebruiken**

Het onderste deel van het display kun je ook ook als stopwatch gebruiken. Je schakelt tussen de stopwatchweergave en tijdweergave door op de functieknop te drukken. Wanneer de stopwatch actief is, wordt het volgende weergegeven:

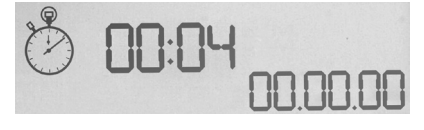

# **De stopwatch gebruiken**

- 1. Druk eenmaal op Start/Stop. Het aantal seconden loopt op.
- 2. Druk nogmaals op Start/Stop om de timer stop te zetten.
- 3. Druk op Reset om de tijd terug te zetten op 00:00.

N.B. In eerste instantie wordt de verstreken tijd in minuten en seconden weergegeven. Als de verstreken tijd negenenvijftig minuten en negenenvijftig seconden bereikt, dus 59:59, verandert dit in uren en minuten. Dit betekent dat na 59:59 de verstreken tijd wordt weergegeven als 01:00.

# **De roervergrendeling gebruiken**

Je kunt de roerfunctie op je vluchtstick uitschakelen door de roervergrendeling in te schakelen. Wanneer je dit doet, kan de stick niet meer draaien.

# **De roervergrendeling gebruiken**

- 1. Plaats de vluchtstickeenheid zo dat de drie tuimelschakelaars (T1 t/m T6) naar je toe zijn gericht. De roervergrendeling bevindt zich op het voetstuk van de vluchtstick, aan de linkerkant. Als je deze van dichtbij bekijkt, zie je dat er RLOCK op staat.
- 2. Trek de RLOCK-schakelaar naar buiten. Je kunt dit het makkelijkst doen met de duim van je linkerhand. De draaiactie op de vluchtstick is nu vergrendeld en je kunt de stick niet meer draaien. Je kunt het roer op elk moment weer inschakelen door de RLOCKschakelaar naar binnen te drukken.

# **De hendel aanpassen**

Je kunt nog comfortabeler gebruikmaken van de stick door de hoogte van de handgreep en pinkschakelaar aan te passen. Als je kleine handen hebt, zet je de handgreep en de pinkschakelaar op de hoogst mogelijke positie. Hierdoor wordt de afstand tussen de triggerschakelaar en de pinkschakelaar kleiner, zodat je niet hoeft te rekken om beide te bereiken. Als je grotere handen hebt, kun je de afstand zo groot mogelijk maken en de vluchtstick comfortabeler bedienen.

# **De hendel aanpassen**

1. Plaats de vluchtstickeenheid zo dat de drie tuimelschakelaars (T1 t/m T6) van je af zijn gericht.

Op de achterkant van de hendel, op ongeveer een derde van onderaf, zie je een duidelijk zichtbare metalen schroef.

- 2. Draai de schroef los door hem linksom te draaien. Wanneer de schroef los genoeg zit, kun je hem vrij op en neer bewegen binnen de sleuf achter op de hendel. Wanneer je de schroef beweegt, bewegen ook de handgreep en de pinkschakelaar.
- 3. Verplaats de schroef tot de handgreep en de pinkschakelaar zich op de gewenste hoogte bevinden.
- 4. Plaats de schroef op een positie die het beste overeenkomt met de hoogte waaraan je de voorkeur geeft. Je kunt kiezen uit vijf posities.
- 5. Draai de schroef vast door hem rechtsom te draaien.

# **LOGITECH G X52 HOTAS - PRODUKTVISNING**

# **STYRSPAK**

Kan justeras i 5 lägen för att passa alla handstorlekar.

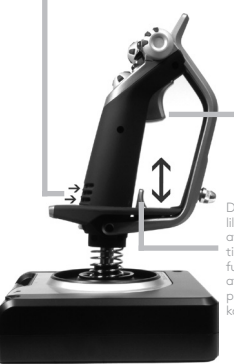

2-stegs avtryckare i metall Krossa fienden med hjälp av en precis och hållbar avtryckare. Två steg kan programmeras med separata skjutfunktioner.

> Avfyrningsramp för robot Öppna det fjäderförsedda säkerhetslocket för att aktivera avfyrningsramperna

Den svala lillfingersknappen av metall kan tilldelas skiftesfunktionalitet för att dubbla antalet programmerbara kommandon.

2 x 8-läges riktningsknappar - 1 fördefinierad som synvinkel; välj mellan flera vyperspektiv och tilldela kommandon som används frekvent.

3 vippströmbrytare som är fjäderladdade och bekvämt positionerade på basen för att ge 6 extra programmerbara flygkommandon.

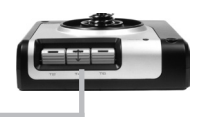

för robotarna. I landet i Den roterbara.<br>För robotarna.

lägesväljarknappen har 3 lägen med LED som indikerar programläget.

3 avtryckare med bakgrundsupplysning bekvämt placerade på styrspakens huvud så att de är lätt åtkomliga i stridens hetta.

Styrspaken har 3D Rudder Twist-handtag för att roderstyrningen ska vara precis; inkluderar integrerad roderlåsmekanism.

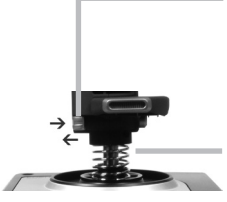

Centreringsmekanismen med hög precision använder Non-contact-teknik på xoch y-axlarna och konstant fjäderkraft minskar alapp. förbättrar kontrollen och ökar hållbarheten.

#### **ALLMÄNNA FUNKTIONER MED BAKGRUNDSBELYSNING**

Upplysta knappar och flerfunktionsskärm (MFD), idealiskt för miljöer med svag belysning, sticker garanterat ut från mängden.

Justera ljusstyrka via Windows kontrollpanel.

#### **METALLDELAR**

Vissa delar är gjorda i metall för att öka hållbarheten och komforten under långa spelsessioner.

## **GASREGLAGE**

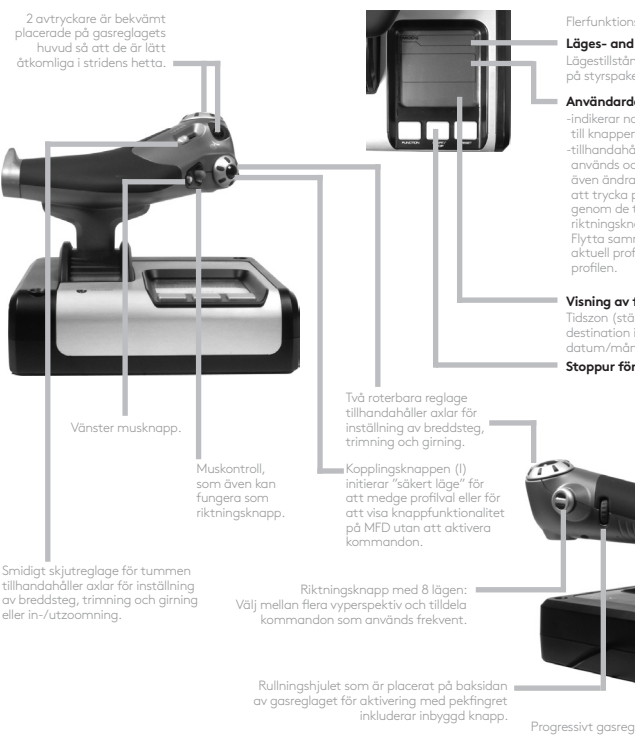

Flerfunktionsskärmen (MFD) indikerar:

#### **Läges- and skiftestillstånd**

Lägestillstånd avgörs genom lägesväljaren på styrspakens huvud.

#### **Användardefinierat textområde**

-indikerar namn på kommando som är tilldelat till knappen när den aktiveras.

-tillhandahåller namn på profilen som används och aktiverar val av profil. Du kan även ändra profil under spelets gång genom att trycka på kopplingsknappen och rulla genom de tillgängliga profilerna. Detta flyttar riktningsknappen för synvinkel upp och ner. Flytta samma knapp åt vänster för att rensa aktuell profil eller åt höger för att aktivera

#### **Visning av flera tider**

Tidszon (ställ in lokala tider för utreseort och destination i kontrollpanelens Formaterbart datum/månad/tid

#### **Stoppur för flygtid**

Progressivt gasreglage, supersmidig användning med spänningsjustering av metall och spärrar för programmeringsinställningarna inaktiv (0-20 %) och afterburner (80-100 %).

# **KOMMA IGÅNG**

För att denna produkt ska fungera korrekt ska ni installera programvaran från logitech.com/support/x52

# **SÅ HÄR UPPRÄTTHÅLLER DU DINA KONTROLLINSTÄLLNINGAR**

Logitech X52 G HOTAS levereras klar att använda. Men vi vill att du ska använda den på det sätt som passar dig bäst. Vi har därför inkluderat möjligheten för dig att ändra diverse inställningar på joystick- och gasenheterna. Du kan till exempel variera ljusstyrkan på LED-knapparna, kontrollera att din joystick fungerar som den ska eller ändra sättet som datumet visas på flerfunktionsskärmen (MFD).

Du ändrar dina styrenhetsinställningar i egenskapsfönstret för X52 HOTAS.

X52 HOTAS egenskapsfönster består av fem olika flikar. Du kan visa och ändra olika kontrollinställningar på de olika flikarna. De inställningar som kan justeras beskrivs i följande avsnitt.

# *Testa din styrenhet*

Du kan se till att de olika funktionerna för din styrenhet fungerar som de ska.

Du gör detta på fliken Test i egenskapsfönstret.

För att testa dina reglage, följ stegen nedan:

1. Klicka på fliken Test.

De funktioner du kan testa på styrenheten visas nedan.

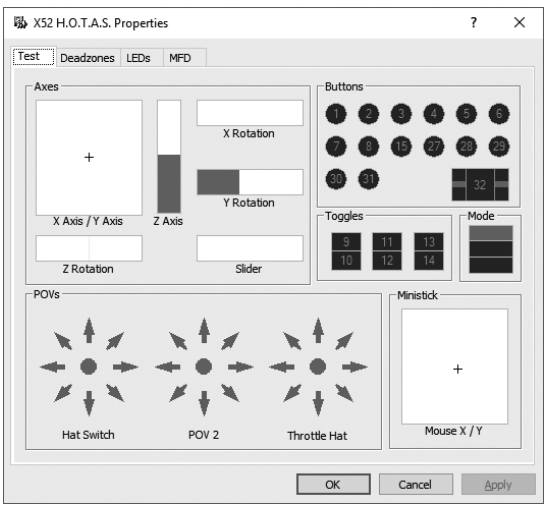

2. Testa varje funktion efter behov.

Sättet man gör detta på varierar, beroende på vad funktionen gör. Det kan t.ex. inbegripa att trycka på motsvarande knapp eller vrida på motsvarande rotationsreglage.

# **SVENSKA SVENSKA**

# **Så här ställer du in dödzoner**

Du kan skapa dödzoner för varje intervall och axel som din styrenhet rör sig inom. De minskar störningar som kan orsakas av oavsiktliga rörelser av flygstyrspaken och andra reglage. Till exempel kan du vilja att din styrspak endast ska röra sig i X-led, men du har svårt att inte röra den i Y-led när du gör detta. Du kan installera en dödzon i Y-axeln så att dessa mindre rörelser inte detekteras av drivrutinerna.

### **Vad är en dödzon?**

En dödzon är en del av intervallet som en axelrörelse använder som inte detekteras av drivrutinerna och har därmed ingen påverkan på det pågående spelet. Det kan vara runt intervallets mittpunkt eller i endera änden.

# **Inställning av dina dödzoner**

1. Klicka på fliken Dödzoner. De reglage som du kan skapa dödzoner till visas enligt följande:

Varje axel representeras av en vit ruta som innehåller en röd linje som representerar var reglaget har sin inställning för närvarande. Genom att flytta motsvarande reglage flyttas den röda linjen. Använd denna linje för att avgöra exakt var din dödzon måste börja och sluta. Under varje ruta finns ett skjutreglage. Du kan använda detta till att ange storleken på varje dödzon.

2. Klicka på ett skjutreglage och dra det till det ställe du vill att dödzonen ska sluta. Området som utgör dödzonen skuggas i grått.

3. Använd de centrala skjutreglagen för

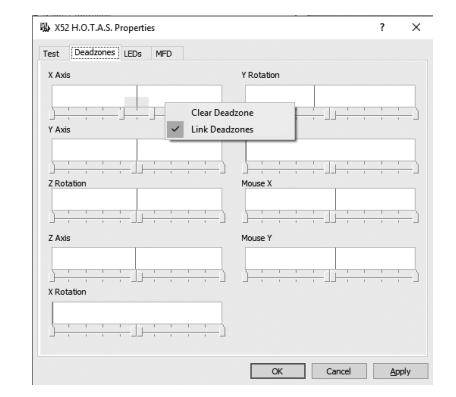

att upprätthålla dödzonen runt en axels mittpunkt. Använd skjutreglagen i endera änden för att skapa dödzoner i någon av axelns ändar.

Tips! Som standard flyttas både det högra och det vänstra skjutreglaget i paret om du klickar på en av dem. Du kan ändra detta om du bara vill justera en sida av dödzonen. För att göra detta ska du högerklicka någon stans i den vita rutan och välja Länka dödzoner från popup-listan med alternativ som visas. Upprepa detta för att länka samman paren på skjutreglagen igen.

Du kan rensa befintliga dödzoner för en axel genom att högerklicka någon stans i den vita rutan och välja Rensa dödzon.

# **Så här ställer du in ljusstyrka för indikatorlampor**

Autenticiteten för flygstyrningsupplevelsen som du får med Logitech G X52 HOTAS förbättras med ett antal indikatorlampor på gasreglaget och flygstyrspaken.

Du kan styra dessa utseende för dessa indikatorlampor och göra dem ljusare eller dämpade enligt dina preferenser.

### **Så här ställer du in LED-lampornas ljusstyrka**

- 1. Klicka på fliken för indikatorlampor. Ett skjutreglage visas som du kan använda för att välja hur starkt LEDlamporna på din styrspak och ditt gasreglage ska lysa:
- 2. För skjutreglaget längs skalan och justera LED-lampans ljusstyrka. LED-lamporna ändras när du för skjutreglaget, så du kan se till att de blir som du vill ha dem. Här kan du:
	- Klicka på och dra skjutreglaget längs skalan eller:
	- Klicka på en punkt på själva skalan för att flytta skjutreglaget i uppmätta steg längs skalan.

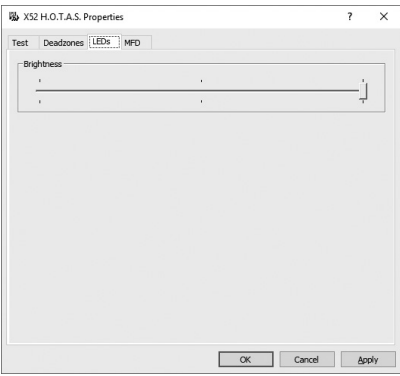

# **Så här anger du MFD-inställningar**

Din enhet har en MFD, eller en flerfunktionsskärm. Du kan kontrollera sättet som information visas på din MFD genom att ändra de olika inställningarna på MFD-fliken:

# **Vad är MFD för något?**

MFD är en skärm som visar olika typer av information, inklusive det läge som för närvarande används och dagens datum. Det är en del av samma enhet som ditt gasreglage. Själva MFD och hur den fungerar förklaras i mer detalj i Så här använder du MFD.

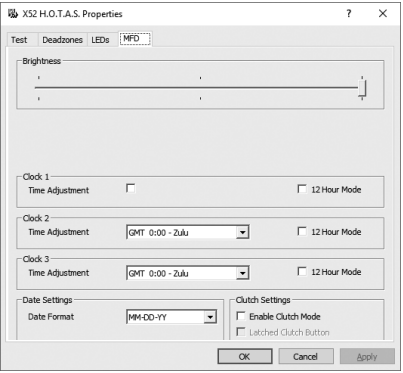

# **Ändring av ljusstyrkan på MFD**

- 1. Klicka på fliken MFD. Ett skjutreglage för Ljusstyrka visas överst på fliken.
- 2. Ändra ljusstyrkan på MFD genom att flytta skjutreglaget längs skalan. För att flytta skjutreglaget kan du antingen:
	- Klicka på och dra skjutreglaget längs skalan. Eller:
	- Klicka på en punkt på själva skalan för att flytta skjutreglaget i uppmätta steg längs skalan.

Ljusstyrkan på MFD ändras när du rör på skjutreglaget. Använd detta för att avgöra när skjutreglaget är i rätt läge.

# **Så här ställer du in klockan**

MFD kan visa aktuell tid i vilken tidszon som helst. Du kan väja vilken tidszon som ska visas och formatet som tiden för var och en av zonerna ska visas i.

Du kan ha upp till tre olika tidszoner tillgängliga på din MFD. Greenwich Mean Time (GMT) inkluderas som standardinställning. Du kan välja upp till två ytterligare tidszoner. När du använder MFD kan du växla mellan de tre tidszonerna efter behov.

# **Så här ändrar du klockinställningarna**

1. Klicka på fliken MFD.

Den här fliken har tre paneler där du kan ändra hur tiden visas på din MFD. De kallas Klocka 1, Klocka 2 och Klocka 3.

Obs! Klocka 1 är inställd på GMT som standardinställning. Du kan inte ändra detta.

2. Välj ytterligare tidszoner som du vill kunna visa på din MFD på panelerna Klocka 2 och Klocka 3. Du kan göra detta genom att välja ett alternativ från motsvarande rullgardinslista med namnet Tidsjustering. Varje alternativ är en tid relativ till GMT, till exempel GMT +1:00 är GMT plus en timme

och så vidare. Varje tid representeras även av en post i det fonetiska alfabetet. Till exempel representeras GMT av "Zulu" och GMT +12:00 av "Mike".

- 3. Välj det format som du vill att varje tid ska visas i. För att göra detta ska du antingen markera eller avmarkera motsvarande kryssruta för 12-timmarsformatet. När rutan är avmarkerad visas tiden i 24-timmarsformat, dvs. mellan 00:00 och 23:59. När den är markerad visas tiden i 12-timmarsformat.
- 4. Klicka på Verkställ.

Nu kan du visa aktuella tider i de tidszoner du har valt på din MFD. Mer information finns i Så här använder du MFD.

# *Så här anger du datuminställningar*

Aktuellt datum visas i MFD:ns nedre högra hörn. Du kan välja hur detta datum ska visas. Du kan till exempel visa månaden först, följt av dag och år.

# **Så här ändrar du hur din kopplingsknapp fungerar**

Kopplingsknappen på ditt gasreglage används för att tillfälligt inaktivera knapparna i spelet som körs. Detta gör det möjligt för dig att kontrollera vad varje knapp gör utan att avbryta spelet och att välja en annan profil vid behov. Se Visa knappnamn i Så här använder du MFD för mer information.

För att ändra hur din koppling fingerar ska du markera eller avmarkera kryss rutan Reglad kopplingsknapp i panelen Kopplingsinställningar och sedan klicka på Verkställ.

När rutan är markerad inaktiveras knapparna i spelet som körs när du trycker ner eller släpper upp kopplingen. För att aktivera knapparna på nytt ska du trycka på och släppa upp kopplingen igen.

När rutan är avmarkerad är knapparna bara inaktiverade när kopplingen är nedtryckt. När du släpper upp kopplingen påverkar dina knapptryckningar spelet som körs igen.

# **Så här använder du MFD**

MFD, eller flerfunktionsskärmen, är en viktig del av din gasreglageenhet. Den visar flera olika typer av information, inklusive knappnamn, aktuell profil och dagens datum. Den tillhandahåller även en stoppursfunktion.

# **Funktioner i MFD**

MFD är indelad i tre sektioner:

- Lägesvalet sker i den övre delen av MFD och visar vilket läge som för närvarande är valt. Se Så här arbetar du med lägen nedan.
- Mittsektionen i MFD används för att visa namnet på knapparna på din flygstyrspak och ditt gasreglage och för att visa och ändra aktuell profil. Se Så här arbetar du med profilinformation nedan.
- Tid och datum visas nederst på MFD. Den kan visa aktuell tid i upp till tre tidszoner. Den har även ett stoppur. Se Så här visar du tid och datum och Så här använder du stoppuret nedan.

Layouten för MFD visas till höger:

Reglagen nedanför MFD används till att ändra tidsvisning och använda stoppuret.

# **Så här arbetar du med lägen**

Logitech G X52 HOTAS erbjuder stora möjligheter för dig att konfigurera dina reglage så att de fungerar så som du vill att de ska göra. Du gör detta genom att skapa profiler med hjälp av programmeringsprogramvaran. (Se användarhandboken för programmeringsprogramvaran online på logitech. com/support/x52 för mer information.) Inom varje profil kan du skapa upp till sex olika lägen som avgör vilka åtgärder som utförs när du trycker på knapparna på flygstyrspaken och gasreglaget.

Du kan använda din MFD till att visa vilket läge som för närvarande är valt.

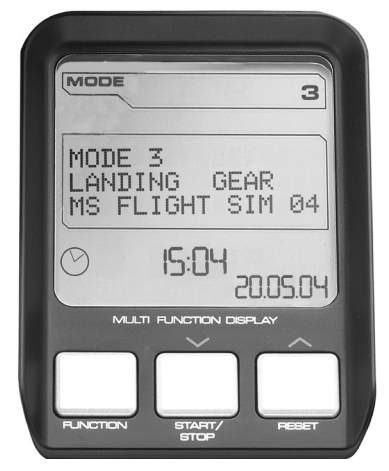

# **Så här byter du läge**

Du kan byta läge genom att rotera lägesväljarknappen på din flygstyrspak. När du gör detta ändras det lägesnummer som visas på skärmen för att reflektera ditt val.

# **Så här använder du extra lägen**

Tre lägen finns tillgängliga som standard. Du kan öka dessa till sex genom att använda lillfingersknappen på din flygstyrspak. För att göra detta måste du tilldela lillfingersknappen så att den utför samma funktion som Shift-tangenten med hjälp av programmeringsprogramvaran SST. Du kan välja ett av de extra lägena genom att hålla lillfingersknappen intryckt när du roterar lägesväljaren. När du gör detta visas ordet SHIFT i lägessektionen på MFD.

Inom varje profil kan du använda följande lägen:

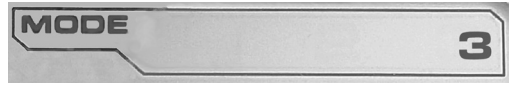

- Läge 1
- Läge 2
- Läge 3
- Läge 1 + Lillfinger
- Läge 2 + Lillfinger
- Läge 3 + Lillfinger

Så här visar du aktuellt läge Läget som för närvarande är valt visas i den övre delen av MFD. Detta visas i följande exempel:

**SVENSKA SVENSKA**

Om du har valt ett av de tre lillfingerslägena som beskrivs ovan visas ordet SHIFT. Detta på grund av att lillfingersknappen fungerar som en Shift-tangent.

# **Så här arbetar du med profilinformation**

Du kan använda mittsektionen i MFD används för att visa namnen som tilldelats knapparna på din flygstyrspak och ditt gasreglage. Den visar även namnen på den profil och det läge som för närvarande är valda.

# **Så här visar du knapparnas namn**

MODE 3 LANDING GEAR MS FLIGHT SIM Й4

Du kan visa namnen som tilldelats till knapparna i det aktuella läget. Du kan använda programmeringsprogramvaran SST för att skapa ett antal profiler. Varje profil kan inkludera upp till sex olika lägen som tilldelar olika funktioner till enskilda knappar som ska användas i olika spel.

Om du har skapat profiler kan du visa namnen som du har tilldelat knapparna i det valda läget i den aktuella profilen. Om inte visas de standardnamn som tilldelats till de olika knapparna. Standardnamnet reflekterar den funktion som tilldelats till var och en av knapparna när din HOTAS levereras.

För att visa knapparnas namn ska du trycka på dem som du brukar göra. Dess namn visas på den centrala linjen på MFD.

Om ett spel körs ska du använda kopplingen för att inaktivera knapparna i spelet. Du kan trycka på dem och visa deras namn utan att de påverkar spelet. När HOTAS levereras är kopplingen inställd så att du måste hålla den nedtryckt så länge du vill att knapparna ska förbli inaktiva i det aktuella spelet. Du kan ändra hur kopplingsknappen fungerar via MFDfliken i Logitech G X52 HOTAS egenskapsfönster. Se Så här ändrar du hur din kopplingsknapp fungerar i Så här upprätthåller du dina kontrollinställningar.

Obs! Du kan inte visa knappnamnen om Logitech G X52 HOTAS egenskapsfönster är öppet.

# **Så här ändrar du aktuell profil**

Du kan använda MFD för att ändra den aktuella profilen "i förbifarten". Du kan, till exempel, komma att inse att du inte arbetar i korrekt profil för spelet som körs.

# **Så här ändrar du profilen i förbifarten**

- 1. Tryck på kopplingsknappen. Indikatorlamporna på kopplingen och på POVkontrollen på din flygstyrspak börjar blinka. Du påverkar inte spelet genom att trycka på knapparna när kopplingen är nedtryckt.
- 2. För den huvudsakliga POV-kontrollen på din flygstyrspak upp (norr) eller ner (syd) för att rulla genom dina profiler. När du gör detta visas profilnamnen i den nedre raden på mittsektionen på MFD.

Obs! Du kan använda MFD till att komma åt mappar på din dator. För att öppna en mapp ska du föra POV åt höger (öst). För att gå upp en nivå ska du rulla genom filerna och mapparna i den aktuella mappen tills [...] visas och sedan för du POV åt höger (öst).

3. Välj den profil du vill ha genom att föra den huvudsakliga POV-kontrollen åt höger (öst) när profilens namn visas på MFD. Den blir den aktuella profilen och dess inställningar tillämpas när du återupptar spelet som körs.

Tips! Du kan rensa den aktuella profilen genom att föra POV åt vänster (väst). Knapparna på din styrspak och ditt gasreglage återgår till sina standardinställningar.

4. Släpp upp kopplingen. Hur detta sker beror på dina kopplingsinställningar. Antingen slutar du trycka ner kopplingsknappen eller så trycker du ner och släpper upp den.

# **Så här visar du tid och datum**

Den nedre delen av MFD visar aktuell tid och aktuellt datum:

Denna del av MFD kan även användas som stoppur. Du kan växla mellan de två

funktionerna genom att tryck ner knappen Funktion. Se Så här använder du stoppuret nedan för mer information om denna funktion.

# **Så här visar du tiden**

Du kan välja vilken tidszon som den aktuella tiden visas från, det finns upp till tre tillgängliga tidszoner att välja mellan. För att flytta dig mellan de tillgängliga tidszonerna ska du trycka på knapparna upp (Start/stopp) och ner (Återställ).

När du rör dig mellan de tre tidszonerna visas ett nummer i det nedre högra hörnet av MFD (på datumets plats). Detta nummer visas efter några sekunder.

Greenwich Mean Time (GMT) är tillgängligt som standard och representeras av nummer 1. Du kan välja vilka andra tidszoner som ska vara tillgängliga och i vilket format de ska visas. Se Så här ställer du in klockan i avsnittet Så här upprätthåller du dina kontrollinställningar för att få en förklaring av det här förfarandet.

# **Så här visar du datumet**

Datumet visas i MFD:ns nedre högra hörn. Som standard visa detta i formatet MMDDÅÅ. Du kan ändra datumformatet, till exempel till DDMMÅÅ. Se Så här ställer du in datumet i avsnittet Så här upprätthåller du dina kontrollinställningar för att få en förklaring av det här förfarandet.

# **Så här använder du stoppuret**

Den nedre delen av MFD kan även användas som stoppur. Du kan växla mellan de två funktionerna genom att trycka ner knappen Funktion. När du har valt stoppuret visas följande:

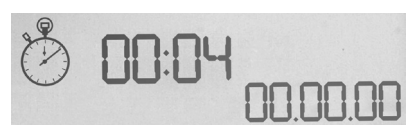

# **Användning av stoppuret**

- 1. Tryck på Start/stopp en gång. Klockan startar och sekunderna börjar ticka uppåt.
- 2. Tryck på Start/stopp igen för att stoppa uret.
- 3. Tryck på Återställ för att rensa tiden och återgå till 00:00.

Obs! Timern visar initialt minuter och sekunder. Om den tid som rullar når femtionio minuter och femtionio sekunder, dvs. 59:59, ändras urtavlan till att visa timmar och minuter. Detta innebär att nästa avläsning efter 59:59 är 01:00.

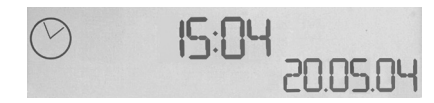

# **Så här använder du roderlåset**

Du kan inaktivera roderfunktionen på din flygstyrspak genom att aktivera roderlåset. När du gör det roterar inte längre flygstyrspaken.

# **Användning av roderlåset**

- 1. Positionera din flygspaksenhet med de tre vippströmbrytarna (T1 till T6) mot dig. Roderlåset kan du se vid flygstyrspakens bas, på höger sida. Om du tittar närmare kommer du att se att den är märkt RLOCK.
- 2. Dra ut RLOCK-reglaget. Det enklaste sättet att göra detta är att använda tummen på den vänstra handen. Vridningsrörelsen på flygspaken är nu låst och du kan inte längre rotera den. Du kan återställa roderfunktionen när som helst genom att trycka in RLOCKreglaget igen.

# **Så här justerar du handtaget**

Du kan optimera din komfort när du använder flygspaken genom att justera höjden för handstödet och lillfingersknappen. Om dina händer är små kan du placera handstödet och lillfingersknappen i den högsta tillgängliga positionen. Detta minskar avståndet mellan avtryckaren och lillfingersknappen, du behöver inte sträcka ut för att nå någon av dem. Om du har större händer kan du maximera detta avstånd och sköta flygspaken med större bekvämlighet.

# **Justering av handtaget**

- 1. Positionera din flygspaksenhet med de tre vippströmbrytarna (T1 till T6) bort från dig. En metallskruv syns tydligt cirka en tredjedel upp på baksidan av handtaget.
- 2. Lossa på skruven genom att vrida den moturs. När skruven är tillräckligt lös kan du föra den lätt uppåt och nedåt i sin skåra på baksidan av handtaget. När du flyttar skruven rör sig även handstödet och lillfingersknappen.
- 3. Flytta skruven tills handstödet och lillfingersknappen är på den höjd du vill ha dem.
- 4. Placera skruven i det läge som motsvarar den höjd du föredrar. Det finns fem positioner som du kan välja mellan.
- 5. Dra åt skruven i läget genom att vrida den medurs.

# **LOGITECH G X52 HOTAS – PRODUKTGENNEMGANG**

# **JOYSTICK**

Justering til fem positioner så det passer til alle størrelser hænder.

> Metaludløser med to faser Du kan tilintetgøre fjenden med hjælp fra en præcis og holdbar udløser der er kølig at røre ved. De to faser kan programmeres med fire separate funktioner.

Lillefingerknap af metal der er kølig at berøre og som kan tildeles skiftfunktion så man kan programmere dobbelt så mange knapper.

Tre omskifterknapper med fjeder praktisk placeret på hoveddelen så man får seks flykommandoer der kan programmeres.

Missilafskyder Fjern afdækningen for at aktivere<br>missilafskydning

2 x 8-vejs topknap til synsvinkel; man kan vælge flere udsynsvinkler og tildele ofte brugte kommandoer.

Tilstandskontakt med tre positioner og LED med tre udseender der angiver programtilstand.

Tre skydeknapper med bagbelysning der er praktisk placeret på joystickets hoved så de er nemme at bruge i kampens hede.

3D Rudder Twist-håndtag på joysticket hvilket giver nøjagtig styring af roret; omfatter indbygget låsemekanisme til roret.

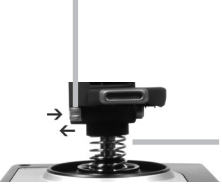

Teknologien til præcisionscentreringsmekanismen uden kontakt på x- og y-aksen og det konstante tryk fra fjederen reducerer frigang. forbedrer kontrollen og øger holdbarheden.

#### **BAGBELYSNING AF OVERORDNEDE ELEMENTER**

Belyste knapper og multifunktionsskærm – ideelt til miljøer med dårlig belysning og så kan du skille dig ud fra mængden.

Justering af lysstyrke via Windows-kontrolpanelet.

#### **METALDELE**

Den delvise metalkonstruktion giver øget holdbarhed og maksimal komfort når man spiller lange sessioner.

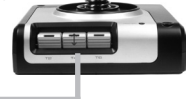

# **GASHÅNDTAG**

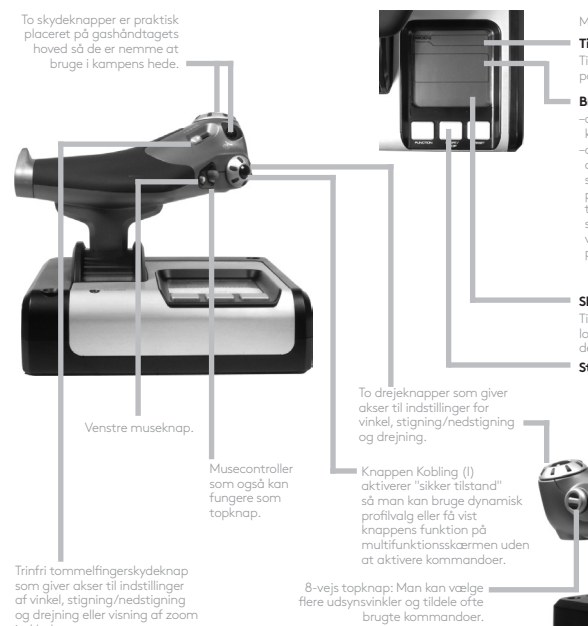

Scrollehjul der sidder bag gashåndtaget som kan aktiveres ved hjælp af pegefingeren; inklusive indbygget knap. Multifunktionsskærmen viser:

#### **Tilstand og skift tilstand**

Tilstanden bestemmes af tilstandskontakten på joystickets hoved.

#### **Brugerdefineret tekstområde**

- –angiver navnet på den kommando som er tildelt knappen når den er aktiveret.
- –angiver navnet på den profil der er i brug, og aktiverer dynamisk profilvalg. Man kan også skifte profil mens man spiller ved at trykke på koblingsknappen og scrolle gennem de tilgængelige profiler ved hjælp af topknappen til synsvinkel. Du kan fjerne den nuværende profil ved at flytte knappen til venstre eller aktivere profilen ved at flytte knappen til højre.

#### **Skærme med flere tidsvisninger**

Tidszone (indstil oprindelse og destination for lokal tid i kontrolpanelet dato/måned/klokkeslæt der kan formateres

#### **Stopur til flyvetid**

Meget jævn og gradvis styring af gashåndtaget ved hjælp af justering af metallets spænding og uden knaplås til programmering af indstillingerne inaktiv (0-20 %) og efterbrænder (80-100 %).

ind/ud.

# **KOM GODT I GANG**

Hvis produktet skal fungere korrekt, skal du installere softwaren fra logitech.com/support/x52

# **SÅDAN ÆNDRER DU INDSTILLINGERNE FOR CONTROLLEREN**

Logitech X52 G HOTAS leveres klar til brug. Vi vil dog gerne have at du bruger den på den måde der passer dig bedst. Derfor kan du ændre forskellige indstillinger på joysticket og gashåndtaget. Du kan for eksempel justere lysstyrken for LED-knapperne, kontrollere om joysticket fungerer korrekt eller ændre visningen af den dato der vises på multifunktionsskærmen.

Du kan ændre controllerindstillingerne i vinduet egenskaber for X52 HOTAS.

Vinduet egenskaber for X52 HOTAS består af fem separate faner. Du kan få vist og ændre forskellige indstillinger for controllerne på hver fane. De indstillinger du kan ændre, beskrives i følgende afsnit.

# *Test af controlleren*

Du kan kontrollere at de forskellige funktioner i controlleren fungerer korrekt. Det gøres i fanen Test i vinduet egenskaber.

Du tester controlleren ved at følge fremgangsmåden herunder:

1. Klik på fanen Test.

De controllerfunktioner du kan teste, vises herunder.

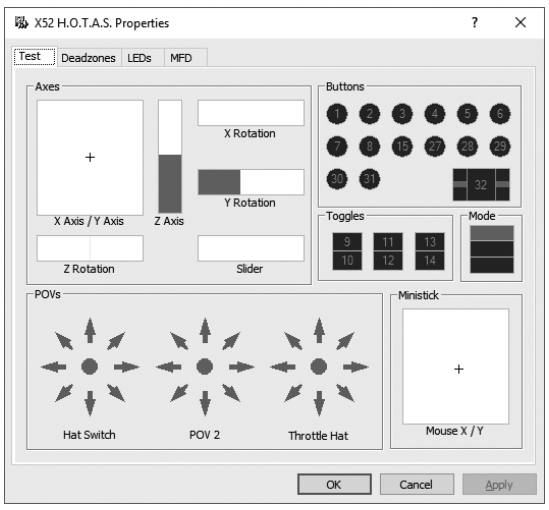

2. Test funktionerne efter behov.

Den måde du kan gøre det på, afhænger af hvad funktionen gør. Det kan for eksempel involvere at skulle trykke på den tilsvarende knap eller dreje den tilsvarende drejeknap.

### **Sådan ændres dødzoner**

Du kan oprette dødzoner for hvert interval og hver akse som controlleren bevæger sig i. De reducerer interferens der kan forårsages af utilsigtet bevægelse af joysticket og andre styrefunktioner. Det kunne for eksempel være at du kun vil bevæge joysticket i x-aksen men finder det svært at undgå at bevæge det i y-aksen samtidig. Du kan konfigurere dødzoner i y-aksen så disse små bevægelser ikke registreres af driverne.

### **Hvad er en dødzone?**

En dødzone er en del af et interval hvor en akse bevæger sig og ikke registreres af driverne og dermed ikke har indflydelse på spillet. Det kan være omkring intervallets centerpunkt eller i en af enderne.

# **Sådan ændrer du dødzoner**

1. Klik på fanen Dødzone. De styrefunktioner du kan oprette dødzoner for, er som følger:

Hver akse repræsenteres af en hvid kasse som indeholder en rød linje der angiver hvor styremidlet sidder på nuværende tidspunkt. Den røde linje flytter sig når den tilsvarende kontrolfunktion flyttes. Linjen kan bruges til at bestemme nøjagtigt hvor dødzonen skal begynde og ende. Under hver kasse er der en justerbar skala. Den kan bruges til at angive størrelsen af hver dødzone.

2. Klik på en skydeknap på den justerbare skala, og træk den derhen hvor dødzonen skal ende. Området markeret med gråt angiver dødzonen.

3. Du kan bruge centerskydeknapperne

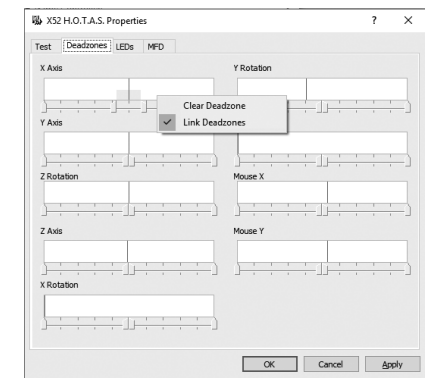

til at bibeholde dødzonen rundt om aksens centerpunkt. Skydeknapperne i hver ende kan bruges til at oprette dødzoner i aksens ender.

Tips: Som standard bevæger begge skydeknapper sig når der klikkes på enten den højre eller venstre skydeknap i et par. Det kan du ændre hvis du ønsker bare at justere den ende side af dødzonen. Det gør du ved at højreklikke et sted i den hvide kasse og vælge Forbind dødzoner i den viste rulleliste med valgmuligheder. Gentag processen for at koble de to skydeknapper sammen igen.

Du kan fjerne eksisterende dødzoner for en akse ved at højreklikke et sted i den hvide kasse og vælge Fjern dødzone.

# **DANSK**

# **Sådan ændrer du LED-lysstyrken**

Logitech G X52 HOTAS giver en ægte flyveoplevelse der forstærkes af en række LED-indikatorer på gashåndtaget og joysticket.

Du kan kontrollere hvordan LEDindikatorerne vises ved at øge eller sænke lysstyrken alt efter dine præferencer.

# **Sådan ændrer du LED-lysstyrken**

- 1. Klik på fanen LED-indikatorer. Der vises en justerbar skala som du kan bruge til at vælge hvor stærkt LEDindikatorerne på siden af joysticket og gashåndtaget vises:
- 2. Når du flytter skydeknappen på skalaen, justeres LED-lysstyrken. LED-indikatorerne ændrer sig i takt med at du bevæger skydeknappen så du får de indstillinger du ønsker. Du kan enten:
	- Klikke på og trække skydeknappen langs skalaen, eller:
	- Klikke på et punkt på selve skalaen for at flytte skydeknappen i trin langs skalaen.

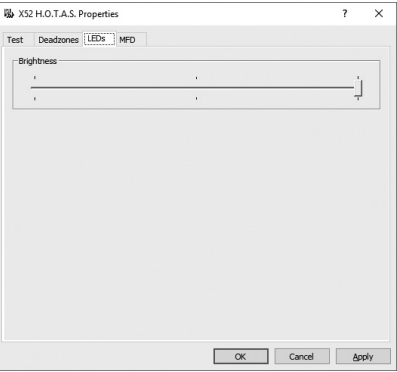

### **Sådan ændrer du indstillingerne for multifunktionsskærmen**

Enheden har en multifunktionsskærm. Du kan styre hvordan oplysninger vises på multifunktionsskærmen ved at ændre de forskellige indstillinger i fanen Multifunktionsskærm:

# **Hvad er multifunktionsskærmen?**

Multifunktionsskærmen er en skærm som viser forskellige oplysninger, f.eks. den valgte tilstand og dags dato. Den er en del af samme enhed som gashåndtaget. Multifunktionsskærmen og den måde den fungerer på, forklares nærmere i Sådan bruger du multifunktionsskærmen.

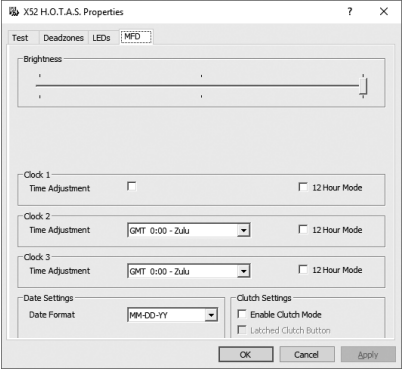

# **Sådan ændrer du lysstyrke for multifunktionsskærmen**

- 1. Klik på fanen Multifunktionsskærm. Der vises en justerbar skala øverst på fanen.
- 2. Du kan ændre lysstyrke på multifunktionsskærmen ved at flytte skydeknappen langs skalaen. Du flytter skydeknappen ved enten at:
	- Klikke på og trække skydeknappen langs skalaen. Eller:
	- Klikke på et punkt på selve skalaen for at flytte skydeknappen i trin langs skalaen.

Lysstyrken for multifunktionsskærmen ændres i takt med at du flytter skydeknappen. Det kan du bruge til at bestemme hvornår skydeknappen står rigtigt.

# **Sådan ændrer du indstillingerne for uret**

Multifunktionsskærmen kan vise den aktuelle tid i alle tidszoner. Du kan vælge de tidszoner der vises, og formatet for hvordan hver tidszone vises.

Der kan være op til tre forskellige tidszoner på multifunktionsskærmen. GMT (Greenwich Mean Time) er som standard inkluderet. Du kan vælge op til to tidszoner mere. Når du bruger multifunktionsskærmen, kan du skifte mellem de tre tidszoner efter behov.

# **Sådan ændres indstillingerne for uret**

- 1. Klik på fanen Multifunktionsskærm. Fanen indeholder tre paneler hvor du kan ændre hvordan tiden vises på multifunktionsskærmen. De kaldes Ur 1, Ur 2 og Ur 3. Bemærk: Ur 1 er indstillet til GMT som standard. Det kan ikke ændres.
- 2. Du kan vælge flere tidszoner der vises på multifunktionsskærmen, i panelerne Ur 2 og Ur 3. Det gør du ved at vælge en indstilling i den tilhørende rullemenu Tidsjustering. Hver indstilling er i forhold til GMT. GMT + 1.00 er for eksempel GMT plus én time osv. Hver tid repræsenteres også af et element fra det fonetiske alfabet. GMT repræsenteres for eksempel af "Zulu" og GMT +12:00 af "Mike".
- 3. Vælg det format du vil have hver tid vises i. Det gør du ved at markere eller fjerne markeringen i det tilhørende afkrydsningsfelt for 12-timers ur. Når feltet ikke er markeret, vises tiden som et 24-timers ur, dvs. mellem 00.00 og 23.59. Hvis feltet er markeret, vises tiden som et 12-timers ur.

## 4. Klik på Anvend.

Du kan nu få vist det nuværende klokkeslæt i de valgte tidszoner på multifunktionsskærmen. Du kan læse mere i Sådan bruger du multifunktionsskærmen.

# *Sådan ændrer du datoindstillingerne*

Den nuværende dato vises nederst til højre på multifunktionsskærmen. Du kan vælge hvordan datoen vises.

Det kan for eksempel være at du foretrækker at se måneden først efterfulgt af dag og år.

# **Sådan ændrer du koblingsknappernes funktion**

Koblingsknappen på gashåndtaget bruges til midlertidigt at deaktivere knapperne i det spil der er i gang. Det gør dig i stand til at kontrollere hvad hver knap gør, uden at afbryde spillet og til at vælge en anden profil hvis du synes. Du kan få flere oplysninger i Sådan ses knappernes navne under Sådan bruger du multifunktionsskærmen.

Du kan ændre den måde koblingen virker på, ved at markere eller fjerne markeringen i afkrydsningsfeltet Låst koblingsknap i panelet Indstillinger for kobling og derefter klikke på Anvend.

Når feltet er markeret, bliver knapperne i spil der er i gang, deaktiveret når koblingen trykkes ned og slippes. Du kan aktivere knapperne igen ved at trykke på koblingen og slippe.

Når feltet ikke er markeret, er knapperne kun deaktiveret i spillet så længe koblingen er trykket ned. Når du slipper koblingen, påvirker det det igangværende spil hvis du trykker på knapperne igen.

# **Sådan bruger du multifunktionsskærmen**

Multifunktionsskærmen er indbygget i gashåndtagsenheden. Den viser en række oplysninger, herunder navne på knapper, den nuværende profil og dags dato. Skærmen har også funktionen stopur.

# **Multifunktionsskærmens funktioner**

Multifunktionsskærmen er opdelt i tre områder:

- Tilstanden vælges øverst på multifunktionsskærmen hvor den aktuelle tilstand vises. Se Sådan arbejder du med tilstande herunder.
- Den midterste del af multifunktionsskærmen bruges til at få vist navnene på knapperne på joysticket og gashåndtaget og til at få vist og ændre den nuværende profil. Se Sådan arbejder du med profiloplysninger herunder.
- Klokkeslæt og dato vises i bunden af multifunktionsskærmen. Den kan vise klokkeslættet i op til tre tidszoner. Det omfatter også stopuret. Se Sådan får du vist klokkeslæt og dato samt Sådan bruger du stopuret herunder.

Layoutet for multifunktionsskærmen vises til højre:

De tre knapper under multifunktionsskærmen bruges til at ændre tidsvisningen og betjene stopuret.

# **Sådan arbejder du med tilstande**

Logitech G X52 HOTAS byder på mange muligheder for at konfigurere controlleren, så den fungerer som du foretrækker. Det gør du ved at oprette profiler ved hjælp af programmeringssoftwaren. Du kan finde flere oplysninger i vejledningen til programmeringssoftwaren online på logitech. com/support/x52. I hver profil kan du oprette op til seks forskellige tilstande der bestemmer de handlinger der udføres når du trykker på knapperne på joysticket og gashåndtaget.

Du kan bruge multifunktionsskærmen til at se den nuværende valgte tilstand.

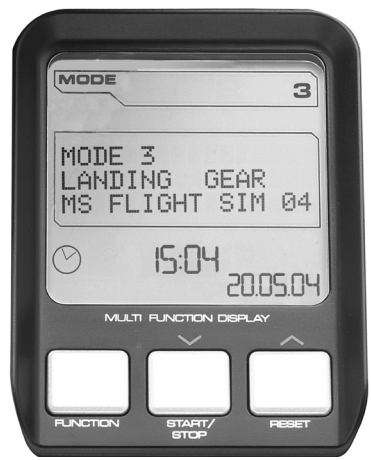

# **Sådan ændrer du tilstand**

Du kan ændre tilstand ved at dreje på tilstandskontakten på joysticket. Når du gør det, ændres det tilstandsnummer der vises på multifunktionsskærmen så du kan se dit valg.

# **Sådan bruger du yderligere tilstande**

Der er som standard tre tilstande til rådighed. Det kan du øge til seks ved hjælp af lillefingerknappen på joysticket. Det gøres ved hjælp af SST-programmeringssoftwaren hvor du kan angive at lillefingerknappen udfører samme funktion som Shift-tasten. Du kan vælge en af de andre tilstande ved at holde lillefingerknappen inde når du drejer tilstandskontakten. Når du gør det, vises ordet SKIFT i tilstandsområdet på multifunktionsskærmen.

Du kan bruge følgende tilstande i hver profil:

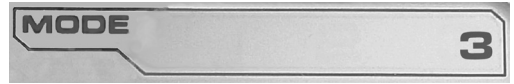

- Tilstand 1
- Tilstand 2
- Tilstand 3
- Tilstand 1 + lillefinger
- Tilstand 2 + lillefinger
- Tilstand 3 + lillefinger

Sådan får du vist den nuværende tilstand Den nuværende valgte tilstand, vises øverst på multifunktionsskærmen. Dette vises i følgende eksempel:

Hvis du har valgt en af de tre lillefingertilstande der beskrives ovenfor, vises ordet SKIFT fordi lillefingerknappen fungerer som Shift-tast.

# **Sådan arbejder du med profiloplysninger**

Du kan bruge den midterste del af multifunktionsskærmen til at se navnene på knapperne på joysticket og gashåndtaget. Navnet på profilen og den nuværende valgte tilstand vises også.

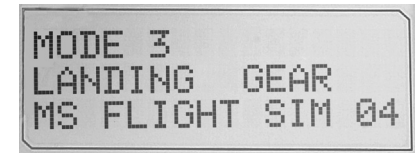

**DANSK**

# **Sådan ses knappernes navne**

Du kan se knappernes navne i den nuværende tilstand. Du kan bruge SSTprogrammeringssoftwaren til at oprette flere profiler. Hver profil kan omfatte op til seks forskellige tilstande hvor forskellige funktioner tilknyttes individuelle knapper til brug i forskellige spil.

Hvis du har oprettet profiler, kan du få vist de navne du har givet knapperne i den valgte tilstand i den nuværende profil. Hvis ikke, tildeles der et standardnavn til de knapper der vises. Standardnavnet afspejler den funktion der er tildelt hver knap når du køber HOTAS.

Du kan se navnet på knappen ved at trykke på den som normalt. Navnet vises i midterlinjen på multifunktionsskærmen.

Hvis der er et spil i gang, kan du bruge koblingsknappen til at deaktivere knapperne i spillet. Du kan derefter trykke på dem og se navnene uden at det påvirker spillet. Når produktet leveres, er koblingen konfigureret så du skal holde den inde lige så længe som du ønsker at knapperne er inaktive i det nuværende spil. Du kan ændre den måde koblingen fungerer på, ved hjælp af fanen Multifunktionsskærm i vinduet Egenskaber for Logitech G X52 HOTAS. Du kan finde flere oplysninger i Sådan ændrer du koblingsknappernes funktion under Sådan ændrer du indstillingerne for controlleren.

Bemærk: Du kan ikke få vist knappernes navne hvis vinduet egenskaber for Logitech G X52 HOTAS er åbent.

# **Sådan skifter du den nuværende profil**

Du kan bruge multifunktionsskærmen til at ændre den nuværende profil mens du spiller. For eksempel hvis du opdager at du ikke arbejder i den rigtige profil i det spil du spiller.

# **Sådan ændrer du profil mens du spiller**

- 1. Tryk på koblingsknappen. LED-indikatorerne på koblingen og på knappen for hovedsynsvinklen på joysticket begynder at blinke. Hvis du trykker på knapperne, påvirker det ikke et spil der er i gang når koblingen holdes inde.
- 2. Flyt knappen for hovedsynsvinklen på joysticket op (nord) eller ned (syd) for at scrolle gennem profilerne. Når du gør det, vises profilnavnene i nederste række i midtersektionen af multifunktionsskærmen.

Bemærk: Du kan gå ind i alle mapper på computeren ved hjælp af multifunktionsskærmen. Mapper åbnes ved at trykke knappen for hovedsynsvinklen mod højre (øst). Du kan gå et niveau op ved at scrolle gennem filerne og mapperne i den nuværende mappe indtil [...] vises og derefter trykke knappen for hovedsynsvinklen mod højre (øst).

3. Vælg den profil du ønsker, ved at flytte knappen for hovedsynsvinklen mod højre (øst) når profilens navn vises på multifunktionsskærmen. Den bliver nu til den nuværende profil, og indstillingerne anvendes når du genoptager det spil der er i gang.

Tip: Du kan fjerne den nuværende profil ved at flytte knappen for hovedsynsvinklen mod venstre (vest). Knapperne på joysticket og gashåndtaget vender tilbage til standardindstillingerne.

4. Slip koblingen. Hvordan du gør det, afhænger af indstillingerne for koblingen. Enten skal du stoppe med at trykke på koblingen, eller også skal du trykke på den og slippe.

# **Sådan får du vist klokkeslæt og dato**

Den nederste del af multifunktionsskærmen viser nuværende klokkeslæt og dato:

Den del af multifunktionsskærmen kan også bruges som stopur. Du kan skifte mellem de to

funktioner ved at trykke på knappen Funktion. Du kan finde flere oplysninger om funktionen i Sådan bruger du stopuret herunder.
# **Sådan får du vist klokkeslæt**

Du kan vælge mellem tre tidszoner når du vil se det aktuelle klokkeslæt. Tryk på knapperne (start/stop) og ned (nulstil) for at skifte mellem de tilgængelige tidszoner.

Når du skifter mellem de tre tidszoner, vises der et tal nederst til højre på multifunktionsskærmen (i stedet for en dato). Tallet forsvinder efter et par sekunder.

GMT (Greenwich Mean Time) er til rådighed som standard og repræsenteres af tallet 1. Du kan vælge hvilke andre tidszoner der er til rådighed, og det format hvert klokkeslæt vises i. I afsnittet Sådan ændrer du indstillingerne for uret under Sådan ændrer du indstillingerne for controlleren kan du finde en forklaring på proceduren.

# **Sådan får du vist datoen**

Datoen vises nederst til højre på multifunktionsskærmen. Som standard vises datoen i formatet MMDDÅÅ. Du kan ændre formatet til for eksempel DDMMÅÅ. I afsnittet Sådan ændrer du indstillingerne for datoen under Sådan ændrer du indstillingerne for controlleren kan du finde en forklaring på proceduren.

# **Sådan bruger du stopuret**

Den nederste del af multifunktionsskærmen kan også bruges som stopur. Du kan skifte mellem stopur og tidsvisning ved at trykke på knappen Funktion. Når stopuret er valgt, vises følgende:

# **Sådan bruger du stopuret**

- 1. Tryk på start/stop én gang. Antallet af sekunder øges.
- 2. Tryk på start/stop igen for at standse tiden.
- 3. Tryk på Nulstil for at nulstille tiden og vende tilbage til 00.00.

Bemærk: Uret viser minutter og sekunder til at starte med. Hvis den registrerede tid når nioghalvtreds minutter og nioghalvtreds sekunder, dvs. 59.59, skiftes der til timer og minutter. Det betyder at 01.00 kommer efter 59.59.

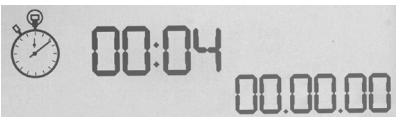

# **Sådan bruger du rorlåsen**

Du kan deaktivere rorfunktionen på joysticket ved at aktivere rorlåsen. Når du gør det, drejer joysticket ikke længere.

# **Sådan bruger du rorlåsen**

- 1. Placer joystickenheden så de tre omskifterknapper (T1 til T6) vender mod dig. Rorlåsen findes på joystickets base på venstre side. Hvis du ser efter, kan du se at der står RLOCK.
- 2. Træk kontakten RLOCK ud. Det er nok nemmest at gøre det ved at bruge venstre hånds tommelfinger. Joysticket er nu låst, og du kan ikke længere dreje det. Du kan altid aktivere rorfunktionen igen ved at skubbe kontakten RLOCK ind igen.

# **Sådan justerer du håndtaget**

Du kan optimere komforten når du bruger joysticket, ved at justere højden på håndstøtten og lillefingerknappen. Hvis du har små hænder, kan du indstille håndstøtten og lillefingerknappen til højeste position. Herved reduceres afstanden mellem udløserknappen og lillefingerknappen så du undgår at skulle strække dig for at nå begge. Hvis du har store hænder, kan du gøre afstanden så stor som mulig og gøre det mere behageligt at betjene joysticket.

# **Sådan justerer du håndtaget**

- 1. Placer joystickenheden så de tre omskifterknapper (T1 til T6) vender væk fra dig. Der ses tydeligt en metalskrue omkring en tredjedel oppe bag på håndtaget.
- 2. Du løsner skruen ved at dreje den mod uret. Når skruen er løs nok, kan du bevæge den frit op og ned inde i åbningen bagpå håndtaget. Når du flytter skruen, flyttes håndsstøtten og lillefingerknappen også.
- 3. Flyt skruen indtil håndsstøtten og lillefingerknappen er i den højde du gerne vil have.
- 4. Placer skruen i den position der bedst passer til den foretrukne højde. Der er fem indstillinger du kan vælge imellem.
- 5. Du strammer skruen ved at dreje den med uret.

### **LOGITECH G X52 HOTAS – PRODUKTOMVISNING**

# **STYRESPAK**

Justering i 5 posisjoner for å tilpasses alle håndstørrelser.

> 2-trinns metallutløser Bekjemp fienden ved hjelp av en nøyaktig og slitesterk utløser som holder seg kjølig. To trinn kan programmeres med forskjellige skytefunksjoner.

> > Missilutskytning Vipp opp det fjærbelastede sikkerhetsdekselet for å

Kjølig pinkie-bryter av metall – den kan tilordnes en skift-funksjonalitet for å gi deg dobbelt så mange programmerbare kommandoer.

2 stk. 8-veis endringsbrytere (HAT) – én av dem er forhåndsdefinert for synsvinkel – velg fra flere synsvinkler og tilordne kommandoer du bruker ofte.

3 vippebrytere som er fjærbelastet og praktisk plassert på basen for å gi deg 6 ekstra programmerbare flyvningskommandoer.

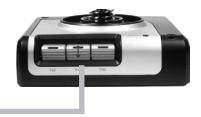

aktivere missilutskytning. Modusvalgbryter –

en rotasjonsbryter med 3 posisjoner og TriStateindikatorlampe som angir programmodus.

3 bakbelyste avfyringsknapper er praktisk plassert på styrespakhodet, så du får direkte tilgang i kampens hete.

Dreibar 3D-siderorbryter på styrespaken – gir deg presis siderorskontroll og har en integrert låsemekanisme for sideroret.

### **GENERELLE FUNKSJONER – BAKBELYSNING**

Opplyste knapper og en flerfunksjonsskjerm (MFD) – perfekt for omgivelser med dårlig belysning, skiller seg garantert ut fra mengden.

Juster lysstyrken fra kontrollpanelet i Windows.

#### **METALLDELER**

Delvis metallkonstruksjon for økt holdbarhet og maksimal komfort under lengre spilløkter.

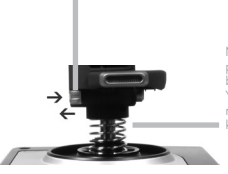

Mekanisme for presisjonssentrering – berøringsfri teknologi på X- og Y-aksene og konstant fjærkraft reduserer fritt spill, forbedrer kontrollen og gir økt slitestyrke.

### **GASSPAK**

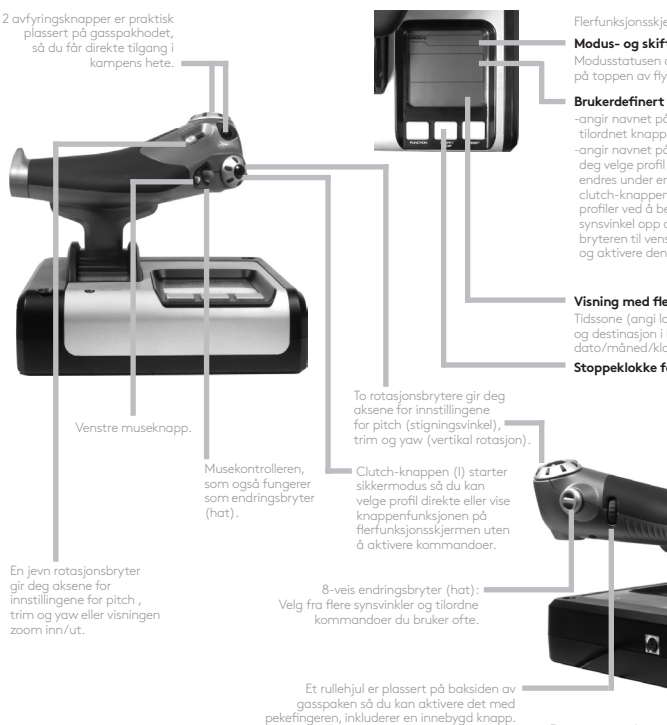

Flerfunksjonsskjermen (MFD-en) angir:

#### **Modus- og skiftstatus**

Modusstatusen defineres av modusvelgere på toppen av flystikken.

#### **Brukerdefinert tekstområde**

-angir navnet på kommandoen som er tilordnet knappen når den er aktivert.

-angir navnet på den aktive profilen og lar deg velge profil direkte. Profilen kan også endres under en spilløkt ved å trykke på clutch-knappen og bla gjennom tilgjengelige profiler ved å bevege endringsbryteren for synsvinkel opp og ned. Flytt den samme bryteren til venstre for å fjerne gjeldende profil og aktivere den nye profilen.

#### **Visning med flere klokkeslett**

Tidssone (angi lokale klokkeslett for opprinnelse og destinasjon i kontrollpanelet Formaterbar dato/måned/klokkeslett

#### **Stoppeklokke for flytid**

Progressiv gasskontroll – utrolig jevne bevegelser med metallspenningsjustering og stoppeknaster for innstillinger for programmering inaktiv (0–20 %) og etterbrenner (80–100 %).

# **KOMME I GANG**

For at dette produktet skal fungerer riktig må du installere programvaren fra logitech.com/support/x52

### **OPPRETTHOLDE KONTROLLERINNSTILLINGENE**

Logitech G X52 HOTAS leveres klar til bruk. Vi ønsker imidlertid at du skal bruke den på den måten som passer best for deg. Derfor har vi inkludert et alternativ som lar deg endre ulike innstillinger på flystikke- og gasspakenhetene. Du kan for eksempel justere lysstyrken på LED-knappene, sjekke om flystikken fungerer slik den skal, eller endre datoformatet på flerfunksjonsskjermen (MFD).

Du kan endre kontrollerinnstillingene fra vinduet Egenskaper i X52 HOTAS.

Vinduet Egenskaper i X52 HOTAS har fem ulike faner. Du kan vise og endre ulike kontrollerinnstillinger på hver fane. Innstillingene som kan endres, beskrives i de neste avsnittene.

# *Teste kontrolleren*

Du må passe på at de ulike funksjonene til kontrolleren fungerer slik de skal. Du gjør dette i Test-fanen i vinduet Egenskaper.

Slik tester du kontrollerene:

1. Klikk på Test-fanen.

Kontrollerfunksjonene du kan teste, er oppført nedenfor.

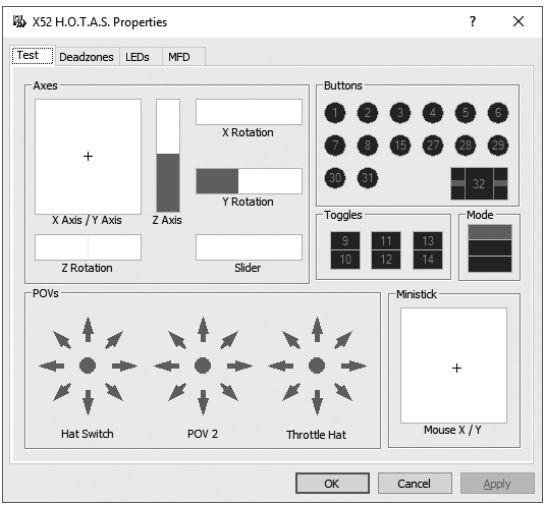

2. Test hver enkelt funksjon etter behov.

Du kan gjøre dette på flere måter, avhengig av hva funksjonen gjør. Du må for eksempel trykke på den aktuelle knappen eller dreie på den tilhørende dreiebryteren.

### **Opprettholde dødsoner**

Du kan opprette dødsoner for alle områdene og aksene som kontrollerfunksjonene beveger seg i. De reduserer forstyrrelser som kan skyldes utilsiktede bevegelser av flystikken og andre kontroller. Du ønsker kanskje å bare bevege flystikken i X-aksen, men synes det er vanskelig å unngå å bevege den i Y-aksen samtidig. Da kan du opprette en dødsone i Y-aksen slik at slike småbevegelser ikke registreres av driverne.

### **Hva er en dødsone?**

En dødsone er en del av området som aksene beveger seg i. Denne sonen kan ikke spores av driverne og har ingen innvirkning på selve spillet. Den kan være rundt områdets midtpunkt eller ved begge ender.

# **Slik definerer du dødsoner**

1. Klikk på fanen Dødsone. Kontrollene du kan opprette dødsoner for, vises slik:

Hver akse representeres av en hvit boks med en rød linje som viser hvor kontrollen befinner seg for øyeblikket. Når du beveger på den aktuelle kontrollen, flyttes den røde linjen. Bruk denne linjen til å bestemme akkurat hvor dødsonen skal starte og slutte. Du vil se en glidebryter under hver boks. Du bruker denne glidebryteren til å angi størrelsen på hver dødsone.

- 2. Klikk på en av bryterne på glidebryteren og dra den dit du vil at dødsonen skal slutte. Området som angir dødsonen, er nedtonet.
- 3. Bruk sentrumsglidebryterne til å opprette dødsonen rundt midtpunktet på en akse.

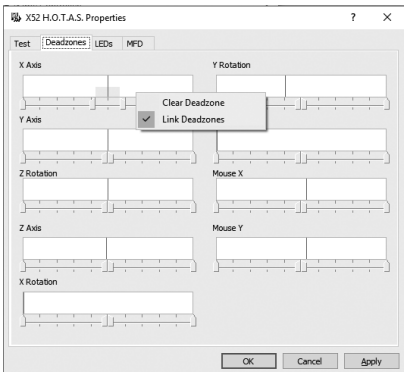

Bruk glidebryterne ved hver ende til å opprette dødsoner på hver ende av aksen.

Tips: Som standard kan du flytte på begge glidebryterne ved å klikke enten på den høyre eller den venstre glidebryteren i settet. Du kan endre dette hvis du bare vil justere den ene siden av dødsonen. Det gjør du ved å klikke hvor som helst i den hvite boksen. Deretter vil du se en popup-liste med alternativer, der du velger Koble dødsoner. Gjenta denne fremgangsmåten for å koble sammen settet med glidebrytere igjen.

Du kan fjerne eksisterende dødsoner for en akse ved å høyreklikke hvor som helst i den hvite boksen og velge Fjern dødsone.

# **NORSK**

# **Justere lysstyrken til indikatorlampene**

Ektheten til flykontrollopplevelsen som leveres av Logitech G X52 HOTAS, forbedres ved hjelp av en rekke indikatorlamper på gasspakenheten og flystikken.

Du kan styre utseendet til disse indikatorlampene ved å gjøre dem sterkere eller svakere avhengig av preferansene dine.

### **Slik justerer du lysstyrken til indikatorlampene:**

- 1. Klikk på fanen Indikatorlamper. Du vil se en glidebryter som kan brukes til å velge lysstyrken til indikatorlampene på flystikken og gasspaken:
- 2. Dra glidebryteren langs skalaen for å justere lysstyrken til indikatorlampen. Indikatorlampene endres etter som du beveger på glidebryteren så du kan være sikker på at du oppnår ønsket utseende. Du kan enten:
	- Klikke og dra glidebryteren langs skalaen, eller:
	- Klikke på et punkt på selve skalaen for å flytte glidebryteren trinnvis langs skalaen.

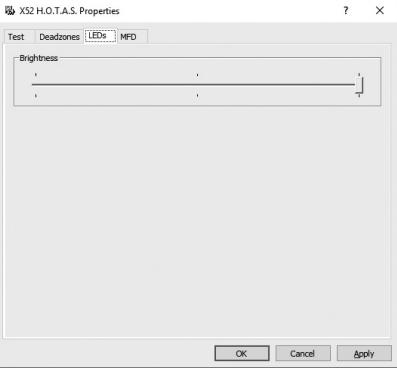

# **Justere MFD-innstillinger**

Enheten kommer med en flerfunksjonsskjerm (MFD). Du kan styre hvordan informasjonen vises på flerfunksjonsskjermen ved å justere de ulike innstillingene på MFD-fanen:

# **Hva er en flerfunksjonsskjerm (MFD)?**

En flerfunksjonsskjerm er en skjerm som viser en rekke ulike opplysninger, for eksempel gjeldende modus og dags dato. Den befinner seg på same enhet som gasspaken. Flerfunksjonsskjermen og dens virkemåte forklares nærmere i avsnittet Bruke flerfunksjonsskjermen (MFD).

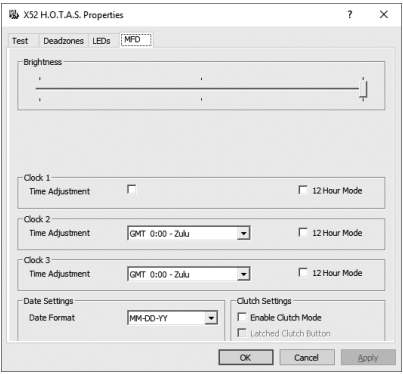

# **Slik justerer du lysstyrken på flerfunksjonsskjermen:**

### 1. Klikk på MFD-fanen. Du vil se en glidebryter for lysstyrke øverst på fanen.

- 2. Juster lysstyrken til flerfunksjonsskjermen ved å dra glidebryteren langs glideskalaen. Du kan flytte på glidebryteren ved å gjøre følgende:
	- Klikke og dra glidebryteren langs skalaen. Eller:
	- Klikke på et punkt på selve skalaen for å flytte glidebryteren trinnvis langs skalaen.

Lysstyrken til flerfunksjonsskjermen endres etter som du flytter på glidebryteren. Bruk dette for å bestemme når glidebryteren er i riktig posisjon.

# **Justere klokkeinnstillinger**

Flerfunksjonsskjermen (MFD) kan vise det aktuelle klokkeslettet i enhver tidssone. Du kan velge hvilke tidssoner som skal vises, og formatet til klokkeslettet i hver enkelt tidssone.

Du kan vise opptil tre ulike tidssoner på flerfunksjonsskjermen. Greenwich Mean Time (GMT) er innstilt som standard. Du kan velge opptil to ekstra tidssoner. Når du bruker flerfunksjonsskjermen, kan du bytte mellom tre tidssoner etter behov.

# **Slik endrer du klokkeinnstillingene:**

1. Klikk på MFD-fanen.

Denne fanen har tre paneler der du kan endre visningsformatet for klokkeslett på flerfunksjonsskjermen. De kalles Klokke 1, Klokke 2 og Klokke 3. Merk: Klokke 1 er satt til GMT som standard. Du kan ikke endre denne innstillingen.

- 2. Velg flere tidssoner du vil vise på MFD-skjermen, i panelene Klokke 2 og Klokke 3. Det gjør du ved å velge et alternativ fra den tilhørende rullegardinlisten for tidsjustering. Hvert alternativ er en tid i forhold til GMT, GMT +1:00, for eksempel, betyr GMT pluss én time osv. Hver time representeres også av en oppføring i det fonetiske alfabetet. GMT representeres for eksempel av Zulu og GMT +12:00 av Mike.
- 3. Velg et format for klokkeslettet. Det gjør du ved å aktivere eller deaktivere avmerkingsboksen 12-timers format. Hvis avmerkingsboksen er deaktivert, vises klokkeslettet i 24-timers format, dvs. fra 00:00 til 23:59. Hvis avmerkingsboksen er aktivert, vises klokkeslettet i 12-timers format.
- 4. Klikk på Bruk.

Nå kan du vise aktuelle klokkeslett i de valgte tidssonene på flerfunksjonsskjermen. Se Bruke flerfunksjonsskjermen for å få mer informasjon.

### *Justere datoinnstillinger*

Den aktuelle datoen vises nederst til høyre på flerfunksjonsskjermen. Du kan velge hvordan datoen skal vises.

Du foretrekker for eksempel å se måneden først, og deretter dagen og året.

# **Endre virkemåten til clutch-knappen**

Clutch-knappen på gasspaken brukes til å deaktivere knappene i det pågående spillet midlertidig. På denne måten kan du sjekke hva hver enkelt knapp gjør, uten å avbryte spillet, og deretter velge en annen profil etter behov. Se Vise knappenavn under Bruke flerfunksjonsskjermen for å finne ut mer.

Hvis du vil endre clutchens virkemåte, kan du aktivere eller deaktivere avmerkingsboksen for Låst clutch-knapp i panelet Clutch-innstillinger og deretter klikke på Bruk.

Når denne avmerkingsboksen er aktivert, deaktiveres knappene i det pågående spillet når du trykker ned og slipper opp clutch-knappen. Du aktiverer knappene igjen ved å trykke ned og slippe opp clutch-knappen på nytt.

Hvis avmerkingsboksen er deaktivert, fungerer ikke knappene i spillet mens clutch-knappen er trykket inn. Når du slipper opp clutchen, påvirker knappene det pågående spillet igjen.

# **Bruke flerfunksjonsskjermen**

MFD-en eller flerfunksjonsskjermen er en integrert del av gasspakenheten. Den viser en rekke opplysninger som blant annet knappenavn, gjeldende profil og dags dato. Den har også en stoppeklokkefunksjon.

# **Funksjoner på flerfunksjonsskjermen (MFD-en)**

Flerfunksjonsskjermen er delt inn i tre deler:

- Modusdelen befinner seg øverst på skjermen og viser gjeldende modus. Se Arbeide med moduser nedenfor.
- Den midtre delen på MFD-en viser en oversikt over navnene på knappene på flystikken og gasspaken. Her kan du også vise og endre gjeldende profil. Se Arbeide med profilinformasjon nedenfor.
- Visningen for dato og klokkeslett nederst på MFD-en. Den kan vise det aktuelle klokkeslettet i opptil tre tidssoner. Den har også en stoppeklokke. Se avsnittene Vise dato og klokkeslett og Bruke stoppeklokken nedenfor.

Du ser oppsettet til MFD-en til høyre på skjermen:

Kontrollene under MFD-en brukes til å endre tidsvisningen og bruke stoppeklokken.

# **Arbeide med moduser**

Logitech G X52 HOTAS gir deg et imponerende utvalg av alternativer for å konfigurere kontrolleren til å fungere akkurat slik du vil ha den. Det gjør du ved å opprette profiler ved hjelp av programmeringsprogramvaren. (Se veiledningen for programmeringsprogramvaren på logitech. com/support/x52 for å få mer informasjon.) I hver profil kan du opprette opptil seks ulike moduser som bestemmer hvilke handlinger som skal utføres når du trykker på knappene på flystikken og gasspaken.

Du kan bruke flerfunksjonsskjermen til å vise gjeldende modus.

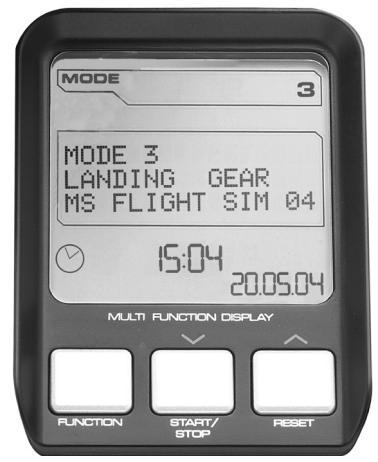

# **Endre modus**

Du kan endre modus ved å dreie modusvelgerbryteren på flystikken. Mens du gjør dette, endres MODUS-nummeret som vises på MFD-en, avhengig av valget ditt.

# **Bruke flere moduser**

Tre moduser er tilgjengelig som standard. Du kan øke dette antallet til seks ved å bruke pinkie-bryteren på flystikken. For å kunne gjøre dette må du definere at pinkie-bryteren skal utføre de samme funksjonene som Skift-tasten ved hjelp av programmeringsprogramvaren. Deretter kan du velge en av tilleggsmodusene ved å holde inne pinkie-bryteren mens du dreier på modusvelgerbryteren. Ordet SKIFT vises i modusdelen på MFD-en mens du gjør dette.

I hver profil kan du bruke følgende moduser:

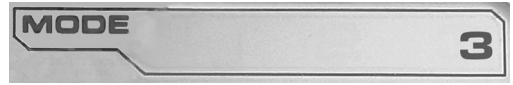

- Modus 1
- Modus 2
- Modus 3
- $M$ odus 1 + Pinkie
- Modus 2 + Pinkie
- $M$ odus 3 + Pinkie

Vise gjeldende modus Gjeldende modus vises øverst på flerfunksjonsskjermen. Dette illustreres av følgende eksempel:

Hvis du har valgt en av de tre pinkie-modusene beskrevet ovenfor, vises ordet SKIFT, fordi pinkie-bryteren fungerer som en Skift-tast.

# **Arbeide med profilinformasjon**

Du kan bruke den midtre delen på MFDen til å vise en oversikt over navnene på knappene på flystikken og gasspaken. Denne delen viser også navnet på gjeldende profil og modus.

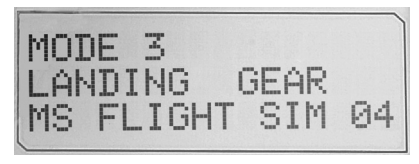

# **Vise knappenavn**

Du kan vise navnene som er tilordnet knapper i gjeldende modus. Du kan bruke SSTprogrammeringsprogramvaren til å opprette flere profiler. Hver profil kan ha opptil seks ulike moduser, som tilordner ulike funksjoner til bestemte knapper så de kan brukes i ulike spill.

Hvis du har opprettet profiler, kan du vise navnene du har gitt knapper i gjeldende modus og gjeldende profil. Hvis ikke, vises standardnavnet som er tilordnet hver knapp. Standardnavnet gjenspeiler funksjonen som er tilordnet hver enkelt knapp, når du mottar HOTAS.

Du viser navnet til en knapp ved å trykke på den aktuelle knappen. Navnet vises på midtlinjen på flerfunksjonsskjermen.

Når du er midt i et spill, kan du bruke clutchen til å deaktivere knappene i spillet. Deretter kan du trykke på dem for å vise navnene deres uten å påvirke spillet. Hvis clutchen følger med i leveransen, er den konfigurert slik at du må holde den inntrykket for at knappene skal være inaktive i det gjeldende spillet. Du kan endre virkemåten til clutchknappen på MFD-fanen i vinduet Egenskaper i Logitech G X52 HOTAS. Se Endre virkemåten til clutch-knappen i Justere kontrollerinnstillinger hvis du vil vite mer.

Merk: Du kan ikke vise knappenavn hvis vinduet Egenskaper er åpent i Logitech G X52 HOTAS.

# **Endre gjeldende profil**

Du kan bruke flerfunksjonsskjermen til å endre gjeldende profil under en spilløkt. Du kan for eksempel oppdage at du ikke spiller i riktig profil for det pågående spillet.

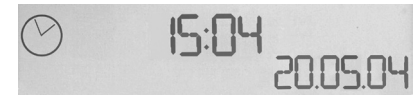

# **Slik endrer du gjeldende profil under en spilløkt:**

- 1. Trykk på clutch-knappen. Indikatorlampene på clutchen og den primære POV-kontrollen (synsvinkel) på flystikken begynner å blinke av og på. Når clutchen er inntrykket, kan du trykke på knappene uten at det påvirker spillet.
- 2. Skyv den primære POV-kontrollen på flystikken opp (nord) eller ned (sør) for å bla gjennom profilene. Mens du gjør dette, vises profilnavnene på nederste rad i midtdelen på MFD-en.

Merk: Du kan bruke MFD-en til å få tilgang til alle mappene på datamaskinen. Du åpner en mappe ved å skyve POV-kontrollen til høyre (øst). Hvis du vil gå opp et nivå, blar du gjennom filene og mappene i den gjeldende mappen til du ser [...]. Deretter skyver du POV-kontrollen til høyre (øst).

3. Velg profilen du ønsker, ved å flytte den primære POV-kontrollen til høyre (øst) mens profilens navn vises på MFD-en. Denne profilen blir nå gjeldende profil og innstillingene brukes på spillet når du gjenopptar spillingen.

Tips: Du kan fjerne den gjeldende profilen ved å flytte POV-kontrollen til venstre (vest). Knappene på flystikken og gasspaken tilbakestilles til standardinnstillingene.

4. Slipp opp clutchen. Fremgangsmåten for dette varierer avhengig av clutchens innstillinger. Du kan enten slutte å trykke på clutch-knappen eller trykke den inn og deretter slippe den opp.

# **Vise dato og klokkeslett**

Den nedre delen av MFD-en viser gjeldende dato og klokkeslett:

Denne delen av MFD-en kan også brukes som en stoppeklokke. Du kan veksle mellom de to funksjonene ved å trykke på Funksjon-knappen. Se Bruke stoppeklokken nedenfor hvis du vil vite mer om denne funksjonen.

# **Vise klokkeslettet**

Du kan velge mellom tre tilgjengelige tidssoner for å vise en tidssone med gjeldende klokkeslett. Du flytter mellom tilgjengelige tidssoner ved å trykke på opp-knappen (start/ stopp)- eller ned-knappen (tilbakestill).

Når du bytter mellom de tre tidssonene, vil du se et tall nederst til høyre på flerfunksjonsskjermen (i stedet for datoen). Dette tallet forsvinner etter et par sekunder.

Greenwich Mean Time (GMT) er tilgjengelig som standard. Denne tidssonen representeres av tallet 1. Du kan velge de andre tidssonene du vil gjøre tilgjengelige, samt klokkeslettets visningsformat. Se Justere klokkeinnstillinger i avsnittet Justere kontrollerinnstillinger for å se en beskrivelse av denne fremgangsmåten.

# **Vise datoen**

Datoen vises nederst til høyre på flerfunksjonsskjermen. Som standard vises datoen i formatet MMDDYY. Du kan endre dette formatet, f.eks. til DDMMYY. Se Justere datoinnstillinger i avsnittet Justere kontrollerinnstillinger for å se en beskrivelse av denne fremgangsmåten.

# **Bruke stoppeklokken**

Den nedre delen av MFD-en kan også brukes som en stoppeklokke. Du kan veksle mellom stoppeklokke- og tidsvisningen ved å trykke på Funksjon-knappen. Når stoppeklokken er valgt, ser du følgende:

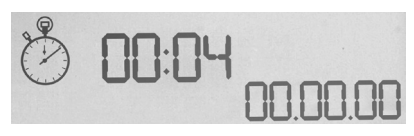

# **Slik bruker du stoppeklokken:**

- 1. Trykk på Start/Stop én gang. Sekundene begynner å løpe.
- 2. Trykk på Start/Stopp en gang til for å stoppe tidtakeren.
- 3. Trykk på Nullstill for å tømme tiden og gå tilbake til 00:00.Merk: Tidtakeren vises opprinnelig i minutter og sekunder. Når den registrerte tiden når 59 minutter og 59 sekunder, f.eks. 59:59, endres visningen til timer og minutter. Derfor vil avlesningen som følger etter 59:59m være 01:00.

# **Bruke siderorlåsen**

Du kan deaktivere siderorfunksjonen på flystikken ved å aktivere siderorlåsen. Når denne låsen er aktivert, kan du ikke lenger dreie på (rotere) flystikken.

### **Slik bruker du siderorlåsen:**

- 1. Posisjoner flystikken slik at de tre vippebryterne (T1 til T6) vender mot deg. Siderorlåsen er plassert nederst til venstre på flystikken. Hvis du ser litt nærmere på den, vil du se at den er merket med RLOCK.
- 2. Trekk ut RLOCK-bryteren. Det er enklest å gjøre dette ved å bruke tommelen på venstre hånd. Dreiehandlingen til flystikken er nå låst og du kan ikke lenger rotere den. Du kan når som helst gjenopprette siderorfunksjonen ved å trykke inn RLOCK-bryteren igjen.

# **Justere håndtaket**

Du kan gjøre bruk av flystikken mer behagelig ved å justere høyden på håndstøtten og pinkie-bryteren. Hvis du har små hender, kan du plassere håndstøtten og pinkie-bryteren i høyest mulig posisjon. Dette reduserer avstanden mellom utløserbryteren og pinkie-bryteren så du ikke trenger å strekke deg for å nå begge. Hvis du har større hender, kan du maksimere denne avstanden og håndtere flystikken mer behagelig.

# **Slik justerer du håndtaket:**

- 1. Posisjoner flystikken slik at de tre vippebryterne (T1 til T6) vender bort fra deg. En metallskrue er klart synlig ca. en tredjedel opp på baksiden av håndtaket.
- 2. Løsne skruen ved å dreie den mot klokken. Når skruen er løs nok, kan du bevege den fritt opp og ned i sporet på baksiden av håndtaket. Når du flytter skruen, flyttes også håndstøtten og pinkie-bryteren automatisk.
- 3. Flytt skruen til håndstøtten og pinkie-bryteren befinner seg i ønsket høyde.
- 4. Sett skruen i den posisjonen som er best egnet for deg. Du kan velge mellom fem posisjoner.
- 5. Stram skruen ved å dreie den med klokken.

### **LOGITECH G X52 HOTAS – TUOTE-ESITTELY**

### **OHJAINSAUVA**

Viiden asennon säätö tekee kytkimestä kaikenkokoisille tekee kytkimesta kaikemkokoisille käksivaiheinen<br>käsille sopivan.

metalliliipaisin: Tuhoa vihollinen tarkan, kestävän ja viileällä kosketuksella toimivan liipaisimen avulla. Molempiin vaiheisiin voi ohjelmoida erilaiset ampumatoiminnot.

Metalliselle viileän kosketuksen pikkusormikytkimelle voi määrittää vaihtotoiminnon, niin että ohielmoitavien komentojen määrä kaksinkertaistuu.

Ohjuslaukaisin: Ota ohjuslaukaisut käyttöön avaamalla jousikuormitteinen turvaluukku.

Kaksi 8 suuntaista hattukytkintä: Toinen niistä on määritetty ennalta katselusuunnan POVkytkimeksi. Vaihtele useiden näkökulmien välillä ja määritä usein käytettyjä komentoja.

Kolme vaihtokytkintä: Jousikuormitteisissa ja kätevästi jalustaan sijoitetuissa vaihtokytkimissä on kuusi ohjelmoitavaa lisäkomentoa lennolle.

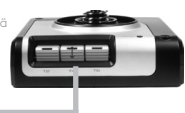

Tilanvalitsinkytkin: Kolmiasentoinen kiertokytkin, jossa on ohjelmointitilan ilmaiseva Tri-State-LED-merkkivalo. Kolme

tulituspainiketta: Taustavalaistut painikkeet sijaitsevat kätevästi ohjainsauvan päässä, niin että ne ovat taistelun tuoksinassa heti käytettävissä.

Ohjainsauvan kierrettävä 3D-peräsinkahva mahdollistaa peräsimen tarkan hallinnan ja sisältää sisäänrakennetun peräsimen lukitusmekanismin.

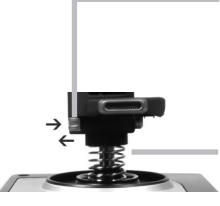

Tarkka keskitysmekanismi: X- ja y-akselien kosketukseton teknologia ja jatkuva jousivoima vähentävät pelaamisen aikaisia tahdottomia liikkeitä sekä parantavat hallintaa ja ohjainsauvan kestävyyttä.

### **YLEISTEN OMINAISUUKSIEN TAUSTAVALO**

Valaistut painikkeet ja monitoiminäyttö (MFD, Multi-Functional Display) – täydellinen huonosti valaistussa ympäristössä ja taatusti muista ohjaimista erottuva.

Säädä kirkkautta Windowsin ohjauspaneelista.

### **METALLIOSAT**

Metalliosat lisäävät ohjainsauvan kestävyyttä ja käyttömukavuutta pitkien peliistuntojen aikana.

### **KAASU**

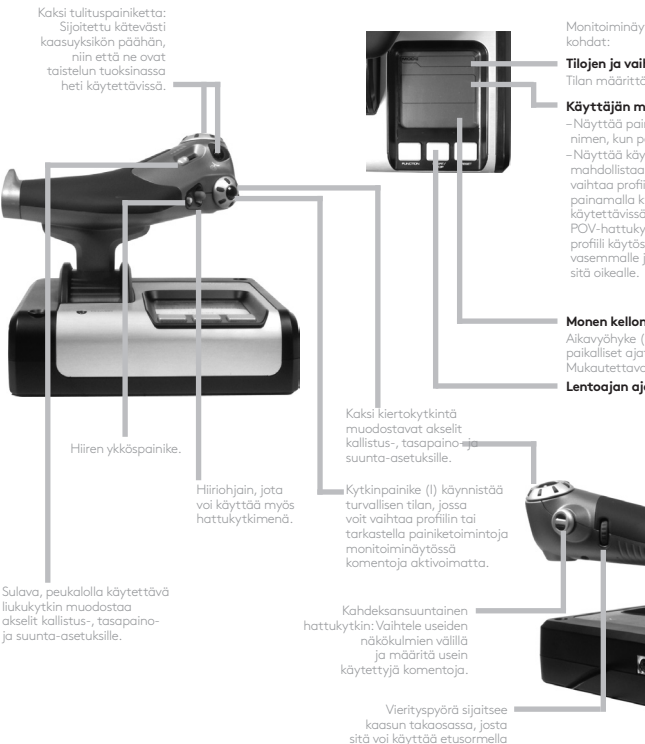

Monitoiminäytön (MFD, Multi-Functional Display)

#### **Tilojen ja vaihteiden tila**

Tilan määrittää sauvan päässä oleva tilanvalitsin.

#### **Käyttäjän määrittämä tekstialue**

– Näyttää painikkeelle määritetyn komennon nimen, kun painike otetaan käyttöön.

– Näyttää käytössä olevan profiilin nimen ja mahdollistaa profiilin vaihdon lennossa. Voit vaihtaa profiilia kesken pelaamisen myös painamalla kytkinpainiketta ja selaamalla käytettävissä olevia profiileja katselusuunnan POV-hattukytkimellä ylös ja alas. Poista nykyinen profiili käytöstä liikuttamalla samaa kytkintä vasemmalle ja ota profiili käyttöön liikuttamalla

#### **Monen kellonajan näytöt**

Aikavyöhyke (määritä lähtöpaikan ja määränpään paikalliset ajat ohjauspaneelin kohdassa Mukautettava päivämäärä/kuukausi/aika)

#### **Lentoajan ajanotto**

Progressiivinen kaasunhallinta: Erittäin sujuvasti toimiva. Sisältää metallisen jännityksensäädön ja kohtia, joihin voi ohjelmoida tyhjäkäynnin (0–20 %) ja jälkipolton (80–100 %) asetukset.

(sisäänrakennettu painike).

# **ALOITTAMINEN**

Jotta tuote toimii oikealla tavalla, asenna ohjelmisto sivustolta logitech.com/support/x52

# **OHJAINASETUSTEN HALLINTA**

Logitech G X52 HOTAS toimitetaan käyttövalmiina. Haluamme kuitenkin, että käytät sitä sinulle parhaiten sopivalla tavalla. Sen vuoksi voit muuttaa ohjainsauvaja kaasuyksiköiden asetuksia. Voit esimerkiksi säätää LED-painikkeiden valon kirkkautta, tarkistaa ohjainsauvan asianmukaisen toiminnan ja muuttaa tapaa, jolla päivämäärä näkyy monitoiminäytössä.

Voit muuttaa ohjaimen asetuksia X52 HOTAS -laitteen Ominaisuudet-ikkunassa.

X52 HOTAS -laitteen Ominaisuudet-ikkunassa on viisi erillistä välilehteä. Voit tarkastella ja muuttaa eri välilehdillä olevia monenlaisia ohjainasetuksia. Seuraavissa osioissa kuvaillaan kaikki muutettavissa olevat asetukset.

# *Ohjaimen testaaminen*

Voit varmistaa, että kaikki ohjaimen toiminnot toimivat kunnolla. Voit tehdä sen Ominaisuudet-ikkunan Testi-välilehdessä.

Testaa ohjaimet seuraavien ohjeiden mukaisesti:

1. Valitse Testi-välilehti.

Seuraavassa esitellään testattavissa olevat ohjaintoiminnot.

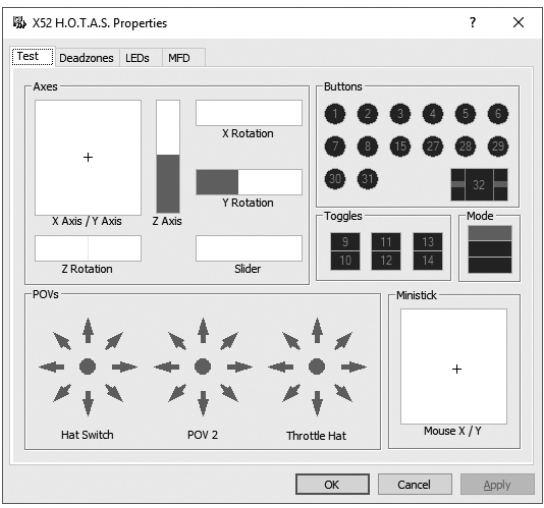

2. Testaa kukin toiminto tarpeen mukaan.

Testaustapa vaihtelee toiminnosta riippuen. Siihen saattaa esimerkiksi liittyä toimintoa vastaavan painikkeen painaminen tai säätönupin kääntäminen.

# **Kuolleiden alueiden hallinta**

Voit luoda kuolleita alueita jokaisen ohjaintoiminnon siirtymäalueisiin ja -akseleihin. Ne vähentävät tahdottomien liikkeiden aiheuttamia häiriöitä lentosauvassa ja muissa ohjaimissa. Ehkä esimerkiksi haluat liikuttaa sauvaa vain x-akselilla, mutta koet vaikeaksi välttää samanaikaista y-akselin suuntaista liikettä. Voit määrittää y-akselille kuolleen alueen, niin että ajurit eivät havaitse näitä vähäisiä liikkeitä.

### **Mikä on kuollut alue?**

Kuollut alue on akselilla tapahtuvan liikkeen alue, jota ajurit eivät havaitse ja joka ei siten vaikuta pelinkulkuun. Se voi olla liikealueen keskikohdan ympärillä tai jommassa kummassa päässä.

# **Kuolleiden alueiden hallinta**

1. Valitse Kuollut alue -välilehti. Voit luoda kuolleita alueita seuraaviin toimintoihin:

Jokainen akseli on esitetty valkoisena laatikkona, jossa on ohjaimen senhetkistä sijaintia esittävä punainen viiva. Punainen viiva liikkuu, kun kyseistä ohjainta liikutetaan. Määritä tämän viivan avulla tarkasti kuolleen alueen aloitusja päättymiskohdat. Jokaisen laatikon alla on liukuva asteikko. Määritä sen avulla kunkin kuolleen alueen koko.

2. Napsauta liukuvan asteikon liukukytkintä ja vedä se kohtaan, jossa haluat kuolleen alueen päättyvän. Kuollutta aluetta esittävä alue näkyy harmaana.

3. Keskimmäisillä liukukytkimillä valitset

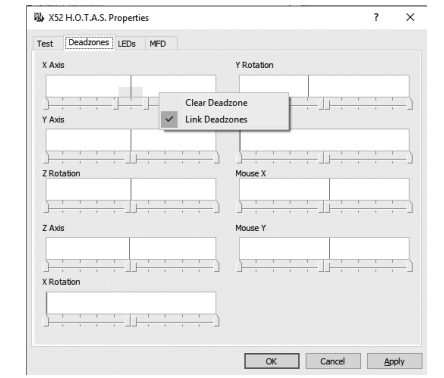

kuolleen alueen akselin keskipisteen ympärille. Reunimmaisilla liukukytkimillä luot kuolleet alueet akselin molempiin päihin.

Vinkkejä: Oletusarvoisesti molemmat liukukytkinparin kytkimet siirtyvät, kun napsautat ja liikutat niistä jompaa kumpaa. Voit muuttaa tätä asetusta, jos haluat säätää vain kuolleen alueen toista päätypistettä. Muuta asetus napsauttamalla hiiren kakkospainiketta missä tahansa valkoisen laatikon alueella ja valitsemalla esiin tulevasta valikosta Linkitä kuolleet alueet. Toimi samalla tavalla, jos haluat palauttaa liukukytkinparin linkityksen.

Voit poistaa akselin olemassa olevat kuolleet alueet napsauttamalla hiiren kakkospainiketta missä tahansa valkoisen laatikon alueella ja valitsemalla sitten Poista kuolleet alueet.

# **SUOMI**

# **LED-valojen kirkkauden hallinta**

Lukuisat kaasuyksikön ja lentosauvan LED-valot Logitech G X52 Professional HOTAS -ohjaimen luoman lentosimulaation aitouden tunnetta.

Voit lisätä tai himmentää näiden LEDvalojen kirkkautta oman makusi mukaan.

# **LED-valojen kirkkauden hallinta**

- 1. Valitse LED-valot-välilehti. Esiin tulee liukuva asteikko, jossa voit valita sauvassa ja kaasuyksikössä näkyvien LED-valojen kirkkauden.
- 2. Säädä LED-valojen kirkkautta asteikon liukukytkintä siirtämällä. LED-valojen kirkkaus muuttuu liukukytkintä liikuteltaessa, joten voit helposti varmistaa halutun kirkkaustason. Voit siirtää liukukytkintä seuraavilla tavoilla:
	- Napsauta ja vedä liukukytkintä asteikolla.
	- Napsauta itse asteikolla olevaa kohtaa ja siirrä liukukytkintä siten vaiheittain asteikolla eteenpäin.

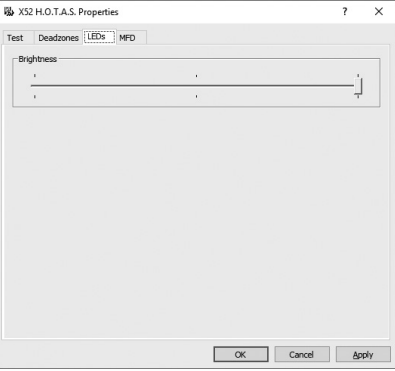

### **Monitoiminäytön (MFD) asetusten hallinta**

Yksikössä on monitoiminäyttö (MFD, Multi-Functional Display). Voit hallita monitoiminäytön tietonäkymää muuttamalla MFD-välilehden asetuksia:

# **Mikä on MFD?**

MFD on monitoiminäyttö, jossa näkyy monenlaisia tietoja, kuten senhetkinen pelimuoto ja päivämäärä. Se kuuluu kaasun kanssa samaan yksikköön. Monitoiminäyttöä ja sen toimintaa koskevia lisätietoja saat kohdasta Monitoiminäytön käyttö.

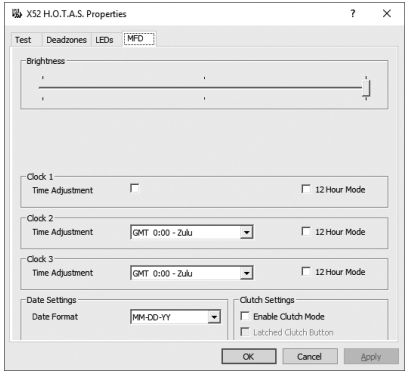

# **Monitoiminäytön kirkkauden hallinta**

- 1. Valitse MFD-välilehti. Välilehden yläosassa on kirkkauden säätöön tarkoitettu liukuva asteikko.
- 2. Muuta monitoiminäytön kirkkautta siirtämällä liukukytkintä asteikolla. Voit siirtää liukukytkintä seuraavilla tavoilla:
	- Napsauta ja vedä liukukytkintä asteikolla. Tai...
	- Napsauta itse asteikolla olevaa kohtaa ja siirrä liukukytkintä siten vaiheittain asteikolla eteenpäin.

Monitoiminäytön kirkkaus muuttuu, kun siirrät liukukytkintä. Siten tiedät helposti, milloin liukukytkin on haluamassasi kohdassa.

### **Aika-asetusten hallinta**

Monitoiminäyttö voi näyttää minkä tahansa aikavyöhykkeen senhetkisen ajan. Voit valita näytettävät aikavyöhykkeet ja muodon, jossa haluat kunkin aikavyöhykkeen näkyvän.

Monitoiminäytössä voi olla käytössä jopa kolme eri aikavyöhykettä. Yksi niistä on oletusarvoisesti Greenwichin aika (GMT). Voit lisäksi valita enintään kaksi muuta aikavyöhykettä. Monitoiminäyttöä käyttäessäsi vaihtelet tarvittaessa kolmen eri aikavyöhykkeen välillä.

# **Aika-asetusten muuttaminen**

- 1. Valitse MFD-välilehti. Välilehdessä on kolme paneelia, joissa voit muuttaa monitoiminäytöllä näkyvien aikojen muotoa. Paneelit ovat nimeltään Kello 1, Kello 2 ja Kello 3. Huomautus: Kello 1 on oletusarvoisesti GMT-ajassa. Et voi muuttaa sitä.
- 2. Valitse Kello 2- ja Kello 3 -paneeleissa muut monitoiminäytössä näytettävät aikavyöhykkeet. Tee se valitsemalla haluamasi vaihtoehto kunkin paneelin Aika-asetuspudotusvalikosta. Jokainen vaihtoehto on Greenwichin aikaan (GMT) suhteutettu aika. Esimerkiksi GMT

+1:00 on GMT-aikaa tuntia myöhempi aika ja niin edelleen. Jokaista aikaa edustaa myös foneettisten aakkosten kirjain. Esimerkiksi GMT on "Z niin kuin Zulu" ja GMT +12:00 on "M niin kuin Mike".

- 3. Valitse muoto, jossa haluat kunkin ajan näkyvän. Se onnistuu valitsemalla kunkin aikamuodon kohdalla 12 tunnin aikamuodon valintaruutu tai poistamalla valinta. Kun valintaruutu ei ole valittuna, aika näkyy 24 tunnin muodossa eli 00.00–23.59. Jos valintaruutu on valittuna, aika näkyy 12 tunnin muodossa.
- 4. Valitse Käytä.

Voit nyt nähdä monitoiminäytössä valitsemiesi aikavyöhykkeiden kellonajan. Saat lisätietoja kohdasta Monitoiminäytön käyttö.

### *Päivämääräasetusten hallinta*

Nykyinen päivämäärä näkyy monitoiminäytön oikeassa alakulmassa. Voit valita missä muodossa tämä päivämäärä näytetään.

Voit valita esimerkiksi, että ensimmäisenä näkyy kuukausi ja sen jälkeen päivä ja vuosi.

## **Kytkinpainikkeen toimintavan muuttaminen**

Kaasun kytkinpainikkeella poistat käynnissä olevan pelin painikkeet väliaikaisesti käytöstä. Siten voit tarvittaessa peliä keskeyttämättä tarkistaa kunkin painikkeen toiminnon tai valita toisen profiilin. Saat lisätietoja Monitoiminäytön käyttö -osion kohdasta Painikenimien tarkastelu.

Muuta kytkimen toimintatapaa valitsemalla Kytkinasetukset-paneelissa Lukittu kytkinpainike -valintaruutu tai poistamalla sen valinta ja napsauttamalla sitten Käytä-painiketta.

Kun valintaruutu on valittuna, kytkimen painaminen ja vapauttaminen poistaa käynnissä olevan pelin painikkeet käytöstä. Painikkeet palaavat käyttöön vasta, kun painat ja vapautat kytkimen uudestaan.

Kun valintaruutu ei ole valittuna, pelin painikkeet ovat poissa käytöstä vain niin kauan kuin kytkintä painetaan. Kun vapautat kytkimen, painikkeiden käyttö vaikuttaa jälleen pelin kulkuun.

# **Monitoiminäytön käyttö**

Monitoiminäyttö eli MFD (Multi-Functional Display) on kaasuyksikön keskeinen osa. Se näyttää monenlaista tietoa painikkeiden nimistä senhetkiseen profiiliin ja päivämäärään. Lisäksi se sisältää ajanottotoiminnon.

## **Monitoiminäytön ominaisuudet**

Monitoiminäyttö on jaettu kolmeen osaan.

- Tilan valinta on monitoiminäytön yläosassa ja näyttää sillä hetkellä valittuna olevan tilan. Katso alla oleva kohta Tilojen hallinta.
- Monitoiminäytön keskimmäisessä osiossa voit tarkastella lentosauvan ja kaasun painikkeiden nimiä ja vaihtaa nykyistä profiilia. Katso alla oleva kohta Profiilitietojen hallinta.
- Aika ja päivämäärä ovat monitoiminäytön alaosassa. Se voi näyttää kolmen aikavyöhykkeen kellonajan. Lisäksi alin osio sisältää ajanoton. Katso alla olevat kohdat Ajan ja päivämäärän tarkastelu ja Ajanotto.

Oikealla näet monitoiminäytön asettelun:

Monitoiminäytön alapuolella olevilla kolmella painikkeella vaihdetaan näytön aikaa ja käytetään ajanottoa.

# **Tilojen hallinta**

Logitech G X52 HOTAS tarjoaa paljon mahdollisuuksia määrittää ohjain toimimaan itse halutulla tavalla. Luo sitä varten profiileja ohjelmointiohjelman avulla. (Saat lisätietoja ohjelmointiohjelman ohjekirjasta osoitteessa logitech.com/support/x52) Jokaisessa profiilissa voit luoda jopa kuusi eri tilaa, jotka määrittävät mitä toimintoja lentosauvan ja kaasun painikkeiden painaminen käynnistää.

Näet nykyisen tilan monitoiminäytössä.

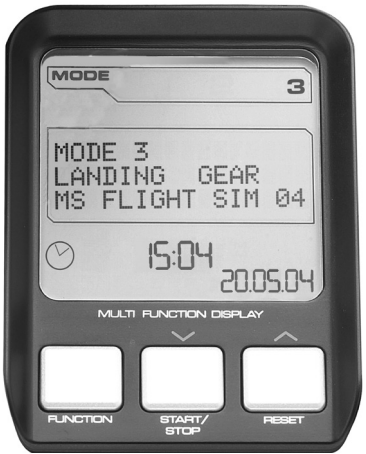

# **Tilan vaihtaminen**

Vaihda tilaa kierittämällä lentosauvan tilanvalitsimen kytkintä. Kun kierrät kytkintä, monitoiminäytön tilanumero vaihtuu valinnan mukaan.

# **Lisätilojen käyttö**

Käytössäsi on oletusarvoisesti kolme tilaa. Voit lisätä käytettävien tilojen määrää kuuteen lentosauvan pikkusormikytkimellä. Jotta se onnistuu, sinun on SST-ohjelmointiohjelman avulla määritettävä pikkusormikytkin toimimaan vaihtonäppäimen tavoin. Sen tehtyäsi voit valita jonkin lisätilan pitämällä pikkusormikytkintä painettuna samalla, kun kierrät tilanvalitsinta. Tällöin monitoiminäytön tilaosiossa näkyy sana "VAIHTO".

Voit käyttää seuraavia tiloja jokaisessa profiilissa:

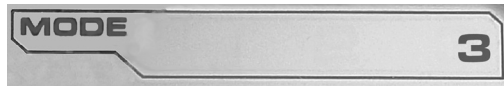

- $\blacksquare$  Til $\lceil$  1
- $\bullet$  Tilg 2
- $\bullet$  Tilg 3
- Tila 1 + pikkusormikytkin
- Tila 2 + pikkusormikytkin
- Tila 3 + pikkusormikytkin

Nykyisen tilan tarkastelu Sillä hetkellä valittuna oleva tila näkyy monitoiminäytön yläosassa. Se näkyy seuraavassa esimerkissä:Jos olet valinnut jonkin yllä kuvailluista kolmesta pikkusormitilasta, näkyvillä on myös sana "VAIHTO", koska pikkusormikytkin toimii vaihtonäppäimen lailla.

# **Profiilitietojen hallinta**

Monitoiminäytön keskimmäisessä osiossa voit tarkastella lentosauvan ja kaasun painikkeiden nimiä. Lisäksi se näyttää sillä hetkellä valittuna olevan profiilin ja tilan nimen.

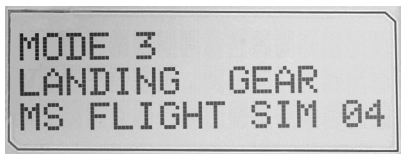

# **Painikkeiden nimien tarkastelu**

Näet senhetkisen tilan painikkeiden nimet. SST-ohjelmointiohjelman avulla voit luoda useita profiileja. Jokaiseen profiiliin voi määrittää enintään kuusi eri tilaa, niin että yksittäisillä painikkeilla on eri peleissä eri toiminnot.

Jos olet luonut profiileja, näet senhetkisen tilan ja profiilin painikkeiden nimet. Jos et ole luonut profiileja, näet kunkin painikkeen vakionimet. Vakionimi heijastaa kunkin painikkeen tehdasasetuksissa määritettyä toimintoa.

Jos haluat nähdä tietyn painikkeen nimen, paina sitä tavalliseen tapaan. Nimi tulee esiin monitoiminäytön keskiosioon.

Jos peli on käynnissä, poista painikkeet ensin pelikäytöstä kytkintä painamalla. Sen jälkeen voit painaa painikkeita ja tarkastella niiden nimiä pelinkulkuun vaikuttamatta. Toimitettaessa käytössä olevissa tehdasasetuksissa kytkin on määritetty toimimaan niin, että painikkeet pysyvät poissa pelikäytöstä vain niin kauan kuin kytkintä painetaan. Voit muuttaa kytkinpainikkeen toimintatapaa Logitech G X52 HOTAS -laitteen Ominaisuudetikkunan MFD-välilehdessä. Saat lisätietoja Ohjainasetusten hallinta -osion kohdasta Kytkinpainikkeen toimintavan muuttaminen.

Huomautus: Et voi tarkastella painikkeiden nimiä, jos Logitech G X52 HOTAS -laitteen Ominaisuudet-ikkuna on esillä.

# **Nykyisen profiilin vaihtaminen**

Monitoiminäytön avulla voit vaihtaa profiilia lennossa. Ehkä esimerkiksi huomaat, että et käytä kyseiselle pelille kuuluvaa profiilia.

# **Profiilin vaihtaminen lennossa**

- 1. Paina kytkinpainiketta. Kytkimen ja lentosauvan katselusuunnan POV-pääkytkimen LEDvalot alkavat vilkkua. Painikkeiden painaminen ei vaikuta pelinkulkuun, kun kytkinpainike on painettuna.
- 2. Selaa profiileja liikuttamalla lentosauvan katselusuunnan POV-pääkytkintä ylös (pohjoinen) tai alas (etelä). Selattujen profiilien nimet näkyvät monitoiminäytön keskiosion alimmaisella rivillä.

Huomautus: Voit avata minkä tahansa tietokoneellasi olevan kansion monitoiminäytön kautta. Avaa kansio työntämällä katselusuunnan POV-kytkintä oikealle (itä). Siirry ylemmälle hakemistotasolle selaamalla senhetkisen kansion tiedostoja ja kansioita, kunnes esiin tulee [...]. Työnnä sitten POV-kykintä oikealle (itä).

3. Valitse haluamasi profiili liikuttamalla POV-pääkytkintä oikealle (itä), kun profiilin nimi näkyy monitoiminäytössä. Kyseinen profiili ja sen asetukset otetaan käyttöön, kun palaat pelaamaan peliä.

Vinkki: Voit poistaa nykyisen profiilin käytöstä liikuttamalla POV-kytkintä vasemmalle (länsi). Sauvan ja kaasun painikkeet palaavat oletusasetuksiin.4. Vapauta kytkinpainike. Vapautustapa riippuu kytkimen asetuksista. Joko lopeta kytkinpainikkeen painaminen tai paina kytkinpainiketta ja vapauta se sen jälkeen.

# **Ajan ja päivämäärän tarkastelu**

Senhetkinen kellonaika ja päivämäärä näkyvät monitoiminäytön alaosassa:

Tätä monitoiminäytön osaa voi käyttää myös ajanottoon. Voit siirtyä näiden kahden toiminnon välillä toimintopainikkeen avulla.

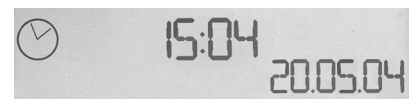

Saat lisätietoja tästä toiminnosta alla olevasta kohdasta Ajanotto.

# **Ajan tarkastelu**

Voit valita näytettävän ajan kolmesta käytössä olevasta aikavyöhykkeestä. Selaa käytettävissä olevia aikavyöhykkeitä painamalla ylös- (käynnistys/pysäytys) ja alas (nollaus) -painikkeita.

Kun siirryt kolmen aikavyöhykkeen välillä, monitoiminäytön oikeassa alakulmassa näkyy numero (päivämäärän tilalla). Numero katoaa muutaman sekunnin kuluttua.

Greenwichin aika (GMT) on käytettävissä oletusarvoisesti, ja sitä edustaa numero 1. Voit itse valita toiset kaksi käytettävissä olevaa aikavyöhykettä ja niiden aikamuodon. Katso ohjeet Ohjainasetusten hallinta -osion kohdasta Aika-asetusten hallinta.

# **Päivämäärän tarkastelu**

Päivämäärä näkyy monitoiminäytön oikeassa alakulmassa. Päivämäärän oletusmuoto on KKPPVV. Voit vaihtaa päivämäärän muotoa esimerkiksi muotoon PPKKVV. Katso ohjeet Ohjainasetusten hallinta -osion kohdasta Päivämääräasetusten hallinta.

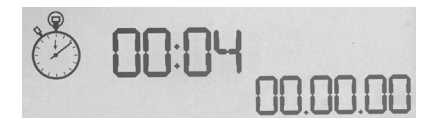

# **Ajanotto**

Monitoiminäytön alaosaa voi käyttää myös ajanottoon. Voit siirtyä ajanoton ja ajan näytön välillä toimintopainiketta painamalla. Kun ajanotto on valittuna näkymä on seuraavanlainen:

# **Ajanotto**

- 1. Paina kerran käynnistä/pysäytä-painiketta. Sekuntiluku alkaa kasvaa.
- 2. Pysäytä ajanotto painamalla uudestaan käynnistä/pysäytä-painiketta.
- 3. Tyhjennä aika ja palaa aikaan 00.00 painamalla nollauspainiketta.

Huomautus: Ajastin näyttää aluksi minuutit ja sekunnit. Jos ajanotto jatkuu pidempään kuin 59 minuuttia ja 59 sekuntia (59:59), se muuttuu näyttämään tunteja ja minuutteja. Näin ollen ajan 59:59 jälkeen tulee 01:00.

# **Peräsinlukon käyttö**

Peräsinlukolla voit poistaa lentosauvan peräsintoiminnon käytöstä. Kun otat peräsinlukon käyttöön, lentosauva ei enää kierry.

# **Peräsinlukon käyttö**

- 1. Aseta lentosauvayksikkö niin, että kolme vaihtokytkintä (T1–T6) ovat sinua kohden. Peräsinlukko on lentosauvan jalustassa sauvan vasemmalla puolella. Lähemmällä tarkastelulla näet, että siinä lukee "RLOCK" (Rudder Lock).
- 2. Vedä RLOCK-kytkintä. Saatat todeta, että se on helpointa tehdä vasemman käden peukalolla. Lentosauvan kiertotoiminto on nyt lukittu, etkä voi enää kiertää sauvaa. Voit palauttaa peräsintoiminnon milloin tahansa työntämällä RLOCK-kytkimen takaisin alkuasentoon.

# **Kahvan säätäminen**

Jotta lentosauvan käyttö olisi mahdollisimman mukavaa, voit säätää käsituen ja pikkusormikytkimen korkeutta. Jos sinulla on pieni käsi, aseta käsituki ja pikkusormituki niin korkealle kuin mahdollista. Se pienentää liipaisimen ja pikkusormikytkimen välistä välimatkaa, niin ettei sinun tarvitse kurotella ulottuaksesi molempiin. Suurikätisenä kannattaa suurentaa välimatkaa, kunnes saavutat mahdollisimman hyvän lentosauvan käyttömukavuuden.

# **Kahvan säätäminen**

- 1. Aseta lentosauvayksikkö niin, että kolme vaihtokytkintä (T1–T6) ovat sinusta poispäin. Kahvan takaosassa, hieman sen puolivälistä alaspäin on selkeästi näkyvillä metalliruuvi.
- 2. Löysää ruuvia kääntämällä sitä vastapäivään. Kun ruuvi on riittävän löysällä, voit liikuttaa sitä vapaasti ylös ja alas sen kahvan takaosassa olevassa raossa. Ruuvin liikuttaminen siirtää myös käsitukea ja pikkusormikytkintä.
- 3. Liikuta ruuvia, kunnes käsituki ja pikkusormikytkin ovat haluamallasi korkeudella.
- 4. Aseta ruuvi haluamaasi korkeutta lähimpään kohtaan. Valittavana on viisi eri kohtaa.
- 5. Kiristä ruuvi kääntämällä sitä myötäpäivään.

# **LOGITECH G X52 HOTAS – ΠΕΡΙΗΓΗΣΗ ΠΡΟΪΟΝΤΟΣ**

### **JOYSTICK**

Ρυθμιστικό 5 θέσεων ώστε να ταιριάζει σε όλα τα μεγέθη χεριών.

> Μεταλλική σκανδάλη 2 επιπέδων Καταστρέψτε με ακρίβεια τον εχθρό με την βοήθεια μιας ανθεκτικής και ψυχρής στην αφή σκανδάλης. Τα δύο επίπεδα μπορούν να προγραμματιστούν για να έχουν ξεχωριστές λειτουργίες πυρός.

> > Εκτοξευτής πυραύλου Ανασηκώστε το ελατηριωτό κάλυμμα ασφαλείας για να ενεργοποιήσετε την εκτόξευση των πυραύλων.

μεταλλικός διακόπτης στο ύψος του μικρού δακτύλου μπορεί να λειτουργεί ως διακόπτης για την εναλλαγή των λειτουργιών, διπλασιάζοντας τον αριθμό των προγραμματιζόμενων εντολών.

Ο ψυχρός στην αφή

2 x διακόπτες 8 κατευθύνσεων τύπου hat – 1 προκαθορισμένο ως οπτική γωνία. Επιλέξτε μεταξύ των διαφορετικών προοπτικών προβολής και αναθέστε τις εντολές που χρησιμοποιείτε πιο συχνά.

3 διακόπτες με λεβιέ Εφοδιασμένοι με ελατήριο, τοποθετημένοι σε πρακτική θέση πάνω στη βάση για 6 επιπλέον προγραμματιζόμενες εντολές πτήσης.

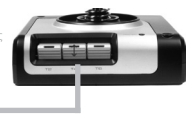

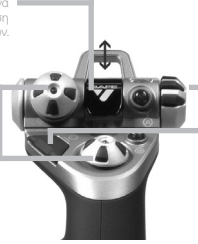

Περιστροφικός διακόπτης 3 θέσεων για την επιλογή λειτουργίας με LED τριών χρωμάτων για να υποδεικνύει τον τρόπο λειτουργίας του προγράμματος.

3 Κουμπιά πυρός Οπίσθια φωτιζόμενα κουμπιά κατάλληλα τοποθετημένα πάνω στην κεφαλή του joystick για άμεση πρόσβαση πάνω στην ένταση της μάχης.

Λαβή κατεύθυνσης στο joystick με 3D συστροφή για τον ακριβή έλεγχο του πηδαλίου κατεύθυνσης. Περιλαμβάνει ενσωματωμένο μηχανισμό κλειδώματος πηδαλίου κατεύθυνσης.

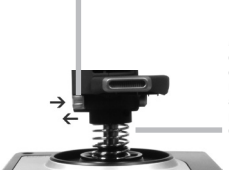

Μηχανισμός κεντραρίσματος ακριβείας Η δυναμική (noncontact) τεχνολογία στους x και y άξονες και η ακαμψία του ελατηρίου, μειώνουν τον τζόγο, βελτιώνουν τον έλεγχο και αυξάνουν την αντοχή.

### **ΓΕΝΙΚΆ ΧΑΡΑΚΤΗΡΙΣΤΙΚΆ ΟΠΙΣΘΙΟΣ ΦΩΤΙΣΜΟΣ**

Τα φωτιζόμενα κουμπιά και η οθόνη πολλαπλών λειτουργιών (Multi-Function Display, MFD) – ιδανικά σε συνθήκες χαμηλού φωτισμού, είναι βέβαιο ότι θα το κάνουν να ξεχωρίζει από τα υπόλοιπα.

Προσαρμόστε τη φωτεινότητα από τον πίνακα ελέγχου [control panel] των Windows.

#### **ΜΕΤΑΛΛΙΚΆ ΕΞΑΡΤΗΜΑΤΑ**

Κατασκευασμένο εν μέρει από μέταλλο για μεγαλύτερη αντοχή και τη μεγαλύτερη δυνατή άνεση σε συνθήκες πολύωρου παιχνιδιού.

### **ΜΑΝΕΤΑ ΙΣΧΎΟΣ**

2 Κουμπιά πυρός Κατάλληλα τοποθετημένα πάνω στην κεφαλή της μανέτας ισχύος για άμεση πρόσβαση πάνω στην ένταση της μάχης.

> Αριστερό πλήκτρο ποντικιού.

> > Χειριστήριο ποντικιού, το οποίο μπορεί να λειτουργεί και ως διακόπτης τύπου hat.

Ομαλής κίνησης συρόμενος διακόπτης στο ύψος του αντίχειρα, παρέχει τις ρυθμίσεις για τους άξονες της πρόνευσης, της αντιστάθμισης και της εκτροπής ή την μεγέθυνση/ σμίκρυνση της προβολής.

Η Οθόνη Πολλαπλών Λειτουργιών (MFD) δείχνει:

#### **Κατάσταση λειτουργίας και κατάσταση εναλλαγής (shift) λειτουργίας**

Η κατάσταση λειτουργίας καθορίζεται από τον επιλογέα του τρόπου λειτουργίας που βρίσκεται πάνω στην κεφαλή του μοχλού.

#### **Περιοχή κειμένου καθορισμένη από τον χρήστη**

-δείχνει την ονομασία της εντολής που έχετε αναθέσει στο κουμπί, όταν αυτό ενεργοποιείται.

-δίνει το όνομα του προφίλ που χρησιμοποιείτε και επιτρέπει την άμεση επιλογή προφίλ. Μπορείτε επίσης να αλλάξετε το προφίλ κατά τη διάρκεια του παιχνιδιού πατώντας το κουμπί του συμπλέκτη και να κινήστε στα διαθέσιμα προφίλ, μετακινώντας τον διακόπτη οπτικής γωνίας τύπου hat προς τα επάνω ή προς τα κάτω. Μετακινήστε το ίδιο κουμπί προς τα αριστερά για να απαλείψετε το τρέχον προφίλ ή προς τα δεξιά για να ενεργοποιήσετε το προφίλ.

#### **Προβολή πολλαπλών ωρών**

Ζώνη ώρας (ορίζετε την τοπική ώρα προέλευσης και προορισμού στον πίνακα ελέγχου Διαμορφώσιμη ημερομηνία/μήνας/ώρα

#### **Χρονόμετρο για χρόνο πτήσης**

Δύο περιστροφικά κουμπιά παρέχουν τις ρυθμίσεις για τους άξονες της πρόνευσης, της αντιστάθμισης και της εκτροπής.

Κουμπί συμπλέκτη (I) Θέτει σε εφαρμογή την «ασφαλή λειτουργία» επιτρέποντας την άμεση επιλογή προφίλ ή για να απεικονίσει τη λειτουργία του κουμπιού στην MFD χωρίς την ενεργοποίηση των αντίστοιχων εντολών.

Διακόπτης 8 κατευθύνσεων τύπου hat: Επιλέξτε μεταξύ των διαφορετικών τρόπων προβολής και αναθέστε τις εντολές που χρησιμοποιείτε πιο συχνά.

Τροχός κύλισης τοποθετημένος στο πίσω μέρος της μανέτας ισχύος ο οποίος ενεργοποιείται με τον δείκτη. Περιλαμβάνει ενσωματωμένο κουμπί.

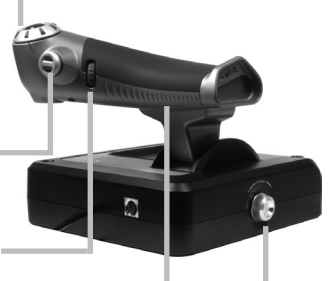

Προοδευτικός έλεγχος της ισχύος Εξαιρετικά ομαλή λειτουργία με ρυθμιζόμενο μεταλλικό σφιγκτήρα και εγκοπές για τον προγραμματισμό των ρυθμίσεων του ρελαντί (0–20%) και του μετακαυστήρα (80–100%).
## **ΕΝΑΡΞΗ ΧΡΗΣΗΣ**

Για τη σωστή λειτουργία του προϊόντος αυτού, εγκαταστήστε το λογισμικό από την logitech.com/support/x52

## **ΔΙΑΤΗΡΗΣΗ ΤΩΝ ΡΥΘΜΙΣΕΩΝ ΤΟΥ ΧΕΙΡΙΣΤΗΡΙΟΥ**

Το Logitech G X52 HOTAS διατίθεται έτοιμο προς χρήση. Ωστόσο, θέλουμε να το χρησιμοποιείτε με τον τρόπο που σας ταιριάζει περισσότερο. Για τον λόγο αυτό συμπεριλάβαμε την δυνατότητα να μπορείτε να αλλάζετε διάφορες ρυθμίσεις στις μονάδες του μοχλού και της μανέτας ισχύος. Μπορείτε για παράδειγμα, να αλλάξετε τη φωτεινότητα των κουμπιών LED, να ελέγχετε τη σωστή λειτουργία του μοχλού ή να αλλάζετε τον τρόπο με τον οποίο απεικονίζεται η ημερομηνία στην Οθόνη Πολλαπλών Λειτουργιών (MFD).

Οι ρυθμίσεις του χειριστηρίου αλλάζουν από το παράθυρο των ιδιοτήτων του X52 HOTAS.

Το παράθυρο των ιδιοτήτων του X52 HOTAS αποτελείται από πέντε ξεχωριστές καρτέλες. Σε κάθε καρτέλα μπορείτε να προβάλετε και να αλλάξετε διάφορες ρυθμίσεις του χειριστηρίου. Οι ρυθμίσεις που μπορείτε να αλλάξετε περιγράφονται στις παρακάτω ενότητες.

## *Δοκιμή του χειριστηρίου*

Μπορείτε να βεβαιωθείτε ότι λειτουργούν σωστά τα διάφορα χαρακτηριστικά του χειριστηρίου. Αυτό γίνεται στην καρτέλα Δοκιμή [Test] από το παράθυρο ιδιοτήτων.

Για να ελέγξετε τα χειριστήρια ακολουθήστε τα παρακάτω βήματα:

1. Κάντε κλικ στην καρτέλα Δοκιμή [Test].

Παρακάτω απεικονίζονται τα χαρακτηριστικά του χειριστηρίου τα οποία μπορείτε να ελέγξετε.

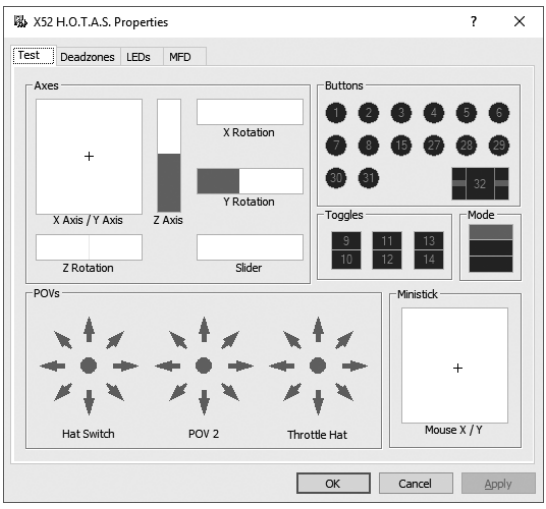

2. Ελέγξτε κάθε χαρακτηριστικό όπως κρίνετε απαραίτητο. Ο τρόπος που θα το κάνετε διαφέρει ανάλογα με τη λειτουργία κάθε χαρακτηριστικού. Παραδείγματος χάριν, μπορεί να χρειαστεί να πατήσετε το αντίστοιχο κουμπί ή να περιστρέψετε το περιστροφικό χειριστήριο.

## **Διατήρηση των ουδέτερων ζωνών**

Μπορείτε να δημιουργήσετε ουδέτερες ζώνες για κάθε εύρος κίνησης και για κάθε άξονα του χειριστηρίου που χρησιμοποιείτε. Μειώνουν τις παρεμβολές που μπορεί να προκληθούν από ακούσιες κινήσεις του μοχλού πτήσης και άλλων χειριστηρίων. Για παράδειγμα, μπορεί να θέλετε να κινήσετε τον μοχλό σας μόνο στον άξονα X, αλλά καθώς τον κινείτε αποδεικνύεται δύσκολο να μην τον κινήσετε και στον άξονα Y. Μπορείτε λοιπόν να ορίσετε μια ουδέτερη ζώνη στον άξονα Y έτσι ώστε αυτές οι μικρές κινήσεις να μην ανιχνεύονται από τα προγράμματα οδήγησης.

## **Τι είναι μια ουδέτερη ζώνη;**

Μια ουδέτερη ζώνη είναι ένα μέρος του εύρους μέσα στο οποίο κινείται κάποιος άξονας έτσι ώστε να μην ανιχνεύεται από τα προγράμματα οδήγησης και να μην έχει καμία επίδραση στην εξέλιξη του παιχνιδιού. Μπορεί να βρίσκεται γύρω από το κεντρικό σημείο του εύρους κίνησης ή σε κάποιο από τα άκρα του.

# **Για τη διατήρηση των ουδέτερων ζωνών**

1. Κάντε κλικ στην καρτέλα Ουδέτερη ζώνη [Deadzone].

Τα στοιχεία ελέγχου με τα οποία μπορείτε να δημιουργήσετε ουδέτερες ζώνες παρουσιάζονται, όπως παρακάτω:

Κάθε άξονας αναπαριστάται από ένα λευκό πλαίσιο που περιέχει μια κόκκινη γραμμή, η οποία αντιστοιχεί στη τρέχουσα θέση του στοιχείου ελέγχου. Μετακινώντας το αντίστοιχο στοιχείο ελέγχου, μετακινείται και η κόκκινη γραμμή. Χρησιμοποιήστε αυτή τη γραμμή για να καθορίσετε επακριβώς την αρχή και το τέλος της ουδέτερης ζώνης. Κάτω από κάθε πλαίσιο υπάρχει μια συρόμενη κλίμακα. Χρησιμοποιήστε την για να καθορίσετε το μέγεθος κάθε ουδέτερης ζώνης.

2. Κάντε κλικ πάνω στο συρόμενο ρυθμιστικό της κλίμακας και τραβήξτε το προς το σημείο που θέλετε να τελειώνει η ουδέτερη ζώνη.

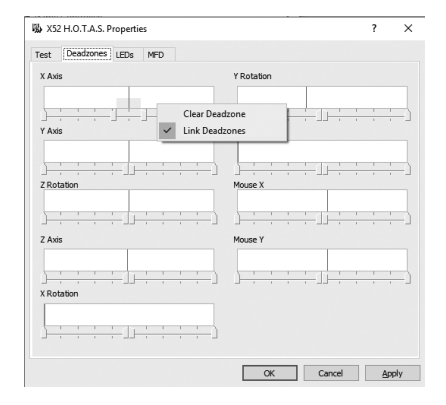

Η περιοχή που αντιστοιχεί στην ουδέτερη ζώνη αποκτά γκρι σκίαση.

3. Χρησιμοποιήστε τα συρόμενα ρυθμιστικά στο κέντρο για να διατηρήσετε την ουδέτερη ζώνη γύρω από το κεντρικό σημείο ενός άξονα. Χρησιμοποιήστε τα συρόμενα ρυθμιστικά που υπάρχουν στα άκρα για να δημιουργήσετε ουδέτερες ζώνες στα άκρα του άξονα.

Συμβουλές: Από προεπιλογή, κάνοντας κλικ στα ρυθμιστικά των άκρων, είτε το δεξιό είτε το αριστερό, μετακινούνται και τα δύο ρυθμιστικά ως ζευγάρι. Εάν θέλετε να ρυθμίσετε την ουδέτερη ζώνη σε μία μόνο πλευρά, αυτό μπορείτε να το αλλάξετε. Για να το κάνετε αυτό, κάντε δεξί κλικ οπουδήποτε μέσα στο λευκό πλαίσιο και επιλέξτε Σύνδεση ουδέτερων ζωνών [Link Deadzones] από την αναδυόμενη λίστα των επιλογών που εμφανίζονται. Επαναλάβετε τη διαδικασία για να συνδέσετε πάλι τα ζεύγη των ρυθμιστικών.

Μπορείτε να απαλείψετε τις υπάρχουσες ουδέτερες ζώνες σε έναν άξονα κάνοντας δεξί κλικ σε οποιοδήποτε σημείο μέσα στο λευκό πλαίσιο και να επιλέξετε Απαλοιφή ουδέτερης ζώνης [Clear Deadzone].

## **Διατήρηση της φωτεινότητας των LED**

Η αυθεντικότητα της εμπειρίας του ελέγχου μιας πτήσης που σας προσφέρει το Logitech G X52 HOTAS, επαυξάνεται και από ένα πλήθος LED πάνω στη μονάδα της μανέτας ισχύος και τον μοχλό πτήσης.

Μπορείτε να ελέγξετε την εμφάνιση αυτών των LED, κάνοντας τα περισσότερο ή λιγότερο φωτεινά, ανάλογα με τις προτιμήσεις σας.

#### **Για τη διατήρηση της φωτεινότητας των LED**

- 1. Κάντε κλικ στην καρτέλα LEDs. Εμφανίζεται μια συρόμενη κλίμακα, την οποία μπορείτε να χρησιμοποιήσετε για να επιλέξετε πόσο φωτεινά θα δείχνουν τα LED πάνω στον μοχλό και τη μανέτα ισχύος:
- 2. Μετακινήστε το συρόμενο ρυθμιστικό πάνω στην κλίμακα για να προσαρμόσετε τη φωτεινότητα των LED. Τα LED αλλάζουν καθώς σύρετε το ρυθμιστικό, έτσι ώστε να βεβαιωθείτε ότι δείχνουν όπως τα θέλετε. Μπορείτε είτε:
	- Να κάνετε κλικ και να σύρετε το ρυθμιστικό κατά μήκος της κλίμακας Ή:
	- Να κάνετε κλικ πάνω σε ένα σημείο της ίδιας της κλίμακας, και να μετακινηθεί το συρόμενο ρυθμιστικό στα διαβαθμισμένα βήματα κατά μήκος της κλίμακας.

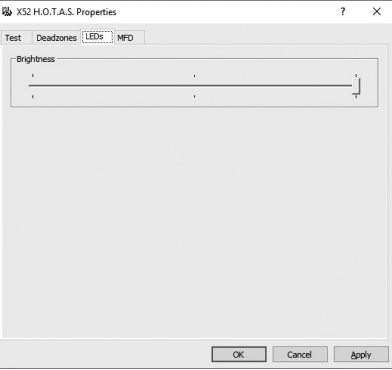

## **Διατήρηση των ρυθμίσεων της MFD**

Η μονάδα σας περιλαμβάνει μια MFD ή αλλιώς Οθόνη Πολλαπλών Λειτουργιών. Μπορείτε να ελέγξετε τον τρόπο με τον οποίο απεικονίζονται οι πληροφορίες στην MFD, αλλάζοντας τις διάφορες ρυθμίσεις στην καρτέλα MFD:

## **Τι είναι η MFD;**

Η MFD είναι μια οθόνη η οποία απεικονίζει πολλές διαφορετικές πληροφορίες, μεταξύ αυτών για παράδειγμα, τον τρέχοντα τρόπο λειτουργίας που έχετε επιλέξει και την τρέχουσα ημερομηνία. Αποτελεί τμήμα της ίδιας μονάδας όπως και η μανέτα ισχύος. Η ίδια η MFD και ο τρόπος με τον οποίο λειτουργεί αναλύεται με περισσότερες λεπτομέρειες στο Χρήση της MFD.

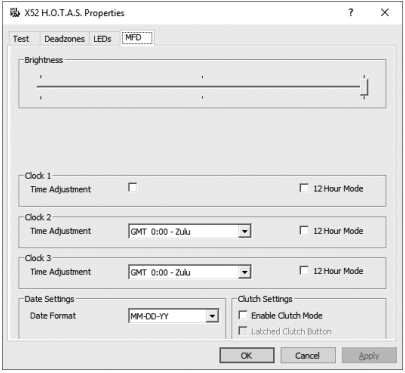

## **Για να αλλάξετε τη φωτεινότητα της MFD**

- 1. Κάντε κλικ στην καρτέλα MFD. Στο πάνω μέρος της καρτέλας απεικονίζεται μια συρόμενη κλίμακα Φωτεινότητα [Brightness].
- 2. Αλλάξτε τη φωτεινότητα του MFD σύρωντας το ρυθμιστικό κατά μήκος της κλίμακας. Για να μετακινήσετε το ρυθμιστικό, μπορείτε είτε:
	- Να κάνετε κλικ και να σύρετε το ρυθμιστικό κατά μήκος της κλίμακας. Ή:
	- Να κάνετε κλικ πάνω σε ένα σημείο της ίδιας της κλίμακας, και να μετακινηθεί το συρόμενο ρυθμιστικό στα διαβαθμισμένα βήματα κατά μήκος της κλίμακας.

Η φωτεινότητα της MFD αλλάζει καθώς μετακινείτε το ρυθμιστικό. Χρησιμοποιήστε το για να βρείτε το σημείο στο οποίο πρέπει να είναι το ρυθμιστικό.

## **Διατήρηση των ρυθμίσεων του ρολογιού**

Η MFD μπορεί να απεικονίζει την τρέχουσα ώρα σε οποιαδήποτε ζώνη ώρας. Μπορείτε να επιλέξετε τις ζώνες ώρας που απεικονίζονται και τη μορφή με την οποία θα απεικονίζεται η ώρα για κάθε ζώνη.

Μπορείτε να έχετε έως τρεις διαφορετικές ζώνες ώρας στην MFD. Η μέση ώρα Γκρίνουιτς (Greenwich Mean Time, GMT) περιλαμβάνεται από προεπιλογή. Μπορείτε να επιλέξετε έως δύο επιπλέον ζώνες ώρας. Όταν χρησιμοποιείτε την MFD, μπορείτε να εναλλάσσετε τις τρεις ζώνες ώρας, όποτε το κρίνετε απαραίτητο.

## **Για να αλλάξετε τις ρυθμίσεις του ρολογιού**

- 1. Κάντε κλικ στην καρτέλα MFD. Αυτή η καρτέλα περιλαμβάνει τρεις πίνακες με τους οποίους αλλάζετε τον τρόπο με τον οποίο απεικονίζεται η ώρα στην MFD. Ονομάζονται Ρολόι 1 [Clock 1], Ρολόι 2 [Clock 2] και Ρολόι 3 [Clock 3]. Σημείωση: Το Ρολόι 1 [Clock 1] είναι ρυθμισμένο στην GMT από προεπιλογή. Αυτό δεν μπορείτε να το αλλάξετε.
- 2. Επιλέξτε τις επιπρόσθετες ζώνες ώρας που θέλετε να προβάλλονται πάνω στην MFD στους πίνακες Ρολόι 2 [Clock 2] και Ρολόι 3 [Clock 3]. Αυτό γίνεται κάνοντας μια επιλογή από την αντίστοιχη αναπτυσσόμενη λίστα Ρύθμιση ώρας [Time Adjustment]. Κάθε επιλογή είναι κάποια ώρα που σχετίζεται με την GMT, για παράδειγμα GMT +1:00 είναι η GMT συν μία ώρα και ούτω καθεξής. Επίσης κάθε ώρα αντιστοιχεί σε κάποια καταχώρηση του φωνητικού αλφάβητου. Για παράδειγμα, η GMT αντιστοιχεί στο «Ζούλου» [Zulu] και η GMT+12:00 στο «Μάικ» [Mike].
- 3. Επιλέξτε τη μορφή με την οποία θέλετε να απεικονίζεται κάθε ώρα. Για να το κάνετε αυτό, είτε επιλέγετε είτε καταργείτε την επιλογή από το αντίστοιχο πλαίσιο ελέγχου 12ώρη Μορφή [12 Hour Format].

Όταν καταργείτε την επιλογή από το πλαίσιο, η ώρα απεικονίζεται με την 24ωρη μορφή, δηλαδή μεταξύ 00:00 και 23:59. Εάν το επιλέξετε, η ώρα προβάλλεται με την 12ωρη μορφή.

4. Κάντε κλικ στο Εφαρμογή [Apply]. Τώρα μπορείτε να βλέπετε πάνω στην MFD την τρέχουσα ώρα στις ζώνες των ωρών που επιλέξατε. Για λεπτομέρειες, ανατρέξτε στην Χρήση της MFD.

## *Διατήρηση των ρυθμίσεων της ημερομηνίας*

Η τρέχουσα ημερομηνία απεικονίζεται στην κάτω δεξιά γωνία της MFD. Μπορείτε να επιλέξετε τον τρόπο προβολής της ημερομηνίας.

Μπορείτε, για παράδειγμα, να προτιμάτε να βλέπετε πρώτα τον μήνα και μετά την ημέρα και το έτος.

## **Αλλαγή του τρόπου λειτουργίας του κουμπιού του συμπλέκτη**

Το κουμπί του συμπλέκτη στη μανέτα ισχύος χρησιμοποιείται για την προσωρινή απενεργοποίηση των κουμπιών κατά τη διάρκεια του παιχνιδιού. Αυτό σας επιτρέπει να ελέγχετε τι κάνει κάθε κουμπί χωρίς να διακόπτεται το παιχνίδι, και να επιλέγετε κάποιο διαφορετικό προφίλ, εφόσον το κρίνεται αναγκαίο. Για περισσότερες πληροφορίες, ανατρέξτε στην Προβολή των ονομασιών των κουμπιών στην Χρήση της MFD.

Για να αλλάξετε τον τρόπο με τον οποίο λειτουργεί ο συμπλέκτης, επιλέξτε ή καταργήστε την επιλογή από το πλαίσιο ελέγχου Κλειδωμένο κουμπί συμπλέκτη [Latched Clutch Button] στον πίνακα Ρυθμίσεις συμπλέκτη [Clutch Settings] και μετά κάντε κλικ στο Εφαρμογή [Apply].

Όταν επιλέξετε το πλαίσιο, πατώντας και απελευθερώνοντας τον συμπλέκτη απενεργοποιούνται τα κουμπιά κατά τη διάρκεια του παιχνιδιού. Για να τα ενεργοποιήσετε πάλι, πρέπει να πατήσετε και απελευθερώσετε ξανά τον συμπλέκτη.

Όταν καταργείτε την επιλογή από το πλαίσιο, τα κουμπιά στο παιχνίδι παραμένουν απενεργοποιημένα μόνο για όσο διάστημα κρατάτε πατημένο τον συμπλέκτη. Όταν απελευθερώσετε τον συμπλέκτη, το πάτημα των κουμπιών άλλη μια φορά επηρεάζει το παιχνίδι που βρίσκεται σε εξέλιξη.

# **Χρήση της MFD**

Η MFD ή αλλιώς Οθόνη Πολλαπλών Λειτουργιών, αποτελεί αναπόσπαστο κομμάτι της μονάδας της μανέτας ισχύος. Απεικονίζει ένα πλήθος διαφορετικών πληροφοριών, μεταξύ αυτών ονομασίες κουμπιών, το τρέχων προφίλ και την τρέχουσα ημερομηνία. Παρέχει επίσης λειτουργία χρονομέτρου.

## **Χαρακτηριστικά της MFD**

Η MFD χωρίζεται σε τρία τμήματα:

- Το τμήμα του τρόπου λειτουργίας βρίσκεται στο πάνω μέρος της MFD και δείχνει τον τρόπο λειτουργίας που έχετε επιλέξει. Δείτε παρακάτω Η εργασία με τους τρόπους λειτουργίας.
- Το κεντρικό τμήμα της MFD χρησιμοποιείται για την προβολή των ονομασιών των κουμπιών στον μοχλό πτήσης και τη μανέτα ισχύος, καθώς και η προβολή και αλλαγή του τρέχοντος προφίλ. Δείτε παρακάτω Η εργασία με πληροφορίες του προφίλ.
- Στο κάτω μέρος της MFD απεικονίζεται η ώρα και η ημερομηνία. Μπορεί να δείχνει την τρέχουσα ώρα σε έως και τρεις ζώνες ώρας. Επίσης περιλαμβάνει το χρονόμετρο. Δείτε παρακάτω Προβολή ώρας και ημερομηνίας και Χρήση του χρονομέτρου.

Η διάταξη της MFD παρουσιάζεται δεξιά:

Τα τρία κουμπιά κάτω από το MFD χρησιμοποιούνται για την αλλαγή της ώρας και τη λειτουργία του χρονομέτρου.

## **Η εργασία με τους τρόπους λειτουργίας**

Το Logitech G X52 HOTAS προσφέρει ένα μεγάλο εύρος δυνατοτήτων ώστε να διαμορφώσετε το χειριστήριό σας για να λειτουργεί με τον τρόπο που εσείς θέλετε. Αυτό επιτυγχάνεται με τη δημιουργία προφίλ, χρησιμοποιώντας το λογισμικό προγραμματισμού. (Για λεπτομέρειες μεταβείτε στη διεύθυνση logitech. com/support/x52 και διαβάστε online το εγχειρίδιο του λογισμικού.) Εντός κάθε προφίλ μπορείτε να δημιουργήσετε έως έξι διαφορετικούς τρόπους λειτουργίας οι οποίοι καθορίζουν τις ενέργειες που πραγματοποιούνται όταν πατάτε κουμπιά στον μοχλό πτήσης και τη μανέτα ισχύος.

Μπορείτε να χρησιμοποιήσετε την MFD για την προβολή του τρόπου λειτουργίας που έχετε ήδη επιλέξει.

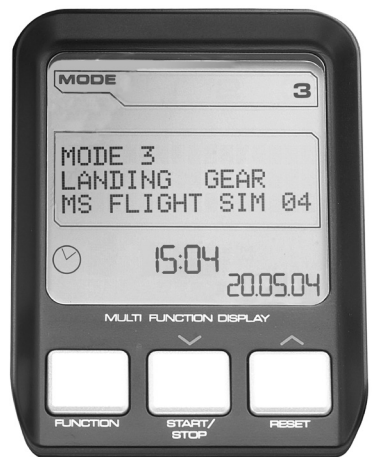

## **Αλλαγή τρόπου λειτουργίας**

Ο τρόπος λειτουργίας αλλάζει περιστρέφοντας τον επιλογέα των τρόπων λειτουργίας που βρίσκεται πάνω στον μοχλό πτήσης. Καθώς τον περιστρέφετε, αλλάζει ο αριθμός MODE που απεικονίζεται πάνω στην MFD, ώστε αυτός να αντιστοιχεί στην επιλογή σας.

## **Χρήση επιπρόσθετων τρόπων λειτουργίας**

Από προεπιλογή, οι διαθέσιμοι τρόποι λειτουργίας είναι τρεις. Μπορείτε να τους αυξήσετε σε έξι, χρησιμοποιώντας τον διακόπτη που υπάρχει πάνω στο μοχλό πτήσης, στο ύψος του μικρού δακτύλου. Για να το κάνετε αυτό πρέπει να ορίσετε τον διακόπτη που βρίσκεται στο ύψος του μικρού δακτύλου να εκτελεί την ίδια λειτουργία με εκείνη του πλήκτρου Shift, χρησιμοποιώντας το λογισμικό προγραμματισμού SST. Μετά μπορείτε να επιλέξετε έναν από τους επιπρόσθετους τρόπους λειτουργίας, περιστρέφοντας τον επιλογέα των τρόπων λειτουργίας ενώ κρατάτε πατημένο τον διακόπτη που βρίσκεται στο ύψος του μικρού δακτύλου. Όταν κάνετε αυτό, εμφανίζεται η λέξη SHIFT στο τμήμα του τρόπου λειτουργίας του MFD.

Μέσα σε κάθε προφίλ, μπορείτε να χρησιμοποιείτε τους παρακάτω τρόπους λειτουργίας:

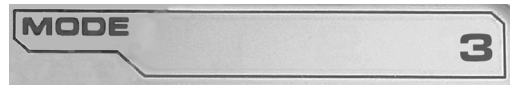

- Mode 1
- Mode 2
- Mode 3
- Mode 1 + Διακόπτης μικρού δακτύλου
- Mode 2 + Διακόπτης μικρού δακτύλου
- Mode 3 + Διακόπτης μικρού δακτύλου

Προβολή του τρέχοντος τρόπου λειτουργίαςΟ τρόπος λειτουργίας που έχετε επιλέξει απεικονίζεται στο πάνω μέρος της MFD. Αυτό παρουσιάζεται στο παρακάτω παράδειγμα:

**BYINHAVE ΕΛΛΗΝΙΚΆ**

Όταν επιλέξετε έναν από τους τρεις επιπρόσθετους τρόπους λειτουργίας που περιγράψαμε παραπάνω απεικονίζεται η λέξη SHIFT, επειδή ο διακόπτης στο ύψος του μικρού δακτύλου λειτουργεί ως πλήκτρο SHIFT.

## **Η εργασία με πληροφορίες του προφίλ**

Μπορείτε να χρησιμοποιείτε το κεντρικό τμήμα της MFD για να προβάλετε τα ονόματα που αντιστοιχούν στα κουμπιά του μοχλού πτήσης και της μανέτας ισχύος. Δείχνει επίσης το όνομα του προφίλ και τον τρόπο λειτουργίας που έχετε επιλέξει.

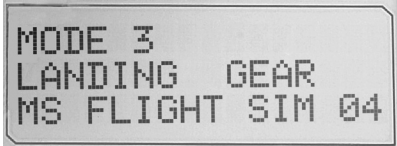

## **Προβολή των ονομασιών των κουμπιών**

Μπορείτε να προβάλετε τις ονομασίες που αντιστοιχούν στα κουμπιά για τον τρέχοντα τρόπο λειτουργίας. Μπορείτε να χρησιμοποιήσετε το λογισμικό προγραμματισμού SST για να δημιουργήσετε διάφορα προφίλ. Κάθε προφίλ είναι πιθανόν να περιλαμβάνει έως έξι διαφορετικούς τρόπους λειτουργίας, αποδίδοντας διαφορετικές λειτουργίες σε μεμονωμένα κουμπιά τα οποία χρησιμοποιούνται σε διαφορετικά παιχνίδια.

Εάν δημιουργήσατε διάφορα προφίλ, μπορείτε να προβάλετε τις ονομασίες που δώσατε στα κουμπιά για τον επιλεγμένο τρόπο λειτουργίας του συγκεκριμένου προφίλ. Εάν δεν δημιουργήσατε προφίλ, απεικονίζονται οι τυπικές ονομασίες που έχουν αποδοθεί σε κάθε κουμπί. Η τυπική ονομασία αντικατοπτρίζει τη λειτουργία που αντιστοιχεί σε κάθε κουμπί όταν αγοράσατε το HOTAS.Για να προβάλετε την ονομασία ενός κουμπιού, πατήστε όπως θα το κάνετε κανονικά. Η ονομασία του απεικονίζεται στην κεντρική γραμμή της MFD.

Όταν υπάρχει κάποιο παιχνίδι σε εξέλιξη, χρησιμοποιήστε τον συμπλέκτη για να απενεργοποιήσετε τα κουμπιά στο παιχνίδι. Μετά μπορείτε να πατάτε τα κουμπιά και να προβάλλετε τις ονομασίες τους χωρίς να επηρεάζουν το παιχνίδι. Όταν αγοράζετε το χειριστήριο, ο συμπλέκτης είναι ρυθμισμένος έτσι ώστε να πρέπει να τον κρατάτε πατημένο για όσο διάστημα θέλετε για να παραμένουν τα κουμπιά ανενεργά κατά τη διάρκεια του παιχνιδιού. Μπορείτε να αλλάξετε τον τρόπο λειτουργίας του κουμπιού σύμπλεξης μέσω της καρτέλας MFD από το παράθυρο ιδιοτήτων του Logitech G X52 HOTAS. Για λεπτομέρειες δείτε το Αλλαγή του τρόπου λειτουργίας του κουμπιού του συμπλέκτη στο Διατήρηση των ρυθμίσεων του χειριστηρίου.

Σημείωση: Δεν μπορείτε να προβάλλετε τις ονομασίες των κουμπιών όταν είναι ανοικτό το παράθυρο των ιδιοτήτων του Logitech G X52 HOTAS.

## **Αλλαγή του τρέχοντος προφίλ**

Μπορείτε να χρησιμοποιήσετε την MFD για να αλλάξετε άμεσα το τρέχων προφίλ. Κατά τη διάρκεια ενός παιχνιδιού μπορεί, για παράδειγμα, να διαπιστώσετε ότι δεν χρησιμοποιείτε το σωστό προφίλ.

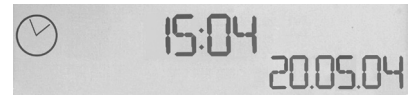

## **Για να αλλάξετε άμεσα το προφίλ**

- 1. Πατήστε το κουμπί του συμπλέκτη. Αρχίζουν να αναβοσβήνουν τα LED του συμπλέκτη και του βασικού χειριστηρίου POV πάνω στον μοχλό πτήσης. Όταν είναι ενεργοποιημένος ο συμπλέκτης, το πάτημα των κουμπιών δεν επηρεάζει το παιχνίδι που βρίσκεται σε εξέλιξη.
- 2. Μετακινήστε το βασικό χειριστήριο POV του μοχλού πτήσης προς τα πάνω (βόρεια) ή προς τα κάτω (νότια), για να περιηγηθείτε στα προφίλ. Όταν κάνετε αυτό, στην κάτω γραμμή του κεντρικού τμήματος της MFD, εμφανίζονται οι ονομασίες των προφίλ. Σημείωση: Μπορείτε να χρησιμοποιήσετε την MFD για να έχετε πρόσβαση σε οποιοδήποτε φάκελο του υπολογιστή σας. Για να ανοίξετε κάποιον φάκελο, πιέστε το POV προς τα δεξιά (ανατολικά). Για να ανεβείτε επίπεδο, περιηγηθείτε στα αρχεία και τους φακέλους του τρέχοντος φακέλου, έως ότου εμφανιστεί το [...], και μετά πιέστε το POV προς τα δεξιά (ανατολικά).
- 3. Επιλέξτε το προφίλ που θέλετε μετακινώντας το βασικό χειριστήριο POV προς τα δεξιά (ανατολικά) μόλις εμφανιστεί η ονομασία του προφίλ στην MFD. Γίνεται το τρέχων προφίλ και οι ρυθμίσεις του εφαρμόζονται μόλις ξεκινάτε πάλι το παιχνίδι που ήταν σε εξέλιξη.

Συμβουλή: Μπορείτε να απαλείψετε το τρέχων προφίλ, μετακινώντας το POV προς τα αριστερά (δυτικά). Τα κουμπιά πάνω στον μοχλό και στη μανέτα ισχύος επανέρχονται στις προεπιλεγμένες ρυθμίσεις.

4. Αφήστε τον συμπλέκτη. Ο τρόπος που το κάνετε εξαρτάται από τις ρυθμίσεις του συμπλέκτη. Είτε σταματάτε να κρατάτε πατημένο το κουμπί του συμπλέκτη είτε πατάτε και αφήνετε το κουμπί.

# **Προβολή ώρας και ημερομηνίας**

Στο κάτω τμήμα της MFD εμφανίζεται η τρέχουσα ώρα και ημερομηνία:

Το τμήμα αυτό της MFD μπορεί επίσης να χρησιμοποιηθεί ως χρονόμετρο. Μπορείτε να εναλλάσσεστε μεταξύ των δύο λειτουργιών πατώντας το κουμπί Λειτουργία [Function]. Για περισσότερες πληροφορίες σχετικά με τη λειτουργία αυτή δείτε το Χρήση του χρονομέτρου.

# **Προβολή ώρας**

Μπορείτε να επιλέξετε τη ζώνη ώρας στην οποία θα απεικονίζεται η τρέχουσα ώρα, μεταξύ τριών διαθέσιμων ζωνών ώρας. Για να μετακινηθείτε μεταξύ των διαθέσιμων ζωνών ώρας, πατήστε τα κουμπιά επάνω (Έναρξη/Διακοπή) και κάτω (Μηδενισμός).

Καθώς μετακινήστε μεταξύ των τριών ζωνών ώρας, στην κάτω δεξιά γωνία της MFD (στη θέση της ημερομηνίας), εμφανίζεται ένας αριθμός. Αυτός ο αριθμός εξαφανίζεται μετά από λίγα δευτερόλεπτα.

Η μέση ώρα Γκρίνουιτς (Greenwich Mean Time, GMT) είναι διαθέσιμη από προεπιλογή, και αντιστοιχεί στον αριθμό 1. Μπορείτε να επιλέξετε ποιες άλλες ζώνες ώρας θα είναι διαθέσιμες και τη μορφή με την οποία θα απεικονίζεται η ώρα για κάθε ζώνη. Για την επεξήγηση αυτής της διαδικασίας, δείτε το Διατήρηση των ρυθμίσεων του ρολογιού στην ενότητα Διατήρηση των ρυθμίσεων του χειριστηρίου.

## **Προβολή ημερομηνίας**

Η ημερομηνία απεικονίζεται στην κάτω δεξιά γωνία της MFD. Από προεπιλογή είναι της μορφής ΜΜΗΗΕΕ [MMDDYY]. Μπορείτε να αλλάξετε τη μορφή της ημερομηνίας, παραδείγματος χάριν, σε ΗΗΜΜΕΕ [DDMMYY]. Για την επεξήγηση αυτής

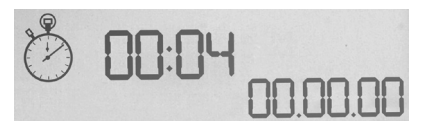

της διαδικασίας, δείτε το Διατήρηση των ρυθμίσεων της ημερομηνίας στην ενότητα Διατήρηση των ρυθμίσεων του χειριστηρίου.

## **Χρήση χρονομέτρου**

Το κατώτερο τμήμα της MFD μπορεί επίσης να χρησιμοποιηθεί ως χρονόμετρο. Μπορείτε να εναλλάσσετε το χρονόμετρο με την ώρα, πατώντας το κουμπί Λειτουργία. Όταν επιλέγετε το χρονόμετρο, απεικονίζεται όπως παρακάτω:

#### **Για να χρησιμοποιήσετε το χρονόμετρο**

- 1. Πατήστε μια φορά το Έναρξη/Διακοπή [Start/Stop]. Αρχίζει η μέτρηση των δευτερολέπτων.
- 2. Πατήστε πάλι το Έναρξη/Διακοπή [Start/Stop] για να σταματήσετε το χρονόμετρο.
- 3. Πατήστε το Μηδενισμός [Reset] για να διαγράψετε τον χρόνο και επιστρέψει στο 00:00.

Σημείωση: Αρχικά το χρονόμετρο δείχνει λεπτά και δευτερόλεπτα. Όταν ο χρόνος φθάσει τα πενήντα εννέα λεπτά και τα πενήντα εννέα δευτερόλεπτα, δηλαδή 59:59, τότε αλλάζει και δείχνει ώρες και λεπτά. Αυτό σημαίνει ότι η επόμενη ένδειξη μετά το 59:59 είναι το 01:00.

## **Χρήση του κλειδώματος του πηδαλίου**

Μπορείτε να απενεργοποιήσετε τη λειτουργία πηδαλίου στον μοχλό πτήσης, χρησιμοποιώντας το κλείδωμα πηδαλίου. Όταν το κάνετε ο μοχλός πτήσης δεν μπορεί πλέον να περιστρέφεται.

## **Για να χρησιμοποιήσετε το κλείδωμα πηδαλίου**

- 1. Τοποθετήστε τη μονάδα του μοχλού πτήσης έτσι ώστε οι τρεις διακόπτες με λεβιέ (Τ1 έως Τ6) να είναι στραμμένοι προς τα εσάς. Το κλείδωμα πηδαλίου εντοπίζεται στη βάση του μοχλού πτήσης, στην αριστερή πλευρά. Εάν κοιτάξετε πιο προσεκτικά, θα δείτε ότι αναγράφει πάνω του RLOCK.
- 2. Τραβήξτε προς τα έξω τον διακόπτη RLOCK. Ίσως είναι πιο εύκολο να κάνετε αυτό με τον αντίχειρα του αριστερού σας χεριού. Τώρα η περιστροφική κίνηση του μοχλού πτήσης είναι κλειδωμένη και δεν μπορείτε πλέον να τον κινήσετε κυκλικά. Μπορείτε οποιαδήποτε στιγμή να επαναφέρετε τη λειτουργία πηδαλίου, πιέζοντας προς τα πίσω τον διακόπτη RLOCK.

# **Ρύθμιση λαβής**

Μπορείτε να βελτιώσετε την άνεσή σας όταν χρησιμοποιείτε τον μοχλό πτήσης προσαρμόζοντας το ύψος του στηρίγματος του χεριού και του διακόπτη που υπάρχει στο ύψος του μικρού δακτύλου. Εάν τα χέρια σας είναι μικρά, μπορείτε να τοποθετήσετε το στήριγμα του χεριού και τον διακόπτη του μικρού δακτύλου στην υψηλότερη δυνατή θέση. Με τον τρόπο αυτό μειώνεται η απόσταση ανάμεσα στην σκανδάλη και τον διακόπτη που υπάρχει στο ύψος του μικρού δακτύλου, ώστε να μην αναγκάζεστε να τεντώνετε τα δάκτυλά σας για να φτάσετε και τα δύο. Εάν έχετε μεγαλύτερα χέρια, μπορείτε να αυξήσετε στο μέγιστο αυτή την απόσταση και να χειρίζεστε το μοχλό πτήσης με μεγαλύτερη άνεση.

## **Για να ρυθμίσετε τη λαβή**

- 1. Τοποθετήστε τη μονάδα του μοχλού πτήσης έτσι ώστε οι τρεις διακόπτες με λεβιέ (Τ1 έως Τ6) να είναι στραμμένοι μακριά προς τα εσάς. Στο πίσω μέρος της λαβής και στο ένα τρίτο περίπου του μήκους αυτής προς τα επάνω, φαίνεται καθαρά μια μεταλλική βίδα.
- 2. Χαλαρώστε τη βίδα, στρίβοντάς την αριστερόστροφα. Όταν είναι αρκετά χαλαρή, μπορείτε να την μετακινείτε ελεύθερα μέσα στην εσοχή της προς τα επάνω και προς τα κάτω, στο πίσω μέρος της λαβής. Μετακινώντας τη βίδα, μετακινείται το στήριγμα του χεριού και ο διακόπτης του μικρού δακτύλου.
- 3. Μετακινήστε τη βίδα έως ότου το στήριγμα του χεριού και ο διακόπτης του μικρού δακτύλου να φθάσουν στο ύψος που θέλετε.
- 4. Όταν βρείτε το ύψος που προτιμάτε, τοποθετήστε τη βίδα στη θέση αυτή. Υπάρχουν πέντε θέσεις για να επιλέξετε.
- 5. Σφίξτε τη βίδα στη θέση της, στρίβοντάς την δεξιόστροφα.

## **LOGITECH G X52 HOTAS: КРАТКИЙ ОБЗОР ПРОДУКТА**

## **ДЖОЙСТИК (РУЧКА УПРАВЛЕНИЯ САМОЛЕТОМ, РУС)**

Пять позиций регулировки упора для руки по высоте.

> Двухуровневый металлический курок: уничтожайте врагов, нажимая на курок с точным долговечным механизмом и поверхностью, которая не нагревается. Для каждого уровня нажатия можно запрограммировать отдельные функции стрельбы.

> > Кнопка запуска ракет: откиньте подпружиненную защитную крышку, чтобы активировать функцию запуска ракет.

Металлическая кнопка-язычок для мизинца, всегда прохладная на ощупь: этот элемент выполняет функцию переключения, позволяющую удвоить количество программируемых команд.

Два 8-позиционных переключателя (мини-джойстика), один из которых заранее настроен для управления обзором; выбирайте нужную перспективу обзора из кабины пилота и назначайте переключателям часто используемые команды.

3 тумблера: переключатели на пружинном механизме, удобно расположенные на основании РУС, можно запрограммировать на выполнение еще шести команд по управлению полетом.

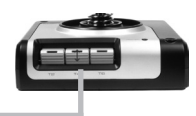

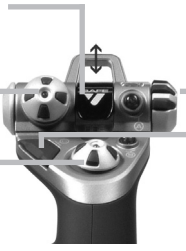

- Переключатель режимов:
- .<br>З-позиционный
- поворотный
- переключатель
- со световой
- индикацией текущего программного режима.
- 3 кнопки огня: кнопки с подсветкой, удобно расположенные на верхней панели джойстика, гарантируют быстрый доступ к нужным функциям в разгар сражения.

3D-руль направления: поворотная рукоятка, обеспечивающая точное рулевое управление; оснащена встроенным механизмом рулевого замка.

Высокоточный центрирующий механизм: бесконтактная технология перемещения по осям X и Y, а также пружина с постоянной жесткостью минимизируют люфты, улучшают точность управления и увеличивают срок службы устройства.

#### **ОБЩИЕ ФУНКЦИИ: ПОДСВЕТКА**

Благодаря кнопкам с подсветкой и многофункциональному дисплею (МФД) джойстик можно использовать даже в условиях недостаточного освещения, что даст вам несомненное преимущество перед противником.

Настроить яркость можно на панели управления Windows.

#### **МЕТАЛЛИЧЕСКИЕ КОМПОНЕНТЫ**

Часть компонентов выполнена из металла, что повышает прочность конструкции и обеспечивает максимальный комфорт во время длительных игровых сеансов.

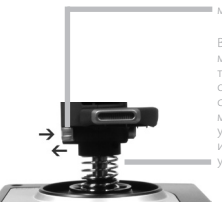

#### **РЫЧАГ УПРАВЛЕНИЯ ДВИГАТЕЛЕМ (РУД)**

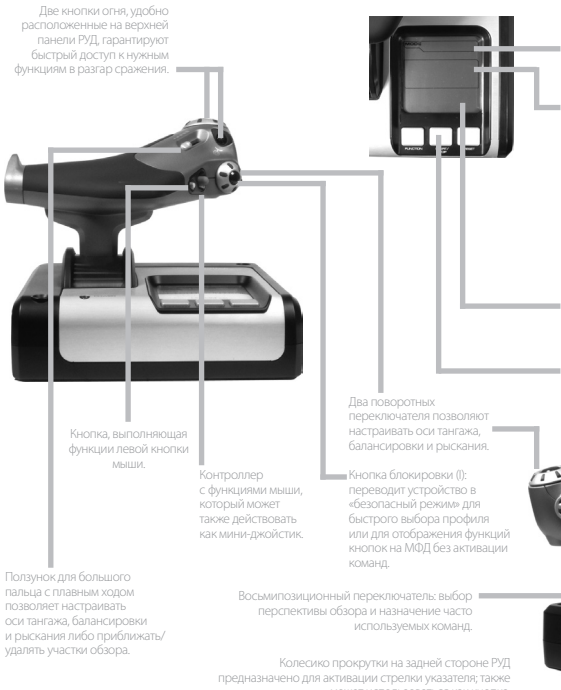

На МФД отображаются перечисленные ниже параметры.

#### **Режим и состояние переключения**

Режим выбирается с помощью переключателя режимов на верхней панели РУС.

#### **Текстовая область для отображения заданных пользователем данных**

-при активации кнопки показывает название назначенной ей команды;

-отображает название применяемого профиля и обеспечивает возможность быстро изменить его. Другой способ изменить профиль во время игры — нажать кнопку блокировки и прокрутить доступные профили в поисках нужного, двигая вверх и вниз переключатель управления обзором. Чтобы очистить текущий профиль, прокрутите тот же переключатель влево, а чтобы активировать профиль — вправо.

#### **Дисплеи времени**

Часовой пояс (исходный и целевой часовой пояс задаются на панели управления), возможность выбора формата даты/месяца/времени.

#### **Секундомер для отсчета времени полета**

может использоваться как кнопка.

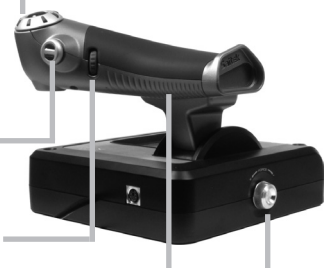

Пошаговое управление двигателем: сверхплавное переключение скоростей благодаря металлическому регулятору натяжения и фиксаторами для программирования оборотов двигателя в режиме малого газа (0–20 %) и форсажа (80–100 %).

**196**

## **НАЧАЛО РАБОТЫ**

Чтобы обеспечить надлежащую работу устройства, установите требуемое программное обеспечение (logitech.com/support/x52).

## **НАСТРОЙКА КОНТРОЛЛЕРОВ**

Устройства Logitech G X52 HOTAS поставляются уже готовыми к использованию. Однако вы, возможно, захотите отрегулировать некоторые параметры в соответствии с личными предпочтениями. Поэтому мы предусмотрели возможность изменения различных настроек ручки управления самолетом и рычага управления двигателем. Вы можете, например, регулировать яркость индикаторов и подсветки кнопок, проверять правильность работы джойстика и менять формат отображения даты на МФД.

Настройки устройств управления можно изменить в окне свойств X52 HOTAS.

Окно свойств X52 HOTAS насчитывает пять вкладок. В них можно просматривать и менять соответствующие настройки контроллера. Эти настройки описаны в следующих разделах руководства.

#### *Проверка работы контроллеров*

Иногда необходимо убедиться, что все элементы управления на контроллерах работают надлежащим образом.

Сделать этом можно на вкладке Test (Проверка) в окне свойств.

Чтобы проверить работу контроллеров, выполните следующие действия.

1. Откройте вкладку Test (Проверка).

На экране отобразятся компоненты контроллера, которые можно протестировать.

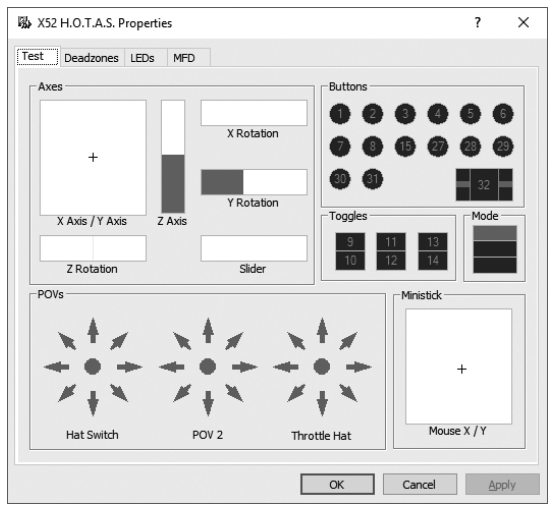

2. По мере необходимости протестируйте каждый компонент. Последовательность действий зависит от назначения компонента. Может понадобиться, например, нажать соответствующую кнопку или повернуть переключатель.

#### **Управление мертвыми зонами**

Вы можете создавать мертвые зоны для каждого диапазона и оси, по которым перемещаются компоненты. Такие зоны позволяют сократить число случайных срабатываний, вызванных неточными движениями джойстика и других элементов управления. Например, вам нужно перемещать джойстик только по оси X, но при этом никак не удается избежать его непроизвольного смещения по оси Y. Вы можете задать мертвую зону для оси Y, чтобы эти незначительные смещения не учитывались драйверами.

#### **Что такое мертвая зона?**

Мертвая зона — это часть диапазона, в которой движения по оси не распознаются драйверами и тем самым не влияют на ход игры. Она может располагаться по центру диапазона или по его краям.

#### **Инструкция по управлению мертвыми зонами**

1. Откройте вкладку Deadzone (Мертвая зона). На экране отобразятся диапазоны и оси, для которых можно создавать мертвые зоны.

Они представлены в виде белых полей с красной вертикальной линией, показывающей, где в данный момент установлен указатель элемента управления. При движении элемента управления перемещается и красная линия. С помощью этой линии задаются точки начала и окончания мертвой зоны. Под каждым полем расположена шкала с ползунком. С ее помощью удобно задавать размер мертвых зон.

2. Щелкните ползунок на выбранной шкале и перетащите его в предполагаемый конец мертвой зоны. Область мертвой зоны отображается затемненной (серая полоса).

3. С помощью ползунков, расположенных

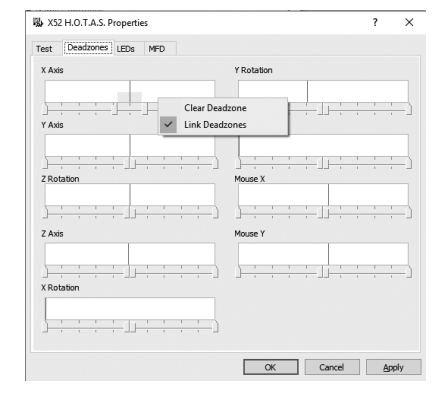

на середине шкалы, можно задать мертвую зону вокруг центральной точки оси. Боковые ползунки позволяют задать мертвые зоны по краям оси.

Советы. По умолчанию, если перемещать правый или левый из спаренных ползунков, двигаться будут они оба. Эту настройку можно изменить, если нужно отрегулировать лишь одну сторону мертвой зоны. Для этого щелкните правой кнопкой мыши на любом участке поля и выберите в раскрывающемся списке настроек пункт Link Deadzones (Связать мертвые зоны). Повторите эту же последовательность действий, чтобы заново связать ползунки.

Чтобы удалить заданные для данной оси мертвые зоны, щелкните правой кнопкой мыши на любом участке соответствующего поля и выберите в списке пункт Clear Deadzone (Убрать мертвую зону).

#### **Регулировка яркости светодиодов**

Чтобы сделать игру более реалистичной, для РУС и РУД набора Logitech G X52 HOTAS предусмотрены светодиодные индикаторы.

Эти огоньки можно приглушить или сделать ярче, в зависимости от личных предпочтений.

#### **Инструкция по регулировке яркости светодиодов**

- 1. Откройте вкладку LEDs (Светодиоды). На экране отобразится шкала с ползунком, на которой можно отрегулировать яркость светодиодов на РУС и РУД.
- 2. Передвигайте ползунок по шкале, чтобы отрегулировать яркость светодиодов. Их яркость будет меняться на ваших глазах, так что подобрать нужный уровень не составит труда. Есть два способа это сделать.
	- Щелкните ползунок и перетащите его по шкале.
	- Либо щелкайте на выбранном делении, и ползунок будет постепенно перемещаться туда по шкале.

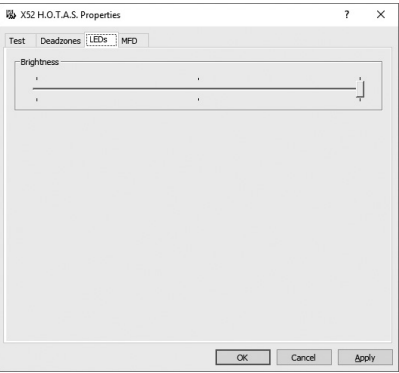

#### **Управление настройками МФД**

Устройство оснащено многофункциональным дисплеем (МФД). Изменяя параметры на вкладке MFD (Многофункциональный дисплей), можно настроить отображение информации на дисплее.

#### **Что собой представляет МФД?**

МФД — это экран, на котором отображаются различные сведения, в частности, выбранный режим и сегодняшняя дата. Он является составной частью РУД. Подробно о многофункциональном дисплее и принципах его работы рассказывается в разделе «Использование МФД».

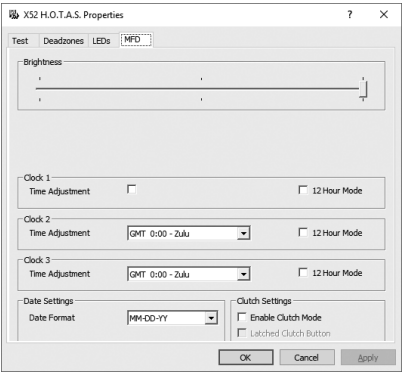

#### **Регулировка яркости МФД**

- 1. Откройте вкладку MFD (Многофункциональный дисплей). Шкала яркости с ползунком расположена в верхней части вкладки.
- 2. Отрегулируйте яркость дисплея, передвигая ползунок по шкале. Сделать это можно одним из двух указанных способов.
	- Щелкните ползунок и перетащите его по шкале.
	- Либо щелкайте на выбранном делении, и ползунок будет постепенно перемещаться туда по шкале.

При манипуляциях с ползунком яркость МФД меняется на ваших глазах. Выберите оптимальный уровень и оставьте ползунок в этой точке.

#### **Настройка часов**

МФД может отображать текущее время в любом часовом поясе. Выберите, какие часовые пояса должны использоваться, а также формат отображения времени для каждого из них.

На МФД можно установить отображение времени максимум в трех часовых поясах. По умолчанию отображается время по Гринвичу (GMT). Дополнительно можно выбрать еще два часовых пояса. При использовании МФД вы по мере необходимости переключаетесь между тремя часовыми поясами.

#### **Изменение настроек часов**

- 1. Откройте вкладку MFD (Многофункциональный дисплей). На вкладке имеются три области, в которых можно настроить отображение времени на МФД. Они озаглавлены Clock 1, Clock 2, Clock 3 (Часы 1, Часы 2, Часы 3). Примечание. Для часов Clock 1 (Часы 1) по умолчанию выбран часовой пояс GMT (время по Гринвичу). Эту настройку нельзя изменить.
- 2. Выберите дополнительные часовые пояса, время по которым будет отображаться на панелях дисплея Clock 2 (Часы 2) и Clock 3 (Часы 3). Для этого выберите часовой пояс в раскрывающемся списке Time Adjustment (Настройка времени). Все пункты в этом списке связаны с часовым поясом GMT, например GMT +1:00 — это

время GMT плюс один час, и т. д. Дополнительно указано традиционное название поясов, начинающееся с буквы латинского алфавита, присвоенной в свое время каждому поясу. К примеру, часовой пояс GMT обозначен как Zulu (зона Z), а GMT +12:00 — как Mike (зона М).

- 3. Выберите формат отображения времени на каждой панели. Для этого установите или снимите флажок 12 Hour Mode (12-часовой формат). Если флажок снят, время отображается в 24-часовом формате, то есть от 00:00 до 23:59. Если флажок установлен, время отображается в 12-часовом формате.
- 4. Нажмите кнопку Apply (Применить). Теперь на МФД отображается текущее время в выбранных часовых поясах. Подробные сведения см. в разделе «Использование МФД».

#### *Настройка даты*

Текущая дата отображается в правом нижнем углу дисплея. Ее формат можно настроить по своему усмотрению.

Возможно, вам будет удобнее, если сначала будет идти месяц, затем число и год.

#### **Настройка параметров работы кнопки блокировки**

Если на РУД нажата кнопка блокировки, элементы управления временно не реагируют на манипуляции. Это позволяет проверить работу каждой кнопки без прерывания игры и при необходимости выбрать другой профиль. Подробные сведения см. в подразделе «Просмотр названий кнопок» раздела «Использование МФД».

Чтобы настроить параметры работы кнопки блокировки, установите или снимите флажок Latched Clutch Button (Фиксация кнопки блокировки) в области Clutch Settings (Настройки режима блокировки), а затем нажмите кнопку Apply (Применить).

Если флажок установлен, устройство переходит в режим блокировки с деактивацией элементов управления после короткого однократного нажатия кнопки. Повторное нажатие кнопки блокировки ведет к отмене этого режима и активации элементов управления.

Если флажок снят, устройство работает в режиме блокировки с деактивированными кнопками, пока нажата соответствующая кнопка. Как только вы ее отожмете, кнопки снова начнут срабатывать в игре.

#### **Использование МФД**

МФД, или многофункциональный дисплей, является составной частью РУД. На нем отображаются различные сведения, в частности, названия кнопок, используемый профиль и сегодняшняя дата. Дополнительно доступна функция секундомера.

#### **Функции МФД**

Многофункциональный дисплей разделен на три области.

- Вверху отображается выбранный режим. Сведения об этой области см. ниже в разделе «Работа с режимами».
- В центральной области дисплея можно просматривать названия кнопок на РУС и РУД, а также просматривать и менять текущий профиль. См. раздел ниже «Работа с данными профиля».
- В нижней части МФД отображаются время и дата. Дисплей может отображать текущее время в трех часовых поясах. В этой области также доступна функция секундомера. См. разделы «Просмотр времени и даты» и «Использование секундомера» ниже.

На рисунке справа можно увидеть, как это выглядит на дисплее.

Три кнопки под МФД применяются для изменения параметров отображения времени и управления секундомером.

#### **Работа с режимами**

Контроллеры Logitech G X52 HOTAS можно настроить на свой вкус по целому ряду параметров. Для этого создаются профили с помощью ПО для программирования (подробные сведения изложены в интернет-руководстве ПО для программирования logitech.com/support/x52). В рамках одного профиля можно создать до шести режимов. Эти режимы определяют действие, выполняемое нажатием той или иной кнопки на РУС и РУД.

Текущий режим отображается на дисплее.

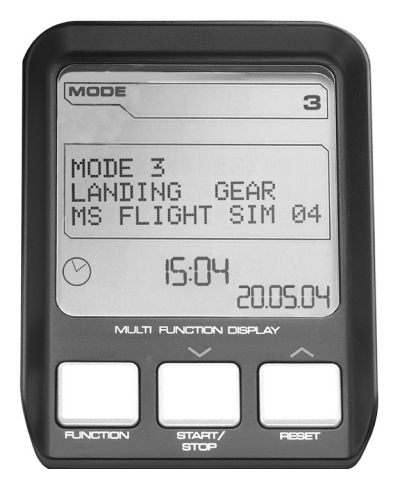

#### **Изменение режима**

Чтобы изменить режим, поворачивайте переключатель режимов на РУС. При этом будет меняться и номер режима (число после MODE) на МФД.

#### **Использование дополнительных режимов**

По умолчанию доступны три режима. Это количество можно увеличить до шести, если использовать кнопку-язычок для мизинца на РУС. Для этого с помощью ПО для программирования SST этой кнопке необходимо назначить функцию, которую выполняет клавиша Shift на клавиатуре. Затем, чтобы выбрать один из дополнительных режимов, нажмите кнопку для мизинца и, удерживая ее, поворачивайте переключатель режимов. При этом на дисплее в области режимов отображается надпись SHIFT.

В рамках каждого профиля можно использовать следующие режимы:

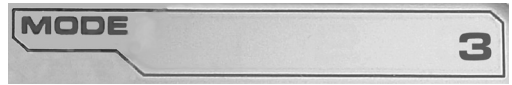

- Mode 1 (Режим 1)
- Mode 2 (Режим 2)
- Mode 3 (Режим 3)
- Mode 1 + Pinkie (Режим 1 + кнопка-язычок для мизинца)
- Mode  $2 +$  Pinkie (Режим  $2 +$  кнопка-язычок для мизинца)
- Mode  $3 +$  Pinkie (Режим  $3 +$  кнопка-язычок для мизинца)

Просмотр текущего режима. Выбранный в данный момент режим отображается в верхней части дисплея. Как это выглядит, показано на приведенном далее примере.

Если выбран один из трех описанных выше режимов с применением кнопки-язычка для мизинца, на экране появляется надпись SHIFT, поскольку кнопка для мизинца выполняет функцию клавиши Shift.

# 10-РУССКИ **ПО-РУССКИ**

#### **Работа с данными профиля**

В центральной области МФД можно просматривать названия команд, назначенных кнопкам на РУС и РУД. Там также отображаются названия профиля и режима, выбранных в настоящий момент.

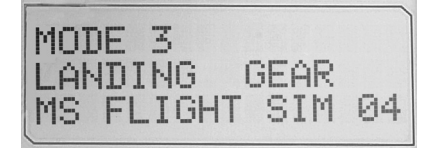

#### **Просмотр названий кнопок**

На дисплее можно просмотреть названия, назначенные кнопкам в текущем режиме. Для создания нескольких профилей используется ПО для программирования SST. Каждый профиль может содержать до шести режимов, в которых отдельным кнопкам назначаются разные функции для применения в различных играх.

Если вы создали профили, то сможете просматривать названия, назначенные кнопкам в выбранном режиме текущего профиля. Если нет, для каждой кнопки отображается стандартное название. Стандартные названия, по сути, являются названиями функций, предварительно назначенных кнопкам набора HOTAS.

Чтобы увидеть название кнопки, нажмите ее обычным способом. Название кнопки отобразится в центральной области дисплея.

Если вы хотите проверить названия во время игры, предварительно деактивируйте кнопки с помощью кнопки блокировки. Затем их можно нажимать, чтобы просто увидеть названия, не применяя назначенные им функции в игре. Изначально кнопка блокировки настроена таким образом, что для деактивации элементов управления ее нужно все время удерживать нажатой. Параметры срабатывания кнопки блокировки можно изменить на вкладке MFD (Многофункциональный дисплей) в окне свойств Logitech G X52 HOTAS. Подробные сведения см. в подразделе «Настройка параметров работы кнопки блокировки» раздела «Настройка контроллеров».

Примечание. Вы не сможете просмотреть названия кнопок, пока отрыто окно свойств Logitech G X52 HOTAS.

#### **Изменение текущего профиля**

С помощью многофункционального дисплея можно менять текущий профиль «на ходу», например в том случае, если вы внезапно

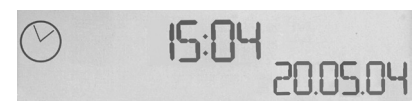

обнаружили, что используете режим, не соответствующий запущенной игре.

#### **Быстрое изменение профиля**

- 1. Нажмите кнопку блокировки. Начнут мигать светодиодные индикаторы на кнопке блокировки и на главном переключателе точек обзора, расположенном на РУС. Пока задействована кнопка блокировки, элементы управления не срабатывают в игре при нажатии.
- 2. Прокрутите доступные профили, передвигая переключатель точек обзора вверх (на север) или вниз (на юг). При этом в нижней строке центральной области на дисплее отображаются названия профилей.

Примечание. С помощью МФД можно получить доступ ко всем папкам на вашем компьютере. Чтобы открыть папку, поверните переключатель точек обзора вправо (на восток). Чтобы перейти на уровень выше, прокрутите файлы и подпапки в этой папке до пункта [...], а затем поверните переключатель точек обзора вправо (на восток).

3. Когда на МФД отобразится нужный профиль, переместите переключатель вправо (на восток), чтобы выбрать его. Профиль будет выбран как текущий и применен со всеми настройками, как только вы продолжите игру.

Совет. Чтобы очистить текущий профиль, передвиньте переключатель точек обзора влево (на запад). Кнопкам на РУС и РУД будут назначены функции по умолчанию.

4. Выйдите из режима блокировки. Способ, которым это можно сделать, зависит от настроек кнопки блокировки. Отожмите кнопку, если удерживали ее, либо нажмите и отпустите.

#### **Просмотр времени и даты**

В нижней части МФД отображаются текущие время и дата.

Данную область можно также использовать в качестве секундомера. Для переключения между этими функциями нажимайте кнопку Function (Функция). Подробные сведения об этой функции см. в разделе «Использование секундомера» ниже.

## **Просмотр времени**

Вы можете выбрать до трех часовых поясов, для которых будет отображаться текущее время. Для переключения между заданными часовыми поясами нажимайте кнопки Start/Stop (Пуск/Стоп) со стрелкой вверх и Reset (Сброс) со стрелкой вниз.

При переключении между тремя часовыми поясами в правом нижнем углу дисплея вместо даты появляется соответствующий номер. Он отображается всего несколько секунд и затем исчезает.

Первому часовому поясу (под номером 1) по умолчанию назначено время по Гринвичу (GMT). Вы можете выбрать еще два пояса на свое усмотрение, а также задать формат отображения времени. Как это сделать, описано в подразделе «Настройка часов» раздела «Настройка контроллеров».

## **Просмотр даты**

Дата отображается в правом нижнем углу МФД. По умолчанию задан формат ММДДГГ. Его можно изменить, например на ДДММГГ. Как это сделать, описано в подразделе «Настройка даты» раздела «Настройка контроллеров».

## **Использование секундомера**

Нижнюю область дисплея можно также использовать в качестве секундомера. Для переключения между отображением показаний секундомера и времени нажимайте

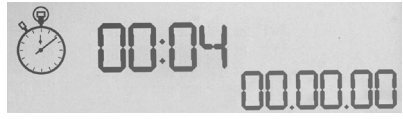

кнопку Function (Функция). Когда выбран секундомер, область выглядит так:

## **Инструкция по использованию секундомера**

- 1. Нажмите кнопку Start/Stop (Пуск/Стоп) один раз. Начнется отсчет секунд.
- 2. Чтобы остановить таймер, нажмите кнопку Start/Stop (Пуск/Стоп) еще раз.
- 3. Нажмите кнопку Reset (Сброс), чтобы сбросить время до 00:00.

Примечание. Сначала таймер показывает минуты и секунды. По истечении 59 минут и 59 секунд, то есть когда отобразится время «59:59», формат изменится и таймер начнет показывать часы и минуты. То есть после показания «59:59» отобразится «01:00».

#### **Использование рулевого замка**

Функцию руля направления на РУС можно деактивировать с помощью рулевого замка. Заблокированная таким образом РУС не вращается.

#### **Инструкция по использованию рулевого замка**

- 1. Поверните РУС к себе стороной, на которой расположены три тумблера (T1–T6). Рулевой замок расположен слева на основании джойстика. При ближайшем рассмотрении вы увидите, что он обозначен надписью RLOCK.
- 2. Оттяните переключатель RLOCK. Проще всего это сделать большим пальцем левой руки. Теперь вращательные движения РУС заблокированы, и вам не удастся ее повернуть. Функцию руля направления на РУС можно активировать в любое время, утопив переключатель RLOCK.

#### **Регулировка высоты ручки**

Для большего удобства вы можете отрегулировать высоту упора и кнопки-язычка для мизинца под свою ладонь. Если ладони маленькие, рекомендуем зафиксировать упор и кнопку-язычок для мизинца в самом высоком положении. Это сократит расстояние между курком и кнопкой-язычком для мизинца, и вам не придется растопыривать пальцы, чтобы дотянуться до обоих элементов. Если ладони широкие, вам будет удобнее работать с РУС, если вы максимально опустите упор.

#### **Инструкция по регулировке высоты ручки**

- 1. Разверните РУС передней стороной, на которой расположены три тумблера (T1–T6), от себя. На тыльной стороне ручки (примерно на трети ее высоты, если смотреть снизу) вы сразу увидите металлический винт.
- 2. Ослабьте винт, выкручивая его против часовой стрелки. Когда винт достаточно ослаблен, его можно свободно перемещать вверх и вниз в пазу на тыльной стороне ручки. При перемещении винта соответственно опускается/поднимается и упор с кнопкой-язычком для мизинца.
- 3. Передвигайте винт, пока упор с кнопкой-язычком для мизинца не окажутся на нужной высоте.
- 4. Установите винт на уровне, который соответствует выбранной высоте. На выбор доступны пять уровней.
- 5. Затяните винт в этом положении, закручивая его по часовой стрелке.

#### **SYSTEM LOGITECH G X52 HOTAS - PREZENTACJA PRODUKTU**

## **JOYSTICK**

5-pozycyjna regulacja w celu dopasowania do różnych rozmiarów dłoni.

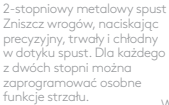

Do chłodnego w dotyku, metalowego przełącznika pod mały palec można przypisać funkcję zmiany i podwoić liczbę programowalnych poleceń.

Wyrzutnia rakiet Podnieś sprężynową

osłonę zabezpieczająca, aby włączyć funkcję wystrzeliwania rakiet.

2 x 8-pozycyjne przełączniki — 1 wstępnie skonfigurowany jako widok; wybierz jeden z wielu widoków i przypisz często używane polecenia.

3 przełączniki Sprężynowe i wygodnie rozmieszczone w podstawie, umożliwiają zaprogramowanie 6 dodatkowych poleceń dotyczących lotu.

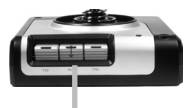

Przełącznik wyboru trybu 3-pozycyjny przełącznik obrotowy z diodą LED o trzech stanach wskazującą tryb programu.

3 podświetlane przyciski strzału wygodnie umieszczone na górze joysticka umożliwiające szybki dostęp w ogniu walki.

Stery kierunku 3D Obrotowy uchwyt na joysticku do precyzyjnego ustawiania steru kierunku; wbudowany mechanizm blokady steru kierunku.

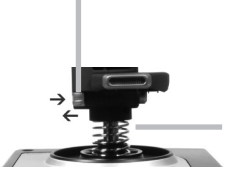

Precyzyjny mechanizm centrujący Technologia bezstykowa osi x i y oraz stała siła działania sprężyny ogranicza luz, ułatwia sterowanie i zwiększa trwałość.

#### **PODŚWIETI ENIE FUNKC II**

Podświetlane przyciski i wyświetlacz wielofunkcyjny (MFD) — doskonale sprawdza się w otoczeniu o niskim natężeniu światła, pozwala się wyróżnić spośród innych graczy.

Jasność można ustawić w panelu sterowania systemu Windows.

#### **METALOWE CZĘŚCI**

Częściowo metalowa konstrukcja gwarantująca większą trwałość i maksymalny komfort podczas długiego grania.

## **PRZEPUSTNICA**

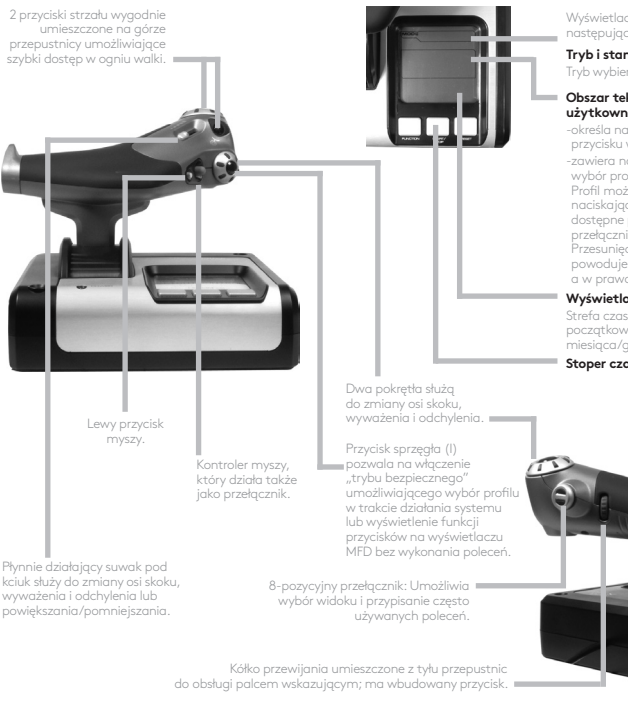

Wyświetlacz wielofunkcyjny (MFD) przedstawia następujące informacje:

#### **Tryb i stan zmiany**

Tryb wybiera się selektorem na górze drążka.

#### **Obszar tekstu definiowanego przez użytkownika**

-określa nazwę polecenia przypisanego do przycisku wykonywanego po jego naciśnięciu. -zawiera nazwę używanego profilu i umożliwia wybór profilu w trakcie działania systemu. Profil można także zmienić w trakcie gry, naciskając przycisk sprzęgła i przewijając dostępne profile poprzez przesuwanie przełącznika widoku w górę i w dół. Przesunięcie tego samego przycisku w lewo powoduje wyłączenie bieżącego profilu, a w prawo — jego włączenie.

#### **Wyświetlacz kilku wartości godziny**

Strefa czasowa (ustaw lokalną godzinę miejsca początkowego i docelowego w oknie Format daty/ miesiąca/godziny w panelu sterowania)

#### **Stoper czasu lotu**

Progresywne sterowanie przepustnicą Bardzo płynne działanie z regulacją naprężenia elementu metalowego i zapadkami do programowania ustawień biegu jałowego (0–20%) i dopalacza (80–100%).

# **ROZPOCZYNANIE UŻYTKOWANIA**

Aby urządzenie działało prawidłowo, należy zainstalować oprogramowanie ze strony logitech.com/support/x52

## **ZACHOWYWANIE USTAWIEŃ KONTROLERA**

System Logitech G X52 HOTAS jest gotowy do użycia po dostarczeniu. Chcemy jednak umożliwić użytkownikom dostosowanie go do własnych potrzeb. Dlatego w zestawie dostarczane jest narzędzie umożliwiające zmianę różnych ustawień drążka i przepustnicy. Można na przykład zmienić jasność przycisków LED, sprawdzić poprawność działania drążka lub zmienić sposób wyświetlania danych na wyświetlaczu wielofunkcyjnym (MFD).

Ustawienia kontrolera można zmienić w oknie właściwości systemu X52 HOTAS.

Okno właściwości systemu X52 HOTAS składa się z pięciu osobnych kart. Na każdej karcie można wyświetlić i zmienić różne ustawienia kontrolera. Ustawienia, które można zmienić, opisano w kolejnych sekcjach.

## *Testowanie kontrolera*

Istnieje możliwość sprawdzenia, czy funkcje kontrolera działają prawidłowo. Można to zrobić na karcie Test okna właściwości.

Aby przetestować kontrolery, wykonaj następujące czynności:

1. Kliknij kartę Test.

Poniżej zostaną wyświetlone funkcje kontrolera, które można przetestować.

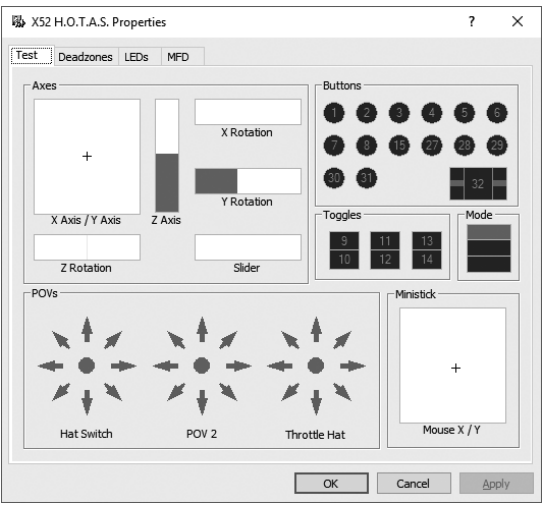

2. Sprawdź każdą funkcję według potrzeb. Sposób testowania zależy od rodzaju funkcji. Możne to na przykład być naciśnięcie odpowiedniego przycisku lub obrócenie pokrętła.

## **Zachowywanie martwych stref**

Martwe strefy można utworzyć dla każdego zakresu i osi ruchu funkcji kontrolera. Ograniczają zakłócenia spowodowane ewentualnymi przypadkowymi ruchami drążka i innych elementów sterujących. Przykład: chcesz przesunąć drążek po osi X, ale trudno jest to zrobić bez jednoczesnego ruchu po osi Y. Dla osi Y można ustawić martwą strefę, aby te niewielkie ruchy nie były wykrywane przez sterownik.

## **Co to jest martwa strefa?**

Martwa strefa to część zakresu ruchu osi niewykrywana przez sterowniki i nie mająca wpływu na trwającą grę. Może znajdować się w pobliżu punktu środkowego zakresu albo na jednym z jego końców.

# **Aby zachować ustawienia martwych stref**

1. Kliknij kartę Martwa strefa. Zostaną wyświetlone następujące elementy sterujące, dla których można utworzyć martwe strefy:

Każda oś jest widoczna jako białe pole zawierające czerwoną linię określającą aktualne położenie elementu sterującego. Przesunięcie odpowiedniego elementu sterującego spowoduje ruch czerwonej linii. Używając czerwonej linii, określ początek i koniec martwej strefy. Pod każdym polem znajduje się pasek suwaka. Umożliwia określenie rozmiaru każdej martwej strefy.

2. Kliknij suwak na pasku i przeciagnij go do punktu końcowego martwej strefy. Obszar oznaczający martwą strefę zostanie wyszarzony.

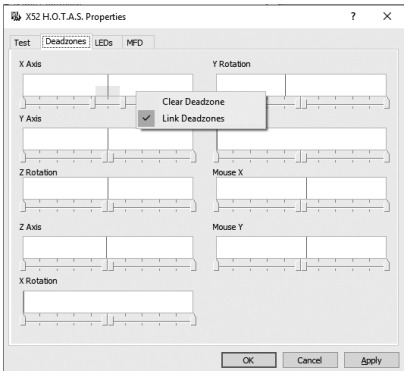

3. Za pomocą suwaków środkowych ustaw martwą strefą wokół punktu środkowego osi. Za pomocą suwaków na obu końcach ustaw końcowe martwe strefy osi.

Wskazówki: Domyślnie kliknięcie prawego lub lewego suwaka pary powoduje przesuwanie obu suwaków. Można to zmienić, jeśli chcesz dostosować tylko jedną stronę martwej strefy. W tym celu kliknij prawym przyciskiem myszy w dowolnym punkcie białego pola i wybierz polecenie Połącz martwe strefy z wyświetlonej podręcznej listy opcji. Powtórz tę czynność, aby ponownie połączyć pary suwaków.

Istniejące martwe strefy osi można usunąć, klikając prawym przyciskiem myszy w dowolnym punkcie białego pola i wybierając polecenie Usuń martwą strefę.
#### **Zachowywanie ustawienia jasności diod LED**

Diody LED na przepustnicy i drążku zwiększają realizm wrażenia pilotowania samolotu za pomocą systemu Logitech G X52 HOTAS.

Wygląd tych diod LED można dostosować, zwiększając lub zmniejszając ich jasność w zależności od preferencji.

#### **Aby zachować ustawienia jasności diod LED**

- 1. Kliknij kartę Diody LED. Zostanie wyświetlony pasek suwaka umożliwiający ustawienie jasności diod LED na drążku i przepustnicy:
- 2. Przesuń suwak na skali, aby ustawić jasność diod LED. Diody LED będą się zmieniać podczas zmiany ustawienia suwaka, co umożliwia wybranie jasności zgodnej z preferencjami. Dostępne są dwie opcje:
	- kliknięcie i przeciągnięcie suwaka na skali lub
	- kliknięcie punktu na skali w celu stopniowego przesuwania suwaka na skali.

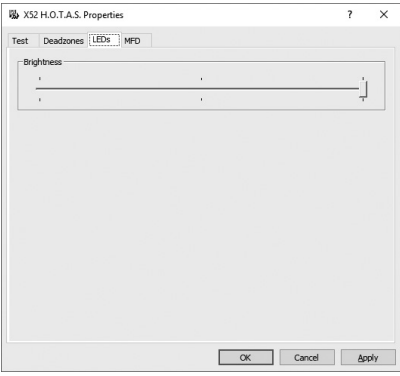

#### **Zachowywanie ustawień wyświetlacza MFD**

System wyposażony jest w wyświetlacz wielofunkcyjny (MFD). Sposób prezentowania informacji na wyświetlaczu MFD można kontrolować, zmieniając ustawienia na karcie MFD:

#### **Co to jest wyświetlacz MFD?**

Wyświetlacz MFD to ekran, który wyświetla różne informacje, na przykład aktualnie wybrany tryb lub dzisiejszą datę. Jest on częścią przepustnicy. Wyświetlacz MFD i sposób jego działania szczegółowo opisano w sekcji Korzystanie z wyświetlacza MFD.

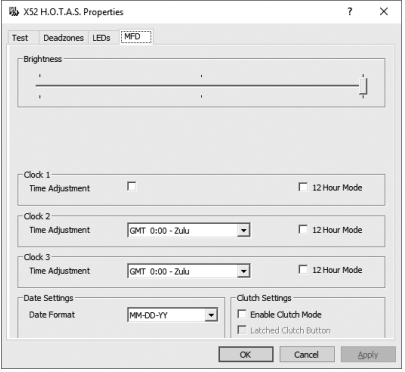

#### **Aby zmienić jasność wyświetlacza MFD:**

1. Kliknij kartę MFD. Na górze karty zostanie wyświetlona pasek suwaka Jasność.

- 2. Zmień jasność wyświetlacza MFD, przesuwając suwak na pasku. Aby przesunąć wskaźnik, można wykonać następujące czynności:
	- kliknięcie i przeciągnięcie go na skali, lub
	- kliknięcie punktu na skali w celu stopniowego przesuwania suwaka na skali.

Jasność wyświetlacza MFD będzie się zmieniać podczas zmiany ustawienia suwaka. Umożliwia to ustawienie suwaka w odpowiedniej pozycji.

#### **Zachowywanie ustawień zegara**

Na wyświetlaczu MFD może być wyświetlana aktualna godzina w dowolnej strefie czasowej. Istnieje możliwość wyboru wyświetlanych stref czasowych i formatu wyświetlania godziny w każdej strefie.

Na wyświetlaczu MFD można skonfigurować maksymalnie trzy różne strefy czasowe. Strefa Greenwich Mean Time (GMT) jest dostępna domyślnie. Można wybrać dwie dodatkowe strefy czasowe. Podczas korzystania z wyświetlacza MFD można przełączać strefy czasowe według potrzeb.

#### **Aby zmienić ustawienia zegara**

1. Kliknij kartę MFD.

Na tej karcie dostępne są trzy panele, na których można zmienić sposób prezentacji godziny na wyświetlaczu MFD. Ich nazwy to Zegar 1, Zegar 2 i Zegar 3. Uwaga: W panelu Zegar 1 domyślnie ustawiona jest strefa GMT. Nie można tego zmienić.

2. Wybierz dodatkowe strefy czasowe, które mają być widoczne na wyświetlaczu MFD w panelach Zegar 2 i Zegar 3. W tym celu należy wybrać opcję z odpowiedniej listy rozwijanej Ustawianie godziny.

Każda opcja to godzina względem strefy GMT, na przykład GMT +1:00 to GMT plus jedna godzina itd. Każda godzina jest także dostępna jako pozycja w alfabecie fonetycznym. Na przykład czas GMT jest oznaczona jako "Zulu", a czas GMT +12:00 jako "Mike".

- 3. Wybierz format wyświetlania każdej godziny. W tym celu zaznacz lub usuń zaznaczenie odpowiedniego pola wyboru Format 12-godzinny. Po usunięciu zaznaczenia pola wyboru godzina będzie wyświetlana w formacie 24-godzinnym, tj. od 00:00 do 23:59. Po zaznaczeniu pola wyboru godzina będzie wyświetlana w formacie 12-godzinnym.
- 4. Kliknij przycisk Zastosuj.

Teraz można zobaczyć na wyświetlaczu MFD aktualne godziny w wybranych strefach czasowych. Szczegółowe informacje zawiera sekcja Korzystanie z wyświetlacza MFD.

#### *Zachowywanie ustawień daty*

Bieżąca data jest widoczna w prawym dolnym rogu wyświetlacza MFD. Istnieje możliwość wybrania sposobu wyświetlania daty.

Można na przykład wyświetlić najpierw miesiąc, następnie dzień, a potem rok.

#### **Zmiana sposobu działania przycisku sprzęgła**

Przycisk sprzęgła na przepustnicy służy do tymczasowego wyłączenia przycisków podczas gry. Umożliwia to sprawdzenie funkcji każdego przycisku bez przerywania gry i wybranie innego profilu w razie potrzeby. Więcej informacji zawiera część Wyświetlanie nazw przycisków w sekcji Korzystanie z wyświetlacza MFD.

Aby zmienić sposób działania sprzęgła, zaznacz lub usuń zaznaczenie pola wyboru Zapadkowy przycisk sprzęgła w panelu Ustawienia sprzęgła, a następnie kliknij przycisk Zastosuj.

Po zaznaczeniu pola wyboru naciśnięcie i zwolnienie sprzęgła powoduje wyłączenie przycisków w trakcie gry. Aby włączyć przyciski, należy ponownie nacisnąć i zwolnić sprzęgło.

Po usunięciu zaznaczenia pola wyboru przyciski są wyłączone podczas gry tak długo, jak sprzęgło jest wciśnięte. Po zwolnieniu sprzęgła naciskanie przycisków będzie z powrotem mieć wpływ na aktualną grę.

#### **Korzystanie z wyświetlacza MFD**

Wyświetlacz wielofunkcyjny (MFD) to integralna część przepustnicy. Wyświetla różne informacje, w tym nazwy przycisków, aktualny profil lub dzisiejszą datę. Dostępna jest także funkcja stopera.

#### **Funkcje wyświetlacza MFD**

Wyświetlacz MFD jest podzielony na trzy sekcje:

- Sekcja trybu znajduje się u góry wyświetlacza MFD i pokazuje aktualnie wybrany tryb. Patrz poniższa sekcja Korzystanie z trybów.
- Środkowa sekcja wyświetlacza MFD służy do wyświetlania nazw przycisków na drążku i przepustnicy oraz wyświetlania i zmiany aktualnego profilu. Patrz poniższa sekcja Korzystanie z informacji o profilu.
- Sekcja godziny i daty znajduje się na dole wyświetlacza MFD. Może przedstawiać aktualną godzinę w maksymalnie trzech strefach czasowych. Zawiera także stoper. Patrz poniższe sekcje Wyświetlanie daty i godziny oraz Korzystanie ze stopera.

Układ wyświetlacza MFD przedstawiono po prawej stronie:

Trzy przyciski pod wyświetlaczem MFD służą do zmiany sposobu wyświetlania godziny i obsługi stopera.

## **Korzystanie z trybów**

System Logitech G X52 HOTAS oferuje rozbudowane możliwości dostosowania kontrolera do preferencji użytkownika. W tym celu należy utworzyć profile, korzystając z oprogramowania do programowania. (Szczegółowe informacje zawiera podręcznik oprogramowania do programowania w wersji online na stronie logitech.com/support/x52.) W każdym profilu można utworzyć maksymalnie sześć różnych trybów określających działania wykonywane po naciśnięciu przycisków na drążku i przepustnicy.

Aktualnie wybrany tryb jest widoczny na wyświetlaczu MFD.

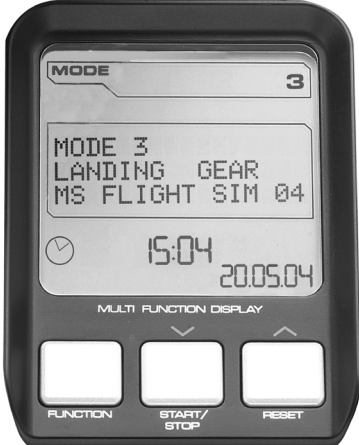

#### **Zmiana trybu**

Tryb można zmienić, obracając przełącznik wyboru trybu na drążku. Powoduje to zmianę numeru funkcji MODE widocznego na wyświetlaczu MFD.

#### **Korzystanie z dodatkowych trybów**

Domyślnie dostępne są trzy tryby. Ich liczbę można zwiększyć do sześciu, używając przełącznika pod mały palec na drążku. W tym celu należy ustawić przełącznik pod mały palec tak, aby pełnił tę samą funkcję, co klawisz Shift, korzystając z oprogramowania SST do programowania. Jeden z dodatkowych trybów można wybrać przytrzymując przełącznik pod mały palec podczas obracania przełącznika wyboru trybu. Spowoduje to wyświetlenie słowa SHIFT w sekcji trybu wyświetlacza MFD.

W każdym profilu można korzystać z następujących trybów:

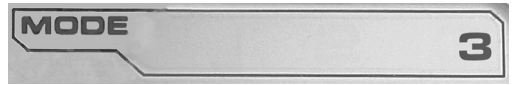

- Tryb 1
- Tryb 2
- Tryb 3
- Tryb 1 + przełącznik pod mały palec
- Tryb 2 + przełącznik pod mały palec
- Tryb 3 + przełącznik pod mały palec

Wyświetlanie bieżącego trybu Aktualnie wybrany tryb jest wyświetlany w górnej części wyświetlacza MFD. Pokazano to na poniższym przykładzie:

Jeżeli wybrano jeden z trzech trybów włączanych przełącznikiem pod mały palec opisanych powyżej, zostanie wyświetlone słowo SHIFT, ponieważ przełącznik pod mały palec działa jak klawisz Shift.

## **Korzystanie z informacji o profilu**

W środkowej części wyświetlacza MFD widoczne są nazwy przypisane do przycisków drążka i przepustnicy. Widoczne są także nazwy aktualnie wybranego profilu i trybu.

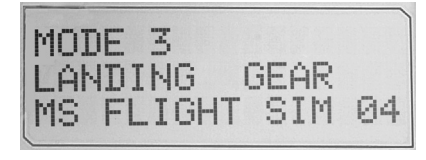

#### **Wyświetlanie nazw przycisków**

Istnieje możliwość wyświetlenia nazw przypisanych do przycisków w aktualnym trybie. W celu utworzenia profili można skorzystać z oprogramowania SST do programowania. Każdy profil może zawierać maksymalnie sześć różnych trybów, w których do poszczególnych przycisków przypisane są funkcje używane w różnych grach.

Jeżeli utworzono profile, nazwy przypisane do przycisków można wyświetlić w wybranym trybie aktualnego profilu. Jeżeli nie, wyświetlana jest standardowa nazwa przypisana do każdego przycisku. Standardowa nazwa określa funkcję przypisaną do każdego przycisku po dostarczeniu systemu HOTAS.

Aby wyświetlić nazwę przycisku, naciśnij go. Jego nazwa zostanie wyświetlona w środkowym wierszu wyświetlacza MFD.

Jeżeli jesteś w trakcie gry, naciśnij sprzęgło, aby wyłączyć przyciski używane w grze. Można następnie nacisnąć je i wyświetlić nazwy bez wpływu na grę. Po dostarczeniu systemu sprzęgło jest ustawione tak, że przyciski w aktualnej grze są nieaktywne tak długo jak jest ono naciskane. Sposób działania przycisku sprzęgła można zmienić na karcie MFD okna właściwości systemu Logitech G X52 HOTAS. Patrz część Zmiana sposobu działania przycisku sprzęgła w sekcji Zachowywanie ustawień kontrolera.

Uwaga: Jeżeli okno właściwości systemu Logitech G X52 HOTAS jest otwarte, nie można wyświetlić nazw przycisków.

#### **Zmiana aktualnego profilu**

Za pomocą wyświetlacza MFD można zmienić aktualny profil w trakcie gry. Podczas grania może się na przykład okazać, że korzystasz z niewłaściwego profilu.

#### **Aby zmienić profil w trakcie gry**

1. Naciśnij przycisk sprzęgła. Diody LED na sprzęgle i głównym elemencie sterowania zmianą widoku na drążku zaczną migać. Naciskanie przycisków nie

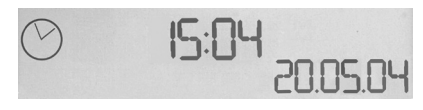

będzie miało wpływu na trwającą grę, gdy sprzęgło będzie włączone.

2. Przesuń główny element sterowania zmianą widoku na drążku w górę (północ) lub w dół (południe), aby przewijać profile. Spowoduje to wyświetlanie nazwy profili w dolnym wierszu środkowej części wyświetlacza MFD.

Uwaga: Korzystając z wyświetlacza MFD, można przejść do dowolnego folderu na komputerze. Aby utworzyć folder, przesuń element sterowania zmianą widoku w prawo (wschód). Aby przejść o poziom w górę, przewijaj listę plików i folderów w aktualnym folderze aż do wyświetlenia symbolu [...], a następnie przesuń element sterowania zmianą widoku w prawo (wschód).

3. Wybierz odpowiedni profil, przesuwając główny element sterowania zmianą widoku w prawo (na wschód), gdy nazwa profilu pojawi się na wyświetlaczu MFD. Profil ten zostanie ustawiony jako aktualny, a jego ustawienia zostaną zastosowane po wznowieniu gry.

Porada: Aktualny profil można wyłączyć, przesuwając element sterowania zmianą widoku w lewo (na zachód). Zostaną przywrócone ustawienia domyślne przycisków na drążku i przepustnicy.

4. Puść sprzęgło. Sposób wykonania tej czynności zależy od ustawień sprzęgła. Puść przycisk sprzęgła lub naciśnij i puść go.

#### **Wyświetlanie godziny i daty**

W dolnej części wyświetlacza MFD wyświetlana jest aktualna godzina i data:

Tej części wyświetlacza MFD można także użyć jako stopera. Aby przełączyć się między tymi dwoma funkcjami, naciśnij przycisk Function. Więcej informacji o tej funkcji znajduje się w poniższej sekcji Korzystanie ze stopera.

## **Wyświetlanie godziny**

Strefę czasową, dla której wyświetlana jest aktualna godzina można wybrać spośród trzech stref czasowych. Aby przełączać dostępne strefy czasowe, naciśnij przyciski w górę (Start/Stop) i w dół (Reset).

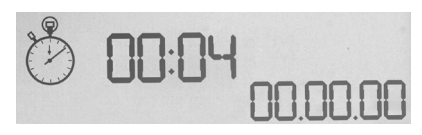

Podczas przełączania stref czasowych w prawym dolnym rogu wyświetlacza MFD widoczny jest numer (zamiast daty). Numer zniknie po kilku sekundach.

Strefa Greenwich Mean Time (GMT) jest dostępna domyślnie i oznaczona numerem 1. Istnieje możliwość wyboru innych dostępnych stref czasowych i formatu wyświetlania godziny w każdej z nich. Opis tej procedury zawiera część Zachowywanie ustawień zegara w sekcji Zachowywanie ustawień kontrolera.

#### **Wyświetlanie daty**

Data jest widoczna w prawym dolnym roku wyświetlacza MFD. Domyślny format wyświetlania daty to MMDDRR. Format daty można zmienić na przykład na DDMMRR. Opis tej procedury zawiera część Zachowywanie ustawień daty w sekcji Zachowywanie ustawień kontrolera.

#### **Korzystanie ze stopera**

Dolnej części wyświetlacza MFD można także użyć jako stopera. Aby przełączyć się między stoperem a wyświetlaniem godziny, naciśnij przycisk Function. Po wybraniu stopera wyświetlane są następujące informacje:

#### **Aby korzystać ze stopera:**

- 1. Naciśnij jeden raz przycisk Start/Stop. Liczba sekund zacznie się zwiększać.
- 2. Naciśnij ponownie przycisk Start/Stop, aby zatrzymać stoper.
- 3. Naciśnij przycisk Reset, aby wyzerować czas i przywrócić wartość 00:00. Uwaga: Początkowo stoper wskazuje minuty i sekundy. Jeżeli odmierzony czas osiągnie pięćdziesiąt dziewięć minut i pięćdziesiąt dziewięć sekund, tj. 59:59, stoper zacznie wskazywać godziny i minuty. Oznacza to, że kolejną wartością po 59:59 będzie 01:00.

#### **Korzystanie z blokady steru kierunku**

Funkcję steru kierunku na drążku można dezaktywować, włączając blokadę steru kierunku. Po wykonaniu tej czynności drążek nie będzie się obracał.

#### **Aby użyć blokady steru kierunku:**

- 1. Ustaw drążek trzema przełącznikami (od T1 do T6) do siebie. Blokada steru kierunku jest widoczna przy podstawie drążka, po lewej stronie. Jeżeli się przyjrzysz, zobaczysz, że jest oznaczona słowem RLOCK.
- 2. Wyciągnij przełącznik RLOCK. Najłatwiej to zrobić kciukiem lewej dłoni. Ruch skrętny drążka zostanie zablokowany i nie będzie można go obrócić. Funkcję steru kierunku można przywrócić w dowolnej chwili, wciskając przełącznik RLOCK.

#### **Ustawianie uchwytu**

Drążek można ustawić w wygodnej pozycji, regulując wysokość uchwytu i przełącznika pod mały palec. Jeżeli masz małe dłonie, możesz ustawić uchwyt i przełącznik pod mały palec w najwyższym możliwym położeniu. Zmniejsza to odległość między spustem a przełącznikiem pod mały palec, co eliminuje konieczność rozciągania palców, aby ich dosięgnąć. Jeżeli masz większe dłonie, możesz ustawić większą odległość i wygodniej obsługiwać drążek.

#### **Aby ustawić uchwyt**

- 1. Ustaw drążek trzema przełącznikami (od T1 do T6) od siebie. W jednej trzeciej wysokości z tyłu uchwytu będzie widoczna metalowa śruba.
- 2. Poluzuj śrubę, obracając ją w lewo. Po poluzowaniu śruby możesz przesunąć ją w górę lub dół szczeliny z tyłu uchwytu. Przesuwanie śruby spowoduje także przesunięcie uchwytu i przełącznika pod mały palec.
- 3. Przesuwaj śrubę, dopóki uchwyt i przełącznik pod mały palec nie zostaną ustawione na odpowiedniej wysokości.
- 4. Ustaw śrubę w położeniu najlepiej odpowiadającemu preferowanej wysokości. Do wyboru jest pięć pozycji.
- 5. Dokręć śrubę, obracając ją w prawo.

# **LOGITECH G X52 HOTAS – TERMÉKISMERTETŐ**

# **BOTKORMÁNY**

Öt fokozatban állítható, hogy minden kézmérethez illeszkedjen.

> Kétfokozatú fém elsütőbillentyű Semmisítse meg az ellenséget a pontos és strapabíró, hideg érintésű elsütőbillentyűvel. Két fokozatban programozható, különböző tüzelési funkciókkal.

Hideg érintésű rózsaszín fémkapcsolóhoz rendelhető a váltási funkció, amivel megduplázható a programozható parancsok számra.

3 váltókapcsoló Kényelmesen elhelyezett, rugóterhelésű váltókapcsoló a talpon további 6 programozható repülési parancs számára.

Rakétaindító

2 db 8 állású kalapkapcsoló –1 előre beállítva nézőpontként; válassz a több nézőpontlehetőségből, és rendeld hozzájuk a gyakran használt parancsokat.

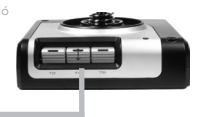

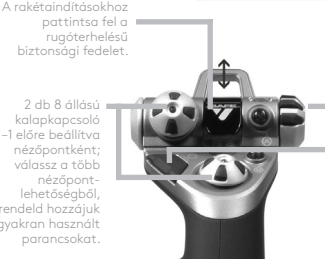

Üzemmódválasztó kapcsoló Háromállású forgókapcsoló háromállapotú LED-del a programüzemmód kijelzésére

3 tűzgomb A botkormány fején kényelmesen elhelyezett háttérvilágítású gombok, hogy könnyen el lehessen őket érni a csata hevében.

3D oldalkormány Forgasd a botkormány karját az oldalkormány pontos vezérléséhez; el van látva beépített oldalkormányreteszelő mechanizmussal.

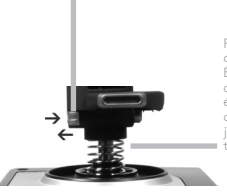

Pontos középre állító mechanizmus Érintkezésmentes technika az x és az y tengely mentén és állandó rugóerő a holtsáv csökkentése, a vezérlés javítása és a nagyobb tartósság érdekében.

## **ÁLTALÁNOS JELLEMZŐK: HÁTTÉRVILÁGÍTÁS**

Megvilágított gombok és többfunkciós kijelző (MFD) – ideális a rosszul megvilágított környezetekbe, garantáltan kiemelkedik a tömegből.

A fényerő szabályozása a Windows vezérlőpultról.

#### **FÉM ALKATRÉSZEK**

Részben fém kialakítás a nagyobb tartósság és a maximális kényelem érdekében a hosszú játékok során.

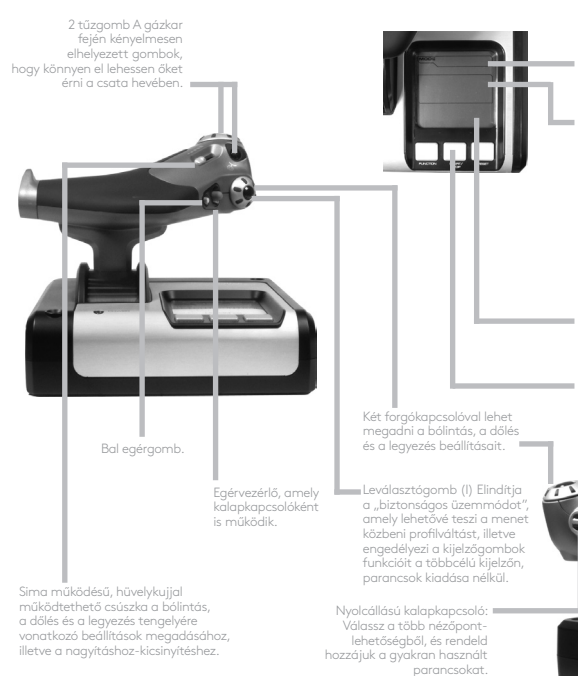

A gázkar hátoldalán elhelyezett görgetőkerék mutatóujjal történő működtetéshez; beépített gombot tartalmaz.

A többfunkciós képernyőn a következők jelennek meg:

#### **Üzemmód és választott állás**

Az üzemmódot a borkormány fején lévő üzemmódválasztóval lehet beállítani.

#### **Terület a felhasználó által megadott szöveg részére**

- –a gombhoz az aktiválásakor rendelt parancs neve
- –a használt profil neve, illetve lehetőség a menet közbeni profilváltásra. A profil játék közben is megváltoztatható a leválasztógombot lenyomva, és átgörgetve az elérhető profilokon a nézőpontválasztó kalapkapcsolót felfelé vagy lefelé nyomva. Ugyanazt a gombot balra mozdítva törölje, jobbra mozdítva kapcsolja be az aktuális profilt.

#### **Több időkijelző**

Időzóna (a kiindulási és cél helyi idők beállítása a vezérlőpulton Beállítható formátumú dátum/ hónap/idő

**Stopperóra a repülési idő méréséhez**

Többfunkciós gázkar Szupersima működés fém előfeszítés-beállítással, és rögzítőpeckek az alapjárat (0–20%) és az utánégetés (80–100%) programozásának beállításához.

# **ELSŐ LÉPÉSEK**

Hogy a termék megfelelően működjön, telepítse a szoftvert a logitech.com/support/x52 weblapról.

# **A JÁTÉKVEZÉRLŐ BEÁLLÍTÁSAINAK MEGŐRZÉSE**

A Logitech G X52 HOTAS használatra készen kerül a boltokba. Mi azonban azt szeretnénk, hogy úgy használja, ahogy Önnek a legjobban megfelel. Ezért elláttuk azzal a képességgel, hogy a felhasználó megváltoztathatja a botkormány és a gázkar különböző beállításait. Módosíthatja például a LED-gombok fényerejét, ellenőrizheti, megfelelően működik-e a botkormány, és megváltoztathatja a dátumkijelzés módját a többfunkciós kijelzőn.

A játékvezérlő beállításait az X52 HOTAS tulajdonságablakában változtathatja meg.

Az X52 HOTAS tulajdonságablaka 5 lapból áll. Az egyes lapokon a játékvezérlő különféle beállításait tekintheti meg és módosíthatja. A módosítható beállításokat a következő fejezetek ismertetik.

## *A játékvezérlő használata*

Megbizonyosodhat arról, hogy a játékvezérlő különféle funkciói megfelelően működnek-e. Ezt a tulajdonságablak Test (Teszt) lapján tudja megtenni.

A játékvezérlő ellenőrzéséhez az alábbiakat kell tennie:

1. Kattintson a Test (Teszt) fülre.

A játékvezérlő ellenőrizhető funkciói alább láthatóak.

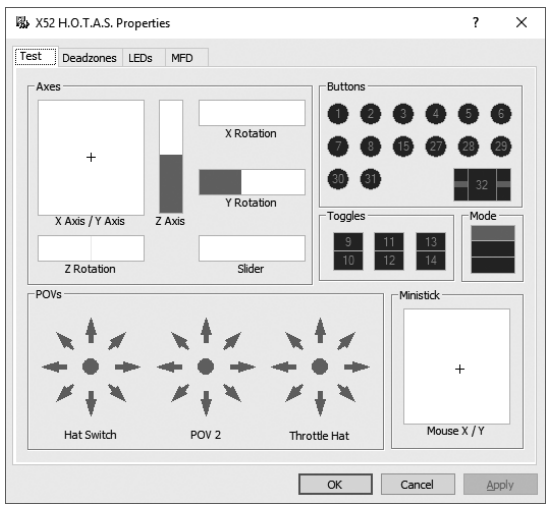

2. Ellenőrizzen minden funkciót szükség szerint. Ennek módja változó, a funkciótól függ. Járhat például a megfelelő gomb megnyomásával vagy az adott forgatógomb elforgatásával.

#### **A holtsávok megtartása**

A játékvezérlő-funkciók minden mozgási tartományához és tengelyéhez létrehozhat holtsávokat. Ezek a botkormány és más vezérlőelemek véletlen megmozdítása okozta zavarokat csökkentik. Lehet például, hogy csak az X tengely mentén szeretné mozgatni a botkormányt, de nehéznek tűnik ezt az Y tengely mentén történő elmozdítás nélkül megoldani. Ekkor beállíthat holtsávot az Y tengely mentén, hogy kisebb mozdulatokat ne érzékeljék az illesztőprogramok.

#### **Mi az a holtsáv?**

A holtsáv a tengely mozgási tartományának azon része, amelyet az illesztőprogramok nem érzékelnek, ezért nincs hatása a játékra. Ez lehet a tartomány közepén vagy bármelyik szélén.

## **A holtsávok megtartása**

1. Kattintson a Deadzone (Holtsáv) fülre. Megjelennek azok a vezérlők, amelyekhez holtsávot lehet létrehozni, az itt látható módon:

Mindegyik tengelyt egy fehér mező jelöl, amelyben egy piros vonal jelképezi a vezérlőelem pillanatnyi helyzetét. Az adott vezérlőelemet mozgatva mozog a piros vonal is. Ezen vonal segítségével határozhatja meg pontosan, hol kezdődjön és érjen véget a holtsáv. Mindegyik mező alatt található egy csúszka. Ennek segítségével állítható be a holtsáv nagysága.

2. Kattintson a csúszka gombjára, és húzza oda, ahová a holtsáv végét szeretné helyezni. A holtsáv területe szürkén látható.

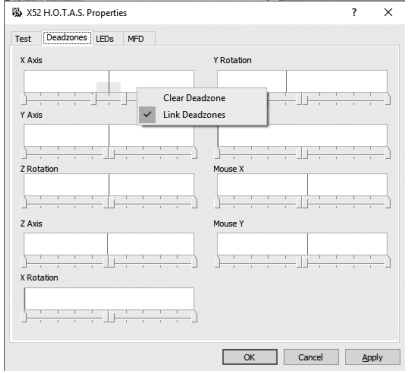

3. A középső csúszkagombokkal tarthatja a holtsávot a tengely középpontja körül. A széleken lévő csúszkagombokkal a tengelyek végein hozhat létre holtsávokat.

Tippek: Alapértelmezés szerint mind a jobb, mind a bal oldali csúszkagomb mozgatja a gombpár mindkét csúszkagombját. Ha csak az egyik oldalon szeretné módosítani a holtsávot, ezt megváltoztathatja. Ehhez kattintson jobb gombbal bárhol a fehér mezőre, és az előugró listán válassza a Link Deadzones (A holtsávok összekapcsolása) parancsot. Ha újra össze szeretné kapcsolni a csúszkagombokat, kattintson újra erre a parancsra.

A tengely meglévő holtsávjait jobb gombbal a fehér mezőre kattintva, majd a Clear Deadzone (A holtsáv törlése) parancsot választva szüntetheti meg.

# **MAGYAR**

## **A LED fényerejének megtartása**

A Logitech G X52 HOTAS által nyújtott repülési élmény hitelességét tovább javítják a gázkaron és a botkormányon lévő LED-ek.

Ezeknek a LED-eknek a jelzéseit beállíthatja, tetszés szerint fényesebbre vagy halványabbra állítva őket.

## **A LED fényerejének megtartása**

- 1. Kattintson a LED fülre. Megjelenik egy csúszka, amelynek segítségével beállíthatja a gázkaron és a borkormányon lévő LED-ek fényerejét:
- 2. A csúszka gombját mozgatva állítsa be a LED-ek fényerejét. A LED fényereje a csúszkagomb mozgatásával változik, így ellenőrizheti, hogy a kívánt fényerőt állította-e be. Ehhez tegye az alábbiak egyikét:
	- Kattintson a csúszkagombra, és húzza a kívánt helyre. Vagy:
	- Kattintson a csúszka egy adott pontjára, hogy a csúszkagombot lépésenként mozgassa a csúszka mentén.

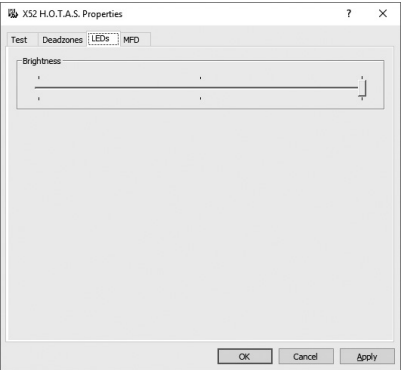

#### **A többfunkciós kijelző beállításainak megtartása**

A készülék el van látva egy többfunkciós kijelzővel (MFD). Beállíthatja, hogy hogyan jelenjenek meg az információk a többfunkciós kijelzőn. Ehhez az MFD (Többfunkciós kijelző) lapon kell módosítania a különböző beállításokat.

## **Mi az a többfunkciós kijelző (MFD)?**

A többfunkciós kijelző egy kijelző, amelyen számos különböző információ jelenik meg, többek közt a kiválasztott üzemmód és a napi dátum. A többfunkciós kijelző ugyanannak az egységnek a része, mint a gázkar. A többfunkciós kijelzőt és működését részletesebben A többfunkciós kijelző használata című rész ismerteti.

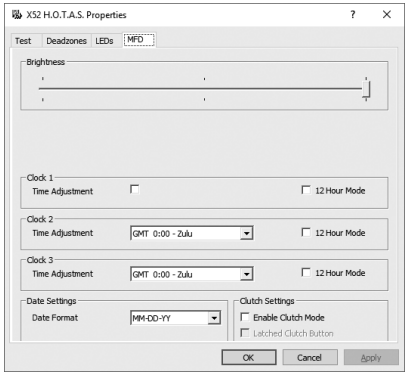

#### **A többfunkciós kijelző fényerejének megváltoztatása**

- 1. Kattintson az MFD (Többfunkciós kijelző) fülre. A Brightness (Fényerő) csúszka a lap tetején található.
- 2. A többfunkciós kijelző fényerejének módosításához mozgassa a csúszka gombját. A csúszkagomb mozgatásához tegye az alábbiak egyikét:
	- Kattintson a csúszkagombra, és húzza a kívánt helyre. Vagy:
	- Kattintson a csúszka egy adott pontjára, hogy a csúszkagombot lépésenként mozgassa a csúszka mentén.

A többfunkciós kijelző fényereje változik, ahogy a csúszkagomb mozog. Ennek segítségével meghatározhatja, mikor áll a gomb az Önnek megfelelő helyen.

#### **Az óra beállításainak megtartása**

A többfunkciós kijelzőn látható a pontos idő és az időzóna is. Kiválaszthatja a megjelenített időzónát és az egyes időzónák megjelenítéséhez használt időformátumot.

Egyszerre akár három zónaidő is megjeleníthető a többfunkciós kijelzőn. Az alapértelmezett a greenwichi középidő (GMT). Még két másik időzónát választhat. A többfunkciós kijelző használata során szükség szerint válthat a három időzóna között.

#### **Az óra beállításainak módosítása:**

- 1. Kattintson az MFD (Többfunkciós kijelző) fülre. A lap három panelből áll, amelyeken megváltoztathatja az idő kijelzésének módját. A panelek neve: Clock 1 (1. óra), Clock 2 (2. óra) és Clock 3 (3. óra). Megjegyzés: Az 1. óra alapértelmezés szerint a greenwichi középidőt mutatja. Ez a beállítás nem módosítható.
- 2. A Clock 2 és Clock 3 panelen válasszon olyan további időzónákat, amelyeknek az idejét látni szeretné a többfunkciós kijelzőn. Ehhez válasszon egy lehetőséget a megfelelő Time Adjustment (Az idő beállítása) legördülő listáról. Mindegyik időzóna a greenwichi középidőhöz (GMT) viszonyul, például a GMT +1:00 a greenwichi középidő plusz 1 órának felel meg és így tovább. Mindegyik zónaidőhöz egy betűkkel megadott név is tartozik. A greenwichi középidő neve például Zulu, míg a GMT +12:00 zónaidő neve Mike.
- 3. Válassza ki az egyes zónaidők megjelenítési formátumát. Ehhez jelölje be a 12 Hour Format (12 órás formátum) jelölőnégyzetet, vagy hagyja üresen. Ha a jelölőnégyzet üres, az idő 24 órás formátumban jelenik meg, azaz 00:00 és 23:59 között. Ha a jelölőnégyzet be van jelölve, az idő 12 órás formátumban jelenik meg.
- 4. Kattintson az Apply (Alkalmaz) gombra. Ezután a többfunkciós kijelzőn megjelennek a választott zónaidők. További tudnivalókért lásd A többfunkciós kijelző használata című részt.

#### *A dátumbeállítások megtartása*

A napi dátum a többfunkciós kijelző jobb alsó sarkában látható. Kiválaszthatja a dátum megjelenítési formátumát.

Lehet például hónap, nap, év a sorrend.

#### **A leválasztógomb működésének megváltoztatása**

A gázkaron lévő leválasztógomb ideiglenesen leválasztja a gombokat a játék során. Ezáltal lehetővé teszi az egyes gombok funkciójának ellenőrzését a játék félbeszakítása nélkül, és szükség esetén másik profil kiválasztását. További tudnivalókért lásd A többfunkciós kijelző használata című rész A gombok megtekintése című szakaszát.

A leválasztógomb működésmódjának megváltoztatásához jelölje be vagy hagyja üresen a Latched Clutch Button (Reteszelt leválasztógomb) jelölőnégyzetet a Clutch Settings (A leválasztógomb beállításai) párbeszédpanelen, majd kattintson az Apply (Alkalmaz) gombra.

Ha a jelölőnégyzet be van jelölve, a leválasztógomb lenyomása és felengedése leválasztja a gombokat a játék során. A gombok ismételten működővé tételéhez nyomja meg, majd engedje fel újra a leválasztógombot.

Ha a jelölőnégyzet be van jelölve, gombok csak a leválasztógomb lenyomásának idejére lesznek leválasztva a játék során. A leválasztógomb felengedésekor a gombok lenyomása ismét hatással lesz a játék menetére.

## **A többfunkciós kijelző használata**

A többfunkciós kijelző (MFD, Multi-Functional Display) a gázkaregység elválaszthatatlan része. Számos információt jelez ki, köztük a gombok nevét, az éppen használt profilt és a napi dátumot. Stopperóra funkcióval is el van látva.

#### **A többfunkciós kijelző jellemzői**

A többfunkciós kijelző három részre van osztva:

- Az üzemmódkijelző rész a tetején található, és az éppen kiválasztott üzemmódot jelzi. Lásd alább az Üzemmódok használata című részt.
- A többfunkciós kijelző középső részén a botkormányon és a gázkaron található gombok neve látható, valamint az éppen használt profil tekinthető meg és módosítható. Lásd alább A profiladatok használata című részt.
- A többfunkciós kijelző alsó részén az idő és a dátum jelenik meg. Három időzóna pontos idejét tudja kijelezni. Stopperóra funkcióval is el van látva. Lásd alább Az idő és a dátum megtekintése és A stopperóra használata című részt.

A többfunkciós kijelző elrendezése jobboldalt látható:

A többfunkciós kijelző alatti kezelőszervekkel változtatható meg az idő kijelzése és működtethető a stopperóra.

# **Üzemmódok használata**

A Logitech G X52 HOTAS számos lehetőséget kínál annak beállítására, hogy a játékvezérlő az Ön által kívánt módon működjön. Ehhez létrehozhat profilokat a programozószoftver használatával. (A részleteket lásd a programozószoftver használati utasításában, amely itt érhető el: logitech.com/support/x52.) Az egyes profilokon belül létrehozhat hat különböző üzemmódot, amelyek meghatározzák, milyen művelet menjen végbe a botkormányon és a gázkaron lévő egyes gombok megnyomásakor.

A többfunkciós kijelzőn megtekintheti, milyen üzemmód van éppen kiválasztva.

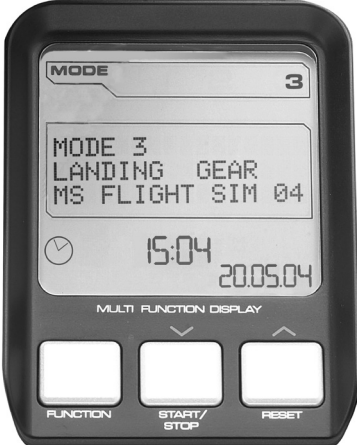

#### **Az üzemmód megváltoztatása**

Az üzemmódot a botkormányon lévő üzemmódválasztó kapcsolót elforgatva változtathatja meg. Ekkor a többfunkciós kijelzőn megváltozik a MODE (Üzemmód) területen kiválasztott szám, mutatva a kiválasztott üzemmódot.

#### **További üzemmódok használata**

Alapértelmezés szerint három üzemmód közül lehet választani. Ez a szám a botkormányon lévő rózsaszín kapcsolóval hatra növelhető. Ehhez az SST programozószoftver segítségével ki kell jelölnie, hogy a rózsaszín kapcsoló ugyanazt a funkciót hajtsa végre, mint a Shift billentyű. A további üzemmódok egyikét a rózsaszín kapcsolót lenyomva tartva és közben az üzemmódválasztó kapcsolót forgatva tudja kiválasztani. Ennek során a SHIFT szó látható a többfunkciós kijelző MODE területén.

Az egyes profilokban a következő üzemmódokat használhatja:

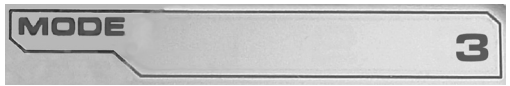

- 1. üzemmód
- 2. üzemmód
- 3. üzemmód
- 1. üzemmód + rózsaszín kapcsoló
- 2. üzemmód + rózsaszín kapcsoló
- 3. üzemmód + rózsaszín kapcsoló

Az éppen használt üzemmód megtekintéseAz éppen kiválasztott üzemmód a többfunkciós kijelző felső részén jelenik meg. Ez látható a következő példában:

Ha a három rózsaszín gombos funkció egyikét választotta, látható a SHIFT szó, mert a rózsaszín gomb úgy működik, mint a Shift billentyű.

# **MAGYAR**

#### **A profiladatok használata**

A többfunkciós kijelző középső részén a botkormányon és a gázkaron található gombokhoz rendelt nevek láthatóak. Ezenkívül megjelenik itt az éppen használt profil és üzemmód neve is.

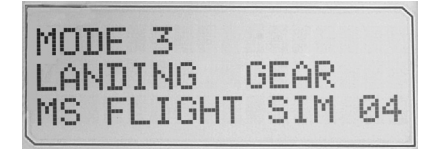

#### **A gombnevek megtekintése**

Megtekintheti az éppen használt üzemmódban az egyes gombokhoz rendelt neveket. Az SST programozószoftverrel számos profilt hozhat létre. Mindegyik profil hat különböző üzemmódot tartalmazhat, eltérő funkciókat rendelve az egyes gombokhoz a különféle játékokban.

Ha hozott létre profilokat, megtekintheti az éppen használt profil kiválasztott üzemmódjában az egyes gomboknak adott neveket. Ha nem hozott létre profilokat, az egyes gombokhoz rendelt alapértelmezett nevek jelennek meg. Az alapértelmezett név mutatja az adott gombhoz a HOTAS megvásárlásakor rendelt funkciót.

A gomb nevének megtekintéséhez nyomja meg a gombot a szokványos módon. A gomb neve a többfunkciós kijelző közepén jelenik meg.

Ha a zajlik valamilyen játék, a leválasztógombbal leválaszthatja a gombokat a játék során. Ezt követően a gombot megnyomva megjelenik annak neve anélkül, hogy ez befolyásolná a játék menetét. A vásárláskor a leválasztógomb úgy van beállítva, hogy mindaddig lenyomva kell tartani, amíg leválasztva szeretné tartani a gombokat a játék közben. A leválasztógomb működését a Logitech G X52 HOTAS tulajdonságablakának MFD (Többfunkciós kijelző) lapján módosíthatja. További tudnivalókért lásd A játékvezérlő beállításainak megőrzése rész A leválasztógomb működésének megváltoztatása című szakaszát.

Megjegyzés: Ha a Logitech G X52 HOTAS tulajdonságablaka meg van nyitva, nem jelenik meg a gombok neve.

#### **Az éppen használt profil megváltoztatása**

A többfunkciós kijelzőről menet közben megváltoztathatja az éppen használt profilt. Észreveheti például, hogy nem a zajló játékhoz való profilt használja.

#### **A profil megváltoztatása menet közben**

1. Nyomja meg a leválasztógombot. A leválasztógombon és a botkormány fő nézőpontválasztó gombján lévő LED-ek villogni kezdenek. Ha a leválasztógomb le van nyomva, a gombok lenyomása nincs hatással a játék menetére.

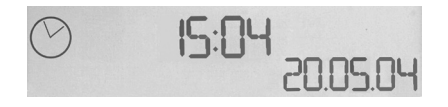

2. A botkormány fő nézőpontválasztó gombját felfelé (észak) vagy lefelé (dél) mozdítva görgessen keresztül a profilokon. Ekkor a profilnevek a többfunkciós kijelző középső részének alsó sorában tűnnek fel.

Megjegyzés: A többfunkciós kijelzőről a számítógép összes mappája elérhető. Mappa megnyitásához nyomja jobbra (kelet) a nézőpontválasztó gombot. Eggyel magasabb szintre lépéshez görgessen át az adott mappában lévő fájlokon és mappákon, amíg a [...] jelhez nem ér, majd nyomja jobbra (kelet) a nézőpontválasztó gombot.

3. Válassza ki a kívánt profilt a jobbra (kelet) nyomva a nézőpontválasztó gombot, amikor az adott profil neve látható a többfunkciós kijelzőn. Ekkor ez lesz a kiválasztott profil, és ennek beállításait használja a készülék a játék folytatásakor.

Tipp: Az éppen kiválasztott profilt a nézőpontválasztó gombot balra (nyugat) mozdítva törölheti. A botkormányon és a gázkaron lévő gombok visszakapják alapértelmezett beállításaikat.

4. Engedje fel a leválasztógombot. Ennek módja a leválasztógomb beállításaitól függ. Vagy ne nyomja tovább a leválasztógombot, vagy nyomja le, majd engedje fel.

# **Az idő és a dátum megtekintése**

A többfunkciós kijelző alsó részén a pontos idő és a napi dátum látható.

A többfunkciós kijelzőnek ez a része használható stopperóraként is. A két funkció között a Function (Funkció) gombot lenyomva válthat. A funkcióval kapcsolatos további tudnivalókért lásd alább A stopperóra használata című részt.

# **MAGYAR**

#### **Az idő megtekintése**

Kiválaszthatja, hogy a három közül melyik időzóna idejét szeretné megtekinteni. A választható időzónák közti váltáshoz használja a fel (Start/Stop) vagy a le (Reset – Alaphelyzet) gombot.

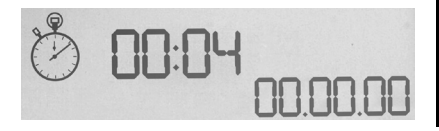

A három időzóna közti váltások során egy szám jelenik meg a többfunkciós kijelző jobb alsó sarkában (a dátum helyén). Ez a szám pár másodperc után eltűnik.

Az alapértelmezett a greenwichi középidő (GMT), és ezt az 1-es szám jelöli. Kiválaszthatja, mely egyéb időzónák jelenjenek még meg, és az azok megjelenítéséhez használt időformátumot. Az eljárás ismertetését A játékvezérlő beállításainak megőrzése rész Az óra beállításainak megtartása című szakasza ismerteti.

#### **A dátum megtekintése**

A napi dátum a többfunkciós kijelző jobb alsó sarkában látható. A dátum alapértelmezés szerint HHNNÉÉ formában jelenik meg. A dátumformátumot megváltoztathatja pl. ÉÉHHNN formátumra. Az eljárás ismertetését A játékvezérlő beállításainak megőrzése rész A dátumbeállítások megtartása című szakasza ismerteti.

#### **A stopperóra használata**

A többfunkciós kijelző alsó része használható stopperóraként is. A stopperóra és az időkijelzés között a Function (Funkció) gombot lenyomva válthat. Amikor a stopperóra van kiválasztva, az alábbiak láthatóak a kijelzőn:

#### **A stopperóra használata**

- 1. Nyomja meg egyszer a Start/Stop gombot. A másodpercek száma növekedni kezd.
- 2. A stopperóra leállításához nyomja meg újra a Start/Stop gombot.
- 3. A mért idő törléséhez és a 00:00 állásra való visszaállításhoz nyomja meg a Reset (Alaphelyzet) gombot.

Megjegyzés: A stopperóra eleinte percet és másodpercet jelez ki. Ha a mért idő eléri az 59 perc 59 másodpercet (59:59), átvált óra és perc kijelzésére. Ez azt jelenti, hogy az 59:59 után a kijelzés 01:00 értékre vált.

#### **Az oldalkormány-reteszelő használata**

A botkormány oldalkormány-vezérlő funkcióját az oldalkormány-reteszelő bekapcsolásával kikapcsolhatja. Ezt követően a botkormányt nem lehet elforgatni.

#### **Az oldalkormány-reteszelő használata**

- 1. Állítsa úgy a botkormányt, hogy a három váltókapcsoló (T1–T6) Ön felé nézzen. Az oldalkormány-reteszelő a botkormány talpán található, a bal oldalon. Ha közelebbről megnézni, láthatja az RLOCK feliratot.
- 2. Húzza ki az RLOCK kapcsolót. Ez legkönnyebben talán a bal kéz hüvelykujjával oldható meg. Ezt követően reteszelve lesz a botkormány forgatása. Az oldalkormány funkciót bármikor visszaállíthatja az RLOCK kapcsolót visszanyomva.

#### **A kar beállítása**

Optimálisan kényelmessé teheti a botkormány használatát a kéztámasz és a rózsaszín kapcsoló magasságának beállításával. Ha kicsi a keze, a legfelső helyzetbe állíthatja a kéztámaszt és a rózsaszín kapcsolót. Ezzel csökken a távolság az elsütőbillentyű és a rózsaszín kapcsoló között, nem kell nagyot terpesztenie, hogy mindkettőt elérje. Ha nagyobb a keze, maximális távolságot is beállíthat, hogy kényelmesebben kezelhesse a botkormányt.

#### **A kar beállítása**

1. Állítsa úgy a botkormányt, hogy a három váltókapcsoló (T1–T6) az Önnel ellentétes irányba nézzen.

A kar hátsó részének kb. 1/3-ánál tisztán látható egy fémcsavar.

- 2. Lazítsa meg a csavart balra forgatva. Amikor a csavar már lég laza, szabadon mozgathatja a kar hátulján lévő hornyában. A csavar mozgatásával mozog a kéztámasz és a rózsaszín kapcsoló is.
- 3. Mozgassa addig a csavart, amíg a kéztámasz és a rózsaszín kapcsoló a kívánt magasságba nem kerül.
- 4. Állítsa a csavart az Önnek legmegfelelőbb magasságba. Öt helyzet közül választhat.
- 5. Jobbra forgatva húzza meg a csavart az adott helyzetben.

#### **LOGITECH G X52 HOTAS – PROHLÍDKA PRODUKTU**

#### **JOYSTICK**

Možnost nastavení do 5 pozic pro ruce všech velikostí.

> 2stupňová kovová spoušť Zničte nepřítele za pomoci přesné, odolné a efektně působící spoušti. Pod každý ze stupňů lze naprogramovat samostatné funkce palby.

> > Odpalovač raket Odklopte bezpečnostní kryt vybavený pružinou pro aktivaci odpalování raket. Volič režimu Otočný

Pod efektně působící kovový přepínač ovládaný malíčkem lze přiřadit funkci shift pro zdvojnásobení počtu programovatelných příkazů.

2x 8směrný kloboučkový přepínač – 1 nadefinovaný pro volbu režimu pohledu; vyberte si z různých režimů pohledu a přiřaďte často používané příkazy. 3 přepínače Vybavené pružinou a prakticky umístěné na základně pro 6 doplňkových programovatelných letových příkazů.

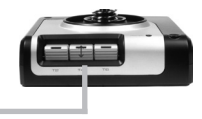

volič se 3 pozicemi a třístavovým indikátorem LED pro indikaci režimu .<br>programu.

3 tlačítka palby Podsvícená tlačítka, prakticky umístěná na hlavici joysticku pro rychlý přístup v žáru bitvy.

3D kormidlo Otáčejte rukojetí joysticku pro přesné ovládání kormidla; zahrnuje integrovaný mechanismus zamykání kormidla.

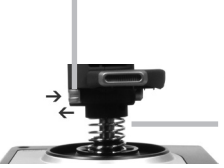

Mechanismus pro přesné centrování Bezkontaktní technologie na osách x a y a pružiny s konstantní silou snižují vůli, zkvalitňují ovládání a zvyšují odolnost.

#### **OBECNÉ PODSVÍCENÍ FUNKCÍ**

Podsvícená tlačítka a multifunkční displej (MFD) – ideální pro prostředí se špatným osvětlením a jako záruka, že se v davu neztratíte.

Jas lze regulovat prostřednictvím ovládacích panelů systému Windows.

#### **KOVOVÉ SOUČÁSTI**

Konstrukce obsahuje kovové součásti pro navýšení odolnosti a maximální pohodlí při dlouhodobém hraní.

#### **PLYN**

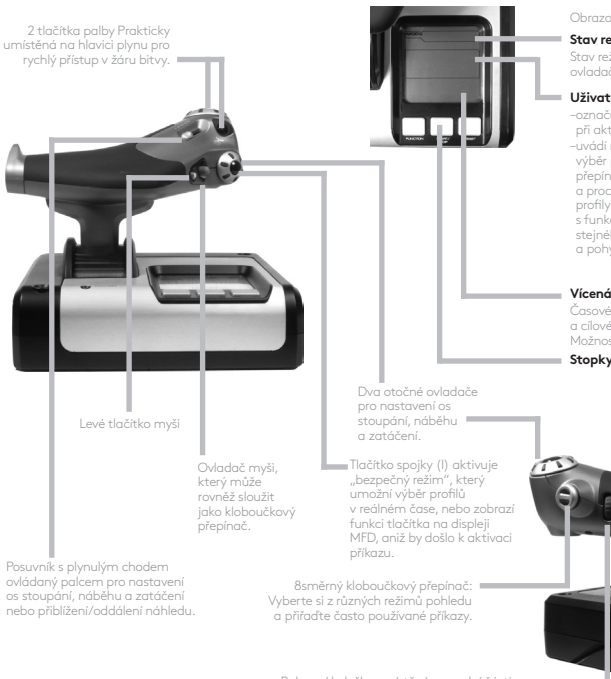

Obrazovka multifunkčního displeje (MFD) ukazuje:

#### **Stav režimu a funkce shift**

Stav režimu je určen voličem režimu na hlavici ovladače.

#### **Uživatelem definovaná textová oblast**

- –označuje název příkazu přiřazeného tlačítku při aktivaci.
- –uvádí název používaného profilu a umožňuje výběr profilu v reálném čase. Profily lze rovněž přepínat během hraní stiskem tlačítka spojky a procházením nahoru a dolů dostupnými profily pohyby kloboučkového přepínače s funkcí přepínání režimu pohledu. Pohybem stejného přepínače vlevo smažete aktuální profil a pohybem vpravo aktivujete profil.

#### **Vícenásobné zobrazení času**

Časové pásmo (nastavte místní čas ve startovní a cílové destinaci pomocí ovládacích panelů) Možnost nastavení formátu data/měsíce/času

**Stopky pro dobu letu**

ovládaný palcem pro nastavení os stoupání, náběhu a zatáčení

> Rolovací kolečko umístěné na zadní části jednotky plynu pro aktivaci ukazováčkem; zahrnuje integrované tlačítko.

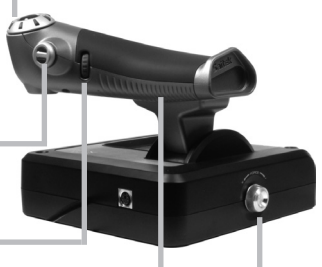

Progresivní ovládání plynu Ultraplynulý chod s kovovou regulací předpětí a zarážkami pro programování nastavení volnoběhu (0–20 %) a přídavného spalování (80–100 %).

# **ZAČÍNÁME**

Pro správnou funkčnost tohoto produktu nainstalujte software ze stránky logitech.com/support/x52

# **SPRÁVA NASTAVENÍ OVI ADAČE**

Ovladač Logitech G X52 HOTAS je již z výroby připraven k použití. Naším cílem však je, abyste jej mohli využívat takovým způsobem, kterým vám vyhovuje nejlépe. Z tohoto důvodu jsme jednotky ovladače a plynu vybavili možností úpravy jednotlivých nastavení. Můžete například regulovat úroveň jasu indikátorů LED jednotlivých tlačítek, kontrolovat, zda ovladač funguje správně nebo měnit způsob zobrazování data na multifunkčním displeji (MFD).

Nastavení můžete měnit v okně vlastností svého ovladače X52 HOTAS.

V okně vlastností ovladače X52 HOTAS se nachází pět samostatných karet. Na jednotlivých kartách můžete zobrazit a měnit různá nastavení ovladače. Nastavení, která můžete měnit, jsou popsána v následujících částech.

#### *Testování ovladače*

Podle potřeby si můžete ověřit, zda různé funkce vašeho ovladače fungují správně. Učinit tak můžete na kartě Test okna vlastností.

Pro ověření funkcí svého ovladače postupujte takto:

1. Klikněte na kartu Test.

Funkce ovladače, které můžete otestovat, jsou zobrazeny níže.

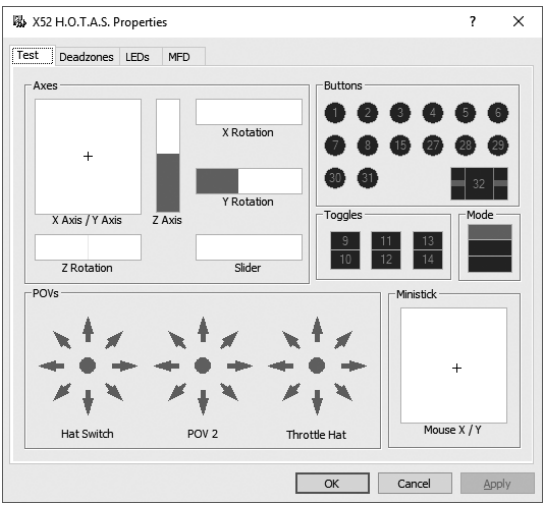

2. Příslušným způsobem otestujte každou funkci. Postup testování se liší v závislosti na vybrané funkci. Může například zahrnovat stisknutí příslušného tlačítka nebo otočení otočného ovladače.

#### **Správa mrtvých zón**

Pro jednotlivé rozsahy pohybu a osy funkcí ovladače si můžete vytvořit mrtvé zóny. Jejich účelem je redukovat narušení způsobená nechtěnými pohyby leteckého ovladače a ostatních ovládacích prvků. Představte si situaci, když potřebujete ovladačem pohnout pouze v ose X, avšak těžko při tom zabráníte mírnému vychýlení v ose Y. Pro osu Y si proto můžete nastavit mrtvou zónu, díky čemuž nebude toto drobné vychýlení ovladači detekováno.

#### **Co je mrtvá zóna?**

Mrtvá zóna je část rozsahu pohybu v ose, která není ovladači detekována, a proto nemá žádný vliv na probíhající hru. Může se nacházet okolo středového bodu rozsahu nebo na obou koncích.

## **Postup nastavení mrtvých zón**

1. Klikněte na kartu Mrtvá zóna. Ovládací prvky, pro které můžete vytvářet mrtvé zóny, jsou zobrazeny takto:

Každá z os je znázorněna bílým polem obsahujícím červenou čárku, která označuje aktuální nastavení prvku. Posunutím příslušného prvku posunete také tuto červenou čárku. Pomocí této čárky přesně určíte, kde mrtvá zóna začíná a kde končí. Pod každým polem se nachází posuvná stupnice. Pomocí ní můžete upřesnit rozsah každé z mrtvých zón.

2. Klikněte na posuvník stupnice a tažením jej přesuňte na místo, kde má mrtvá zóna končit. Oblast znázorňující mrtvou zónu je zabarvená šedě.

3. Pomocí středových posuvníků můžete

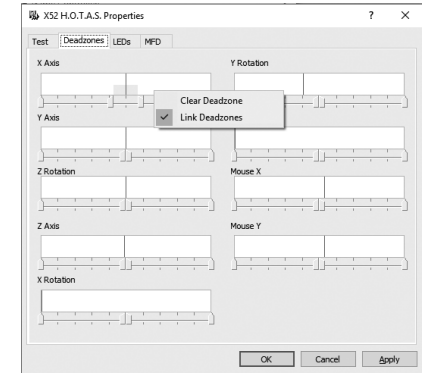

regulovat mrtvou zónu okolo středového bodu osy. Pomocí posuvníků na obou koncích můžete vytvářet mrtvé zóny na příslušném konci osy.

Tipy: Ve výchozím nastavení kliknutím na levý nebo pravý posuvník daného páru budete pohybovat oběma zároveň. Pokud chcete regulovat pouze jednu stranu mrtvé zóny, můžete toto nastavení změnit. Učiníte tak kliknutím pravým tlačítkem kamkoli do bílého pole a ze zobrazeného rozbalovacího seznamu vyberete možnost Propojit mrtvé zóny. Opakováním tohoto postupu páry posuvníků znovu propojíte.

Stávající nastavení mrtvých zón pro osu můžete vymazat kliknutím pravým tlačítkem kamkoli do bílého pole a výběrem Vymazat mrtvou zónu.

### **Správa jasu indikátorů LED**

Autentický pocit z ovládání letounu prostřednictvím ovladače Logitech G X52 HOTAS umocňuje celá řada indikátorů LED na jednotce plynu a leteckého ovladače. Vzhled těchto indikátorů LED můžete upravovat dle svých potřeb zvyšováním nebo snižováním jejich jasu.

#### **Postup nastavení jasu indikátorů LED**

- 1. Klikněte na kartu LED. Zobrazí se posuvná stupnice, pomocí které můžete regulovat jas zobrazení indikátorů LED na svém ovladači a plynu:
- 2. Pohybem posuvníku po stupnici regulujte jas indikátoru LED. Jas indikátoru LED se při pohybu posuvníku průběžně mění, čímž je zajištěn vzhled dle vašich představ. Pohybovat posuvníkem můžete takto:
	- Klikněte a táhněte posuvníkem po stupnici; nebo:
	- Klikněte na bod na stupnici pro pohyb posuvníku v postupných krocích.

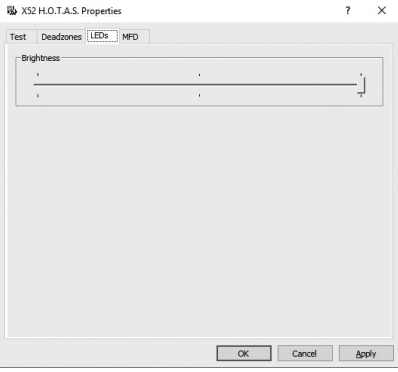

#### **Správa nastavení displeje MFD**

Vaše jednotka je vybavena MFD, neboli multifunkčním displejem. Způsob zobrazování informací na displeji MFD můžete regulovat pomocí různých nastavení na kartě MFD:

## **Co je MFD?**

MFD představuje obrazovku, na které se zobrazuje celá řada různých informací, mimo jiné aktuálně zvolený režim a dnešní datum. Jedná se o součást stejné jednotky jako plyn. Displej MFD samotný a režim jeho fungování je podrobně popsán v části Používání displeje MFD.

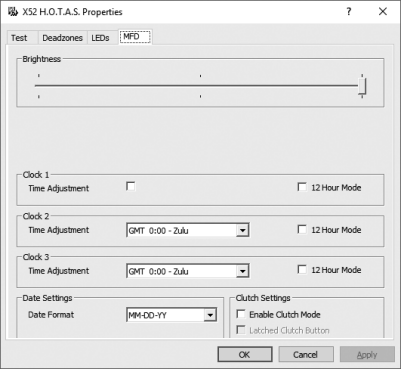

### **Postup regulace jasu displeje MFD**

- 1. Klikněte na kartu MFD. Posuvník pro regulaci jasu se nachází v horní části karty.
- 2. Upravte jas displeje MFD pohybem posuvníku po stupnici. Pohybovat posuvníkem můžete těmito způsoby:
	- Klikněte a táhněte posuvníkem po stupnici. Nebo:
	- Klikněte na bod na stupnici pro pohyb posuvníku v postupných krocích.

Jas displeje MFD se při pohybu posuvníku mění. Využijte tento fakt pro určení, kdy je dosaženo požadovaného jasu.

#### **Správa nastavení hodin**

Na displeji MFD si můžete zobrazit aktuální čas v libovolném časovém pásmu. Nastavit si můžete zobrazení časových pásem a formát, ve kterém se bude čas jednotlivých pásem zobrazovat.

Na displeji MFD si můžete zobrazit až tři různá časová pásma. Jako výchozí je nastaven greenwichský čas (GMT). Přidat můžete ještě dvě další časová pásma. Při používání displeje MFD můžete dle potřeby mezi těmito třemi časovými pásmy přepínat.

#### **Postup úpravy nastavení hodin**

- 1. Klikněte na kartu MFD. Tato karta obsahuje tři panely, pomocí kterých můžete měnit způsob zobrazení času na displeji MFD. Nazývají se Hodiny 1, Hodiny 2 a Hodiny 3. Poznámka: U Hodin 1 je automaticky nastaven čas GMT. Toto nastavení nelze změnit.
- 2. Na panelech Hodiny 2 a Hodiny 3 vyberte další časová pásma, která chcete zobrazit na displeji MFD. Učiníte tak výběrem možnosti z odpovídajícího rozbalovacího seznamu Nastavení času.

Každá z možností představuje čas vztažený ke GMT, například GMT +1:00 je čas GMT plus jedna hodina atd. Každý čas je navíc doplněn o označení z fonetické abecedy. Čas GMT je například doplněn označením "Zulu" a čas GMT +12:00 označením "Mike".

- 3. Zvolte formát pro zobrazení jednotlivých časů. Učiníte tak zaškrtnutím nebo zrušením zaškrtnutí příslušného políčka 12hodinového formátu. Pokud zaškrtnutí políčka zrušíte, čas se zobrazí ve 24hodinovém formátu, tj. mezi 00:00 a 23:59. Pokud políčko zaškrtnete, čas se zobrazí ve 12hodinovém formátu.
- 4. Klikněte na tlačítko Použít. Nyní si na displeji MFD budete moci zobrazit aktuální čas ve zvolených časových pásmech. Podrobnosti naleznete v části Používání displeje MFD.

#### *Správa nastavení data*

Aktuální datum je zobrazeno v pravém dolním rohu displeje MFD. Můžete si zvolit způsob, jakým se bude datum zobrazovat.

Můžete si například nastavit, aby se zobrazoval nejprve měsíc, a poté den a rok.

#### **Nastavení režimu funkce tlačítka spojky**

Tlačítko spojky na plynu slouží k dočasné deaktivaci tlačítek v průběhu hry. Díky tomu se budete moci podívat, co které tlačítko dělá a podle potřeby zvolit jiný profil, aniž byste přerušovali hru. Bližší informace naleznete v části Zobrazení názvů tlačítek kapitoly Používání displeje MFD.

Chcete-li změnit režim fungování tlačítka spojky, zaškrtněte nebo zrušte zaškrtnutí políčka Zajištěné tlačítko spojky na panelu Nastavení tlačítka spojky a poté klikněte na Použít.

Je-li políčko zaškrtnuté, po stisknutí a uvolnění tlačítka spojky dojde k deaktivaci tlačítek v průběhu hry. Chcete-li tlačítka znovu aktivovat, je třeba tlačítko spojky znovu stisknout a uvolnit.

Pokud políčko není zaškrtnuté, k deaktivaci tlačítek během hry dojde pouze po dobu, kdy držíte tlačítko spojky stisknuté. Jakmile tlačítko spojky uvolníte, budou tlačítka v průběhu hry znovu aktivní.
# **Používání displeje MFD**

MFD, neboli multifunkční displej, je nedílnou součástí jednotky plynu. Slouží k zobrazení různorodých informací, mimo jiné názvů tlačítek, aktuálního profilu a dnešního data. Mimo to je vybaven funkcí stopek.

## **Funkce displeje MFD**

Displej MFD je rozdělen do tří částí:

- Část s režimy se nachází v horní části displeje a zobrazuje aktuálně zvolený režim. Viz část Správa režimů níže.
- Středová část displeje slouží k zobrazení názvů tlačítek na leteckém ovladači a plynu, a k zobrazení a přepínání aktuálního profilu. Viz Správa informací profilu níže.
- V dolní části displeje je zobrazen čas a datum. Displej umožňuje zobrazení aktuálního času až ve třech časových pásmech. Je rovněž vybaven funkcí stopek. Viz části Zobrazení času a data a Používání stopek níže.

Rozvržení displeje MFD je zobrazeno vpravo:

Tři tlačítka pod displejem slouží k přepínání zobrazení času a ovládání stopek.

# **Správa režimů**

Ovladač Logitech G X52 HOTAS disponuje rozsáhlými možnostmi konfigurace funkcí dle vašich představ. K tomuto účelu slouží profily, které si vytvoříte za pomoci programovacího softwaru. (Podrobné informace naleznete v příručce k programovacímu softwaru online na stránce logitech.com/support/x52). V rámci každého profilu si můžete vytvořit až šest různých režimů, které definují akce aktivované při stisku tlačítek na leteckém ovladači a plynu.

Pomocí displeje MFD si můžete zobrazit aktuálně zvolený režim.

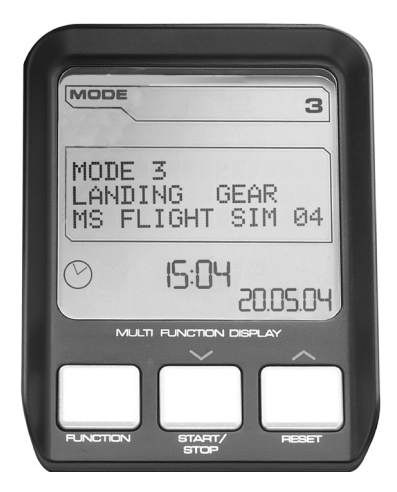

# **Přepínání režimů**

Režimy můžete přepínat otáčením voliče režimů na leteckém ovladači. Při přepínání se číslo REŽIMU zobrazené na displeji MFD mění v reakci na vaši volbu.

# **Používání doplňkových režimů**

Ve výchozím nastavení jsou k dispozici tři režimy. Tento počet můžete navýšit na šest pomocí přepínače ovládaného malíčkem na leteckém ovladači. Aby toto bylo možné provést, je třeba přepínači ovládanému malíčkem přiřadit funkci klávesy Shift za pomoci programovacího softwaru SST. Doplňkový režim pak budete moci zvolit podržením přepínače ovládaného malíčkem a otáčením voliče režimů. Jakmile tak učiníte, v části s režimy displeje MFD se zobrazí slovo SHIFT.

V rámci každého profilu můžete využívat následující režimy:

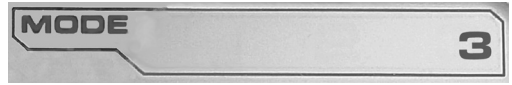

- Režim 1
- Režim 2
- Režim 3
- $\bullet$  Režim 1 + malíček
- Režim 2 + malíček
- Režim 3 + malíček

Zobrazení aktuálního profilu Aktuálně zvolený režim je zobrazen v horní části displeje MFD. Toto je znázorněno v následujícím příkladu:

Pokud jste zvolili některý ze tří režimů aktivovaných malíčkem popsaných výše, zobrazí se slovo SHIFT, jelikož přepínač ovládaný malíčkem slouží jako klávesa Shift.

# **Správa informací profilu**

Středovou část displeje MFD můžete využívat k zobrazení názvů přiřazených k tlačítkům na leteckém ovladači a plynu. Na displeji se rovněž zobrazuje název profilu a aktuálně zvoleného režimu.

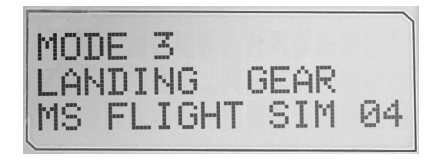

### **Zobrazení názvů tlačítek**

Dle potřeby si můžete zobrazit názvy přiřazené tlačítkům aktuálního režimu. Pomocí programovacího softwaru SST si můžete vytvořit celou řadu profilů. Každý profil může obsahovat až šest různých režimů pro přiřazení různých funkcí jednotlivým tlačítkům pro použití v různých hrách.

Po vytvoření profilů si můžete zobrazit názvy, které jste přiřadili tlačítkům vybraného režimu v aktuálním profilu. Pokud jste si žádné profily nevytvořili, zobrazí se výchozí název přiřazený každému z tlačítek. Výchozí název vychází z funkce přiřazené jednotlivým tlačítkům v továrním nastavení ovladače HOTAS.

Chcete-li zobrazit název tlačítka, stiskněte jej jako obvykle. Název se zobrazí v prostředním řádku displeje MFD.

Je-li spuštěná hra, je třeba nejprve stiskem tlačítka spojky deaktivovat tlačítka ve hře. Poté budete moci stisknutím zobrazit jejich názvy, aniž by došlo k ovlivnění chodu hry. V továrním nastavení je režim tlačítka spojky nastaven tak, že jej musíte držet stisknuté, aby došlo k deaktivaci tlačítek v aktuálně spuštěné hře. Režim funkce tlačítka spojky můžete změnit v okně vlastností ovladače Logitech G X52 HOTAS prostřednictvím karty MFD. Bližší informace naleznete v části Nastavení režimu funkce tlačítka spojky kapitoly Správa nastavení ovladače.

Poznámka: Názvy tlačítek nelze zobrazit, je-li otevřené okno vlastností ovladače Logitech G X52 HOTAS.

### **Přepínání aktuálního profilu**

Displej MFD můžete využít k přepnutí aktuálního profilu v reálném čase – když například spustíte hru a uvědomíte si, že není zvolen správný profil pro tuto hru.

# **Postup přepnutí profilu v reálném čase**

- 1. Stiskněte tlačítko spojky. Indikátory LED na tlačítku spojky a hlavním ovladači režimu pohledu leteckého ovladače začnou blikat. Je-li tlačítko spojky stisknuté, ostatní tlačítka nebudou mít na právě spuštěnou hru vliv.
- 2. Pohybujte hlavním ovladačem režimu pohledu na leteckém ovladači nahoru (sever) nebo dolů (jih) pro procházení profily. Během procházení se budou v dolním řádku středové části displeje MFD zobrazovat názvy profilů. Poznámka: Pomocí displeje MFD můžete procházet všemi složkami ve svém počítači. Chcete-li otevřít složku, pohněte ovladačem režimu pohledu doprava (východ). Chcete-li přejít o úroveň výše, procházejte soubory a složkami v aktuální složce, dokud neuvidíte [...] a poté pohněte ovladačem režimu pohledu doprava (východ).
- 3. Vyberte požadovaný profil pohybem hlavního ovladače režimu pohledu doprava (východ), dokud se na displeji MFD nezobrazí název tohoto profilu. Tento profil se stane aktuálním a jeho nastavení se aplikují po obnovení spuštěné hry.

Tip: Aktuální profil můžete vymazat pohybem ovladače režimu pohledu doleva (západ). U tlačítek na ovladači a plynu se obnoví jejich výchozí nastavení.

4. Uvolněte tlačítko spojky. Provedení této akce závisí na nastavení tlačítka spojky. Buď tlačítko spojky přestaňte tisknout, nebo jej stiskněte a uvolněte.

# **Zobrazení data a času**

V dolní části displeje MFD je zobrazen aktuální čas a datum:

Tuto část displeje je rovněž možné využít jako stopky. Mezi těmito dvěma funkcemi můžete přepínat stiskem tlačítka Funkce.

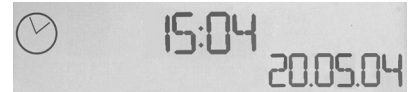

Bližší informace o této funkci naleznete v části Používání stopek níže.

# **Zobrazení času**

Z dostupných časových pásem si můžete vybrat až tři, u kterých si necháte zobrazit aktuální čas. Pro procházení mezi dostupnými časovými pásmy použijte tlačítka nahoru (Start/Stop) a dolů (Reset).

Při procházení mezi třemi časovými pásmy se v pravém dolním rohu displeje MFD bude zobrazovat číslo (namísto data). Toto číslo po několika sekundách zmizí.

Greenwichský čas (GMT) je k dispozici ve výchozím nastavení a je zastoupen číslem 1. Podle potřeby si můžete nechat zobrazit další dvě pásma a zvolit formát, ve kterém se budou jednotlivé časy zobrazovat. Bližší popis tohoto postupu naleznete v části Správa nastavení hodin kapitoly Správa nastavení ovladače.

# **Zobrazení data**

Datum je zobrazeno v pravém dolním rohu displeje MFD. Ve výchozím nastavení je zobrazeno ve formátu MMDDRR. Formát data můžete změnit například na DDMMRR. Bližší popis tohoto postupu naleznete v části Správa nastavení data kapitoly Správa nastavení ovladače.

# **Používání stopek**

Dolní část displeje MFD lze rovněž využívat jako stopky. Mezi zobrazením stopek a času můžete přepínat stiskem tlačítka Funkce. Vyberete-li stopky, bude obrazovka vypadat takto:

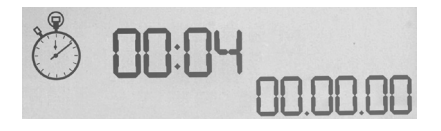

# **Postup použití stopek**

- 1. Jednou stiskněte tlačítko Start/Stop. Počet sekund se začne zvyšovat.
- 2. Znovu stiskněte tlačítko Start/Stop pro zastavení časovače.
- 3. Stisknutím Reset čas vymažte a znovu nastavte 00:00.

Poznámka: Časovač po spuštění zobrazuje minuty a sekundy. Jakmile zaznamenaný čas dosáhne padesáti devíti minut a padesáti devíti sekund, tj. 59:59, začne zobrazovat hodiny a minuty. To znamená, že po dosažení 59:59 se zobrazení změní na 01:00.

# **Použití zámku kormidla**

Funkci kormidla můžete na svém leteckém ovladači vypnout aktivací zámku kormidla. Jakmile tak učiníte, leteckým ovladačem nebude možné otáčet.

## **Postup použití zámku kormidla**

- 1. Umístěte jednotku leteckého ovladače se třemi přepínači (T1 až T6) čelem k vám. Zámek kormidla je umístěn na základně leteckého ovladače, na levé straně. Pokud se podíváte blíže, zjistíte, že je označen nápisem RLOCK.
- 2. Zatáhněte za spínač RLOCK. Nejsnazší způsob, jak provést tuto akci, je použít palec na levé ruce. Funkce otáčení leteckého ovladače je nyní uzamčena a otáčení je zablokováno. Funkci kormidla můžete kdykoli obnovit opětovným zacvaknutím spínače RLOCK.

# **Nastavení rukojeti**

Pro navýšení pohodlí při používání leteckého ovladače si můžete přizpůsobit výšku opěrky ruky a spínače ovládaného malíčkem. Pokud jsou vaše ruce malé, můžete si opěrku ruky a spínač ovládaný malíčkem umístit do nejvyšší polohy. Snížíte tím vzdálenost mezi spínačem spouště a spínačem ovládaným malíčkem, a nebudete tak muset při jejich ovládání natahovat ruku. Pokud máte větší ruce, můžete tuto vzdálenost zvýšit a manipulovat tak leteckým ovladačem pohodlněji.

# **Postup nastavení rukojeti**

- 1. Umístěte jednotku leteckého ovladače se třemi přepínači (T1 až T6) směrem od vás. Na zadní straně rukojeti se zhruba v jedné třetině odspoda nachází dobře viditelný kovový šroubek.
- 2. Povolte šroubek jeho otáčením proti směru hodinových ručiček. Jakmile se šroubek uvolní, můžete jím volně pohybovat nahoru nebo dolů ve vymezeném prostoru na zadní části rukojeti. Posouváním šroubku rovněž pohybujete opěrkou ruky a spínačem ovládaným malíčkem.
- 3. Posuňte šroubek tak, aby se opěrka ruky a spínač ovládaný malíčkem nacházely v požadované výšce.
- 4. Umístěte šroubek do polohy, která nejlépe vyhovuje vámi zvolené výšce. Na výběr máte celkem pět poloh.
- 5. Utáhněte šroubek jeho otáčením ve směru hodinových ručiček.

## **LOGITECH G X52 HOTAS – PREHLIADKA PRODUKTU**

# **JOYSTICK**

Možnosť nastaviť do 5 pozícií pre ruky všetkých veľkostí.

> 2-stupňová kovová spúšť Zničte nepriateľa pomocou presnej, odolnej a efektne pôsobiacej spúšte. Pod každý zo stupňov je možné naprogramovať samostatné funkcie paľby.

Pod efektne pôsobiaci kovový prepínač ovládaný malíčkom je možné priradiť funkciu Shift na

programovateľných príkazov.

Odpaľovač rakiet Odklopte bezpečnostný kryt vybavený pružinou na aktiváciu odpaľovania rakiet.

zdvojnásobenie počtu 2× 8-smerový klobúčikový prepínač – 1 nadefinovaný pre voľbu režimu pohľadu; vyberte si z rôznych režimov pohľadu a priraďte často

3D kormidlo Otáčajte používané príkazy.

rukoväťou joysticka na presné ovládanie kormidla; zahŕňa integrovaný mechanizmus zamykania kormidla.

Mechanizmus na presné centrovanie Bezkontaktná technológia na osiach x a y a pružiny s konštantnou silou znižujú vôľu, skvalitňujú ovládanie a zvyšujú odolnosť.

# **VŠEOBECNÉ PODSVIETENIE FUNKCIÍ**

Podsvietené tlačidlá a multifunkčný displej (MFD) – ideálne pre prostredia so zlým osvetlením a ako záruka, že sa v dave nestratíte.

Jas je možné regulovať prostredníctvom ovládacích panelov systému Windows.

# **KOVOVÉ SÚČASTI**

Konštrukcia obsahuje kovové súčasti na navýšenie odolnosti a maximálne pohodlie pri dlhodobom hraní.

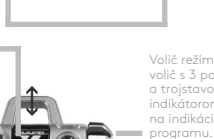

3 prepínače Vybavené pružinou a prakticky umiestnené na základni pre 6 doplnkových programovateľných letových príkazov.

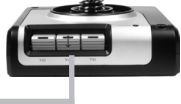

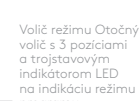

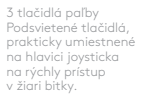

#### **PLYN**

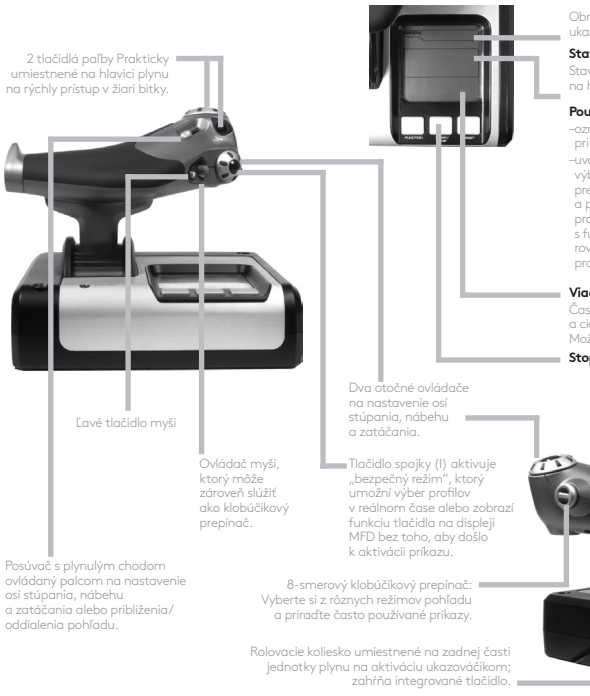

Obrazovka multifunkčného displeja (MFD) ukazuje:

#### **Stav režimu a funkcie Shift**

Stav režimu je určený voličom režimu na hlavici ovládača.

#### **Používateľom definovaná textová oblasť**

- –označuje názov príkazu priradeného tlačidlu pri aktivácii.
- –uvádza názov používaného profilu a umožňuje výber profilu v reálnom čase. Profily je možné prepínať aj počas hrania stlačením tlačidla spojky a prechádzaním nahor a nadol dostupnými profilmi pohybmi klobúčikového prepínača s funkciou prepínania režimu pohľadu. Pohybom rovnakého prepínača vľavo zmažete aktuálny profil a pohybom vpravo aktivujete profil.

#### **Viacnásobné zobrazenie času**

Časové pásmo (nastavte miestny čas v štartovacej a cieľovej destinácii pomocou ovládacích panelov) Možnosť nastaviť formát dátumu/mesiaca/času

#### **Stopky pre čas letu**

Progresívne ovládanie plynu Ultraplynulý chod s kovovou reguláciou predpätia a zarážkami na programovanie nastavenia voľnobehu (0 – 20 %) a prídavného spaľovania (80 – 100 %).

# **ZAČÍNAME**

Pre správnu funkčnosť tohto produktu nainštalujte softvér zo stránky logitech.com/support/x52

# SPRÁVA NASTAVENÍ OVI ÁDAČA

Ovládač Logitech G X52 HOTAS je už z výroby pripravený na použitie. Naším cieľom však je, aby ste ho mohli využívať takým spôsobom, ktorým vám vyhovuje najlepšie. Z tohto dôvodu sme jednotky ovládača a plynu vybavili možnosťou upraviť jednotlivé nastavenia. Môžete napríklad regulovať úroveň jasu indikátorov LED jednotlivých tlačidiel, kontrolovať, či ovládač funguje správne, alebo meniť spôsob zobrazovania dátumu na multifunkčnom displeji (MFD).

Nastavenia môžete meniť v okne vlastností svojho ovládača X52 HOTAS.

V okne vlastností ovládača X52 HOTAS sa nachádza päť samostatných kariet. Na jednotlivých kartách môžete zobraziť a meniť rôzne nastavenia ovládača. Nastavenia, ktoré môžete meniť, sú popísané v nasledujúcich častiach.

# *Testovanie ovládača*

Podľa potreby si môžete overiť, či rôzne funkcie vášho ovládača fungujú správne. Urobiť tak môžete na karte Test okna vlastností.

Pri overení funkcií svojho ovládača postupujte takto:

1. Kliknite na kartu Test.

Funkcie ovládača, ktoré môžete otestovať, sú zobrazené nižšie.

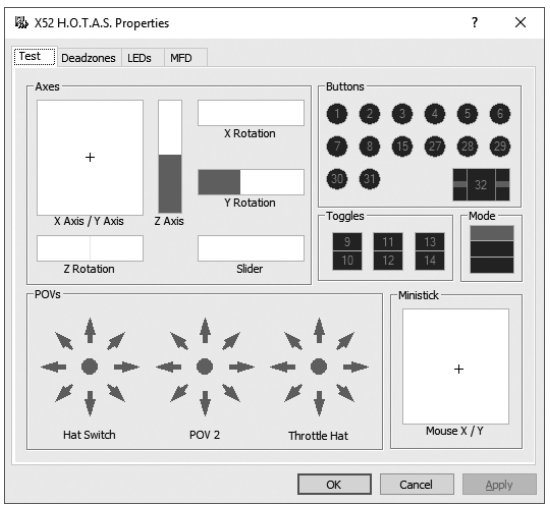

2. Príslušným spôsobom otestujte každú funkciu. Postup testovania sa líši v závislosti od vybranej funkcie. Môže napríklad zahŕňať stlačenie príslušného tlačidla alebo otočenie otočného ovládača.

# **Správa mŕtvych zón**

Pre jednotlivé rozsahy pohybu a osi funkcií ovládača si môžete vytvoriť mŕtve zóny. Ich účelom je redukovať narušenia spôsobené nechcenými pohybmi leteckého ovládača a ostatných ovládacích prvkov. Predstavte si situáciu, keď potrebujete ovládačom pohnúť iba v osi X, avšak ťažko pri tom zabránite miernemu vychýleniu v osi Y. Pre os Y si preto môžete nastaviť mŕtvu zónu, vďaka čomu nebude toto drobné vychýlenie ovládačmi detegované.

# **Čo je mŕtva zóna?**

Mŕtva zóna je časť rozsahu pohybu v osi, ktorá nie je ovládači detegovaná, a preto nemá žiadny vplyv na prebiehajúcu hru. Môže sa nachádzať okolo stredového bodu rozsahu alebo na oboch koncoch.

# **Postup nastavenia mŕtvych zón**

1. Kliknite na kartu Mŕtva zóna. Ovládacie prvky, pre ktoré môžete vytvárať mŕtve zóny, sú zobrazené takto:

Každá z osí je znázornená bielym poľom obsahujúcim červenú čiarku, ktorá označuje aktuálne nastavenie prvku. Posunutím príslušného prvku posuniete taktiež túto červenú čiarku. Pomocou tejto čiarky presne určíte, kde mŕtva zóna začína a kde končí. Pod každým poľom sa nachádza posuvná stupnica. Pomocou nej môžete spresniť rozsah každej z mŕtvych zón.

- 2. Kliknite na posúvač stupnice a ťahaním ho presuňte na miesto, kde má mŕtva zóna končiť. Oblasť znázorňujúca mŕtvu zónu je zafarbená sivo.
- 3. Pomocou stredových posúvačov môžete regulovať mŕtvu zónu okolo stredového bodu osi. Pomocou posúvačov na oboch koncoch môžete vytvárať mŕtve zóny na príslušnom konci osi.

Tipy: V predvolenom nastavení kliknutím na ľavý alebo pravý posúvač daného páru budete pohybovať oboma zároveň. Ak chcete regulovať iba jednu stranu mŕtvej zóny, môžete toto nastavenie zmeniť. Urobíte tak kliknutím pravým tlačidlom kamkoľvek do bieleho poľa a zo zobrazeného rozbaľovacieho zoznamu vyberiete možnosť Prepojiť mŕtve zóny. Opakovaním tohto postupu páry posúvačov znovu prepojíte.

Aktuálne nastavenie mŕtvych zón pre os môžete vymazať kliknutím pravým tlačidlom kamkoľvek do bieleho poľa a výberom Vymazať mŕtvu zónu.

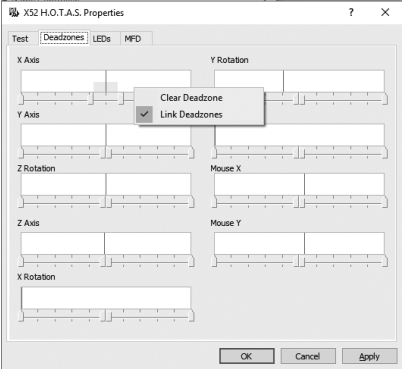

# **SLOVENČINA SLOVENČINA**

# **Správa jasu indikátorov LED**

Autentický pocit z ovládania letúna prostredníctvom ovládača Logitech G X52 HOTAS umocňuje celý rad indikátorov LED na jednotke plynu a leteckého ovládača. Vzhľad týchto indikátorov LED môžete upravovať podľa svojich potrieb zvyšovaním alebo znižovaním ich jasu.

# **Postup nastavenia jasu indikátorov LED**

- 1. Kliknite na kartu LED.
	- Zobrazí sa posuvná stupnica, pomocou ktorej môžete regulovať jas zobrazenia indikátorov LED na svojom ovládači a plyne:
- 2. Pohybom posúvača po stupnici regulujte jas indikátora LED. Jas indikátora LED sa pri pohybe posúvača priebežne mení, čím je zaistený vzhľad podľa vašich predstáv. Pohybovať posúvačom môžete takto:
	- Kliknite a ťahajte posúvačom po stupnici; alebo:
	- Kliknite na bod na stupnici na pohyb posúvača v postupných krokoch.

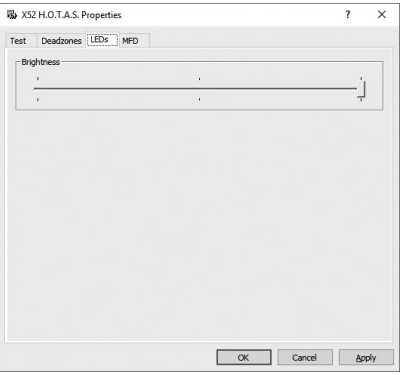

# **Správa nastavení displeja MFD**

Vaša jednotka je vybavená MFD alebo multifunkčným displejom. Spôsob zobrazovania informácií na displeji MFD môžete regulovať pomocou rôznych nastavení na karte MFD:

# **Čo je MFD?**

MFD predstavuje obrazovku, na ktorej sa zobrazuje celý rad rôznych informácií, okrem iného aktuálne zvolený režim a dnešný dátum. Ide o súčasť rovnakej jednotky ako plyn. Displej MFD samotný a režim jeho fungovania je podrobne popísaný v časti Používanie displeja MFD.

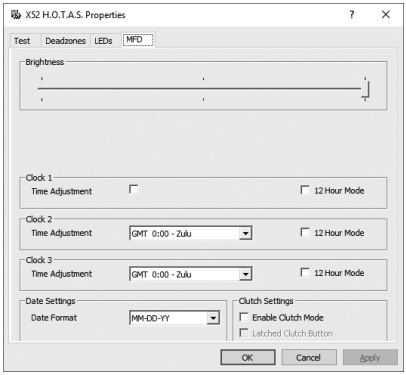

# **Postup regulácie jasu displeja MFD**

- 1. Kliknite na kartu MFD. Posúvač na reguláciu jasu sa nachádza v hornej časti karty.
- 2. Upravte jas displeja MFD pohybom posúvača po stupnici. Pohybovať posúvačom môžete týmito spôsobmi:
	- Kliknite a ťahajte posúvačom po stupnici. Alebo:
	- Kliknite na bod na stupnici na pohyb posúvača v postupných krokoch.

Jas displeja MFD sa pri pohybe posúvača mení. Využite tento fakt na určenie, kedy je dosiahnutý požadovaný jas.

#### **Správa nastavení hodín**

Na displeji MFD si môžete zobraziť aktuálny čas v ľubovoľnom časovom pásme. Nastaviť si môžete zobrazenie časových pásem a formát, v ktorom sa bude čas jednotlivých pásem zobrazovať.

Na displeji MFD si môžete zobraziť až tri rôzne časové pásma. Ako predvolený je nastavený greenwichský čas (GMT). Pridať môžete ešte dve ďalšie časové pásma. Pri používaní displeja MFD môžete podľa potreby medzi týmito tromi časovými pásmami prepínať.

# **Postup úpravy nastavení hodín**

1. Kliknite na kartu MFD.

Táto karta obsahuje tri panely, pomocou ktorých môžete meniť spôsob zobrazenia času na displeji MFD. Nazývajú sa Hodiny 1, Hodiny 2 a Hodiny 3. Poznámka: Pre Hodiny 1 je automaticky nastavený čas GMT. Toto nastavenie nie je možné zmeniť.

2. Na paneloch Hodiny 2 a Hodiny 3 vyberte ďalšie časové pásma, ktoré chcete zobraziť na displeji MFD. Urobíte tak výberom možnosti zo zodpovedajúceho rozbaľovacieho zoznamu Nastavenie času.

Každá z možností predstavuje čas vztiahnutý na GMT, napríklad GMT +1:00 je čas GMT plus jedna hodina atď. Každý čas je navyše doplnený o označenie z fonetickej abecedy. Čas GMT je napríklad doplnený označením "Zulu" a čas GMT +12:00 označením "Mike".

3. Zvoľte formát pre zobrazenie jednotlivých časov. Urobíte tak začiarknutím alebo zrušením začiarknutia príslušného políčka 12-hodinového formátu. Ak začiarknutie políčka zrušíte, čas sa zobrazí v 24-hodinovom formáte, t. j. medzi 00:00 a 23:59. Ak políčko začiarknete, čas sa zobrazí v 12-hodinovom formáte.

# 4. Kliknite na Použiť.

Teraz si na displeji MFD budete môcť zobraziť aktuálny čas vo zvolených časových pásmach. Podrobnosti nájdete v časti Používanie displeja MFD.

### *Správa nastavení dátumu*

Aktuálny dátum je zobrazený v pravom dolnom rohu displeja MFD. Môžete si zvoliť spôsob, akým sa bude dátum zobrazovať.

Môžete si napríklad nastaviť, aby sa zobrazoval najprv mesiac, a potom deň a rok.

### **Nastavenie režimu funkcie tlačidla spojky**

Tlačidlo spojky na plyne slúži na dočasnú deaktiváciu tlačidiel v priebehu hry. Vďaka tomu sa budete môcť pozrieť, čo ktoré tlačidlo robí, a podľa potreby zvoliť iný profil bez toho, aby ste prerušovali hru. Bližšie informácie nájdete v časti Zobrazenie názvov tlačidiel kapitoly Používanie displeja MFD.

Ak chcete zmeniť režim fungovania tlačidla spojky, začiarknite alebo zrušte začiarknutie políčka Zaistené tlačidlo spojky na paneli Nastavenia tlačidla spojky a potom kliknite na tlačidlo Použiť.

Ak je políčko začiarknuté, po stlačení a uvoľnení tlačidla spojky dôjde k deaktivácii tlačidiel v priebehu hry. Ak chcete tlačidlá znovu aktivovať, treba tlačidlo spojky znovu stlačiť a uvoľniť.

Ak políčko nie je začiarknuté, k deaktivácii tlačidiel počas hry dôjde iba na čas, keď držíte tlačidlo spojky stlačené. Hneď ako tlačidlo spojky uvoľníte, budú tlačidlá v priebehu hry znovu aktívne.

# **Používanie displeja MFD**

MFD, alebo multifunkčný displej, je neoddeliteľnou súčasťou jednotky plynu. Slúži na zobrazenie rôznorodých informácií, okrem iného názvov tlačidiel, aktuálneho profilu a dnešného dátumu. Okrem toho je vybavený funkciou stopiek.

# **Funkcie displeja MFD**

Displej MFD je rozdelený do troch častí:

- Časť s režimami sa nachádza v hornej časti displeja a zobrazuje aktuálne zvolený režim. Pozrite časť Správa režimov nižšie.
- Stredová časť displeja slúži na zobrazenie názvov tlačidiel na leteckom ovládači a plyne a na zobrazenie a prepínanie aktuálneho profilu. Pozrite Správa informácií profilu nižšie.
- V dolnej časti displeja je zobrazený čas a dátum. Displej umožňuje zobrazenie aktuálneho času až v troch časových pásmach. Je zároveň vybavený funkciou stopiek. Pozrite časti Zobrazenie času a dátumu a Používanie stopiek nižšie.

Rozvrhnutie displeja MFD je zobrazené vpravo:

Tri tlačidlá pod displejom slúžia na prepínanie zobrazenia času a ovládanie stopiek.

# **Správa režimov**

Ovládač Logitech G X52 HOTAS disponuje rozsiahlymi možnosťami konfigurácie funkcií podľa vašich predstáv. Na tento účel slúžia profily, ktoré si vytvoríte pomocou programovacieho softvéru. (Podrobné informácie nájdete v príručke k programovaciemu softvéru online na stránke logitech.com/support/x52). V rámci každého profilu si môžete vytvoriť až šesť rôznych režimov, ktoré definujú akcie aktivované pri stlačení tlačidiel na leteckom ovládači a plyne.

Pomocou displeja MFD si môžete zobraziť aktuálne zvolený režim.

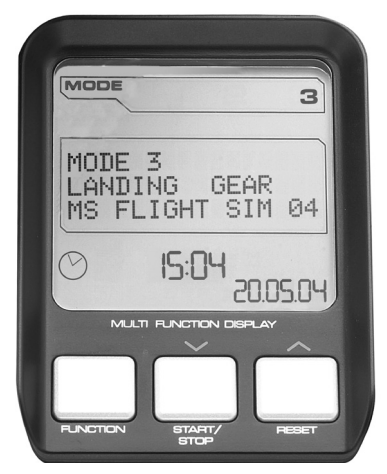

# **Prepínanie režimov**

Režimy môžete prepínať otáčaním voliča režimov na leteckom ovládači. Pri prepínaní sa číslo REŽIMU zobrazené na displeji MFD mení v reakcii na vašu voľbu.

# **Používanie doplnkových režimov**

V predvolenom nastavení sú k dispozícii tri režimy. Tento počet môžete navýšiť na šesť pomocou prepínača ovládaného malíčkom na leteckom ovládači. Aby toto bolo možné vykonať, treba prepínaču ovládanému malíčkom priradiť funkciu klávesu Shift pomocou programovacieho softvéru SST. Doplnkový režim potom budete môcť zvoliť podržaním prepínača ovládaného malíčkom a otáčaním voliča režimov. Hneď ako tak urobíte, v časti s režimami displeja MFD sa zobrazí slovo SHIFT.

V rámci každého profilu môžete využívať nasledujúce režimy:

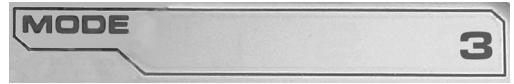

- Režim 1
- Režim 2
- Režim 3
- $\bullet$  Režim 1 + malíček
- Režim 2 + malíček
- Režim 3 + malíček

Zobrazenie aktuálneho profilu Aktuálne zvolený režim je zobrazený v hornej časti displeja MFD. Toto je znázornené v nasledujúcom príklade:

Ak ste zvolili niektorý z troch režimov aktivovaných malíčkom popísaných vyššie, zobrazí sa slovo SHIFT, keďže prepínač ovládaný malíčkom slúži ako kláves Shift.

# **Správa informácií profilu**

Stredovú časť displeja MFD môžete využívať na zobrazenie názvov priradených k tlačidlám na leteckom ovládači a plyne. Na displeji sa zároveň zobrazuje názov profilu a aktuálne zvoleného režimu.

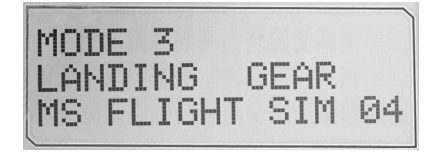

### **Zobrazenie názvov tlačidiel**

Podľa potreby si môžete zobraziť názvy priradené tlačidlám aktuálneho režimu. Pomocou programovacieho softvéru SST si môžete vytvoriť celý rad profilov. Každý profil môže obsahovať až šesť rôznych režimov pre priradenie rôznych funkcií jednotlivým tlačidlám na použitie v rôznych hrách.

Po vytvorení profilov si môžete zobraziť názvy, ktoré ste priradili tlačidlám vybraného režimu v aktuálnom profile. Ak ste si žiadne profily nevytvorili, zobrazí sa predvolený názov priradený každému z tlačidiel. Predvolený názov vychádza z funkcie priradenej jednotlivým tlačidlám v továrenskom nastavení ovládača HOTAS.

Ak chcete zobraziť názov tlačidla, stlačte ho ako obvykle. Názov sa zobrazí v prostrednom riadku displeja MFD.

Ak je spustená hra, treba najprv stlačením tlačidla spojky deaktivovať tlačidlá v hre. Potom budete môcť stlačením zobraziť ich názvy bez toho, aby došlo k ovplyvneniu chodu hry. V továrenskom nastavení je režim tlačidla spojky nastavený tak, že ho musíte držať stlačené, aby došlo k deaktivácii tlačidiel v aktuálne spustenej hre. Režim funkcie tlačidla spojky môžete zmeniť v okne vlastností ovládača Logitech G X52 HOTAS prostredníctvom karty MFD. Bližšie informácie nájdete v časti Nastavenie režimu funkcie tlačidla spojky kapitoly Správa nastavení ovládača.

Poznámka: Názvy tlačidiel nie je možné zobraziť, ak je otvorené okno vlastností ovládača Logitech G X52 HOTAS.

### **Prepínanie aktuálneho profilu**

Displej MFD môžete využiť na prepnutie aktuálneho profilu v reálnom čase – keď napríklad spustíte hru a uvedomíte si, že nie je zvolený správny profil pre túto hru.

# **Postup prepnutia profilu v reálnom čase**

- 1. Stlačte tlačidlo spojky. Indikátory LED na tlačidle spojky a hlavnom ovládači režimu pohľadu leteckého ovládača začnú blikať. Ak je tlačidlo spojky stlačené, ostatné tlačidlá nebudú mať na práve spustenú hru vplyv.
- 2. Pohybujte hlavným ovládačom režimu pohľadu na leteckom ovládači nahor (sever) alebo nadol (juh) a prechádzajte profilmi. Počas prechádzania sa budú v dolnom riadku stredovej časti displeja MFD zobrazovať názvy profilov. Poznámka: Pomocou displeja MFD môžete prechádzať všetkými priečinkami vo svojom počítači. Ak chcete otvoriť priečinok, pohnite ovládačom režimu pohľadu doprava (východ). Ak chcete prejsť o úroveň vyššie, prechádzajte súbormi a priečinkami v aktuálnom priečinku, pokým neuvidíte [...], a potom pohnite ovládačom režimu pohľadu doprava (východ).
- 3. Vyberte požadovaný profil pohybom hlavného ovládača režimu pohľadu doprava (východ), pokým sa na displeji MFD nezobrazí názov tohto profilu. Tento profil sa stane aktuálnym a jeho nastavenia sa aplikujú po obnovení spustenej hry.

Tip: Aktuálny profil môžete vymazať pohybom ovládača režimu pohľadu doľava (západ). Pre tlačidlá na ovládači a plyne sa obnoví ich predvolené nastavenie.

4. Uvoľnite tlačidlo spojky. Vykonanie tejto akcie závisí od nastavenia tlačidla spojky. Buď tlačidlo spojky prestaňte tlačiť, alebo ho stlačte a uvoľnite.

# **Zobrazenie dátumu a času**

V dolnej časti displeja MFD je zobrazený aktuálny čas a dátum:

Túto časť displeja je zároveň možné využiť ako stopky. Medzi týmito dvoma funkciami môžete prepínať stlačením tlačidla Funkcia.

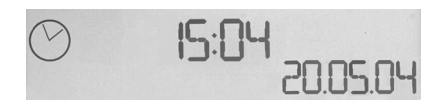

Bližšie informácie o tejto funkcii nájdete v časti Používanie stopiek nižšie.

# **Zobrazenie času**

Z dostupných časových pásem si môžete vybrať až tri, pre ktoré si necháte zobraziť aktuálny čas. Na prechádzanie medzi dostupnými časovými pásmami použite tlačidlá nahor (Start/Stop) a nadol (Reset).

Pri prechádzaní medzi tromi časovými pásmami sa v pravom dolnom rohu displeja MFD bude zobrazovať číslo (namiesto dátumu). Toto číslo po niekoľkých sekundách zmizne.

Greenwichský čas (GMT) je k dispozícii v predvolenom nastavení a je zastúpený číslom 1. Podľa potreby si môžete nechať zobraziť ďalšie dve pásma a zvoliť formát, v ktorom sa budú jednotlivé časy zobrazovať. Bližší popis tohto postupu nájdete v časti Správa nastavení hodín kapitoly Správa nastavení ovládača.

# **Zobrazenie dátumu**

Dátum je zobrazený v pravom dolnom rohu displeja MFD. V predvolenom nastavení sa zobrazuje vo formáte MMDDRR. Formát dátumu môžete zmeniť napríklad na DDMMRR. Bližší popis tohto postupu nájdete v časti Správa nastavení dátumu kapitoly Správa nastavení ovládača.

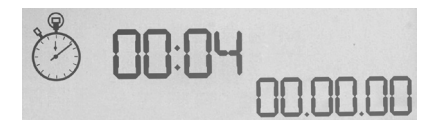

### **Používanie stopiek**

Dolnú časť displeja MFD je možné zároveň využívať ako stopky. Medzi zobrazením stopiek a času môžete prepínať stlačením tlačidla Funkcia. Ak vyberiete stopky, bude obrazovka vyzerať takto:

### **Postup použitia stopiek**

- 1. Raz stlačte tlačidlo Start/Stop. Počet sekúnd sa začne zvyšovať.
- 2. Znovu stlačte tlačidlo Start/Stop na zastavenie časovača.
- 3. Stlačením Reset čas vymažte a znovu nastavte 00:00.

Poznámka: Časovač po spustení zobrazuje minúty a sekundy. Hneď ako zaznamenaný čas dosiahne päťdesiatdeväť minút a päťdesiatdeväť sekúnd, t. j. 59:59, začne zobrazovať hodiny a minúty. To znamená, že po dosiahnutí 59:59 sa zobrazenie zmení na 01:00.

# **Použitie zámky kormidla**

Funkciu kormidla môžete na svojom leteckom ovládači vypnúť aktiváciou zámky kormidla. Hneď ako tak urobíte, leteckým ovládačom nebude možné otáčať.

## **Postup použitia zámky kormidla**

- 1. Umiestnite jednotku leteckého ovládača s tromi prepínačmi (T1 až T6) čelom k vám. Zámka kormidla je umiestnená na základni leteckého ovládača, na ľavej strane. Ak sa pozriete bližšie, zistíte, že je označená nápisom RLOCK.
- 2. Zatiahnite za spínač RLOCK. Najľahší spôsob, ako vykonať túto akciu, je použiť palec na ľavej ruke. Funkcia otáčania leteckého ovládača je teraz uzamknutá a otáčanie je zablokované. Funkciu kormidla môžete kedykoľvek obnoviť opätovným zacvaknutím spínača RLOCK.

### **Nastavenie rukoväti**

Kvôli zvýšeniu pohodlia pri používaní leteckého ovládača si môžete prispôsobiť výšku opierky ruky a spínača ovládaného malíčkom. Ak sú vaše ruky malé, môžete si opierku ruky a spínač ovládaný malíčkom umiestniť do najvyššej polohy. Znížite tým vzdialenosť medzi spínačom spúšte a spínačom ovládaným malíčkom, a nebudete tak musieť pri ich ovládaní naťahovať ruku. Ak máte väčšie ruky, môžete túto vzdialenosť zvýšiť, a manipulovať tak leteckým ovládačom pohodlnejšie.

### **Postup nastavenia rukoväti**

- 1. Umiestnite jednotku leteckého ovládača s tromi prepínačmi (T1 až T6) smerom od vás. Na zadnej strane rukoväti sa zhruba v jednej tretine zospodu nachádza dobre viditeľná kovová skrutka.
- 2. Povoľte skrutku jej otáčaním proti smeru hodinových ručičiek. Hneď ako sa skrutka uvoľní, môžete ňou voľne pohybovať nahor alebo nadol vo vymedzenom priestore na zadnej časti rukoväti. Posúvaním skrutky zároveň pohybujete opierkou ruky a spínačom ovládaným malíčkom.
- 3. Posuňte skrutku tak, aby sa opierka ruky a spínač ovládaný malíčkom nachádzali v požadovanej výške.
- 4. Umiestnite skrutku do polohy, ktorá najlepšie vyhovuje vami zvolenej výške. Na výber máte celkovo päť polôh.
- 5. Dotiahnite skrutku jej otáčaním v smere hodinových ručičiek.

# **LOGITECH G X52 HOTAS – КОРОТКИЙ ОГЛЯД ПРОДУКТУ**

#### **ДЖОЙСТИК (РУЧКА КЕРУВАННЯ ЛІТАКОМ, РКЛ)**

П'ять позицій регулювання упору для руки по висоті.

> Дворівневий металевий курок: знищуйте ворогів, натискаючи на курок із точним довговічним механізмом і поверхнею, яка не нагрівається. Для кожного рівня натискання можна запрограмувати окремі функції стрільби.

3 тумблери: перемикачі на пружинному механізмі, зручно розташовані на основі РКЛ, можна запрограмувати на виконання ще шести команд із керування польотом.

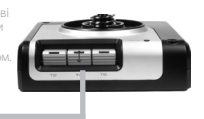

Металева кнопкаязичок для мізинця, завжди прохолодна на дотик: цей елемент виконує функцію перемикання, що дає змогу подвоїти кількість команд, які можна запрограмувати.

Кнопка запуску ракет: відкиньте підпружинену захисну кришку, щоб активувати функцію запуску ракет.

Два 8-позиційних перемикача (міні-джойстики), один з яких завчасно настроєний для керування оглядом; обирайте потрібну перспективу огляду з кабіни пілота й призначайте перемикачам команди, що часто використовуються.

Перемикач режимів: поворотний перемикач зі світловою індикацією поточного програмного режиму.

3 кнопки вогню: кнопки з підсвіткою, зручно розташовані на верхній панелі джойстика, гарантують швидкий доступ до потрібних функцій у розпал битви.

3D-руль напряму: поворотна рукоятка, що забезпечує точне рульове керування; оснащена вбудованим механізмом рульового замка.

Високоточний центрувальний механізм: безконтактна технологія переміщення по осях X і Y, а також пружина з постійною жорсткістю мінімізують люфти, поліпшують точність керування та збільшують термін служби пристрою.

#### **ЗАГАЛЬНІ ФУНКЦІЇ: ПІДСВІТКА**

Завдяки кнопкам із підсвіткою та багатофункціональному дисплею (БФД) джойстик можна використовувати навіть в умовах недостатнього освітлення, що дасть вам безперечну перевагу перед супротивником.

Настроїти яскравість можна на панелі керування Windows.

#### **МЕТАЛЕВІ КОМПОНЕНТИ**

Частина компонентів виконана з металу, що підвищує міцність конструкції та забезпечує максимальний комфорт під час тривалих ігрових сеансів.

#### **ВАЖІЛЬ КЕРУВАННЯ ДВИГУНОМ (ВКД)**

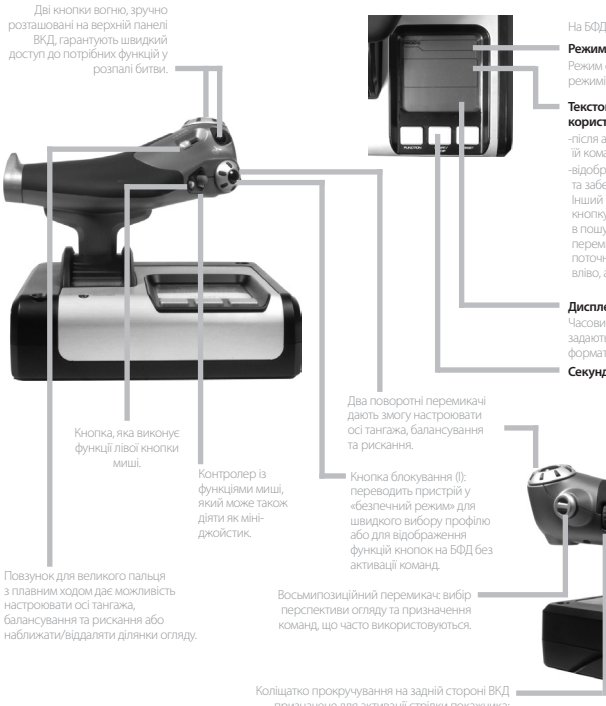

призначене для активації стрілки покажчика; також може використовуватися як кнопка.

На БФД відображаються перелічені нижче параметри.

#### **Режим і стан перемикання**

Режим обирається за допомогою перемикача режимів на верхній панелі РКЛ.

#### **Текстова область для відображення заданих користувачем даних**

-після активації кнопки показує назву призначеної їй команди;

-відображає назву застосованого профілю та забезпечує можливість швидко змінити його. Інший спосіб змінити профіль під час гри – натиснути кнопку блокування та прокрутити доступні профілі в пошуках потрібного, рухаючи вгору та вниз перемикач керування оглядом. Щоб очистити поточний профіль, прокрутіть той самий перемикач вліво, а щоб активувати профіль – вправо.

#### **Дисплеї часу**

Часовий пояс (вихідний і цільовий часовий пояс задаються на панелі керування), можливість вибору формату дати/місяця/часу.

#### **Секундомір для відліку часу польоту**

Покрокове керування двигуном: надплавне перемикання швидкостей завдяки металевому регулятору натягу та фіксаторами для програмування обертів двигуна в режимі малого газу (0–20 %) та форсажу (80–100 %).

# **ПОЧАТОК РОБОТИ**

Щоб забезпечити належну роботу пристрою, установіть потрібне програмне забезпечення logitech.com/support/x52

# **НАСТРОЙКА КОНТРОЛЕРІВ**

Пристрої Logitech G X52 HOTAS постачаються вже готовими до використання. Однак ви, можливо, захочете відрегулювати деякі параметри відповідно до власних уподобань. Тому ми передбачили можливість змінення різних настройок ручки керування літаком і важеля керування двигуном. Ви можете, наприклад, регулювати яскравість індикаторів і підсвітки кнопок, перевіряти правильність роботи джойстика та змінювати формат відображення дати на БФД.

Настройки пристроїв керування можна змінити у вікні властивостей X52 HOTAS.

Вікно властивостей X52 HOTAS налічує п'ять вкладок. У них можна переглядати й змінювати відповідні настройки контролера. Ці настройки описано нижче в розділах керівництва.

#### *Перевірка роботи контролерів*

Іноді треба переконатися, що всі елементи керування на контролерах працюють належним чином. Зробити це можна на вкладці Test (Перевірка) у вікні властивостей.

Щоб перевірити роботу контролерів, виконайте вказані нижче дії.

1. Відкрийте вкладку Test (Перевірка).

На екрані відобразяться компоненти контролера, які можна протестувати.

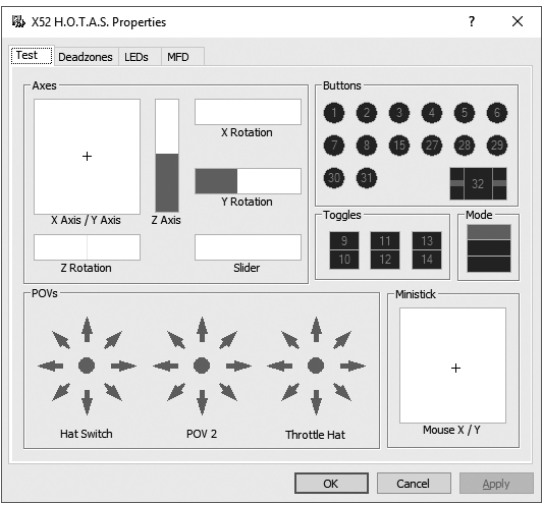

2. За необхідності протестуйте кожний компонент.

Послідовність дій залежить від призначення компонента. Може знадобитися, наприклад, натиснути відповідну кнопку чи повернути перемикач.

#### **Керування мертвими зонами**

Ви можете створювати мертві зони для кожного діапазону та осі, якими переміщуються компоненти. Такі зони дають змогу скоротити кількість випадкових спрацьовувань, спричинених неточними рухами джойстика та інших елементів керування.

Наприклад, вам потрібно переміщувати джойстик тільки по осі X, але при цьому ніяк не вдається уникнути його мимовільного зміщення по осі Y. Ви можете задати мертву зону для осі Y, щоб ці незначні зміщення не були розпізнані драйверами.

#### **Що таке мертва зона?**

Мертва зона – це частина діапазону, в якій рухи по осі не розпізнаються драйверами й тим самим не впливають на хід гри. Вона може розташовуватися по центру діапазону або по його краях.

#### **Інструкція з керування мертвими зонами**

1. Відкрийте вкладку Deadzone (Мертва зона). На екрані відобразяться діапазони та осі, для яких можна створювати мертві зони.

Вони представлені у вигляді білих полів із червоною вертикальною лінією, що показує, де в цей момент встановлений покажчик елемента керування. Під час руху елемента керування переміщується й червона лінія. За допомогою цієї лінії задаються точки початку та завершення мертвої зони. Під кожним полем розташована шкала з повзунком. З її допомогою зручно задавати розмір мертвих зон.

2. Клацніть повзунок на обраній шкалі та перетягніть його до ймовірного кінця мертвої зони. Область мертвої зони відображається як затемнена (сіра смуга).

3. За допомогою повзунків, розташованих

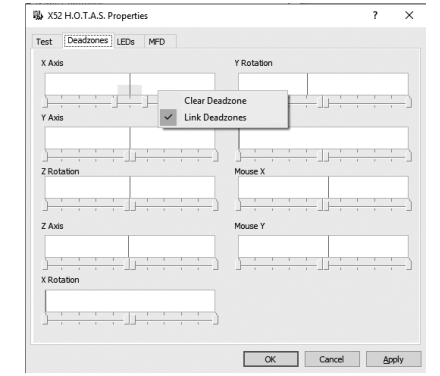

на середині шкали, можна задати мертву зону навколо центральної точки осі. Бічні повзунки дають можливість задати мертві зони по краях осі.

Поради. За замовчуванням, якщо переміщувати правий або лівий зі спарених повзунків, рухатися будуть вони обидва. Цю настройку можна змінити, якщо потрібно відрегулювати лише один бік мертвої зони. Для цього клацніть правою кнопкою миші на будь-якій ділянці поля та виберіть у розкривному списку настройок пункт Link Deadzones (Пов'язати мертві зони). Повторіть цю послідовність дій, щоб заново пов'язати повзунки.

Щоб видалити задані для цієї осі мертві зони, клацніть правою кнопкою миші на будь-якій ділянці відповідного поля та виберіть у списку пункт Clear Deadzone (Прибрати мертву зону).

# *YKPAÏHCbKA* **УКРАЇНСЬКА**

#### **Регулювання яскравості світлодіодів**

Щоб зробити гру більш реалістичною, для РКЛ і ВКД набору Logitech G X52 HOTAS передбачено світлодіодні індикатори.

Ці вогники можна приглушити або зробити яскравішими, залежно від власних уподобань.

#### **Інструкція із регулювання яскравості світлодіодів**

- 1. Відкрийте вкладку LEDs (Світлодіоди). На екрані відобразиться шкала з повзунком, на якій можна відрегулювати яскравість світлодіодів на РКЛ і ВКД.
- 2. Пересувайте повзунок по шкалі, щоб відрегулювати яскравість світлодіодів. Їх яскравість буде змінюватися на ваших очах, тож підібрати потрібний рівень буде не складно. Є два способи це зробити.
	- Клацніть повзунок і перетягніть його по шкалі.
	- Або клацайте на вибраній поділці, і повзунок буде поступово переміщуватися туди по шкалі.

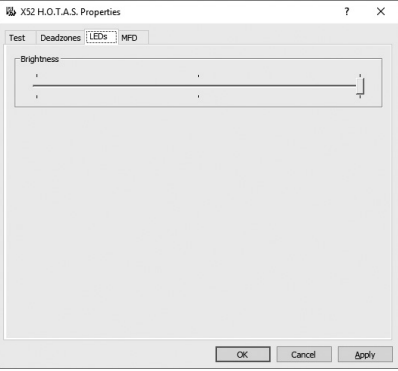

#### **Керування настройками БФД**

Пристрій оснащено багатофункціональним дисплеєм (БФД). Змінюючи параметри на вкладці MFD (Багатофункціональний дисплей), можна настроїти відображення інформації на дисплеї.

### **Що таке БФД?**

БФД – це екран, на якому відображаються різні відомості, зокрема вибраний режим і поточна дата. Він є складовою ВКД. Детально про багатофункціональний дисплей і принципи його роботи розповідається в розділі «Використання БФД».

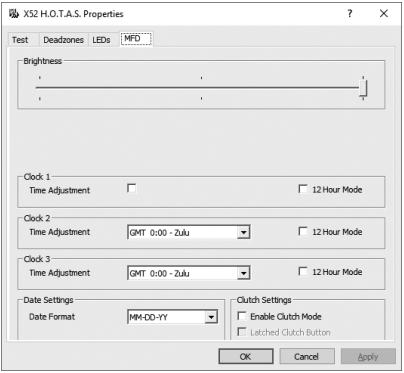

#### **Регулювання яскравості БФД**

- 1. Відкрийте вкладку MFD (Багатофункціональний дисплей). Шкала яскравості з повзунком розташована у верхній частині вкладки.
- 2. Відрегулюйте яскравість дисплею, пересуваючи повзунок по шкалі. Зробити це можна одним із двох указаних способів.
	- Клацніть повзунок і перетягніть його по шкалі.
	- Або клацайте на вибраній поділці, і повзунок буде поступово переміщуватися туди по шкалі.

У процесі маніпуляцій із повзунком яскравість БФД змінюється на ваших очах. Виберіть оптимальний рівень і залиште повзунок у цій точці.

#### **Настройка годинника**

БФД може відображати поточний час у будь-якому часовому поясі. Виберіть, які часові пояси мають використовуватися, а також формат відображення часу для кожного з них.

На БФД можна встановити відображення часу максимум у трьох часових поясах. За замовчуванням відображається час за Гринвічем (GMT). Додатково можна вибрати також ще два часові пояси. У разі використання БФД ви за необхідності перемикаєтеся між трьома часовими поясами.

#### **Змінення настройок годинника**

- 1. Відкрийте вкладку MFD (Багатофункціональний дисплей). На вкладці є три області, в яких можна настроїти відображення часу на БФД. Вони називаються Clock 1, Clock 2, Clock 3 (Годинник 1, Годинник 2, Годинник 3). Примітка. Для годинника Clock 1 (Годинник 1) за замовчуванням вибрано часовий пояс GMT (час за Гринвічем). Цю настройку змінити не можна.
- 2. Виберіть додаткові часові пояси, час за якими буде відображатися на панелях дисплею Clock 2 (Годинник 2) і Clock 3 (Годинник 3). Для цього виберіть часовий пояс у розкривному списку Time Adjustment (Настройка часу).

Усі пункти в цьому списку пов'язані з часовим поясом GMT, наприклад GMT +1:00 – це час GMT плюс одна година тощо. Додатково вказано їх традиційну назву, яка починається літерою латинського алфавіту, присвоєною свого часу кожній зоні. Наприклад, часовий пояс GMT позначено як Zulu (зона Z), а GMT +12:00 – як Mike (зона М).

- 3. Виберіть формат відображення часу на кожній панелі. Для цього поставте або зніміть прапорець 12 Hour Mode (12-годинний формат). Якщо прапорець знято, час відображається в 24-годинному форматі, тобто від 00:00 до 23:59. Якщо прапорець встановлено, час відображається в 12-годинному форматі.
- 4. Натисніть кнопку Apply (Застосувати). Тепер на БФД відображається поточний час у вибраних часових поясах. Детальні відомості див. у розділі «Використання БФД».

#### *Настройка дати*

Поточна дата відображається в правому нижньому куті дисплея. Її формат можна настроїти на свій розсуд.

Можливо, вам буде зручніше, якщо спочатку буде йти місяць, потім число та рік.

#### **Настройка параметрів роботи кнопки блокування**

Якщо на ВКД натиснуто кнопку блокування, елементи керування тимчасово не реагують на маніпуляції. Це дає змогу перевірити роботу кожної кнопки, не уриваючи гру, і за необхідності вибрати інший профіль. Детальні відомості див. у підрозділі «Перегляд назв кнопок» розділу «Використання БФД».

Щоб настроїти параметри роботи кнопки блокування, поставте або зніміть прапорець Latched Clutch Button (Фіксація кнопки блокування) в області Clutch Settings (Настройки режиму блокування), а потім натисніть кнопку Apply (Застосувати).

Якщо прапорець поставлено, пристрій переходить у режим блокування з деактивацією елементів керування після короткого однократного натискання кнопки. Повторне натискання кнопки блокування спричинює скасування цього режиму й активацію елементів керування.

Якщо прапорець знято, пристрій працює в режимі блокування з деактивованими кнопками, поки натиснуто відповідну кнопку. Після того, як її відпустять, інші кнопки знову почнуть спрацьовувати в грі.

#### **Використання БФД**

БФД, або багатофункціональний дисплей, є складовою ВКД. На ньому відображаються різні відомості, зокрема назви кнопок, а також поточні профіль і дата. Додатково доступна функція секундоміру.

#### **Функції БФД**

Багатофункціональний дисплей поділений на три області.

- Угорі відображається вибраний режим. Дані про цю область див. нижче в розділі «Робота з режимами».
- У центральній області дисплею можна переглядати назви кнопок на РКЛ і ВКД, а також проглядати та змінювати поточний профіль. Див. розділ нижче «Робота з даними профілю».
- У нижній частині БФД відображаються час і дата. Дисплей може відображати поточний час у трьох часових поясах. У цій області також доступна функція секундоміру Див. розділи «Перегляд часу й дати» і «Використання секундоміру» нижче.

На рисунку праворуч можна побачити, як це виглядає на дисплеї.

Три кнопки під БФД застосовуються для змінення параметрів відображення часу та керування секундоміром.

#### **Робота з режимами**

Контролери Logitech G X52 HOTAS можна налаштувати на свій смак за низкою параметрів. Для цього створюються профілі за допомогою ПЗ для програмування (детальні відомості викладено в інтернет-керівництві ПЗ для програмування logitech.com/support/x52). У рамках одного профілю можна створити до шести режимів. Ці режими визначають дію, яка виконується внаслідок натискання тієї чи іншої кнопки на РКЛ і ВКД.

Поточний режим відображається на дисплеї.

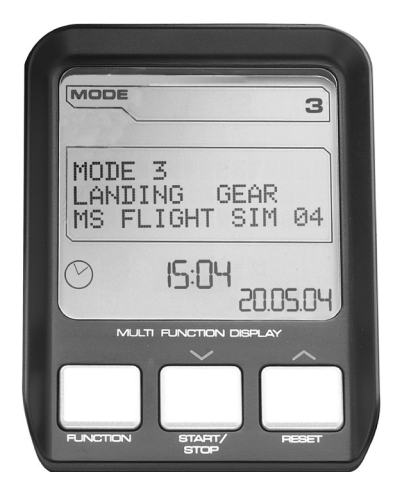

#### **Змінення режиму**

Щоб змінити режим, повертайте перемикач режимів на РКЛ. При цьому буде змінюватися й номер режиму (число після MODE) на БФД

#### **Використання додаткових режимів**

За замовчуванням доступні три режими. Цю кількість можна збільшити до шести, якщо використовувати кнопку-язичок для мізинця на РКЛ. Для цього з допомогою ПЗ для програмування SST цій кнопці необхідно призначити функцію, яку виконує клавіша Shift на клавіатурі. Потім, щоб вибрати один із додаткових режимів, натисніть кнопку-язичок для мізинця і, утримуючи її, повертайте перемикач режимів. При цьому на дисплеї в області режимів відображається напис SHIFT.

У межах кожного профілю можна використовувати такі режими:

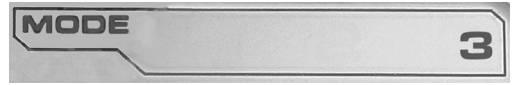

- Mode 1 (Режим 1)
- Mode 2 (Режим 2)
- Mode 3 (Режим 3)
- Mode 1 + Pinkie (Режим 1 + кнопка-язичок для мізинця)
- Mode  $2 +$  Pinkie (Режим  $2 +$  кнопка-язичок для мізинця)
- Mode 3 + Pinkie (Режим 3 + кнопка-язичок для мізинця)

Перегляд поточного режиму. Вибраний у цей момент режим відображається у верхній частині дисплея. Як це виглядає, показано в наведеному далі прикладі.

Якщо вибрано один із трьох описаних вище режимів із застосуванням кнопки-язичка для мізинця, на екрані з'являється напис SHIFT, оскільки кнопка-язичок для мізинця виконує функції клавіші Shift.

## **Робота з даними профілю**

У центральній області БФД можна переглядати назви команд, призначених кнопкам на РКЛ і ВКД. Там також відображаються назви поточних профілю та режиму.

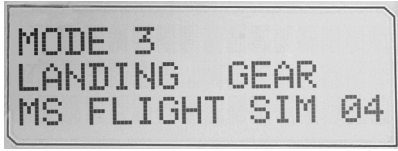

#### **Перегляд назв кнопок**

На дисплеї можна переглянути назви, призначені кнопкам у поточному режимі. Для створення кількох профілів використовується ПЗ для програмування SST. Кожен профіль може містити до шести режимів, у яких окремим кнопкам призначаються різні функції для застосування в різних іграх.

Якщо ви створили профілі, то зможете переглядати назви, призначені кнопкам у вибраному режимі поточного профілю. Якщо ні, для кожної кнопки відображається стандартна назва. Стандартні назви, по суті, є назвами функцій, попередньо призначених кнопкам набору HOTAS.

Щоб побачити назву кнопки, натисніть її звичайним чином. Назва кнопки відобразиться в центральній області дисплея.

Якщо ви хочете перевірити назви під час гри, попередньо деактивуйте кнопки за допомогою кнопки блокування. Потім їх можна натискати, щоб просто побачити назви, не застосовуючи призначені їм функції у грі. Первісно кнопка блокування настроєна таким чином, що для деактивації елементів керування її потрібно весь час утримувати натиснутою. Параметри спрацьовування кнопки блокування можна змінити на вкладці MFD (Багатофункціональний дисплей) у вікні властивостей Logitech G X52 HOTAS. Детальні відомості див. у підрозділі «Настройка параметрів роботи кнопки блокування» розділу «Настройка контролерів».

Примітка. Ви не зможете переглянути назви кнопок, поки відкрито вікно властивостей Logitech G X52 HOTAS.

#### **Змінення поточного профілю**

За допомогою багатофункціонального дисплею можна змінювати поточний профіль «на ходу», наприклад у разі, якщо ви раптом виявили, що використовуєте режим, що не відповідає запущеній грі.

#### **Швидке змінення профілю**

1. Натисніть кнопку блокування. Почнуть миготіти світлодіодні індикатори на кнопці блокування й на головному перемикачі точок огляду, розташованому на РКЛ. Поки активна кнопка

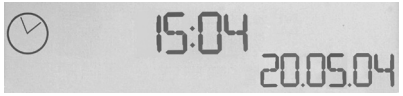

блокування, елементи керування не спрацьовують у грі в разі натискання.

2. Прокрутіть доступні профілі, пересуваючи перемикач точок огляду вгору (на північ) або вниз (на південь). При цьому в нижньому рядку центральної області на дисплеї відображаються назви профілів.

Примітка. За допомогою БФД можна отримати доступ до всіх папок на вашому комп'ютері. Щоб відкрити папку, поверніть перемикач точок огляду праворуч (на схід). Щоб перейти на рівень вище, прокрутіть файли та підпапки в цій папці до пункту [...], а потім поверніть перемикач точок огляду праворуч (на схід).

3. Коли на БФД відобразиться потрібний профіль, перемістіть перемикач праворуч (на схід), щоб вибрати його. Профіль буде вибрано як поточний і застосовано з усіма настройками, як тільки ви продовжите гру.

Порада. Щоб очистити поточний профіль, пересуньте перемикач точок огляду вліво (на захід). Кнопкам на РКЛ и ВКД буде призначено функції за замовчуванням.

4. Вийдіть із режиму блокування. Спосіб, яким це можна зробити, залежить від настройок кнопки блокування. Відпустіть кнопку, якщо утримували її, або натисніть і відпустіть.
## **Перегляд часу й дати**

У нижній частині БФД відображаються поточний час і дата.

Цю область можна також використовувати як секундомір. Для перемикання між цими функціями натискайте кнопку Function (Функція). Детальні відомості про цю функцію див. у розділі «Використання секундоміра».

# **Перегляд часу**

Ви можете вибрати до трьох часових поясів, для яких буде відображатися поточний час. Для перемикання між заданими часовими поясами натискайте кнопки Start/Stop (Пуск/Стоп) зі стрілкою вгору і Reset (Скидання) зі стрілкою вниз.

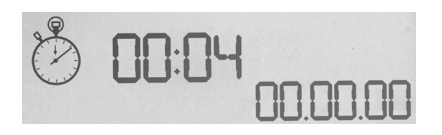

Під час перемикання між трьома часовими поясами в правому нижньому куті дисплея замість дати з'являється відповідний номер. Він відображається усього декілька секунд і потім зникає.

Першому часовому поясу (під номером 1) за замовчуванням призначено час за Гринвічем (GMT). Ви можете вибрати ще два пояси на свій розсуд, а також задати формат відображення часу. Як це зробити, описано в підрозділі «Настройка годинника» розділу «Настройка контролерів».

## **Перегляд дати**

Дата відображається в правому нижньому куті БФД. За замовчуванням задано формат ММДДРР. Його можна змінити, наприклад на ДДММРР. Як це зробити, описано в підрозділі «Настройка дати» розділу «Настройка контролерів».

## **Використання секундоміру**

Нижню область дисплея можна також використовувати як секундомір. Для перемикання між відображенням показників секундоміра та часу натискайтекнопку Function (Функція). Коли вибрано секундомір, область має такий вигляд:

## **Інструкція з використання секундоміра**

- 1. Натисніть кнопку Start/Stop (Пуск/Стоп) один раз. Почнеться відлік секунд.
- 2. Щоб зупинити таймер, натисніть кнопку Start/Stop (Пуск/Стоп) ще раз.
- 3. Натисніть кнопку Reset (Скидання), щоб скинути час до 00:00.

Примітка. Спочатку таймер показує хвилини та секунди. Після завершення 59 хвилин і 59 секунд, тобто коли відобразиться час «59:59», формат зміниться і таймер почне показувати години та хвилини. Тобто після показника «59:59» відобразиться «01:00».

#### **Використання рульового замка**

Функцію руля напрямку на РКЛ можна деактивувати з допомогою рульового замка. Заблокована таким чином РКЛ не обертається.

#### **Інструкція з використання рульового замка**

- 1. Поверніть РКЛ до себе боком, на якому розташовані три тумблери (T1–T6). Рульовий замок розташований ліворуч на основі джойстика. Придивившись уважніше, ви помітите, що його позначено написом RLOCK.
- 2. Відтягніть перемикач RLOCK. Це найпростіше виконати великим пальцем лівої руки. Тепер обертальні рухи РКЛ заблоковані, й вам не вдасться її повернути. Функцію руля напрямку на РКЛ можна активувати в будь-який час, утопивши перемикач RLOCK.

#### **Регулювання висоти ручки**

Щоб було зручніше, ви можете відрегулювати висоту упору та кнопки-язичка для мізинця під свою долоню. Якщо долоні маленькі, рекомендуємо зафіксувати упор і кнопку-язичок для мізинця в найвищому положенні. Це скоротить відстань між курком і кнопкою-язичком для мізинця, й вам не доведеться розчепірювати пальці, щоб дотягтися до обох елементів. Якщо долоні широкі, вам буде зручніше працювати з РКЛ, якщо ви максимально опустите упор.

#### **Інструкція з регулювання висоти ручки**

- 1. Розверніть РКЛ переднім боком, на якому розташовані три тумблери (T1–T6), від себе. На тильному боці ручки (приблизно на третині її висоти, якщо дивитися знизу) ви побачите металевий гвинт.
- 2. Ослабте гвинт, викрутивши його проти годинникової стрілки. Коли гвинт буде достатньо ослаблений, його можна вільно переміщувати вгору і вниз у пазу на тильному боці ручки. Під час переміщення гвинта відповідно опускається/піднімається й упор із кнопкою-язичком для мізинця.
- 3. Пересувайте гвинт, поки упор із кнопкою-язичком для мізинця не опиняться на потрібній висоті.
- 4. Установіть гвинт на рівні, який найбільше відповідає вибраній висоті. На вибір доступні п'ять рівнів.
- 5. Затягніть гвинт у цьому положенні, закручуючи його за годинниковою стрілкою.

## **LOGITECH G X52 HOTAS - TOOTE ÜLEVAADE**

### **JUHIS**

Viis asendikohandusvõimalust<br>eri käesuurustele kohandamiseks

Kaheastmeline metallpäästik Hävitage vaenlane, kasutades saatusliku hoobi andmiseks täpset ja vastupidavat mittekuumenevat päästikut. Päästiku kaks astet saab programmeerida eri tulistamistoiminguid tegema.

Kolm vedrudega varustatud ja alusel mugavalt kasutatavat kanglülitit, millele saab programmeerida kuus lisalennukäsku.

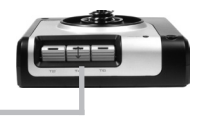

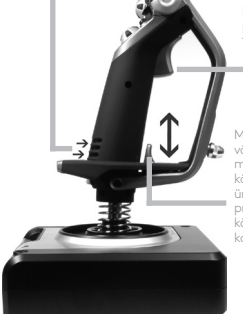

Raketiheitja. Raketiheitmise aktiveerimiseks tõstke üles vedrudega

Mittekuumenev metallist väikese sõrme lüliti, mille saab määrata käskude vahel ümber lülitama ja nii programmeeritavate käskude arvu kahekordistada.

Kaks kaheksasuunalist HAT-nuppu, millest üks on eelmääratud vaatenurganupuks. Võimaldavad valida eri perspektiivide vahel ja määrata sageli kasutatavaid käske.

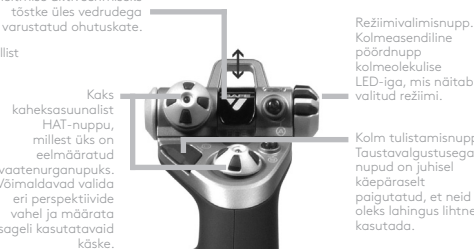

Kolmeasendiline pöördnupp kolmeolekulise LED-iga, mis näitab valitud režiimi.

Kolm tulistamisnuppu. Taustavalgustusega nupud on juhisel käepäraselt paigutatud, et neid oleks lahingus lihtne kasutada.

3D pöördetüüri väändepide juhisel võimaldab pöördetüüri täpset juhtimist ning sisaldab integreeritud pöördetüüri lukustamise mehanismi.

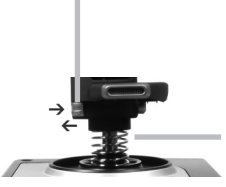

Täpsusmehhanism. Kontaktivaba tehnoloogia x- ja y-teljel ning pidev vedrusurve vähendavad lõtku ning parandavad juhitavust ja vastupidavust.

#### **TAUSTAVALGUSTUS**

Valgustatud nupud ja multifunktsionaalne ekraan (MFD) annavad tootele silmapaistva välimuse ja hõlbustavad hämarates tingimustes mängimist.

Heledust saab reguleerida Windowsi juhtpaneelil.

#### **METALLOSAD**

Toode on osaliselt metallist, et tagada vastupidavus ja maksimaalne mugavus pikemal mängimisel.

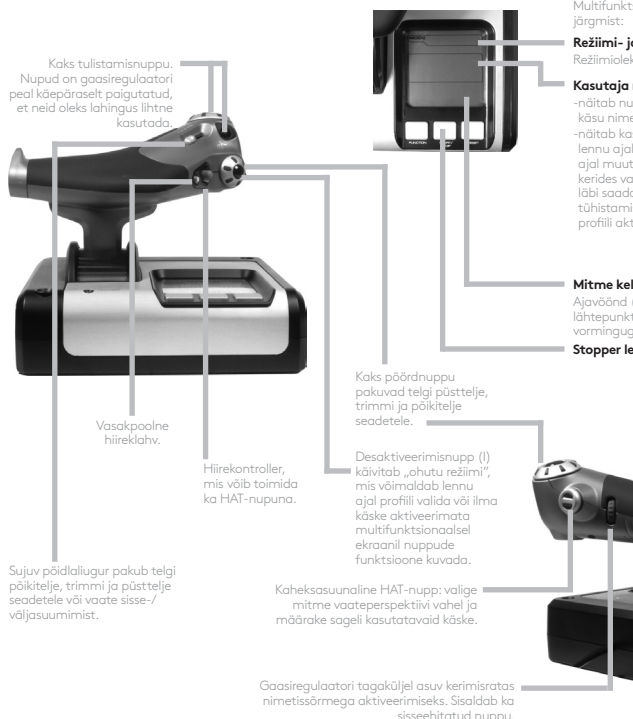

Multifunktsionaalne ekraan (MFD) näitab

#### **Režiimi- ja ümberlülitusolek**

Režiimioleku määrab kangi peal asuv režiimivalija.

#### **Kasutaja määratud teksti ala**

-näitab nupu aktiveerimisel nupule määratud käsu nime.

-näitab kasutatava profiili nime ja võimaldab lennu ajal profiili valida. Profiili saab mängu ajal muuta, vajutades desaktiveerimisnuppu ja kerides vaatenurganuppu üles ja alla liigutades läbi saadaolevate profiilide. Praeguse profiili tühistamiseks liigutage sama nuppu vasakule ja profiili aktiveerimiseks paremale.

#### **Mitme kellaaja kuva**

Ajavöönd (juhtpaneelis saate määrata lähtepunkti ja sihtpunkti kohaliku aja); valitava vorminguga kuupäev/kuu/kellaaeg.

#### **Stopper lennuaja mõõtmiseks**

Progressiivne gaasijuhtimine. Ülisujuv juhtimine metallist survekohandajaga ning kohad tühikäigu (0-20%) ja forsaažikambri (80-100%) seadete programmeerimiseks.

## **ALUSTAMINE**

Toote korraliku töö tagamiseks installige aadressilt logitech.com/support/x52 tarkvara.

# **TEILE SOBIVATE KONTROLLERISEADETE MÄÄRAMINE**

Teie Logitech G X52 HOTAS on ostmise hetkel kasutamiseks valmis. Soovime aga, et saaksite oma toodet kasutada nii, nagu teile kõige paremini sobib. Seetõttu oleme lisanud võimaluse kangi ja gaasiregulaatori eri seadete muutmiseks. Näiteks saate muuta LED-nuppude heledust, kontrollida, kas teie kang on töökorras või muuta kuupäeva kuvamise viisi multifunktsionaalsel ekraanil (MFD).

Kontrolleri seadeid saate muuta X52 HOTASe atribuudiaknas.

X52 HOTASe atribuudiaken koosneb viiest vahekaardist. Igal vahekaardil saab vaadata ja muuta kontrolleri eri seadeid. Muudetavaid seadeid on kirjeldatud järgmistes jaotistes.

## *Kontrolleri testimine*

Soovi korral saate veenduda, et teie kontrolleri eri funktsioonid õigesti töötavad. Selleks kasutatakse atribuudiakna vahekaarti Test (Testimine).

Kontrollerite testimiseks toimige järgmiselt:

1. Klõpsake vahekaarti Test (Testimine).

Kontrollitavad funktsioonid on toodud pildil.

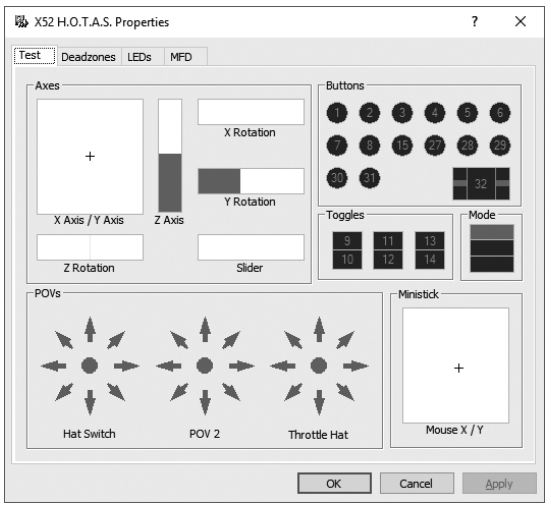

2. Testige igat funktsiooni, nagu ette nähtud. Testimise viis sõltub sellest, mida funktsioon teeb. See võib näiteks tähendada, et teil tuleb vajutada vastavat nuppu või pöörata vastavat pöördnuppu.

### **Surnud alade määramine**

Surnud alasid saab määrata igale vahemikule ja teljele, kus teie kontrolleri funktsioonid liiguvad. Nii saate vähendada häireid, mida võivad põhjustada tahtmatud lennukangi või muude juhtelementide liigutamised. Näiteks soovite ehk kangi liigutada vaid X-teljel, kuid samal ajal Y-telje vältimine on keeruline. Sel juhul saate Y-teljel surnud ala määrata, nii et sellel tehtud liigutusi draiverid ei tuvasta.

#### **Mis on surnud ala?**

Surnud ala on osa vahemikust, kus telg liigub, mida draiverid ei tuvasta ja millel seetõttu mängu käigule mingit mõju pole. See võib olla vahemiku keskkohas või kummaski otsas.

# **Surnud alade määramiseks toimige järgmiselt:**

1. Klõpsake vahekaarti Deadzone (Surnud ala). Juhtelemendid, millele saate surnud ala määrata, on näidatud järgmiselt.

Iga telje jaoks on valge kast, mis sisaldab punast joont, mis näitab, kus juhtelement hetkel asub. Vastava juhtelemendi liigutamine liigutab punast joont. Selle joone abil saate määrata, kus surnud ala algab ja lõpeb. Iga kasti all on liugurskaala. Selle abil saab määra surnud ala suuruse.

- 2. Klõpsake liugurit ja lohistage see kohta, kus soovite märkida surnud ala lõpu. Surnud ala värvub kastis halliks.
- 3. Keskel asuvate liuguritega saate määra telje keskkoha juures asuva surnud ala. Otstes asuvate liuguritega saate määra telje otstes asuvad surnud alad.

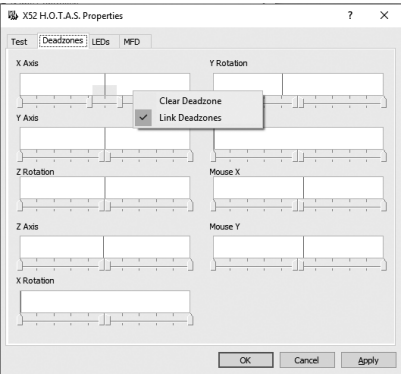

Näpunäited Klõpsates liuguripaari kas parempoolset või vasakpoolset liugurit, liigutate vaikimisi mõlemat liugurit. Kui soovite aga kohandada vaid ühte surnud ala poolt, saate seda seadet muuta. Selleks paremklõpsake valge kasti sees mis tahes kohas ja valige hüpikmenüüs käsk Link Deadzones (Lingi surnud alad). Kui soovite liuguripaari jälle linkida, korrake seda toimingut.

Telje olemasolevate surnud alade tühistamiseks paremklõpsake valge kasti sees mis tahes kohas ja valige käsk Clear Deadzones (Tühista surnud alad).

## **LED-tulede heleduse määramine**

Lennukogemuse autentsuse parandamiseks on teie Logitech G X52 HOTAS varustatud gaasiregulaatoril ja lennukangil asuvate LED-tuledega.

Neid LED-tulesid saab vastavalt vajadusele heledamaks või hämaramaks muuta.

#### **LED-tulede heleduse määramiseks toimige järgmiselt:**

- 1. Klõpsake vahekaarti LEDs (LED-tuled). Kuvatakse liugurskaala, mille abil saate valida, kui heledalt kangil ja gaasiregulaatoril asuvad LED-tuled põlevad.
- 2. LED-tulede heleduse kohandamiseks liigutage liugurit. Liuguri liigutamise ajal LED-tulede heledus muutub, et oskaksite teile sobiva heleduse valida. Toimida võib kahel eri moel:
	- klõpsake ja lohistage liugurit skaalal;
	- või klõpsake skaalal mõnd punkti. Sel viisil saate liugurit skaalal sammhaaval liigutada.

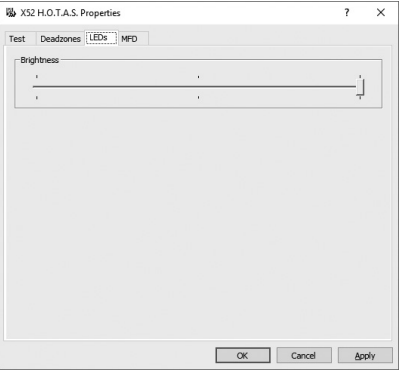

**EESTI**

#### **Multifunktsionaalse ekraani seadete määramine**

Teie tootel on multifunktsionaalne ekraan ehk MFD (Multi-Functional Display). Soovi korral saate ekraanil kuvatava teabe kuvamise viisi vahekaardil MFD asuvate seadete abil muuta.

## **Mis on multifunktsionaalne ekraan?**

Multifunktsionaalne ekraan on ekraan, kus kuvatakse eri teavet, sealhulgas valitud režiim ja käesolev kuupäev. See asub gaasiregulaatori alusel. Multifunktsionaalset ekraani ja selle tööd kirjeldame täpsemalt jaotises "Multifunktsionaalse ekraani kasutamine".

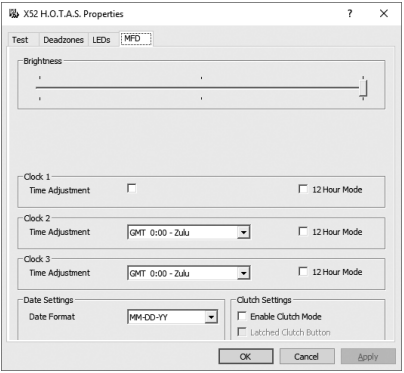

## **Multifunktsionaalse ekraani heleduse muutmiseks toimige järgmiselt:**

- 1. Klõpsake vahekaarti MDF (Multifunktsionaalne ekraan). Vahekaardi ülaosas kuvatakse heleduse reguleerimise liugurskaala.
- 2. Multifunktsionaalse ekraani heleduse muutmiseks liigutage liugurit skaalal. Liugurit saab liigutada kahel eri moel:
	- klõpsake ja lohistage liugurit skaalal; või
	- klõpsake skaalal mõnd punkti. Sel viisil saate liugurit skaalal sammhaaval liigutada.

Liuguri liigutamise ajal multifunktsionaalse ekraani heledus muutub. See aitab otsustada, millal liugur õies kohas on.

#### **Kella seadete määramine**

Multifunktsionaalsel ekraanil saab kuvada mis tahes ajavööndi kellaaega. Kuvatavad ajavööndid ja iga ajavööndi kellaaja kuvamise vormingu saate ise valida.

Multifunktsionaalsel ekraanil saab korraga kuvada kolme eri ajavööndit. Greenwichi aeg (GMT) on vaikimisi üks neist. Teie saate sellele lisaks valida kaks ajavööndit. Nende kolme ajavööndi vahel saate multifunktsionaalsel ekraanil vastavalt vajadusele ümber lülituda.

## **Kellaaja seadete muutmiseks toimige järgmiselt:**

- 1. Klõpsake vahekaarti MDF (Multifunktsionaalne ekraan). Sellel vahekaardil on kolm paneeli, kus saate multifunktsionaalsel ekraanil kellaaja kuvamist muuta. Need paneelid on Clock 1 (Kell 1), Clock 2 (Kell 2) ja Clock 3 (Kell 3). Märkus. Clock 1 (Kell 1) on vaikimisi GMT ajavööndile seatud. Seda muuta ei saa.
- 2. Paneelidel Clock 2 (Kell 2) ja Clock 3 (Kell 3) saate valida ajavööndid, mida lisaks ülaltoodule multifunktsionaalsel ekraanil kuvada soovite. Selleks valige mõni ajavöönd vastava kella ripploendist Time Adjustment (Kellaaja kohandamine). Kõik valikud on esitatud suhtena GMT-sse, näiteks GMT +1:00 tähendab GMT pluss üks tund jne. Samuti on iga vööndit esindamas üks foneetilise tähestiku kirje. Näiteks esindab GMT-d ...Zulu" ja GMT +12:00 ..Mike".
- 3. Valige, mis vormingus te igat aega kuvada soovite. Selleks märkige vastav märkeruut 12 Hour Format (12 tunni vorming) või tühjendage see. Kui ruut on tühi, kuvatakse aeg 24 tunni vormingus ehk 00:00 kuni 23:59. Kui ruut on märgitud, kuvatakse aeg 12 tunni vormingus.
- 4. Klõpsake nuppu Rakenda.

Nüüd näete multifunktsionaalsel ekraanil valitud ajavööndite hetke kellaaegu. Lisateavet leiate jaotisest "Multifunktsionaalse ekraani kasutamine".

### *Kuupäeva seadete määramine*

Hetke kuupäeva kuvatakse multifunktsionaalse ekraani parempoolses alanurgas. See, kuidas kuupäeva kuvatakse, on teie valida.

Näiteks soovite ehk kuupäeva kuvada järjestuses päev, kuu ja aasta.

## **Desaktiveermisnupu toimimise viisi muutmine**

Gaasiregulaatori desaktiveerimisnuppu kasutatakse käimasoleva mängu keskel nuppude ajutiseks desaktiveerimiseks. See võimaldab kontrollida, mida iga nupp teeb, ilma et sellega mängu häiriksite, ja vajaduse korral teise profiili valida. Lisateavet leiate jaotise "Multifunktsionaalse ekraani kasutamine" osast "Nupunimede vaatamine".

Desaktiveerimisnupu toimimise viisi muutmiseks märkige või tühjendage paneelil Clutch Settings (Desaktiveerimisnupu seaded) märkeruut Latched Clutch (Lukustatud desaktiveerimisnupp) ja klõpsake seejärel nuppu Rakenda.

Kui see märkeruut on valitud, desaktiveerib desaktiveerimisnupu vajutamine ja seejärel lahtilaskmine käimasoleva mängu nupud. Nuppude uuesti aktiveerimiseks tuleb desaktiveerimisnuppu uuesti vajutada.

Kui märkeruut on tühi, desaktiveeritakse mängu nupud vaid senikauaks, kuni desaktiveerimisnuppu all hoiate. Kui desaktiveerimisnupu uuesti lahti lasete, mõjutab nuppude vajutamine jälle mängu.

## **Multifunktsionaalse ekraani kasutamine**

Multifunktsionaalne ekraan ehk MFD on gaasiregulaatori oluline osa. Seal kuvatakse mitmesugust teavet, nagu nuppude nimed, hetke profiil ja kuupäev. Samuti hõlmab see stopperit.

## **Multifunktsionaalse ekraani funktsioonid**

Multifunktsionaalne ekraan on jaotatud kolme ossa:

- Multifunktsionaalse ekraani ülaosas asub režiimiosa, mis näitab hetkel valitud režiimi. Vt allpool "Töö režiimidega".
- Multifunktsionaalse ekraani keskosa kasutatakse lennukangi ja gaasiregulaatori nuppude nimede vaatamiseks ning hetkel kasutatava profiili vaatamiseks ja muutmiseks. Vt allpool "Töö profiiliteabega".
- Multifunktsionaalse ekraani alumises osas asuvad kuupäev ja kellaaeg. Seal saab kellaaega kuvada kuni kolmes ajavööndis. Samuti asub seal stopper. Vt allpool "Kuupäeva ja kellaaja vaatamine" ja "Stopperi kasutamine".

Multifunktsionaalse ekraani paigutus on toodud paremal asuval pildil.

Multifunktsionaalse ekraani all asuvad kolm nuppu on kellaaja kuvamise muutmiseks ja stopperi kasutamiseks.

# **Töö režiimidega**

Logitech G X52 HOTAS pakub rohkelt võimalusi kontrolleri konfigureerimiseks just selliseks, nagu teile sobib. Selleks tuleb programmeerimistarkvara abil luua profiilid. (Lisateavet leiate programmeerimistarkvara kasutusjuhendist aadressil logitech.com/ support/x52.) Igas profiilis saab luua kuni kuus eri režiimi, mis määravad kangi või gaasiregulaatori nuppude vajutamisel teostatavad toimingud.

Hetkel valitud režiimi saab vaadata multifunktsionaalsel ekraanil.

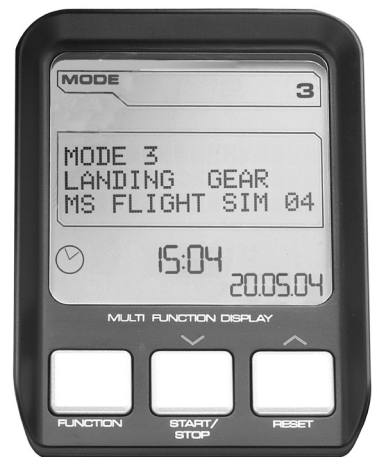

## **Režiimi muutmine**

Režiimi muutmiseks pöörake lennukangi režiimivalimisnuppu. Selle tegemisel muutub multifunktsionaalsel ekraanil kuvatav režiiminumber, kajastamaks teie valikut.

# **Lisarežiimide kasutamine**

Vaikimisi on saadaval kolm režiimi. Selle arvu saab suurendada kuueni, kui kasutate lennukangi väikese sõrme lülitit. Selleks tuleb väikese sõrme lüliti SST programmeerimistarkvara abil määrata täitma sama funktsiooni mis tõstuklahv Shift. Seejärel saate lisarežiime valida, kui hoiate režiimivalimisnupu pööramise ajal väikese sõrme lülitit all. Seda tehes kuvatakse multifunktsionaalse ekraani režiimijaotises sõna "SHIFT" (ÜMBERLÜLITUS).

Iga profiili raames saab kasutada järgmisi režiime:

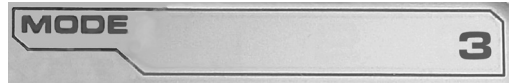

- Režiim 1
- Režiim 2
- Režiim 3
- Režiim 1 + väikese sõrme lüliti
- Režiim 2 + väikese sõrme lüliti
- Režiim 3 + väikese sõrme lüliti

Hetkel valitud režiimi vaatamine Hetkel valitud režiimi kuvatakse multifunktsionaalse ekraani ülemises osas. Seda on kujutatud pildil.

Kui valitud on üks kolmest ülaltoodud väikese sõrme nupu režiimist, kuvatakse sõna "SHIFT" (ÜMBERLÜLITUS), kuna väikese sõrme nupp toimib nagu Shift-klahv.

# **Töö profiiliteabega**

Multifunktsionaalse ekraani keskosas näete kangi või gaasiregulaatori nuppudele määratud nimesid. Samuti näitab see osa hetkel valitud profiili ja režiimi nime.

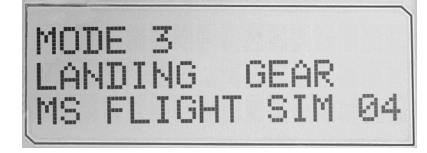

**EESTI**

### **Nupunimede vaatamine**

Soovi korral saate vaadata hetkel valitud

režiimi nuppudele määratud nimesid. SST programmeerimistarkvara abil saate luua mitu profiili. Igas profiilis võib olla kuni kuus režiimi, mis määravad eri mängudes nuppudele eri funktsioonid.

Kui olete profiilid loonud, on näha hetkel kasutatavas profiilis valitud režiimi nuppude nimed. Kui ei, kuvatakse iga nupu standardnimi. Standardnimed näitavad nuppude funktsioone, mis neile HOTASe ostmise hetkel määratud on.

Nupu nime vaatamiseks vajutage seda nuppu. Selle nimi kuvatakse multifunktsionaalse ekraani keskosas.

Kui teil on mäng pooleli, desaktiveerige desaktiveerimisnupu abil nuppude mõju mängule. Nii saate nuppe vajutada ja nende nimesid vaadata, ilma et sellega mängu mõjutaks. Ostmisel on desaktiveerimisnupp häälestatud nii, et peate seda all hoidma nii kaua, kui soovite, et nuppude vajutamine mängu ei mõjutaks. Desaktiveerimisnupu toimimise viisi saab muuta Logitech G X52 HOTASe atribuudiakna vahekaardil "MFD" (Multifunktsionaalne ekraan). Lisateavet leiate jaotise "Teile sobivate kontrolleriseadete määramine" osast "Desaktiveerimisnupu toimimise viisi muutmine".

Märkus. Nuppude nimesid ei saa vaadata, kui Logitech G X52 HOTASe atribuudiaken on avatud.

## **Kasutatava profiili muutmine**

Soovi korral saate kasutatavat profiili lennu ajal multifunktsionaalsel ekraanil muuta. Näiteks KUI mängu ajal saate aru, et valitud on vale profiil.

# **Profiili muutmiseks toimige järgmiselt:**

1. Vajutage desaktiveerimisnuppu. Lennukangi desaktiveerimisnupu ja põhivaatenurganupu LED-

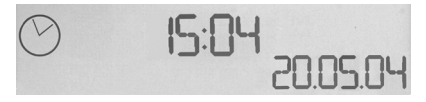

tuled hakkava vilkuma. Kui desaktiveerimisnupp on sees, ei mõjuta nuppude vajutamine mängu.

2. Profiilide vahel liikumiseks liigutage lennukangi põhivaatenurganuppu üles (põhja) või alla (lõunasse). Profiilide nimesid kuvatakse sel ajal multifunktsionaalse ekraani keskosa alumises reas.

Märkus. Multifunktsionaalse ekraani abil pääseb ligi mis tahes arvutikaustale. Kausta avamiseks lükake vaatenurganuppu paremale (itta). Taseme võrra kõrgemale liikumiseks kerige faile ja kaustu hetkel avatud kaustas nii kaua, kuni kuvatakse [...]. Seejärel lükake vaatenurganuppu paremale (itta).

3. Soovitud profiili valimiseks lükake vaatenurganuppu paremale (itta), kui profiili nimi on multifunktsionaalsel ekraanil kuvatud. Sellest saab kasutatav profiil ja mängu jätkamisel rakendatakse selle seadeid.

Nõuanne. Kasutatava profiili saab tühistada, lükates vaatenurganuppu vasakule (läände). Kangi ja gaasiregulaatori nupud taastatakse vaikeseadetele.

4. Laske desaktiveerimisnupp lahti. Kuidas te seda teete, sõltub desaktiveerimisnupu seadetest. Lõpetage desaktiveerimisnupu vajutamine või vajutage ja laske lahti.

## **Kellaaja ja kuupäeva vaatamine**

Multifunktsionaalse ekraani alaosas kuvatakse kuupäeva ja kellaaega.

Seda multifunktsionaalse ekraani osa saab kasutada ka stopperina. Nende kahe funktsiooni vahel saab ümber lülituda funktsiooninupu abil. Lisateavet leiate allpool jaotisest "Stopperi kasutamine".

# **Kellaaja vaatamine**

Hetkel kuvatava kellaaja saate valida kolme saadaoleva ajavööndi hulgast. Saadaolevate ajavööndite vahel liikumiseks vajutage nuppe Start/Stop (Start/Stopp; üles) ja Reset (Nulli; alla).

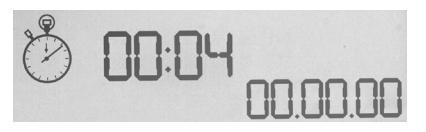

Kolme ajavööndi vahel liikudes kuvatakse multifunktsionaalse ekraani paremas alanurgas (kuupäeva koha peal) number. See number kaob ekraanilt mõne sekundi pärast.

Greenwichi aeg (GMT) on valikute hulgas vaikimisi ja seda märgib number 1. Teised ajavööndid ja iga ajavööndi kellaaja kuvamise vormingu saate ise valida. Lisateavet selle protseduuri kohta leiate jaotise "Teile sobivate kontrolleriseadete määramine" osast "Kella seadete määramine".

## **Kuupäeva vaatamine**

Kuupäeva kuvatakse multifunktsionaalse ekraani parempoolses alanurgas. Vaikimisi on see vormingus KKPPAA. Soovi korral saate aga vormingut muuta, nt PPKKAA Lisateavet selle protseduuri kohta leiate jaotise "Teile sobivate kontrolleriseadete määramine" osast "Kuupäeva seadete määramine".

## **Stopperi kasutamine**

Multifunktsionaalse ekraani alumist osa saab kasutada stopperina. Stopperi- ja kuupäevakuva vahel saab ümber lülituda funktsiooninupu abil. Kui valitud on stopper, kuvatakse pildil näidatud teave.

## **Stopperi kasutamiseks toimige järgmiselt:**

- 1. Vajutage üks kord nuppu Start/Stop (Start/Stopp). Numbrinäit hakkab suurenema.
- 2. Taimeri peatamiseks vajutage nuppu Start/Stop (Start/Stopp) uuesti.
- 3. Aja tühistamiseks ja näidule 00:00 naasmiseks vajutage nuppu Reset (Nulli).

Märkus. Algselt näitab taimer minuteid ja sekundeid. Pärast seda, kui see jõuab viiekümne üheksa minuti ja viiekümne üheksa sekundini (59:59), hakkab see näitama tunde ja minuteid. See tähendab, et järgmine näit pärast 59:59 on 01:00.

## **Pöördetüüri luku kasutamine**

Pöördetüüri funktsiooni saab kangil pöördetüüri luku abil desaktiveerida. Pärast seda ei saa lennukangi enam pöörata.

## **Pöördetüüri luku kasutamiseks toimige järgmiselt:**

- 1. Asetage lennukang nii, et kolm kanglülitit (T1 kuni T6) on suunaga teie poole. Pöördetüüri lukk paistab lennukangi alumise osa vasakul küljel. Lähemalt vaadates on näha ka sõna "RLOCK".
- 2. Tõmmake lüliti RLOCK (PÖÖRDETÜÜRI LUKK) välja. Lihtsaim viis selleks on vasaku käe pöidla abil. Nüüd on lennukangi väändetoiming lukus ja kangi ei saa enam pöörata. Pöördetüüri funktsiooni saab mis tahes hetkel taastada, vajutades lüliti RLOCK (PÖÖRDETÜÜRI LUKK) uuesti sisse.

## **Käepideme kohandamine**

Lennukangi kasutamise mugavust saab parandada, kohandades käetoe ja väikese sõrme nupu kõrgust. Kui teil on väikesed käed, saate käetoe ja väikese sõrme nupu viia kõige kõrgemasse asendisse. See vähendab päästikunupu ja väikese sõrme nupu vahelist kaugust, nii et te ei pea nende mõlemani ulatumiseks sõrmi sirutama. Kui teil on suured käed, saate seda vahemaad parema mugavuse nimel suurendada.

## **Käepideme kohandamiseks toimige järgmiselt:**

- 1. Asetage lennukang nii, et kolm kanglülitit (T1 kuni T6) on suunaga teist eemale. Käepideme tagaküljel umbes ühe kolmandiku käepideme kõrgusel on hästi näha metallist kruvi.
- 2. Keerake kruvi vastupäeva pöörates mõnevõrra lahti. Kui see on piisavalt lahti, saate seda oma käepideme taga asuvas pesas vabalt üles ja alla liigutada Kruvi liigutamine liigutab ka käetuge ja väikese sõrme nuppu.
- 3. Liigutage kruvi, kuni käetugi ja väikese sõrme nupp on sobival kõrgusel.
- 4. Asetage kruvi asendisse, mis on teie soovitud kõrgusele kõige lähemal. Valida saab viie asendi vahel.
- 5. Kinnitage kruvi, pöörates seda päripäeva.

## **"LOGITECH G X52 HOTAS" – IERĪCES APRAKSTS**

## **KURSORSVIRA**

5 regulējamas pozīcijas, kas piemērotas visu izmēru plaukstām.

Divpakāpju metāla mēlīte Iznīciniet savus ienaidniekus, izmantojot precīzo un izturīgo metāla mēlīti. Katrai pakāpei var ieprogrammēt atšķirīgu šaušanas funkciju.

Ar pieskārienam vēso metāla mazā pirkstiņa slēdzi var mainīt citu vadīklu funkcijas, ļaujot dubultot programmējamo komandu skaitu.

Raķešu palaidējs Paceliet atsperu drošības pārsegu, lai

Divi 8 virzienu apaļie slēdži – 1 iepriekš iestatīts skatpunkta regulēšanai: izvēlēties no vairākiem skatpunktiem un piešķiriet biežāk izmantotās komandas.

Uz pamatnes ērti izvietotajiem 3 atsperu pārslēgiem var ieprogrammēt vēl papildu 6 lidojuma komandas.

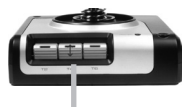

Režīmu selektors. Grozāms 3 pozīciju slēdzis ar 3 režīmu LED indikatoru, kas norāda izvēlēto programmu.

3 šaušanas pogas Izgaismotās pogas Kursorsviras augšdaļā ērti izvietotās, izgaismotās pogas var ātri izmantot kaujas karstumā.

3D virzienstūres rokturis uz kursorsviras precīzai virzienstūres vadībai ar iebūvētu virzienstūres fiksēšanas mehānismu.

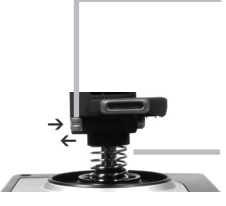

Precīzs centrēšanas mehānisms Bezkontakta tehnoloģija kustībai "X" un "Y" asīs un atsperes konstrukcija mazina brīvgājienu un uzlabo vadību un izturību.

#### **IZGAISMOTAS PAMATVADĪKLAS**

Izgaismotas pogas un daudzfunkciju displejs (MFD) – tumšai videi piemērots aprīkojums, kas noteikti izcelsies uz pārējo fona.

Spilgtumu var regulēt "Windows" vadības panelī.

#### **METĀLA DETALAS**

Daļēji metāliskā konstrukcija palielina izturību un nodrošina maksimālu komfortu ilgstošu spēļu seansu laikā.

## **JAUDAS SVIRA**

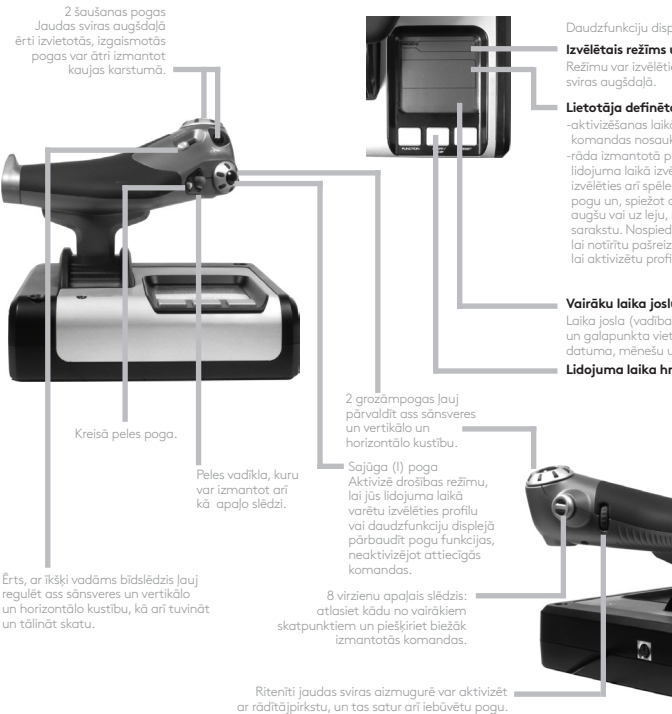

Daudzfunkciju displeja (MFD) rādījumi

#### **Izvēlētais režīms un pārslēgšana**

Režīmu var izvēlēties ar režīmu selektoru

#### **Lietotāja definēta teksta zona:**

-aktivizēšanas laikā norāda pogai piešķirtās komandas nosaukumu;

-rāda izmantotā profila nosaukumu un ļauj lidojuma laikā izvēlēties citu profilu. Profilu var izvēlēties arī spēles laikā – nospiediet sajūga pogu un, spiežot apaļo skatpunkta pogu uz augšu vai uz leju, ritiniet pieejamo profilu sarakstu. Nospiediet to pašu pogu pa kreisi, lai notīrītu pašreizējo profilu, vai pa labi, lai aktivizētu profilu.

#### **Vairāku laika joslu rādījums**

Laika josla (vadības panelī iestatiet sākumpunkta un galapunkta vietējo laiku, varat mainīt datuma, mēnešu un laika formātu).

#### **Lidojuma laika hronometrs**

Progresīva jaudas vadības svira Izteikti laidenas darbības ar metāla spriegojuma regulētāju un aizturiem, kas paredzēti brīvgaitas (0–20 %) un forsēšanas (80–100 %) iestatījumu programmēšanai.

# **SAGATAVOŠANĀS**

Lai šī ierīce funkcionētu pareizi, instalējiet vietnē logitech.com/support/x52 pieejamo programmatūru.

# **VADĀMIERĪCES IESTATĪJUMU SAGLABĀŠANA**

Ierīce "Logitech G X52 HOTAS" ir piegādāta jau gatava lietošanai. Taču mēs vēlamies, lai jūs varētu to izmantot jums vispiemērotākajā veidā. Tāpēc mēs iekļāvām iespēju jums pašiem mainīt dažādus kursorsviras un jaudas sviras bloku iestatījumus. Piemēram, jūs varat mainīt LED pogu spilgtumu, pārbaudīt, vai svira darbojas pareizi vai mainīt datuma formātu daudzfunkciju displejā (MFD).

Vadāmierīces iestatījumus var mainīt "X52 HOTAS" rekvizītu logā.

"X52 HOTAS" rekvizītu logs satur piecas atsevišķas cilnes. Katrā cilnē varat skatīt un mainīt dažādus vadāmierīces iestatījumus. Tālāk ir aprakstīti iestatījumi, kurus varat mainīt.

# *Vadāmierīces pārbaude*

Jūs varat pārbaudīt, vai jūsu vadāmierīces dažādās funkcijas darbojas pareizi. To var paveikt rekvizītu loga cilnē "Test" (Pārbaudīt).

Lai pārbaudītu vadāmierīces, rīkojieties, kā norādīts tālāk.

1. Noklikšķiniet uz cilnes "Test" (Pārbaudīt).

Tālāk redzamas vadāmierīces funkcijas, kuras varat pārbaudīt.

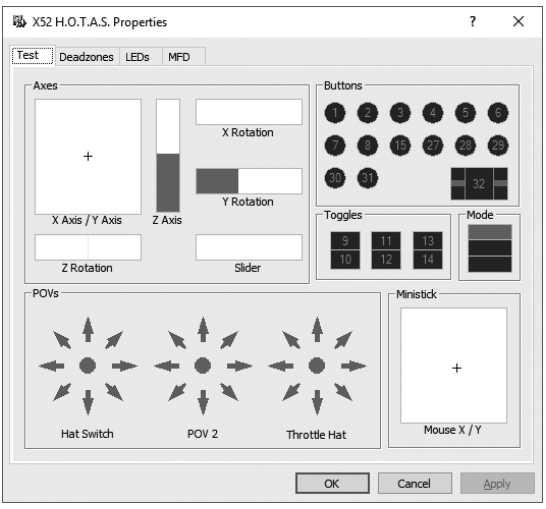

2. Pārbaudiet katru funkciju pēc nepieciešamības. Pārbaudes veids ir atkarīgs no funkcijas. Iespējams, jums vajadzēs nospiest atbilstošu pogu vai pagriezt atbilstošu grozāmo pogu.

#### **Nestrādes zonas**

Jūs varat izveidot nestrādes zonas katram diapazonam vai asij, kurā pārvietojas attiecīgā vadām ierīce. Šīs zonas palīdz novērst traucējumus, ko var izraisīt nejaušas kursorsviras vai citu vadīklu darbības. Piemēram, jūs vēlaties pārvietot sviru tikai "X" asī, taču jums nejauši sanāk pārvietot sviru arī "Y" asī. Jūs varat iestatīt "Y" asī noteiktu nestrādes zonu, lai draiveri neuztvertu šādas mazas kustības.

#### **Kas ir nestrādes zona?**

Nestrādes zona ir noteikts posms kādas ass kustību plaknē, kuru neuztver draiveri, tāpēc kustība šajā zonā neietekmē spēles gaitu. To var iestatīt ap posma viduspunktu vai vienā no posma galapunktiem.

# **Nestrādes zonu iestatīšana**

1. Noklikšķiniet uz cilnes "Deadzone" (Nestrādes zona). Vadīklas, kurām iespējams izveidot nestrādes zonas, ir parādītas, kā aprakstīts tālāk.

Katra ass attēlota kā balts lauks ar sarkanu līniju, kas norāda vadīklas pašreizējo pozīciju. Kustinot attiecīgo vadīklu, pārvietosies arī sarkanā līnija. Izmantojiet šo līniju, lai norādītu, kur tieši vēlaties, lai sākas un beidzas nestrādes zona. Zem katra lauka ir bīdāma skala. Ar šo skalu varat norādīt katras nestrādes zonas izmēru.

2. Noklikšķiniet uz bīdāmās skalas slīdņa un velciet to līdz vietai, kur vēlaties, lai beigtos nestrādes zona. Nestrādes zona tiek attēlota pelēkā krāsā.

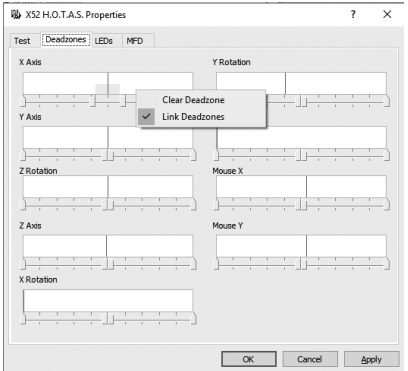

3. Izmantojiet centrālos slīdņus, lai nestrādes zonu iestatītu ass viduspunktā. Izmantojiet slīdņus abos skalas galos, lai izveidotu nestrādes zonas ass galapunktos.

Padomi: pēc noklusējuma, ja pārvietojot labās vai kreisās puses slīdni, kustēties sāks arī otrs viena pāra slīdnis. Šo iestatījumu var mainīt, ja vēlaties regulēt nestrādes zonu tikai vienā pusē. Lai to izdarītu, nospiediet labo peles pogu jebkur baltajā laukumā un uznirstošajā opciju sarakstā atlasiet iespēju "Link Deadzones" (Sasaistīt nestrādes zonas). Atkārtojiet šo darbību, lai atkal sasaistītu slīdņu pāri.

Lai notīrītu ass nestrādes zonas, jebkur baltajā laukā nospiediet labo peles pogu un atlasiet iespēju "Clear Deadzone" (Notīrīt nestrādes zonu).

## **LED gaismas diožu spilgtuma iestatīšana**

Ierīci "Logitech G X52 HOTAS" vēl autentiskāku padara LED diodes, kas izvietotas uz jaudas sviras un kursorsviras blokiem.

Šo LED gaismas diožu spilgtumu varat palielināt vai samazināt atbilstoši savām vēlmēm.

## **LED gaismas diožu spilgtuma iestatīšana**

- 1. Noklikšķiniet uz cilnes "LED" (LED gaismas diodes). Tiek parādīta bīdāmā skala, ko varat izmantot, lai izvēlētos jums vēlamo kursorsviras un jaudas sviras LED gaismas diožu spilgtumu.
- 2. Pārvietojiet skalas slīdni, lai pielāgotu LED gaismas diožu spilgtumu. LED gaismas diožu spilgtums mainās, tiklīdz sākat pārvietot slīdni, lai jūs uzreiz varētu pārliecināties, ka iestatīts vēlamais spilgtums. Pielāgošanas veidi:
	- varat vilkt slīdni pa skalu;
	- varat noklikšķināt jebkur uz skalas, lai pakāpeniski virzītu skalas slīdni.

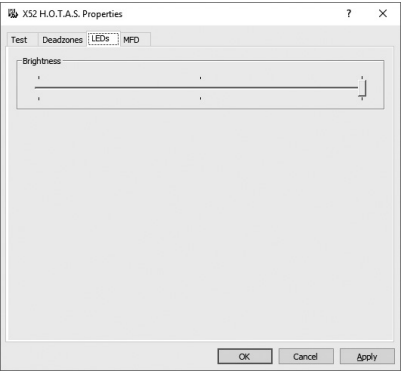

## **MFD iestatīšana**

Komplektā ir iekļauts daudzfunkciju displejs (MFD). Jūs varat noteikt, kā informācija tiek attēlota daudzfunkciju displejā, mainot dažādos iestatījumus cilnē "MFD" (Daudzfunkciju displejs).

### **Kas ir MFD?**

Daudzfunkciju displejs (MFD) ir ekrāns, kurā tiek attēlota dažāda veida informācija, piemēram, pašreiz atlasītais režīms un šodienas datums. Tā ir daļa no jaudas sviras bloka. Pats daudzfunkciju displejs un tā darbība ir detalizētāk aprakstīts sadaļā "Daudzfunkciju displeja lietošana".

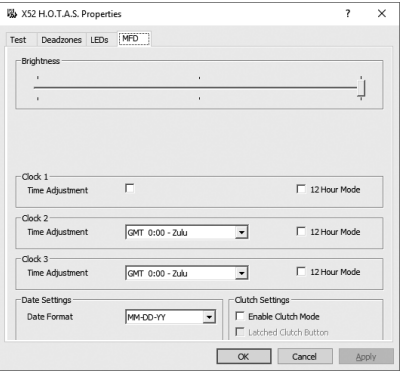

## **MFD spilgtuma maiņa**

- 1. Noklikšķiniet uz cilnes "MFD" (Daudzfunkciju displejs). Cilnes augšdaļā ir pieejama bīdāma skala "Brightness" (Spilgtums).
- 2. Jūs varat mainīt MFD spilgtumu, virzot skalas slīdni. Slīdni varat pārvietot dažādos veidos:
	- varat vilkt slīdni pa skalu;
	- varat noklikšķināt jebkur uz skalas, lai pakāpeniski virzītu skalas slīdni.

MFD spilgtums mainās, tiklīdz sākat pārvietot slīdni. Šādi varat pārliecināties, vai slīdnis ir pareizajā pozīcijā.

## **Pulksteņa iestatīšana**

MFD var attēlot pašreizējo laiku jebkurā laika joslā. Jūs varat izvēlēties, kuras laika joslas rādīt un kādā laika formātā katru laika joslu attēlot.

MFD vienlaikus var iestatīt līdz trim dažādām laika joslām. Pēc noklusējuma tiek rādīta Griničas laika josla (GMT). Jūs varat pievienot vēl divas papildu laika joslas. Izmantojot MFD, varat pārslēgties starp trim iestatītajām laika joslām pēc nepieciešamības.

## **Pulksteņa iestatījumu maiņa**

- 1. Noklikšķiniet uz cilnes "MFD" (Daudzfunkciju displejs). Šajā cilnē ir trīs sadaļas, kurās varat mainīt MFD attēlotā laika formātu. Šīs sadaļas ir "Clock 1" (1. pulkstenis), "Clock 2" (2. pulkstenis), "Clock 3" (3. pulkstenis) Piezīme. Pēc noklusējuma 1. pulkstenis ir iestatīts pēc GMT laika. To nevar mainīt.
- 2. 2. un 3. pulksteņa sadaļā varat izvēlēties papildu laika joslas, kuras vēlaties skatīt daudzfunkciju displejā. Lai to izdarītu, nolaižamajā izvēlnē "Time Adjustment" (Laika pielāgošana) atlasiet vēlamo opciju. Visas pārējās laika joslas ir saistītas ar GMT laiku, piemēram, GMT+1 ir GMT laiks plus viena stunda utt. Katra laika josla arī tiek apzīmēta ar ierakstu no fonētiskā alfabēta. Piemēram, GMT tiek apzīmēta ar "Zulu" un GMT+12 ar "Mike".
- 3. Izvēlieties, kādā formātā attēlot katru laika joslu. To var izdarīt, attiecīgi atzīmējot izvēles rūtiņu "12 Hour Format" (12 stundu formāts) vai noņemot atzīmi no tās. Ja izvēles rūtiņa nav atzīmēta, laiks tiek attēlots 24 stundu formātā – no 00.00 līdz 23.59. Ja rūtiņa ir atzīmēta, laiks tiek rādīts 12 stundu formātā.
- 4. Noklikšķiniet uz opcijas "Apply" (Lietot). Tagad jūs daudzfunkciju displejā varat skatīt laiku izvēlētajā laika joslā. Vairāk informācijas varat skatīt sadaļā "Daudzfunkciju displeja lietošana".

#### *Datuma iestatīšana*

Pašreizējais datums tiek rādīts MFD apakšējā labajā stūrī. Jūs varat izvēlēties datuma formātu.

Piemēram, jūs varat izvēlēties datumu rādīt secībā: mēnesis, diena, gads.

# **Sajūga pogas darbības veida maiņa**

Jaudas sviras sajūga pogu izmanto, lai īslaicīgi deaktivizētu citu pogu darbību aktīvas spēles laikā. Šādi jūs, netraucējot spēles gaitai, varat pārbaudīt katras pogas darbību un vajadzības gadījumā atlasīt citu profilu. Vairāk informācijas skatiet nodaļas "Daudzfunkciju displeja lietošana" sadaļā "Pogu nosaukumu skatīšana".

Lai mainītu sajūga pogas darbības veidu, sadaļā "Clutch Settings" (Sajūga iestatījumi) atzīmējiet opciju "Latched Clutch Button" (Fiksētā sajūga poga) vai noņemiet atzīmi no tās un tad nospiediet pogu "Apply" (Lietot).

Ja izvēles rūtiņa ir atzīmēta, kad nospiežat un atlaižat sajūga pogu, tiek deaktivizētas visas pašreizējā spēlē izmantotās pogas. Lai atkal aktivizētu pogu darbību, vēlreiz nospiediet un atlaidiet sajūga pogu.

Ja izvēles rūtiņa nav atzīmēta, pogas spēles laikā ir deaktivizētas tikai tik ilgi, kamēr turat nospiestu sajūga pogu. Tiklīdz atlaidīsiet sajūga pogu, visas spēlē izmantojamās pogas atkal būs aktīvas.

## **MFD lietošana**

Daudzfunkciju displejs (MFD) ir svarīga jaudas sviras bloka sastāvdaļa. Tajā redzama dažāda informācija, piemēram, pogu nosaukumi, pašreiz izvēlētais profils un šodienas datums. Tas aprīkots arī ar hronometra funkciju.

## **MFD funkcijas**

MFD ir sadalīts trīs daļās.

- MFD augšdaļā ir redzams pašreiz atlasītais režīms. Skatiet sadaļu "Režīmu izmantošana" tālāk.
- MFD vidusdaļā tiek rādīti kursorsviras un jaudas sviras pogu nosaukumi, un šo daļu izmanto, lai skatītu un mainītu pašreizējo profilu. Skatiet sadaļu "Profila informācijas izmantošana" tālāk.
- Laiks un datums tiek rādīts MFD apakšdaļā. Tajā iespējams skatīt pašreizējo laiku trīs laika joslās. Ir pieejams arī hronometrs. Skatiet sadaļas "Laika un datuma skatīšana" un "Hronometra lietošana" tālāk.

Labajā pusē redzams MFD izkārtojums.

Trīs pogas zem MFD var izmantot, lai mainītu laika rādījumu un izmantotu hronometru.

# **Režīmu izmantošana**

"Logitech G X52 HOTAS" sniedz daudz dažādu iespējas pielāgot vadāmierīci tieši jūsu vajadzībām. To var darīt, veidojot profilus un izmantojot programmēšanas programmatūru. (Vairāk informācijas skatiet programmēšanas programmatūras rokasgrāmatā tiešsaistes vietnē logitech.com/support/x52.) Katrā profilā varat izveidot līdz sešiem dažādiem režīmiem, no kuriem katrs nosaka, kādas darbības tiks veiktas, kad nospiedīsit noteiktas kursorsviras un jaudas sviras pogas.

MFD varat skatīt pašreiz atlasīto režīmu.

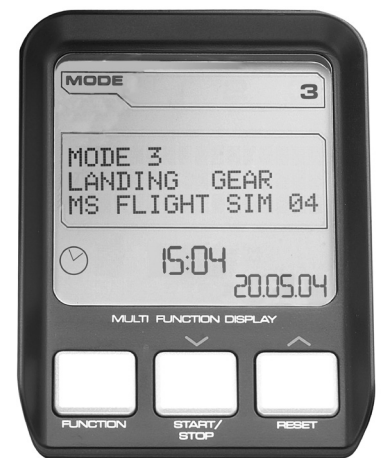

## **Režīma maiņa**

Režīmu var mainīt, griežot kursorsviras režīmu selektoru. To darot, REŽĪMA numurs daudzfunkciju displejā mainās, lai attēlotu jūsu atlasīto iestatījumu.

# **Papildu režīmu izmantošana**

Pēc noklusējuma ir pieejami trīs režīmi. Jūs varat palielināt šo skaitu līdz sešiem, izmantojot kursorsviras mazā pirkstiņa slēdzi. Lai to darītu, vispirms iestatiet mazā pirkstiņa slēdzi tā, lai tas veiktu tās pašas darbības, ko "Shift" taustiņš, izmantojot SST programmēšanas programmatūru. Papildu režīmus var aktivizēt, turot nospiestu mazā pirkstiņa slēdzi un vienlaikus griežot režīmu selektoru. Šādi pārslēdzot režīmus, MFD režīmu daļā redzams vārds "SHIFT".

Katrā profilā varat izmantot šādus režīmus.

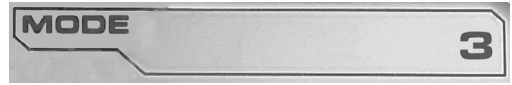

- 1. režīms
- 2. režīms
- 3. režīms
- 1. režīms + mazā pirkstiņa slēdzis
- 2. režīms + mazā pirkstiņa slēdzis
- 3. režīms + mazā pirkstiņa slēdzis

Pašreizējā režīma skatīšana

Pašreiz atlasītais režīms ir redzams MFD augšdaļā. Tas ir redzams šādā piemērā:

ja izvēlēts kāds no iepriekš aprakstītajiem mazā pirkstiņa slēdža režīmiem, tie rādīts vārds "SHIFT", jo mazā pirkstiņa slēdzis darbojas kā "Shift" taustiņš.

# **Profila informācijas izmantošana**

MFD vidusdaļā varat skatīt kursorsviras un jaudas sviras pogām piešķirtos nosaukumus. Tur arī redzami pašreiz atlasītā profila un režīma nosaukumi.

## **Pogu nosaukumu skatīšana**

Jūs varat skatīt pašreizējā režīmā pogām

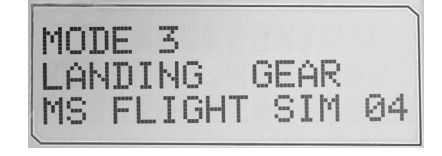

**LATVISKI**

**IATVISKI** 

piešķirtos nosaukumus. Ar SST programmēšanas programmatūru jūs varat izveidot vairākus profilus. Katrā profilā var būt līdz sešiem dažādiem režīmiem, un katrā režīmā pogām var piešķirt atšķirīgas funkcijas, ko izmantot dažādās spēlēs.

Ja izveidojāt profilus, jūs varat skatīt attiecīgajā profila režīmā pogām piešķirtos nosaukumus. Ja īpaši nosaukumi nav piešķirti, tiks rādīts katrai pogai piešķirtais standarta nosaukums. Standarta pogu nosaukumi ierīces "HOTAS" piegādes brīdī atspoguļo katrai pogai piešķirto funkciju.

Lai skatītu pogas nosaukumu, nospiediet attiecīgo pogu, kā ierasts. Pogas nosaukums ir redzams MFD vidusdaļā.

Ja darāt to aktīvas spēles laikā, vispirms izmantojiet sajūga pogu, lai deaktivizētu visu spēļu pogu darbību. Šādi jūs varat nospiest pogas un skatīt pogu nosaukumus, neietekmējot spēles gaitu. Piegādes brīdī sajūga poga ir iestatīta tā, ka jums tā jātur nospiesta, lai pārējās spēles pogas attiecīgajā spēlē tiktu deaktivizētas. Sajūga pogas darbības veidu varat mainīt "Logitech G X52 HOTAS" rekvizītu loga cilnē "MFD" (Daudzfunkciju displejs). Vairāk informācijas skatiet nodaļas "Vadāmierīces iestatījumu saglabāšana" sadaļā "Sajūga pogas darbības veida maiņa".

Piezīme. Pogu nosaukumus nevar skatīt, kamēr ir atvērts "Logitech G X52 HOTAS" rekvizītu logs.

# **Pašreizējā profila maiņa**

Jūs varat izmantot MFD, lai lidojuma laikā mainītu pašreiz atlasīto profilu. Piemēram, ja pēkšņi saprotat, ka notiekošajai spēlei nav izvēlēts pareizais profils.

# **Profila maiņa lidojuma laikā**

- 1. Nospiediet sajūga pogu. Kursorsviras sajūga pogas un galvenās skatpunkta vadīklas LED gaismas diodes sāk mirgot. Kad sajūgs ir aktivizēts, jūs varat spiest jebkuru pogu, taču tas neietekmēs aktīvās spēles gaitu.
- 2. Lai ritinātu pieejamos profilus, pavirziet kursorsviras galveno skatpunkta vadīklu uz augšu (uz ziemeļiem) vai uz leju (uz dienvidiem). Pieejamo profilu nosaukumi tiek rādīti MFD vidusdaļas apakšējā joslā.

Piezīme. Izmantojot MFD, jūs varat piekļūt jebkurai mapei savā datorā. Lai atvērtu mapi, pabīdiet skatpunkta vadīklu pa labi (uz austrumiem). Lai pārietu uz augstāku mapju līmeni, ritiniet failus un mapes pašreizējā mapē, līdz parādās [...], un tad nospiediet skatpunkta vadīklu pa labi (uz austrumiem).

3. Lai atlasītu profilu, pavirziet skatpunkta vadīklu pa labi (uz austrumiem), kad MFD ir redzams vēlamā profila nosaukums. Izvēlētais profils un attiecīgie iestatījumi tiek aktivizēti, tiklīdz atsākat spēlēt spēli.

Padoms: lai notīrītu pašreizējo profilu, pavirziet skatpunkta vadīklu pa kreisi (uz rietumiem). Kursorsviras un jaudas sviras pogas tiek atiestatītas uz noklusējuma iestatījumiem.

4. Atlaidiet sajūgu. Tas, kā to darāt, ir atkarīgs no jūsu sajūga iestatījumiem. Vai nu atlaidiet sajūga pogu, vai nospiediet un atlaidiet to.

# **Laika un datuma skatīšana**

MFD apakšdaļā tiek rādīts pašreizējais laiks un datums.

Šo MFD daļu var izmantot arī kā hronometru. Starp šīm abām funkcijām var pārslēgties, nospiežot pogu "Function" (Funkcija).

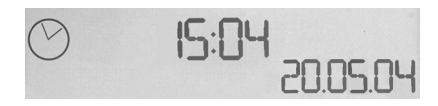

Vairāk informācijas par šo funkciju skatiet sadaļā "Hronometra lietošana" tālāk.

## **Laika skatīšana**

Jūs varat izvēlēties skatīt pašreizējo laiku kādā no trim iestatītajām laika joslām. Lai izvēlētos no pieejamajām laika joslām, spiediet augšupvērsto ("Start/Stop" (Ieslēgt/apturēt)) un lejupvērsto ("Reset" (Atiestatīt)) pogu.

Pārvietojoties starp trim laika joslām, MFD apakšējā labajā stūrī tiek rādīts cipars (datuma vietā). Šis cipars pēc dažām sekundēm pazūd.

Pēc noklusējuma ir pieejama Griničas laika josla (GMT), un šo laika joslu apzīmē cipars 1. Jūs varat izvēlēties, kuras būs atlikušās divas laika joslas un kādā formātā rādīt katras joslas laiku. Šis process ir detalizētāk aprakstīts nodaļas "Vadāmierīces iestatījumu saglabāšana" sadaļā "Pulksteņa iestatīšana".

### **Datuma skatīšana**

Datums tiek rādīts MFD apakšējā labajā stūrī. Noklusējuma datuma formāts ir MMDDGG. Datuma formātu var mainīt, piemēram, uz DDMMGG. Šis process ir detalizētāk aprakstīts nodaļas "Vadāmierīces iestatījumu saglabāšana" sadaļā "Datuma iestatīšana".

#### **Hronometra lietošana**

MFD apakšdaļu var izmantot arī kā hronometru. Starp hronometru un laika rādīšanas funkcijām var pārslēgties, izmantojot pogu "Function" (Funkcija). Ja ir atlasīts hronometrs, tiek rādīts blakus redzamais ekrāns.

## **Hronometra lietošana**

- 1. Vienreiz nospiediet pogu "Start/Stop" (Ieslēgt/apturēt). Sākas sekunžu atskaite.
- 2. Vēlreiz nospiediet pogu "Start/Stop" (Ieslēgt/apturēt), lai apturētu taimeri.
- 3. Nospiediet pogu "Reset" (Atiestatīt), lai notīrītu laiku un atkal sāktu atskaiti no 00:00.

Piezīme. Sākotnēji taimeris rāda minūtes un sekundes. Ja uzņemtais laiks sasniedz piecdesmit deviņas minūtes un piecdesmit deviņas sekundes, t. i. 59:59, taimeris sāk rādīt stundas un minūtes. Tas nozīmē, ka nākamais rādījums pēc 59:59 ir 01:00.

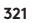

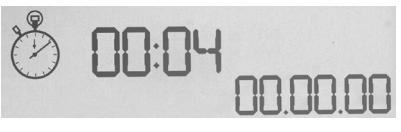

## **Virzienstūres fiksēšanas mehānisms**

Jūs varat deaktivizēt kursorsviras virzienstūres funkciju, aktivizējot virzienstūres fiksēšanas mehānismu. Kad tas ir izdarīts, kursorsviru vairs nevar pagriezt.

## **Virzienstūres fiksēšanas mehānisma lietošana**

- 1. Novietojiet kursorsviras bloku tā, lai visi trīs pārslēgi (T1–T6) būtu vērsti pret jums. Virzienstūres fiksēšanas mehānismu var redzēt kursorsviras pamatnes kreisajā pusē. Apskatot tuvāk, pamanīsit uzrakstu "RLOCK".
- 2. Pavelciet uz āru "RLOCK" slēdzi. Visērtāk to izdarīt ar kreisās rokas īkšķi. Kursorsviras pagriešanas mehānisms ir nofiksēts, un kursorsviru vairs nav iespējams pagriezt. Jūs jebkurā brīdī varat atjaunot virzienstūres funkciju, iespiežot "RLOCK" slēdzi atpakaļ sākumpozīcijā.

## **Roktura regulēšana**

Kursorsviras lietošanu var padarīt ērtāku, noregulējot rokas balsta un mazā pirkstiņa slēdža augstumu. Ja jums ir mazas rokas, varat noregulēt roku balstu un mazā pirkstiņa slēdzi augstākajā pozīcijā. Šādi tik samazināts attālums starp mēlīti un mazā pirkstiņa slēdzi, un jums nebūs jāstiepj pirksti, lai sasniegtu abus slēdžus vienlaikus. Ja jums ir lielas rokas, varat attālumu padarīt lielāku, lai varētu ērti izmantot kursorsviru.

# **Roktura regulēšana**

- 1. Novietojiet kursorsviras bloku tā, lai visi trīs pārslēgi (T1–T6) būtu vērsti prom no jums. Roktura aizmugurē aptuveni trešdaļas augstumā ir skaidri redzama metāla skrūve.
- 2. Atskrūvējiet skrūvi, griežot to pretēji pulksteņrādītāja virzienam. Kad skrūve ir pietiekami atskrūvēta, jūs varat to brīvi kustināt augšup un lejup pa skrūves eju roktura aizmugurē. Pārvietojot skrūvi, jūs vienlaikus pārvietojat arī rokas balstu un mazā pirkstiņa slēdzi.
- 3. Pārvietojiet skrūvi, līdz rokas balsts un mazā pirkstiņa slēdzis ir vēlamajā augstumā.
- 4. Novietojiet skrūvi jums vispiemērotākajā augstumā. Varat izvēlēties kādu no piecām pozīcijām.
- 5. Pievelciet skrūvi vēlamajā pozīcijā, griežot to pulksteņrādītāja virzienā.

# **LOGITECH G X52 HOTAS - PRODUKTO APŽVALGA**

# **VAIRALAZDĖ**

5 padėčių reguliavimas norint pritaikyti prie visų rankų dydžių.

> 2 etapų metalinis paleidiklis Sunaikinkite priešą naudodamiesi šiuo tiksliu ir patvariu paleidikliu. Du etapus galima programuoti su atskiromis šaudymo funkcijomis.

Metalinis jungiklis, judinamas mažyliu pirštu, gali būti priskirtas Shift" .<br>funkcijai, kad padvigubintų programuojamas komandas.

Raketų paleidiklis Apverskite spyruoklinį apsauginį dangtelį norėdami suaktyvinti raketų paleidimą.

2 x 8 krypčių jungikliai – 1 iš anksto nustatytas kaip žiūrėjimo taškas; rinkitės iš kelių žiūrėjimo perspektyvų ir priskirkite dažniausiai naudojamas komandas.

3 perjungimo jungikliai Spyruokliniai ir patogiai išdėstyti ant pagrindo, skirto papildomoms 6 programuojamoms skrydžio komandoms.

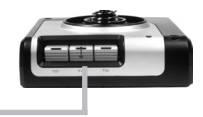

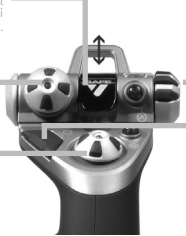

Režimo parinkiklis 3 padėčių sukamasis jungiklis su trijų būsenų LED, nurodančiu programos režimą.

3 šaudymo mygtukai Apšviesti mygtukai patogiai išdėstyti ant vairalazdės galvutės, kad būtų lengviau pasiekiami mūšio įkarštyje.

"3D Rudder Twist" rankena ant vairalazdės tiksliai valdyti vairą; apima integruotą vairo fiksavimo mechanizmą.

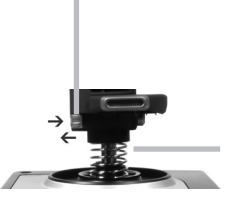

Tikslumo centravimo mechanizmas Bekontaktė technologija ant x ir y ašių ir pastovi spyruoklės jėga mažina laisvą žaidimą, gerina valdymą ir didina patvarumą.

#### **BENDROSIOS APŠVIETIMO FUNKCIJOS**

Šviečiantys mygtukai ir daugiafunkcis ekranas (MFD) – idealiai tinka prasto apšvietimo aplinkose, garantuotai išsiskiria iš kitų.

Reguliuokite ryškumą per "Windows" valdymo skydelį.

#### **METALINĖS DALYS**

Pusiau metalinė konstrukcija didesniam patvarumui ir didžiausiam patogumui ilgo žaidimo metu užtikrinti.

#### **DROSELIS**

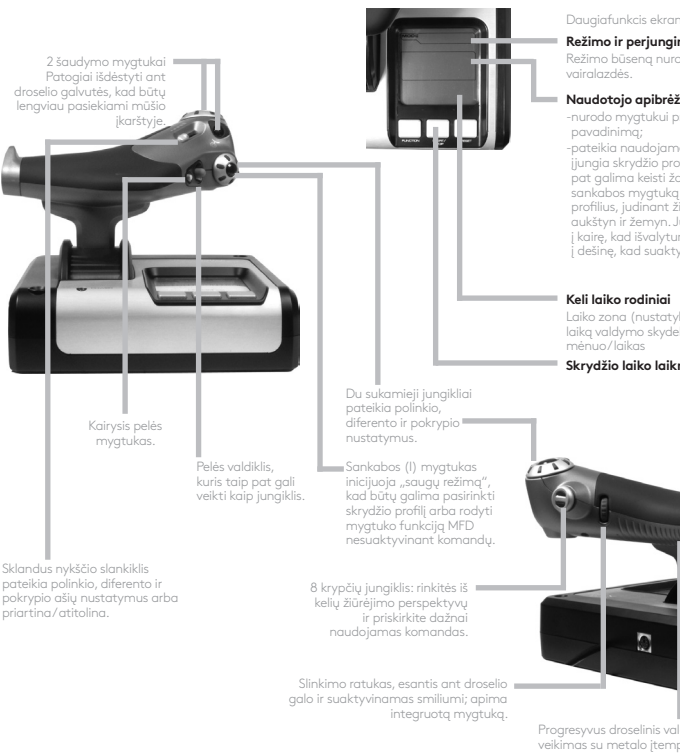

Daugiafunkcis ekranas (MFD) nurodo:

#### **Režimo ir perjungimo būseną**

Režimo būseną nurodo režimo parinkiklis ant

#### **Naudotojo apibrėžta teksto sritis**

-nurodo mygtukui priskirtos komandos

-pateikia naudojamo profilio pavadinimą ir įjungia skrydžio profilio pasirinkimą. Profilį taip pat galima keisti žaidimo metu paspaudus sankabos mygtuką ir slenkant per pasiekiamus profilius, judinant žiūrėjimo taško jungiklį aukštyn ir žemyn. Judinkite tą patį mygtuką į kairę, kad išvalytumėte esamą profilį, arba į dešinę, kad suaktyvintumėte profilį.

Laiko zona (nustatykite originalų ir paskirties laiką valdymo skydelyje) Formatuojama data /

#### **Skrydžio laiko laikmatis**

Progresyvus droselinis valdiklis Labai sklandus veikimas su metalo įtempio reguliavimu ir stabdikliais, skirtais programuoti tuščiosios eigos (0–20 proc.) ir "Afterburner" (80-100 proc.) nustatymus.
# **DARBO PRADŽIA**

Kad šis gaminys veiktų tinkamai, įdiekite programinę įrangą iš logitech.com/support/x52

# **VALDIKLIO NUSTATYMŲ IŠLAIKYMAS**

Jūsų "Logitech G X52 HOTAS" pateikiamas paruoštas naudoti. Tačiau norime, kad naudotumėte jį taip, kaip jus geriausia. Dėl to pridėjome galimybę keisti įvairius nustatymus ant vairalazdės ir droselinio įrenginio. Pavyzdžiui, galite keisti LED mygtukų ryškumą, patikrinti, ar jūsų vairalazdė tinkamai veikia, arba keisti datos rodymo daugiafunkciame ekrane (MFD) būdą.

Valdiklio nustatymus keičiate X52 HOTAS ypatybių lange.

"X52 HOTAS" ypatybių langą sudaro penki atskiri skirtukai. Kiekviename skirtuke galite peržiūrėti ir keisti įvairius valdiklio nustatymus. Keistini nustatymai aprašyti tolesniuose skyriuose.

# *Valdiklio tikrinimas*

Galite patikrinti, ar įvairios jūsų valdiklio savybės veikia tinkamai. Norėdami tai padaryti, spustelėkite skirtuka "Test" (Bandymas). Norėdami išbandyti savo valdiklius, vadovaukitės tolesniais žingsniais:

1. Spustelėkite skirtuką "Test" (Bandymas).

Valdiklio funkcijos, kurias galite patikrinti, rodomos žemiau.

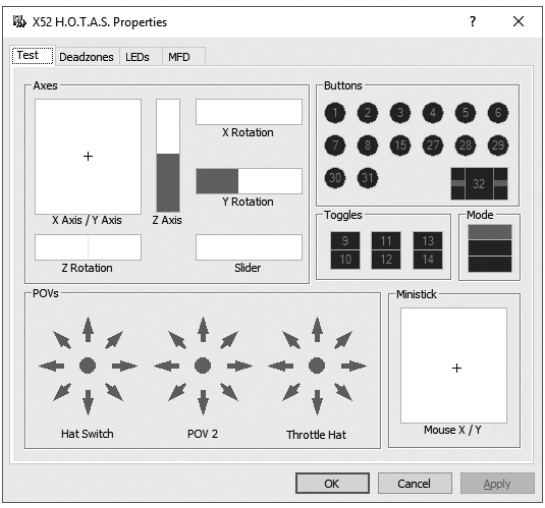

2. Patikrinkite kiekvieną funkciją, kaip reikia. Būdai, kaip tai darote, skiriasi priklausomai nuo to, ką daro kiekviena funkcija. Tai, pavyzdžiui, gali apimti atitinkamo mygtuko paspaudimą arba atitinkamo sukamojo valdiklio pasukimą.

# **Aklųjų zonų išlaikymas**

Galite kurti akląsias zonas kiekvienai jūsų valdiklio funkcijų judėjimo sričiai ir ašiai. Jos mažina trukdžius, kuriuos gali sukelti nenumatyti lėktuvo vairalazdės ir kiti valdikliai. Pavyzdžiui, jei norite judinti savo vairalazdę tik X ašies kryptimi, tačiau, kai tai atliekate, negalite jos nepajudinti Y ašies kryptimi. Galite nustatyti akląją zoną Y ašies kryptimi, kad šių mažų judesių neaptiktų vairuotojai.

## **Kas yra akloji zona?**

Akloji zona yra srities, kuria juda ašis, dalis, kurios neaptinka vairuotojai ir kuri neturi poveikio žaidimo eigai. Ji gali būti srities viduryje arba kiekviename jos gale.

# **Norėdami išlaikyti akląsias zonas**

1. Spustelėkite skirtuką "Deadzone" (Akloji zona). Rodomi valdikliai, kuriems galite sukurti akląsias zonas:

Kiekvieną ašį nurodo baltas langelis, kuriame yra raudona linija, nurodanti, kur dabar yra valdiklis. Judinant atitinkamą valdiklį, juda ir raudona linija. Naudokite šią liniją norėdami tiksliai nustatyti, kur jūsų akloji zona turi prasidėti ir baigtis. Po kiekvieno langelio yra slankioji skalė. Ją reikia naudoti norint nurodyti kiekvienos aklosios zonos dydį.

2. Spustelėkite slankiojoje skalėje esantį slankiklį ir tepkite jį ten, kur norite, kad baigtųsi akloji zona. Sritis, vaizduojanti akląją zoną, yra užpilkinta.

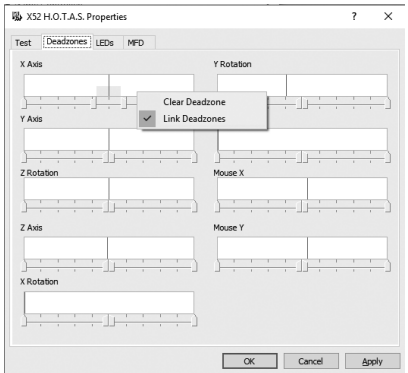

3. Naudokite centrinius slankiklius, kad išlaikytumėte akląją zoną aplink ašies centrinį tašką. Naudokite kiekvieno galo slankiklius, kad sukurtumėte akląsias zonas kiekviename ašies gale.

Patarimai: Pagal numatytąjį nustatymą paspaudus dešinįjį arba kairįjį poros slankiklį, pajuda abu slankikliai. Galite tai keisti, jei norite reguliuoti tik vieną aklosios zonos pusę. Norėdami tai padaryti dešiniuoju mygtuku spustelėkite bet kurią balto langelio vietą ir pasirinkite "Link Deadzones" (Susieti aklasias zonas) iššokančiame rodomų parinkčių saraše. Kartokite tai, norėdami dar kartą susieti slankiklių poras.

Galite išvalyti esamas ašies akląsias zonas dešiniuoju pelės mygtuku spustelėję bet kurią balto langelio vieta ir pasirinke "Clear Deadzone" (Išvalyti aklają zoną).

# **LIETUVIŲ**

# **LED ryškumo išlaikymas**

"Logitech G X52 HOTAS" skrydžio valdymo patirties autentiškumą sustiprina daugybė LED, esančių ant droselinio įrenginio ir vairalazdės.

Galite kontroliuoti šių LED išvaizdą – pašviesinti arba pritemdyti – pagal savo pageidavimą.

# **Kaip išlaikyti LED ryškumą**

- 1. Spustelėkite LED skirtuką. Rodoma slankioji skalė, kurią galite naudoti norėdami pasirinkti, koks bus vairalazdės ir droselio LED ryškumas:
- 2. Pajudinkite skalės slankiklį norėdami reguliuoti LED ryškumą. LED keičiasi, kai judinate slankiklį, todėl galite įsitikinti, kad jie yra tokie, kokie norite. Galite:
	- Spustelėti ir tempti slankiklį palei skalę Arba:
	- Spustelėti skalės tašką, perkelti slankiklį pamažu palei skalę.

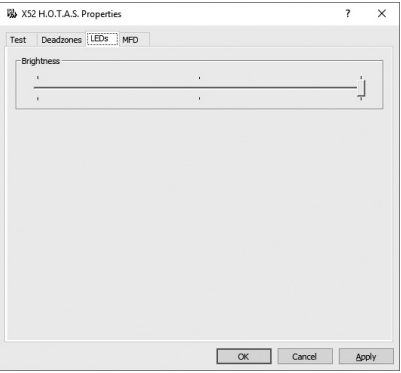

# **MFD nustatymų išlaikymas**

Jūsų įrenginyje yra MFD arba daugiafunkcis ekranas. Galite valdyti tai, kaip jūsų MFD rodoma informacija, keisdami įvairius nustatymus MFD skirtuke:

# **Kas yra MFD?**

MFD yra ekranas, rodantis įvairią informaciją, pavyzdžiui, pasirinktą režimą ir šiandienos datą. Tai droselinio įrenginio dalis. Išsamesnė informacija apie MFD ir tai, kaip jis veikia, pateikta skyrelyje "MFD naudojimas".

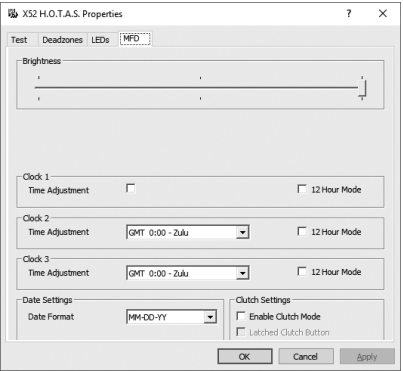

# **Norėdami keisti MFD ryškumą**

- 1. Spustelėkite MFD skirtuką. Skirtuko viršuje rodoma ryškumo slankioji skalė.
- 2. Keiskite MFD ryškumą judindami slankiklį palei skalę. Norėdami judinti slankiklį, galite:
	- Spustelėti ir tempti slankiklį palei skalę. Arba:
	- Spustelėti skalės tašką, judinti slankiklį pamažu palei skalę.

MFD ryškumas keičiasi, kai judinate slankiklį. Naudokite tai norėdami nustatyti, kada slankiklis yra reikiamoje vietoje.

# **Laikrodžio nustatymų išlaikymas**

MFD gali rodyti dabartinį laiką bet kurioje laiko zonoje. Galite pasirinkti rodomas laiko zonas ir formatą, kaip bus rodomas kiekvienos zonos laikas.

Jūsų MFD galimos net trys skirtingos laiko zonos. Grinvičo vidutinis laikas (GMT) yra numatytasis nustatymas. Galite pasirinkti iki dviejų papildomų laiko zonų. Kai naudojate savo MFD, galite persijungti tarp trijų laiko zonų, jei reikia.

# **Norėdami keisti laikrodžio nustatymus**

1. Spustelėkite MFD skirtuką.

Šiame skirtuke yra trys skydeliai, kuriuose gali keisti būdą, kaip MFD rodomas laikas. Jie vadinami 1 laikrodis, 2 laikrodis ir 3 laikrodis. Pastaba: 1 laikrodis pagal numatytąjį nustatymą nustatytas kaip GMT. Negalite to keisti.

2. Pasirinkite papildomas laiko zonas, kurias norite matyti savo MFD skydeliuose 2 laikrodis ir 3 laikrodis. Tai galite padaryti pasirinkę parinktį iš atitinkamo laiko reguliavimo išskleidžiamojo sąrašo.

Kiekviena parinktis yra laikas, atitinkantis GMT, pavyzdžiui, GMT +1:00 yra GMT plius viena valanda ir t. t. Kiekvieną laiką vaizduoja fonetinės abėcėlės įrašas. Pavyzdžiui, GMT vaizduoja "Zulu", o GMT $+12:00$  – "Mike".

- 3. Pasirinkite formatą, kuriuo kiekvienas laikas bus rodomas. Norėdami tai padaryti, pažymėkite arba atžymėkite atitinkamą 12 val. formato žymimąjį langelį. Kai langelis atžymėtas, laikas rodomas 24 val. formatu, t. y. nuo 00:00 iki 23:59. Kai langelis pažymėtas, laikas rodomas 12 val. formatu.
- 4. Spustelėkite "Apply" (Pritaikyti). Dabar galite peržiūrėti esamą laiką pasirinktose laiko zonose MFD ekrane. Norėdami išsamesnės informacijos, žr. "MFD naudojimas".

# *Datos nustatymų išlaikymas*

Dabartinė data rodoma MFD ekrano apačioje, dešinėje pusėje. Galite pasirinkti, kaip ši data bus rodoma.

Pavyzdžiui, galite pasirinkti, kad pirmiausia matytumėte mėnesį, po to dieną ir metus.

# **Sankabos mygtuko veikimo būdo keitimas**

Droselio sankabos mygtukas naudojamas norint laikinai išjungti žaidžiamo žaidimo mygtukus. Tai leidžia jums tikrinti, ką kiekvienas mygtukas daro, nepertraukiant žaidimo, ir pasirinkti skirtingą profilį, jei reikia. Daugiau informacijos ieškokite "Myatukų pavadinimų peržiūra naudojant MFD".

Norėdami keisti sankabos veikimo būdą, pažymėkite arba atžymėkite "Latched Clutch Button" (Sankabos mygtukas) žymimąjį langelį skydelyje "Clutch Settings" (Sankabos nustatymai), tuomet spustelėkite "Apply" (Taikyti).

Kai žymimasis langelis pažymėtas, paspaudus ir atleidus sankabą išjungiami žaidžiamo žaidimo mygtukai. Norėdami iš naujo suaktyvinti mygtukus, turite dar kartą paspausti ir atleisti sankabą.

Kai langelis atžymėtas, mygtukai žaidime išjungti tik tol, kol nuspausta sankaba. Atleidus sankabą ir dar kartą paspaudus mygtukus, valdomas žaidžiamas žaidimas.

# **MFD naudojimas**

MFD arba daugiafunkcis ekranas yra neatskiriama jūsų droselinio įrenginio dalis. Jis rodo įvairią informaciją, įskaitant, mygtukų pavadinimus, esamą profilį ir šiandienos datą. Jame taip pat pateikiama laikmačio funkcija.

# **MFD funkcijos**

MFD suskirstytas į tris dalis:

- Režimo dalis yra MFD viršuje ir rodo šiuo metu pasirinktą režimą. Žr. "Darbas su režimais".
- Centrinė MFD dalis naudojama peržiūrėti lėktuvo vairalazdės ir droselio mygtukų pavadinimus, peržiūrėti ir keisti esamą profilį. Žr. "Darbas su profilio informacija".
- MFD apačioje rodomas laikas ir data. Jis gali rodyti net trijų laiko zonų dabartinį laiką. Jame taip pat pateikiamas laikmatis. Žr. "Laiko ir datos peržiūra bei laikmačio naudojimas".

MFD išdėstymas rodomas dešinėje pusėje:

Trys po MFD esantys mygtukai naudojami pakeisti laiko rodinį ir valdyti laikmatį.

# **Darbas su režimais**

"Logitech G X52 HOTAS" suteikia daug galimybių konfigūruoti valdiklį, kad jis veiktų taip, kaip norite. Tai galite daryti kurdami profilius, naudodami programinę įrangą. (Norėdami informacijos, žr. programinės įrangos vadovą internete adresu logitech.com/support/x52 for details.) Kiekviename profilyje galite sukurti iki šešių skirtingų režimų, kurie nurodys, kokius veiksmus galite atlikti paspaudę lėktuvo vairalazdės ir droselio mygtukus.

Galite naudoti MFD norėdami peržiūrėti šiuo metu pasirinktą režimą.

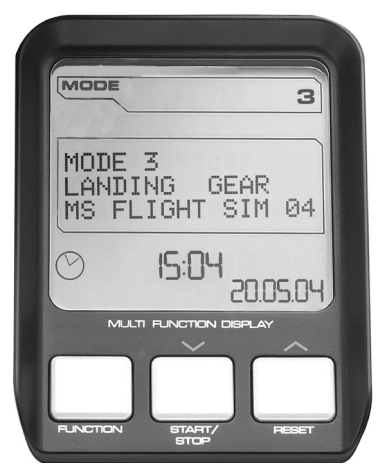

# **Režimo keitimas**

Režimą galite keisti sukdami režimo parinkiklį, esantį ant lėktuvo vairalazdės. Atliekant tai, MODE (Režimas) numeris, rodomas MFD, keičiasi, kad atspindėtų jūsų pasirinkimą.

# **Papildomų režimų naudojimas**

Trys režimai pasiekiami pagal numatytąjį nustatymą. Galite šį skaičių padidinti iki šešių naudodami lėktuvo vairalazdės jungiklį, judinamą mažyliu pirštu. Kad galėtumėte tai daryti, turite nurodyti jungikliui, judinamam mažyliu pirštu, atlikti tą pačią funkciją kaip ir "Shift" mygtukas, naudojant SST programinę įrangą. Tuomet galite pasirinkti vieną iš papildomų režimų laikydami nuspaudę jungiklį, judinamą pirštu, kai sukate režimo parinkiklį. Atliekant tai, žodis SHIFT rodomas MFD režimo dalyje.

Kiekviename profilyje galite naudoti šiuos režimus:

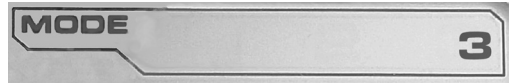

- 1 režimas
- 2 režimas
- 3 režimas
- 1 režimas + jungiklis, judinamas mažyliu pirštu
- 2 režimas + jungiklis, judinamas mažyliu pirštu
- 3 režimas + jungiklis, judinamas mažyliu pirštu

Esamo režimo peržiūraŠiuo metu pasirinktas režimas yra rodomas viršutinėje MFD dalyje. Tai iliustruojama šiuo pavydžiu:

Jeigu pasirinkote vieną iš aukščiau aprašytų jungiklio, judinamo mažyliu pirštu, režimų, rodomas žodis SHIFT, kadangi jungiklis, judinamas mažyliu pirštu, veikia kaip "Shift" klavišas.

# **Darbas su profilio informacija**

Centrinėje MFD dalyje galima peržiūrėti lėktuvo vairalazdei ir droselio mygtukams priskirtus pavadinimus. Per jį taip pat galima pažiūrėti esamą profilį ir tuo metu pasirinktą režimą.

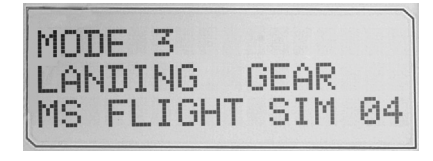

# **Mygtukų pavadinimų peržiūra**

Galite peržiūrėti esamam režimui priskirtų mygtukų pavadinimus. Naudodamiesi SST programine įranga galite sukurti gausybę profilių. Kiekvienas profilis gali apimti iki šešių skirtingų režimų, kuriuose skirtingos funkcijos priskiriamos atskiriems mygtukams, kad būtų galima naudoti skirtinguose žaidimuose.

Jei sukūrėte profilius, galite peržiūrėti mygtukams suteiktus pavadinimus esamo profilio pasirinktame režime. Jei ne, rodomas kiekvienam mygtukui priskirtas standartinis pavadinimas. Standartinis pavadinimas atspindi kiekvienam mygtukui pristačius jūsų HOTAS priskirtą funkciją.

Norėdami peržiūrėti mygtuko pavadinimą, paspauskite jį kaip įprastai. MFD centrinėje linijoje parodomas jo pavadinimas.

Jei tuo metu žaidžiate, sankaba išjunkite mygtukus žaidime. Tai padarę galite paspausti juos ir peržiūrėti jų pavadinimus nepaveikdami žaidimo. Pristačius sankaba jau taip nustatyta, taigi turite laikyti ją nuspaustą kiek tik norite, kad mygtukai esamame žaidime liktų neaktyvūs. Per "Logitech G X52 HOTAS" ypatybių lango MFD skirtuką galite pakeisti sankabos mygtuko veikimo būdą. Norėdami rasti daugiau informacijos, žr. "Sankabos mygtuko veikimo būdo keitimas", kurį rasite skyriuje "Valdiklio nustatymų išlaikymas".

Pastaba: jei "Logitech G X52 HOTAS" ypatybių langas atidarytas, mygtukų pavadinimų peržiūrėti negalėsite.

# **Esamo profilio keitimas**

Galite naudoti MFD, kad pakeistumėte esamą profilį "skridimas". Galite, pavyzdžiui, žaidimo metu suprasti, kad nežaidžiate nustatę tinkamą profilį.

# **Norėdami pakeisti profilį skrendant**

- 1. Nuspauskite sankabos mygtuką. Sankabos ir ant lėktuvo vairalazdės esančio pagrindinio POV valdiklio LED ima mirkčioti užsidegdami ir užgesdami. Kai sankaba įjungta, mygtukų paspaudimas nepaveikia žaidimo eigos.
- 2. Norėdami slinkti per profilius perkelkite ant lėktuvo vairalazdės pagrindinį POV valdiklį į viršų (šiaurę) arba žemyn (pietus). Tai darant profilio pavadinimai rodomi MFD centrinės dalies eilutės apačioje.

Pastaba: per MFD galite prieiti bet kurį aplanką savo kompiuteryje. Norėdami atidaryti aplanką, pastumkite POV į dešinę (rytus). Norėdami eiti lygmeniu aukštyn, slinkite per esamo aplanko failus ir aplankus, kol parodoma [...], o tada pastumkite POV į dešinę (rytus).

3. Pasirinkite pageidaujamą profilį pagrindinį POV valdiklį perkeldami į dešinę (rytus), kai MFD parodomas profilio pavadinimas. Jis tampa esamu profiliu ir jo nustatymai pritaikomi toliau tęsiant žaidimą.

Patarimas: galite pašalinti esamą profilį perkeldami POV į kairę (vakarus). Vairalazdės ir droselio mygtukams grąžinami numatytieji nustatymai.

4. Atleiskite sankabą. Būdas, kaip tai darote, priklauso nuo jūsų sankabos nustatymų. Arba nebespauskite sankabos mygtuko, arba paspauskite ir atleiskite.

# **Laiko ir datos peržiūra**

Apatinėje MFD dalis rodomas esamas laikas ir data:

Ši MFD dalis gali būti naudojama kaip laikmatis. Paspaudę funkcijos mygtuką persijungiate tarp dviejų savybių. Norėdami

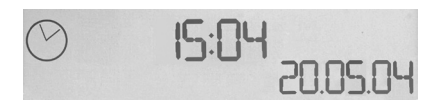

gauti daugiau informacijos apie šią funkciją, žr. "Laikmačio naudojimas" toliau.

# **Laiko peržiūra**

Iš trijų galimų laiko zonų galite pasirinkti laiko zoną, kurios laikas bus rodomas. Norėdami eiti per galimas laiko zonas, paspauskite ėjimo į viršų (paleidimo / sustabdymo) ir apačią (nustatymo iš naujo) mygtukus.

Jums einant per tris laiko zonas, apatiniame dešiniajame MFD kampe (datos vietoje) rodomas skaičius. Šis skaičius atsiranda po keleto sekundžių.

Grinvičo vidutinis laikas (GMT) yra numatytasis nustatymas, o jį nurodo skaičius 1. Galite pasirinkti, kurios kitos laiko zonos būtų galimos, ir formatą, kuriuo rodomas kiekvienas laikas. Šios procedūros paaiškinimo ieškokite "Laikrodžio nustatymų išlaikymas", kurį rasite skyriuje "Valdiklio nustatymų išlaikymas".

# **Datos peržiūra**

Data rodoma MFD ekrano apačioje, dešinėje pusėje. Numatytai ji rodoma formatu MMDDYY. Galite pakeisti datos formatą, pavyzdžiui, į DDMMYY. Šios procedūros paaiškinimo ieškokite skyrelyje "Datos nustatymų išlaikymas", kurį rasite skyriuje "Valdiklio nustatymų išlaikymas".

# **Laikmačio naudojimas**

Apatinė MFD dalis gali būti naudojama kaip laikmatis. Paspaudę Funkcijos mygtuką galite persijungti tarp laikmačio ir laiko rodinių. Pasirinkus laikmatį, rodoma tai:

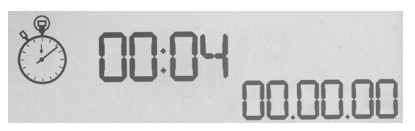

# **Laikmačio naudojimas:**

- 1. Vieną kartą paspauskite paleidimo / sustabdymo mygtuką. Pradeda eiti sekundės.
- 2. Norėdami sustabdyti laikmatį, vėl paspauskite paleidimo / sustabdymo mygtuką.
- 3. Norėdami išvalyti laiką ir grįžti prie 00:00 rodinio, paspauskite nustatymo iš naujo mygtuką.

Pastaba: laikmatis iš pradžių rodo minutes ir sekundes. Jei laiko fiksatorius pasiekia penkiasdešimt devynias minutes ir penkiasdešimt devynias sekundes, t. y. 59:59, jis pasikeičia rodyti valandas ir minutes. Tai reiškia, kad kitas rodmuo po 59:59 yra 01:00.

# **Vairavimo užrakto naudojimas**

Galite išjungti ant savo lėktuvo vairalazdės esančio vairavimo savybę įjungdami vairavimo užraktą. Tai padarius lėktuvo vairalazdė nebesisuka.

# **Norėdami naudotis vairavimo užraktu**

- 1. Nustatykite savo lėktuvo vairalazdės įrenginį tris perjungimo jungiklius (nuo T1 iki T6) nukreipę į save. Vairavimo užraktas gali būti matomas lėktuvo vairalazdės pagrinde, kairėje pusėje. Pažiūrėjus atidžiau, pamatysite, kad jis pažymėtas užrašu RLOCK.
- 2. Patraukite RLOCK jungiklį. Galite pastebėti, kad lengviausias būdas tai padaryti yra kairės rankos nykščiu. Lėktuvo vairalazdės pasukimo veiksmas dabar užfiksuotas, ir jos daugiau nebegalėsite pasukti. Galite bet kuriuo metu atkurti vairavimo savybę pastumdami RLOCK jungiklį į pradinę padėtį.

# **Rankenos reguliavimas**

Galite optimizuoti savo komfortą naudodami lėktuvo vairalazdę ir reguliuodami rankos atramos ir jungiklio, judinamo mažyliu pirštu, aukštį. Jei jūsų rankos mažos, galite nustatyti rankos atramą į aukščiausią padėtį. Tai sumažina atstumą tarp perjungimo jungiklio ir jungiklio, judinamo mažyliu pirštu, ir nebereikia įsitempti, kad pasiektumėte abu. Jei turite didesnes rankas, galite padidinti atstumą ir valdyti lėktuvo vairalazdę patogiau.

# **Norėdami reguliuoti rankeną**

- 1. Nustatykite savo lėktuvo vairalazdės įrenginį tris perjungimo jungiklius (nuo T1 iki T6) nukreipę nuo savęs. Rankenos gale aiškiai matomas trečdaliu išsikišęs metalinis varžtas.
- 2. Atlaisvinkite varžtą pasukdami jį prieš laikrodžio rodyklę. Kai varžtas pakankamai atlaisvintas, galite laisvai jį judinti aukštyn ir žemyn jo angoje, esančioje rankenos gale. Judinant varžtą, taip pat judinama rankos atrama ir jungiklis, judinamas mažyliu pirštu.
- 3. Judinkite varžtą, kol rankos atrama ir jungiklis, judinamas mažyliu pirštu, bus pageidaujamame aukštyje.
- 4. Nustatykite varžtą tokiame aukštyje, koks jums patogiausias. Yra penkios pasirenkamos padėtys.
- 5. Priveržkite varžtą savo vietoje pasukdami pagal laikrodžio rodyklę.

# **LOGITECH G X52 HOTAS – ПРЕГЛЕД НА ПРОДУКТА**

# **ДЖОЙСТИК**

5-позиционно регулиране, което да приляга на всички ръце.

> 2-фазов метален спусък Унищожете врага с помощта на прецизен и надежден хладен спусък. Можете да програмирате две фази с отделни стрелкови функции.

Можете да зададете на хладния при досег метален превключвател .<br>за използване с кутрето сменяща се функционалност за двойни програмируеми команди.

Ракетна установка Отворете пружинното обезопасително капаче, за да активирате изстрелването на ракети.

2 x 8-посочни контролни превключватели –1 предварително определен като гледна точка; изберете измежду няколко различни гледни точки и задавайте често използвани команди.

3 превключвателя с пружинно приложение и удобно разположение на базата, които осигуряват допълнителни 6 програмируеми команди в полет.

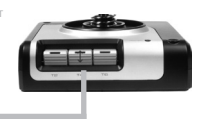

Селекторен режимен превключвател; 3-позиционен въртящ се превключвател с трифазов светлинен индикатор, който указва програмния режим.

3 бутона за стреляне с подсветка, които са удобно разположени .<br>на лжойстика и са непосредствено достъпни в разгара на битката.

Дръжка за 3D рул на джойстика, която гарантира прецизно управление на руля; включва интегриран механизъм за заключване на руля.

Прецизно центриращ механизъм Безконтактна технология по осите x и y и постоянното напрежение на пружините подобряват управлението и увеличават издържливостта.

#### **ПОДСВЕТКА ЗА ОБЩИ ФУНКЦИИ**

Осветени бутони и многофункционален дисплей (МФД) – идеални за среди с ниско ниво на осветеност и гарантиращи, че ще изпъквате сред останалите.

Можете да регулирате яркостта от контролния панел на Windows.

#### **МЕТАЛНИ ЧАСТИ**

Метална конструкция, осигуряваща по-голяма издържливост и максимално удобство при продължителни игри.

# **СКОРОСТЕН ЛОСТ**

2 стрелкови бутона, които са удобно позиционирани на главната част на скоростния лост и са непосредствено достъпни в разгара на битката. Плъзгач за плавно действие Стисков (I) бутон, който инициира "безопасен режим", за да позволи избор на профил в движение или да покаже на МФД функционалността на бутона, без да активира командите. Двете въртящи се копчета осигуряват оси за настройките за височина, баланс и отклонение. Контролер тип мишка, който също така може да служи като контролен превключвател. Ляв бутон на мишката.

за използване с палеца, който осигурява оси за настройките за височина, баланс и отклонение или мащабиране на изгледа.

8-посочен контролен превключвател: Можете да избирате измежду различни гледни точки, както и да задавате често използвани команди.

Въртящо се колело, разположено от задната страна на скоростния лост за активиране с показалеца; включва вграден бутон.

Многофункционалният дисплей (МФД) посочва:

#### **Режим и смяна**

Състоянието на режима се определя от селектора за режими от главната част на джойстика.

#### **Определена от потребителя текстова област**

-при активиране посочва името на командата, която е зададена на бутона.

-посочва името на използвания профил и позволява избор на профили в движение. Можете също така да сменяте профилите по време на игра, като натиснете стисковия бутон и превъртите през наличните профили, като движите контролера за гледна точка нагоре и надолу. Преместете същия бутон наляво, за да изчистите текущия профил, или надясно, за да го активирате.

#### **Многоформатно времеви дисплеи**

Часова зона (задайте дата и час на първоначалното местонахождение и на дестинацията от контролния панел Подлежащи на форматирани дата/месец/час

#### **Хронометър за полетно време**

Прогресивен контрол на ускорението Изключително плавно действие с регулиране на опъна и ограничители за настройки при програмиране на празен ход (0–20%) и форсаж (80–100%).

**340**

# **ПЪРВИ СТЪПКИ**

За да гарантирате правилното функциониране на продукта, трябва да инсталирате софтуера от logitech.com/support/x52

# **ПОДДЪРЖАНЕ НА НАСТРОЙКИТЕ НА КОНТРОЛЕРА**

Вашият Logitech G X52 HOTAS пристига готов за употреба. Нашето желание обаче е да можете да го използвате по начина, по който предпочитате. Поради тази причина включихме възможността да променяте различни настройки на джойстика и скоростния лост. Например можете да променяте яркостта на светодиодните бутони, да проверявате дали джойстикът работи правилно или да променяте начина, по който датата се показва на многофункционалния дисплей (МФД).

Можете да променяте настройките на контролера в прозореца за свойства на X52 HOTAS.

Прозорецът за свойства на X52 HOTAS включва пет раздела. Можете да преглеждате и променяте различните настройки на контролера в отделните раздели. Настройките, които можете да променяте, са описани в страниците по-долу.

# *Изпробване на контролера*

Добре е да се уверите, че различните функции на контролера работят правилно. Можете да направите това в раздела Test (Тест) на прозореца за свойства.

За да изпробвате контролерите, изпълните следните стъпки:

1. Щракнете върху раздела Test (Тест).

Функциите на контролерите, които можете да изпробвате, ще се покажат по-долу.

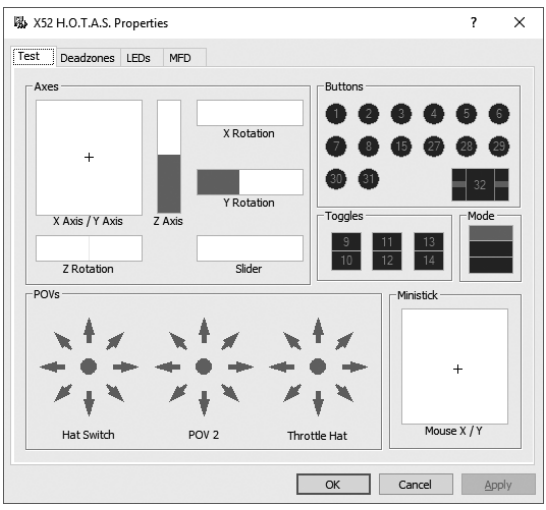

2. Изпробвайте всички функции, които желаете. Начините за това са различни, в зависимост от предназначението на функцията. Например може да трябва да натиснете съответния бутон или да завъртите определено копче.

#### **Поддържане на зони на нечувствителност**

Можете да създавате зони на нечувствителност за всеки обхват и ос, в които навлизат функциите на контролера. Тези зони намаляват смущенията, които могат да бъдат причинени от непланирани движения на джойстика и другите контролери. Например може да искате да местите джойстика си само по оста X, но да се затруднявате да не го движите по оста Y едновременно с това. В такъв случай можете да зададете зона на нечувствителност в оста Y, така че тези малки движения да не се засичат от драйверите.

#### **Какво представлява зоната на нечувствителност?**

Зоната на нечувствителност е част от обхвата за движение по дадена ос, който не се засича от драйверите и който не оказва никакъв ефект върху играта. Тази част може да бъде около централната точка на обхвата или в който и да е негов край.

#### **За поддържане на зоните на нечувствителност**

1. Щракнете върху раздела Deadzone (Зона на нечувствителност). Ще се покажат контролите, с които можете да създавате зони на нечувствителност, както следва:

Всяка ос е представена чрез бяло поле, което съдържа червена линия, представлява положението на контролата в момента. Местенето на съответната контрола премества червената линия. Използвайте линията, за да определите къде точно трябва да започва и да свършва зоната на нечувствителност. Под всяко поле ще видите плъзгаща се скала. Можете да я използвате, за да определите размера на зоната на нечувствителност.

2. Щракнете върху плъзгача на скалата и го плъзнете съответно докъдето искате да свършва зоната на нечувствителност.

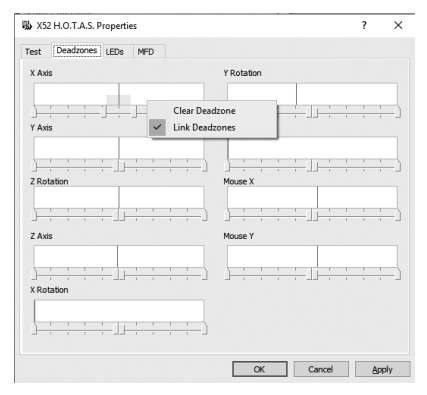

Областта, която представлява зоната на нечувствителност, ще бъде в сив цвят.

3. Използвайте централните плъзгачи, за да поддържате зоната на нечувствителност около централната точка на оста. Използвайте плъзгачите в краищата, за да създадете зони на нечувствителност в съответния край на оста.

Съвети: По подразбиране, когато щракнете върху десния или левия плъзгач, ще преместите и двата плъзгача. Можете да промените тази настройка, ако искате да регулирате само едната страна на зоната на нечувствителност. За целта щракнете с десния бутон на мишката в бялото поле и изберете Link Deadzones (Свързване на зони на нечувствителност) от изскачащия списък с опции. Повторете тази стъпка, ако искате отново да свържете двата плъзгача.

Можете да изчиствате съществуващите за дадена ос зони на нечувствителност, като щракнете с десния бутон на мишката в бялото поле и изберете Clear Deadzone (Изчистване на зона на нечувствителност).

#### **Поддържане на яркостта на подсветката**

Автентичността на симулираното управление на полета, което Logitech G X52 HOTAS осигурява, е подсилена от редица светодиоди по джойстика и скоростния лост.

Можете да управлявате техните настройки, като ги нагласите да светят по-ярко или по-слабо съобразно предпочитанията си.

#### **За поддържане на яркостта на подсветката**

- 1. Щракнете върху раздела LED (Подсветка). Ще се покаже плъзгаща се скала, чрез която можете да изберете доколко ярки да бъдат светодиодите на джойстика и скоростния лост:
- 2. Използвайте плъзгача на скалата, за да регулирате яркостта на подсветката. Яркостта на светодиодите ще се променя с движението на плъзгача, така че можете да ги нагласите точно както искате. Можете да направите следното:
	- Да щракнете върху плъзгача и да го плъзнете по скалата; или:
	- Да щракнете върху точка от самата скала, за да преместите плъзгача на стъпки по скалата.

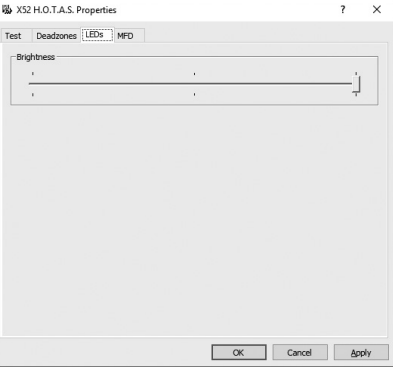

# **Поддържане на настройките за МФД**

Устройството Ви включва многофункционален дисплей, накратко МФД. Можете да управлявате начина, по който информацията се показва на този дисплей, като промените различните настройки в раздела MFD (МФД):

#### **Какво представлява многофункционалният дисплей?**

Многофункционалният дисплей е екран, който показва различна информация, например текущо избраният режим, както и днешната дата. Той е част от същото устройство като скоростния лост. Самият МФД и начинът му на функциониране са разяснени по-подробно в раздел "Използване на МФД".

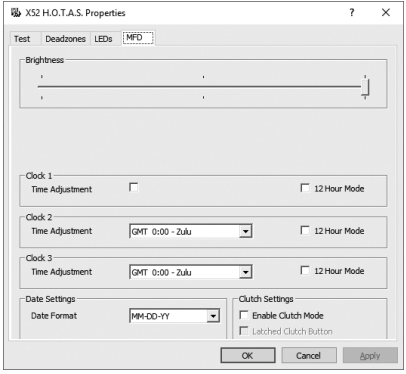

#### **За да промените яркостта на МФД**

- 1. Щракнете върху раздела MFD (МФД). В горната част на раздела ще се покаже плъзгаща се скала за коригиране на яркостта.
- 2. Променете яркостта на МФД, като преместите плъзгача по скалата. За да преместите плъзгача, можете:
	- Да щракнете върху плъзгача и да го плъзнете по скалата. Или:
	- Да щракнете върху точка от самата скала, за да преместите плъзгача на стъпки по скалата.

Яркостта на МФД се променя с движението на плъзгача. Използвайте това, за да определите кога плъзгачът е на правилното място.

#### **Поддържане на настройките за часовника**

МФД може също така да показва текущото време по която и да е часова зона. Можете да изберете показваната часова зона и формата, в който се показва времето за всяка зона.

Можете да зададете до три различни часови зони на МФД. По подразбиране е включено Средно време по Гринуич (GMT). Можете да изберете до две допълнителни часови зони. Когато използвате МФД, можете по желание да превключвате между трите часови зони.

#### **За промяна на настройките на часовника**

1. Щракнете върху раздела MFD (МФД).

Този раздел включва три прозореца, от които можете да променяте начина, по който времето се показва на Вашия МФД. Те се наричат Clock 1 (Часовник 1), Clock 2 (Часовник 2) и Clock 3 (Часовник 3).

Забележка: Clock 1 (Часовник 1) по подразбиране е зададен на GMT. Не можете да промените тази настройка.

- 2. Изберете допълнителни часови зони, които искате да виждате на МФД, в прозорците Clock 2 (Часовник 2) и Clock 3 (Часовник 3). Можете да направите това, като изберете опция от съответния падащ списък за регулиране на часа. Всяка опция е времево относителна спрямо GMT, например GMT +1:00 означава GMT плюс един час и т.н. Всеки час също така е представен чрез запис във фонетичната азбука. Например GMT е прелставен чрез  $Z$ ulu" а GMT +12:00 – чрез Mike"
- 3. Изберете формата, в който искате да се показват часовете. За целта поставете или махнете отметката от съответното квадратче за 12-часов формат. Когато квадратчето не е отметнато, времето ще се показва в 24-часов формат, т.е. между 00:00 и 23:59 часът. Ако полето е отметнато, времето ще се показва в 12-часов формат.
- 4. Щракнете върху Apply (Прилагане).

Сега можете да преглеждате текущите часове в избраните часови зони от Вашия МФД. За повече информация вижте "Използване на МФД".

#### *Поддържане на настройките за дата*

Текущата дата се показва в долния десен ъгъл на МФД. Можете да изберете начина, по който да се показва датата.

Можете например да настроите формата да е във вида месец-ден-година.

#### **Промяна на начина, по който функционира стисковият бутон**

Стисковият бутон на скоростния лост се използва за временно дезактивиране на бутоните в играта. Това Ви позволява да проверите каква е функцията на всеки бутон, без да прекъсвате играта, и при необходимост да изберете различен профил. За повече информация вижте "Преглед на имената на бутоните" в "Използване на МФЛ".

За да промените функцията на стисковия бутон, поставете или махнете отметка в квадратчето Latched Clutch Button (Заключен стисков бутон) в прозореца Clutch Settings (Настройки за стисковия бутон), след което щракнете върху Apply (Прилагане).

Когато квадратчето бъде отметнато, натискането и пускането на стисковия бутон ще дезактивира бутоните в играта. За да активирате бутоните отново, трябва пак да натиснете и пуснете стисковия бутон.

Когато квадратчето не е отметнато, бутоните се дезактивират в играта само докато стисковият бутон е натиснат. Когато го пуснете, бутоните отново може да се използват в играта.

# **Използване на МФД**

Многофункционалният дисплей, или накратко МФД, е съществена част от скоростния лост. Той показва различна информация, в т.ч. имена на бутони, текущият профил и днешната дата. Той също така осигурява и хронометър.

# **Функции на МФД**

МФД е разделен на три секции:

- Секцията за режима се намира в горната част на МФД и показва избрания в момента режим. Вижте "Работа с режими" по-лолу.
- Централната секция на МФД се използва за преглед на имената на бутоните на джойстика и скоростния лост, както и за преглед и промяна на текущия профил. Вижте "Работа с информация за профили" по-долу.
- Часът и датата се показват в долната част на МФД. Той може да показва текущото време в до три часови зони. МФД също така разполага с функция за хронометър. Вижте "Преглед на часа и датата" и "Използване на хронометъра" по-долу.

Оформлението на МФД е показано вдясно:

Трите бутона под МФД се използват за промяна на показването на часа, както и за работа с хронометъра.

# **Работа с режими**

Logitech G X52 HOTAS Ви предлага разнообразни възможности за конфигуриране на работата на контролера по начина, по който предпочитате. Можете да постигнете това, като създадете профили с помощта на софтуера за програмиране. (За информация вижте ръководството за софтуера за програмиране онлайн на адрес logitech.com/ support/x52.) Във всеки профил можете ла съзлалете до шест различни режима, определящи действията, които ще се изпълняват, когато натиснете бутоните на джойстика и скоростния лост.

Можете да използвате МФД, за да преглеждате текущо избрания режим.

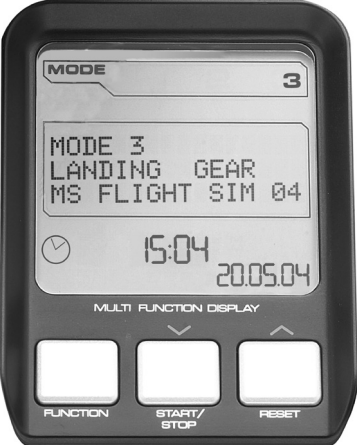

#### **Смяна на режима**

Можете да смените режима, като завъртите селектора на джойстика. Докато правите това, номерът на режима на МФД ще се променя съобразно избора Ви.

#### **Използване на допълнителни режими**

По подразбиране има налични три режима. Можете да увеличите броя им до шест чрез превключвателя за използване с кутре на джойстика. За целта трябва да настроите превключвателя за използване с кутре да изпълнява същата функция като клавиша Shift, като използвате SST софтуера за програмиране. След това ще можете да изберете някой от допълнителните режими, като задържите натиснат превключвателя за използване с кутре, докато завъртате селектора за режими. Докато правите това, думата SHIFT (Смяна) ще се покаже на секцията за режим на МФД.

Във всеки профил можете да използвате следните режими:

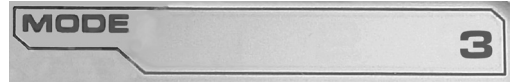

- Режим 1
- Режим 2
- Режим 3
- Режим 1 + кутре
- Режим  $2 +$  кутре
- $\cdot$  Режим  $3 +$  кутре

Преглед на текущия режим Избраният в момента режим се показва в горната част на МФД. Това е показано на следния пример:

Ако сте избрали някой от посочените по-горе три режима за използване с кутре, думата SHIFT (Смяна) ще се покаже, тъй като превключвателят за използване с кутре функционира като клавиш Shift.

# **BMTAPCKN БЪЛГАРСКИ**

# **Работа с информация за профили**

Можете да използвате централната секция на МФД, за да преглеждате имената, които са зададени на бутоните на джойстика и скоростния лост. Секцията също така показва имената на избраните в момента профил и режим.

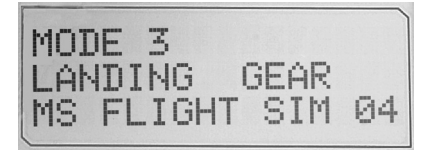

# **Преглед на имената на бутоните**

Можете да преглеждате имената, които са зададени на бутоните в текущия режим. Можете да използвате SST софтуера за програмиране, за да създадете редица профили. Всеки профил може да включва до шест различни режима, като се възложат различни функции на отделните бутони за използване в дадените игри.

Ако сте създали профили, можете да преглеждате имената, които сте им дали в избрания режим в текущия профил. В противен случай ще се покажат стандартните имена на отделните бутони. Стандартните имена отразяват функцията, която е възложена на бутона при доставянето на HOTAS.

За да видите името на даден бутон, просто го натиснете както обикновено. Името ще се покаже в центъра на МФД.

Ако в момента играете, използвайте стисковия бутон, за да дезактивирате функционирането на бутоните в играта. След това можете да ги натиснете и да прегледате имената им, без това да се отрази върху играта Ви. По подразбиране стисковият бутон е настроен по такъв начин, че да трябва да го държите натиснат за цялото време, през което искате бутоните да не бъдат активни в играта. Можете да промените начина, по който функционира стисковият бутон, чрез раздела MFD (МФД) от прозореца за свойства на Logitech G X52 HOTAS. За повече информация вижте. Промяна на начина, по който функционира стисковият бутон" в Поллържане на настройките на контролера".

Забележка: Няма да можете да виждате имената на бутоните, ако прозорецът за свойства на Logitech G X52 HOTAS е отворен.

# **Промяна на текущия профил**

Можете да използвате МФД, за да променяте текущия профил "в движение". Например ако по време на игра осъзнаете, че не сте избрали правилния профил.

## **За промяна на профила в движение**

1. Натиснете стисковия бутон. Светодиодите на стисковия бутон и на главната контрола за гледна точка на джойстика ще започнат

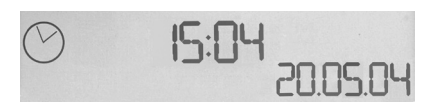

да мигат. Натискането на бутоните няма да оказва въздействие в играта, докато стисковият бутон е активиран.

- 2. Придвижите главната контрола за гледна точка на джойстика нагоре (на север) или надолу (на юг), за да превъртите през профилите. Докато правите това, имената на профилите ще се показват в долния ред на централната секция на МФД. Забележка: Можете да използвате МФД, за да осъществите достъп до която и да е папка на компютъра си. За да отворите папката, натиснете контролата за гледна точка надясно (на изток). За да преминете към по-горното организационно ниво, превъртете файловете и папките в текущата папка, докато не се покаже [...], след което натиснете контролата за гледна точка надясно (на изток).
- 3. Изберете желания профил, като преместите главната контрола за гледна точка надясно (на изток), когато името на профила е показано на МФД. Този профил ще се избере като текущ и настройките му ще се приложат, когато възобновите играта.

Съвет: Можете да изчистите текущия профил, като преместите контролата за гледна точка наляво (на запад). Бутоните на джойстика и скоростния лост ще се върнат към настройките си по подразбиране.

4. Освободете стисковия бутон. Начинът за това зависи от настройките Ви. Трябва или просто да пуснете стисковия бутон, или да го натиснете и пуснете.

# **Преглед на часа и датата**

Часът и датата се показват в долната част на МФД: Тази част на МФД може да се ползва още и като хронометър. Превключването между двете функции става, като натиснете бутона Function (Функция). За повече информация относно тази функция вижте "Използване на хронометъра" по-долу.

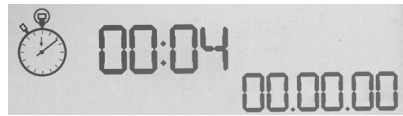

### **Преглед на времето**

Можете да избирате часовата зона, в която се показва текущото време, измежду три налични зони. За да навигирате между наличните часови зони, натиснете бутоните за нагоре (Старт/Стоп) и надолу (Нулиране).

Когато навигирате между трите часови зони, в долния десен ъгъл на МФД ще се покаже номер (на мястото на датата). Този номер ще изчезне след няколко секунди.

По подразбиране е налично Средно време по Гринуич (GMT), което е представено под номер 1. Можете да избирате кои други часови зони да са налични, както и форматът, в който се показва времето. За обяснение на тази процедура вижте "Поддържане на настройките за часовника" в раздела "Поддържане на настройките на контролера".

# **Преглед на датата**

Датата се показва в долния десен ъгъл на МФД. По подразбиране се показва във формата ММДДГГ. Можете да промените този формат, например на ДДММГГ. За обяснение на тази процедура вижте "Поддържане на настройките за дата" в раздела "Поддържане на настройките на контролера".

#### **Използване на хронометъра**

Долната част на МФД може да се ползва още и като хронометър. Превключването между часовника и хронометъра става, като натиснете бутона Function (Функция). Когато хронометърът бъде избран, ще се покаже следното:

#### **За да използвате хронометъра**

- 1. Натиснете "Старт/Стоп" веднъж. Показателят за секундите ще започне да нараства.
- 2. Натиснете "Старт/Стоп" отново, за ла спрете таймера.
- 3. Натиснете "Нулиране", за да изчистите засеченото време и да нулирате брояча на 00:00.

Забележка: Таймерът първоначално показва изтеклите минути и секунди. Ако засичаното време достигне петдесет и девет минути и петдесет и девет секунди, т.е. 59:59, таймерът ще се промени и вече ще показва часовете и минутите. Това означава, че следващото показание след 59:59 ще бъде 01:00.

#### **Използване на заключването на руля**

Можете да дезактивирате функцията за рул на джойстика, като използвате съответната функционалност за заключване. Когато направите това, джойстикът повече няма да може да се върти.

#### **За да използвате заключването на руля**

- 1. Позиционирайте джойстика така, че трите превключвателя (T1 до T6) да гледат към Вас. Можете да видите заключването на руля в основата на джойстика, от лявата страна. Ако се вгледате по-отблизо, ще забележите, че е съответното е обозначено с надпис RLOCK.
- 2. Издърпайте превключвателя RLOCK. Вероятно ще Ви бъде най-лесно да сторите това с палеца на лявата ръка. Възможността за извиване на джойстика вече е заключена и повече няма да можете да го въртите. Можете да възстановите функцията за рул по всяко време, като натиснете обратно превключвателя RLOCK.

#### **Регулиране на дръжката**

Можете да играете по-удобно с джойстика, като регулирате височината на ръкохватката и превключвателя за използване с кутре. Ако ръцете Ви са по-малки, можете да поставите ръкохватката и превключвателя за използване с кутре на най-високата позиция. Така ще намалите разстоянието между спусъка и превключвателя за кутрето, съответно ще избегнете нуждата да се пресягате, за да достигате и двата. Ако ръцете Ви са по-големи, можете да увеличите това разстояние и пак да използвате джойстика удобно.

# **За да регулирате дръжката**

1. Позиционирайте джойстика така, че трите превключвателя (T1 до T6) да са противоположно на Вас.

Ще видите метален винт от задната страна на дръжката на височина около една трета.

- 2. Разхлабете го, като го завъртите обратно на часовниковата стрелка. Когато винтът е достатъчно разхлабен, ще можете да го местите свободно нагоре и надолу в слота от задната страна на дръжката. Местенето на винта също така ще премести ръкохватката и превключвателя за използване с кутре.
- 3. Преместете винта, докато ръкохватката и превключвателят не са на желаната височина.
- 4. Поставете винта в позицията, която най-добре отговаря на предпочитаната от Вас височина. Можете да избирате измежду пет позиции.
- 5. Затегнете винта на съответната позиция, като го завъртите по часовниковата стрелка.

# **LOGITECH G X52 HOTAS – PREDSTAVLJANJE PROIZVODA**

# **JOYSTICK**

Mogućnost namještanja pet položaja za ruke svih veličina.

> Dvofazni metalni okidač Uništite neprijatelja pomoću preciznog, izdržljivog okidača ugodnog na dodir. Moguće je programirati dvije faze s odvojenim funkcijama pucanja.

> > Raketni bacač Podignite sigurnosni poklopac s oprugom za aktivaciju raketnih bacača.

Metalni prekidač za mali prst ugodan na dodir – moguće mu je dodijeliti funkciju tipke *shift* s ciljem udvostručavanja naredbi koje je moguće programirati.

Dva prekidača za promjenu perspektive s osam načina – jedan zadan kao perspektiva; odaberite više prikaza perspektive i dodijelite često korištene naredbe.

Tri sklopke s oprugom praktično postavljene na bazi nude mogućnost programiranja dodatnih šest naredbi za letenje.

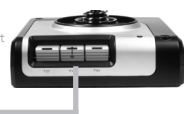

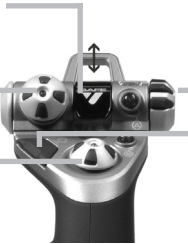

Prekidač za odabir načina rada Rotacijski prekidač s tri položaja i LED lampicom sa tri stanja koja ukazuje na odabrani način rada programa.

Tri tipke za pucanje s pozadinskim osvjetljenjem praktično postavljene na glavi joysticka za trenutni pristup u žaru borbe.

3D zakretna ručica kormila pravca na joysticku za precizniju kontrolu; uključuje integrirani mehanizam brave kormila pravca.

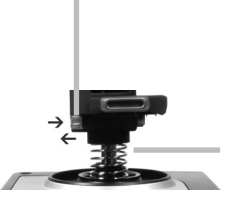

Mehanizam preciznog centriranja Beskontaktna tehnologija na x i y osi i stalna sila opruge smanjuju nekontrolirano gibanje, poboljšavaju kontrolu i povećavaju izdržljivost.

#### **OPĆE FUNKCIJE POZADINSKOG OSVJETLJENJA**

Osvijetljeni gumbi i višenamjenski zaslon (MFD) – idealno za slabije osvjetljene prostore, jamči isticanje iz mase.

Prilagodite svjetlinu preko upravljačke ploče sustava Windows.

#### **METALNI DIJELOVI**

Djelomična metalna konstrukcija za veću izdržljivost i maksimalnu udobnost tijekom dužeg igranja.

# **REGULATOR POTISKA**

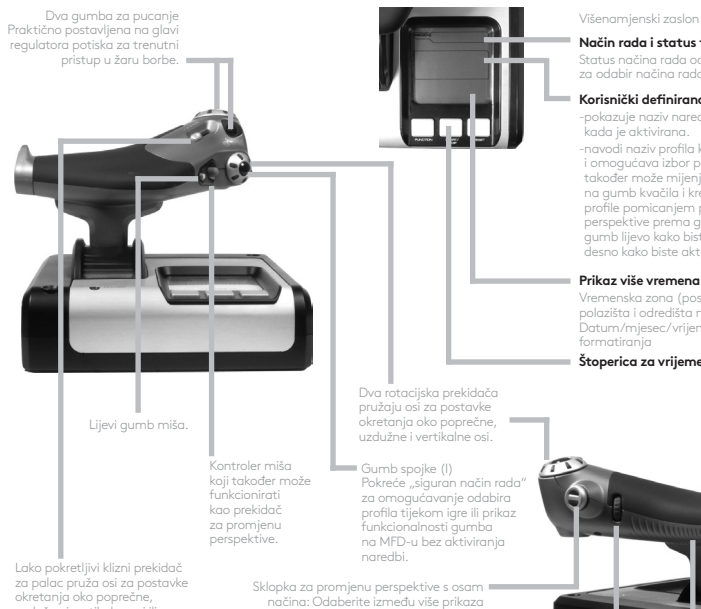

Višenamjenski zaslon (MFD) pokazuje:

#### **Način rada i status funkcije** *shift*

Status načina rada određuje se prekidačem za odabir načina rada na glavi pilotske palice.

#### **Korisnički definirano tekstualno područje**

-pokazuje naziv naredbe dodijeljene gumbu kada je aktivirana.

-navodi naziv profila koji se upotrebljava i omogućava izbor profila tijekom igre. Profil se također može mijenjati tijekom igre pritiskom na gumb kvačila i kretanjem kroz dostupne profile pomicanjem prekidača za promjenu perspektive prema gore i dolje. Pomaknite isti gumb lijevo kako biste uklonili trenutačni profil ili desno kako biste aktivirali profil.

Vremenska zona (postavite lokalno vrijeme polazišta i odredišta na upravljačkoj ploči) Datum/mjesec/vrijeme s mogućnošću

#### **Štoperica za vrijeme letenja**

uzdužne i vertikalne osi ili povećanje/smanjenje prikaza.

perspektive i dodijelite često korištene naredbe.

Kotačić za pomicanje smješten na stražnjoj strani regulatora potiska za aktiviranje kažiprstom; uključuje ugrađeni gumb.

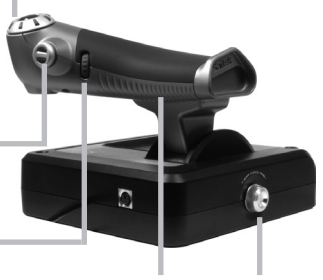

Napredna regulacija potiska Besprijekorni rad s podešavanjem napetosti metala i ograničivača za programiranje postavki praznog hoda (0–20 %) i komore naknadnog sagorijevanja (80–100 %).

# **POČETAK RADA**

Kako bi ovaj proizvod pravilno funkcionirao instalirajte softver sa stranice logitech.com/support/x52

# **ODRŽAVANJE POSTAVKI KONTROLERA**

Vaš Logitech G X52 HOTAS isporučen je spreman za upotrebu. Međutim, želimo da ga upotrebljavate na način koji vam najbolje odgovara. Stoga smo uključili mogućnost promjene različitih postavki na jedinicama pilotske palice i za regulaciju potiska. Možete, primjerice, promijeniti svjetlinu LED gumba, provjeriti radi li vaša pilotska palica ispravno ili promijeniti način prikaza datuma na vašem višenamjenskom zaslonu (MFD).

Postavke kontrolera mijenjate u prozoru sa svojstvima za svoj X52 HOTAS.

Prozor za svojstvima za X52 HOTAS sastoji se od pet odvojenih kartica. Različite postavke kontrolera možete prikazati i mijenjati na svakoj kartici. Postavke koje možete promijeniti opisane su u nastavku.

# *Testiranje vašeg kontrolera*

Možete provjeriti jesu li funkcije vašeg kontrolera ispravne. To možete učiniti na kartici Test prozora sa svojstvima.

Za testiranje kontrolera slijedite korake u nastavku:

1. Kliknite na karticu Test.

Funkcije kontrolera koje možete testirati prikazane su u nastavku.

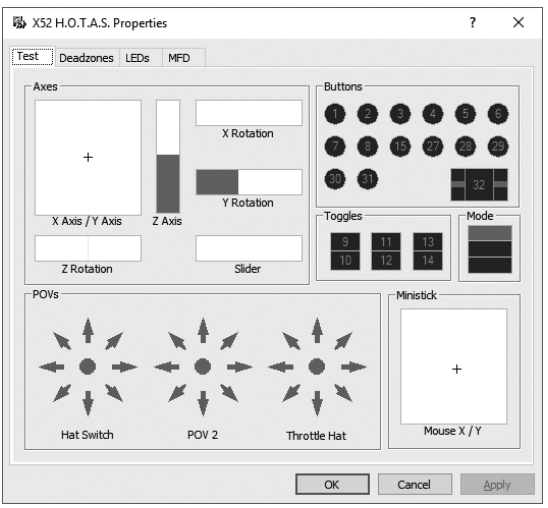

2. Testirajte svaku funkciju po potrebi.

Način na koji ćete to učiniti varira ovisno o tome što funkcija radi. Može, primjerice, uključivati pritiskanje odgovarajućeg gumba ili okretanje odgovarajućeg rotacijskog prekidača.

# **Održavanje mrtvih zona**

Za svaki raspon i osi za funkcije vašeg kontrolera možete stvoriti mrtve zone. One eliminiraju smetnje uzrokovane nenamjernim kretanjem pilotske palice i drugih kontrola. Primjerice, možda želite pomicati svoju pilotsku palicu samo po osi X, ali pri tome vam je teško izbjeći njezino pomicanje po osi Y. Možete stvoriti mrtvu zonu u osi Y kako upravljački programi ne bi detektirali te manje pokrete.

# **Što je mrtva zona?**

Mrtva zona dio je raspona u kojem se os pomiče, a koju ne detektiraju upravljački programi i time nema utjecaja na igru u tijeku. Može se nalaziti u sredini raspona ili na njegovim krajevima.

# **Za održavanje mrtvih zona**

1. Kliknite na karticu Mrtva zona. Kontrole za koje možete stvarati mrtve zone prikazane su kako slijedi:

Svaku os predstavlja bijeli okvir koji sadrži crvenu liniju koja predstavlja mjesto na kojem se trenutno nalazi kontrola. Micanjem odgovarajuće kontrole pomiče se crvena linija. Upotrijebite tu liniju za određivanje točno gdje vaša mrtva zona treba početi i završiti. Ispod svakog okvira nalazi se skala. Upotrijebite je za određivanje veličine svake mrtve zone.

2. Kliknite na kliznik na skali i povucite ga do mjesta gdje želite da mrtva zona završi. Područje koje predstavlja mrtvu zonu je zasivljeno.

3. Upotrijebite središnje kliznike

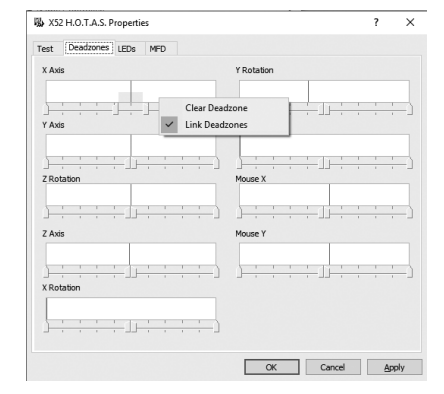

za održavanje mrtve zone oko sredine osi. Upotrijebite kliznike na bilo kojem kraju za stvaranje mrtvih zona na bilo kojem kraju osi.

Savjeti: Prema zadanim postavkama klikom na desni ili lijevi kliznik u paru pomiču se oba kliznika. To možete promijeniti ako želite prilagoditi samo jednu stranu mrtve zone. Kako biste to učinili kliknite desnim klikom miša bilo gdje u bijelom okviru i odaberite Poveži mrtve zone sa skočnog popisa prikazanih mogućnosti. Ponovite postupak kako biste ponovno povezali parove kliznika.

Postojeće mrtve zone za os možete ukloniti desnim klikom bilo gdje u bijelom okviru i odabirom Ukloni mrtvu zonu.
# **HRVATSKI HRVATSK**

## **Održavanje svjetline LED lampica**

Autentičnost iskustva kontrole leta koje pruža Logitech G X52 HOTAS poboljšana je s nekoliko LED lampica na jedinici leptira za potisak i palici za letenje.

Možete kontrolirati izgled tih LED lampica, učiniti ih svjetlijim ili tamnijim po želji.

#### **Za održavanje svjetline LED lampica**

- 1. Kliknite na karticu LED lampice. Prikazana je skala za odabir svjetline LED lampica na vašoj pilotskoj palici i regulatoru potiska:
- 2. Pomaknite kliznik na skali za prilagodbu svjetline LED lampica. LED lampice se mijenjaju kako pomičete kliznik. Na taj način možete odabrati svjetlinu u skladu s vašim željama. Možete:
	- Kliknuti i povući kliznik uz skalu Ili:
	- Kliknuti na točku na samoj skali kako biste pomicali kliznik korak po korak uz skalu.

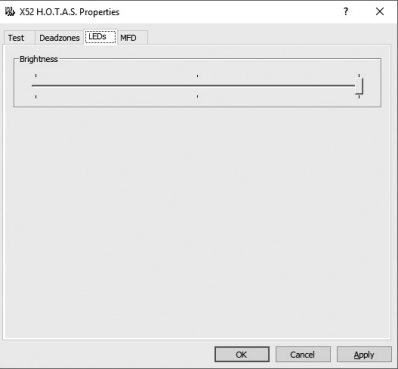

#### **Održavanje postavki MFD-a**

Vaša jedinica uključuje MFD odnosno višenamjenski zaslon. Način prikaza informacija na MFD-u možete kontrolirati promjenom različitih postavki na kartici MFD:

# **Što je MFD?**

MFD je zaslon koji prikazuje različite informacije, uključujući, primjerice, trenutačno odabran način rada i današnji datum. Dio je iste jedinice kao i regulator potiska. Sam MFD i način njegova funkcioniranja objašnjeni su detaljnije pod Upotreba MFD-a.

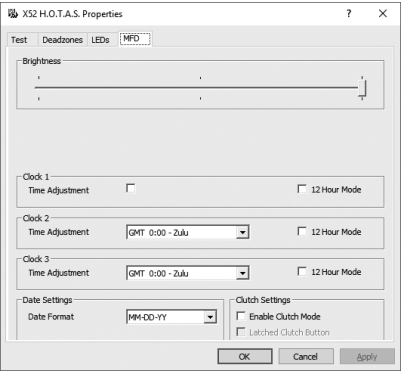

#### **Za promjenu svjetline vašeg MFD-a**

- 1. Kliknite na karticu MFD. Na vrhu kartice prikazana je skala svjetline.
- 2. Promijenite svjetlinu MFD-a pomicanjem kliznika po skali Za pomicanje kliznika možete:
	- Kliknuti i povući kliznik uz skalu. Ili:
	- Kliknuti na točku na samoj skali kako biste pomicali kliznik korak po korak uz skalu.

Svjetlina vašeg MFD-a mijenja se kako pomičete kliznik. Upotrijebite to kako biste utvrdili kada je kliznik na pravom mjestu.

#### **Održavanje postavki sata**

Vaš MFD može prikazivati trenutačno vrijeme u bilo kojoj vremenskoj zoni. Možete odabrati prikazane vremenske zone i format za prikaz vremena za svaku zonu.

Na svom MFD-u možete imati do tri različite vremenske zone. Srednje vrijeme po Greenwichu (GMT) uključeno je prema zadanim postavkama. Možete odabrati do dvije dodatne vremenske zone. Kada upotrebljavate MFD možete po potrebi mijenjati između tri vremenske zone.

#### **Za promjenu postavki sata**

1. Kliknite na karticu MFD.

Ova kartica uključuje tri ploče na kojima možete promijeniti način prikaza vremena na svom MFD-u. Zovu se Sat 1, Sat 2 i Sat 3. Napomena: Sat 1 postavljen je na GMT prema zadanim postavkama. To ne možete mijenjati.

2. Odaberite dodatne vremenske zone koje želite prikazivati na svom MFD-u na pločama Sat 2 i Sat 3. To možete učiniti odabirom opcije iz odgovarajućeg padajućeg popisa Prilagodba vremena. Svaka opcija je vrijeme u odnosu na GMT, npr. GMT +1:00 je GMT plus jedan sat i tako

dalje. Svako je vrijeme također označeno fonetskom abecedom. Primjerice, GMT je označeno sa "Zulu", a GMT +12:00 s "Mike".

3. Odaberite format u kojem želite prikazati svako vrijeme. Kako biste to učinili označite ili poništite potvrdni okvir odgovarajućeg formata 12-satnog prikaza vremena. Ako potvrdni okvir nije označen vrijeme je prikazano u formatu 24-satnog prikaza tj. između 00:00 i 23:59. Ako je označen, vrijeme je prikazano u formatu 12-satnog prikaza.

#### 4. Kliknite Primijeni.

Sada na svom MFD-u možete prikazati trenutačno vrijeme u odabranim vremenskim zonama. Vidi "Upotreba MFD-a" za detalje.

#### *Održavanje postavki datuma*

Trenutačni datum prikazan je u donjem desnom uglu vašeg MFD-a. Možete odabrati način prikaza tog datuma.

Možete, primjerice, preferirati prvo prikaz mjeseca, nakon kojeg slijede dan i godina.

#### **Promjena načina funkcioniranja gumba spojke**

Gumb spojke na regulatoru potiska služi za privremenu deaktivaciju gumba u igri u tijeku. To vam omogućuje da provjerite što svaki gumb radi bez prekidanja igre i omogućuje odabir drugog profila po potrebi. Pogledajte Prikaz naziva gumba pod Upotreba MFD-a za više informacija.

Kako biste promijenili način funkcioniranja spojke, označite ili poništite potvrdni okvir Blokirani gumb spojke na ploči Postavke spojke, a zatim kliknite Primijeni.

Ako je okvir označen, pritiskanje i otpuštanje spojke isključuje gumbe u igri u tijeku. Za ponovnu aktivaciju gumbi, morate ponovno pritisnuti i otpustiti spojku.

Ako okvir nije označen, gumbi se deaktiviraju u igri samo ako je spojka pritisnuta. Kada otpustite spojku, pritiskanjem gumba još jednom utječete na igru koja je u tijeku.

#### **Upotreba MFD-a**

MFD, ili višenamjenski zaslon, sastavni je dio jedinice za regulaciju potiska. Prikazuje različite informacije uključujući nazive gumba, trenutačni profil i današnji datum. Također nudi funkciju štoperice.

#### **Funkcije MFD-a**

MFD je podijeljen u tri dijela:

- Dio s načinom rada nalazi se na vrhu MFD-a i prikazuje trenutačno odabrani način rada. Pogledajte Rad s načinima rada u nastavku.
- Središnji dio MFD-a služi za pregled naziva gumba na pilotskoj palici i regulatoru potiska te za prikaz i promjenu trenutačnog profila. Pogledajte Rad s informacijama o profilu u nastavku.
- Prikaz vremena i datuma nalazi se na dnu MFD-a. Može prikazivati trenutačno vrijeme u do tri vremenske zone. Također uključuje štopericu. Pogledajte Prikaz vremena i datuma i Upotreba štoperice u nastavku.

Izgled MFD-a prikazan je desno:

Tri tipke ispod MFD-a upotrebljavaju se za promjenu prikaza vremena, upravljanje štopericom.

#### **Rad s načinima rada**

Logitech G X52 HOTAS nudi velik broj mogućnosti za konfiguriranje vašeg kontrolera kako bi radio onako kako želite. To možete učiniti izradom profila pomoću programskog softvera. (Vidi pojedinosti u priručniku programskog softvera online na adresi logitech.com/support/x52.) Unutar svakog profila možete stvoriti do šest različitih načina rada koji određuju radnje koje se izvode kada pritisnete gumbe na pilotskoj palici i regulatoru potiska.

Svoj MFD možete upotrijebiti za pregled trenutačno odabranog načina rada.

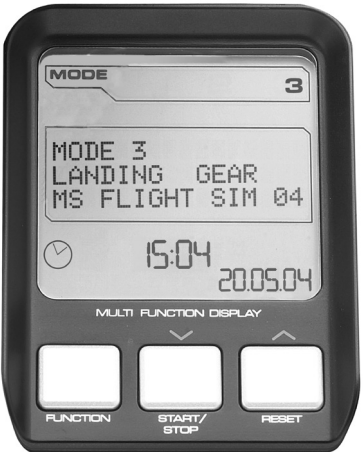

#### **Promjena načina rada**

Promijenite način rada okretanjem prekidača za odabir načina rada na pilotskoj palici. Dok to radite broj NAČINA RADA prikazan na MFD-u mijenja se u skladu s vašim odabirom.

#### **Upotreba dodatnih načina rada**

Prema zadanim postavkama dostupna su tri načina rada. To možete povećati na šest upotrebom prekidača za mali prst na pilotskoj palici. Kako biste to učinili morate prekidaču za mali prst dodijeliti istu funkciju koju ima tipka *shift*, pomoću programskog softvera SST. Zatim možete odabrati neki od dodatnih načina rada držanjem prekidača za mali prst i istovremenim okretanjem prekidača za odabir načina rada. Dok to radite, riječ SHIFT prikazuje se u dijelu vašeg MFD-a za način rada.

Unutar svakog profila možete upotrebljavati sljedeće načine rada:

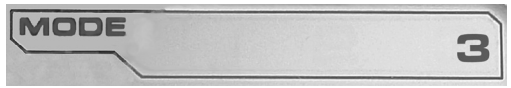

- Način rada 1
- Način rada 2
- Način rada 3
- Način rada 1 + prekidač za mali prst
- Način rada 2 + prekidač za mali prst
- Način rada 3 + prekidač za mali prst

Prikaz trenutačnog načina rada Trenutačno odabrani način rada prikazan je na gornjem dijelu MFD-a. To je prikazano u sljedećem primjeru:

Ako ste odabrali jedan od tri načina rada opisana gore, prikazat će se riječ SHIFT jer prekidač za mali prst funkcionira kao tipka *shift*.

## **Rad s informacijama o profilu**

Središnji dio MFD-a možete upotrebljavati za prikaz naziva dodijeljenih gumbima na pilotskoj palici i regulatoru potiska. Također prikazuje nazive trenutno odabranog profila i načina rada.

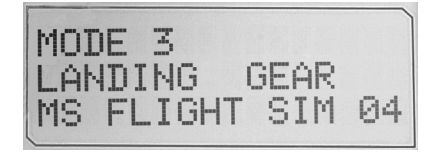

#### **Prikaz imena gumba**

Možete prikazati nazive dodijeljene gumbima u trenutačnom načinu rada. Možete upotrebljavati programski softver SST za izradu velikog broja profila. Svaki profil može sadržavati do šest različitih načina rada, dodjeljivanjem različitih funkcija pojedinačnim gumbima za upotrebu u različitim igrama.

Ako ste izradili profile, možete prikazati nazive koje ste dodijelili gumbima u odabranom načinu rada u trenutačnom profilu. Ako ne, prikazani su standardni nazivi dodijeljeni svakom gumbu. Standardni naziv odražava funkciju dodijeljenu svakom gumbu u trenutku isporuke vašeg uređaja HOTAS.

Za prikaz naziva gumba pritisnite ga kao i obično. Njegov naziv prikazan je na sredini MFD-a.

Ako je igra u tijeku, upotrijebite spojku za deaktivaciju gumba u igri. Zatim ih možete pritisnuti i vidjeti njihove nazive bez utjecaja na igru. U trenutku isporuke je spojka postavljena tako da je morate držati pritisnutom sve dok želite da gumbi u trenutačnoj igri ostanu neaktivni. Način rada spojke možete promijeniti putem kartice MFD u prozoru sa svojstvima za Logitech G X52 HOTAS. Pogledajte Promjena načina funkcioniranja gumba spojke pod Održavanje postavki kontrolera za detalje.

Napomena: Ne možete vidjeti nazive gumba ako je prozor sa svojstvima uređaja Logitech G X52 HOTAS otvoren.

#### **Promjena trenutačnog profila**

Svoj MFD možete upotrijebiti za promjenu trenutačnog profila tijekom igre. Možete, primjerice, shvatiti da ne radite u pravom profilu za igru u tijeku.

## **Za promjenu profila u igri**

- 1. Pritisnite gumb spojke. LED lampice na spojci i na glavnoj kontroli POV na pilotskoj palici počinju bljeskati. Pritiskanje gumba ne utječe na igru u tijeku kada je spojka aktivirana.
- 2. Pomaknite glavnu kontrolu POV pilotske palice prema gore (sjever) ili dolje (jug) za pomicanje kroz vaše profile. Dok to radite nazivi profila prikazuju se u donjem retku središnjeg dijela MFD-a.

Napomena: Svoj MFD možete upotrijebiti za pristup bilo kojoj mapi na svom računalu. Za otvaranje mape gurnite POV u desno (istok). Za prelazak u razinu iznad, pomičite kroz datoteke i mape u trenutačnoj mapi dok se ne prikaže [...] i potom gurnite POV u desno (istok).

3. Odaberite željeni profil pomicanjem glavne kontrole POV u desno (istok) kada se ime profila prikaže na MFD-u. On postaje trenutačni profil i njegove postavke primjenjuju se kada nastavite s igrom u tijeku.

Savjet: Trenutačni profil možete ukloniti pomicanjem POV u lijevo (zapad). Gumbi na pilotskoj palici i regulatoru potiska vraćaju se na zadane postavke.

4. Otpustite spojku. Način na koji ćete to učiniti ovisi o postavkama spojke. Prestanite pritiskati gumb spojke ili ga pritisnite i otpustite.

#### **Prikaz datuma i vremena**

Donji dio MFD-a prikazuje trenutačno vrijeme i datum:

Ovaj dio MFD-a također se može

upotrebljavati kao štoperica. Između dvije funkcije prebacujete pritiskanjem na gumb Funkcija. Vidi Upotreba štoperice u nastavku za više informacija o ovoj funkciji.

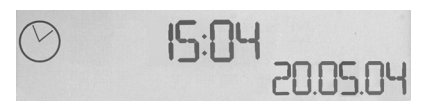

#### **Prikaz vremena**

Možete odabrati vremensku zonu za koju je prikazano vrijeme iz do tri dostupne vremenske zone. Za kretanje između dostupnih vremenskih zona, pritisnite gumbe za gore (Start /Stop) i dolje (Poništi).

Dok se krećete između tri vremenske zone, u donjem desnom kutu MFD-a (umjesto datuma) prikazuje se broj. Taj broj nestane nakon nekoliko sekundi.

Srednje vrijeme po Greenwichu (GMT) dostupno je prema zadanim postavkama, a označeno je brojem 1. Možete odabrati koje druge vremenske zone će biti dostupne i format u kojem se svako vrijeme prikazuje. Pogledajte Održavanje postavki sata u odjeljku Održavanje postavki kontrolera za objašnjenje ovog postupka.

#### **Prikaz datuma**

Datum je prikazan u donjem desnom uglu MFD-a. Prema zadanim postavkama, prikazan je u formatu MMDDGG. Možete promijeniti format datuma, primjerice u DDMMGG. Pogledajte Održavanje postavki datuma u odjeljku Održavanje postavki kontrolera za objašnjenje ovog postupka.

#### **Upotreba štoperice**

Donji dio MFD-a također se može upotrebljavati kao štoperica. Između štoperice i prikaza vremena prebacujete pritiskanjem na gumb Funkcija. Kad je odabrana štoperica, prikazat će se sljedeće:

#### **Za upotrebu štoperice**

- 1. Pritisnite Start/Stop jednom. Broj sekundi počinje se povećavati.
- 2. Pritisnite Start/Stop ponovno za zaustavljanje tajmera.
- 3. Pritisnite Poništi za poništavanje vremena i povratak na 00:00.

Napomena: Tajmer na početku prikazuje minute i sekunde. Ako zabilježeno vrijeme dosegne pedeset i devet minuta i pedeset i devet sekundi, tj. 59:59, mijenja se i prikazuje sate i minute. To znači da je sljedeće očitanje nakon 59:59 01:00.

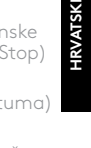

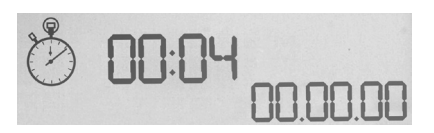

#### **Upotreba brave kormila pravca**

Funkciju kormila pravca možete deaktivirati na pilotskoj palici aktiviranjem brave kormila pravca. Kada to učinite pilotska palica više se ne okreće.

#### **Za upotrebu brave kormila pravca**

- 1. Postavite pilotsku palicu tri sklopke (T1 do T6) okrenute prema vama. Brava kormila pravca vidljiva je na bazi pilotske palice, s lijeve strane. Ako pogledate bolje, vidjet ćete da je označena s RLOCK.
- 2. Izvucite prekidač RLOCK. Najlakši način za to je upotrebom palca lijeve ruke. Zakretanje pilotske palice je zaključano i više je ne možete rotirati. Funkciju kormila pravca možete ponovno aktivirati u bilo kojem trenutku vraćanjem RLOCK prekidača.

#### **Namještanje ručice**

Udobnost upotrebe pilotske palice možete optimirati namještanjem visine naslona za ruku i prekidača za mali prst. Ako imate male ruke, naslon za ruku i prekidač za mali prst možete postaviti na najviši mogući položaj. Time se smanjuje udaljenost između okidača i prekidača za mali prst i nema potrebe da se istežete kako biste ih dosegnuli. Ako imate veće ruke tu udaljenost možete maksimalno povećati i rukovanje pilotskom palicom učiniti udobnijim.

## **Za namještanje ručice**

- 1. Postavite pilotsku palicu tri sklopke (T1 do T6) okrenute od vas. Metalni vijak jasno je vidljiv na oko jedne trećine puta na stražnjoj strani ručice.
- 2. Otpustite vijak okretanjem u smjeru suprotnom od smjera kazaljke na satu. Kada je vijak dovoljno otpušten možete ga slobodno pomicati gore i dolje unutar njegova utora na stražnjoj strani ručice. Pomicanjem vijka također se pomiču naslon za ruke i prekidač za mali prst.
- 3. Pomičite vijak dok se naslon za ruke i prekidač za mali prst ne nalaze na željenoj visini.
- 4. Postavite vijak u položaj koji najbolje odgovara vašoj željenoj visini. Postoji pet položaja koje možete odabrati.
- 5. Stegnite vijak okretanjem u smjeru kazaljke na satu.

#### **LOGITECH G X52 HOTAS – UPOZNAVANJE SA PROIZVODOM**

# **DŽOJSTIK**

Podešavanje u 5 položaja kako bi se uređaj prilagodio svakoj veličini šake.

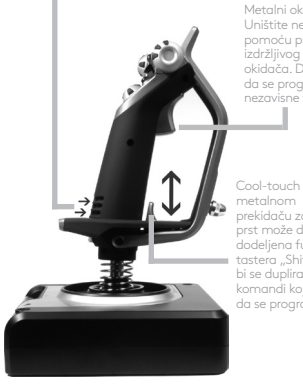

Metalni okidač sa 2 nivoa Uništite neprijatelja pomoću preciznog i izdržljivog Cool-touch okidača. Dva nivoa mogu da se programiraju za nezavisne funkcije paljbe.

> Uređaj za lansiranje projektila Okrenite na gore bezbednosni poklopac sa oprugom kako biste aktivirali uređaj za lansiranje projektila.

prekidaču za mali prst može da bude dodeljena funkcija tastera "Shift" kako bi se duplirao broj komandi koje mogu da se programiraju.

2 x 8-smerna kapica za promenu tačke gledišta – 1 predefinisana tačka gledišta; odaberite između više tačaka gledišta i dodelite često korišćene komande.

3 prekidača sa oprugom pogodno su smeštena na osnovi za 6 dodatnih komandi leta koje mogu da se programiraju.

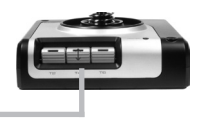

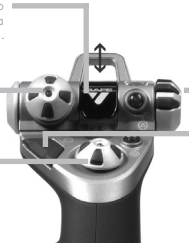

Prekidač za izbor režima; rada rotacioni prekidač sa 3 položaja sa tristate LED osvetljenjem za označavanje programskog režima.

3 dugmeta za paljbu; Dugmad sa pozadinskim osvetljenjem pogodno su smeštena na glavi džojstika za trenutni pristup u jeku borbe.

3D volan; Okrenite ručku na džojstiku za preciznu kontrolu volana; uključuje integrisani mehanizam za zaključavanje volana.

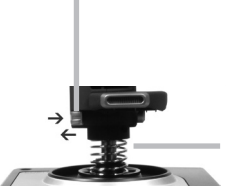

Mehanizam za precizno centriranje; beskontaktna tehnologija na x i y osi i konstantna snaga opruge smanjuju slobodnu jaru, poboljšavaju kontrolu i povećavaju izdržljivost.

#### **POZADINSKO OSVETLJENJE OPŠTIH FUNKCIJA**

Osvetljena dugmad i multifunkcionalni prikaz (MDF) – idealni su za okruženja sa slabim osvetljenjem i zagarantovano se ističu.

Podesite osvetljenje pomoću Windows kontrolne table.

#### **METALNI DELOVI**

Delimično metalna konstrukcije za pojačanu izdržljivost i maksimalnu udobnost tokom dužeg igranja.

#### **REGULATOR**

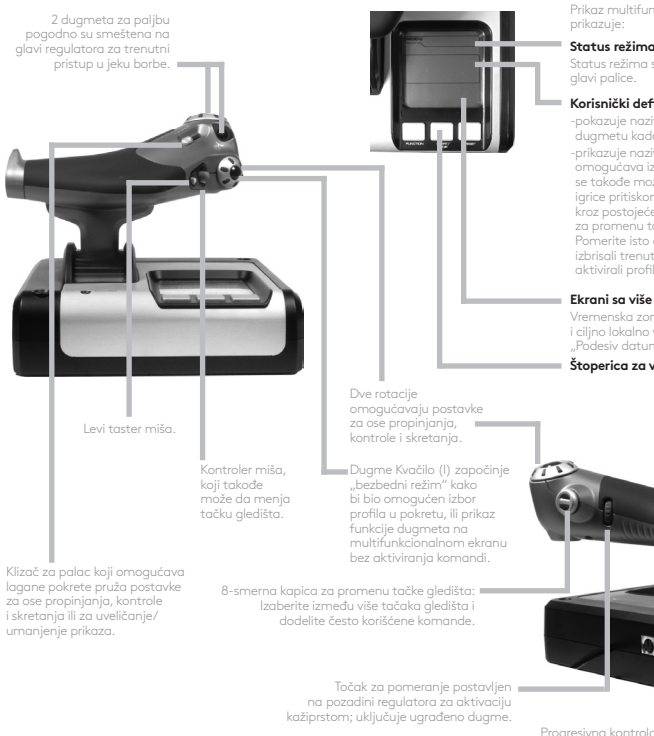

Prikaz multifunkcionalnog ekrana (MFD)

#### Status režima i "shift" komande

Status režima se određuje biračem režima na

#### **Korisnički definisana oblast teksta**

-pokazuje naziv komande koja je dodeljena dugmetu kada je aktivirano. -prikazuje naziv profila koji se koristi i omogućava izbor profila u pokretu. Profil se takođe može promeniti tokom igranja igrice pritiskom na kvačilo i pomeranjem kroz postojeće profile pomeranjem kapice za promenu tačke gledišta na gore i dole. Pomerite isto dugme na levo kako biste izbrisali trenutni profil ili na desno kako biste aktivirali profil.

#### **Ekrani sa više prikaza vremena**

Vremenska zona (postavite početno i ciljno lokalno vreme u kontrolnoj tabli "Podesiv datum/mesec/vreme"

#### **Štoperica za vreme leta**

Progresivna kontrola regulatora; izuzetno uglađeni pokreti sa podešavanjem napona metala i zadržavanja za neaktivnost programiranja (0–20%) i postavke forsaža (80–100%).

# **SRPSKI**

#### **PRVI KORACI**

Kako bi ovaj proizvod pravilno radio, instalirajte softver sa logitech.com/support/x52

## **ODRŽAVANJE POSTAVKI KONTROLERA**

Uređaj Logitech G X52 HOTAS dolazi spreman za upotrebu. Međutim, mi želimo da ga koristite na način koji vam najviše odgovara. Iz tog razloga smo uključili mogućnost da promenite razne postavke na jedinicama palice i regulatora. Možete, na primer, da promenite osvetljenje LED dugmadi, da proverite da li palica funkcioniše pravilno ili da promenite datum na prikazu multifunkcionalnog ekrana (MFD).

Postavke kontrolera menjate u prozoru svojstava X52 HOTAS.

Prozor postavki za X52 HOTAS se sastoji od pet odvojenih kartica. U svakoj kartici možete da vidite i promenite razne postavke kontrolera. Postavke koje možete da promenite opisane su u sledećim odeljcima.

#### *Testiranje kontrolera*

Možete da proverite da li različite funkcije kontrolera funkcionišu ispravno. To možete da uradite na kartici "Test" prozora svojstava.

Da biste testirali kontrolere, pratite sledeće korake:

1. Kliknite na karticu "Testiranje".

Funkcije kontrolera koje možete da testirate su prikazane ispod.

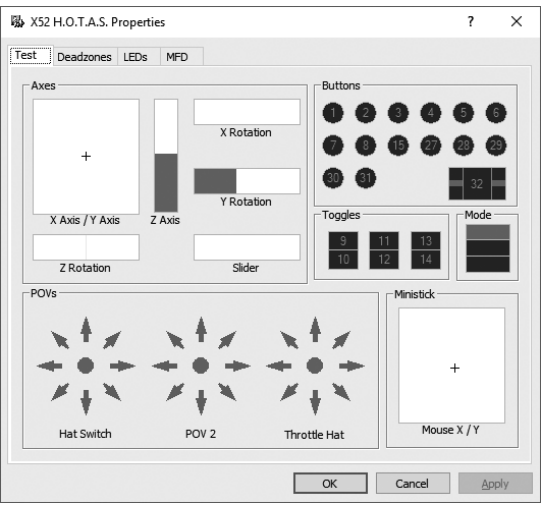

2. Testirajte svaku funkciju kako je potrebno.

Način na koji to radite je različit, u zavisnosti od toga šta funkcija radi. Može, na primer, da podrazumeva pritiskanje odgovarajućeg dugmeta, ili okretanje odgovarajuće rotirajuće kontrole.

#### **Održavanje mrtvih zona**

Možete da kreirate mrtve zone za svaki opseg i ose u kojima se funkcije kontrolera nalaze. Ovim se smanjuju smetnje koje mogu da budu prouzrokovane neželjenim pokretima palice za letenje i ostalih kontrola. Na primer, možda budete želeli da pomerate palicu samo duž X ose, ali shvatite da je teško da izbegnete pomeranje i po Y osi dok to radite. Mrtvu zonu možete da postavite i na Y osu tako da upravljački programi ne registruju ove male pokrete.

## **Šta je mrtva zona?**

Mrtva zona je opseg u kojem kada se osa pomera, upravljački programi to ne registruju tako da nema uticaja na igru koja je u toku. Može da bude u centralnom delu opsega ili na bilo kom njegovom kraju.

#### **Kako da održavate mrtve zone**

1. Kliknite na karticu "Mrtva zona". Kontrole za koje možete da kreirate mrtve zone su prikazane, kako sledi:

Svaka osa je predstavljena belim poljem koje sadrži crvenu liniju koja predstavlja gde se kontrola trenutno nalazi. Pomeranjem odgovarajuće kontrole pomera se crvena linija. Koristite ovu liniju da odredite tačno gde mrtva zona počinje i gde se završava. Ispod svake kutije je klizeća skala. Nju možete da koristite da biste odredili veličinu svake mrtve zone.

- 2. Kliknite na klizač na klizećoj skali i prevucite ga gde biste želeli da se mrtva zona završava. Oblast koja predstavlja mrtvu zonu je obojena sivom bojom.
- 3. Koristite centralni klizač da biste održavali mrtve zone oko centralne tačke ose.

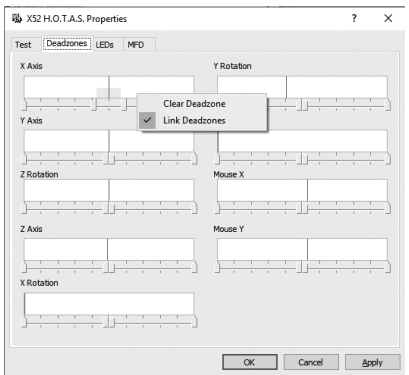

Koristite klizač na bilo kom kraju da biste kreirali mrtve zone na bilo kom kraju ose.

Saveti: Podrazumevano, klik bilo na desni ili na levi klizač u paru pomera oba klizača. Ovo možete da promenite ako samo želite da prilagodite jednu stranu mrtve zone. Da biste to uradili, kliknite desnim klikom bilo gde na belom polju i iz padajućeg menija od prikazanih opcija izaberite "Poveži mrtve zone". Ponovite ovo da biste ponovo povezali klizače da rade u paru.

Postojeće mrtve zone za osu možete da obrišete desnim klikom bilo gde u belom polju i odabirom opcije "Obriši mrtve zone".

# **SRPSKI**

### **Održavanje LED osvetljenja**

Autentičnost iskustva kontrole letenja omogućena uređajem Logitech G X52 HOTAS je poboljšana brojnim LED lampicama koje se nalaze na jedinici regulatora i palici za letenje.

Izgled ovih LED lampica možete da kontrolišete tako da sijaju jače ili slabije, u zavisnosti od vaše potrebe.

#### **Održavanje jačine LED osvetljenja**

- 1. Kliknite na karticu LED lampice. Prikazaće se klizeća skala koju možete da koristite da biste odabrali koliko jako će LED lampice na palici i regulatoru sijati:
- 2. Pomerite klizač na skali kako biste prilagodili jačinu LED osvetljenja. LED lampice se menjaju kako pomerate klizač, tako da možete da ih postavite baš onako kako želite. Možete da:
	- kliknete i prevučete klizač duž ose, ili:
	- da kliknete na tačku na samom klizaču kako biste pomerali klizač u određenim razmacima duž skale.

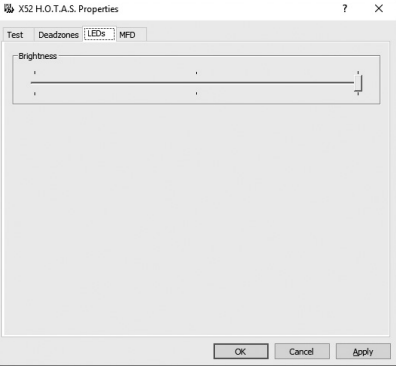

#### **Održavanje postavki multifunkcionalnog ekrana**

Uređaj uključuje i multifunkcionalni ekran, odnosno MDF (Multi-Functional Display). Možete da kontrolišete način na koji se informacije prikazuju na MFD menjanjem različitih postavki na kartici "MFD":

# **Šta je MFD?**

MFD je ekran koji prikazuje niz različitih informacija, uključujući, na primer, režim koji je trenutno izabran i današnji datum. On je deo iste jedinice kao regulator. Sam MFD i način na koji funkcioniše je opisan detaljnije u odeljku "Korišćenje MFD".

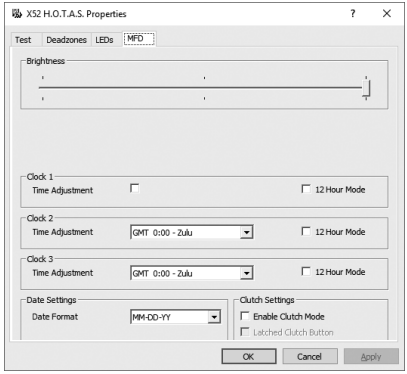

#### **Menjanje osvetljenosti multifunkcionalnog ekrana**

- 1. Kliknite na karticu "MFD". Prikazaće se klizeća skala "Osvetljenost" na vrhu kartice.
- 2. Promenite jačinu osvetljenosti multifunkcionalnog ekrana pomeranjem klizača duž skale. Kako biste pomerili klizač, možete da:
	- kliknete i prevučete klizač duž ose. ili:
	- da kliknete na tačku na samom klizaču kako biste pomerali klizač u određenim razmacima duž skale.

Osvetljenost MFD se menja kako pomerate klizač. Koristite ovu opciju kada želite da postavite klizač na pravo mesto.

#### **Održavanje postavki sata**

MFD može da prikazuje trenutno vreme u bilo kojoj vremenskoj zoni. Možete da odaberete vremenske zone koja se prikazuju i koje vreme za svaku zonu će biti prikazano.

Možete da imate prikaz do tri različite vremenske zone na multifunkcionalnom ekranu. Griničko srednje vreme (GMT) je podrazumevano uključeno. Možete da odaberete do dve dodatne vremenske zone. Kada koristite MFD, možete da menjate između tri vremenske zone, prema potrebi.

#### **Menjanje postavki sata**

1. Kliknite na karticu "MFD". Ova kartica uključuje tri table na kojima možete da promenite način na koji se prikazuje MFD. Nazivaju se "Sat 1", "Sat 2" i "Šat 3".

Napomena: "Sat 1" je podrazumevano postavljen na GMT. To ne možete da promenite.

2. Odaberite dodatne tri vremenske zone koje želite da vidite na multifunkcionalnom ekranu na tabelama "Sat 2" i "Sat 3". To možete da uradite odabirom opcije sa odgovarajuće padajuće liste "Prilagođavanje vremena".

Svaka opcija je vremenski povezana sa GMT zonom, na primer GMT +1:00 je GMT plus jedan sat i tako dalje. Svako vreme je predstavljeno i unosom iz fonetske abecede. Na primer, GMT je predstavljen slovom Z, a GMT +12:00 slovom M.

3. Odaberite željeni format za svako prikazano vreme. Da biste to uradili, potvrdite ili otkažite izbor u polju za izbor na odgovarajućem polju za izbor 12-časovnog formata. Kada je otkazan izbor u polju za izbor, prikazuje se 24-časovni vremenski format, tj. Između 00:00 i 23:59. Kada je izbor potvrđen, prikazuje se vreme u 12-časovnom formatu.

#### 4. Kliknite na "Primeni".

Sada možete da vidite trenutno vreme u odabranim vremenskim zonama na multifunkcionalnom ekranu. Pogledajte "Korišćenje MFD" za detalje.

#### *Održavanje postavki datuma*

Trenutni datum se prikazuje na donjem desnom uglu multifunkcionalnog ekrana. Možete da odaberete kako je ovaj datum prikazan.

Možda, na primer, želite da se prvo prikazuje mesec, zatim dan pa godina.

#### **Promena načina na koji dugme kvačila funkcioniše**

Dugme kvačila na regulatoru se koristi da trenutno deaktivira dugmad u igri koja je u toku. Na ovaj način možete da proverite šta svako dugme radi bez prekidanja igre i da izaberete drugi profil ako je potrebno. Za više informacija, pogledajte "Nazive dugmeta prikazivanje" u odeljku "Korišćenje MFD".

Da biste promenili način na koji kvačilo funkcioniše, potvrdite ili otkažite izbor u polju za izbor "Povezano dugme kvačila" na tabli "Postavke kvačila" i zatim kliknite na "Primeni".

Kada izbor nije potvrđen, pritiskanje i otpuštanje kvačila deaktivira dugmad u igri koja je u toku. Da biste ponovo aktivirali dugmad, morate da pritisnete i otpustite kvačilo ponovo.

Kada je izbor u polju za izbor nije potvrđen, dugmad su deaktivirana u igri samo onoliko dugo koliko je kvačilo pritisnuto. Kada otpustite kvačilo, ponovno pritiskanje dugmadi utiče na igru u toku.

## **Korišćenje MFD**

MFD, ili multifunkcionalni ekran je sastavni deo jedinice regulatora. Na njemu je prikazan niz informacija uključujući nazive dugmadi, trenutni profil i današnji datum. Takođe, obezbeđuje i funkciju štoperice.

#### **Funkcije multifunkcionalnog ekrana**

MFD je podeljen u tri odeljka:

- Odeljak režima je na vrhu multifunkcionalnog ekrana i prikazuje trenutno odabrani režim. Pogledajte ispod "Rad sa režimima".
- Centralni odeljak multifunkcionalnog ekrana se koristi za prikaz naziva dugmadi na palici za let i regulatoru, i za prikaz i promenu trenutnog profila. Pogledajte ispod "Rad sa informacijama o profilu".
- Prikaz vremena i datuma je na dnu multifunkcionalnog ekrana. Na njemu se može prikazati trenutno vreme u do tri vremenske zone. Takođe uključuje i štopericu. Pogledajte ispod "Prikaz vremena i datuma" i "Korišćenje štoperice".

Raspored multifunkcionalnog ekrana je prikazan desno:

Tri dugmeta koja se nalaze ispod multifunkcionalnog ekrana koriste se za prikaz vremena i upravljanje štopericom.

#### **Rad sa režimima**

Logitech G X52 HOTAS nudi brojne mogućnosti da konfigurišete kontrolor da radi onako kako vi to želite. To možete da uradite kreiranjem profila, korišćenjem programiranja softvera. (Za više detalja, pogledajte priručnik za programiranje softvera na mreži na logitech.com/support/x52.) Unutar svakog profila, možete da kreirate do šest različitih režima koji određuju radnje koje će biti izvršene kada pritisnete dugmad na palici za letenje i regulatoru.

MFD možete da koristite za prikaz režima koji je trenutno odabran.

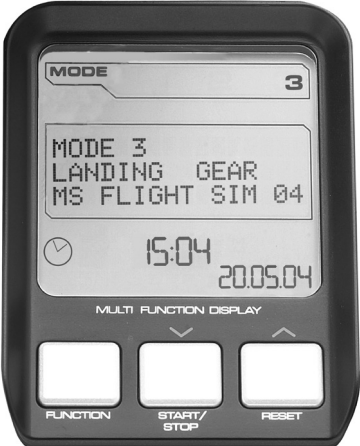

#### **Promena režima**

Režim se menja rotiranjem prekidača za odabir režima na palici za let. Kako to radite, broj REŽIMA prikazan na multifunkcionalnom ekranu se menja kako bi odrazio vaš izbor.

#### **Korišćenje trenutnih režima**

Podrazumevano su dostupna tri režima. Taj broj možete povećati na šest korišćenjem prekidača za mali prst na palici za let. Da biste to uradili morate da dodelite prekidaču za mali prst da vrši istu funkciju kao taster "Shift", korišćenjem SST softvera za programiranje. Zatim možete da odaberete jedan od dodatnih režima pritiskanjem prekidača za mali prst dok rotirate prekidač birača režima. Dok to radite, reč SHIFT se prikazuje u odeljku režim na multifunkcionalnom ekranu.

Na svakom profilu možete da koristite sledeće režime:

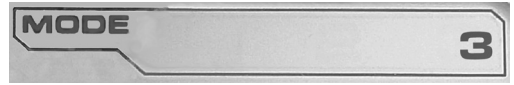

- Režim 1
- Režim 2
- Režim 3
- Režim 1 + prekidač za mali prst
- Režim 2 + prekidač za mali prst
- Režim 3 + prekidač za mali prst

Prikaz trenutnog režima; režim koji je trenutno izabran je prikazan na gornjem delu multifunkcionalnog ekrana. To je prikazano na sledećem primeru:

Ako ste odabrali jedan od tri režima malim prstom kako je prikazano iznad, reč SHIFT se prikazuje, jer prekidač za mali prst ima funkciju "Shift" tastera.

## **Rad sa informacijama o profilu**

Centralni odeljak multifunkcionalnog ekrana možete da koristite da prikažete nazive dodeljene dugmadima na palici za let i regulatoru. Takođe, prikazuje nazive profila i trenutno izabrani režim.

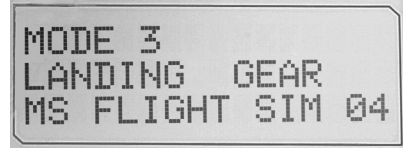

**SRPSKI**

#### **Prikaz naziva dugmadi**

Možete da vidite nazive dodeljene dugmadima u trenutnom režimu. Možete da koristite SST softver za programiranje kako biste kreirali brojne profile. Svaki profil može da uključuje do šest različitih režima, dodeljivanje različitih funkcija pojedinim dugmadima za korišćenje u različitim igrama.

Ako ste kreirali profile, možete da vidite imena koja ste dali dugmadima u izabranom režimu trenutnog profila. Ako niste, standardna imena dodeljena dugmadima se prikazuju. Standardno ime predstavlja funkciju dodeljenu svakom dugmetu kada je HOTAS isporučen.

Da biste videli naziv dugmeta, samo ga pritisnite. Njegov naziv se prikazuje u centralnoj liniji multifunkcionalnog ekrana.

Ako je igra u toku, koristite kvačilo da deaktivirate dugmad u igri. Možete da ih pritisnete i da prikažete njihove nazive bez uticaja na igru. Prilikom isporuke, kvačilo je postavljeno tako da mora da bude pritisnuto dok god želite da dugmad budu neaktivna u trenutnoj igri. Način na koji dugme kvačila funkcioniše možete da promenite putem kartice "MFD" na prozoru postavki uređaja Logitech G X52 HOTAS. Za više detalja pogledajte deo "Promena načina na koji dugme kvačila funkcioniše" u odeljku "Održavanje postavki kontrolera".

Napomena: Nazive dugmadi ne možete da vidite ako je prozor postavki uređaja Logitech G X52 HOTAS otvoren.

#### **Promena trenutnog profila**

MFD možete da koristite da biste "u hodu" promenili trenutni profil. Na primer, možete da shvatite da ne radite u pravom profilu u igri koja je u toku.

#### Promena profila "u hodu"

- 1. Pritisnite dugme kvačila. LED lampice na kvačilu i na glavnoj kontroli tačke gledišta na palici za let počinju da se pale i gase. Pritiskanje dugmadi ne utiče na igru u toku kada je kvačilo uključeno.
- 2. Pomerite glavnu kontrolu tačke gledišta na palici za let na gore (sever) ili dole (jug) kako biste prelistali profile. Dok to radite, nazivi profila se prikazuju na donjem redu srednjeg odeljka multifunkcionalnog ekrana.

Napomena: MFD možete da koristite da biste pristupili nekoj fascikli na vašem računaru. Da biste otvorili fasciklu, pomerite tačku gledišta na desno (istok). Da biste pomerili na naredni nivo, prevucite kroz datoteke i fascikle u trenutnoj fascikli dok se [...] ne prikaže, a zatim pomerite tačku gledišta na desno (istok).

3. Izaberite profil koji želite pomeranjem glavne tačke gledišta udesno (istok) kada se naziv profila prikaže na multifunkcionalnom ekranu. To postaje trenutan profil i njegove postavke se primenjuju kada nastavite da igrate igru koja je u toku.

Savet: Možete da obrišete trenutni profil pomeranjem tačke gledište na levo (zapad). Dugmad na palici i regulatoru se vraćaju na podrazumevane postavke.4. Otpustite kvačilo. Način na koji to radite zavisi od postavki kvačila. Ili prestanite da pritiskate dugme kvačila ili ga pritisnite i otpustite.

#### **Prikazivanje vremena i datuma**

Na donjem delu multifunkcionalnog ekrana se prikazuje trenutno vreme i datum:

Ovaj deo multifunkcionalnog ekrana može da se koristi i kao štoperica. Menjate između ove dve funkcije pritiskom na dugme "Funkcije".

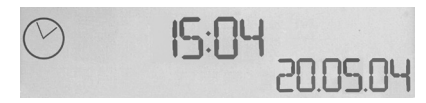

Za više informacija o ovoj funkciji, pogledajte odeljak "Korišćenje štoperice" ispod.

#### **Prikazivanje vremena**

Možete da odaberete vremensku zonu za koju se prikazuje trenutno vreme između do tri dostupne vremenske zone. Da biste se menjali između dostupnih vremenskih zona, pritisnite dugmad gore (Start/Stop) ili dole (Resetuj).

Dok menjate između tri vremenske zone, broj se prikazuje na donjem desnom uglu multifunkcionalnog ekrana (na mestu datuma). Ovaj broj nestaje nakon nekoliko sekundi.

Griničko srednje vreme (GMT) je podrazumevano dostupno i predstavljeno je brojem 1. Možete da odaberete koje druge vremenske zone su dostupne i format u kome se svako vreme prikazuje. U odeljku "Održavanje postavki kontrolera" pogledajte deo "Održavanje postavki sata" za pojašnjenje ove procedure.

#### **Prikazivanje datuma**

Datum se prikazuje na donjem desnom uglu multifunkcionalnog ekrana. Podrazumevano, prikazuje se u formatu MMDDGG. Format datuma možete da promenite u, na primer, DDMMGG. U odeljku "Održavanje postavki kontrolera" pogledajte deo "Održavanje postavki datuma" za pojašnjenje ove procedure.

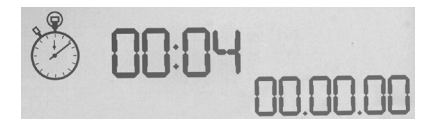

#### **Korišćenje štoperice**

Donji deo multifunkcionalnog ekrana može da se koristi i kao štoperica. Menjate između prikaza štoperice i vremena pritiskom na dugme "Funkcije". Kada je odabrana štoperica, prikazuje se sledeće:

#### **Za korišćenje štoperice**

- 1. Pritisnite "Start/Stop" jednom. Broj sekundi počinje da se povećava.
- 2. Pritisnite "Start/Stop" ponovo da biste zaustavili tajmer.
- 3. Pritisnite "Resetuj" da biste obrisali vreme i vratili ga na 00:00.

Napomena: Inicijalno, tajmer prikazuje minute i sekunde. Ako zabeleženo vreme dostigne pedeset devet minuta i pedeset devet sekundi, tj. 59:59, menja se tako da prikazuje sate i minute. To znači da je posle 59:59 sledeće očitavanje 01:00.

#### **Korišćenje zaključavanja volana**

Funkciju volana možete da deaktivirate na palici za let uključivanjem zaključavanja volana. Kada to uradite, palica za let se više ne rotira.

#### **Korišćenje zaključavanja volana**

- 1. Namestite jedinicu palice za let tako da su tri prekidača (T1 do T6) okrenuta ka vama. Zaključavanje volana može da se vidi na dnu palice za let, sa leve strane. Ako pogledate pažljivije, videćete da je označeno sa RLOCK.
- 2. Izvucite RLOCK prekidač. Najjednostavniji način da to uradite je da koristite palac leve ruke. Radnje okretanja na palici za let je sada zaključana i više ne možete da je rotirate. Funkciju volana možete da povratite u bilo kom trenutku ponovnim vraćanjem RLOCK prekidača.

## **Prilagođavanje ručke**

Možete da prilagodite udobnost prilikom korišćenja palice za let prilagođavanjem visine odmorišta za šake i prekidača za mali prst. Ako imate male šake, odmorište za šake i prekidač za mali prst možete da postavite na najvišu dostupnu poziciju. Ovim se smanjuje rastojanje između prekidača regulatora i prekidača za mali prst, pri čemu se izbegava potreba za protezanjem da biste dohvatili oboje. Ukoliko imate veće šake, možete da povećate rastojanje i da udobnije upravljate palicom za let.

## **Da biste prilagodili ručku**

- 1. Namestite jedinicu palice za let tako da su tri prekidača (T1 do T6) okrenuta od vas. Metalni šraf je jasno vidljiv na otprilike jednoj trećini visine na poleđini ručke.
- 2. Olabavite šraf okretanjem u smeru suprotno od kazaljke na satu. Kada je šraf dovoljno olabavljen, možete slobodno da ga pomerate gore i dole unutar ležišta na poleđini ručke. Pomeranjem šrafa takođe se pomera odmaralište za šake i prekidač za mali prst.
- 3. Pomerajte šraf dok odmaralište za šake i prekidač za mali prst ne budu na željenoj visini.
- 4. Postavite šraf u poziciju koja najviše odgovara vašoj željenoj visini. Postoji petpozicija između kojih možete da birate.
- 5. Pričvrstite šraf okretanjem u smeru suprotno kazaljke na satu.

#### **LOGITECH G X52 HOTAS – PREDSTAVITEV IZDELKA**

#### **IGRALNA PALICA**

Nastavitev petih položajev, ki ustrezajo vsem velikostim rok.

> Dvostopenjski kovinski sprožilec Uničite sovražnika s pomočjo natančnega in vzdržljivega, na dotik mrzlega sprožilca. Dve stopnji sprožilca je mogoče programirati z ločenima funkcijama streljanja.

Tri preklopna stikala Vzmetna in ustrezno postavljena na osnovi za dodatnih šest programirljivih ukazov za letenje.

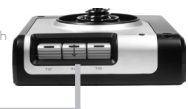

Kovinskemu, na dotik mrzlemu stikalu, ki se sproži z mezincem (stikalo pinkie), je mogoče dodeliti izmenljive funkcije za podvojitev števila programirljivih ukazov.

Raketomet Dvigne varnostni vzmetni pokrov za

Dve osemsmerni stikali s kapico – eno vnaprej določeno kot stikalo za spremembo pogleda (izbira med več pogledi indodelitev pogosto uporabljanih ukazov).

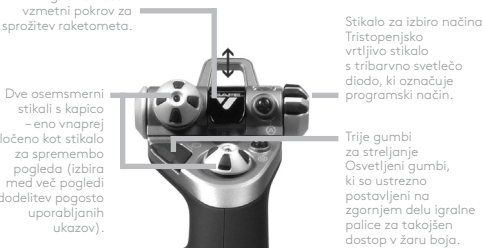

Tristopenjsko vrtljivo stikalo s tribarvno svetlečo diodo, ki označuje programski način.

Trije gumbi za streljanje Osvetljeni gumbi, ki so ustrezno postavljeni na zgornjem delu igralne palice za takojšen dostop v žaru boja.

Ročaj 3D Rudder Twist na igralni palici pa omogoča natančno upravljanje krmila – vsebuje vgrajen sistem za zaklep mehanizma.

# **SPLOŠNE FUNKCIJE OSVETLITVE**

Osvetljeni gumbi in večfunkcijski zaslon (MFD) – kot nalašč za okolja s šibko svetlobo, s katerimi boste zagotovo izstopali v množici.

Svetlost prilagodite prek nadzorne plošče operacijskega sistema Windows.

#### **KOVINSKI DELI**

Delno kovinska konstrukcija zagotavlja dodatno vzdržljivost in največ udobja za dolgotrajno igranje iger.

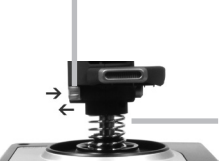

Natančen centrirni mehanizem Brezkontaktna tehnologija na oseh x in y ter konstantna sila vzmeti zmanjšujeta nehotene premike, izboljšujeta upravljanje in povečujeta vzdržljivost.

#### **POTISK**

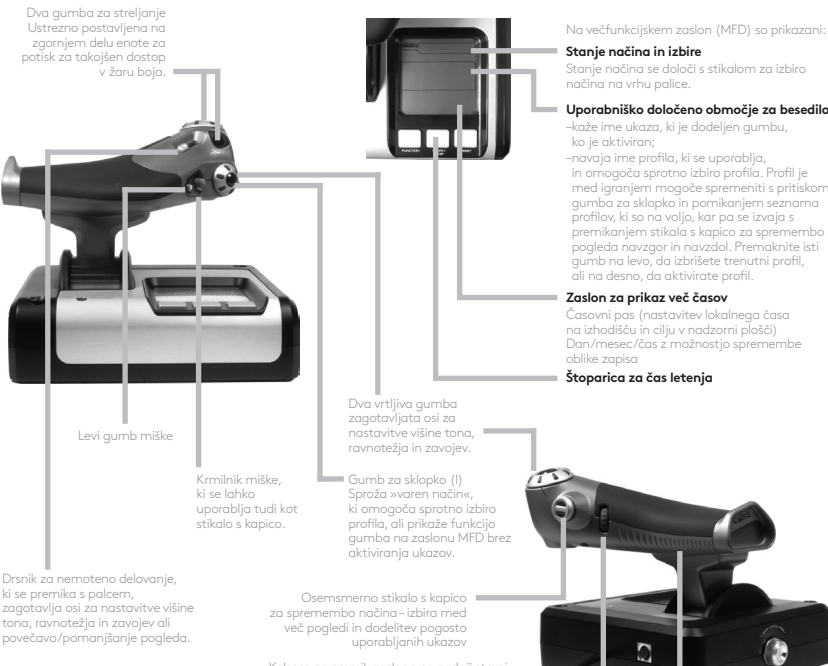

**Stanje načina in izbire**

Stanje načina se določi s stikalom za izbiro načina na vrhu palice.

#### **Uporabniško določeno območje za besedilo:**

- –kaže ime ukaza, ki je dodeljen gumbu, ko je aktiviran;
- –navaja ime profila, ki se uporablja, in omogoča sprotno izbiro profila. Profil je med igranjem mogoče spremeniti s pritiskom gumba za sklopko in pomikanjem seznama profilov, ki so na voljo, kar pa se izvaja s premikanjem stikala s kapico za spremembo pogleda navzgor in navzdol. Premaknite isti gumb na levo, da izbrišete trenutni profil, ali na desno, da aktivirate profil.

#### **Zaslon za prikaz več časov**

Časovni pas (nastavitev lokalnega časa na izhodišču in cilju v nadzorni plošči) Dan/mesec/čas z možnostjo spremembe oblike zapisa

#### **Štoparica za čas letenja**

Kolesce za premik zaslona na zadnji strani enote za potisk za sprožitev s kazalcem roke – vsebuje vgrajen gumb.

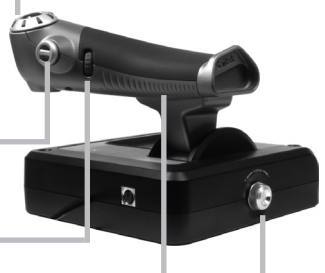

Enota za postopni potisk Popolnoma nemoteno delovanje s prilagoditvijo napetosti kovine, položaji za programiranje praznega teka (0–20 %) in nastavitve naknadnega zgorevanja (80–100%)

# **KAKO ZAČETI?**

Za pravilno delovanje tega izdelka namestite programsko opremo s spletnega naslova logitech.com/support/x52.

#### **VZDRŽEVANJE NASTAVITEV KRMILNIKA**

Logitech G X52 HOTAS je ob dobavi pripravljen za uporabo. Vendar pa smo vam želeli omogočiti, da ga lahko uporabljate tako, kot vam najbolje ustreza. Zaradi tega smo predvideli možnost spremembe različnih nastavitev na palici in enoti za potisk. Na primer, lahko spremenite svetlost gumbov s svetlečimi diodami, preverite pravilno delovanje palice ali spremenite način prikaza datuma na večfunkcijskem zaslonu (MFD).

Nastavitve krmilnika je mogoče spremeniti v za oknu za lastnosti izdelka X52 HOTAS.

Okno za lastnosti izdelka X52 HOTAS je sestavljeno iz petih ločenih zavihkov. V vsakem zavihku si je mogoče ogledati in spremeniti različne nastavitve krmilnika. Nastavitve, ki jih lahko spremenite, so opisane v naslednjih razdelkih.

#### *Preizkušanje krmilnika*

Lahko preverite, ali različne funkcije krmilnika delujejo pravilno. To lahko opravite v zavihku Preizkus v okviru okna za lastnosti.

Za preizkus krmilnikov sledite korakom v nadaljevanju:

1. Kliknite zavihek Preizkus.

Funkcije krmilnika, ki jih lahko preizkusite, so prikazane spodaj.

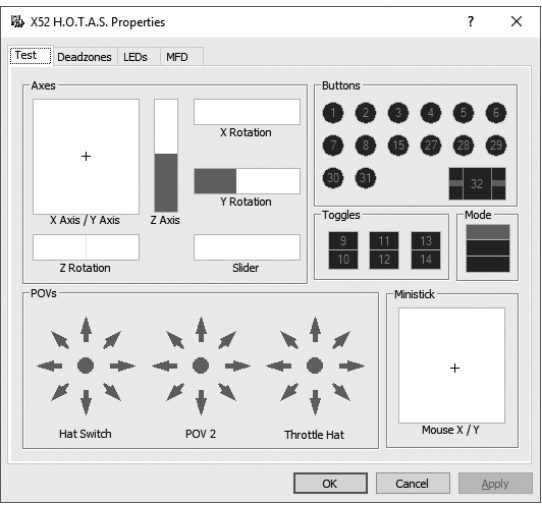

2. Vsako funkcijo preizkusite v skladu z zahtevami. Način, na katerega to počnete, je lahko različen glede na namen funkcije. To lahko pomeni, da je treba pritisniti ustrezen gumb ali obrniti ustrezen vrtljivi krmilni element.

# **SLOVENŠČINA SLOVENŠČINA**

#### **Vzdrževanje mrtvih območij**

Mrtva območja lahko ustvarite za vsak obseg in os, ki zajemata funkcije vašega krmilnika. To zmanjšuje motnje, ki jih povzročajo nehoteni premiki krmilne palice in drugih krmilnih elementov. Denimo, morda boste želeli premikati palico le v osi X, vendar se je ob tem težko izogniti premikanju palice v osi Y. Lahko določite mrtvo območje na osi Y tako, da gonilniki teh manjših premikov ne zaznavajo.

#### **Kaj je mrtvo območje?**

Mrtvo območje je del obsega, v katerem gonilniki ne zaznavajo premikov osi, tako da ni učinka na trenutno igro. To je lahko okrog središčne točke obsega osi ali kateri koli konec obsega osi.

#### **Kako vzdrževati mrtva območja?**

1. Kliknite zavihek Mrtvo območje. Krmilniki, za katere lahko ustvarite mrtva območja, so prikazani v nadaljevanju:

Vsako os predstavlja belo polje, v katerem je rdeča črta, ki kaže trenutni položaj krmilnika. S premikanjem ustreznega krmilnika se premika tudi rdeča črta. Uporabite to črto za točno določitev, v kateri točki bi se mrtvo območje moralo začeti in v kateri končati. Pod vsakim poljem je lestvica z drsniki. Uporabite jo lahko za določitev velikosti posameznega mrtvega območja.

2. Kliknite drsnik na vsakem koncu lestvice in ga prevlecite do točke po izbiri, v kateri naj se mrtvo območje konča. Območje, ki predstavlja mrtvo območje, je osenčeno s sivo barvo.

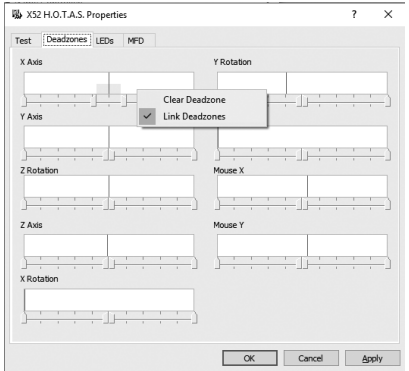

3. Za vzdrževanje mrtvega območja okrog središčne točke trenutno izbrane osi uporabite središčna drsnika. Uporabite drsnik na katerem koli koncu, da ustvarite mrtva območja na katerem koli koncu osi.

Nasveti: Privzeto je nastavljeno tako, da se s klikom bodisi desnega bodisi levega drsnika v paru premikata oba drsnika. To lahko spremenite, če želite prilagoditi eno stran mrtvega območja. Da to storite, z desno tipko miške kliknite kjerkoli v belo polje in v prikazanem pojavnem seznamu z možnostmi izberite Poveži mrtva območja. To ponovite, da spet povežete pare drsnikov.

Obstoječa mrtva območja za os lahko izbrišete tako, da z desno tipko miške kliknete kjer koli v belem polju in izberete možnost Izbriši mrtvo območje.

#### **Vzdrževanje svetlosti svetlečih diod**

Pristnost izkušnje upravljanja zrakoplova, kot jo zagotavlja Logitech G X52 HOTAS, je izboljšana s številnimi svetlečimi diodami na enoti za potisk in krmilni palici.

Podobo teh svetlečih diod lahko spreminjate in po želji izberete, ali naj svetijo zatemnjeno ali svetleje.

#### **Kako vzdrževati svetlost svetlečih diod?**

- 1. Kliknite zavihek za svetleče diode. Prikaže se lestvica z drsniki, ki jo lahko uporabite, da določite raven svetlosti svetlečih diod na palici in vzvodu za potisk:
- 2. Premaknite drsnik na lestvici, da prilagodite svetlost svetlečih diod. Svetlost svetlečih diod se spreminja, medtem ko premikate drsnik, tako da se lahko prepričate, ali vam raven svetlosti ustreza. Lahko storite naslednje:
	- kliknete in premikate drsnik po lestvici ali
	- kliknete na katero koli točko na lestvici sami, da postopoma premikate drsnik po lestvici.

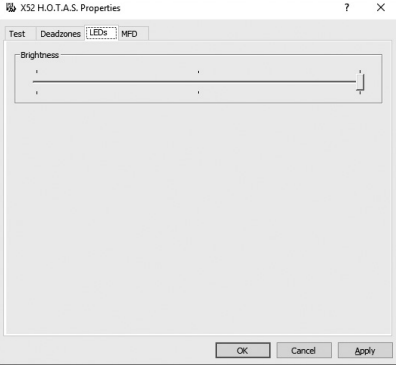

#### **Vzdrževanje nastavitev MFD**

Vaša enota vsebuje MFD – večfunkcijski zaslon. Način prikazovanja informacij na zaslonu MFD lahko prilagodite tako, da spremenite različne nastavitve na zavihku za MFD:

# **Kaj je MFD?**

MFD je zaslon, na katerem so prikazane različne informacije, vključno z denimo trenutno izbranim načinom in današnjim datumom. Gre za element, ki skupaj z vzvodom za potisk sestavlja isto enoto. MFD sam in njegov način delovanja sta podrobneje razložena v »Uporaba zaslona MFD«.

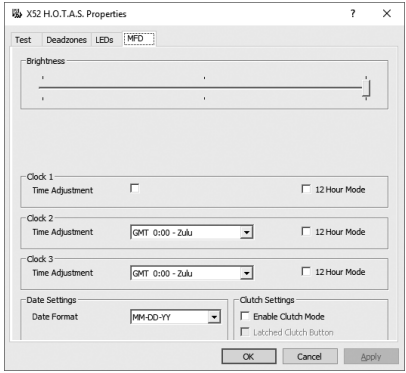

#### **Kako spremeniti svetlost zaslona MFD?**

- 1. Kliknite zavihek za zaslon MFD. Lestvica z drsniki za svetlost je prikazana na vrhu zavihka.
- 2. Svetlost zaslona MFD lahko spremenite s premikanjem drsnika po lestvici. Drsnik lahko premikate na naslednja načina:
	- preprosto kliknete in premikate drsnik po lestvici ali
	- kliknete na katero koli točko na lestvici sami, da postopoma premikate drsnik po lestvici.

Svetlost zaslona MFD se spreminja, medtem ko premikate drsnik. Na podlagi tega določite, kdaj je drsnik v ustreznem položaju.

#### **Vzdrževanje nastavitev ure**

Na zaslonu MFD je mogoč prikaz trenutnega časa v katerem koli časovnem pasu. Lahko izbirate med prikazanimi časovnimi pasovi in oblikami zapisa za prikaz posameznega časovnega pasu.

Določite lahko prikaz največ treh različnih časovnih pasov, ki so na voljo za zaslon MFD. Greenwiški srednji čas (GMT) je privzeto dodan. Lahko izberete največ dva dodatna časovna pasova. Po potrebi lahko med uporabo zaslona MFD preklapljate med tremi časovnimi pasovi.

#### **Kako spremeniti nastavitve ure?**

- 1. Kliknite zavihek za zaslon MFD. Ta zavihek vsebuje tri plošče, v katerih lahko spreminjate način prikaza časa na zaslonu MFD. Poimenovane so Ura 1, Ura 2 in Ura 3. Opomba: Ura 1 je privzeto nastavljena na GMT. Tega ni mogoče spremeniti.
- 2. Izberite dodatne časovne pasove, ki jih želite prikazati na zaslonu MFD na ploščah Ura 2 in Ura 3. To lahko storite tako, da izberete možnost iz ustreznega spustnega seznama za nastavitev časa.

Vsaka možnost je časovno povezana s pasom GMT, denimo GMT +1:00 pomeni GMT plus ena ura in tako naprej. Vsak čas je predstavljen tudi z vnosom v fonetični abecedi. Na primer, GMT je označen z »Zulu«, GMT +12:00 pa z »Mike«.

- 3. Izberite obliko zapisa za prikaz posameznega časa. Da to storite, označite ali odstranite oznako pri ustreznem potrditvenem polju za 12-urno obliko zapisa. Ko polje ni potrjeno, je čas prikazan v 24-urni obliki zapisa, tj. od 00:00 do 23:59. Če pa je potrjeno, je čas prikazan v 12-urni obliki zapisa.
- 4. Kliknite možnost Uporabi.

Zdaj je na zaslonu MFD viden čas v izbranih časovnih pasovih. Za več podrobnosti glejte »Uporaba zaslona MFD«.

#### *Vzdrževanje nastavitev datuma*

Trenutni datum je prikazan v spodnjem desnem kotu zaslona MFD. Lahko izberete način prikaza datuma.

Na primer, določite lahko, da je na začetku zapisa mesec, ki mu sledita dan in leto.

#### **Sprememba načina delovanja gumba za sklopko**

Gumb za sklopko se uporablja občasno za deaktiviranje gumbov med trenutno igro. To omogoča preverjanje učinka vsakega gumba brez prekinitve igre in izbiro drugega profila, če je treba. Za več informacij glejte »Ogled imen gumbov»« v »Uporaba zaslona MFD«.

Da spremenite način delovanja sklopke, potrdite ali počistite potrditveno polje za gumb za zaklep sklopke v plošči za nastavitev sklopke, nato pa kliknite možnost Uporabi.

Ko je polje potrjeno, s pritiskom in sprostitvijo sklopke se deaktivirajo gumbi med trenutno igro. Da te gumbe znova aktivirate, morate še enkrat pritisniti in sprostiti sklopko.

Ko polje ni potrjeno, so gumbi v igri deaktivirani le, dokler je sklopka pritisnjena. Ko sprostite sklopko, ponovni pritisk gumbov ima učinek na trenutno igro.
### **Uporaba zaslona MFD**

MFD ali večfunkcijski zaslon je sestavni del enote za potisk. Na tem zaslonu so prikazane različne informacije, vključno z imeni gumbov, trenutno izbranim profilom in današnjim datumom. Prav tako je zagotovljena funkcija štoparice.

## **Funkcije zaslona MFD**

MFD je sestavljen iz treh razdelkov:

- Razdelek za način je na vrhu zaslona MFD in kaže trenutno izbrani način. Glejte »Delo z načini« v nadaljevanju.
- V središčnem razdelku zaslona MFD je mogoč ogled imen gumbov na krmilni palici in vzvodu za potisk, kot tudi ogled in sprememba trenutnega profila. Glejte »Delo z informacijami o profilu« v nadaljevanju.
- Ura in datum sta prikazana na dnu zaslona MFD. Možen je prikaz trenutnega časa največ v treh časovnih pasovih. Vsebuje tudi funkcijo štoparice. Glejte »Ogled ure in datuma« ter »Uporaba štoparice« v nadaljevanju.

Postavitev elementov na MFD je prikazana na desni strani:

Trije gumbi pod zaslonom MFD se uporabljajo za spremembo prikaza časa in za upravljanje štoparice.

# **Delo z načini**

Logitech G X52 HOTAS ponuja številne možnosti za konfiguracijo krmilnika tako, kot si želite. To lahko storite z ustvarjanjem profilov prek programske opreme za programiranje. (Za več podrobnosti glejte priročnik programske opreme za programiranje, ki je na voljo na spletnem naslovu logitech.com/support/x52.) Znotraj vsakega profila lahko ustvarite do šest različnih načinov, ki določajo postopke, ki se izvajajo ob pritisku gumbov na krmilni palici in enoti za potisk.

Na zaslonu MFD si lahko ogledate trenutno izbrani način.

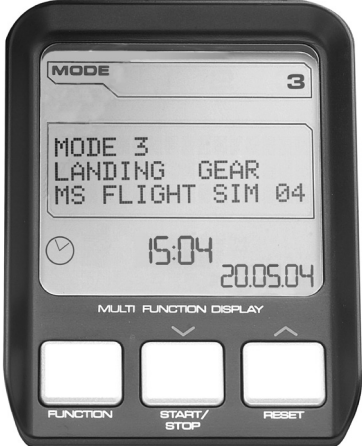

#### **Sprememba načina**

Način lahko spremenite z vrtenjem stikala za izbiro načina na krmilni palici. Medtem se številka NAČINA, ki je prikazana na zaslonu MFD, spreminja glede na vašo izbiro.

# **Uporaba dodatnih načinov**

Privzeto so na voljo trije načini. S pomočjo stikala pinkie na krmilni palici lahko to število povečate na šest. Da bi to lahko storili, je treba z uporabo programske opreme za programiranje SST določiti, da stikalo pinkie izvaja isto funkcijo kot tipka Shift. Nato lahko izberete enega od dodatnih načinov tako, da držite pritisnjeno stikalo pinkie, medtem ko vrtite stikalo za izbiro načina. Ko to opravite, se v razdelku za načine na zaslonu MFD prikaže beseda SHIFT.

Znotraj vsakega profila lahko uporabljate naslednje načine:

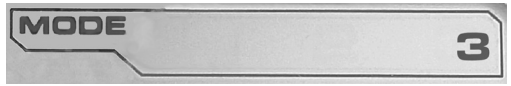

- način 1,
- način 2,
- način 3,
- način 1 + stikalo pinkie,
- način 2 + stikalo pinkie,
- način 3 + stikalo pinkie.

Ogled trenutnega načina Trenutno izbrani način je prikazan v zgornjem delu zaslona MFD. To je pokazano v naslednjem primeru:

Če ste izbrali enega od treh načinov pinkie, ki so opisani zgoraj, se prikaže beseda SHIFT, saj stikalo pinkie deluje kot tipka Shift.

## **Delo z informacijami o profilu**

V središčnem razdelku zaslona MFD si lahko ogledate imena, ki so dodeljena gumbom na krmilni palici in enoti za potisk. Tam so prikazana tudi imena trenutno izbranega profila in načina.

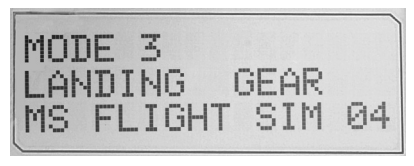

#### **Ogled imen gumbov**

Imena, ki so dodeljena gumbom, si lahko ogledate v trenutnem načinu. Za ustvarjanje več profilov lahko uporabite programsko opremo za programiranje SST. Vsak profil lahko vsebuje do šest različnih načinov, s katerimi je mogoče dodeliti različne funkcije posameznim gumbom, ki se uporabljajo v različnih igrah.

Če ste ustvarili profile, si lahko ogledate imena, ki so v trenutnem profilu dodeljena gumbom v izbranem načinu. Če pa niste, se prikaže običajno ime, dodeljeno posameznemu gumbu. Običajno ime odraža funkcijo, ki je dodeljena posameznemu gumbu ob dobavi izdelka HOTAS.

Za ogled imena preprosto pritisnite gumb, kot bi to običajno storili. Ime gumba se prikaže v središčni vrstici zaslona MFD.

Če igra trenutno poteka, uporabite sklopko, da deaktivirate gumbe v igri. Nato jih lahko pritisnete in si ogledate njihova imena, ne da bi to kakor koli vplivalo na igro. Ob dobavi izdelka je sklopka nastavljena tako, da mora biti pritisnjena ves čas, dokler želite, da gumbi ostanejo nedejavni med igranjem trenutne igre. Način delovanja gumba za sklopko lahko spremenite prek zavihka za zaslon MFD v oknu za lastnosti izdelka Logitech G X52 HOTAS. Za več podrobnosti glejte »Sprememba načina delovanja gumba za sklopko« v »Vzdrževanje nastavitev krmilnika«.

Opomba: Če je okno za lastnosti Logitech G X52 HOTAS odprto, ogled imen gumbov ne bo mogoč.

#### **Sprememba trenutnega profila**

Za sprotno spremembo profila lahko uporabite zaslon MFD. Na primer, morda boste ugotovili, da za trenutno igro ne uporabljate ustreznega profila.

## **Kako sproti spremeniti profil?**

- 1. Pritisnite gumb za sklopko. Svetleče diode na sklopki in na glavnem krmilniku POV za preklop med pogledi na krmilni palici začnejo utripati. Pritisk gumbov ne vpliva na trenutno igro, ko je sklopka vklopljena.
- 2. Na krmilni palici premikajte glavni krmilnik POV za preklop med pogledi navzgor (sever) in navzdol (jug) za pomikanje po seznamu s profili. Medtem se imena profila prikažejo v spodnji vrstici središčnega razdelka na zaslonu MFD. Opomba: Za dostop do katere koli mape na vašem računalniku lahko uporabite zaslon MFD. Da odprete mapo, potisnite stikalo POV za preklop med pogledi na desno (vzhod). Za premik na naslednjo raven, pomikajte mape in datoteke v trenutni mapi dokler se ne prikaže [...], nato pa potisnite stikalo POV za preklop med pogledi na desno (vzhod).
- 3. Ko je ime profila prikazano na zaslonu MFD, izberite želeni profil s premikanjem glavnega krmilnika POV za preklop med pogledi na desno (vzhod). Ta bo izbran kot trenutni profil in njegove nastavitve bodo veljale, ko boste nadaljevali s trenutno igro.

Namig: Trenutni profil lahko izbrišete tako, da premaknete krmilnik POV za preklop med pogledi na levo (zahod). Gumbi na palici in enoti za potisk bodo spet privzeto nastavljeni.

4. Sprostite sklopko. Način, na katerega to počnete, je odvisen od nastavitev sklopke. Prenehajte z izvajanjem pritiska na sklopko ali pa jo pritisnite in sprostite.

#### **Ogled ure in datuma**

Spodnji del zaslona MFD kaže trenutno uro in datum.

Ta del zaslona MFD se lahko uporablja tudi kot štoparica. S pritiskom funkcijskega gumba lahko preklapljate med dvema funkcijama.

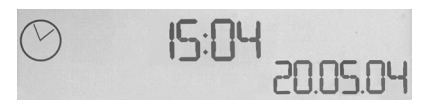

Za več informacij o tej funkciji, glejte »Uporaba štoparice« v nadaljevanju.

# **Ogled ure**

Časovni pas, za katerega je prikazan trenutni čas, lahko izberete med tremi dostopnimi časovnimi pasovi. Za prestavljanje med dostopnimi časovnimi pasovi, uporabite gumbe za premik navzgor (start/stop) in navzdol (ponastavitev).

Med prestavljanjem med tremi časovnimi pasovi se v spodnjem desnem kotu zaslona MFD (namesto datuma) prikaže številka. Ta številka po nekaj sekundah izgine.

Greenwiški srednji čas (GMT) je privzeto na voljo, in sicer pod številko 1. Izberete lahko druga dva časovna pasova, ki bosta na voljo, kot tudi obliko zapisa, v katerem bo prikazan posamezen čas. Za pojasnitev tega postopka glejte »Vzdrževanje nastavitev ure« v razdelku »Vzdrževanje nastavitev krmilnika«.

# **Ogled datuma**

Datum je prikazan v spodnjem desnem kotu zaslona MFD. Privzeto je prikazan v obliki zapisa MMDDLL. Obliko zapisa datuma lahko spremenite, na primer v DDMMLL. Za pojasnitev tega postopka glejte

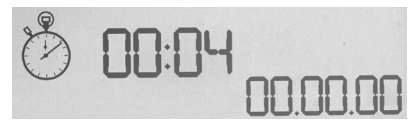

»Vzdrževanje nastavitev datuma« v razdelku »Vzdrževanje nastavitev krmilnika«.

## **Uporaba štoparice**

Spodnji del zaslona MFD se lahko uporablja tudi kot štoparica. S pritiskom funkcijskega gumba lahko preklapljate med prikazom štoparice in ure. Ko je izbrana štoparica, se prikaže naslednje:

## **Kako uporabljati štoparico?**

- 1. Enkrat pritisnite start/stop. Število sekund začne naraščati.
- 2. Spet pritisnite start/stop, da ustavite časovnik.
- 3. Pritisnite ponastavitev, da pobrišete čas in ponastavite na 00:00.

Opomba: Časovnik ob zagonu najprej prikaže minute in sekunde. Če zabeleženi čas doseže devetinpetdeset minut in devetinpetdeset sekund, tj. 59:59, začne prikazovati ure in minute. To pomeni, da po 59:59 kaže 01:00.

### **Zaklep krmila**

Funkcijo krmila lahko deaktivirate prek krmilne palice tako, da sprožite zaklep krmila. Ko to storite, vrtenje krmilne palice ne bo več mogoče.

#### **Kako zakleniti krmilo?**

- 1. Postavite enoto krmilne palice tako, da so tri preklopna stikala (od T1 do T6) obrnjena proti vam. Element za zaklep krmila je viden na levi strani osnove krmilne palice. Če pogledate natančneje, boste videli, da je označen z RLOCK.
- 2. Izvlecite stikalo RLOCK. Morda bo najlažje, da to storite s palcem vaše leve roke. Obračanje na krmilni palici je zdaj onemogočeno in je več ne morete vrteti. Funkcijo krmila lahko obnovite kadar koli s pritiskom stikala RLOCK.

# **Prilagoditev ročaja**

Udobje lahko dodatno izboljšate z uporabo krmilne palice tako, da prilagodite višino ročne opore in stikala pinkie. Če imate majhne roke, lahko postavite ročno oporo in stikalo pinkie na najvišji možni položaj. To zmanjšuje razdaljo med stikalom sprožilca in stikalom pinkie, tako da se vam ni treba iztezati, da bi dosegli oba. Če so vaše roke daljše, lahko to razdaljo povečate in omogočite udobnejše upravljanje krmilne palice.

# **Kako prilagoditi ročaj?**

1. Postavite enoto krmilne palice tako, da so tri preklopna stikala (od T1 do T6) obrnjena proč od vas.

Kovinski vijak je jasno viden na zadnji strani, približno na tretjini ročaja v smeri proti vrhu.

2. Vijak popustite tako, da ga obračate v nasprotni smeri urinega kazalca. Ko je vijak dovolj popuščen, ga lahko prosto premikate navzgor in navzdol v odprtini na zadnji strani ročaja.

S premikanjem vijaka se premikata tudi ročna opora in stikalo pinkie.

- 3. Premikajte vijak, dokler ročna opora in stikalo pinkie ne dosežeta želene višine.
- 4. Postavite vijak v položaj, ki najbolje ustreza izbrani višini. Na voljo je pet položajev, med katerimi lahko izbirate.
- 5. Vijak privijte tako, da ga obračate v smeri urinega kazalca.

#### **403**

#### **LOGITECH G X52 HOTAS – PREZENTAREA PRODUSULUI**

Comutator de metal, plăcut la atingere, pentru degetul mic – îi poate fi atribuită functionalitatea de comutare pentru a dubla numărul de comenzi programabile.

#### **JOYSTICK**

Reglaj în 5 poziţii pentru a se potrivi cu toate dimensiunile mâinilor.

> Declanşator de metal cu 2 faze Distrugeti inamicul cu ajutorul unui declanşator precis, durabil şi cu o atingere plăcută. Două faze pot fi programate, fiecare cu funcţii de tragere diferite.

> > Lansator de rachete Ridicaţi capacul de sigurantă pe bază de arc pentru a activa lansatoarele de rachete.

> > > de tip pălărie cu 8 poziții -1 predefinit ca punct de vedere, selectati dintre mai multe perspective de vizualizare şi atribuiti comenzi utilizate frecvent

2 comutatoare

3 comutatoare cu arc, plasate convenabil la bază, utile pentru programarea a 6 comenzi de zbor suplimentare.

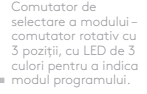

3 butoane de tragere cu retroiluminare plasate convenabil pe partea superioară a joystickului, pentru acces rapid în vâltoarea bătăliei.

Comutator de directie 3D – mâner pe joystick pentru un control exact al directiei. Include un mecanism integrat de blocare a directiei.

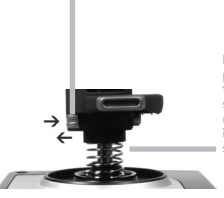

Mecanism de centrare de precizie înaltă – tehnologia fără atingere pe axele X şi Y si forta constantă a arcului reduce mişcarea necontrolată, îmbunătăteste controlul și sporeşte durabilitatea.

#### **FUNCTII GENERICE RETROILUMINARE**

Butoanele retroiluminate și ecranul multifuncțional (MFD) – ideale pentru mediile cu lumină scăzută, garantate să iasă în evidenţă.

Reglati luminozitatea cu ajutorul panoului de control din Windows.

#### **PĂRŢILE METALICE**

Construcție cu părți metalice pentru o durabilitate sporită şi confort maxim în timpul perioadelor extinse de joc.

# **MANŞĂ**

2 butoane de tragere – plasate convenabil pe partea superioară a joystickului, pentru acces rapid în vâltoarea bătălie

> Buton stânga mouse.

> > Controller de mouse, care poate functiona și ca și comutator pălărie.

Glisorul pentru degetul mare cu acționare fină oferă reglajul pe axe pentru setările de ghidare, înclinare longitudinală şi deviere, precum şi mărire/micşorare.

Ecranul multifuncțional indică:

#### **Starea modului şi starea de comutare**

Starea modului este determinată de selectorul de mod din partea superioară a joystickului.

#### **Zona de text definit de utilizator**

-indică numele comenzii atribuite butonului, atunci când este activată.

-furnizează numele profilului în uz şi activează selectia directă a profilelor. Profilul poate fi modificat, de asemenea, în timpul jocului, apăsând pe butonul de ambreiaj şi defilând printre profilele disponibile prin deplasarea comutatorului punct-de-vedere de tip pălărie în sus sau în jos. Deplasați același buton către stânga pentru a goli profilul curent sau în dreapta pentru a-l activa.

#### **Ecranele de afişare a ceasurilor pe mai multe fusuri orare**

Fusul orar (setati fusul orar de origine si de destinație în panoul de control – dată/lună/ oră formatabile

#### **Cronometru pentru timpul de zbor**

Două butoane rotative oferă reglajul pe cele 2 axe al setărilor de ghidare, înclinare longitudinală și deviere.

Butonul de ambreiaj (I) initiază "modul în sigurantă" pentru a permite selectarea directă a profilelor sau pentru a afisa functionalitatea butoanelor pe MFD, fără activarea comenzilor.

Comutatorul de tip pălărie cu 8 poziții: Selectați una dintre multiplele perspective de vizualizare şi atribuiti comenzi utilizate frecvent

> Rotita de defilare, pozitionată în spatele manşei pentru o activare cu degetul arătător. Include un buton încorporat.

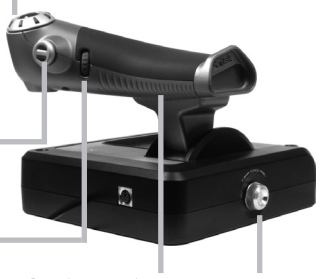

Control progresiv al mansei-actionare super sensibilă, cu reglare prin tensiune metalică şi dispozitive de decuplare pentru programarea setărilor de repaus (0-20%) și revenire (80-100%).

# **NOŢIUNI DE BAZĂ**

Pentru ca acest produs să functioneze corect, instalați software-ul de la logitech.com/support/x52

# **ÎNTREŢINEREA SETĂRILOR CONTROLLERULUI**

Produsul Logitech G X52 HOTAS vă este oferit gata pentru utilizare. Cu toate acestea, dorim să îl utilizati cum vi se pare mai potrivit. De aceea, am inclus posibilitatea ca dvs. să modificati diverse setări ale joystickului și ale manșei. De exemplu, puteți varia luminozitatea butoanelor LED, puteți verifica dacă joystickul funcționează corect și puteți modifica modul de afisare a datei pe ecranul multifunctional (MFD).

Puteți modifica setările controllerului în fereastra de proprietăți a produsului X52 HOTAS.

Fereastra de proprietăţi pentru X52 HOTAS include cinci file separate. Puteţi vizualiza şi modifica diverse setări ale controllerului în fiecare filă. Setările pe care le puteţi modifica sunt descrise în următoarele secțiuni.

#### *Testarea controllerului*

Puteți să vă asigurați că diversele funcții ale controllerului funcționează corect. Puteti face acest lucru în fila Testare a ferestrei de proprietăți.

Pentru a testa controllerele, urmati pasii de mai jos:

1. Faceti clic pe fila Testare.

Funcţiile controllerului pe care le puteţi testa sunt afişate mai jos.

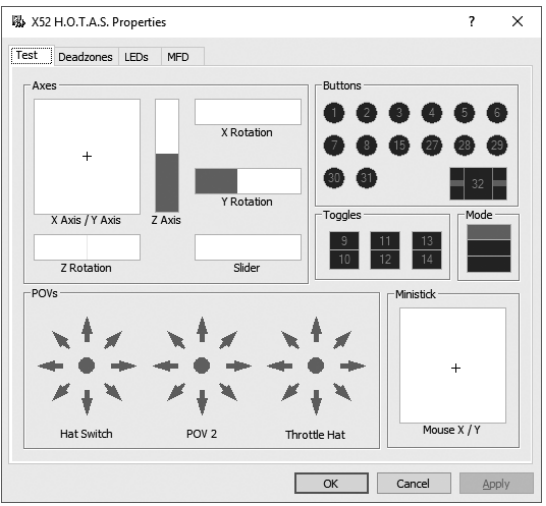

2. Testaţi fiecare funcţie după cum este necesar.

Modul de a face acest lucru este variabil, în functie de rolul functiei. De exemplu, este posibil să presupună apăsarea butonului corespunzător sau rotirea controlului rotativ corespunzător.

# **ROMÂNĂ**

#### **Menţinerea zonelor inactive**

Puteti crea zone inactive pentru fiecare interval si axe în care se poate deplasa controllerul. Acestea reduc interferenta ce poate fi cauzată de deplasările neintenționate ale joystickului si ale altor elemente de control. De exemplu, poate doriți să deplasați joystickul numai pe axa X, dar e dificil să evitati deplasarea acestuia pe axa Y în acest timp. Puteti configura o zonă inactivă în axa Y, astfel încât aceste deplasări minore să nu fie detectate de către drivere.

#### **Ce reprezintă o zonă inactivă?**

O zonă inactivă este o parte a unui interval în care o axă se deplasează şi care nu este detectată de drivere, deci nu are niciun efect asupra jocului în desfăşurare. Poate exista în jurul punctului central al intervalului sau la oricare capăt.

# **Pentru a păstra zonele inactive**

1. Faceti clic pe fila Zone inactive. Elementele de control pentru care puteti configura zone inactive sunt prezentate mai jos:

Fiecare axă este reprezentată de o casetă albă ce contine o linie roșie, care reprezintă poziția curentă a elementului de control. Deplasarea elementului de control corespunzător deplasează linia roşie. Utilizati această linie pentru a determina exact unde trebuie să înceapă şi unde să se termine zona inactivă. Dedesubtul fiecărei casete este o scală glisantă. O puteți utiliza pentru a specifica dimensiunea fiecărei zone inactive.

2. Faceti clic pe un glisor de pe scală și glisați-l acolo unde doriți să se încheie zona inactivă. Aria ce reprezintă zona inactivă are umbre de gri.

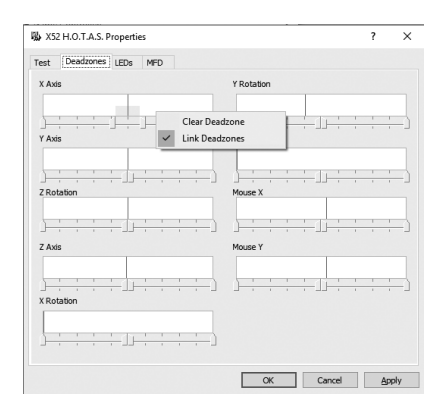

3. Utilizati glisoarele de centru pentru a păstra zona inactivă în jurul punctului central al unei axe. Utilizaţi glisoarele de la fiecare capăt pentru a crea zone inactive la capătul respectiv.

Sfaturi: Implicit, dacă faceţi clic pe glisorul din partea dreaptă sau stângă a perechii, se vor deplasa ambele cursoare. Puteti modifica acest lucru dacă doriți să realați numai o parte a zonei inactive. Pentru acest lucru, faceti clic dreapta oriunde în caseta albă și selectati Zone inactive din lista derulantă de opțiuni afișate. Repetați acest pas pentru a reconecta perechea de glisoare din nou.

Puteti goli zonele inactive existente pentru o axă făcând clic dreapta în caseta albă şi selectând Golire zonă inactivă.

# **ÎNTREŢINEREA LUMINOZITĂŢII LED-URILOR**

Autenticitatea experientei de control al zborului, oferită de produsul dvs. Logitech G X52 HOTAS, este sporită de un număr de LED-uri de pe unitatea de manşă şi de pe joystick.

Puteti controla aparitia acestor LED-uri, făcându-le mai luminoase sau mai puţin luminoase, după preferință.

#### **Pentru a menţine luminozitatea LEDurilor**

- 1. Faceti clic pe fila LED-uri. Apare o scală glisantă, pe care o puteți utiliza pentru a alege cât de luminoase vor fi afişate LED-urile de pe joystick şi de pe manşă:
- 2. Deplasati glisorul pe scală pentru a reala luminozitatea LED-ului. LED-urile se modifică după cum deplasați alisorul, deci le puteti seta asa cum doriti. Aveti următoarele optiuni:
	- Faceti clic și glisați glisorul în lungul scalei
	- Faceţi clic pe un punct de pe scală pentru a deplasa glisorul în paşi graduali de-a lungul scalei.

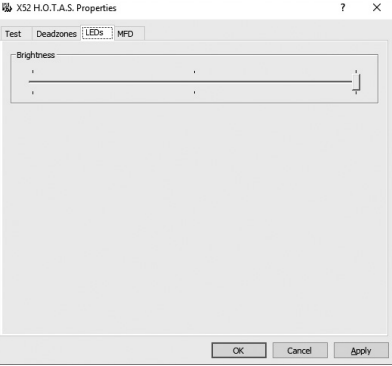

#### **Păstrarea setărilor ecranului MFD**

Produsul dys. detine un MFD, un ecran multifunctional. Puteti controla modul în care sunt afisate informatiile pe MFD modificând diverse setări din fila MFD:

## **Ce reprezintă MFD?**

MFD este un ecran ce afişează o varietate de informatii diverse, printre care, de exemplu, modul selectat în prezent şi data de astăzi. Face parte din acelaşi modul cu manşa. Ecranul MFD şi modul său de functionare sunt explicate în mai multe detalii în capitolul Utilizarea ecranului MFD.

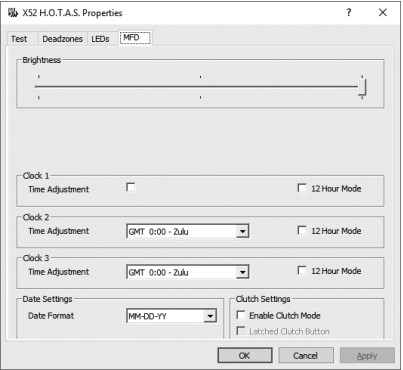

#### **Pentru a modifica luminozitatea ecranului MFD**

- 1. Faceti clic pe fila MFD. Este afişată o scală glisantă Luminozitate în partea de sus a filei.
- 2. Modificati luminozitatea ecranului MFD deplasând glisorul de-a lungul scalei. Pentru a deplasa glisorul, aveti următoarele posibilități:
	- Faceti clic și glisați glisorul în lungul scalei. Sau:
	- Faceti clic pe un punct de pe scală pentru a deplasa glisorul în pasi graduali de-a lungul scalei.

Luminozitatea ecranului MFD se modifică în timp ce deplasati glisorul. Folositi acest lucru pentru a determina pozitia potrivită a glisorului.

#### **Păstrarea setărilor ceasului**

Ecranul MFD poate afisa ora curentă în orice fus orar. Puteti aleae fusurile orare afisate şi formatul în care este afişată ora pentru fiecare fus orar.

Puteti avea disponibile maxim 3 fusuri orare pe ecranul MFD. Greenwich Mean Time (GMT) este inclus în mod implicit. Puteti alege maxim două fusuri orare suplimentare. La utilizarea ecranului MFD, comutati între fusurile orare după cum este necesar.

#### **Pentru a modifica setările ceasului**

- 1. Faceti clic pe fila MFD. Această filă include trei panouri în care puteti modifica modul de afisare a orei pe ecranul MFD. Acestea sunt denumite Ceas 1, Ceas 2 şi Ceas 3. Notă: Ceas 1 este setat în mod implicit la GMT. Acest lucru nu poate fi modificat.
- 2. Selectati fusuri orare suplimentare pe care doriti să le puteți vizualiza pe ecranul MFD, pe panourile Ceas 2 si Ceas 3. Puteti face acest lucru selectând o optiune din lista derulantă corespunzătoare Reglare oră. Fiecare optiune este un fus orar în funcție de GMT, de exemplu, GMT + 1:00 înseamnă GMT plus o oră şi aşa mai departe. Fiecare fus orar este reprezentat de o intrare în alfabetul fonetic. De exemplu, GMT este reprezentat de "Zulu", iar GMT + 12:00 de "Mike".
- 3. Selectati formatul în care doriti să fie afisat fiecare fus orar. Pentru acest lucru, bifati sau debifați caseta corespunzătoare Format de 12 ore. În cazul în care caseta nu este bifată, ora este afişată în format de 24 de ore, de exemplu, între 00:00 şi 23:59. Dacă este bifată, ora este afişată în formatul de 12 ore.
- 4. Faceti clic pe Aplicare. Acum puteți vedea ora curentă în fusul orar selectat pe ecranul MFD. Consultati Utilizarea ecranului MFD pentru detalii.

#### *Păstrarea setărilor datei*

Data curentă este afișată în coltul din dreapta jos al ecranului MFD. Puteți alege modul de afişare al datei.

De exemplu, puteți alege să vedeți mai întâi lung, urmată de zi și de an.

#### **Modificarea modului de funcţionare a butonului de ambreiaj**

Butonul de ambreiaj de pe manşă este utilizat pentru a dezactiva temporar butoanele din jocul în desfăşurare. Acest lucru vă dă posibilitatea de a verifica ce face fiecare buton fără a întrerupe jocul şi de a selecta un profil diferit, dacă este necesar. Pentru mai multe informatii, consultati sectiunea Vizualizarea numelor butoanelor din Utilizarea ecranului MFD.

Pentru a modifica modul de funcţionare a butonului de ambreiaj, bifaţi sau debifaţi caseta Buton de ambreiaj blocat din panoul Setări ambreiaj, apoi faceţi clic pe Aplicare.

Atunci când caseta este bifată, apăsarea şi eliberarea ambreiajului dezactivează butoanele din jocul aflat în desfășurare. Pentru a reactiva butoanele, trebuie să apăsați și să eliberați din nou ambreiajul.

În cazul în care caseta nu este bifată, butoanele sunt dezactivate în joc numai atât timp cât ambreiajul este apăsat. Atunci când eliberaţi ambreiajul, apăsarea butoanelor din nou afectează jocul în desfăşurare.

#### **Utilizarea ecranului MFD**

Ecranul MFD sau ecranul multifunctional este o parte integrantă din unitatea mansă. Afisează o varietate de informatii diverse, printre care numele butoanelor, profilul curent si data de astăzi. De asemenea, are o funcție de oprire a cronometrului.

#### **Funcţiile ecranului MFD**

Ecranul MFD este împărtit în trei secțiuni:

- Sectiunea mod este în partea de sus a ecranului MFD și afișează modul selectat în prezent. Consultati Lucrul cu modurile de mai jos.
- Secţiunea de centru a ecranului MFD este utilizată pentru a vizualiza numele butoanelor de pe joystick si mansă și pentru a vizualiza și modifica profilul curent. Consultați Lucrul cu informaţiile despre profile de mai jos.
- Afişajul orei şi a datei este în partea de jos a ecranului MFD. Poate afişa ora curentă în maxim trei fusuri orare. De asemenea, include un cronometru. Consultati Vizualizarea datei şi a orei şi Utilizarea cronometrului de mai jos.

Aspectul ecranului MFD este prezentat după cum urmează:

Cele trei butoane din partea de jos a ecranului MFD sunt folosite pentru a modifica afişarea orei şi pentru a opera cronometrul.

#### **Lucrul cu modurile**

Produsul Logitech G X52 HOTAS vă oferă multiple variante de configurare a controllerului conform dorintei dvs. Puteti face acest lucru creând profile, cu ajutorul software-ului de programare. (Consultaţi manualul software-ului de programare online la logitech.com/support/x52 pentru detalii.) Cu fiecare profil, puteti crea maxim sase moduri diferite, care vor determina actiunile ce au loc la apăsarea butoanelor pe joystick şi pe manşă.

Puteți utiliza ecranul MFD pentru a vizualiza modul selectat în prezent.

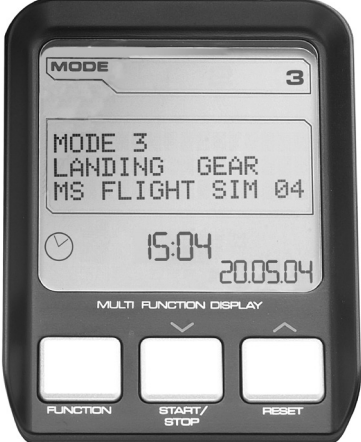

#### **Schimbarea modului**

Puteti schimba modul rotind comutatorul de selectare a modurilor de pe joystick. Dacă faceți acest lucru, numărul MODULUI afișat pe ecranul MFD se va schimba pentru a reflecta selectia dvs.

#### **Utilizarea modurilor suplimentare**

Trei moduri sunt disponibile în mod implicit. Puteti creste acest număr la sase cu ajutorul comutatorului pentru degetul mic de pe joystick. Pentru a face acest lucru, trebuie să atribuiti comutatorului pentru degetul mic sarcina de a efectua aceeasi functie ca si tasta Shift, cu ajutorul software-ului de programare SST. Apoi, puteti selecta unul dintre modurile suplimentare mentinând apăsat comutatorul pentru degetul mic în timp ce rotiti comutatorul de selectare a modurilor. Dacă faceti acest lucru, cuvântul SHIFT este afisat în sectiunea pentru moduri a ecranului MFD.

În cadrul fiecărui profil, puteți folosi următoarele moduri:

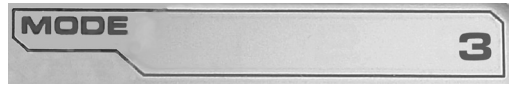

- Modul 1
- Modul 2
- Modul 3
- Modul 1 + degetul mic
- Modul 2 + degetul mic
- Modul 3 + degetul mic

Vizualizarea modului curent Modul selectat în prezent este afişat în partea de sus a ecranului MFD. Acesta este prezentat în următorul exemplu:

Dacă ati selectat unul dintre cele trei moduri cu degetul mic descrise mai sus, este afisat cuvântul SHIFT, deoarece comutatorul pentru degetul mic functionează ca tasta Shift.

# **Lucrul cu informaţiile despre profile**

Puteți folosi secțiunea de centru a ecranului MFD pentru a vizualiza numele atribuite butoanelor de pe joystick şi manşă. De asemenea, afişează numele profilului si modului selectate în prezent.

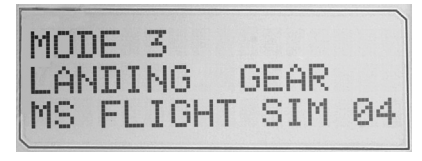

**ROMÂNĂ**

#### **Vizualizarea numelor butoanelor**

Puteți vizualiza numele atribuite butoanelor în modul curent. Puteți utiliza software-ul de programare SST pentru a crea un număr de profile. Fiecare profil poate include maxim sase moduri diferite, atribuind diferite functii butoanelor individuale, pentru a fi folosite în diferite jocuri.

Dacă ati creat profilele, puteți vizualiza numele atribuite butoanelor în modul selectat în profilul curent. Dacă nu le-aţi creat, este afişat numele standard al fiecărui buton. Numele standard reflectă functia atribuită fiecărui buton inițial, când achiziționați produsul HOTAS.

Pentru a vizualiza numele unui buton, apăsați-l în mod obisnuit. Numele acestuia va fi afisat pe linia de centru a ecranului MFD.

Dacă un joc este în desfăşurare, utilizaţi ambreiajul pentru a dezactiva butoanele din joc. Apoi, le puteti apăsa și le puteti vizualiza numele fără a afecta jocul. Dacă este furnizat, ambreiajul este configurat astfel încât trebuie să-l păstrați apăsat atât timp cât doriți ca butoanele să rămână inactive în timpul jocului curent. Puteţi modifica modul de funcţionare a butonului de ambreiaj din fila MFD a ferestrei de proprietăți Logitech G X52 HOTAS. Pentru detalii, consultati Modificarea modului de functionare a butonului de ambreiai din Păstrarea setărilor controllerului.

Notă: Nu puteți vizualiza numele butoanelor dacă fereastra de proprietăți a produsului Logitech G X52 HOTAS este deschisă.

#### **Schimbarea profilului curent**

Puteti utiliza ecranul MFD pentru a modifica profilul curent instantaneu. De exemplu, puteți realiza că nu lucrați în profilul corect pentru jocul în desfășurare.

#### **Pentru a modifica profilul instantaneu**

- 1. Apăsaţi butonul de ambreiaj. LED-urile de pe ambreiaj şi de pe elementul de control principal POV de pe joystick încep să clipească. Apăsarea butoanelor nu afectează jocul în desfăşurare atunci când ambreiajul este acţionat.
- 2. Deplasati principalul element de control POV de pe joystick în sus (spre nord) sau în jos (spre sud) pentru a defila printre profile. În timp ce realizaţi acest lucru, numele profilelor sunt afișate pe rândul de jos al secțiunii centrale a ecranului MFD. Notă: Puteți utiliza ecranul MFD pentru a accesa orice folder de pe computer. Pentru a deschide un folder, apăsați controlul POV către dreapta (spre est). Pentru a trece mai sus un nivel, defilati printre fisierele si folderele din folderul curent până când este afisat [...], apoi apăsați controlul POV către dreapta (spre est).
- 3. Selectaţi profilul dorit deplasând controlul principal POV către dreapta (spre est) atunci când numele profilului este afişat pe ecranul MFD. Acesta devine profilul curent, iar setările sale sunt aplicate atunci când reluati jocul în desfăsurare.

Sfat: Puteţi goli profilul curent deplasând controlul POV către stânga (spre vest). Butoanele de pe joystick și de pe manșă revin la setările implicite.

4. Eliberati ambreiajul. Modul de efectuare a acestui lucru depinde de setările ambreiajului. Fie opriți apăsarea butonului de ambreiai, fie apăsați-l și eliberați-l.

#### **Vizualizarea datei şi a orei**

Partea inferioară a ecranului MFD afişează data şi ora curentă:

Această parte a ecranului MFD poate fi utilizată și drept cronometru. Comutați între aceste două funcții apăsând butonul Funcție.

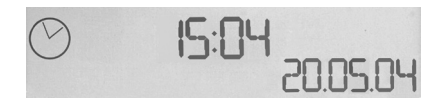

Consultati Utilizarea cronometrului pentru mai multe informatii despre această functie.

#### **Vizualizarea orei**

Puteți alege unul dintre cele trei fusuri orare disponibile pentru care este afișată ora în prezent. Pentru a comuta între fusurile orare disponibile, apăsați butonul sus (Start/Stop) si jos (Reset).

În timp ce vă comutați între cele trei fusuri orare, este afisat un număr în coltul din dreapta jos al ecranului MFD (în locul datei). Acest număr dispare după câteva secunde.

Greenwich Mean Time (GMT) este disponibil în mod implicit şi este reprezentat de numărul 1. Puteţi alege ce alte fusuri orare vor fi disponibile şi, de asemenea, formatul în care este afisat fiecare dintre ele. Consultati Păstrarea setărilor ceasului din sectiunea Păstrarea setărilor controllerului pentru o explicație asupra acestei proceduri.

#### **Vizualizarea datei**

Data este afisată în coltul din dreapta jos al ecranului MFD. În mod implicit, este afisată în formatul LLZZAA. Puteți modifica formatul datei, de exemplu, în ZZLLAA. Consultați Păstrarea setărilor datei din secțiunea Păstrarea setărilor controllerului pentru o explicaţie asupra acestei proceduri.

#### **Utilizarea cronometrului**

Partea inferioară a ecranului MFD poate fi utilizată și drept cronometru. Puteți comuta între afişarea cronometrului şi a orei apăsând butonul Functie. Atunci când este selectat cronometrul, se afişează următoarele:

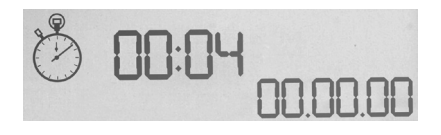

#### **Pentru a utiliza cronometrul**

- 1. Apăsați Start/Stop o dată. Numărul de secunde începe să crească.
- 2. Apăsați Start/Stop din nou pentru a opri cronometrul.
- 3. Apăsați Reset pentru a sterge timpul și a reveni la 00:00.Notă: Inițial, cronometrul afişează minute şi secunde. Dacă durata înregistrată ajunge la 59 de minute şi 59 de secunde, de exemplu, 59:59, se modifică pentru a afişa orele şi minutele. Acest lucru înseamnă că după 59:59 se va afişa 01:00.

## **Utilizarea blocării direcţiei**

Puteti dezactiva functia de directie de pe joystick prin activarea blocării acesteia. Când faceti acest lucru, joystickul nu se mai roteste.

#### **Pentru a utiliza blocarea direcţiei**

- 1. Pozitionați joystickul cu cele comutatoare (de la T1 la T6) înspre dys. Blocarea direcției se poate observa la baza joystickului, în partea stângă. Dacă priviți mai atent, veți observa că este denumită RLOCK.
- 2. Trageti în exterior de comutatorul RLOCK. Cel mai simplu mod de a face acest lucru este folosind degetul mare de la mâna stângă. Actiunea de rotire a joystickului este acum blocată și nu îl mai puteți roti. Puteți dezactiva funcția de direcție în orice moment apăsând comutatorul RLOCK înapoi spre interior.

#### **Reglarea mânerului**

Vă puteti optimiza pozitia în timpul utilizării joystickului prin reglarea înălțimii suportului pentru mână și a comutatorului pentru degetul mic. Dacă aveti mâinile mici, puteți fixa suportul pentru mână și comutatorul pentru degetul mic în cea mai înaltă poziție disponibilă. Astfel, reduceti distanta dintre comutatorul declansatorului și cel pentru degetul mic, nefiind nevoie să întindeți excesiv mâna pentru a ajunge la amândouă. Dacă aveți mâini mai mari, puteti maximiza distanta si opera joystickul cu un confort sporit.

#### **Pentru a regla mânerul**

- 1. Pozitionati joystickul cu cele trei comutatoare (de la T1 la T6) în directia opusă dvs. La aproximativ o treime din distanta până sus a spatelui mânerului se poate vedea usor un şurub de metal.
- 2. Slăbiti surubul rotindu-l împotriva acelor de ceasornic. După ce ati slăbit suficient surubul, îl puteti deplasa usor în sus sau în jos în spatiul din spatele mânerului. Deplasarea mânerului mută şi suportul pentru mână şi comutatorul pentru degetul mic.
- 3. Deplasați surubul până când suportul pentru mână și comutatorul pentru degetul mic sunt la înăltimea dorită.
- 4. Plasați surubul la înălțimea cea mai convenabilă. Există cinci poziții dintre care puteți alege.
- 5. Strângeţi şurubul în poziţie rotindu-l în sensul acelor de ceasornic.

# **LOGITECH G X52 HOTAS - ÜRÜN TANITIMI JOYSTICK**

Aygıt, 5 pozisyon ayarı sayesinde büyük ya da küçük her el için konfor sunar.

> 2 aşamalı metal tetikleyici Duyarlı, dayanıklı, şık ve dokunmatik tetikleyiciyle düşmanı yok edin. İki aşama, farklı ateş işlevleriyle programlanabilir.

> > Füze Rampası Füze rampalarını çalıştırmak için yaylı güvenlik kapağını kaldırın. Mod seçici anahtarı

Biri bakış açısı

Şık dokunuşlu metal serçe parmağı anahtarı, programlanabilir komutlarda işlev sayısını iki kat artırır.

olarak önceden tanımlanmış 2 adet 8 yönlü durum düğmesiyle birden fazla bakış açısından seçim yapın ve sık kullanılan komutları atayın.

6 adet programlanabilir ek uçuş komutuna yönelik .<br>3 geçiş anahtarı, yaylı sistemle avait vüzeyine yerleştirilmiştir.

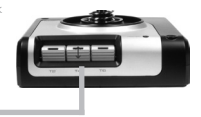

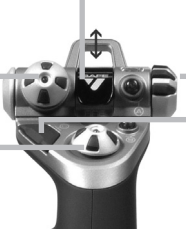

- Program modunu belirlemeye yönelik, üç durumu belirten LED'li, 3 pozisyonlu döner anahtar.

3 Ateş Düğmesi - Arkadan aydınlatmalı düğmeler Oyunun en heyecanlı yerinde kolay erişim sağlamak için joystick'in baş kısmına yerleştirilmiştir.

Joystick'teki hassas dümen denetimi sunan 3B Dönen Dümen tutacağı, tümleşik dümen kilidi mekanizmasına sahiptir.

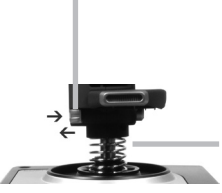

Hassasiyeti ortalama mekanizması - x ve y eksenlerindeki temassız teknoloji ve sürekli yaylanma gücü; boşluğu azaltır, denetimi iyileştirir ve dayanıklılığı artırır.

#### **GENEL ÖZELLIKLER ARKADAN AYDINLATMA**

Işıklandırılmış düğmeler ve Çok İşlevli Ekran (MFD) - az ışıklı ortamlar için idealdir ve farklı bir görünüm sunar.

Parlaklık, Windows denetim masasından ayarlanabilir.

#### **METAL PARÇALAR**

Metal yapılar, uzun süreli oyunlarda daha fazla dayanıklılık ve üstün konfor için tasarlanmıştır.

#### **GAZ KOLU**

2 Ateş Düğmesi - Oyunun en heyecanlı yerinde kolay erişim sağlamak için gaz kolunun baş kısmına verleştirilmişti

Sol fare düğmesi.

Fare kumandası, durum düğmesi olarak da kullanılabilir.

Akıcı başparmak kaydırıcı; eğim, kırpma ve sapma ayarları için eksen ve yakınlaştırma/uzaklaştırma görünümü sunar.

Debriyaj (I) Düğmesi, oyun sırasında kullanılan profili seçmek için "güvenli modu" başlatır veya MFD'de komutları etkinleştirmeden görüntü düğmesi işlevini İki döner anahtar; eğim, kırpma ve sapma ayarları için eksen sunar.

8 yönlü durum düğmesi: Birden fazla bakış açısı arasından seçim yapın ve sık kullanılan komutları atayın.

etkinleştirir.

Kaydırma tekerleği, işaret parmağıyla etkinleştirme için gaz kolunun arka kısmına yerleştirilmiştir ve yerleşik bir düğme içerir.

Çok İşlevli Ekranda (MFD) gösterilenler:

#### **Mod ve vites durumu**

Mod durumu, çubuğun başındaki mod seçici kullanılarak belirlenebilir.

#### **Kullanıcı tarafından tanımlanmış Metin bölgesi**

-etkinleştirildiğinde düğmeye atanan komutun adını belirtir.

-kullanılan profilin adını belirtir ve oyun sırasında profil seçimine olanak tanır. Profil, oyun sırasında debriyaj düğmesine basarak ve bakış açısı durum düğmesini aşağı ve yukarı doğru hareket ettirip kullanılabilir profiller arasında

geçiş yaparak da değiştirilebilir. Düğmeyi geçerli profili silmek için sola; profili etkinleştirmek için sağa kaydırın.

#### **Birden Fazla Zaman Göstergesi**

Saat dilimi (asıl ve hedef saat dilimlerini denetim masasındaki Biçimlendirilebilir Tarih/Ay/Saat bölümünde ayarlayabilirsiniz)

#### **Uçuş süresi için süreölçer**

Aşamalı gaz kolu denetimi - Metal gerginlik ayarı, boşta kalma (%0-20) ve art yakıcı (%80-100) ayarlarını programlama düğmeleriyle ultra akıcı aksiyonun keyfini sürün.

#### **BAŞLARKEN**

Bu ürünün düzgün bir şekilde çalışması için lütfen logitech.com/support/x52-pro adresinden gerekli yazılımı indirin

#### **KUMANDA AYARLARINIZI YAPMA**

Logitech G X52 HOTAS aygıtınız kullanıma hazır olarak sunulur. Ancak bu aygıtı tercihlerinize en uygun şekilde kullanabilirsiniz. Bunun için, çubuk ve gaz kolu ünitesindeki çeşitli ayarları yapılandırma kolaylığı sunuyoruz. Bu sayede LED düğmelerinin parlaklığını ayarlayabilir, çubuğunuzun düzgün çalışıp çalışmadığını kontrol edebilir veya Çok İşlevli Ekranınızda (MFD) tarihin görüntülenme biçimini değiştirebilirsiniz.

X52 HOTAS aygıtınızın özellikler penceresinde kumanda ayarlarınızı değiştirebilirsiniz.

X52 HOTAS özellikleri penceresi, beş ayrı sekme içerir. Her bir sekmede kumanda ayarlarını görüntüleyebilir ve değiştirebilirsiniz. Değiştirebileceğiniz ayarlar aşağıdaki sekmelerde belirtilmiştir.

#### *Kumandanızı test etme*

Kumandanızdaki çeşitli özelliklerin düzgün bir şekilde çalışıp çalışmadığını kontrol edebilirsiniz.

Bunu özellikler penceresindeki Test sekmesinde yapabilirsiniz.

Kumandalarınızı test etmek için aşağıdaki adımları izleyin:

1. Test sekmesine tıklayın.

Test edebileceğiniz kumanda özellikleri aşağıda belirtilmiştir.

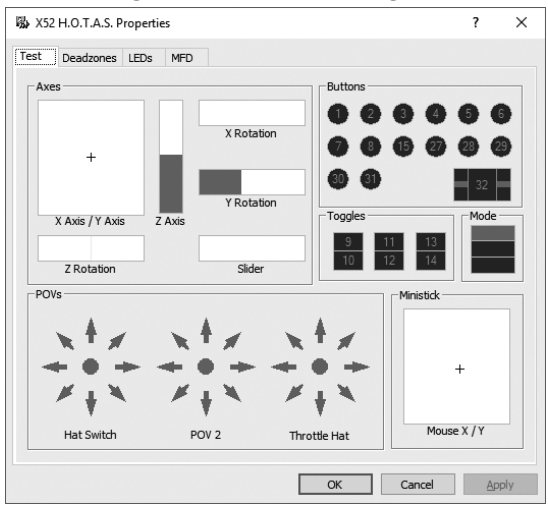

2. Her özelliği gerektiği gibi test edin.

Test yönteminiz, her bir özelliğin işlevine göre değişir. Bir özelliği test etmek için ilgili düğmeye tıklamanız veya ilgili döner denetimi döndürmeniz gerekebilir.

# **Ölü bölgeleri yönetme**

Her bir aralık ve eksen için kumanda özelliklerinize yönelik ölü bölgeler oluşturabilirsiniz. Böylece uçuş çubuğu ve diğer denetimlerin istenmeyen hareketleriyle oluşan müdahaleleri azaltabilirsiniz. Örneğin, çubuğunuzu yalnızca X ekseninde hareket ettirmek isteyebilir ancak bunu yaparken çubuğun Y ekseninde hareket etmesini önlemede zorlanabilirsiniz. Küçük çaplı hareketlerin sürücüler tarafından algılanmamasını sağlamak için Y ekseninde ölü bölge ayarlayabilirsiniz.

# **Ölü bölge nedir?**

Ölü bölge, bir eksende sürücüler tarafından algılanmayan ve oyunun işleyişine etkisi olmayan aralığın bir parçasıdır. Bu bölge, aralığın merkez noktasında veya uçlarında yer alabilir.

# **Ölü bölgeleri yönetmek için**

1. Ölü bölge sekmesine tıklayın. Ölü bölge oluşturmak için kullanabileceğiniz denetimler aşağıda gösterilmiştir:

Her bir eksen, denetimin o anda bulunduğu bölgeyi belirten kırmızı çizgiyi içeren beyaz bir kutuyla belirtilir. İlgili denetime gidildiğinde kırmızı çizgi hareket eder. Ölü bölgenizin başladığı ve bittiği alanı tam olarak belirlemek için bu çizgiyi kullanın. Her kutunun altında hareketli bir ölçek bulunur. Her bir ölü bölgenin boyutunu belirtmek için bu ölçeği kullanabilirsiniz.

2. Hareketli ölçek üzerindeki kaydırıcıya tıklayarak ölçeği ölü bölgenin bitmesini istediğiniz alana sürükleyin. Ölü bölgeyi temsil eden bölge gri renkle gösterilmiştir.

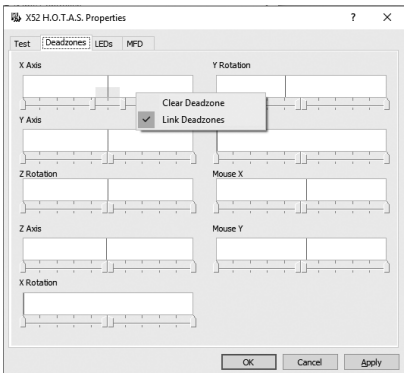

3. Eksenin merkez noktasındaki ölü bölgeyi yönetmek için merkezdeki kaydırıcıları kullanın. Eksenin her bir ucunda ölü noktalar oluşturmak için uçlardaki kaydırıcıları kullanın.

İpuçları: Sağ veya sol kaydırıcıya tıklandığında, varsayılan olarak iki kaydırıcı da hareket eder. Ölü bölgenin yalnızca bir kısmını ayarlamak istiyorsanız bu tercihi değiştirebilirsiniz. Bunu yapmak için beyaz kutuda herhangi bir alana sağ tıklayın ve seçenekleri görüntüleyen açılır listede Ölü Bölgeleri Bağla seçeneğini belirleyin. Diğer kaydırıcı çiftlerini bağlamak için bu işlemi tekrarlayın.

Beyaz kutuda herhangi bir alana sağ tıklayıp Ölü Bölgeyi Temizle seçeneğini belirleyerek mevcut ölü bölgeleri temizleyebilirsiniz.

## **LED parlaklığını yönetme**

Logitech G X52 HOTAS aygıtının sunduğu uçuş denetimi deneyimi, gaz kolu biriminin ve uçuş çubuğunun üzerindeki LED'lerin yarattığı özgünlükle harmanlanır.

Bu LED'lerin görünümünü değiştirebilir, LED parlaklığını tercihinize göre artırabilir veya azaltabilirsiniz.

# **LED parlaklığını yönetmek için**

- 1. LED'ler sekmesine tıklayın. Görüntülenen hareketli ölçekten çubuk ve gaz kolunun üzerindeki LED'lerin parlaklığını ayarlayabilirsiniz:
- 2. LED parlaklığını ayarlamak için ölçekteki kaydırıcıyı hareket ettirin. Kaydırıcı hareket ettirildiğinde LED parlaklığı değişir, böylece parlaklığı tercihlerinize göre ayarlayabilirsiniz. Şunlardan birini yapabilirsiniz:
	- Kaydırıcıyı tıklayarak ölçek boyunca sürükleyebilirsiniz.
	- Ölçekteki bir noktaya dokunarak kaydırıcıyı ölçek boyunca kademeli olarak hareket ettirebilirsiniz.

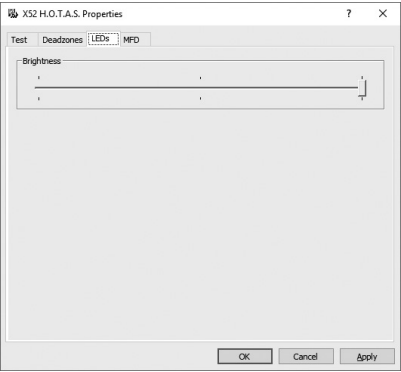

#### **MFD ayarlarını yönetme**

Biriminizde bir MFD (Çok İşlevli Ekran) bulunur. MFD'nizde görüntülenen bilgileri, MFD sekmesindeki çeşitli ayarları değiştirerek denetleyebilirsiniz:

# **MFD NEDİR?**

MFD, seçili mod ve günün tarihi gibi birçok farklı bilgiyi gösteren ekrandır. Bu ekran, gaz koluyla aynı birimde bulunur. MFD ve çalışma yöntemi, MFD'yi Kullanma başlıklı bölümde ayrıntılarıyla açıklanmıştır.

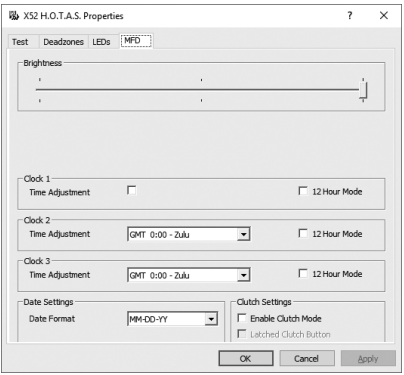

## **MFD'nizin parlaklığını değiştirmek için**

- 1. MFD sekmesine tıklayın. Sekmenin üst kısmında bir Parlaklık kaydırıcı ölçeği görüntülenir.
- 2. MFD'nizin parlaklığını, kaydırıcıyı ölçek boyunca hareket ettirerek ayarlayabilirsiniz. Kaydırıcıyı hareket ettirmek için şunlardan birini yapabilirsiniz:
	- Kaydırıcıya tıklayarak, kaydırıcıyı ölçek boyunca sürükleyebilirsiniz. Veya:
	- Ölçekteki bir noktaya dokunarak kaydırıcıyı ölçek boyunca kademeli olarak hareket ettirebilirsiniz.

Kaydırıcıyı hareket ettirdiğinizde MFD'nizin parlaklığı değişir. Kaydırıcının doğru yerde olup olmadığını belirlemek için bu ölçeği kullanın.

#### **Saat ayarlarını yönetme**

MFD'niz saat ve saat dilimi bilgilerini görüntüleyebilir. Görüntülenmesini istediğiniz saat dilimlerini ve her bir saat diliminin görüntülenme biçimini seçebilirsiniz.

MFD'ye en fazla üç farklı saat dilimi kaydedebilirsiniz. Greenwich Saati (GMT) varsayılan olarak eklenmiştir. Buna ek olarak iki saat dilimi daha seçebilirsiniz. MFD'nizi kullanırken, gerektiği şekilde üç saat dilimi arasında geçiş yapabilirsiniz.

#### **Saat ayarlarınızı değiştirmek için**

1. MFD sekmesine tıklayın.

Bu sekmede, MFD'nizde saatin görüntülenme biçimini değiştirmenizi sağlayan üç panel bulunur. Bu paneller Saat 1, Saat 2 ve Saat 3'tür. Not: Saat 1, varsayılan olarak GMT saatini gösterecek şekilde ayarlanmıştır. Bunu değiştiremezsiniz.

2. MFD'deki Saat 2 ve Saat 3 panellerinde görüntülenmesini istediğiniz diğer saat dilimlerini seçebilirsiniz. Bunu yapmak için Saat Ayarlama açılır listesinden bir seçenek belirlemeniz gerekir.

Her seçenek GMT ile bağlantılıdır. Örneğin GMT +1:00, GMT'den bir saat ileridir. Ayrıca her saat, fonetik alfabede bir girişle simgelenir. Örneğin GMT, "Zulu" ile ve GMT +12:00 ise "Mike" ile belirtilir.

- 3. Her saatin görüntülenmesini istediğiniz biçimi seçin. Bunu yapmak için 12 Saatlik Zaman Biçimi onay kutusunu tercihinize göre işaretleyin veya boş bırakın. Kutunun işareti kaldırıldığında saat, 24 saatlik zaman biçiminde görüntülenir (00:00 - 23:59). Kutu işaretlendiğinde saat, 12 saatlik zaman biçiminde görüntülenir.
- 4. Uygula'ya tıklayın.

Artık MFD'nizde seçtiğiniz saat dilimlerindeki saatleri görüntüleyebilirsiniz. Ayrıntılar için MFD'yi Kullanma bölümüne bakın.

#### *Tarih ayarlarını yönetme*

Geçerli tarih, MFD'nizin sağ alt köşesinde görüntülenir. Tarihin görüntülenmesini istediğiniz biçimi seçebilirsiniz.

Örneğin önce ay, sonra gün ve yıl bilgilerinin görüntülenmesini tercih edebilirsiniz.

## **Debriyaj düğmesinin çalışma biçimini değiştirme**

Gaz kolunuzdaki debriyaj düğmesi, oyun sürerken düğmeleri geçici olarak devre dışı bırakmak için kullanılır. Böylece oyunu yarıda kesmeden düğmelerin işlevlerini öğrenebilir ve gerektiğinde farklı bir profil seçebilirsiniz. Daha fazla bilgi için MFD'yi Kullanma bölümündeki Düğme Adlarını Görüntüleme başlığına bakın.

Debriyajınızın çalışma yöntemini değiştirmek için, Debriyaj Ayarları panelinde Takılı Debriyaj Düğmesi onay kutusunu işaretleyin veya boş bırakın, sonra Uygula'ya tıklayın.

Kutu işaretlendiğinde, oyun sürerken debriyaj düğmesini basılı tutup bıraktığınızda düğmeleri devre dışı bırakabilirsiniz. Düğmeleri yeniden etkinleştirmek için debriyaj düğmesini yeniden basılı tutup bırakmanız gerekir.

Kutunun işareti kaldırıldığında, oyunda, debriyaja yeniden basılana kadar düğmeler devre dışı kalır. Debriyajı bıraktığınızda, düğmelere yeniden basmak devam eden oyunu etkiler.

#### **MFD'yi kullanma**

MFD veya Çok İşlevli Ekran, gaz kolu biriminizin önemli bir parçasıdır. Bu ekranda düğme adları, geçerli profil ve günün tarihi gibi birçok farklı bilgi görüntülenir. Bu ekranda ayrıca süreölçer özelliği de bulunur.

#### **MFD'nin özellikleri**

MFD, üç bölümden oluşur:

- MFD'nin üst kısmındaki mod bölümü, seçili modu gösterir. Aşağıda yer alan Modlarla Çalışma bölümüne bakın.
- MFD'nin orta bölümü, uçuş çubuğunuz ve gaz kolunuzun adlarını görüntülemenizi ve geçerli profili görüntüleyip üzerinde değişiklikler yapmanızı sağlar. Aşağıda yer alan Profil Bilgileriyle Çalışma bölümüne bakın.
- MFD'nin alt kısmında saat ve tarih görüntülenir. Bu bölgede geçerli saatle birlikte en fazla üç saat dilimi bilgisi görüntülenebilir. Bu bölgede ayrıca süreölçer de bulunur. Aşağıda yer alan Tarihi ve Saati Görüntüleme ile Süreölçeri Kullanma bölümlerine bakın.

Sağ tarafta MFD'nin düzeni gösterilmiştir:

MFD'nin alt kısmında yer alan üç düğme, saatin görüntülenme biçimini değiştirmek ve süreölçeri çalıştırmak için kullanılır.

#### **Modlarla çalışma**

Logitech G X52 HOTAS aygıtı, kumandanızı dilediğiniz şekilde çalışması için yapılandırmanızı sağlayan kapsamlı denetimler sunar. Bunu profiller oluşturarak ve programlama yazılımını kullanarak yapabilirsiniz. (Ayrıntılar için logitech.com/ support/x52 adresindeki programlama yazılımı kullanıcı belgelerine bakın.) Her profilde, uçuş çubuğu ve gaz kolundaki düğmelere bastığınızda gerçekleşecek eylemleri belirleyen altı farklı mod oluşturabilirsiniz.

MFD'nizi seçili modu görüntülemek için de kullanabilirsiniz.

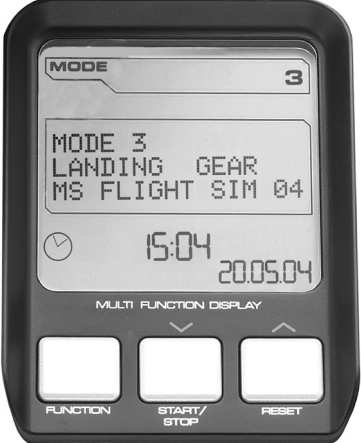

# **Modu değiştirme**

Modu değiştirmek için uçuş çubuğunuzdaki mod seçiciyi döndürebilirsiniz. Bunu yaptığınızda, MFD'de görüntülenen MOD numarası, seçiminizi gösterecek şekilde değişir.

### **Ek modları kullanma**

Varsayılan olarak üç mod kullanılabilir. Uçuş çubuğunuzdaki serçe parmağı anahtarını kullanarak bu sayıyı altıya çıkarabilirsiniz. Bunun için, SST programlama yazılımını kullanarak serçe parmağı anahtarını, Shift tuşuyla aynı işlevi gerçekleştirecek şekilde düzenleyebilirsiniz. Daha sonra, mod seçici anahtarını döndürürken serçe parmağı anahtarını basılı tutarak ek modlar arasında seçim yapabilirsiniz. Bu sırada MFD'nizin mod seçimi bölümünde SHIFT ifadesi görüntülenir.

Her bir profilde şu modları kullanabilirsiniz:

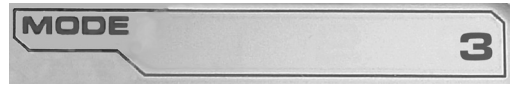

- Mod 1
- Mod 2
- $•$  Mod 3
- Mod 1 + Serçe Parmağı
- Mod 2 + Serçe Parmağı
- Mod 3 + Serçe Parmağı

Geçerli modu görüntüleme Seçili mod, MFD'nin üst kısmında görüntülenir. Bu durum aşağıdaki örnekte gösterilmektedir:

Yukarıda belirtilen serçe parmağı modlarından birini seçtiğinizde, serçe parmağı anahtarı SHIFT tuşu görevi üstlendiğinden ekranda SHIFT ifadesi görüntülenir.

# **Profil bilgileriyle çalışma**

Uçuş çubuğunuz ve gaz kolunuzdaki düğmelere atanan adları görüntülemek için MFD'nin orta kısmını kullanabilirsiniz. Bu kısımda seçili profil ve mod adları da görüntülenir.

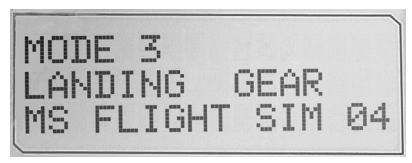

# **Düğme adlarını görüntüleme**

Düğmelere atanan adları geçerli modda görüntüleyebilirsiniz. SST programlama yazılımını kullanarak birçok profil oluşturabilirsiniz. Her profilde altı farklı mod bulunur ve bu modlar oyunlarda düğmelere benzersiz işlevler atamak için kullanılır.

Profil oluşturduysanız, geçerli profilde ve seçili modlarda düğmeler için belirlediğiniz adları görüntüleyebilirsiniz. Aksi durumda her bir düğmeye atanan standart ad görüntülenir. Standart ad, HOTAS aygıtınız kullanılırken her bir düğmeye atanan işlevi belirtir. Adını görüntülemek istediğiniz düğmeye basabilirsiniz. Düğmenin adı, MFD'nin orta kısmında görüntülenir.

Oyun devam ediyorsa oyundaki düğmeleri devre dışı bırakmak için debriyajı kullanın. Oyunu etkilemeden tuşlara basabilir ve bu şekilde tuşların adlarını öğrenebilirsiniz. Debriyaj, kullanımdayken, ne kadar uzun süre basılı tutulursa tutulsun geçerli oyunda işlevleri tetiklemeyecek şekilde ayarlanır. Logitech G X52 HOTAS aygıtının özellikler penceresinden debriyaj düğmelerinin çalışma biçimini değiştirebilirsiniz. Daha fazla ayrıntı için Kumanda Ayarlarınızı Yapma bölümündeki Debriyaj düğmesinin çalışma biçimini değiştirme konusuna bakın.

Not: Logitech G X52 HOTAS aygıtının özellikler penceresi açıkken düğme adlarını görüntüleyemezsiniz.

# **Geçerli profili değiştirme**

Geçerli profili oyun sırasında değiştirmek için MFD'yi kullanabilirsiniz. Örneğin, oyun devam ederken doğru profili kullanmadığınızı fark edebilirsiniz.

## **Oyun sırasında profili değiştirmek için**

- 1. Debriyaj düğmesine basın. Uçuş çubuğunuzdaki debriyaj ve ana bakış açısı denetimleri üzerinde yer alan LED'ler yanıp sönmeye başlar. Debriyaj etkin olduğunda düğmelere basmak devam eden oyunu etkilemez.
- 2. Uçuş çubuğunuzdaki ana bakış açısı denetimini yukarı (kuzey) ve aşağı (güney) yönde hareket ettirerek profilleriniz arasında gezinin. Bu sırada MFD'nizin orta bölümünde profil adları görüntülenir.

Not: Bilgisayarınızdaki herhangi bir klasöre erişmek için MFD'yi kullanabilirsiniz. Bir klasörü açmak için bakış açısını sağa (doğu) doğru itin. Bir üst klasör yoluna geçmek için dosya ve klasörlerde [...] simgesi görünene kadar ekranı kaydırın, sonra bakış açısını sağa (doğu) doğru itin.

3. Profil adı MFD'de görüntülendiğinde ana bakış açısı denetimini sağa (doğu) doğru iterek dilediğiniz profili seçebilirsiniz. Seçtiğiniz profil geçerli olur ve oyunu devam ettirdiğinizde ayarlar uygulanır.

İpucu: Bakış açısını sola (batı) doğru kaydırarak geçerli profili temizleyebilirsiniz. Böylece çubuk ve gaz kolundaki düğmeler varsayılan ayarlara döner.

4. Debriyajı serbest bırakın. Bu işlem debriyaj ayarlarınıza göre değişiklik gösterebilir. Debriyaj düğmesine basmayı durdurmanız veya basıp bırakmanız gerekebilir.

## **Tarihi ve saati görüntüleme**

MFD'nin alt kısmında geçerli tarih ve saat görüntülenir:

MFD'nin bu kısmı süreölçer olarak da kullanılabilir. İşlev düğmesine basarak bu iki özellik arasında geçiş yapabilirsiniz. Bu özellikle

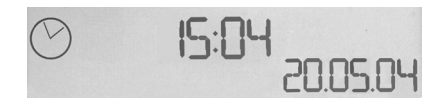

ilgili daha fazla bilgi edinmek için aşağıda yer alan Süreölçeri Kullanma bölümüne göz atın.
# **Saati görüntüleme**

Kullanılabilir üç saat dilimi arasından birini, geçerli saatin görüntülendiği saat dilimini gösterecek şekilde ayarlayabilirsiniz. Kullanılabilir saat dilimleri arasında gezinmek için yukarı (Başlat/Durdur) ve aşağı (Sıfırla) düğmelerine basabilirsiniz.

Üç saat dilimi arasında gezinirken MFD'nin sağ alt köşesinde (tarih alanında) bir sayı görüntülenir. Bu sayı birkaç saniye sonra kaybolur.

Greenwich Saati (GMT) varsayılan olarak eklenmiştir ve 1 sayısıyla belirtilir. Görüntülenecek saat dilimlerini ve bunların görüntülenme biçimini seçebilirsiniz. Bu işlemle ilgili açıklamalar için Kumanda Ayarlarınızı Yapma bölümündeki Saat Ayarlarını Yönetme bölümüne bakın.

# **Tarihi görüntüleme**

Günün tarihi, MFD'nin sağ alt köşesinde görüntülenir. Tarih, varsayılan olarak AAGGYY biçiminde gösterilir. Tarih biçimini değiştirebilirsiniz (örneğin GGAAYY yaparak). Bu işlemle ilgili açıklamalar için Kumanda Ayarlarınızı Yapma bölümündeki Tarih Ayarlarını Yönetme bölümüne bakın.

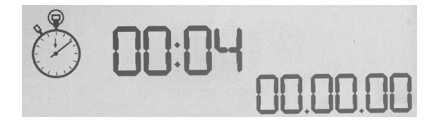

## **Süreölçeri kullanma**

MFD'nin alt kısmı süreölçer olarak da kullanılabilir. Süreölçer ve saat ekranları arasında geçiş yapmak için İşlev düğmesine basın. Süreölçer seçiliyken aşağıdaki bilgiler görüntülenir:

## **Süreölçeri kullanmak için**

- 1. Başlat/Durdur düğmesine bir kez basın. Saniye sayısı artmaya başlar.
- 2. Zamanlayıcıyı durdurmak için Başlat/Durdur düğmesine yeniden basın.
- 3. Süre alanını temizlemek ve 00:00'a döndürmek için Sıfırla düğmesine basın.

Not: Zamanlayıcı ilk olarak dakika ve saniye bilgilerini gösterir. Kaydedilen süre elli dokuz dakika elli dokuz saniyeye ulaştığında (59:59) zamanlayıcı saat ve dakikayı gösterir. Başka bir deyişle 59:59'dan sonra ekranda 01:00 görüntülenir.

# **Dümen kilidini kullanma**

Dümen kilidini kullanarak uçuş çubuğunuzdaki dümen özelliğini devre dışı bırakabilirsiniz. Bunu yaptığınızda uçuş çubuğu dönmeyi durdurur.

# **Dümen kilidini kullanmak için**

- 1. Uçuş çubuğunu, üç geçiş anahtarı (T1-T6) size bakacak şekilde konumlandırın. Dümen kilidi, sol taraftaki uçuş çubuğunun tabanında görülebilir. Daha yakından baktığınızda dümenin RLOCK olarak etiketlendiğini görebilirsiniz.
- 2. RLOCK anahtarını çekin. Bunu, en kolay şekilde, sol elinizin baş parmağını kullanarak yapabilirsiniz. Böylece uçuş çubuğundaki döndürme eylemi döndürülmeye karşı kilitlenir. RLOCK anahtarına yeniden basarak dümen özelliğini etkinleştirebilirsiniz.

# **Tutacağı ayarlama**

El kolçağının ve serçe parmak anahtarının yüksekliğini rahat ettiğiniz düzeye getirerek konforu dilediğiniz gibi ayarlayabilirsiniz. Elleriniz küçükse el kolçağını ve serçe parmağı anahtarını en yüksek konuma getirebilirsiniz. Böylece tetikleyici anahtarı ve serçe parmağı anahtarı arasındaki mesafeyi azaltarak her iki anahtara da erişirken esnemeyi en aza indirirsiniz. Elleriniz büyükse iki anahtar arasındaki mesafeyi uzatarak konforunuzu artırabilirsiniz.

# **Tutacağı ayarlamak için**

- 1. Uçuş çubuğunu, üç geçiş anahtarı (T1-T6) size ters yönde olacak şekilde konumlandırın. Tutacağın arka kısmında, aygıtın üçte biri uzunlukta metal bir vida görünür.
- 2. Vidayı saat yönünün tersine döndürerek gevşetin. Yeterince gevşetildiğinde, vidayı tutacağın arkasında yer alan yuva içinde dilediğiniz gibi aşağı veya yukarı oynatabilirsiniz. Vidayı oynattığınızda el kolçağı ile serçe parmağı anahtarı da hareket eder.
- 3. El kolçağı ve serçe parmağı anahtarı dilediğiniz yüksekliğe çıkıncaya kadar vidayı hareket ettirin.
- 4. Vidayı, dilediğiniz yüksekliğe en uygun konuma getirin. Beş konum arasında seçim yapabilirsiniz.
- 5. Vidayı saat yönünde döndürerek sıkılaştırın.

# **المنتج على نظرة – LOGITECH G X52 HOTAS**

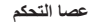

5 مواضع تعديل لتناسب جميع أحجام اليد.

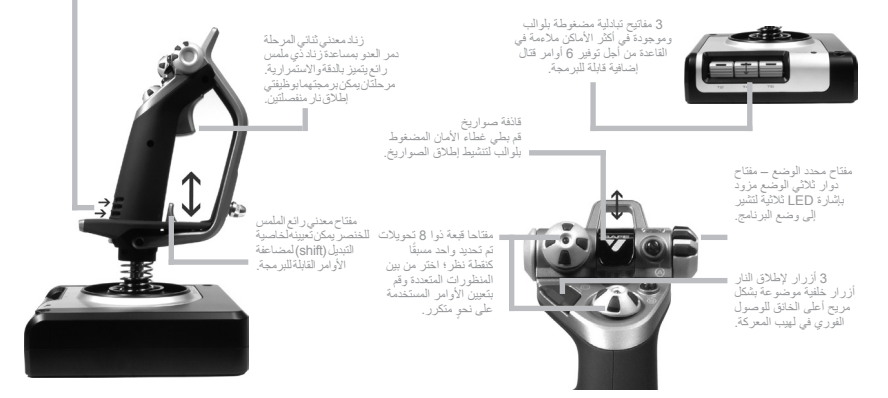

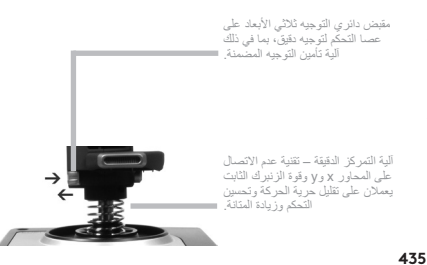

**الميزات العامة لإلضاءة**

أزرار مضيئة وشاشة متعددة الوظائف (MFD) – مثالية للبيئات خافتة اإلضاءة، مضمونة لتبرز أمام الحشد.

ضبط السطوع عبر لوحة تحكم Windows.

**األجزاء المعدنية**

بناء معدني لألجزاء لزيادة المتانة وتوفير أقصى درجات الراحة عند اللعب لأوقات طويلة.

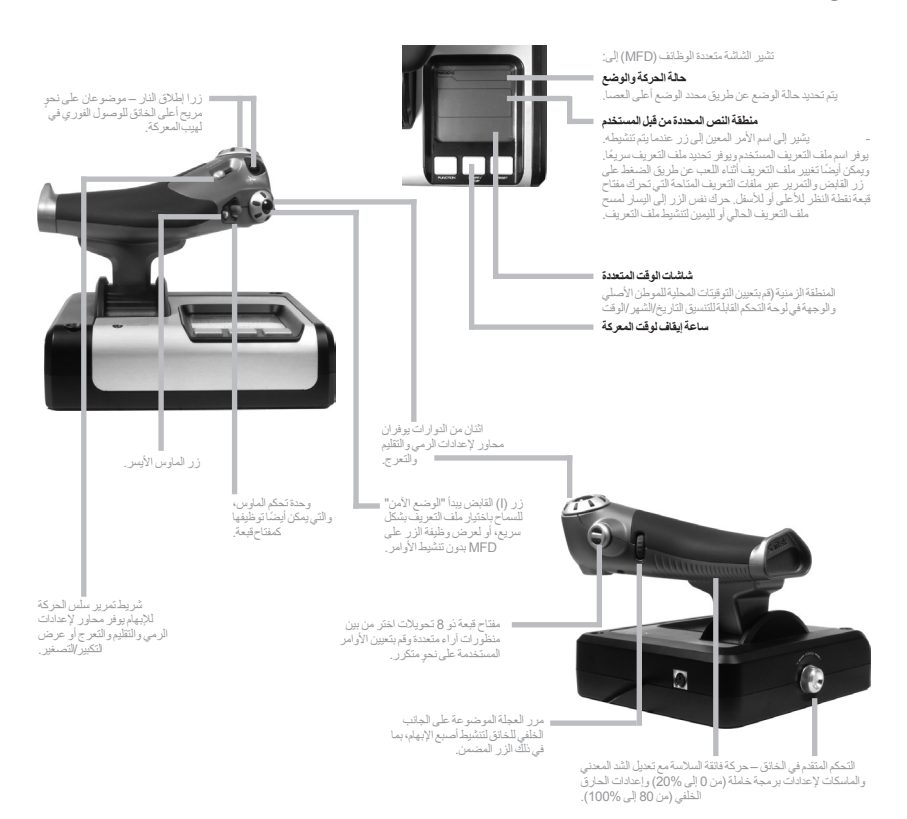

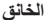

#### **بدء االستخدام**

لكي يؤدي هذا المنتج مهمته بشكل صحيح يرجى تثبيت البرنامج من logitech.com/support/x52

#### **ضبط إعدادات الموجه**

يتم تقديم HOTAS 52X G Logitech مع إمكانية استخدامه على الفور. ولكننا نريد منك أن تستخدمه بالطريقة التي تناسبك. لذلك قمنا بتضمين خدمة تمكنك من تغيير اإلعدادات المختلفة على وحدات العصا والخانق. يمكنك – على سبيل المثال – تغيير سطوع از رار LED او النّحقّق من أن العصا الخاصة بك تعمل على نحوٍ صحيح أو تغيير طريقة عرض التّاريخ على السّاسّة<br>سميت البنائين (LED) متعددة الوظائف )MFD).

يمكنك تغيير إعدادات الموجه بنافذة خصائص HOTAS 52X.

تشمل نافذة خصائص HOTAS 52X خمس عالمات تبويب منفصلة. يمكنك عرض مختلف إعدادات الموجه وتغييرها في كل علامة تبويب. الإعدادات التي يمكنك تغيير ها موضحة في الأقسام التالية.

اختبار الموجه

يمكنك التأكد من أن مختلف ميزات الموجه تعمل على نحو صحيح.  $\overline{\phantom{a}}$ يمكنك القيام بذلك في عالمة تبويب اختبار "Test "لنافذة الخصائص. الختبار وحدات التوجيه، اتبع الخطوات أدناه: .1 انقر فوق عالمة تبويب اختبار )Test). يتم عرض ميزات الموجه التي تمكنك من االختبار أدناه.

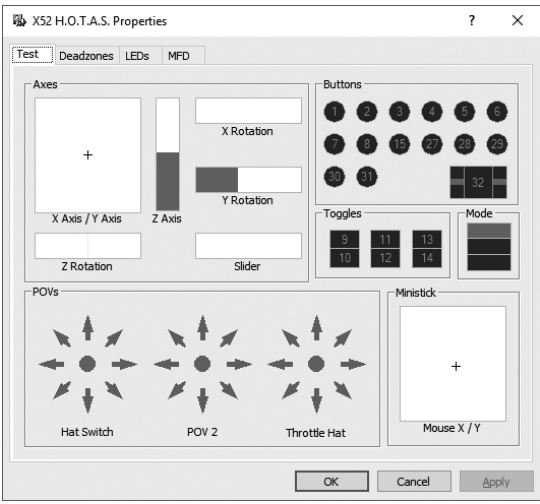

.2 قم باختبار كل ميزة على النحو المطلوب. ً تختلف طريقة القيام بذلك، اعتمادا على ما تفعله الميزة. على سبيل المثال قد تنطوي على الضغط على الزر المقابل، أو تحويل عنصر التحكم الدوار المقابل.

## **ضبط المناطق الميتة**

**العربية**

يمكنك إنشاء مناطق ميتة لكل نطاق ومحور تتحرك فيه ميزات الموجه، فهي تقلل من التداخل الذي قد ينجم عن الحركات غير المقصودة لعصا الطيران وغيرها من أدوات التحكم. على سبيل المثال، ربما تريد تحريك العصا الخاصة بك في المحور X فقط ولكن ستجد أنه من الصعب أن تتجنب تحريكها في المحور Y كما فعلت. يمكنك إعداد منطقة ميتة في المحور Y بحيث ال يتم الكشف عن هذه الحركات الطفيفة من قبل السائقين.

**ما المنطقة الميتة؟**

المنطقة الميتة هي جزء من النطاق الذي يتحرك فيه المحور وال يتم الكشف عنه من قبل السائقين، وبالتالي ليس له أي تأثير على اللعبة الجارية. قد يكون بالقرب من نقطة وسط النطاق، أو في أي من الطرفين.

## **لضبط المناطق الميتة**

.1 انقر فوق عالمة تبويب المنطقة الميتة )Deadzone). يتم عرض أدوات التحكم التي يمكنك إنشاء مناطق ميتة لها، كما يلي:

يمثل كل محور مربع أبيض يحتوي على خط أحمر يمثل مكان ً تواجد أداة التحكم حاليا. يؤدي تحريك أداة التحكم المقابلة إلى تحر يك الخط الأحمر . استخدم هذا الخط لتحديد المكان الذي يجب أن تبدأ فيه المنطقة الميتة وتنتهي. أسفل كل مربع يوجد مقياس متدرج. استخدم هذا لتحديد حجم المنطقة الميتة.

- .2 انقر فوق شريط التمرير على المقياس المتدرج واسحبه إلى المكان الذي تريد أن تنتهي فيه المنطقة الميتة. سيتم تظليل المنطقة التي تمثل المنطقة الميتة باللون الرمادي.
- .3 استخدم أشرطة تمرير المركز لضبط المنطقة الميتة بالقرب من نقطة وسط أحد المحاور. استخدم أشرطة التمرير في أي من الطرفين إلنشاء المناطق الميتة في أي من طرفي المحور.

تلميحات: افتر اضيًا، يؤدي النقر ً فوق شريط التمرير الأيمن أو األيسر إلى تحريك شريطي التمرير. يمكنك تغيير ذلك إن أردت ضبط أحد جانبي المنطقة الميتة. للقيام بذلك، انقر بزر الماوس

الأيمن في أي مكان في المربع الأبيض وحدد "ربط المناطق الميتة" من القائمة المنبثقة للخيار ات المعروضية. كرر ذلك لربط شريطي التمرير مرة أخرى.

يمكنك مسح المناطق الميتة لمحور بالنقر بزر الماوس األيمن في أي مكان في المربع األبيض واختيار مسح المنطقة الميتة.

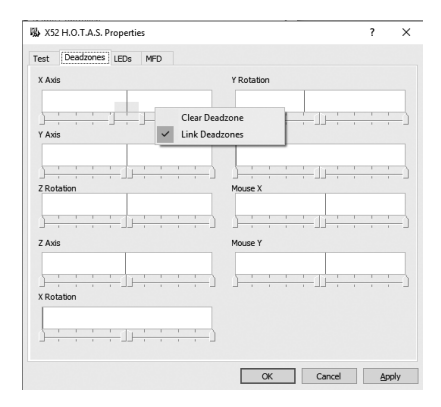

# **ضبط سطوع LED**

يتم تحسين موثوقية تجربة التحكم في الطيران التي تقدمها Logitech G X52 HOTAS من خلال عدد من مصابيح LED الموجودة على الخانق وعصا الطيران. يمكنك التحكم في مظهر هذه المصابيح، حيث يمكنك جعلها كثر إشراقًا أو بَاهتة وفقًا لتفضيلاتك.

# **لضبط سطوع LED**

- .1 انقر فوق عالمة تبويب مصابيح LEDs (LED). يتم عرض المقياس المتدرج، حيث يمكنك استخدامه الختيار مدى سطوع مصابيح LED الموجودة على العصا والخانق
	- .2 حرك شريط التمرير على المقياس لتعديل سطوع LED. تتغير إضاءة مصابيح LED أثناء تحريك شريط التمرير، لكي تتمكن من التأكد من أنها كما تريد. ثم يمكنك إما:
		- النقر فوق شريط التمرير وسحبه بطول المقياس أو:
	- النقر فوق النقطة الموجودة في المقياس نفسه، لتحريك شريط التمرير بخطوات تدريجية على طول المقياس.

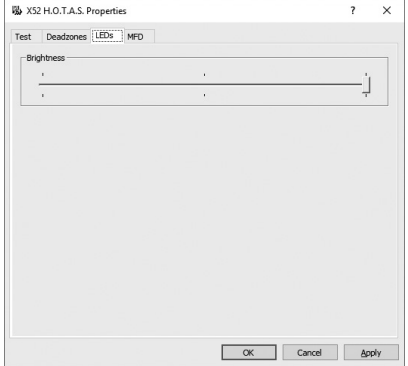

## **ضبط إعدادات MFD**

تتضمن الوحدة الخاصة بك MFD أو شاشة متعددة الوظائف. يمكنك التحكم في طريقة عرض المعلومات في MFD لديك عن طريق تغيير مختلف اإلعدادات بعالمة التبويب MFD:

## **ما MFD؟**

MFD هي شاشة تعرض مجموعة متنوعة من المعلومات ً المختلفة بما في ذلك، على سبيل المثال، الوضع المحدد حاليا وتاريخ اليوم. إنها جزء من نفس الوحدة مثل الخانق. يتم توضيح MFD نفسها والطريقة التي تعمل بها بمزيد من التفصيل في استخدام MFD.

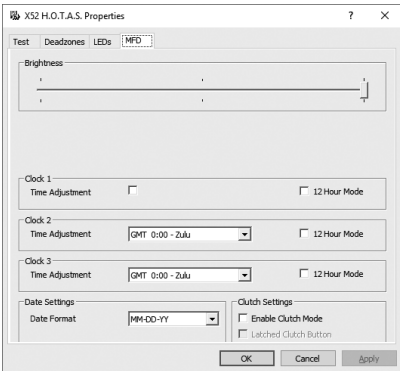

## **لتغيير سطوع MFD الخاصة بك**

- .1 انقر فوق عالمة التبويب MFD. يتم عرض المقياس المتدرج للسطوع أعلى عالمة التبويب.
- .2 قم بتغيير سطوع MFD عن طريق تحريك شريط التمرير على طول المقياس لتحريك شريط التمرير، يمكنك إما:
	- النقر فوق شريط التمرير وسحبه على المقياس. أو:
	- النقر فوق النقطة الموجودة في المقياس نفسه، لتحريك شريط التمرير بخطوات تدريجية على طول المقياس.

يتغير سطوع MFD أثناء تحريك شريط التمرير. استخدم هذا الخط لتحديد المكان الصحيح لشريط التمرير.

#### **ضبط إعدادات الساعة**

**العربية**

يمكن أن تعرض MFD الوقت الحالي في أي منطقة زمنية. يمكنك اختيار المناطق الزمنية المعروضة وتنسيق عرض الوقت لكل منطقة.

يمكن أن يكون لديك ما يصل إلى ثالث مناطق زمنية مختلفة متاحة على MFD الخاصة بك. يتم تضمين توقيت جرينتش )GMT )بشكل افتراضي. يمكنك اختيار منطقتين زمنيتين مختلفة إضافيتين على MFD الخاصة بك. عند استخدام MFD الخاص بك، يمكنك التبديل بين المناطق الزمنية الثالث، على النحو المطلوب.

#### **لتغيير إعدادات الساعة**

- .1 انقر فوق عالمة التبويب MFD. تتضمن عالمة التبويب هذه ثالث لوحات يمكنك من خاللها تغيير طريقة عرض الوقت على MFD. وتسمى Clock 1 و2 Clock و3 Clock. ملحوظة: تم إعداد 1 Clock على توقيت جرينتش بشكل افتراضي. وال يمكنك تغيير ذلك.
- .2 اختر المناطق الزمنية اإلضافية التي تريد أن تعرضها على MFD في اللوحتين 2 Clock و3 Clock. يمكنك القيام بذلك عن طريق تحديد خيار من قائمة ضبط الوقت المنسدلة المقابلة. كل خيار هو عبارة عن الوقت بالنسبة لتوقيت جرينتش، على سبيل المثال 1:00+ GMT هو توقيت جرينتش مضافًا إليه ساعة. كما سيتم تمثيل كل توقيت بإدخال بالحروف األبجدية. على سبيل المثال، سيتم تمثيلGMT بـ Zulu و .Mike بـ GMT +12:00
	- .3 اختر التنسيق الذي تريد أن يظهر به كل توقيت. للقيام بذلك، عليك تحديد مربع اختيار تنسيق 12 ساعة أو إلغاء تحديده. عندما يتم إلغاء تحديد المربع سيتم عرض الوقت بتنسيق 24 ساعة، على سبيل المثال بين 00:00 و.23:59 إذا تم تحديد المربع، فسيتم عرض الوقت بتنسيق 12 ساعة.
- .4 انقر فوق تطبيق )Apply). يمكنك اآلن عرض األوقات الحالية في المناطق الزمنية المحددة على MFD الخاصة بك. انظر "استخدام MFD لمزيد من التفاصيل.

#### **ضبط إعدادات التاريخ**

يتم عرض التاريخ الحالي أسفل الزاوية اليمنى لـ MFD الخاصة بك. يمكنك اختيار طريقة عرض التاريخ. على سبيل المثال، قد تفضل رؤية الشهر أولاً ثم اليوم ثم السنة.

## **تغيير طريقة عمل زر القابض**

زر القابض الموجود في الخانق يتم استخدامه مؤقتًا لإلغاء تنشيط الأزرار في اللعبة الجارية. وهذا يمكنك من التحقق مما يفعله كل زر ً من دون مقاطعة اللعبة، ويمكنك أيضا من اختيار ملف تعريف مختلف إذا لزم األمر. راجع أسماء زر العرض في استخدام MFD لمزيد من التفاصيل.

لتغيير طريقة عمل القابض لديك، قم بتحديد مربع اختيار زر القابض المغلق أو إلغاء تحديده في لوحة إعدادات القابض ثم انقر فوق تطبيق (Apply).

عند تحديد المربع، يؤدي الضغط على القابض وتحريره إلى إلغاء تنشيط الأزرار في اللعبة الجارية. لإعادة تنشيط الأزرار، يجب أن تقوم بالضغط على القابض وتحريره مرة أخرى.

عند إلغاء تحديد المربع، يتم إلغاء تنشيط األزرار في اللعبة فقط طالما لم يتم الضغط على القابض. عند تحرير القابض، فإن الضغط على الأزرار مرة ثانية يؤثر في اللعبة الجارية.

## **استخدام MFD**

MFD أو الشاشة متعددة الوظائف هي جزء ال يتجزأ من وحدة الخانق. فهي تعرض مجموعة متنوعة من المعلومات تشمل أسماء الأزرار وملف التعريف الحالي ّوتاريخ اليوم. وتوفر أيضًا ميزة ساعة الإيقاف.

## **ميزات MFD**

**العربية**

تم تقسيم MFD إلى ثالثة أقسام:

- قسم الوضع في الجزء العلوي من MFD ويعرض الوضع المحدد حاليًا. راجع العمل مع الأوضاع، أدناه.
- يتم استخدام القسم األوسط في MFD لعرض أسماء األزرار على عصا الطيران والخانق، ولعرض ملف التعريف الحالي وتغييره. راجع العمل مع معلومات ملف التعريف، أدناه.
	- يتم عرض الوقت والتاريخ في أسفل MFD ً . حيث يمكنها عرض الوقت الحالي في ثالث مناطق زمنية. وتتضمن أيضا ساعة إيقاف. راجع عرض الوقت والتاريخ واستخدام ساعة اإليقاف أدناه.

ظهر تخطيط MFD يمينًا:

وتستخدم األزرار الثالثة أسفل MFD لتغيير عرض الوقت وتشغيل ساعة اإليقاف.

## **العمل مع األوضاع**

يوفر لك جهاز HOTAS 52X G Logitech وظائف الشد لتكوين الموجه للعمل بالطريقة التي تريدها. يمكنك القيام بذلك عن طريق إنشاء ملفات تعريف باستخدام برنامج البرمجة. )راجع دليل برنامج البرمجة على الإنترنت على /logitech.com/support 52x لمزيد من التفاصيل.( ضمن كل ملف تعريف، يمكنك إنشاء ما يصل إلى ستة أوضاع مختلفة تحدد اإلجراء الذي سيتم تنفيذه عند الضغط على األزرار بعصا الطيران والخانق.

يمكنك استخدام MFD ً لعرض وضع المستخدم حاليا.

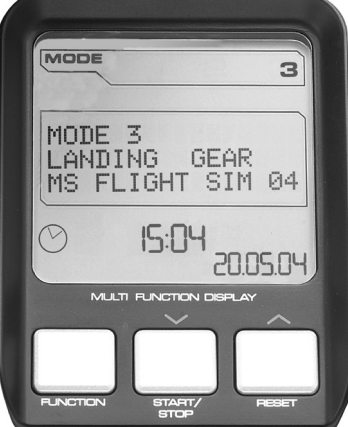

#### **تغيير الوضع**

يمكنك تغيير الوضع عن طريق تدوير مفتاح محدد الوضع على عصا الطيران. أثناء القيام بذلك، يتغير رقم الوضع المعروض على MFD ليعكس اختيارك.

## **استخدام أوضاع إضافية**

هناك ثالثة أوضاع متوفرة بشكل افتراضي. يمكنك زيادتها إلى ستة باستخدام مفتاح الخنصر بعصا الطيران. للقيام بذلك، يجب أن تقوم بتخصيص مفتاح الخنصر لتنفيذ نفس الوظيفة مثل المفتاح )Shift )باستخدام برنامج برمجة SST. بعد ذلك، يمكنك اختيار األوضاع اإلضافية عن طريق الضغط باستمرار على مفتاح الخنصر أثناء تدوير مفتاح محدد الوضع. عند القيام بذلك، يتم عرض كلمة SHIFT في قسم الوضع الخاص بـ MFD.

ضمن كل ملف تعريف يمكنك استخدام األوضاع التالية:

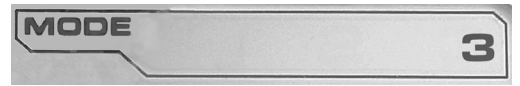

- الوضع 1
- الوضع 2
- الوضع 3
- الوضع 1 + الخنصر
- الوضع 2 + الخنصر
- الوضع 3 + الخنصر

ً عرض الوضع الحالي – يتم عرض الوضع الذي يتم تحديده حاليا في الجزء العلوي من MFD. سيتم عرض ذلك في األمثلة التالية: إذا قمت بتحديد أحد أوضاع الخنصر الثالثة المذكورة أعاله، فيتم عرض كلمة SHIFT، ألن مفتاح الخنصر يعمل كمفتاح Shift.

## **العمل مع معلومات ملف التعريف**

يمكنك استخدام القسم MFD األوسط لعرض األسماء المخصصة لألزرار على عصا الطيران والخانق. ويظهر أيضًا أسم ملف التعريف والوضع المحدد حاليًا.

# **عرض أسماء األزرار**

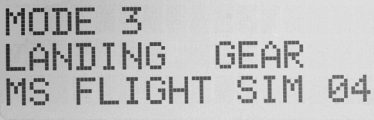

يمكنك عرض الأسماء المخصصة للأزرار في الوضع الحالي. يمكنك استخدام برنامج برمجة SST إلنشاء عدد من ملفات التعريف. كل ملف تعريف قد يتضمن ما يصل إلى ستة أوضاع مختلفة، ليسمح بتعيين وظائف مختلفة ألزرار فردية الستخدامها في الألعاب المختلفة

إذا قمت بإنشاء ملفات تعريف، فيمكنك عرض األسماء التي أعطيتها لألزرار في الوضع المحدد في ملف التعريف الحالي. وإال، فسيتم عرض االسم القياسي المخصص لكل زر. يعكس االسم القياسي الوظيفة المخصصة لكل زر عند توفير HOTAS.

لعرض اسم الزر، اضغط عليه كما تفعل عادة. يتم عرض االسم في الخط األوسط لـ MFD.

إذا كانت اللعبة جارية، فاستخدم القابض إللغاء تنشيط األزرار في اللعبة. ثم اضغط عليها واعرض أسماءها دون التأثير على ً اللعبة. عند توفيرها، يتم إعداد القابض بحيث يجب أن تبقيه منخفضا طالما كنت تريد أن تبقى األزرار غير نشطة في اللعبة الحالية. يمكنك تغيير الطريقة التي يعمل بها زر القابض عبر عالمة التبويب MFD لنافذة خصائص 52X G Logitech HOTAS. راجع تغيير طريقة عمل زر القابض في ضبط إعدادات الموجه لمزيد من التفاصيل.

ملحوظة: لا يمكنك عرض أسماء الأزرار إذا كانت نافذة خصائص Logitech G X52 HOTAS إمفتوحة.

#### **تغيير ملف التعريف الحالي**

يمكنك استخدام MFD لتغيير ملف التعريف الحالي "بشكل سريع". على سبيل المثال، قد تدرك أنك ال تعمل بملف التعريف الصحيح للعبة الجارية.

#### **لتغيير ملف التعريف بشكل سريع**

- .1 اضغط على زر القابض. تبدأ أضواء LED الموجودة على القابض الخاص بك وعلى أداة تحكم نقطة النظر الرئيسية الموجودة على عصا الطيران الخاصة بك في الوميض. الضغط على األزرار ال يؤثر على اللعبة الجارية عندما يتم إشراك القابض.
- 2. حرك أداة تحكم نقطة النظر الرئيسية الموجودة على عصا الطيران للأعلى (شمالاً) أو للأسفل (جنوبًا) للتمرير عبر ملفات التعريف. أثناء القيام بذلك، يتم عرض أسماء ملفات التعريف في الصف أسفل القسم األوسط لـ MFD الخاصة بك. ملحوظة: يمكنك استخدام MFD للوصول إلى أي مجلد على جهاز الكمبيوتر الخاص بك. لفتح مجلد، ادفع نقطة النظر إلى الجانب الأيمن (الشرق). للصعود مستوى، قم بالتمرير من خلال الملفات والمجلدات في المجلد الحالي حتى يتم عرض [...]، ثم ادفع نقطة النظر إلى الجانب الأيمن (الشرق).
- .3 اختر ملف التعريف الذي تريده عن طريق تحريك أداة تحكم نقطة النظر الرئيسية إلى اليمين )الشرق( عندما يتم عرض اسم ملف التعريف على MFD. سيصبح هو ملف التعريف الحالي وسيتم تطبيق إعداداته عند استئناف اللعبة الجارية. تلميح: يمكنك مسح ملف التعريف الحالي من خالل تحريك نقطة النظر إلى اليسار )الغرب(. ستعود األزرار الموجودة على العصا والخانق إلى إعداداتها االفتراضية.
	- .4 حرر القابض. تعتمد طريقة القيام بذلك على إعدادات القابض. إما التوقف عن الضغط على زر القابض أو الضغط عليه وتحريره.

## **عرض الوقت والتاريخ**

يعرض الجزء السفلي من MFD الوقت والتاريخ الحاليين: يمكن استخدام هذا الجزء من MFD ً كساعة إيقاف أيضا. يمكنك التبديل بين الميزتين عن طريق الضغط على زر الوظيفة )Function). راجع قسم استخدام ساعة اإليقاف أدناه للحصول على مزيد من المعلومات عن هذه الميزة.

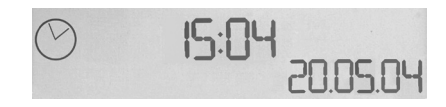

# **عرض الوقت**

يمكنك اختيار المنطقة الزمنية التي سيتم عرض الوقت الخاص بها من بين ثالث مناطق زمنية متاحة. للتنقل بين المناطق الزمنية .<br>المتاحة، اضغط على الأزرار للأعلى (بدء/إيقاف) وللأسفل (إعادة الضبط).

أثناء التنقل بين المناطق الزمنية الثالث، يتم عرض الرقم في الزاوية اليمنى السفلى لـ MFD الخاصة بك )في مكان التاريخ(. هذا الرقم يختفي بعد عدة ثوان.

يتم توفير توقيت جرينتش (GMT) بشكل افتراضي ويتم تمثيله بالرقم 1. يمكنك اختيار المناطق الزمنية المتاحة الأخرى والتنسيق الذي سيظهر به الوقت لكل منطقة. راجع ضبط إعدادات الساعة في قسم ضبط إعدادات الموجه لشرح هذا اإلجراء.

## **عرض التاريخ**

يتم عرض التاريخ أسفل الزاوية اليمنى لـ MFD. يتم عرضه بشكل افتراضي بالتنسيق شهر يوم سنة. يمكنك تغيير تنسيق التاريخ ليصبح على سبيل المثال يوم شهر سنة. راجع ضبط إعدادات التاريخ في قسم ضبط إعدادات الموجه لشرح هذا اإلجراء.

## **استخدام ساعة اإليقاف**

يمكن استخدام الجزء السفلي من MFD كساعة إيقاف. يمكنك التبديل بين عرض ساعة اإليقاف وعرض الوقت عن طريق الضغط على زر الوظيفة )Function). عندما يتم اختيار ساعة اإليقاف يتم عرض ما يلي:

# **& 00:04**

## **الستخدام ساعة اإليقاف**

- .1 اضغط على بدء/إيقاف مرة واحدة. سيبدأ عدد الثواني في الزيادة.
	- .2 اضغط على بدء/إيقاف مرة أخرى إليقاف المؤقت.
	- 3. اضغط على إعادة الضبط لمسح الوقت والعودة إلى 00:00.

ملحوظة: في البداية يظهر المؤقت الدقائق والثواني. إذا وصل الوقت المسجل إلى تسع وخمسين دقيقة وتسع وخمسين ثانية، على سبيل المثال 59:59، فستتغير لتظهر الساعات والدقائق. وهذا يعني أن القراءة التالية بعد 59:59 ستكون 01:00.

#### **استخدام تأمين التوجيه**

يمكنك إلغاء تنشيط ميزة التوجيه على عصا الطيران عن طريق إشراك تأمين التوجيه. عند القيام بذلك، عصا الدوران لم تعد تدور. **الستخدام تأمين التوجيه**

- .1 ضع وحدة عصا الطيران مع المفاتيح التبادلية الثالثة )1T إلى 6T )التي تواجهك. يمكن رؤية تأمين التوجيه بقاعدة عصا الطيران على الجانب األيسر. إذا كنت تبدو أقرب، فسترى أنه تم تسميتها RLOCK.
	- .2 اسحب مفتاح RLOCK. قد تجد أن أسهل طريقة للقيام بذلك هي استخدام إبهام يدك اليسرى. تم إيقاف إجراء التدوير على عصا الطيران اآلن ولم يعد بإمكانك تدويرها. يمكنك استعادة ميزة التوجيه في أي وقت عن طريق دفع مفتاح RLOCK للداخل.

#### **تعديل المقبض**

يمكنك تعزيز راحتك عند استخدام عصا الطيران عن طريق ضبط ارتفاع سنادة اليد ومفتاح الخنصر. إذا كانت يدك صغيرة، فيمكنك وضع سنادة اليد ومفتاح الخنصر في أعلى وضع ممكن. وهذا يقلل من المسافة بين مفتاح الزناد ومفتاح الخنصر، لتتجنب ضرورة مد يدك للوصول إلى كليهما. إذا كانت يدك أكبر، فيمكنك زيادة هذه المسافة وتشغيل عصا الطيران بمزيد من الراحة.

#### **لتعديل المقبض**

- .1 ضع وحدة عصا الطيران مع المفاتيح التبادلية الثالثة )1T إلى 6T )التي تواجهك من بعيد. تظهر المسامير المعدنية بوضوح في حوالي ثلث طول الطريق على الجزء الخلفي من المقبض.
- .2 فك المسمار عن طريق لفه عكس اتجاه عقارب الساعة. عند فك المسمار بشكل كاف، يمكنك تحريكه بحرية للأعلى وللأسفل داخل الفتحة على الجزء الخلفي من المقبض. تحريك المسمار يحرك سنادة اليد ومفتاح الخنصر.
	- .3 حرك المسمار حتى تصبح سنادة اليد ومفتاح الخنصر باالرتفاع الذي تريده.
	- .4 ضع المسمار في الموقف الذي يناسب االرتفاع المفضل لديك. يوجد خمسة أوضاع من أجلك لالختيار من بينها.
		- .5 اربط المسمار عن طريق لفه في اتجاه عقارب الساعة.

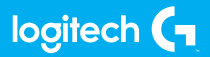

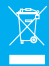